<span id="page-0-0"></span>[Guia de ajuda](#page-0-0)

Câmara Digital de Objetivas intercambiáveis ZV-E10

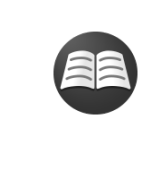

### **[Pesquisa de informações valiosas, como pontos essenciais durante o disparo](https://www.sony.net/tutorial/zv/e10/?id=hg_stl) (Tutoriais)**

Este website faz a introdução às funções convenientes, formas de utilização e exemplos de definições. Consulte o website quando configurar a câmara. (Abrir-se-á outra janela).

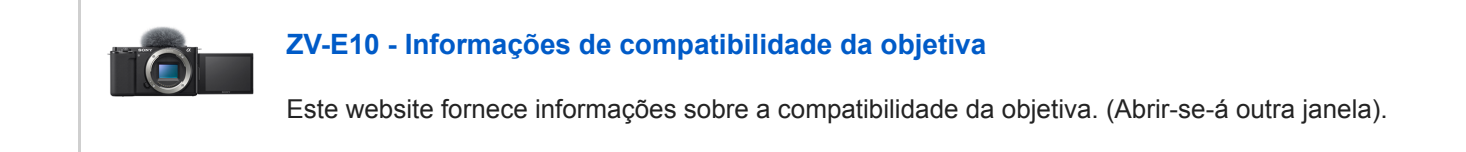

#### [Como usar o "Guia de ajuda"](#page-18-0)

Nomes dos componentes/Operações básicas

[Identificação das partes](#page-21-0)

#### Operações básicas

[Utilizar o seletor de controlo](#page-26-0)

[Utilizar os itens do MENU](#page-27-0)

[Atribuição de funções utilizadas frequentemente a botões \(Tecla Person.\)](#page-28-0)

[Utilizar o botão Fn \(Função\) \(menu Função\)](#page-30-0)

[Como utilizar o teclado](#page-32-0)

Ícones e indicadores

[Lista de ícones no monitor](#page-33-0)

[Comutar a visualização do ecrã \(enquanto fotografa/durante a reprodução\)](#page-39-0)

[Botão DISP](#page-41-0)

Preparar a câmara

[Verificar a câmara e os itens fornecidos](#page-42-0)

[E PZ 16–50mm F3.5–5.6 OSS \(Zoom motorizado\)](#page-44-0)

Carregar o pack de baterias

[Inserir/retirar a bateria](#page-45-0)

[Carregar a bateria enquanto estiver inserida na câmara](#page-47-0)

[Carregar ligando a um computador](#page-49-0)

[Vida útil da bateria e número de imagens graváveis](#page-50-0)

[Fornecer alimentação de uma tomada de parede](#page-51-0)

[Notas sobre a bateria](#page-52-0)

[Notas sobre o carregamento da bateria](#page-54-0)

Inserção de um cartão de memória (vendido separadamente)

[Inserir/retirar um cartão de memória](#page-55-0)

[Cartões de memória que podem ser usados](#page-57-0)

L [Notas sobre o cartão de memória](#page-58-0)

[Colocar/retirar uma objetiva](#page-60-0)

Colocar acessórios

[Adaptador para montagem](#page-63-0)

- [Adaptador para montagem LA-EA3/LA-EA5](#page-64-0)

L [Adaptador para montagem LA-EA4](#page-65-0)

[Definir o idioma, data e hora](#page-66-0)

[Manual da Câmara](#page-68-0)

Fotografar

[Fotografar imagens fixas](#page-69-0)

Focar

L [Modo de Focagem](#page-71-0)

Foco automático

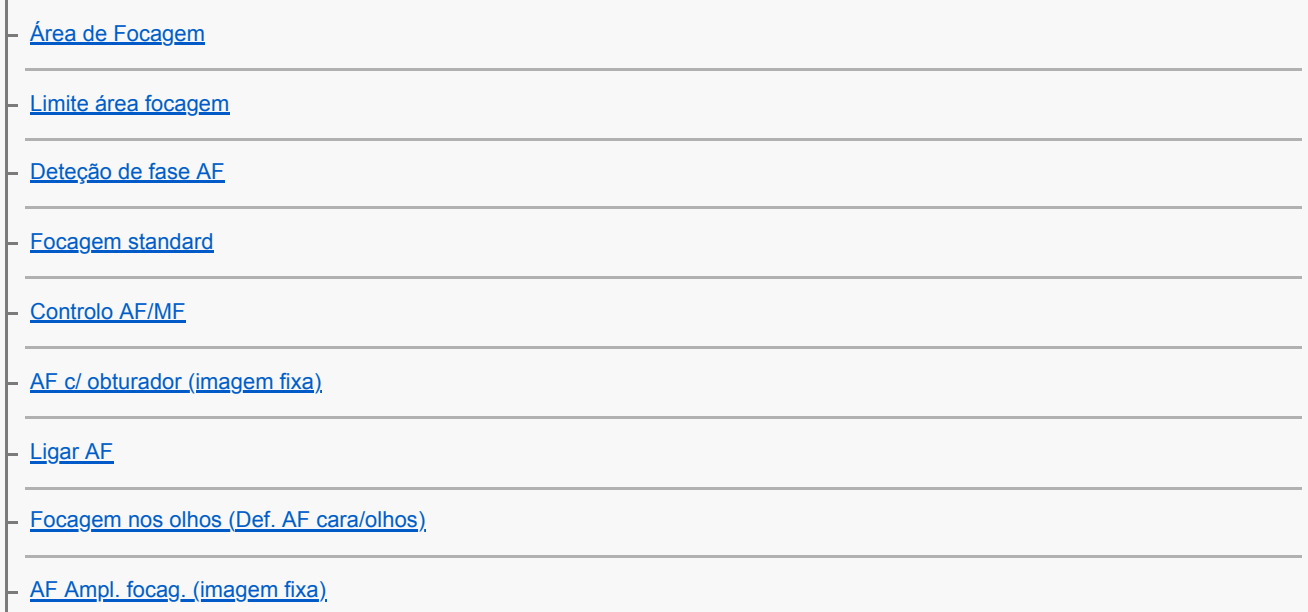

[Seguir o motivo \(função de Seguimento\)](#page-89-0) [Fixar foco](#page-91-0) [Cor mold. focagem](#page-92-0) [Pré-AF \(imagem fixa\)](#page-93-0) [Limpar Auto Área AF](#page-94-0) - [Visual. área AF cont.](#page-95-0) [Ajus. Micro AF](#page-96-0) L

#### Foco manual

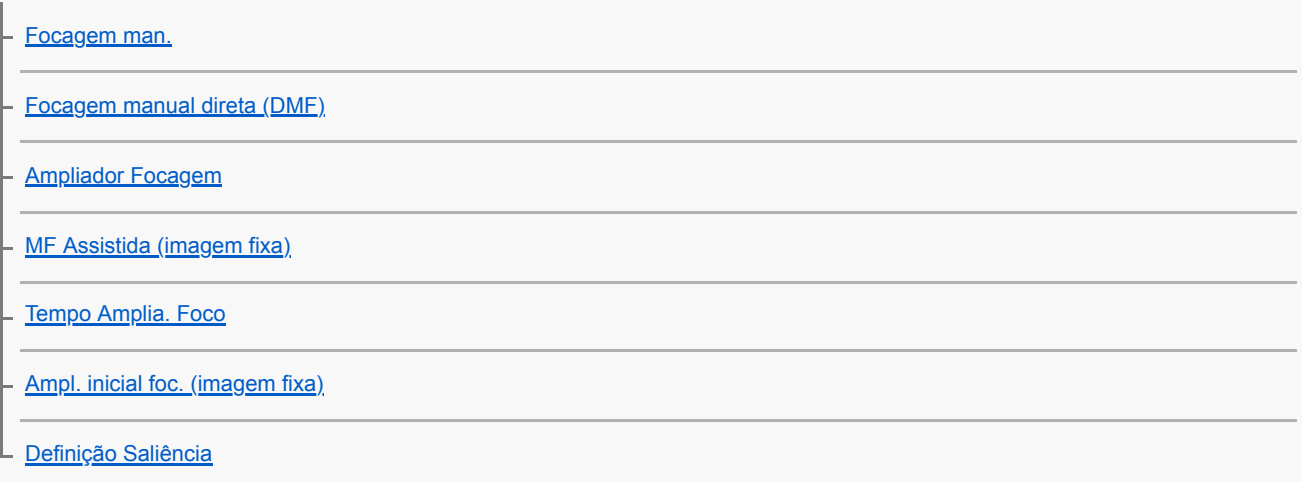

Selecionar um modo drive (Fotografia contínua/Auto-temporizador)

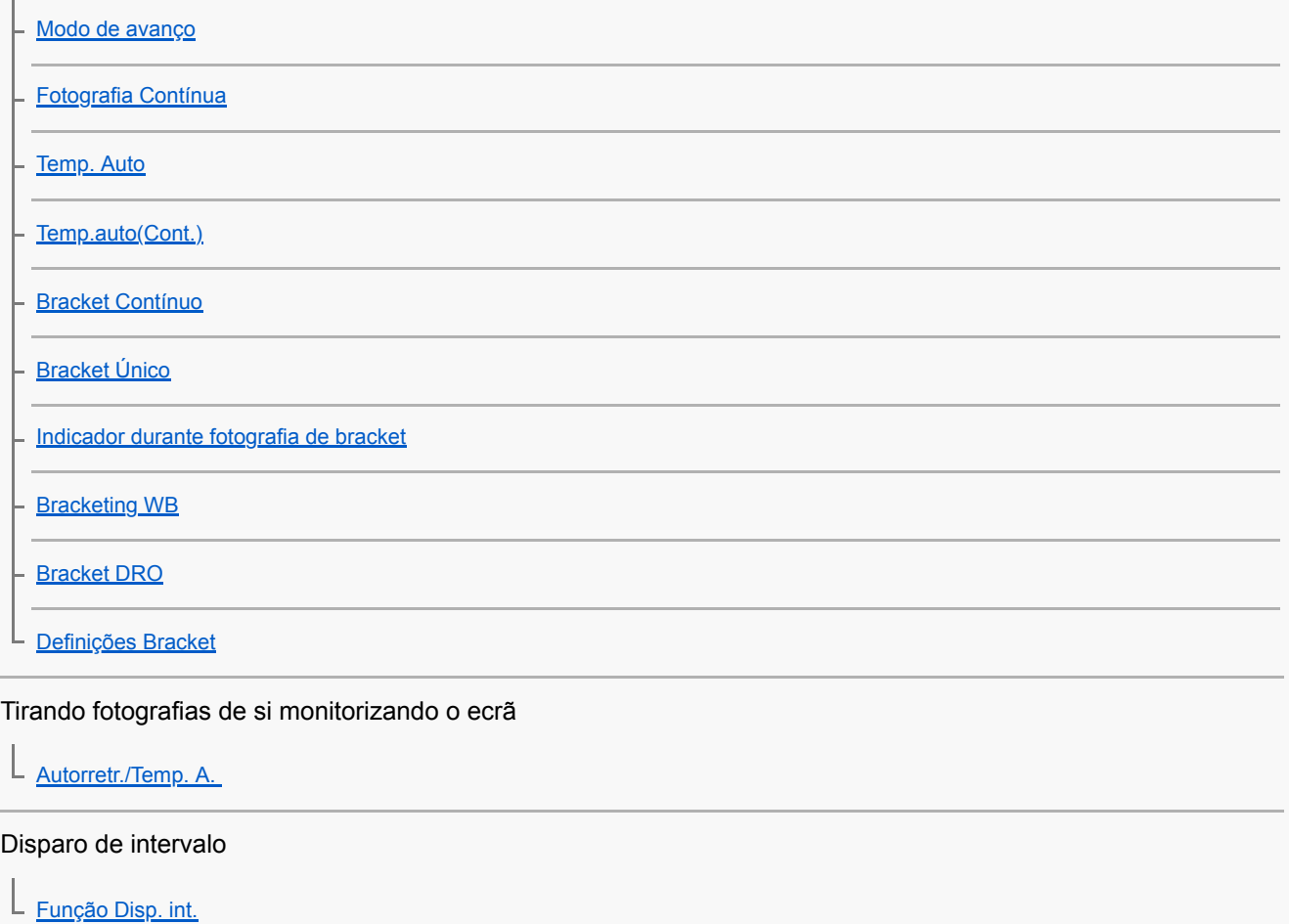

#### Utilizar funções táteis

[Funcionamento Tátil](#page-120-0)

[Funç funcionam. tátil: Obturador Tátil](#page-121-0)

- [Funç funcionam. tátil: Focagem por toque](#page-123-0)

[Funç funcionam. tátil: Seguimento toque](#page-125-0)

#### Selecionar o tamanho da fotografia/qualidade da imagem

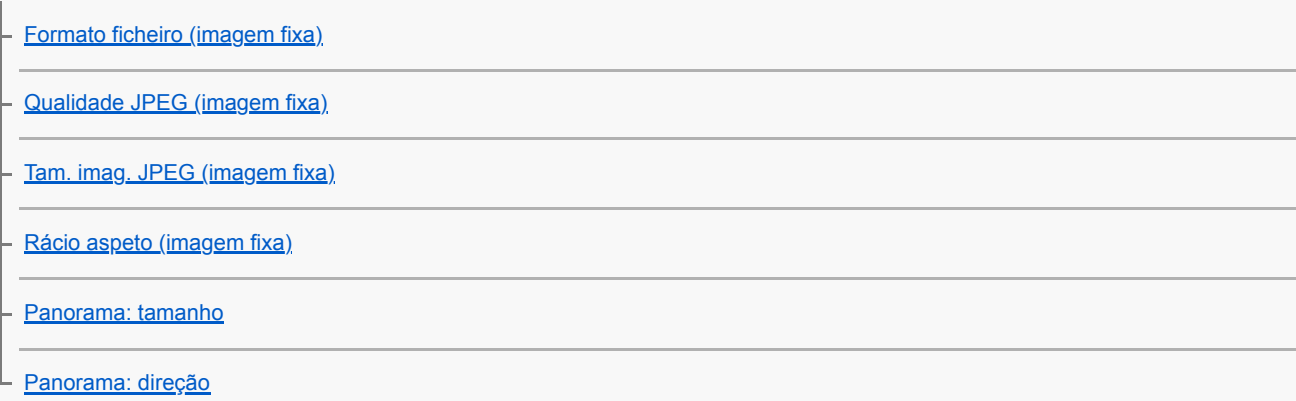

#### Selecionar um modo de fotografia para fotografar imagens fixas

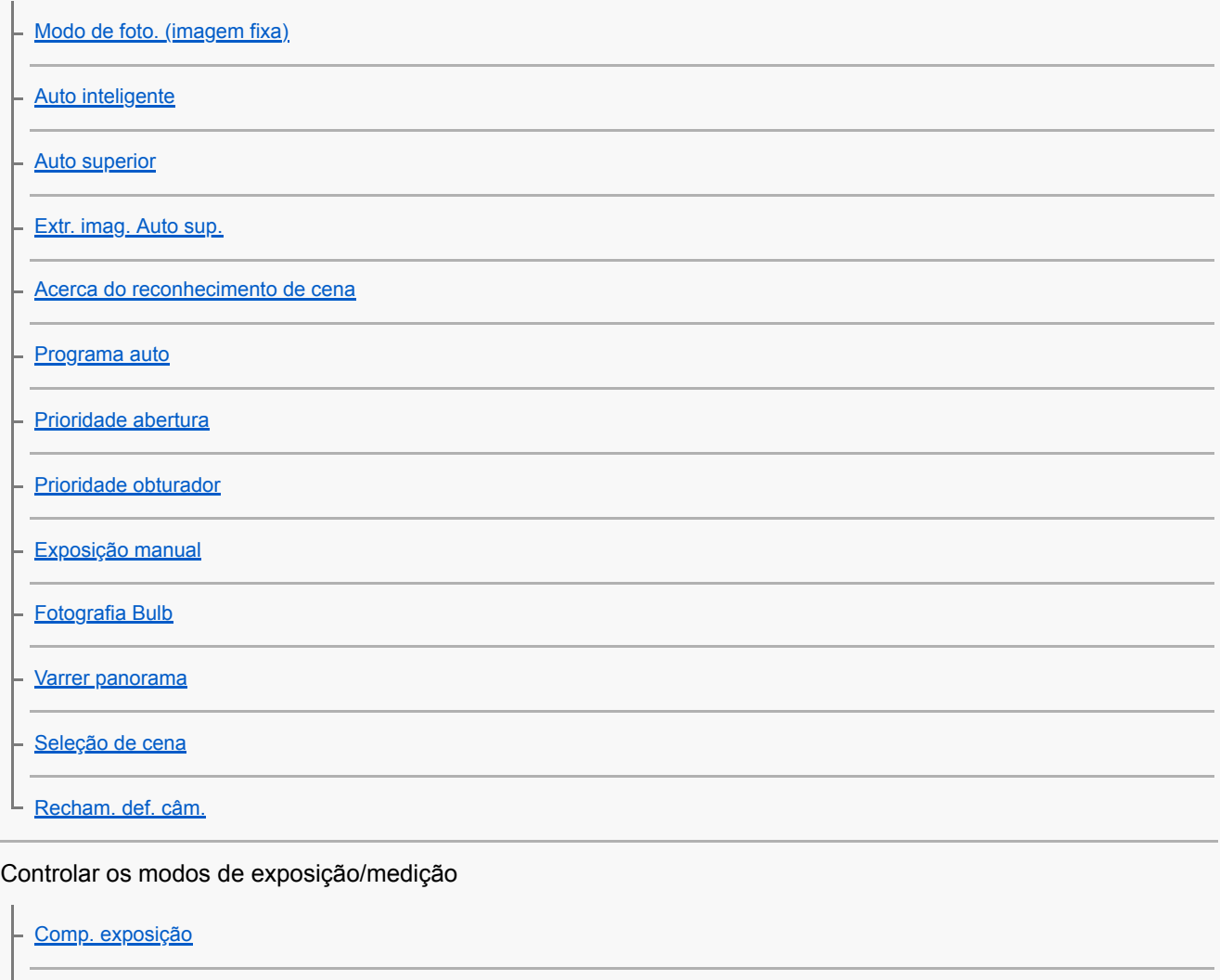

[Comp. Ev Sel./Roda](#page-153-0)

[Guia Def. Exposição](#page-154-0)

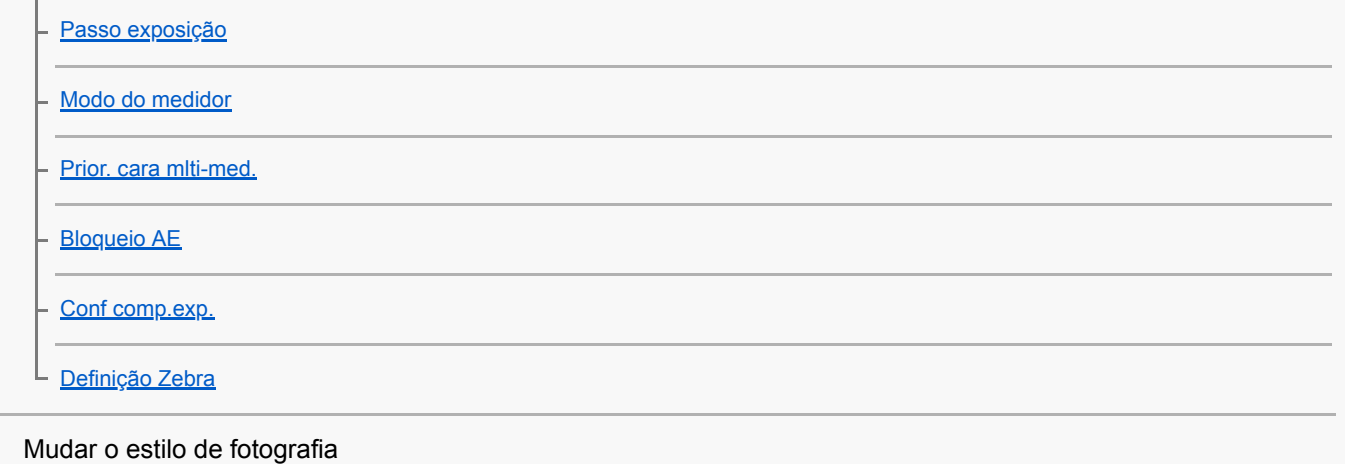

[Def. apres. prod.](#page-161-0)

[Desfocar o fundo](#page-162-0)

Corrigir a luminosidade e contraste automaticamente

[Otimiz Alc Din \(DRO\)](#page-163-0)

L [HDR Auto](#page-164-0)

Selecionar a sensibilidade ISO

 $L_{\mathbf{SO}}$ 

L

Utilizar o zoom

[As funcionalidades de zoom disponíveis com este produto](#page-168-0)

[Intervalo de Zoom](#page-170-0)

[Vel. contr. zoom](#page-171-0)

[Vel. z. tecla person.](#page-172-0)

[Vel. zoom remoto](#page-173-0)

[Acerca da escala de zoom](#page-174-0)

Equilíbrio de brancos

[Equil brancos](#page-175-0) [Def. prioridade AWB](#page-176-0)

[Capturar uma cor branca normal para definir o equilíbrio de brancos \(equilíbrio de brancos personalizado\)](#page-177-0)

Definir como processar imagens

[Modo criativo](#page-178-0) [Efeito de imagem](#page-180-0) [Efeito Pele Suave](#page-182-0) [Espaço de cor \(imagem fixa\)](#page-183-0) Definições do obturador

[Disp sem lente](#page-184-0)

[Disparar sem cartão](#page-185-0)

- [Fotografia silenc. \(imagem fixa\)](#page-186-0)

[Obt. Cortin. Front. El.](#page-187-0)

Reduzir desfocagem

L [SteadyShot \(imagem fixa\)](#page-188-0)

Compensação da objetiva

L [Compens. Objetiva](#page-189-0)

Redução de ruído

[Long exp.RR \(imagem fixa\)](#page-190-0)

[Alta ISO RR \(imagem fixa\)](#page-191-0)

#### Deteção de cara

[Prior. às caras regist.](#page-192-0)

[Registo Caras \(Novo Registo\)](#page-193-0)

- [Registo Caras \(Trocar Ordem\)](#page-194-0)

[Registo Caras \(Apagar\)](#page-195-0)

### Utilizar o flash

[Usar flash \(vendido separadamente\)](#page-196-0)

[Modo flash](#page-198-0)

[Compens. Flash](#page-199-0)

[Bloqueio FEL](#page-200-0)

[Def. flash externo](#page-202-0)

[Flash sem fios](#page-204-0)

Gravar vídeos

[Gravar filmes](#page-205-0)

[Gravar filmes em câmara lenta/câmara rápida \(Definições L&R\)](#page-208-0)

[Transmissão de vídeo e áudio em direto \(Transmissão USB\) \(filme\)](#page-211-0)

### Selecionar um modo de fotografia

[Modo de foto. \(filme\)](#page-213-0)

L [Modo de foto. \(S&Q\)](#page-214-0)

#### Definir da qualidade de imagem e o formato de gravação

[Formatos de gravação de filmes](#page-215-0)

[Formato ficheiro \(filme\)](#page-216-0)

[Defin. Gravação \(filme\)](#page-217-0)

## Definições para a gravação de filmes

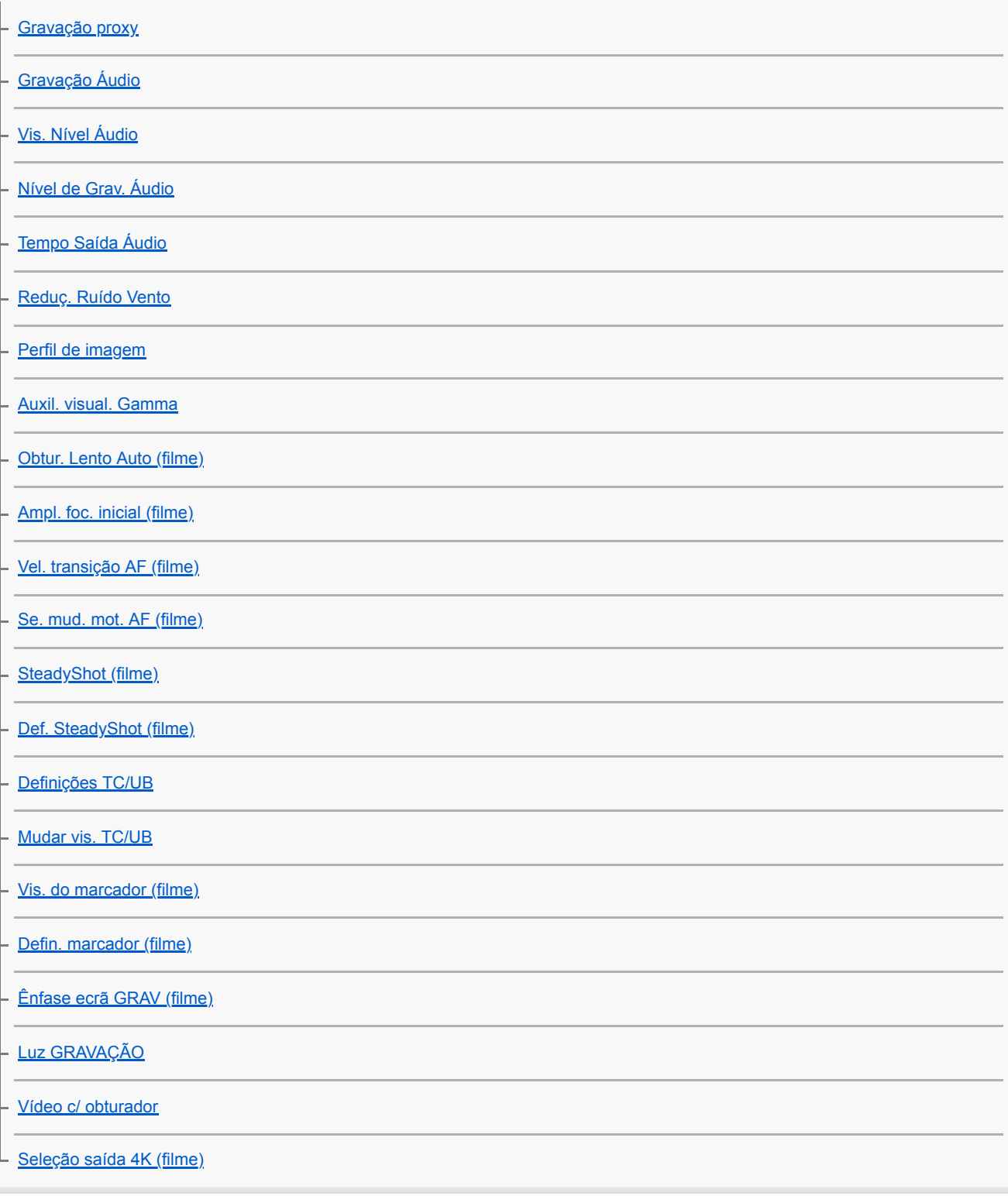

Visualização

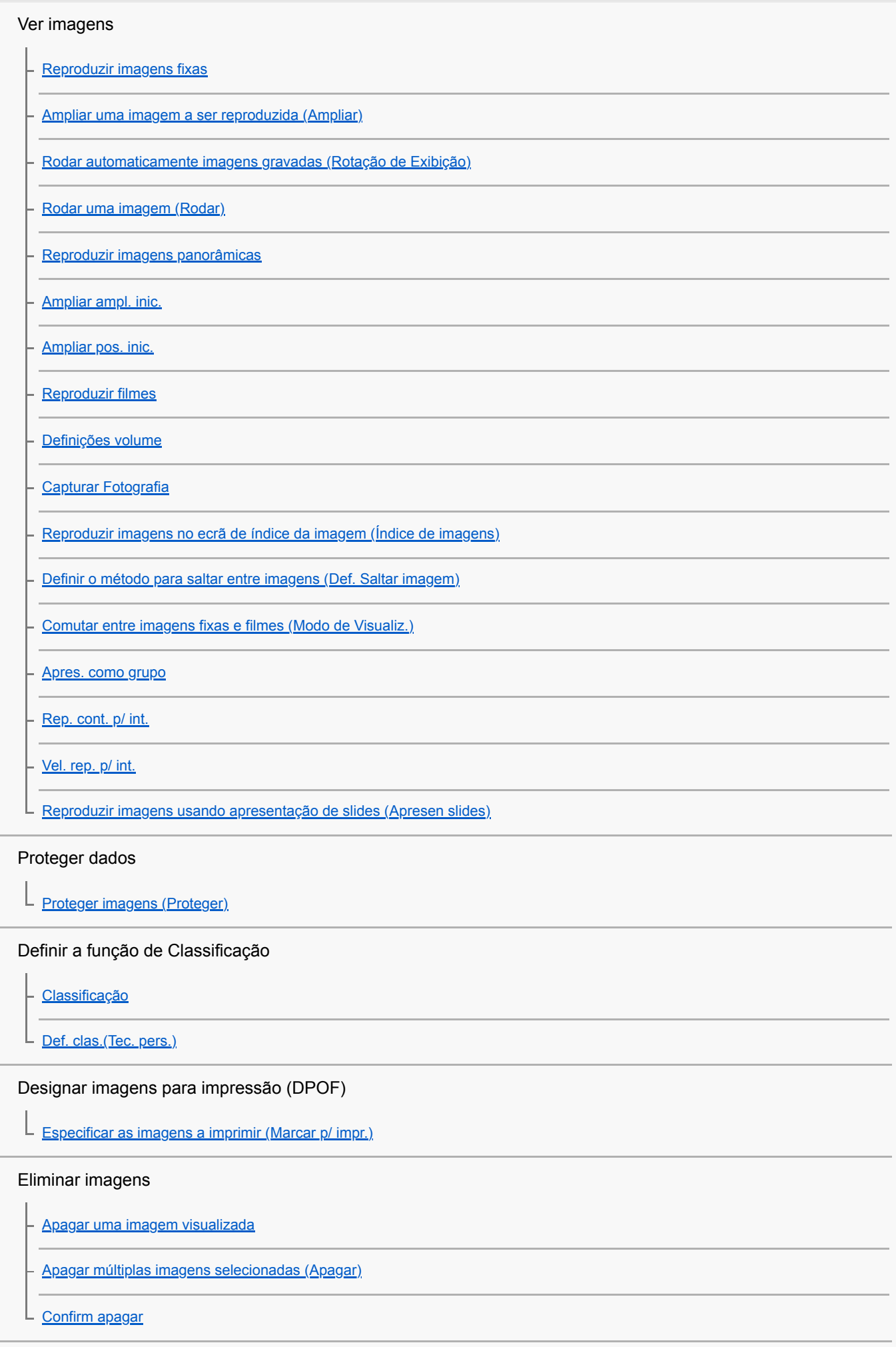

Ver imagens num televisor

L [Ver imagens numa TV usando um cabo HDMI](#page-271-0)

Personalizar a câmara

[Características de personalização da câmara](#page-273-0)

Registar funções usadas frequentemente

L [Mem. def. câmara](#page-275-0)

Personalizar as funções do anel/seletor

[Conf. Seletor/Roda](#page-276-0)

[Bloq. Seletor / Roda](#page-277-0) L

Personalizar o MENU (Meu menu)

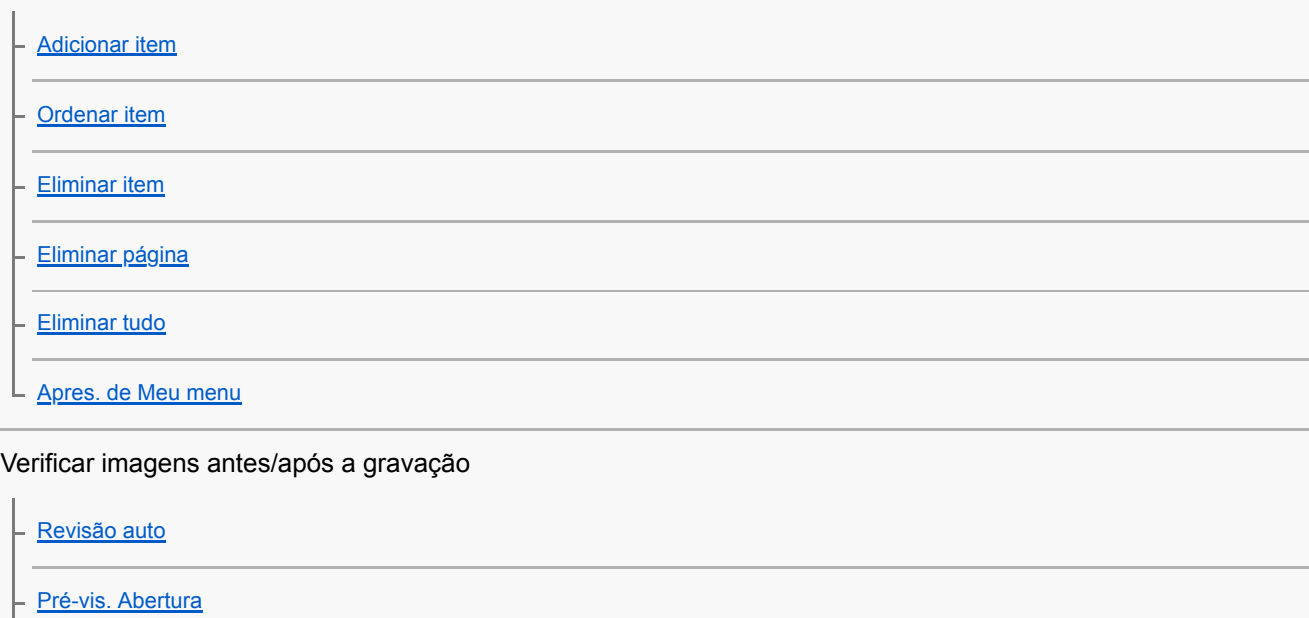

[Pré-vis. Result. Disp.](#page-286-0)

[Visualiz. Live View](#page-287-0)

L

Definições do monitor

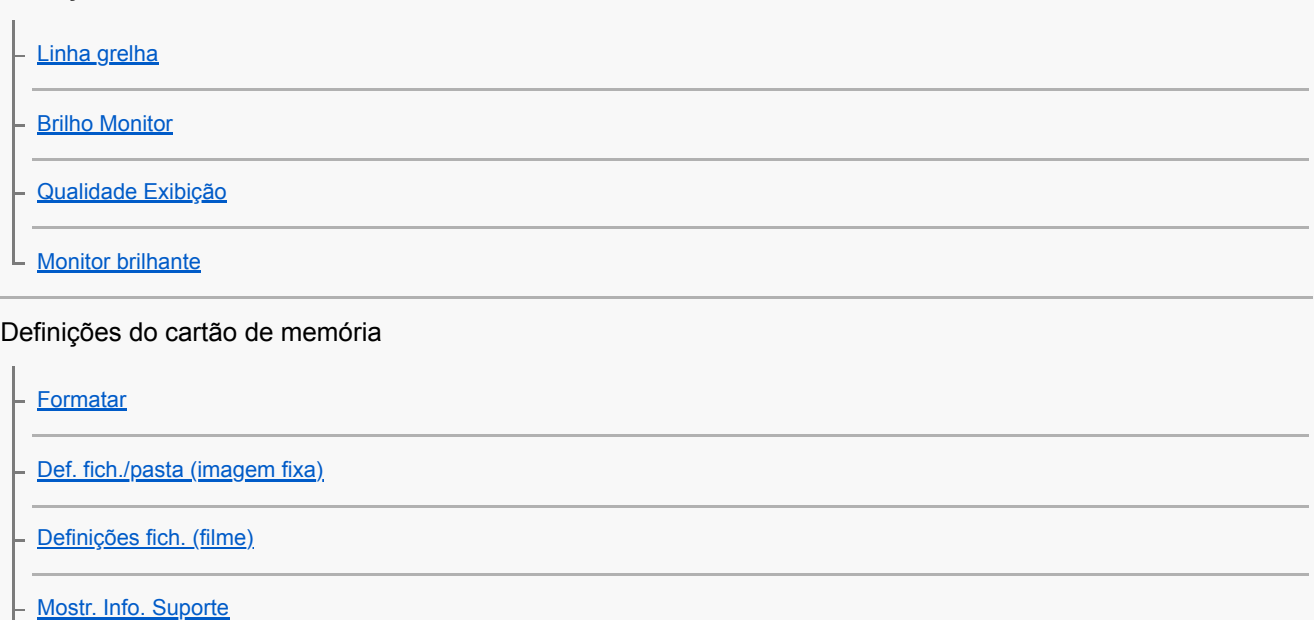

[Selec.pasta GRAV](#page-296-0)

[Nova pasta](#page-297-0)

L [Recuperar imag.DB](#page-298-0)

Definições da câmara

[Sinais áudio](#page-299-0)

[Opção def. alim.](#page-300-0)

[Seletor NTSC/PAL](#page-302-0)

[Definições HDMI: Resolução HDMI](#page-303-0)

[Definições HDMI: Saída 24p/60p \(filme\) \(Apenas em modelos compatíveis com 1080 60p\)](#page-304-0)

[Definições HDMI: Visualizar Info. HDMI](#page-305-0)

[Definições HDMI: Saída TC \(filme\)](#page-306-0)

[Definições HDMI: Controlo REC \(filme\)](#page-307-0)

[Definições HDMI: CONTROL.P/HDMI](#page-308-0)

[Ligação USB](#page-309-0)

[Definição LUN USB](#page-310-0)

[Fornec. Energ. USB](#page-311-0)

**[Idioma](#page-312-0)** 

[Conf Data/Hora](#page-313-0)

[Definição de Área](#page-314-0)

[Versão](#page-315-0)

Inicializar a câmara

L [Repor Definições](#page-316-0)

Utilização das funções de rede

[Funções disponíveis com um smartphone \(Imaging Edge Mobile\)](#page-317-0)

Ligar este produto e um smartphone

[Ligação smartphone](#page-318-0)

[Ligar a câmara e um smartphone utilizando o QR Code](#page-319-0)

[Ligação da câmara e de um smartphone utilizando o SSID e a palavra-passe](#page-321-0)

[Lig. enquanto desl.](#page-323-0)

[Usar um smartphone como telecomando](#page-325-0)

Transferir imagens para um smartphone

[Selecionar imagens no smartphone para transferir](#page-326-0)

[Funç. Env. p/ smrtph](#page-327-0)

Ler informação de localização a partir de um smartphone

[Def. lig. info. locali.](#page-329-0)

Utilizar um telecomando com comunicação Bluetooth

L [Cont. rem. Bluetooth](#page-332-0)

Mudar as definições de rede

[Modo avião](#page-334-0) [Definições Wi-Fi: Premir WPS](#page-335-0) [Definições Wi-Fi: Defin. Ponto Acesso](#page-336-0) [Definições Wi-Fi: Apresent. inf. Wi-Fi](#page-338-0) [Definições Wi-Fi: Repor SSID/Senha](#page-339-0) [Definições Bluetooth](#page-340-0) [Edit. Nome Disposit.](#page-341-0) [Segurança \(IPsec\)](#page-342-0) [Repor Defin. de Rede](#page-343-0)

Utilizar um computador

[Ambiente de computador recomendado](#page-344-0)

Ligar/desligar a câmara

[Ligar a um computador](#page-345-0)

[Desligar a câmara do computador](#page-346-0)

Gerir/editar imagens num computador

[Introdução ao software informático \(Imaging Edge Desktop/Catalyst\)](#page-347-0)

L <u>[Importar imagens para o computador](#page-348-0)</u>

[Operar a câmara a partir de um computador \(Função PC Remoto\)](#page-349-0)

[Transmissão de vídeo e áudio em direto \(Transmissão USB\) \(filme\)](#page-211-0)

Lista de itens do MENU

[Utilizar os itens do MENU](#page-27-0)

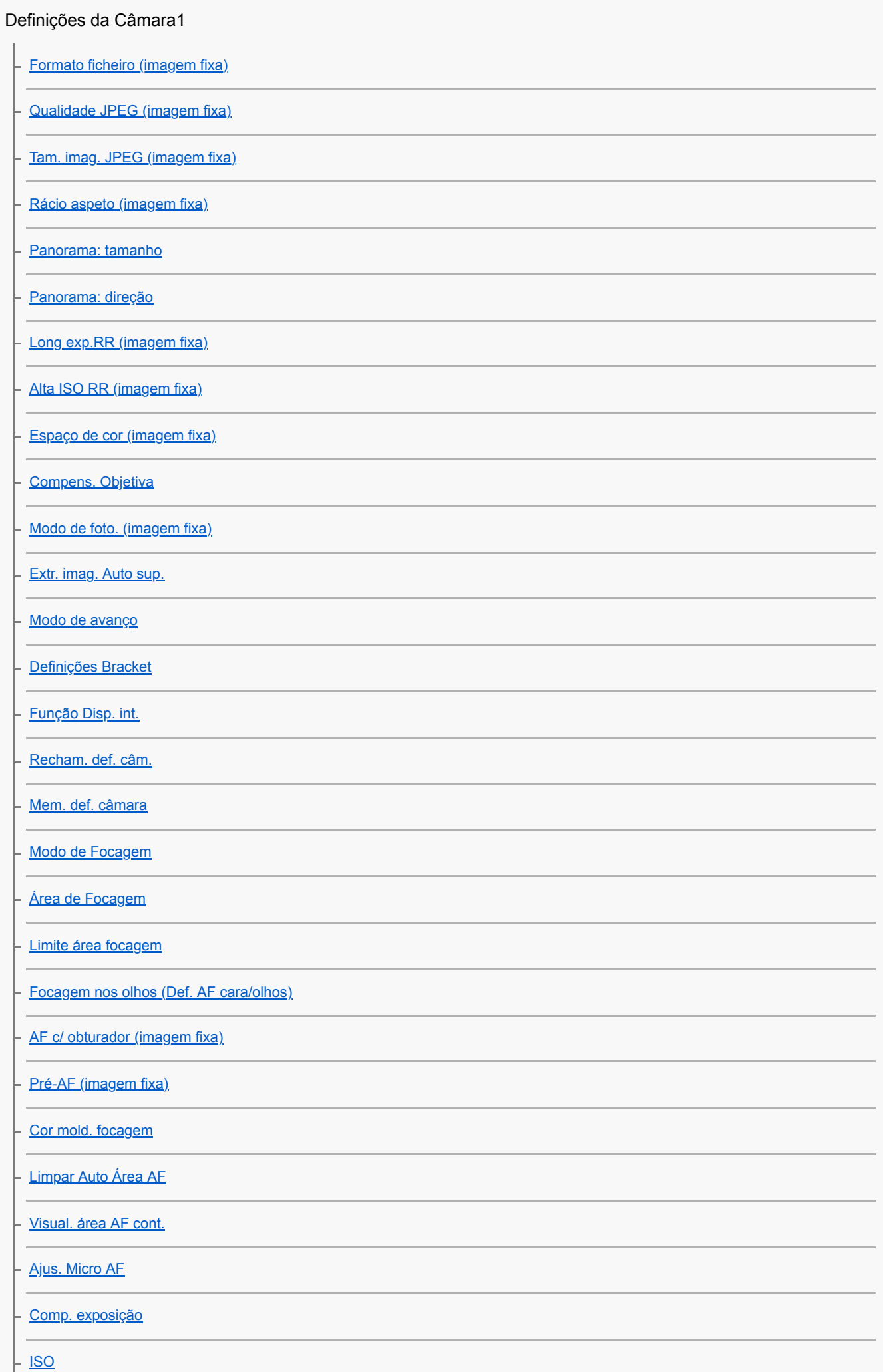

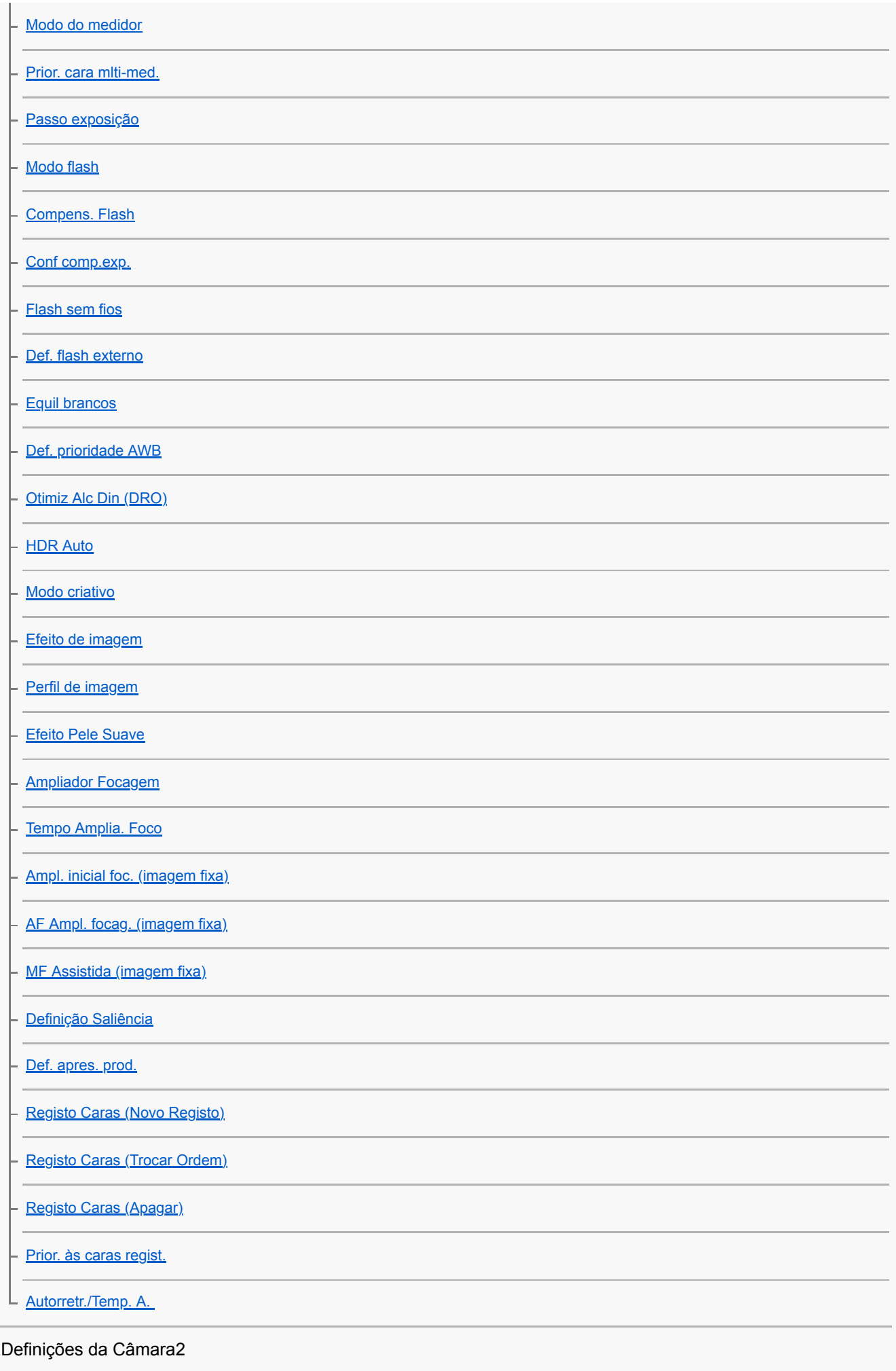

[Modo de foto. \(filme\)](#page-213-0)

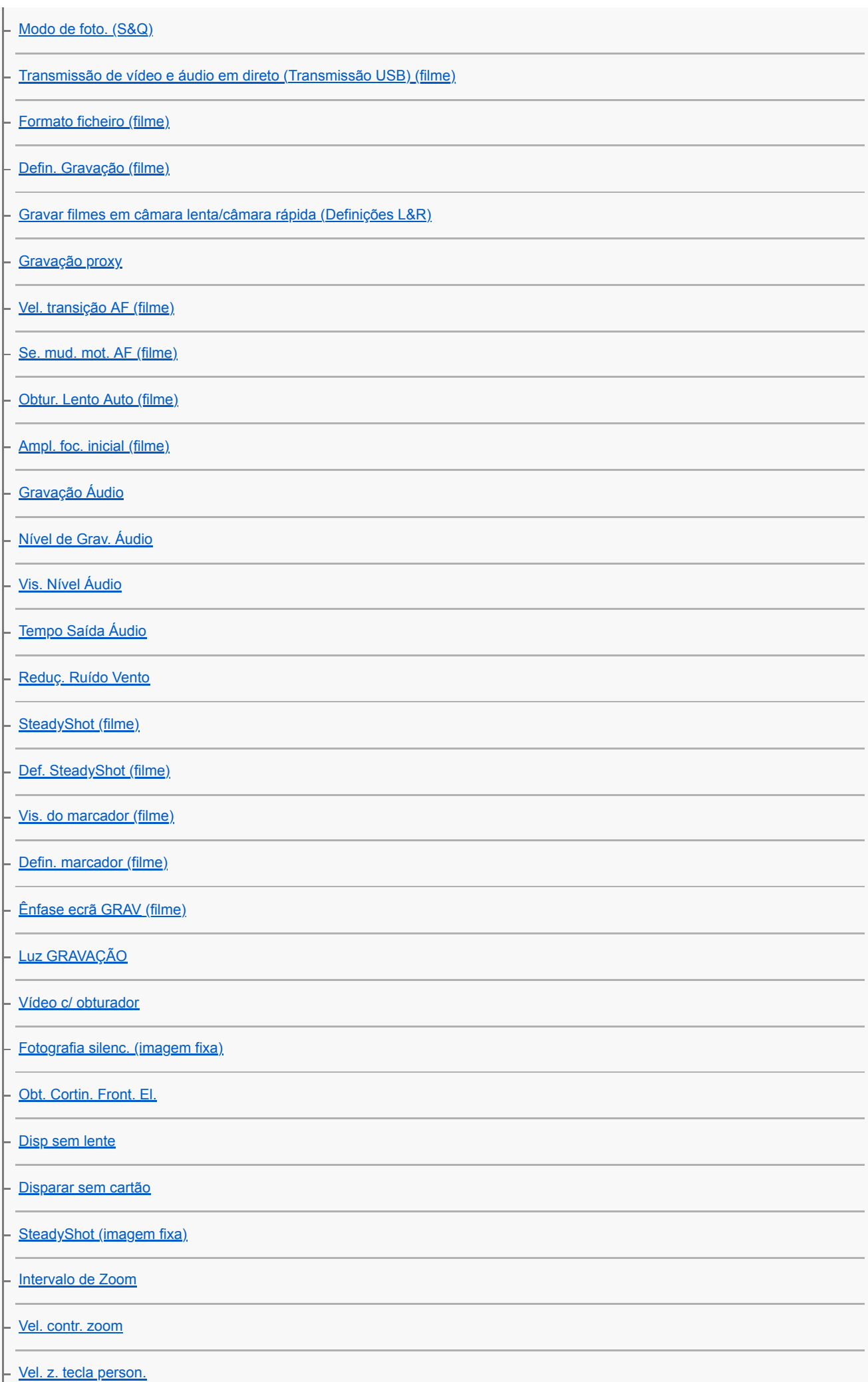

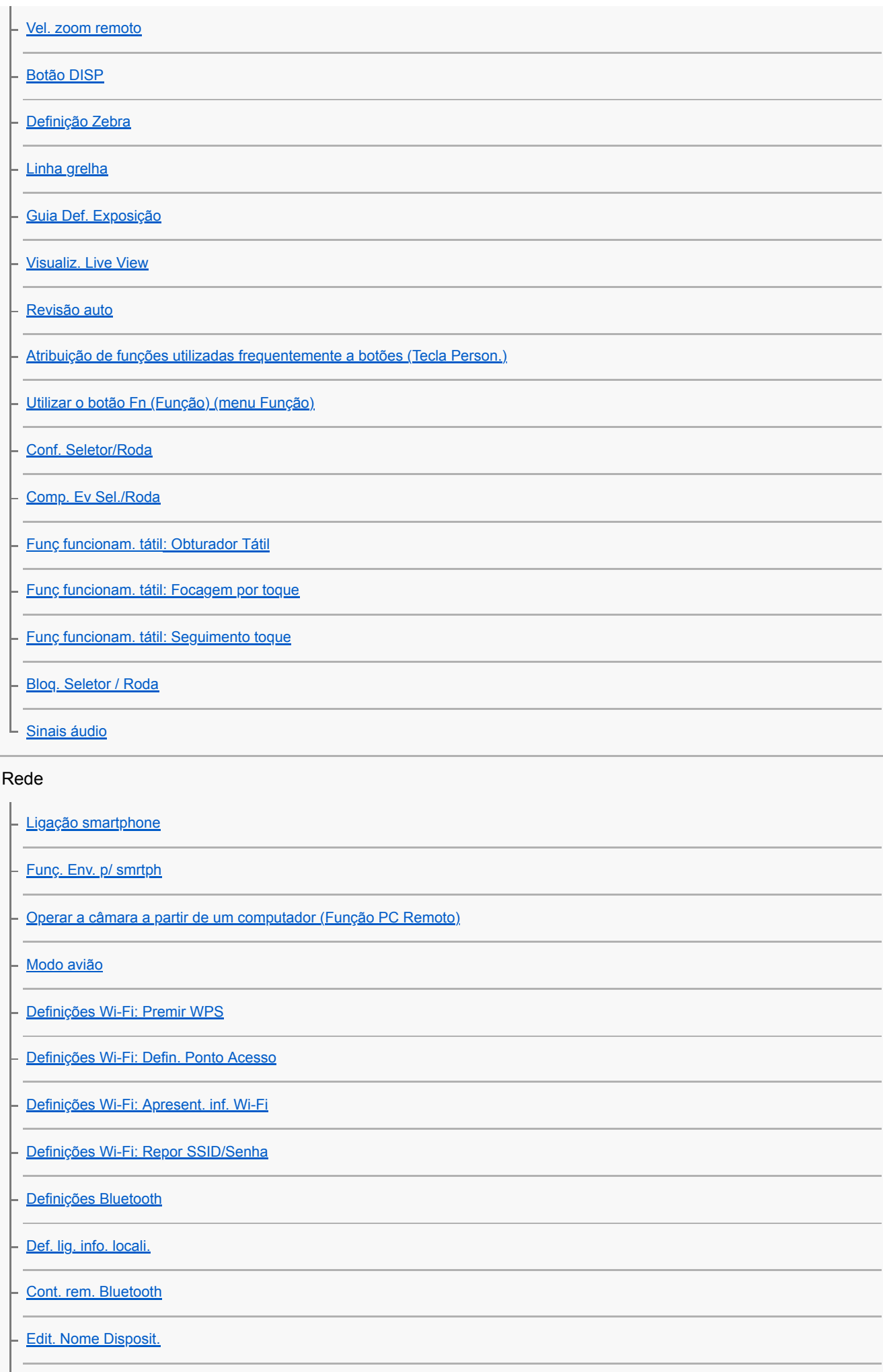

[Segurança \(IPsec\)](#page-342-0)

# Reprodução

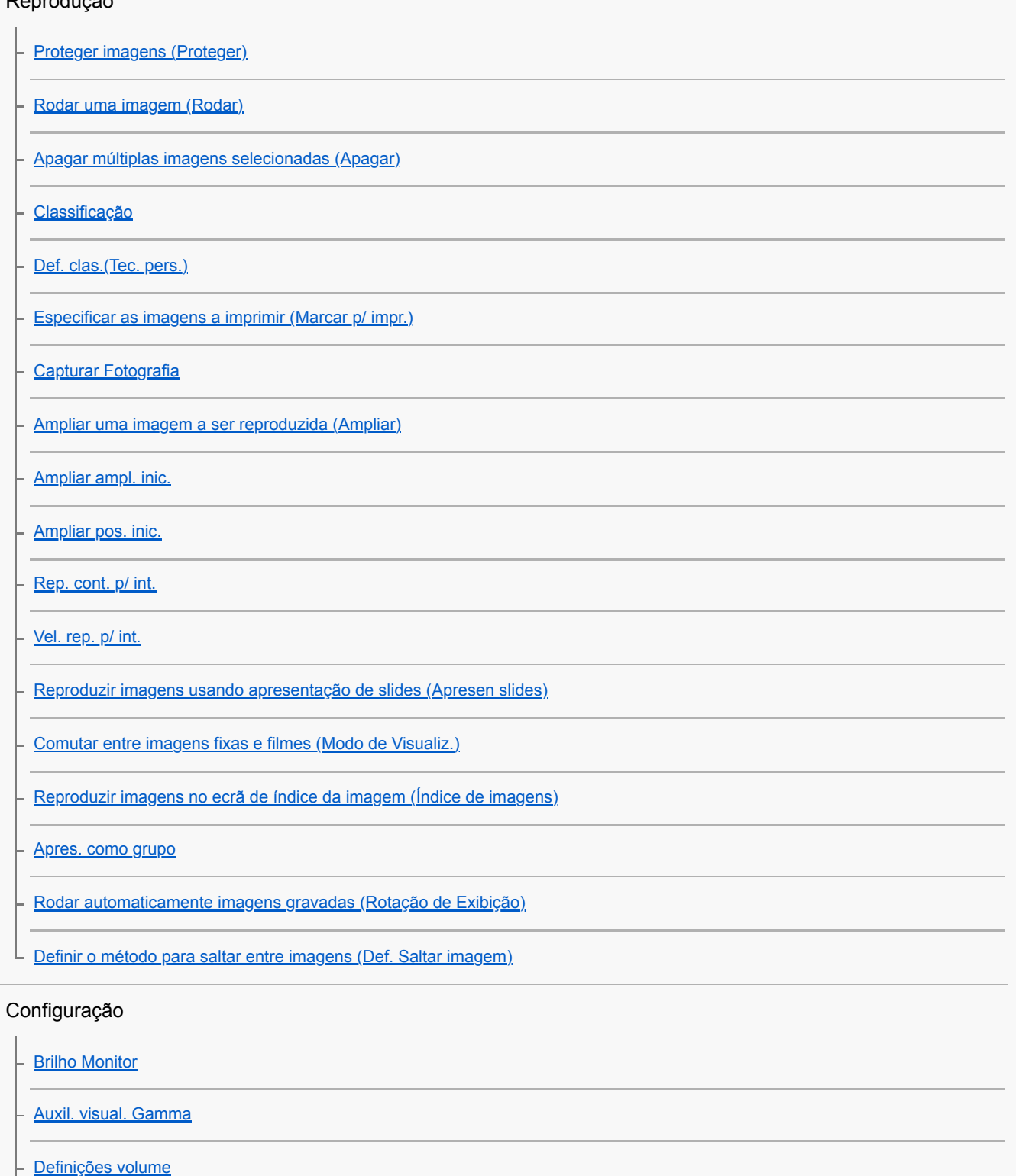

[Confirm apagar](#page-270-0)

[Qualidade Exibição](#page-290-0)

[Opção def. alim.](#page-300-0)

[Seletor NTSC/PAL](#page-302-0)

[Modo limpeza](#page-534-0)

[Funcionamento Tátil](#page-120-0)

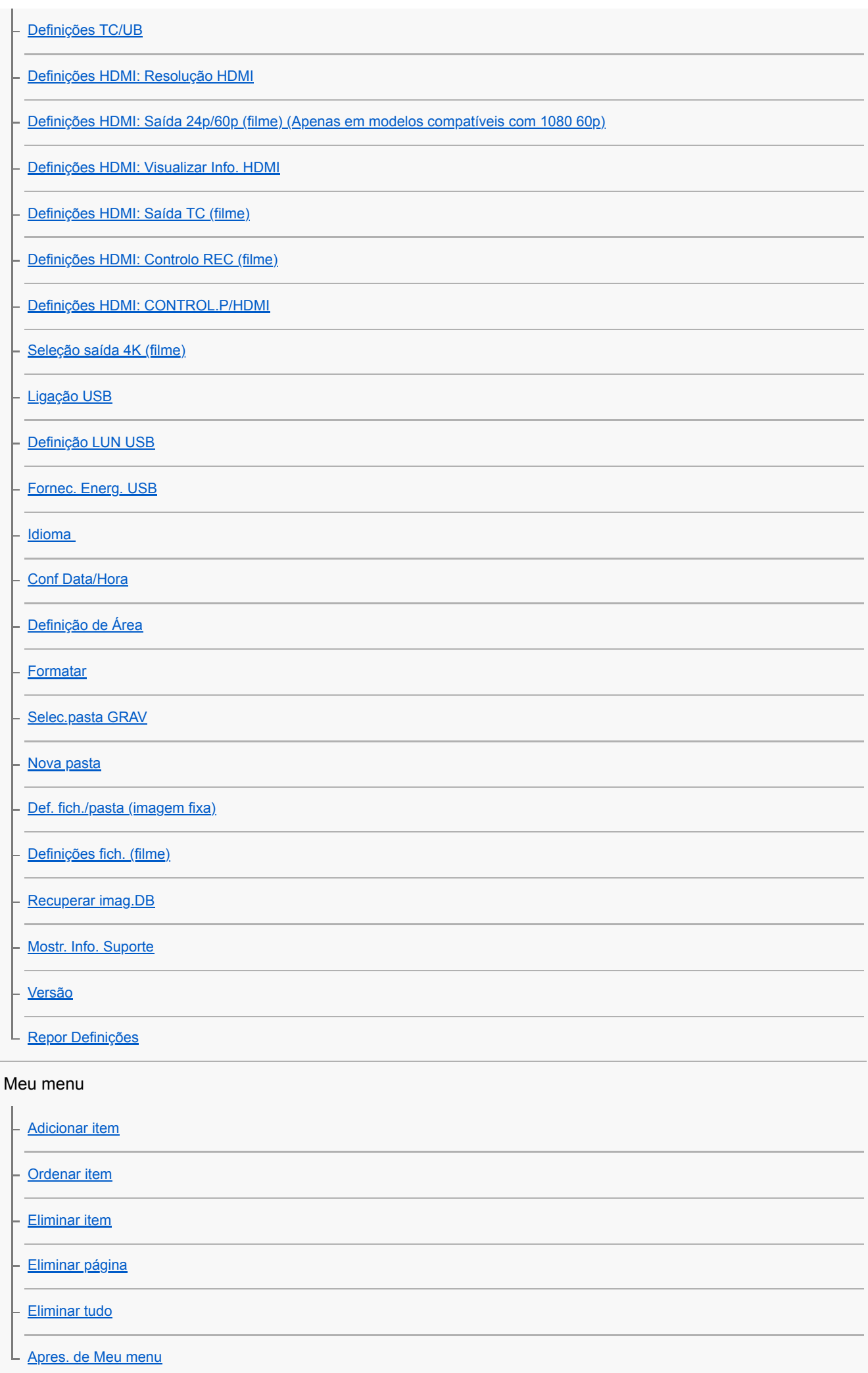

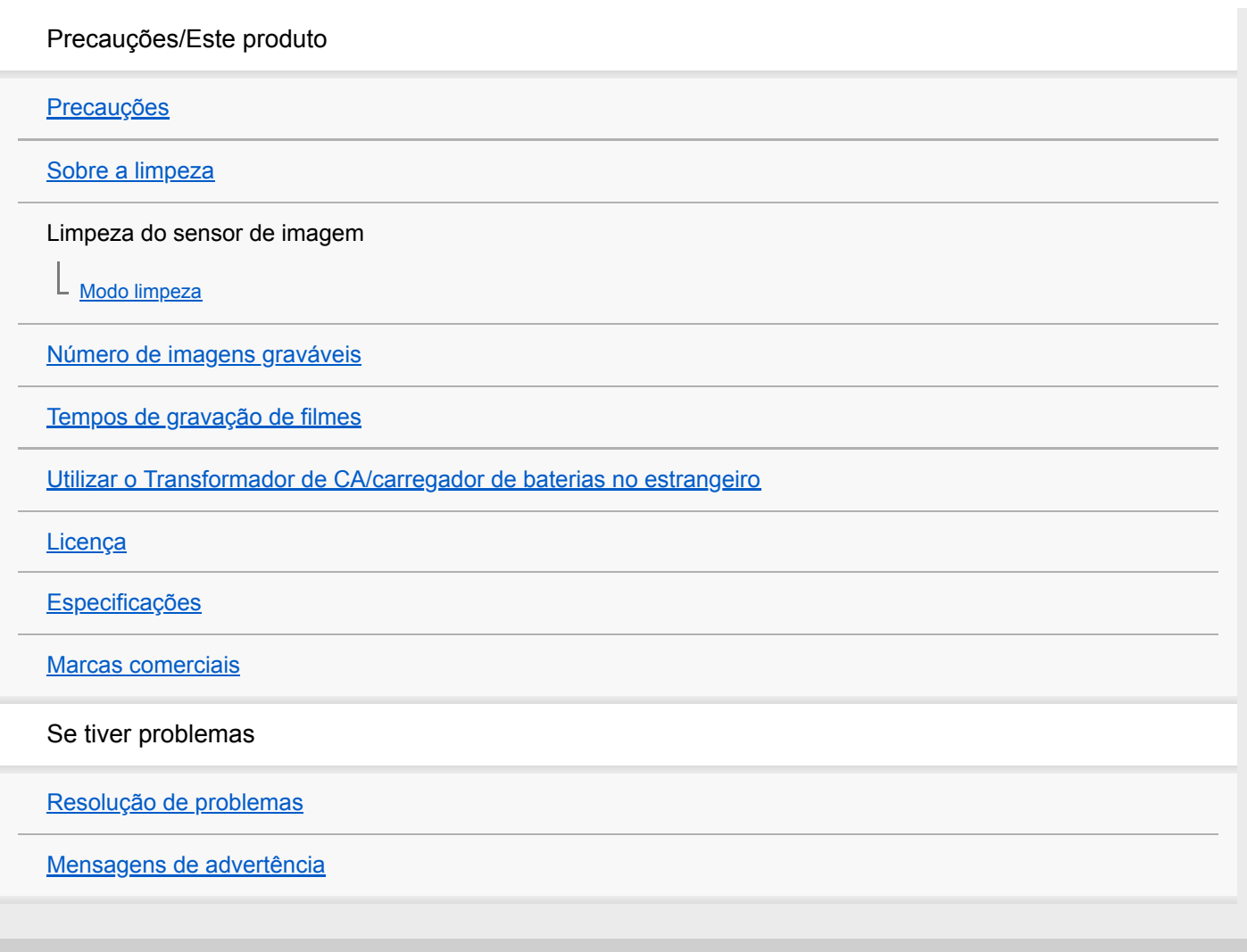

<span id="page-18-0"></span>[Guia de ajuda](#page-0-0)

Câmara Digital de Objetivas intercambiáveis ZV-E10

## **Como usar o "Guia de ajuda"**

O "Guia de ajuda" é um "Manual de Instruções da Web" que foi concebido para descrever as funções e métodos de funcionamento desta câmara. Use o "Guia de ajuda" para procurar qualquer informação que necessite para utilizar a câmara na sua plenitude.

(Os ecrãs do "Guia de ajuda" mostrados nesta página são apenas para referência. Podem diferir da visualização no ecrã real do seu modelo).

#### **Sugestão**

O "Guia de início" fornecido com a câmara descreve métodos de funcionamento básicos e precauções de utilização. Consulte o "Guia de início" em conjunto com este "Guia de ajuda."

### **Encontrar as informações desejadas**

#### **Método A: Pesquisa por palavra-chave**

Introduza uma palavra-chave de pesquisa ("equilíbrio de brancos", "área de foco", etc.) e use os resultados da pesquisa para ver a página de descrição que deseja visualizar. Se introduzir duas ou mais palavras-chave separando-as por espaços (espaços em branco), pode pesquisar páginas que contenham todas essas palavras-chave.

#### **Método B: Ver o índice remissivo**

Selecione um título no índice remissivo para ver a página de descrição.

#### Ecrã visualizado num computador

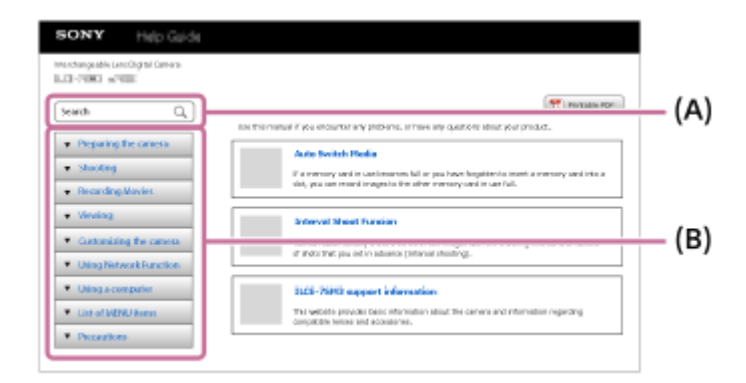

#### Ecrã visualizado num smartphone

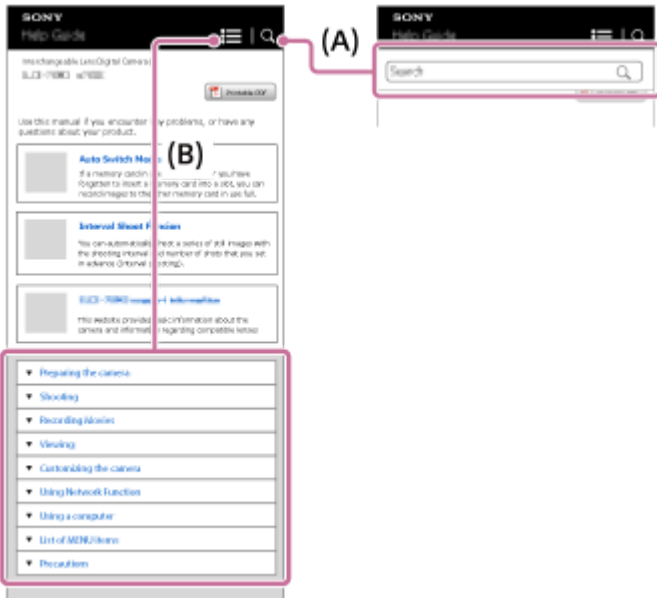

### **Visualizar informações acerca das funcionalidades relacionadas**

"Tópico relacionado" na parte inferior de cada página lista as secções que contêm informações relacionadas com a página de descrição que é atualmente visualizada. Para entender melhor a página atualmente visualizada, consulte também as secções listadas.

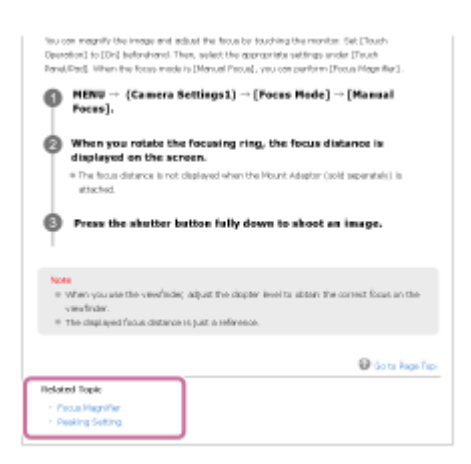

### **Imprimir todas as páginas do "Guia de ajuda"**

Para imprimir todas as páginas, clique no botão [ $\frac{m}{2}$ ] PDF imprimível] no canto superior direito da página superior. Quando o ficheiro PDF aparecer, utilize o menu de impressão do browser para o imprimir. Esta função não está disponível em determinados idiomas.

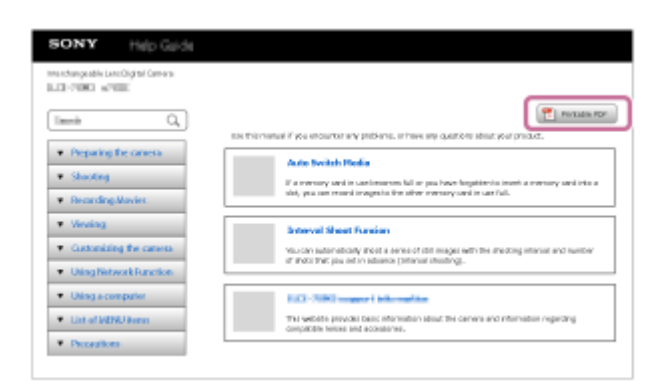

### **Imprimir apenas a página atualmente visualizada (apenas num computador)**

Para imprimir apenas a página que está a ser visualizada, clique no botão [ **Imprimir**] na parte superior dessa página. Quando o ecrã de impressão aparecer, especifique a sua impressora.

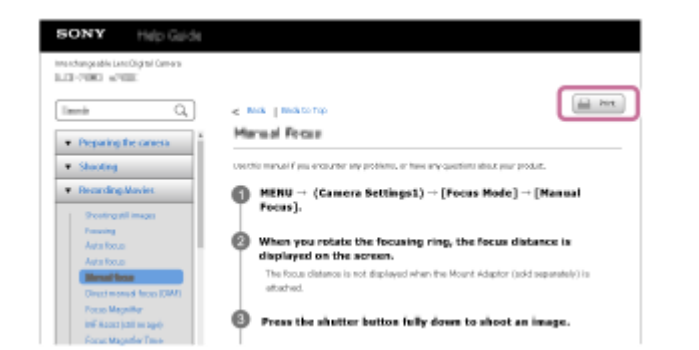

### <span id="page-21-0"></span>**SONY**

[Guia de ajuda](#page-0-0)

Câmara Digital de Objetivas intercambiáveis ZV-E10

## **Identificação das partes**

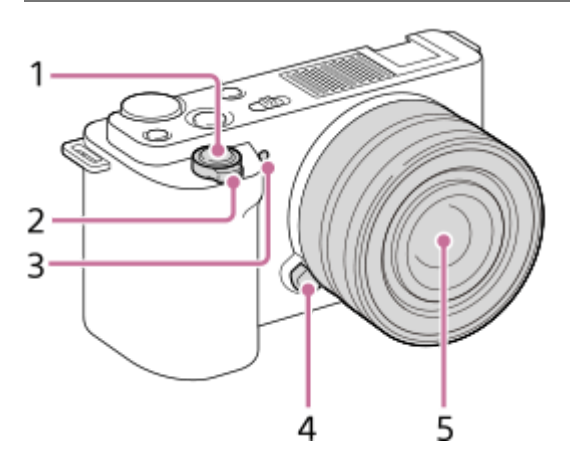

### **Quando a objetiva estiver retirada**

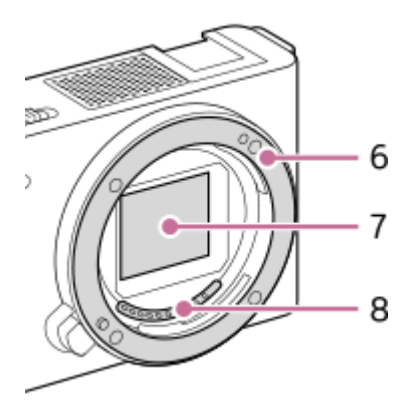

- **1.** Botão do obturador
- Para fotografia: Alavanca W/T (zoom) **2.**
- Para visualização: Alavanca (Índice)/alavanca de zoom de reprodução
- **3.** Luz do temporizador automático/Luz de gravação
- **4.** Botão de soltar a objetiva
- **5.** Objetiva
- **6.** Montagem
- **7.** Sensor de imagem\*
- **8.** Contactos da objetiva\*
- \* Não toque diretamente nestes componentes.

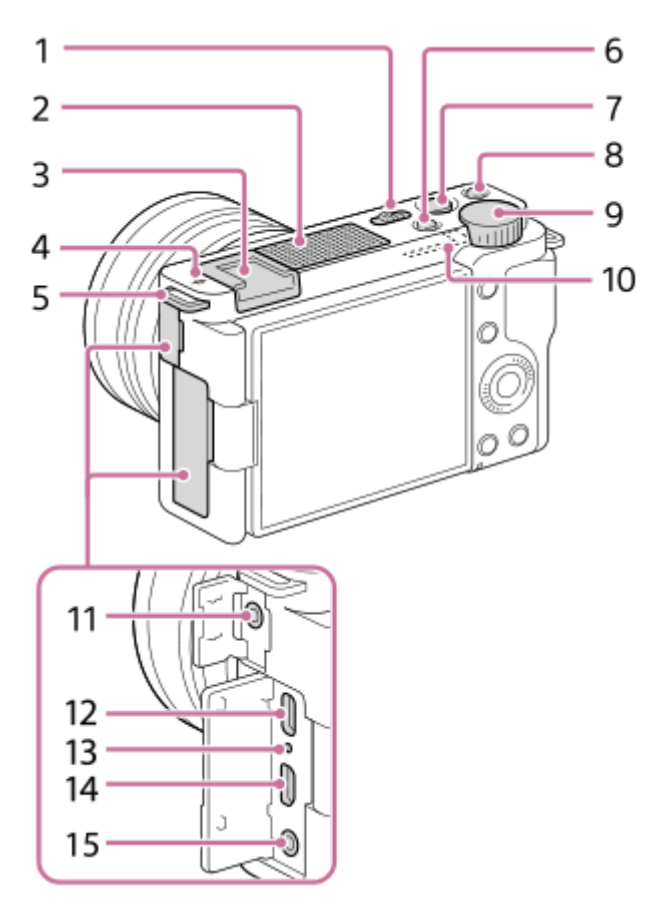

- **1.** Interruptor ON/OFF (Alimentação)
- **2.** Microfone interno\*
- **3.** Sapata multi-interface\*\*
- 4. **←** Marca da posição do sensor de imagem
	- O sensor de imagem é o sensor que converte luz num sinal elétrico. A posição do sensor de imagem é indicada por  $\bigoplus$  (Marca da posição do sensor de imagem). Quando mede a distância exata entre a câmara e o motivo, veja a posição da linha horizontal.

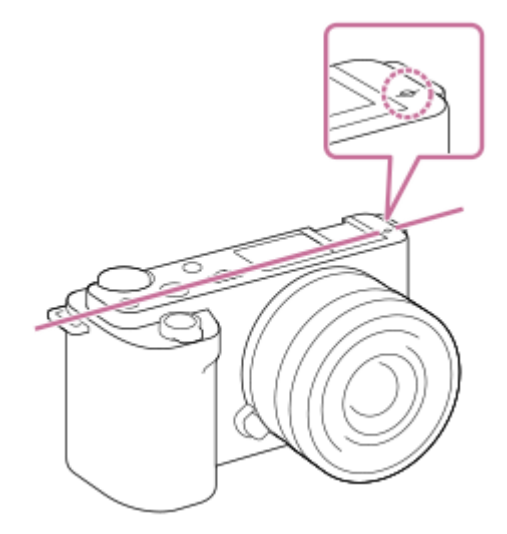

- Se o motivo estiver mais próximo do que a distância de fotografia mínima da objetiva, o foco não pode ser confirmado. Certifique-se de que calcula a distância suficiente entre o motivo e a câmara.
- Ganchos para a correia de ombro **5.**

Coloque ambas as extremidades da correia na câmara.

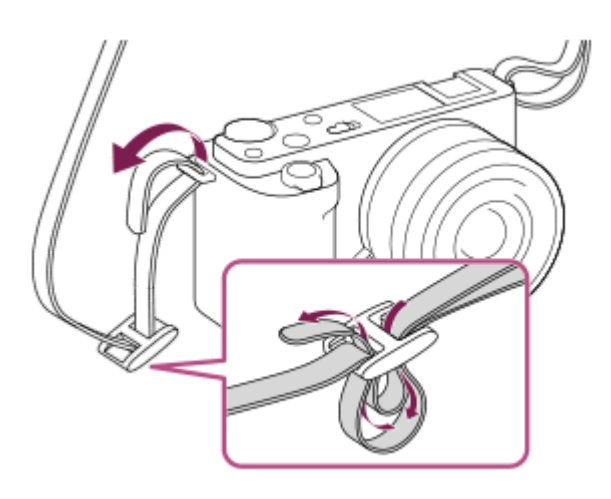

- **6.** Botão Imagem fixa/Filme/S&Q
- **7.** Botão MOVIE (Filme)
- 8. Botão C1 (Botão personalizado 1)/ **Alestado** (Desfocar o fundo)
- **9.** Seletor de comando
- **10.** Antena Wi-Fi/Bluetooth (incorporada)
- 11. Tomada (Microfone)

Quando estiver ligado um microfone externo, o microfone incorporado desliga automaticamente. Quando o microfone externo for do tipo de alimentação plugin, a alimentação do microfone é fornecida pela câmara.

- **12.** Terminal USB Type-C\*\*
- **13.** Luz de carregamento
- **14.** Micro tomada HDMI
- 15. Tomada ( (Auscultadores)
- Não tape esta parte durante a gravação de filmes.Ao fazê-lo pode causar ruído ou diminuir o volume.

Para mais detalhes sobre acessórios compatíveis para a sapata multi-interface e o terminal USB Type-C, visite o website da Sony, ou consulte o seu concessionário Sony ou o serviço local de assistência Sony autorizado. Os acessórios para a base para acessórios podem também ser usados. Não se garante o funcionamento com acessórios de outros fabricantes. \*\*

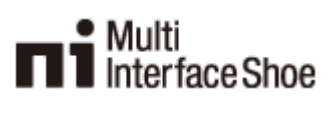

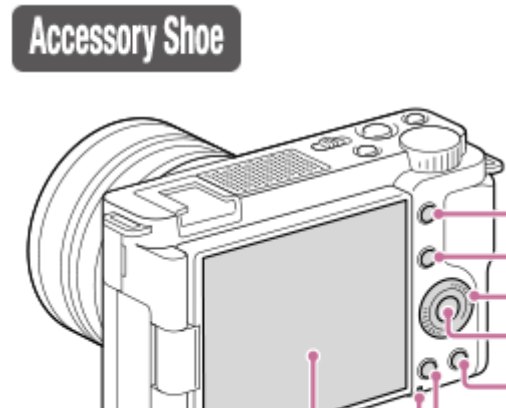

- **1.** Botão MENU
- Para fotografia: Botão Fn (Função) **2.** Para visualização: Botão « [Env. p/Smartphone) Pode visualizar o ecrã para [Env. p/ Smartphone] ao carregar neste botão.
- **3.** Seletor de controlo
- **4.** Botão central
- 5. Botão m (Apagar)/botão **2** (Def. apres. prod.)

8

- **6.** Botão (Reprodução)
- **7.** Luz de acesso
- **8.** Monitor/Painel tátil

Pode ajustar o monitor para um ângulo facilmente visualizável e fotografar de qualquer posição.

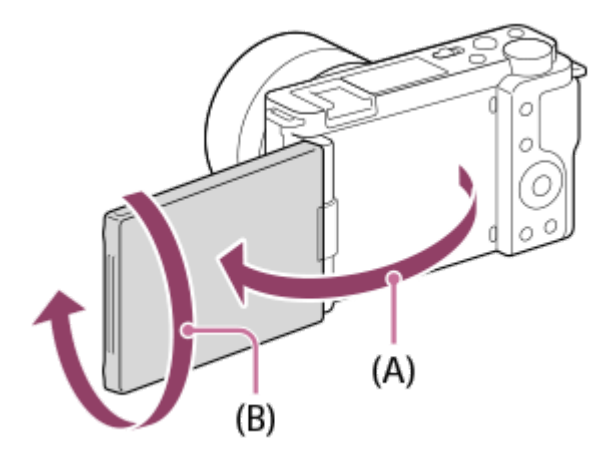

(A): Aprox. 176° (B): Aprox. 270°

- Pode não ser capaz de ajustar o ângulo do monitor dependendo do tipo de tripé que usar. Nesse caso, desaperte o parafuso do tripé uma vez para ajustar o ângulo do monitor.
- Não aplique força excessiva quando abrir, fechar ou rodar o monitor. Ao fazê-lo pode provocar um mau funcionamento.

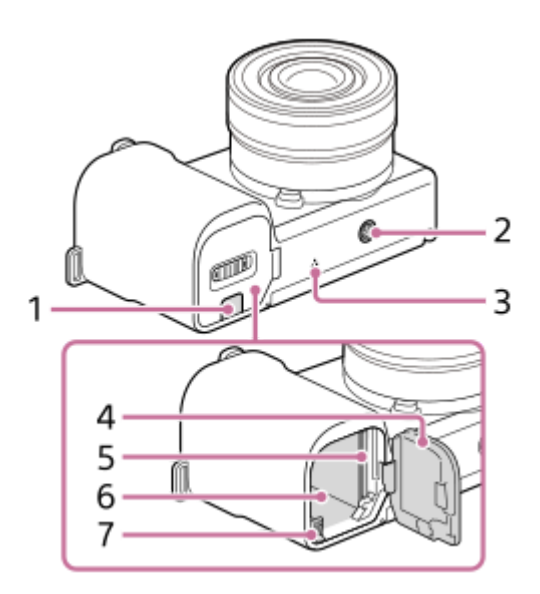

- 1. Tampa da placa de ligação
	- Use isto quando usar um Transformador de CA AC-PW20 (vendido separadamente). Insira a placa de ligação no compartimento da bateria e depois passe o cabo pela tampa da placa de ligação conforme mostrado abaixo.

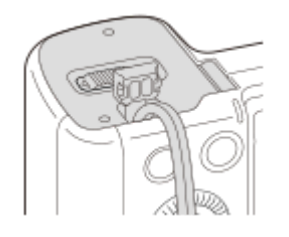

- Certifique-se de que o cabo não fica trilhado quando fecha a tampa.
- Orifício do encaixe do tripé **2.**

```
Suporta parafusos 1/4-20 UNC
```
Use um tripé com um parafuso inferior a 5,5 mm de comprimento. Caso contrário, pode não fixar a câmara com firmeza e danificar a câmara.

- **3.** Altifalante
- **4.** Tampa da bateria/cartão de memória
- **5.** Ranhura do cartão de memória
- **6.** Ranhura de inserção da bateria
- **7.** Alavanca de fixação da bateria

### **Utilizar o para-vento (fornecido)**

Use o para-vento para reduzir o ruído do vento captado pelo microfone interno quando gravar um filme. Prenda o para-vento à sapata multi-interface.

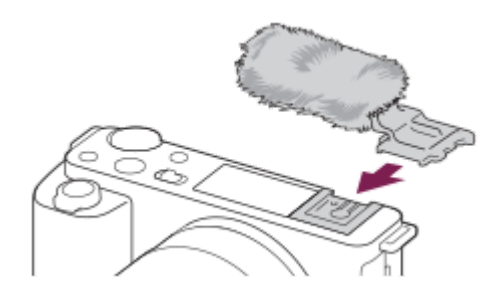

#### **Nota**

- Quando colocar o para-vento, certifique-se de que ele não fica preso na sapata multi-interface.
- Quando colocar uma objetiva, certifique-se de que o para-vento não fica preso no suporte da objetiva.

#### <span id="page-26-0"></span>**SONY**

[Guia de ajuda](#page-0-0)

Câmara Digital de Objetivas intercambiáveis ZV-E10

## **Utilizar o seletor de controlo**

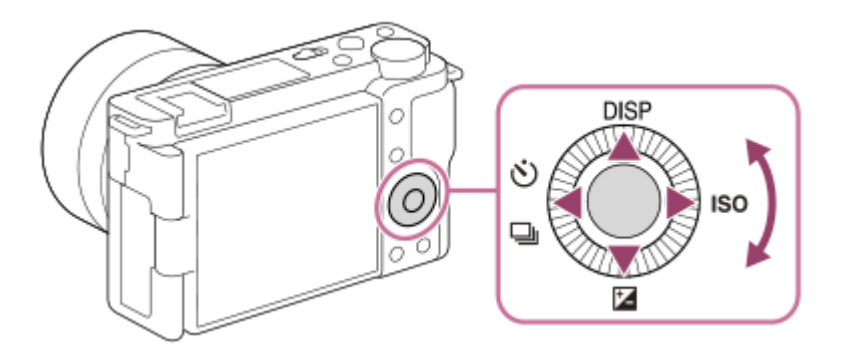

- Pode selecionar itens de definição rodando ou carregando no lado superior/inferior/esquerdo/direito do seletor de controlo. A sua seleção é determinada quando carrega no centro do seletor de controlo.
- As funções DISP (Definições de Visualização), [Z (Comp. exposição), O / □ (Modo de avanço) e ISO (ISO) são atribuídas ao lado superior/inferior/esquerdo/direito do seletor de controlo. Além disso, pode atribuir as funções selecionadas ao lado esquerdo/direito/inferior e ao centro do seletor de controlo.
- Durante a reprodução, pode visualizar a imagem seguinte/anterior carregando no lado direito/esquerdo do seletor de controlo ou rodando o seletor de controlo.

#### **Tópico relacionado**

[Atribuição de funções utilizadas frequentemente a botões \(Tecla Person.\)](#page-28-0)

<span id="page-27-0"></span>[Guia de ajuda](#page-0-0)

Câmara Digital de Objetivas intercambiáveis ZV-E10

## **Utilizar os itens do MENU**

Pode alterar as definições relacionadas a todas as operações da câmara incluindo fotografia, reprodução e método de operação. Pode também executar funções da câmara a partir do MENU.

#### **1 Carregue no botão MENU para visualizar o ecrã do menu.**

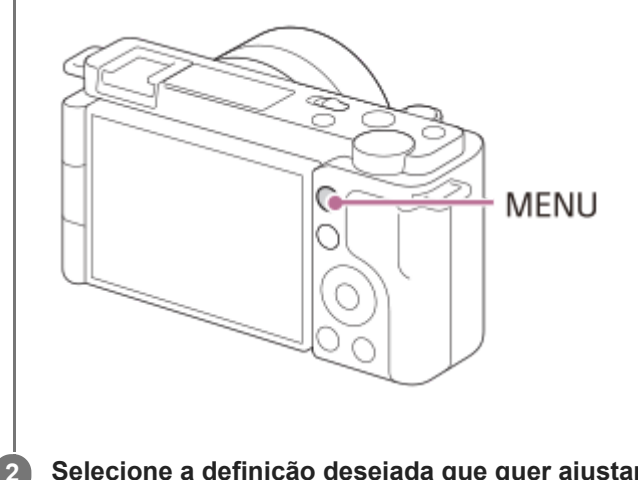

**Selecione a definição desejada que quer ajustar usando os lados superior/inferior/esquerdo/direito do seletor de controlo ou rodando o seletor de controlo, e depois carregue no centro do seletor de controlo.**

- Selecione um separador do MENU **(A)** na parte superior do ecrã e carregue no lado esquerdo/direito do seletor de controlo para se deslocar para outro separador do MENU.
- Pode mover-se para o separador do MENU seguinte carregando no botão Fn.
- Pode voltar ao ecrã anterior carregando no botão MENU.

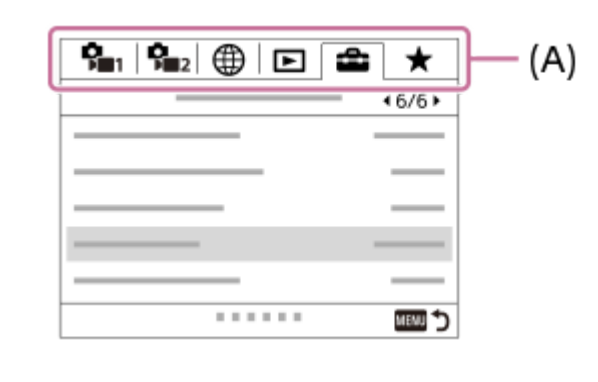

**Selecione o valor de definição desejado, e carregue no centro do seletor de controlo para confirmar a sua seleção.**

#### **Tópico relacionado**

[Adicionar item](#page-278-0)

**3**

[Apres. de Meu menu](#page-283-0)

### <span id="page-28-0"></span>**SONY**

[Guia de ajuda](#page-0-0)

Câmara Digital de Objetivas intercambiáveis ZV-E10

## **Atribuição de funções utilizadas frequentemente a botões (Tecla Person.)**

Pode utilizar a função da tecla de personalização para atribuir as funções que utiliza mais frequentemente a teclas de operação mais fácil. Isto permite-lhe saltar o processo de seleção de itens no MENU, rechamando as funções mais rapidamente. Pode ainda atribuir [Não definido] a teclas de operação mais fácil para evitar a operação acidental.

Pode atribuir funções separadamente a teclas personalizadas para o modo de fotografia de imagem fixa ( **T**ecla Person.), modo de gravação de filme (  $\blacksquare$  Tecla Person.) e modo de reprodução (  $\blacksquare$  Tecla Person.).

As funções atribuíveis variam, dependendo das teclas.

Pode atribuir funções às seguintes teclas.

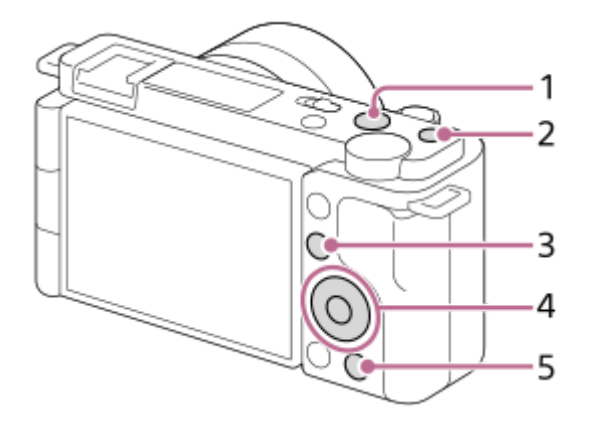

- **1.** Botão MOVIE
- **2.** Botão Personaliz. 1
- **3.** Botão Fn/
- **4.** Funç. Botão Central/Fun. Botão Esquerdo/Funç. Botão Direito/Botão para Baixo
- 5. PaBotão

#### **Sugestão**

**1**

**3**

Pode rechamar as funções mais rapidamente utilizando o menu Funções para configurar cada definição diretamente a partir do botão Fn, juntamente com as teclas personalizadas. Consulte as funções relacionadas em "Tópico relacionado" no fundo desta página.

Segue-se o procedimento para atribuir a função [AF Olhos] ao botão  $2 \rightarrow$  (Def. apres. prod.).

### **MENU → (Definições da Câmara2) → [ Tecla Person.].**

- Se pretender atribuir uma função a rechamar enquanto grava filmes, selecione [ I Tecla Person.]. Se pretender atribuir uma função a rechamar enquanto reproduz imagens, selecione [ $\blacktriangleright$ ] Tecla Person.].
- **Vá para o ecrã [Traseira] utilizando o lado esquerdo/direito do seletor de controlo. Depois, selecione [ Botão] e carregue no centro do seletor de controlo. 2**

**Carregue no lado esquerdo/direito do seletor de controlo até [AF Olhos] ser apresentado. Selecione [AF Olhos], e depois carregue no centro.**

Se carregar no botão  $2 \rightarrow$  (Def. apres. prod.) no modo de fotografia de imagem fixa e forem detetados olhos, [AF Olhos] é ativado e a câmara foca os olhos. Fotografe imagens enquanto mantém o botão  $2$ prod.) carregado.

#### **Sugestão**

Pode também atribuir funções de fotografia ao botão de manutenção do foco na objetiva. Contudo, algumas objetivas não têm um botão de manutenção do foco.

#### **Tópico relacionado**

[Utilizar o botão Fn \(Função\) \(menu Função\)](#page-30-0)

<span id="page-30-0"></span>Câmara Digital de Objetivas intercambiáveis ZV-E10

## **Utilizar o botão Fn (Função) (menu Função)**

O menu Função é um menu constituído por 12 funções visualizadas no fundo do ecrã quando carrega no botão Fn (Função) no modo de fotografia. Pode aceder mais rapidamente às funções utilizadas frequentemente registando-as no menu de funções.

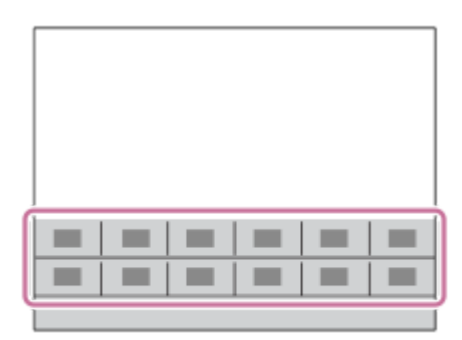

#### **Sugestão**

- Pode registar doze funções para os menus de funções para fotografia de imagem fixa e gravação de filmes, respetivamente.
- Pode rechamar as funções mais rapidamente utilizando a função da tecla personalizada para atribuir funções utilizadas frequentemente a teclas desejadas, juntamente com o menu de funções. Consulte as funções relacionadas em "Tópico relacionado" no fundo desta página.

**1 Carregue no botão Fn (Função) no modo de fotografia.**

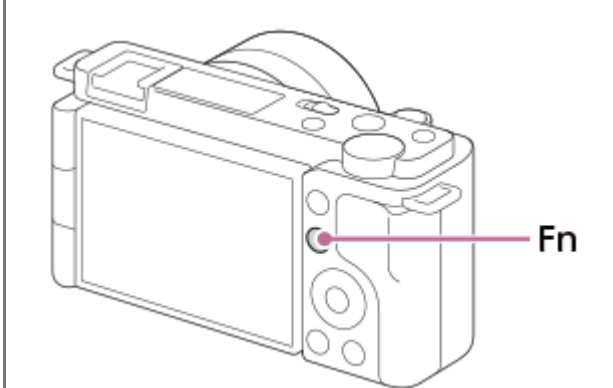

**2 Selecione a função desejada carregando no lado superior/inferior/esquerdo/direito do seletor de controlo.**

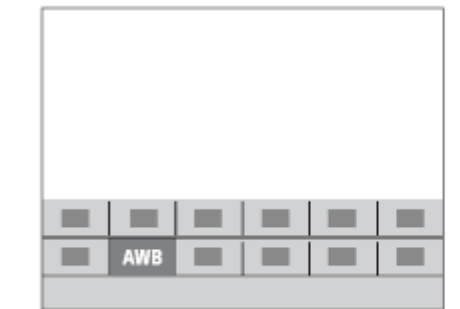

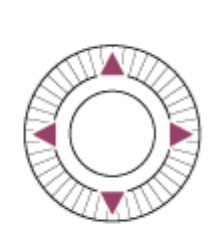

**Selecione a definição desejada rodando o seletor de controlo, e carregue no centro do seletor de controlo. 3**

Algumas funções podem ser ajustadas com precisão usando o seletor de comando.

#### **Para ajustar as definições dos ecrãs de definição dedicados**

Selecione a função desejada no passo 2, depois carregue no centro do seletor de controlo. Aparecerá o ecrã de definição dedicado para a função. Siga o manual de operação **(A)** para ajustar as definições.

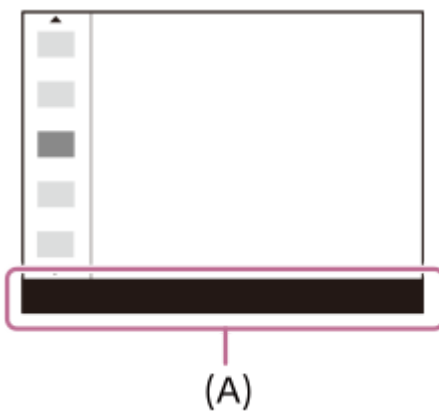

### **Mudar as funções no menu de funções (Defin. Menu Função)**

O que se segue é o procedimento para mudar [Modo de avanço] no menu de funções de imagem fixa para [Linha grelha].

- Para mudar o menu de funções de filme, selecione um item do menu de funções de filme no passo 2.
- **1.** MENU → (Definições da Câmara2) → [Defin. Menu Função].
- 2. Selecione **(V)** □ (Modo de avanço) entre os doze itens de menu de função de imagem fixa utilizando o lado superior/inferior/esquerdo/direito do seletor de controlo e, em seguida, carregue no centro.
- 3. Vá para o ecrã [Visualização/Revisão auto] utilizando o lado esquerdo/direito do seletor de controlo. Depois, selecione [Linha grelha] e carregue no centro do seletor de controlo.

■  $\mathbb H$  (Linha grelha) aparece no local anterior de  $\bullet$   $\Box$  (Modo de avanço) no menu de funções.

#### **Tópico relacionado**

[Atribuição de funções utilizadas frequentemente a botões \(Tecla Person.\)](#page-28-0)

<span id="page-32-0"></span>[Guia de ajuda](#page-0-0)

Câmara Digital de Objetivas intercambiáveis ZV-E10

## **Como utilizar o teclado**

Quando for exigida a introdução manual de carateres, visualiza-se um teclado no ecrã.

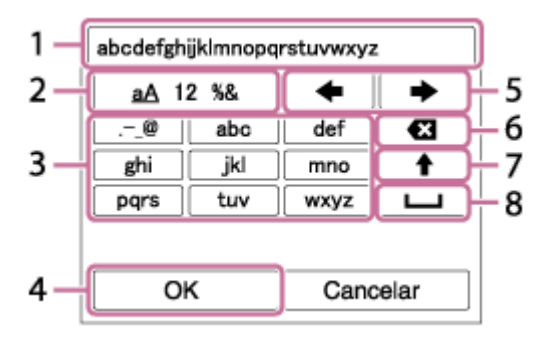

Desloque o cursor na tecla desejada usando o seletor de controlo, depois carregue no centro para introduzir.

**Caixa de introdução 1.**

Os carateres que introduziu são visualizados.

**Comutar entre tipos de carateres 2.**

Cada vez que carregar nesta tecla, o tipo de carácter comutará entre letras do alfabeto, números e símbolos.

**Teclado 3.**

Cada vez que carregar nesta tecla, os caracteres correspondentes a essa tecla serão visualizados um a um em sequência.

### **Por exemplo: Se quiser introduzir "abd"**

- **1.** Carregue na tecla "abc" uma vez para visualizar "a."
- **2.** Carregue em "  $\rightarrow$  " (a seta para a direita na área "Deslocar cursor", assinalada como n.º 5).
- **3.** Carregue na tecla "abc" duas vezes para visualizar "b".
- **4.** Carregue na tecla "def" uma vez para visualizar "d."
- **Finalizar 4.**
	- Finaliza os carateres introduzidos.
- **Deslocar cursor 5.**

Desloca o cursor na caixa de introdução para a direita ou esquerda.

- **Apagar 6.**
	- Apaga o caráter que precede o cursor.
- 7.  $\triangleq$  (seta a apontar para cima).

Comuta o caráter seguinte para uma letra maiúscula ou minúscula.

- (espaço) **8.** Introduz um espaço.
- Para cancelar a introdução, selecione [Cancelar].

<span id="page-33-0"></span>[Guia de ajuda](#page-0-0)

Câmara Digital de Objetivas intercambiáveis ZV-E10

## **Lista de ícones no monitor**

Os conteúdos visualizados e suas posições mostradas abaixo são apenas uma orientação, e podem diferir da visualização real.

As descrições são dadas abaixo das indicações dos ícones.

### **Ícones no ecrã de fotografia**

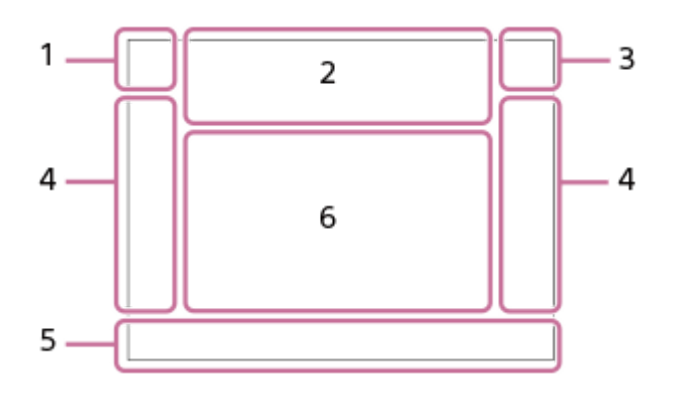

**Modo de fotografia/Reconhecimento de cena 1.**

 $\mathbf{1} \mathbf{O}$   $\mathbf{1} \mathbf{O}^+$   $\mathbf{O}_P$   $\mathbf{O}_{P^*}$   $\mathbf{O}_A$   $\mathbf{O}_S$   $\mathbf{O}_M$   $\mathbf{O}_{H}$   $\mathbf{I} \mathbf{P}$   $\mathbf{P}$   $\mathbf{P}$   $\mathbf{P}$   $\mathbf{O}_A$   $\mathbf{M}$   $\mathbf{S}$   $\mathbf{O}_P$   $\mathbf{S} \mathbf{O}_A$   $\mathbf{S} \mathbf{O}_S$   $\mathbf{S} \mathbf{O}_$ Modo de fotografia

## $QP$ <sub>M<sub>21</sub>M  $\frac{S30}{M^3}$ S</sub>

Modo de fotografia ( **MR** Recham. def. câm.)

 $\mathbf{O}_1$   $\mathbf{O}_4$   $\mathbf{O}_2$   $\mathbf{O}_4$   $\mathbf{O}_8$   $\mathbf{O}_8$   $\mathbf{O}_4$   $\mathbf{O}_9$   $\mathbf{O}_8$   $\mathbf{O}_8$   $\mathbf{O}_8$   $\mathbf{H}_1$   $\mathbf{H}_4$   $\mathbf{H}_3$   $\mathbf{H}_4$   $\mathbf{H}_3$   $\mathbf{H}_4$  $\mathbf{H}_{\boxtimes}$  ,  $\mathbf{H}_{\boxtimes}$  ,  $\mathbf{H}_{\boxtimes}$  ,  $\mathbf{H}_{\boxtimes}$  ,  $\mathbf{H}_{\boxtimes}$  ,  $\mathbf{H}_{\boxtimes}$  ,  $\mathbf{H}_{\boxtimes}$ 

Ícones de Reconhecimento de Cena

## $\mathbf{D}_{\Theta}$   $\mathbf{D}_{\mathbb{K}}$   $\mathbf{D}_{\mathbb{K}}$   $\mathbf{D}_{\mathbb{L}}$   $\mathbf{D}_{\mathbb{L}}$   $\mathbf{D}_{\mathbb{L}}$   $\mathbf{D}_{\mathbb{L}}$   $\mathbf{D}_{\mathbb{L}}$   $\mathbf{D}_{\mathbb{L}\mathbb{L}}$

Seleção de cena

**Definições da câmara 2.**

#### **NO CARD**

Estado do cartão de memória

#### **100/1h30m**

Número restante de imagens graváveis/Tempo de gravação de filmes

## IIII3

Gravar dados / Número de imagens por gravar

## $3:2$  4:3 16:9 1:1

Rácio de aspeto das imagens fixas **24M / 21M / 20M / 16M / 12M / 11M / 10M / 8.0M / 6.0M / 5.3M / 5.1M / 4.0M** Tamanho de imagem das imagens fixas

#### **RAW**

Gravação RAW

**X.FINE FINE STD**

Qualidade JPEG

**XAVC S 4K XAVC S HD** Formato de ficheiro dos filmes

## $\frac{1}{2}$  100  $\frac{1}{2}$   $\frac{1}{2}$  60  $\frac{1}{2}$   $\frac{1}{2}$  50  $\frac{1}{2}$   $\frac{1}{2}$  25  $\frac{1}{2}$  16  $\frac{1}{2}$

Definição de gravação dos filmes **120p 60p 30p 24p 100p 50p 25p** Taxa de fotograma dos filmes

## $\frac{100}{27}$   $\frac{160}{27}$   $\frac{150}{27}$   $\frac{125}{27}$   $\frac{165}{27}$

Gravação proxy

**120fps 60fps 30fps 15fps 8fps 4fps 100fps 50fps 25fps 12fps 6fps 3fps 2fps 1fps** Velocidade de fotogramas para gravação em câmara lenta/câmara rápida

## ź٠

Carregamento do flash em curso

**VIEW** 

Ef. Definição Desl.

### **((业)} ( 业)} ( 业)} ( 业)} ( 日)**

SteadyShot desligado/ligado, Aviso de vibração da câmara

«\$U» «\$U»<br>8mm 8mm

Distância focal SteadyShot/Aviso de vibração da câmara

### $_{\rm s}$ Q  $_{\rm c}$ Q  $_{\rm p}$ Q

Zoom Inteligente/Zoom Imagem Clara/Zoom Digital

## $-PC-$

PC remoto

 $+<sub>AA</sub>$ 

Monitor brilhante

oy.

Disparo silencioso

Î

**Telecomando** 

### $W$ i-Fi $(W$ i-Fi $)$

Ligado ao Wi-Fi/Desligado do Wi-Fi

## $\mathbf{L}_{\text{OFF}}$

Sem gravação de áudio dos filmes

## Þ

Reduç. Ruído Vento Assist Assist Assist Assist<br>S-Log2 S-Log3 HLG709 HLG2020

Auxil. visual. Gamma

## ዔ

Obturador Tátil

## ∢ط

Focagem cancelada

I⊡⊧x Cancelar Seguimento

#### **Foco Ponto** Executar [Foco Ponto]

## $\frac{1}{2}$

Ligação Bluetooth disponível / ligação Bluetooth indisponível

# oî nî

Ligada a smartphone / Não ligada a smartphone

### $Q_{\mathbf{A}_{1}}$

Obter informação de localização/Informação de localização não pode ser obtida

## $\bigstar$

Modo avião

### **IN**

Aviso de sobreaquecimento

### $\sum_{\text{HUL}}$

Ficheiro da base de dados cheio/erro de ficheiro da base de dados

## ු උු

Def. apres. prod.

**Transmissão USB : Sem ligação / Transmissão USB : Em espera / Transmissão USB : Saída** Estado de transmissão USB

**Bateria 3.**  $\sqrt{272}$  100% Bateria restante 【/】 Aviso de bateria restante  $\overline{Z}$ Alimentação USB **Definições de fotografia 4.** Modo de avanço **3**  $\frac{1}{200}$  and  $\frac{1}{200}$  sign and  $\frac{1}{200}$  sign  $\frac{1}{200}$  sign  $\frac{1}{200}$  sign  $\frac{1}{200}$ Modo flash/Flash sem fios **±0.0** Compens. Flash AF-S AF-A AF-C DMF MF Modo de focagem Área de foco JPEG RAW RAW+J Formato de ficheiro  $\textbf{O}$   $\textbf{O}$   $\textbf{C}$   $\textbf{C}$   $\textbf{C}$   $\textbf{C}$ Modo de medição **7500K A5 G5** Equilíbrio de Brancos (Auto, Programado, Subaquático Auto, Personalizado, Temperatura de cor, Filtro de cor) 需 嬲 噩 Otimiz Alc Din/HDR Auto **+3 +3 +3** Modo criativo/Contraste, saturação e nitidez 8 9 9 9 9 9 3 3 4 9 9 9 9 8 8 9 9 9 9 9 9 9 0 Efeito de imagem **B**JAF **BJAF**<br>ON OFF Prior. cara/olhos AF  $\mathbf{\hat{E}}_{\mathsf{OFF}}^{\mathsf{t}}$  ,  $\mathbf{\hat{E}}_{\mathsf{H}}^{\mathsf{t}}$  ,  $\mathbf{\hat{E}}_{\mathsf{MID}}^{\mathsf{t}}$  ,  $\mathbf{\hat{E}}_{\mathsf{LO}}^{\mathsf{t}}$ Efeito Pele Suave **Indicador de foco/definições da exposição 5.**  $\bullet$  (o) (c) Indicador de foco **1/250** Velocidade do obturador **F3.5** Valor de abertura a2 é2 Desfocar o fundo **Z** MM Compensação da exposição/Medição Manual **ISO400 ISO AUTO D** ISO 400 Sensibilidade ISO Bloqueio AE/bloqueio FEL **Guias/outro 6. Cancelar Seguimento** Visualização de guia para o seguimento **Sel. ponto focagem lig./deslig.**
Visualização de guia para a definição Área de Focagem

### **Focagem cancelada**

Visualização de guia para cancelar focagem

 $\mathbb{C}P^*$ 

Função de seletor de controlo

# **Reservation**

Função de seletor de comando

▼ ▼ ▼<br>+6…5…4…3…2…1…0…1…2…3…4 Indicador de bracket

Área de medição pontual

320 400 500  $5.6$ - 6.3

Guia de Definição da Exposição

Indicador da velocidade do obturador

 $\mathbf{a}$  , and a summarized the  $\mathbf{a}$ Indicador de abertura

المعد Histograma

 $\leftarrow$ Indicador de nível digital

**STBY REC** Gravação de filme em espera/Gravação de filme em curso

**1:00:12**

Tempo real de gravação de filme (horas: minutos: segundos)

CH1 <del>Express = 2</del> CH2 **========** Vis. Nível Áudio

**GPAEC GPSTBY** 

Controlo REC

**00:00:00.00** Código de tempo (horas: minutos: segundos. fotogramas) **00 00 00 00** Bit de utilizador

# **Ícones no ecrã de reprodução**

### **Visualização de reprodução de imagem única**

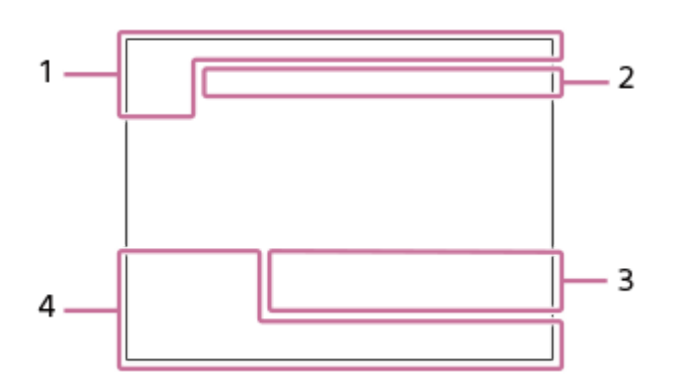

**Visor de histograma**

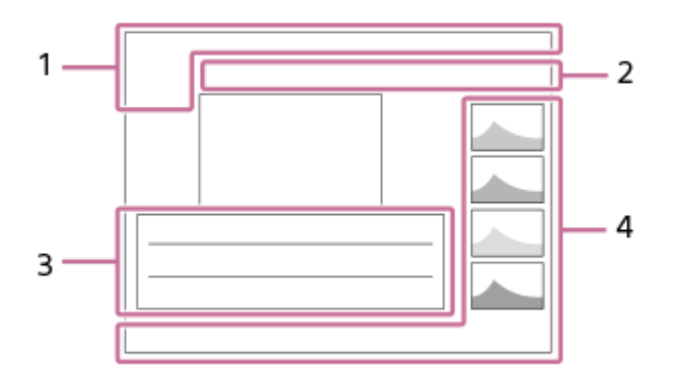

# **Informação básica 1.**

Modo de Visualiz.

★★★苓葵 Classificação

# $\Omega_{\rm m}$

Proteger **DPOF**

DPOF definido

### **3/7**

Número de ficheiro/Número de imagens no modo de visualização

 $\overline{UII}$ 

Bateria restante

❏

Apres. como grupo

 $[Px]$ 

Filme proxy incluído

**Definições da câmara 2.** Consulte "Ícones no ecrã de fotografia."

# **Definições de fotografia 3.**

Rich Pntg Erro do efeito de imagem

HDRJ ! Erro HDR Auto

**35mm** Distância focal da objetiva **HLG** Gravação HDR (Hybrid Log-Gamma)

Consulte "Ícones no ecrã de fotografia" para conhecer outros ícones apresentados nesta área.

# **Informação de imagem 4.**

⊛ Informação de latitude/longitude **2021-1-1 10:37PM** Data da gravação

**100-0003**

Número de pasta - Número de ficheiro

# **C0003**

Número de ficheiro de filme

**NNNN** Histograma (Luminância/R/G/B)

### <span id="page-39-0"></span>**SONY**

**1**

[Guia de ajuda](#page-0-0)

```
Câmara Digital de Objetivas intercambiáveis
ZV-E10
```
# **Comutar a visualização do ecrã (enquanto fotografa/durante a reprodução)**

Pode alterar os conteúdos de visualização no ecrã.

### **Carregue no botão DISP (Definição de Visualização).**

- Cada vez que carregar no botão DISP, a visualização do ecrã muda.
- Os conteúdos visualizados e as suas posições são apenas uma orientação, e podem diferir da visualização real.

### **Durante a fotografia**

Vis. Todas Info. → Sem vis.inf. → Histograma → Nível → Visual. gráfica → Vis. Todas Info.

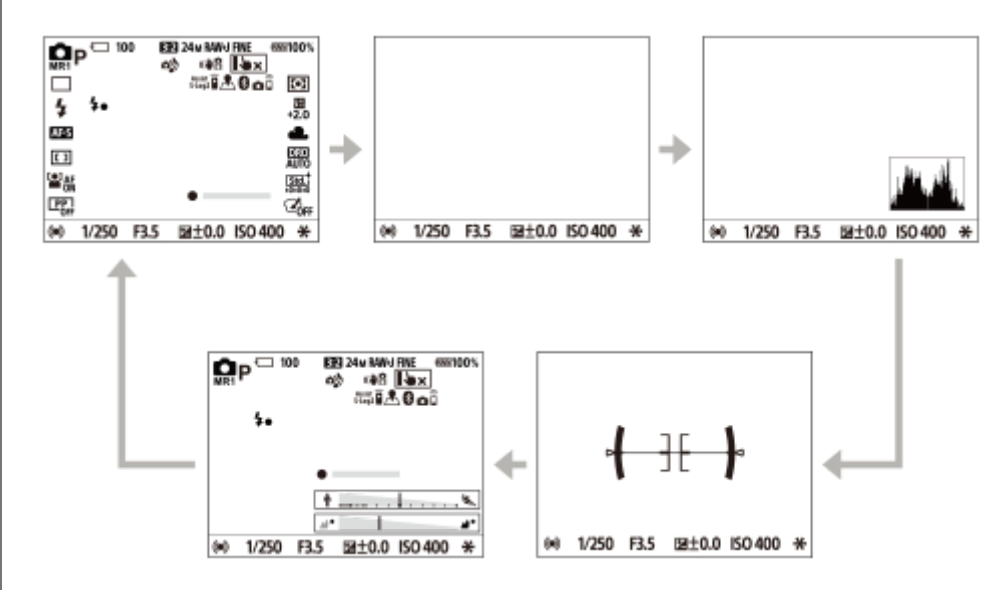

### **Durante a reprodução**

Visual. Info.  $\rightarrow$  Histograma  $\rightarrow$  Sem vis.inf.  $\rightarrow$  Visual. Info.

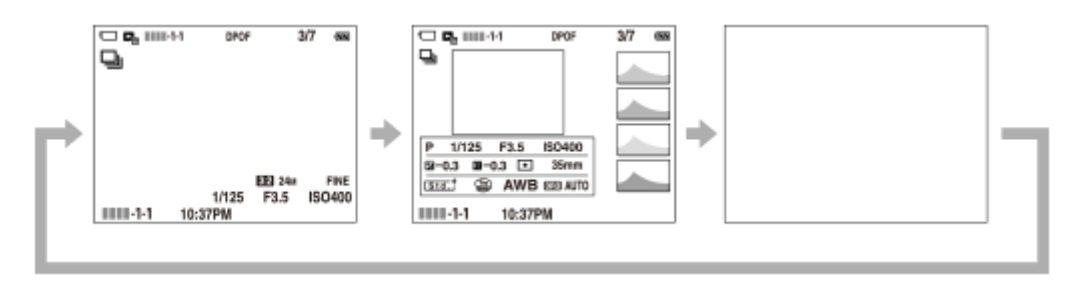

- Se a imagem tiver uma área sobre-exposta ou subexposta, a secção correspondente piscará no visor do histograma (aviso de sobre-exposta/subexposta).
- As definições para reprodução também se aplicam em [Revisão auto].

### **Visor de histograma**

Um histograma mostra a distribuição de luminância, apresentando quantos píxeis existem por luminância. Mostra mais escuro para a esquerda e mais claro para a direita.

O histograma muda dependendo da compensação da exposição.

Um pico na extremidade direita ou esquerda do histograma indica que a imagem tem uma área sobre-exposta ou subexposta, respetivamente. Não pode corrigir esses defeitos usando um computador após a fotografia. Execute

compensação da exposição antes de fotografar quando necessário.

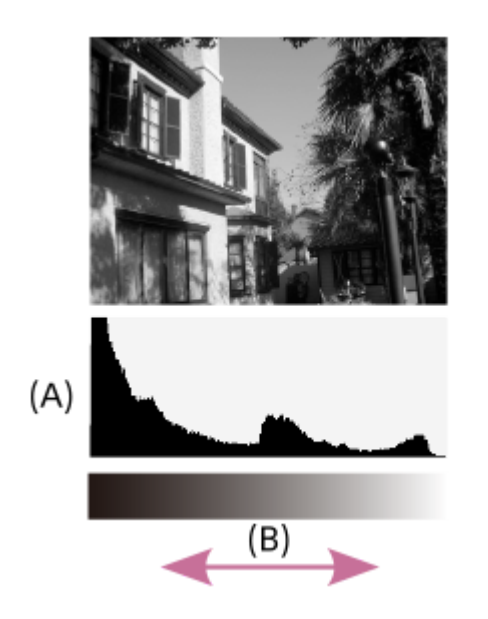

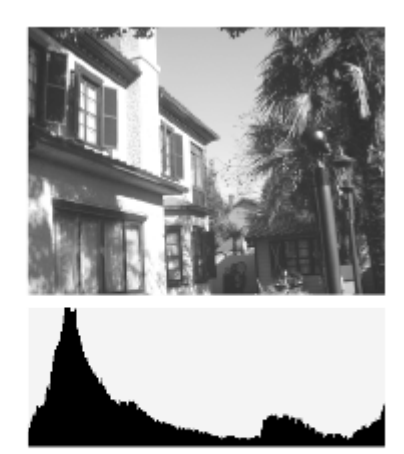

- **(A)**: Contagem de píxeis
- **(B)**: Luminosidade

### **Nota**

- [Histograma] não é apresentado durante a fotografia panorâmica.
- A informação na visualização do histograma não indica a fotografia final. É informação acerca da imagem visualizada no ecrã. O resultado final depende do valor de abertura, etc.
- A visualização do histograma é extremamente diferente entre fotografia e reprodução nos seguintes casos:
	- Quando o flash for usado
	- Quando fotografar um motivo de baixa luminância como por exemplo uma cena noturna

### **Sugestão**

■ Para mudar os modos de visualização que são comutados quando carrega no botão DISP, selecione MENU →  $\phi$ <sub>■2</sub> (Definições da Câmara2) → [Botão DISP] e mude a definição.

#### **Tópico relacionado**

[Botão DISP](#page-41-0)

<span id="page-41-0"></span>Câmara Digital de Objetivas intercambiáveis ZV-E10

# **Botão DISP**

**1**

Permite-lhe definir os modos de visualização do ecrã que podem ser selecionados usando DISP (Definição de Visualização) no modo de fotografia.

### **MENU → (Definições da Câmara2) → [Botão DISP] → definição desejada → [Confirmar].**

Os itens assinalados por  $\blacktriangledown$  (marca de verificação) estão disponíveis.

### **Detalhes do item do Menu**

### **Visual. gráfica:**

Mostra informação básica de fotografia. Mostra graficamente a velocidade do obturador e valor de abertura.

#### **Vis. Todas Info.:**

Mostra informação de gravação.

#### **Sem vis.inf.:**

Não mostra informação de gravação.

#### **Histograma:**

Apresenta graficamente a distribuição da luminância.

#### **Nível:**

Indica se o produto está nivelado em ambas as direções da frente para trás **(A)** e horizontal **(B)**. Quando o produto estiver nivelado em ambas a direções, o indicador fica verde.

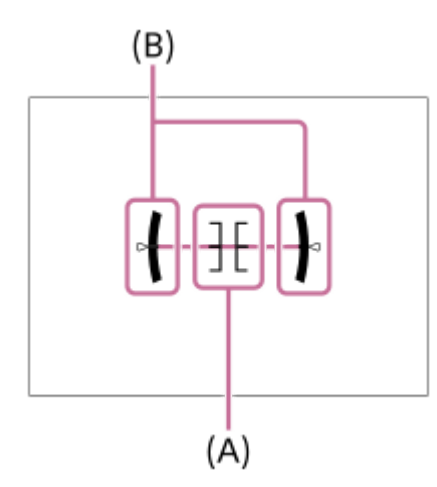

### **Nota**

- Se inclinar o produto para a frente ou para trás em elevado grau, o nível de erro será enorme.
- O produto pode ter uma margem de erro de praticamente ±1° mesmo quando a inclinação for corrigida pelo nível.

### **Tópico relacionado**

[Comutar a visualização do ecrã \(enquanto fotografa/durante a reprodução\)](#page-39-0)

Câmara Digital de Objetivas intercambiáveis ZV-E10

# **Verificar a câmara e os itens fornecidos**

O número entre parênteses indica o número de peças.

- Câmara (1)
- Transformador de CA (1)

O tipo do Transformador de CA pode diferir consoante o país/região.

Cabo de alimentação (1)\* (fornecido em alguns países/regiões)

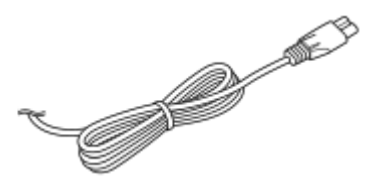

NP-FW50 Bateria recarregável (1) Podem ser fornecidos com a sua câmara múltiplos cabos de alimentação. Use o apropriado que corresponda ao seu país/região.

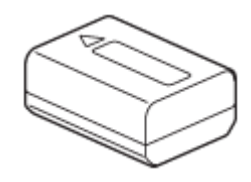

Cabo USB Type-C (USB 2.0) (1)

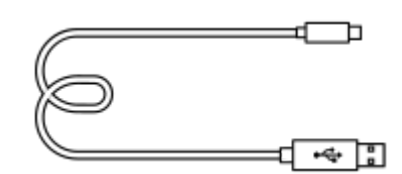

Para-vento (1) (colocado no adaptador de para-vento)

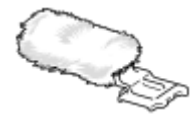

- Adaptador de para-vento (1)
- Correia do ombro (1)

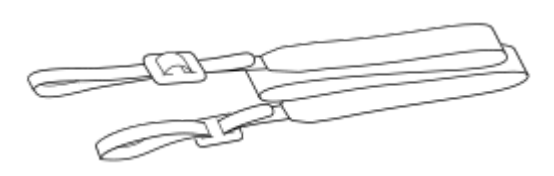

Tampa do corpo da câmara (1) Apenas para a ZV-E10

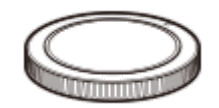

- Guia de início (1)
- Guia de referência (1)

### **SONY**

[Guia de ajuda](#page-0-0)

Câmara Digital de Objetivas intercambiáveis ZV-E10

# **E PZ 16–50mm F3.5–5.6 OSS (Zoom motorizado)**

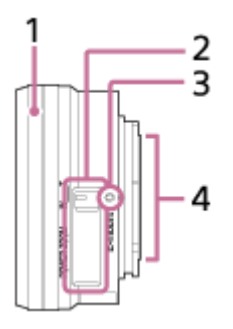

- **1.** Anel de Zoom/Focagem
- **2.** Alavanca de zoom
- **3.** Índice de montagem
- **4.** Contactos da objetiva\*
- Não toque diretamente nesta parte.

### **Especificações**

Distância focal: 16 mm – 50 mm Distância focal equivalente ao formato 35 mm<sup> $1$ </sup>: 24 – 75 mm Grupos – elementos da objetiva: 8 – 9 Ângulo de visão $1: 83^\circ - 32^\circ$ Focagem mínima $^*$ <sup>2</sup>: 0,25 – 0,3 m Ampliação máxima: 0,215× Abertura mínima: f/22 – f/36 Diâmetro do filtro: 40,5 mm Dimensões (diâmetro máx. × altura): aprox. 64,7 mm × 29,9 mm Peso: aprox. 116 g SteadyShot: disponível

\*1 Os valores para distância focal equivalentes ao formato 35 mm e ângulo de visão baseiam-se em câmaras digitais equipadas com um sensor de imagem de tamanho APS-C.

\*2 A fogagem mínima é a distância mais curta do sensor de imagem ao motivo.

### **Itens fornecidos**

Objetiva (1), Tampa da frente da objetiva (1)

Câmara Digital de Objetivas intercambiáveis ZV-E10

# **Inserir/retirar a bateria**

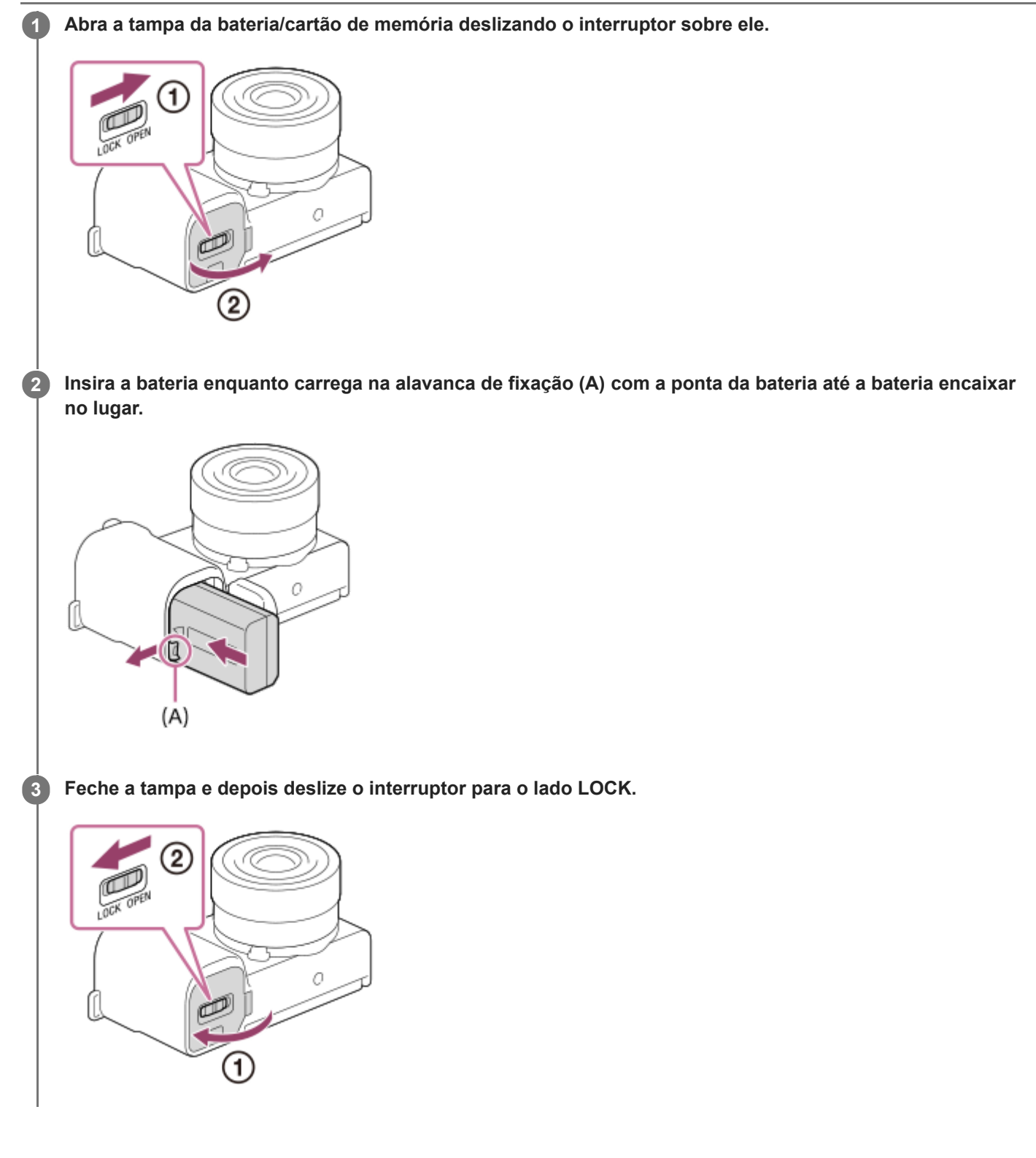

### **Para retirar a bateria**

Certifique-se de que a luz de acesso não está acesa, e desligue a câmara. Depois, deslize a alavanca de bloqueio **(A)** e retire a bateria. Tenha cuidado para não deixar cair a bateria.

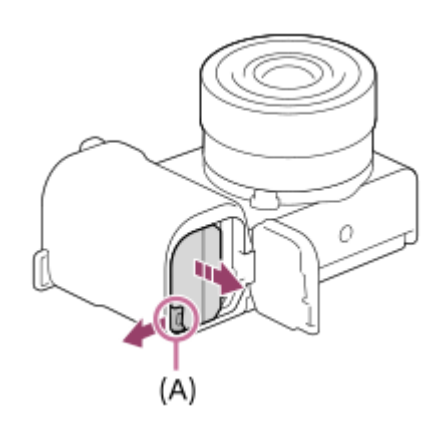

**2**

[Guia de ajuda](#page-0-0)

Câmara Digital de Objetivas intercambiáveis ZV-E10

# **Carregar a bateria enquanto estiver inserida na câmara**

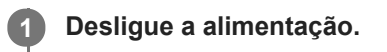

**Ligue a câmara ao Transformador de CA (fornecido) com a bateria inserida usando o cabo USB, e ligue o Transformador de CA à tomada de parede.**

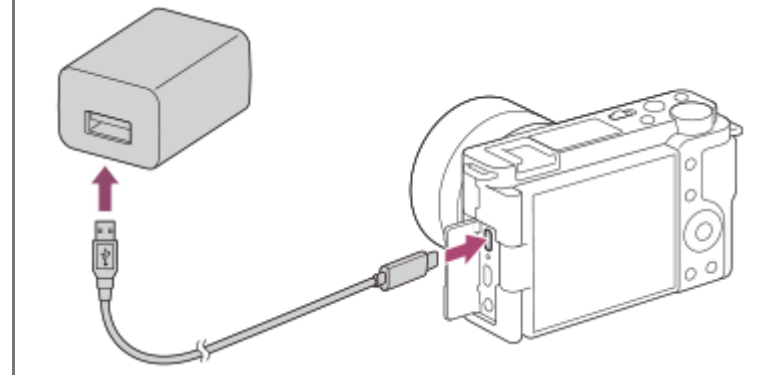

#### **Luz de carregamento na câmara (laranja)**

Acesa: A carregar

Desligada: Carregamento concluído

Intermitente: Erro de carregamento ou o carregamento parou temporariamente porque a temperatura não está dentro da variação correta

- Tempo de carregamento (carga completa): O tempo de carregamento é de aproximadamente 150 min.
- O tempo de carregamento acima aplica-se quando carregar uma bateria completamente descarregada a uma temperatura de 25 °C. O carregamento pode demorar mais tempo dependendo das condições de utilização e circunstâncias.
- A luz de carregamento desliga quando o carregamento estiver concluído.
- Se a luz de carregamento acender e depois desligar imediatamente, a bateria está completamente carregada.

#### **Nota**

- Se a luz de carregamento piscar quando a bateria não estiver completamente carregada, retire a bateria ou desligue o cabo USB da câmara e depois volte a inseri-la para recarregar.
- Se a luz de carregamento na câmara piscar quando o Transformador de CA estiver ligado à tomada de parede, isso indica que o carregamento parou temporariamente porque a temperatura está fora da variação recomendada. Quando a temperatura voltar à variação correta, o carregamento retoma. Recomendamos o carregamento da bateria a uma temperatura ambiente de entre 10 °C a 30 °C.
- Use uma tomada de parede próxima quando usar o Transformador de CA/Carregador de pilhas. Se ocorrer alguma avaria, desligue imediatamente a ficha da tomada de parede para desligar da fonte de alimentação. Se usar o produto com uma luz de carregamento, note que o produto não é desligado da fonte de alimentação mesmo quando a luz desligar.
- Se ligar a câmara, a alimentação será fornecida a partir da tomada de parede e poderá operar a câmara. Contudo, a bateria não será carregada.
- Quando carregar uma bateria completamente nova ou uma bateria que não tenha sido usada durante um longo período de tempo, a luz de carregamento pode piscar rapidamente quando a bateria for carregada. Se isso acontecer, retire a bateria ou desligue o cabo USB da câmara e depois volte a inseri-la para recarregar.
- Não carregue de forma contínua ou repetidamente a bateria sem a usar se já estiver completamente carregada ou quase completamente carregada. Ao fazê-lo pode causar uma deterioração no desempenho da bateria.
- Quando o carregamento tiver terminado, desligue o Transformador de CA da tomada de parede.
- Certifique-se de que usa apenas baterias, cabos USB (fornecidos) e Transformadores de CA (fornecidos) genuínos da marca Sony.

#### **Tópico relacionado**

- [Notas sobre a bateria](#page-52-0)
- [Notas sobre o carregamento da bateria](#page-54-0)
- [Utilizar o Transformador de CA/carregador de baterias no estrangeiro](#page-578-0)

Câmara Digital de Objetivas intercambiáveis ZV-E10

# **Carregar ligando a um computador**

A bateria pode ser carregada ligando a câmara a um computador usando um cabo USB.

### **1 Desligue o produto e ligue ao terminal USB do computador.**

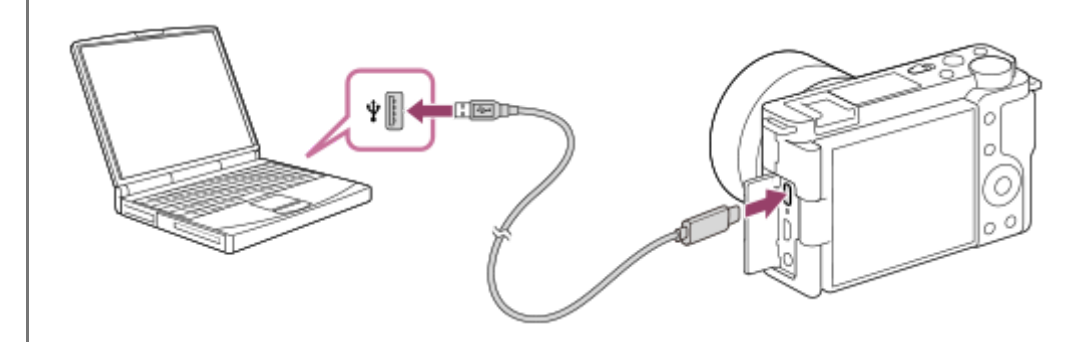

#### **Nota**

- Se o produto estiver ligado a um computador portátil que não esteja ligado a uma fonte de alimentação, o nível da bateria do portátil diminui. Não deixe o produto ligado a um computador portátil durante um longo período de tempo.
- Não ligue/desligue ou reinicie o computador, nem ative o computador do modo de suspensão quando tiver sido estabelecida uma ligação USB entre o computador e a câmara. Ao fazê-lo pode provocar um mau funcionamento. Antes de ligar/desligar ou reiniciar o computador, ou ativar o computador do modo de suspensão, desligue a câmara do computador.
- Não se pode garantir o funcionamento correto em todos os tipos de computadores.
- O carregamento pode não ser garantido com um computador feito por medida, um computador modificado, ou um computador ligado através de um concentrador USB.
- A câmara pode não funcionar corretamente quando outros dispositivos USB forem usados ao mesmo tempo.

### **Tópico relacionado**

- [Notas sobre a bateria](#page-52-0)
- [Notas sobre o carregamento da bateria](#page-54-0)

Câmara Digital de Objetivas intercambiáveis ZV-E10

# **Vida útil da bateria e número de imagens graváveis**

### **Número de imagens quando fotografa imagens fixas**

Aprox. 440 imagens

### **Vida útil da bateria quando grava filmes**

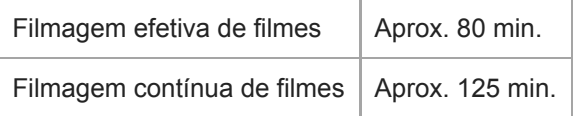

- As estimativas acima de vida útil da bateria e número de imagens graváveis aplicam-se quando a bateria tiver sido completamente carregada. A vida útil da bateria e número de imagens podem diminuir dependendo das condições de utilização.
- A vida útil da bateria e número de imagens graváveis são estimativas com base em fotografia com as predefinições nas seguintes condições:
	- Utilizar a bateria a uma temperatura ambiente de 25 °C.
	- Utilizar um cartão de memória SDXC (U3) da Sony(vendido separadamente)
	- Utilizar uma objetiva E PZ 16-50mm F3.5-5.6 OSS
- Os números de imagens fixas graváveis baseiam-se na norma CIPA e fotografar sob as seguintes condições: (CIPA: Camera & Imaging Products Association)
	- Uma imagem tirada a cada 30 segundos.
	- A alimentação é ligada e desligada uma vez a cada dez vezes.
	- O zoom é comutado alternadamente entre as extremidades W e T.
- O número de minutos para gravação de filmes baseia-se na norma CIPA e para filmar sob as seguintes condições:
	- A qualidade da imagem está definida para XAVC S HD 60p 50M /50p 50M.
	- Filmagem efetiva (filmes): a vida útil da bateria baseia-se em filmagem repetida, zoom, filmagem em espera, ligar/desligar, etc.
	- Filmagem contínua (filmes): não são executadas operações sem ser para iniciar e terminar a filmagem.

Câmara Digital de Objetivas intercambiáveis ZV-E10

# **Fornecer alimentação de uma tomada de parede**

Use o transformador de CA fornecido para fotografar e reproduzir imagens enquanto a alimentação for fornecida a partir da tomada de parede. Este conserva a carga da bateria da câmara.

#### **1 Insira a bateria na câmara.**

**2 Ligue a câmara à tomada de parede com um cabo USB e o transformador de CA (fornecido).**

#### **Nota**

- A câmara não ativará se não houver carga restante na bateria. Insira na câmara uma bateria com carga suficiente.
- Se usar a câmara enquanto a alimentação estiver a ser fornecida a partir de uma tomada de parede, certifique-se de que o ícone que mostra que a alimentação através de USB está em andamento ( $\frac{1}{2777}$ ) é apresentado no monitor.
- Não retire a bateria enquanto a alimentação for fornecida de uma tomada de parede. Se retirar a bateria, a câmara desligar-seá.
- Não retire a bateria enquanto a luz de acesso estiver acesa. Os dados no cartão de memória podem danificar-se.
- Desde que a alimentação esteja ligada, a bateria não será carregada mesmo se a câmara estiver ligada ao Transformador de CA.
- Em determinadas condições, a alimentação pode ser fornecida da bateria complementarmente mesmo se usar o transformador de CA.
- Não retire o cabo USB enquanto a alimentação for fornecida a partir de uma tomada de parede. Antes de retirar o cabo USB, desligue a câmara.
- Dependendo da câmara e temperatura da bateria, o tempo de gravação contínua pode ser encurtado enquanto a alimentação for fornecida de uma tomada de parede.
- Quando usar um carregador de telemóvel como fonte de alimentação, confirme que está totalmente carregado antes de utilizar. Além disso, tenha atenção à alimentação restante no carregador de telemóvel durante a utilização.

### <span id="page-52-0"></span>**SONY**

[Guia de ajuda](#page-0-0)

Câmara Digital de Objetivas intercambiáveis ZV-E10

# **Notas sobre a bateria**

### **Notas sobre a utilização da bateria**

- Certifique-se de que usa apenas as baterias especificadas para este produto.
- O indicador de bateria restante pode não ser visualizado em algumas condições de funcionamento ou ambientais.
- Não exponha a bateria à água. A bateria não é resistente à água.
- Não deixe a bateria em locais extremamente quentes, como por exemplo num automóvel ou diretamente sob a luz solar.

# **Carregar a bateria**

- Carregue a bateria (fornecida) antes de utilizar o produto pela primeira vez.
- A bateria carregada descarregará pouco a pouco mesmo se não a usar. Carregue sempre a bateria antes de usar o produto para não perder quaisquer oportunidades de fotografar imagens.
- Não carregue baterias exceto aquelas especificadas para este produto. Se o fizer, daí podem resultar fugas, sobreaquecimento, explosões, choques elétricos, queimaduras ou lesões.
- Se a luz de carregamento piscar quando a bateria não estiver completamente carregada, retire a bateria ou desligue  $\oplus$ o cabo USB da câmara e depois volte a inseri-la para recarregar.
- Recomendamos o carregamento da bateria a uma temperatura ambiente de entre 10 °C e 30 °C. A bateria pode não ficar efetivamente carregada a temperaturas fora desta variação.
- Quando liga este produto e um computador portátil que não esteja ligado a uma fonte de alimentação, a carga da bateria do portátil pode diminuir. Não carregue este produto usando o computador portátil durante muito tempo.
- Não ligue/reinicie um computador, ative um computador do modo de suspensão nem desligue um computador enquanto este produto estiver ligado ao computador através de cabo USB. Ao fazê-lo pode causar um mau funcionamento deste produto. Desligue o produto e o computador antes de executar as operações acima.
- Não garantimos o carregamento se usar um computador de construção própria ou modificado.
- Quando o carregamento tiver terminado, desligue o Transformador de CA da tomada de parede ou desligue o cabo USB da câmara. Se não o fizer pode resultar em vida útil mais curta da bateria.

# **Indicador de bateria restante**

O indicador de bateria restante aparece no ecrã.

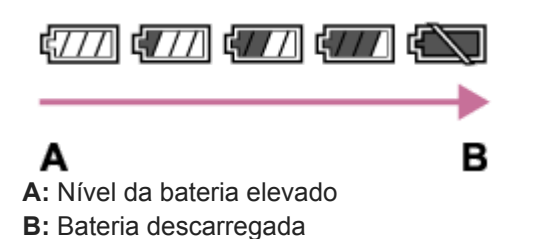

- Demora cerca de um minuto para o indicador de bateria restante correto aparecer.
- O indicador de bateria restante pode não ser visualizado em algumas condições de funcionamento ou ambientais.
- Se o indicador de bateria restante não aparecer no ecrã, carregue no botão DISP (Definição de Visualização) para o visualizar.

# **Utilização eficaz da bateria**

O desempenho da bateria diminui em ambientes de baixas temperaturas. Por isso, em locais frios, o tempo de funcionamento da bateria é mais curto. Para assegurar uma utilização mais prolongada da bateria, recomendamos que coloque a bateria num bolso perto do seu corpo para a aquecer, e insira-a no produto imediatamente antes de começar a fotografar. Se houver quaisquer objetos metálicos no seu bolso, como por exemplo chaves, tenha cuidado com os curto-circuitos.

- A bateria esgota-se rapidamente se usar frequentemente o flash ou função de fotografia contínua, ligar/desligar a alimentação frequentemente ou definir o monitor para muito brilhante.
- Recomendamos que prepare baterias sobresselentes e experimente tirar algumas fotos antes de fotografar a valer.
- Se o terminal estiver sujo, pode não ser capaz de ligar o produto ou a bateria pode não estar devidamente carregada. Nesse caso, limpe a bateria removendo ligeiramente qualquer pó usando um pano macio ou um cotonete.

### **Como armazenar a bateria**

Para manter a funcionalidade da bateria, carregue-a e depois descarregue-a totalmente na câmara, pelo menos uma vez por ano antes de a armazenar. Guarde a bateria num local frio e seco após a retirar da câmara.

# **Sobre a vida útil da bateria**

- A vida útil da bateria é limitada. Se usar a mesma bateria repetidamente, ou usar a mesma bateria durante um longo período de tempo, a capacidade da bateria diminui gradualmente. Se o tempo disponível da bateria for reduzido significativamente, chegou provavelmente a hora de substituir a bateria por uma nova.
- A vida útil da bateria depende de como é guardada e das condições de funcionamento e ambientais em que a bateria é utilizada.

<span id="page-54-0"></span>Câmara Digital de Objetivas intercambiáveis ZV-E10

# **Notas sobre o carregamento da bateria**

- O Transformador de CA fornecido é dedicado para este produto. Não ligue a outros dispositivos eletrónicos. Ao fazêlo pode provocar um mau funcionamento.
- Certifique-se de que usa um Transformador de CA genuíno da Sony.
- Se a luz de carregamento do produto piscar durante o carregamento, retire a bateria a ser carregada, e depois volte a inserir a mesma bateria firmemente no produto. Se a luz de carregamento voltar a piscar, isso pode indicar uma bateria defeituosa ou que foi inserida uma bateria sem ser a do tipo especificado. Verifique se a bateria é do tipo especificado.

Se a bateria for do tipo especificado, retire a bateria, substitua-a por uma nova ou uma diferente e verifique se a bateria inserida recentemente está a carregar corretamente. Se a bateria inserida recentemente estiver a carregar corretamente, a bateria inserida anteriormente pode ter defeito.

Se a luz de carregamento piscar mesmo se o Transformador de CA estiver ligado ao produto e à tomada de parede, isso indica que o carregamento parou temporariamente e está em espera. O carregamento para e entra automaticamente no estado de espera quando a temperatura estiver fora da temperatura operacional recomendada. Quando a temperatura regressa à variação correta, o carregamento retoma e a luz de carregamento volta a acender. Recomendamos o carregamento da bateria à temperatura ambiente de entre 10 °C a 30 °C.

Câmara Digital de Objetivas intercambiáveis ZV-E10

# **Inserir/retirar um cartão de memória**

Explica como inserir no produto um cartão de memória (vendido separadamente).

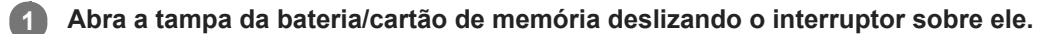

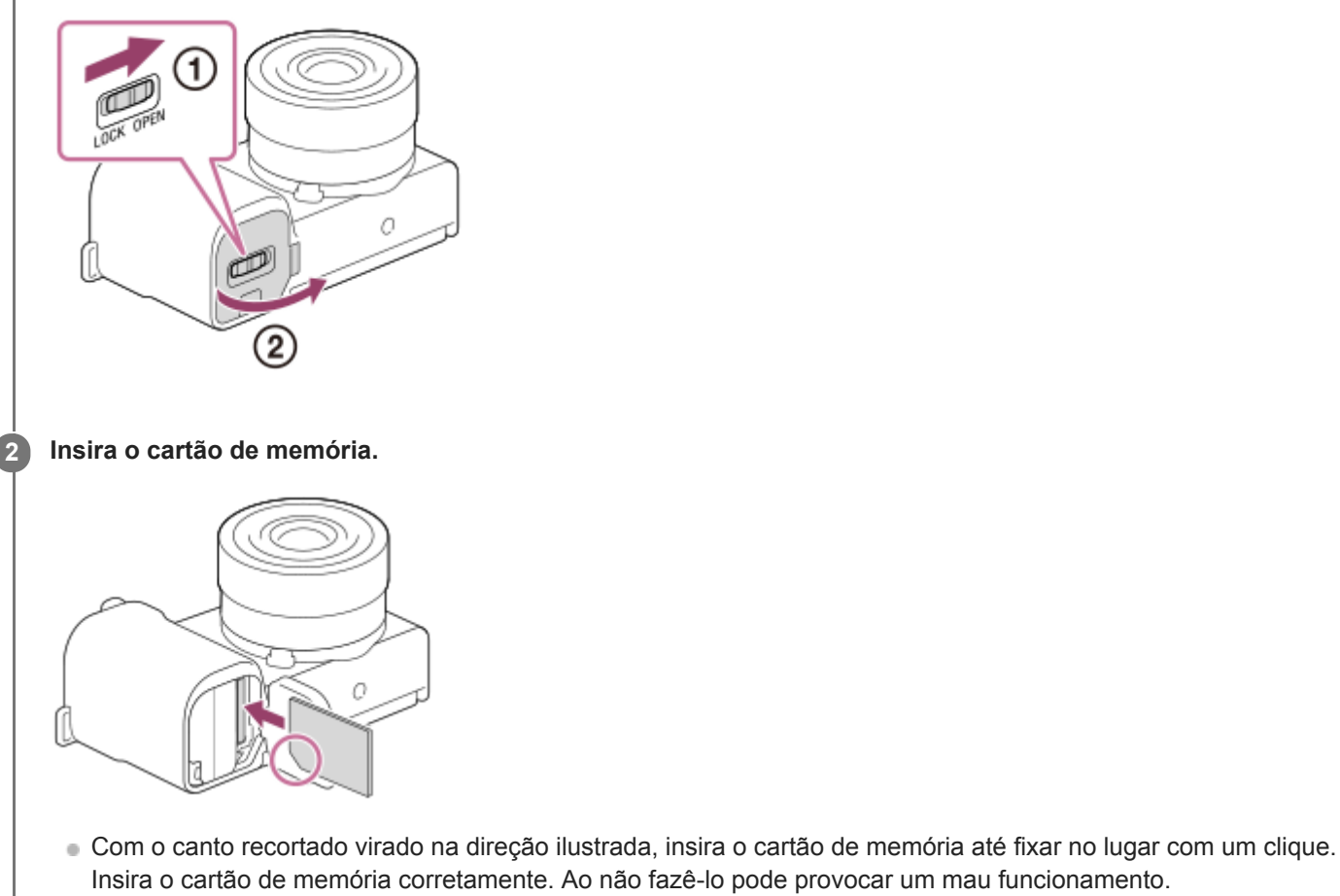

Insira o cartão de memória corretamente. Ao não fazê-lo pode provocar um mau funcionamento.

**3 Feche a tampa e depois deslize o interruptor para a posição de bloqueado.**

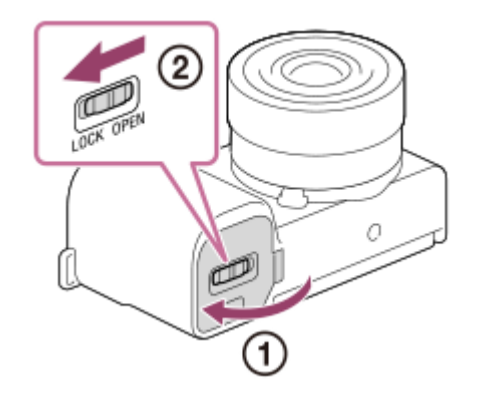

#### **Sugestão**

Quando usa um cartão de memória com a câmara pela primeira vez, recomenda-se que formate o cartão na câmara para obter um desempenho mais estável do cartão de memória.

### **Para retirar o cartão de memória**

Abra a tampa do cartão de memória e certifique-se de que a luz de acesso **(A)** não está acesa, depois empurre levemente o cartão de memória para dentro uma vez para o retirar.

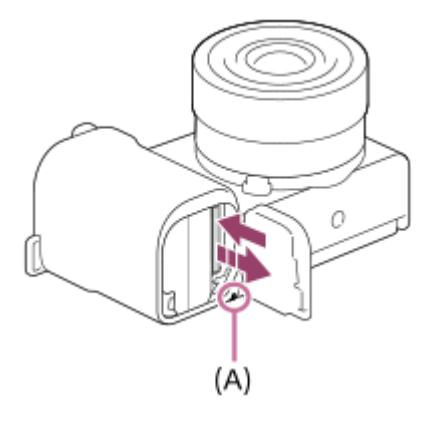

#### **Tópico relacionado**

- [Cartões de memória que podem ser usados](#page-57-0)
- [Notas sobre o cartão de memória](#page-58-0)
- [Formatar](#page-292-0)

<span id="page-57-0"></span>Câmara Digital de Objetivas intercambiáveis ZV-E10

# **Cartões de memória que podem ser usados**

Quando utilizar cartões de memória microSD ou Memory Stick Micro com esta câmara, certifique-se de que utiliza o adaptador apropriado.

### **Cartões de memória SD**

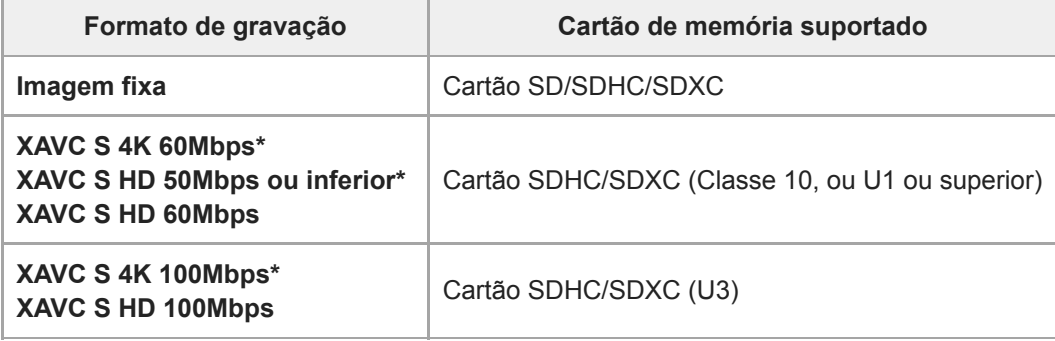

Incluindo quando gravar filmes proxy ao mesmo tempo

### **Memory Stick**

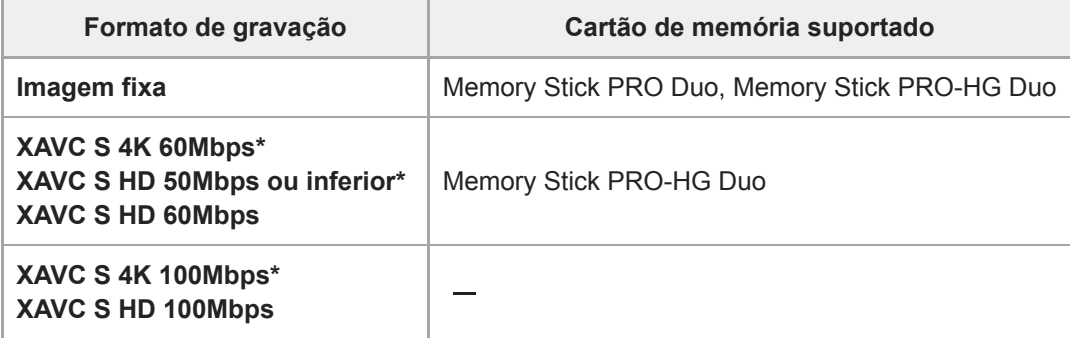

Incluindo quando gravar filmes proxy ao mesmo tempo

#### **Nota**

- Quando se utilizar um cartão de memória SDHC para gravar um filme XAVC S ao longo de períodos alargados de tempo, os filmes gravados serão divididos em ficheiros de tamanho de 4 GB.
- Carregue a bateria o suficiente antes de tentar recuperar os ficheiros da base de dados no cartão de memória.

#### **Tópico relacionado**

- [Notas sobre o cartão de memória](#page-58-0)
- [Número de imagens graváveis](#page-575-0)
- [Tempos de gravação de filmes](#page-576-0)

<span id="page-58-0"></span>Câmara Digital de Objetivas intercambiáveis ZV-E10

# **Notas sobre o cartão de memória**

- Se fotografar e apagar imagens repetidamente durante um longo período de tempo, pode ocorrer fragmentação de dados num ficheiro no cartão de memória, e a gravação de filmes pode ser interrompida a meio da filmagem. Se isso acontecer, guarde as suas imagens para um computador ou outro local de armazenamento, depois execute [Formatar] usando esta câmara.
- Não retire a bateria ou o cartão de memória, desligue o cabo USB ou desligue a câmara enquanto a luz de acesso estiver acesa. Isso pode fazer com que os dados no cartão de memória fiquem danificados.
- Certifique-se de que faz cópias de segurança dos dados para proteção.
- Não se garante o funcionamento correto de todos os cartões de memória.
- As imagens gravadas num cartão de memória SDXC não podem ser importadas nem reproduzidas em computadores ou dispositivos AV que não sejam compatíveis com exFAT quando ligados através de um cabo USB. Certifique-se de que o dispositivo é compatível com exFAT antes de o ligar à câmara. Se ligar a sua câmara a um dispositivo incompatível, pode-lhe ser sugerido que formate o cartão. Nunca formate o cartão em resposta a esta sugestão, ao fazê-lo irá apagar todos os dados no cartão. (exFAT é um sistema de ficheiros usado nos cartões de memória SDXC).
- Não exponha o cartão de memória à água.
- Não dê pancadas, dobre nem deixe cair o cartão de memória.
- Não utilize nem guarde o cartão de memória nas seguintes condições:
	- Locais com altas temperaturas como por exemplo no interior de um automóvel estacionado ao sol
	- Locais expostos à luz solar direta
	- Locais húmidos ou locais onde estejam presentes substâncias corrosivas
- Se o cartão de memória for usado próximo de áreas com forte magnetização, ou usado em locais sujeitos a eletricidade estática ou ruído elétrico, os dados no cartão de memória podem ficar danificados.
- Não toque na secção do terminal do cartão de memória com a sua mão ou um objeto metálico.
- Não deixe o cartão de memória ao alcance de crianças pequenas. Podem engoli-lo acidentalmente.
- Não desmonte nem modifique o cartão de memória.
- O cartão de memória pode estar quente mesmo após ter sido usado durante um longo período de tempo. Tenha cuidado quando o manuseia.
- Não se garante que um cartão de memória formatado com um computador funcione com o produto. Formate o cartão de memória usando este produto.
- As velocidades da leitura/escrita de dados diferem dependendo da combinação do cartão de memória e do equipamento utilizado.
- Não faça pressão com força quando gravar no espaço de memória no cartão de memória.
- Não coloque uma etiqueta no cartão de memória nem num adaptador do cartão de memória.
- Se a patilha de proteção contra escrita ou patilha de proteção contra eliminação de um cartão de memória estiver colocada na posição LOCK, não pode gravar nem apagar imagens. Neste caso, coloque a patilha na posição de gravação.
- Para usar um Memory Stick Micro ou cartão de memória microSD com este produto:
	- Certifique-se de que insere o cartão de memória num adaptador dedicado. Se inserir um cartão de memória no produto sem um adaptador de cartão de memória, pode não ser capaz de o retirar do produto.
	- Quando inserir um cartão de memória num adaptador, certifique-se de que o cartão de memória está inserido virado na direção correta e depois insira-o todo. Se o cartão não for inserido corretamente, pode resultar num mau funcionamento.
- Acerca do Memory Stick PRO Duo e do Memory Stick PRO-HG Duo:
	- Este Memory Stick está equipado com a função MagicGate. MagicGate é uma tecnologia de proteção de direitos de autor que utiliza tecnologia de encriptação.
	- Gravação/reprodução de dados que requer funções MagicGate não pode ser executada com este produto.
	- É suportada transferência de dados a alta velocidade usando uma interface paralela.

**3**

[Guia de ajuda](#page-0-0)

Câmara Digital de Objetivas intercambiáveis ZV-E10

# **Colocar/retirar uma objetiva**

Desligue a câmara antes de colocar ou retirar a objetiva.

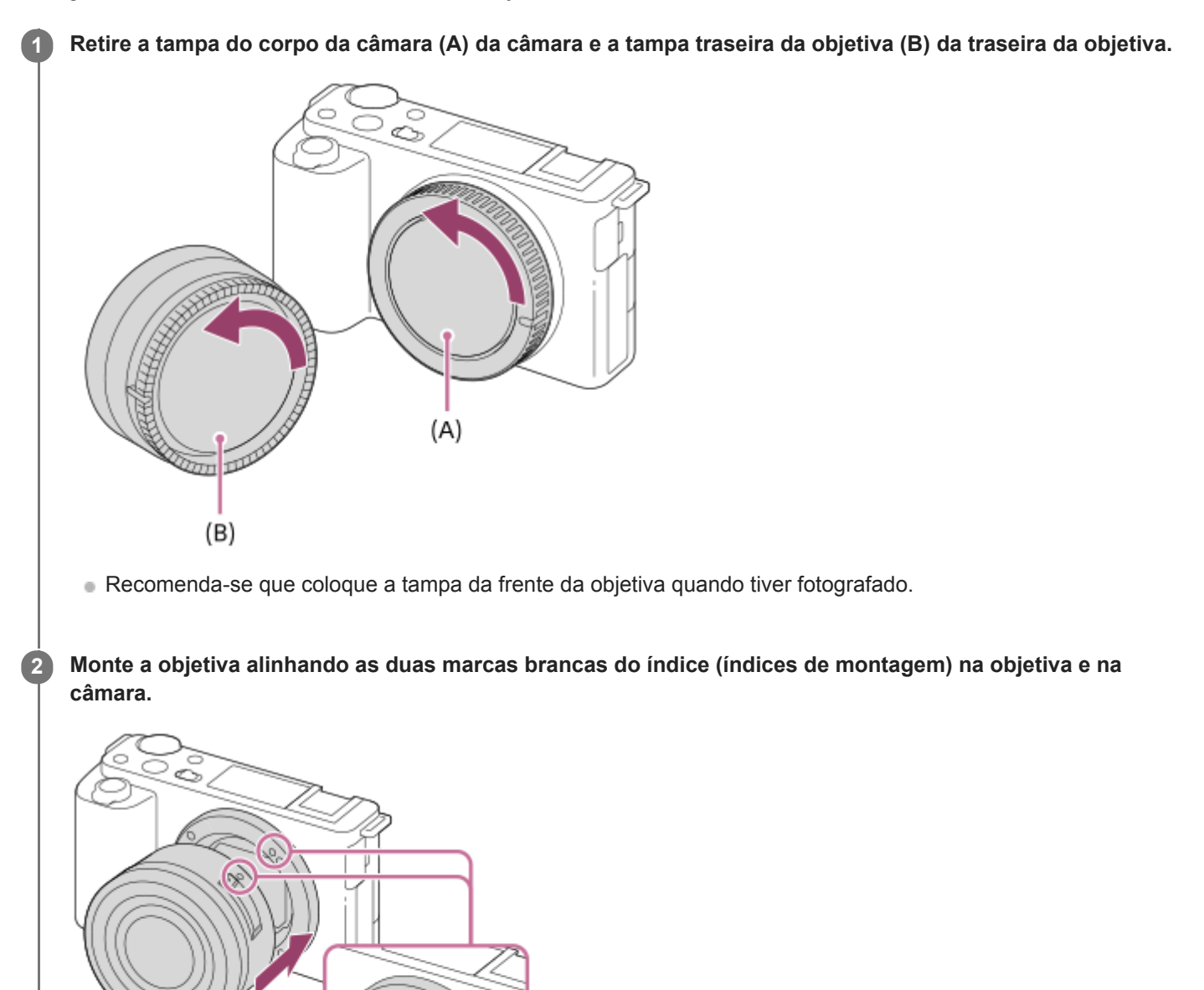

Segure na câmara com a objetiva virada para baixo para evitar que pó e detritos entrem na câmara.

**Enquanto empurra a objetiva ligeiramente em direção da câmara, rode a objetiva lentamente na direção da seta até fazer clique na posição bloqueada.**

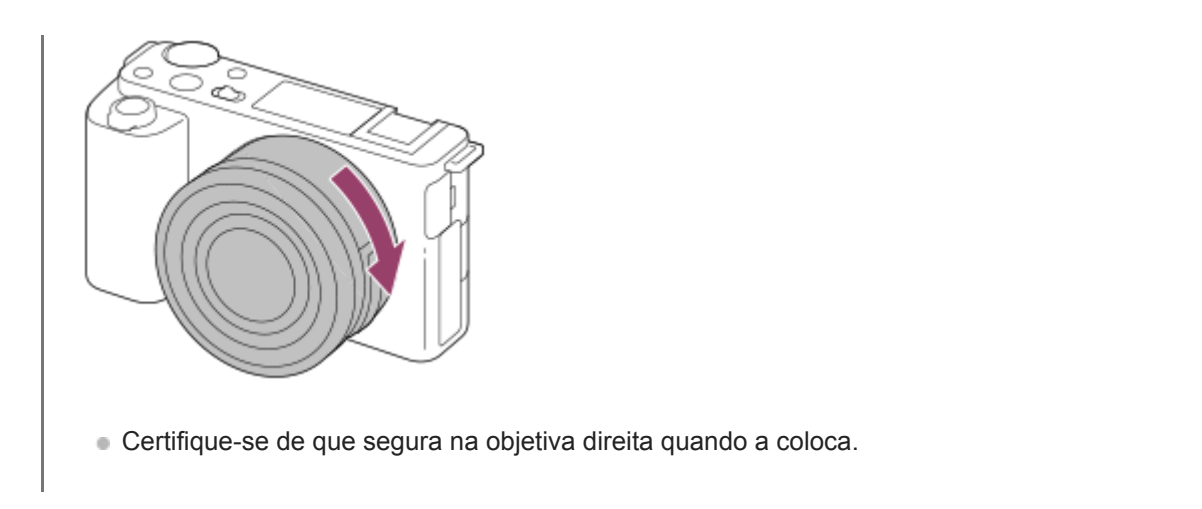

### **Para retirar a objetiva**

Continue a carregar no botão de soltar a objetiva **(A)** e rode a objetiva na direção da seta até parar. Após retirar a objetiva, coloque a tampa do corpo da câmara e as tampas da objetiva na parte da frente e traseira da objetiva para evitar que pó e detritos entrem na câmara e na objetiva.

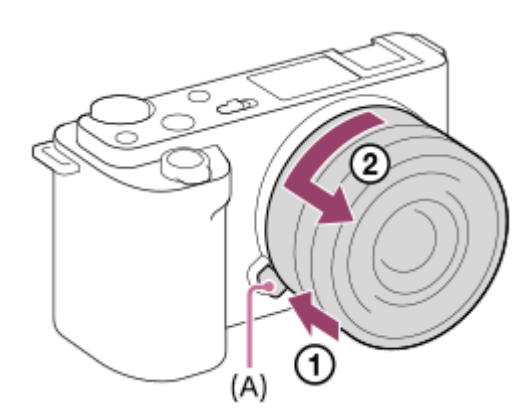

# **Proteção da objetiva**

Recomendamos que use a proteção da objetiva para evitar que luz exterior ao fotograma afete a imagem. Coloque a proteção da objetiva de modo a que os índices na objetiva e na proteção da objetiva fiquem alinhados. (Pode não haver índice de proteção da objetiva em algumas objetivas.)

### **Nota**

- Quando colocar/retirar a objetiva, faça-o rapidamente num local sem poeira.
- Não carregue no botão de soltar a objetiva quando colocar uma objetiva.
- Não use força quando colocar uma objetiva.
- É necessário um Adaptador de montagem (vendido separadamente) para usar uma objetiva de montagem tipo A (vendida separadamente). Quando usar um Adaptador de montagem, consulte o manual de instruções fornecido com o Adaptador de montagem.
- Quando usa uma objetiva com um encaixe de tripé, coloque um tripé no encaixe de tripé da objetiva para ajudar a equilibrar o peso da objetiva.
- Quando transporta a câmara com uma objetiva colocada, segure firmemente na câmara e na objetiva.
- Não segure na parte da objetiva que esteja saída para fazer zoom ou ajustamento do foco.
- Coloque a proteção da objetiva corretamente. Caso contrário, a proteção da objetiva pode não ter qualquer efeito ou pode ser  $\bullet$ refletida parcialmente na imagem.
- Retire a proteção da objetiva quando usar o flash porque ela bloqueia a luz do flash e pode aparecer como uma sombra na  $\bullet$ imagem.

Câmara Digital de Objetivas intercambiáveis ZV-E10

# **Adaptador para montagem**

Usando um Adaptador de montagem (vendido separadamente), pode colocar neste produto uma objetiva de montagem tipo A (vendida separadamente).

Para mais detalhes, consulte o manual de instruções fornecido com o Adaptador de montagem.

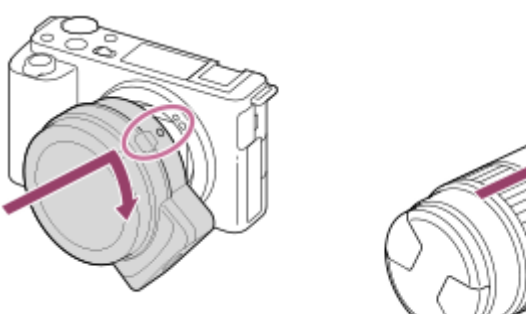

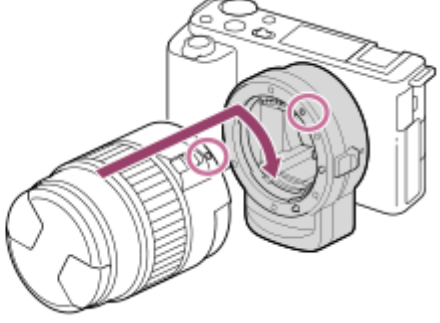

#### **Nota**

- Quando uma definição diferente de [Fotografia contínua: Lo] estiver selecionada em [Fotografia Contínua], a focagem é bloqueada durante a primeira fotografia, mesmo se o [Modo de Focagem] estiver definido para [AF Contínua].
- Pode não ser capaz de utilizar o Adaptador de montagem ou focagem automática com determinadas objetivas. Consulte o seu concessionário Sony ou um serviço local de assistência Sony autorizado sobre objetivas compatíveis.
- O som da objetiva e do produto a funcionar podem ser gravados durante a gravação de filmes. Pode desligar o som selecionando MENU →  $\bigotimes_{2}$  (Definições da Câmara2) → [Gravação Áudio] → [Desligado].
- Pode demorar muito tempo ou pode ser difícil para o produto focar, dependendo da objetiva utilizada ou do motivo.

#### **Tópico relacionado**

- [Adaptador para montagem LA-EA3/LA-EA5](#page-64-0)
- [Adaptador para montagem LA-EA4](#page-65-0)

<span id="page-64-0"></span>Câmara Digital de Objetivas intercambiáveis ZV-E10

# **Adaptador para montagem LA-EA3/LA-EA5**

Se utilizar o Adaptador de montagem LA-EA3 (vendido separadamente) ou o Adaptador de montagem LA-EA5 (vendido separadamente), estão disponíveis as seguintes funções.

### **Focagem auto:**

Disponível com objetiva SAM/SSM apenas **Sistema AF:**  Deteção de Fase AF **Selecionar AF/MF:** Pode ser mudado através do interruptor de operação na objetiva. **Modo de Focagem:** Disparo único AF/AF Contínua

Quando usar um Adaptador para montagem no modo de filme, ajuste o valor da abertura e a focagem manualmente.

### **Área de focagem disponível:**

[Grande]/[Zona]/[Centro]/[Ponto flexível]/[Ponto flexível expan.]/[Seguimento]

### **Tópico relacionado**

[Área de Focagem](#page-73-0)

<span id="page-65-0"></span>Câmara Digital de Objetivas intercambiáveis ZV-E10

# **Adaptador para montagem LA-EA4**

Se utilizar o Adaptador de montagem LA-EA4 (vendido separadamente), estão disponíveis as seguintes funções.

### **Focagem auto:**

Disponível

**Sistema AF:** 

Deteção de Fase AF, que é controlada pelo sensor AF dedicado no interior do Adaptador de montagem **Selecionar AF/MF:**

Objetivas que não suportam DMF (com um botão do modo de focagem): Pode ser mudado através do botão do modo de focagem na objetiva.

Objetivas que suportam DMF (com um botão do modo de focagem): Pode ser mudado através do botão do modo de foco na objetiva. Quando o botão do modo de focagem na objetiva estiver definido para AF, pode mudar o método de focagem ao operar a câmara.

Outras objetivas (sem um botão do modo de focagem): Pode ser mudado operando a câmara.

### **Modo de Focagem:**

Disparo único AF/AF Contínua/AF Automática/DMF\*

Apenas disponível quando usar objetivas que suportam Foco Manual Direto.

### **Área de focagem disponível:**

Grande/Centro/Ponto flexível/Seguimento

### **Tópico relacionado**

[Área de Focagem](#page-73-0)

Câmara Digital de Objetivas intercambiáveis ZV-E10

# **Definir o idioma, data e hora**

O ecrã de definição do idioma, data e hora é visualizado automaticamente quando liga este produto pela primeira vez, inicializa este produto ou quando a bateria de reserva interna recarregável descarrega.

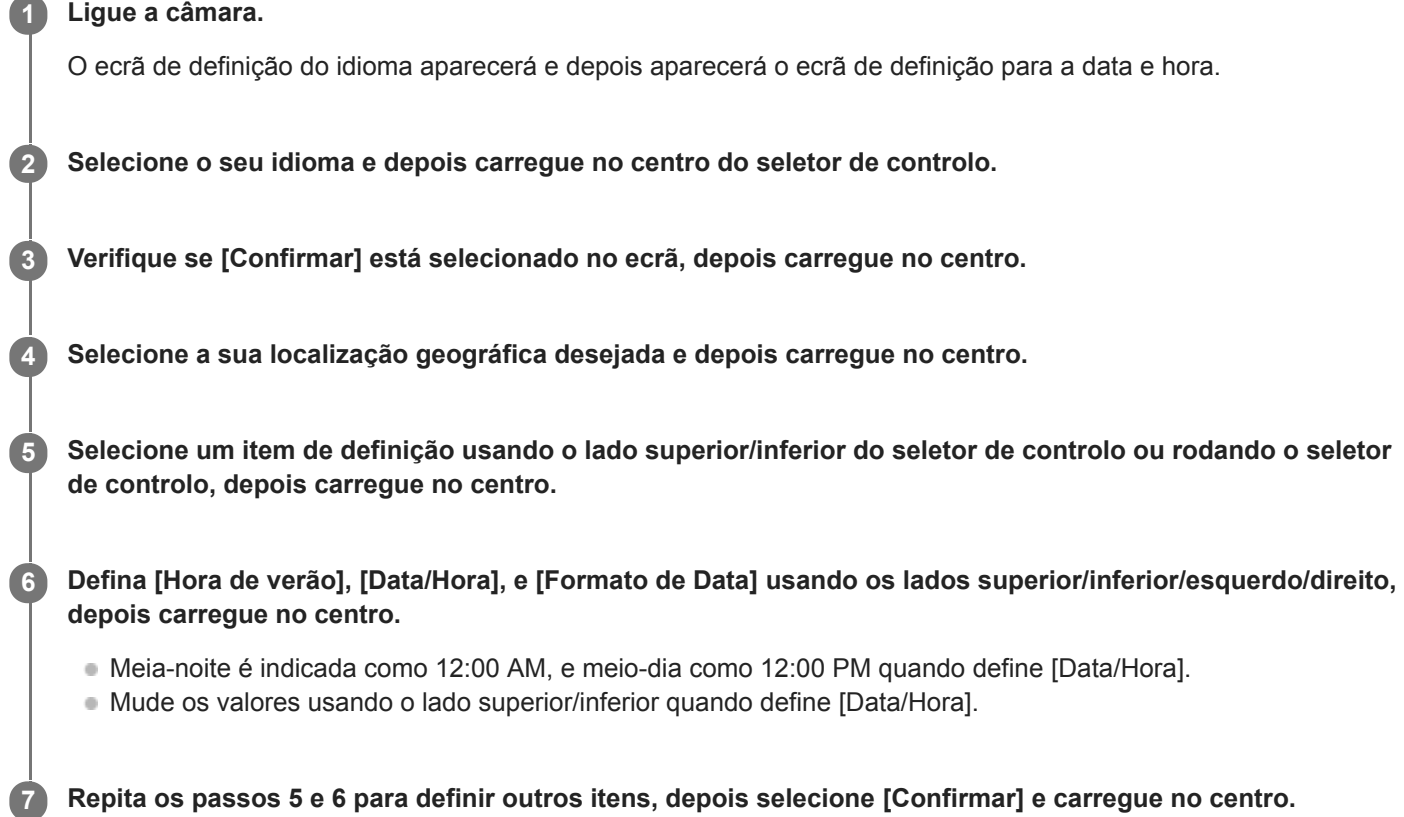

### **Sobre a manutenção da data e hora**

Esta câmara tem uma bateria interna recarregável para manter a data e hora e outras definições independentemente da alimentação estar ligada ou não, ou da bateria estar carregada ou descarregada.

Para carregar a bateria de reserva interna recarregável, insira na câmara uma bateria carregada e deixe o produto durante 24 horas ou mais com a alimentação desligada.

Se o relógio reiniciar cada vez que a bateria for carregada, a bateria de reserva interna recarregável pode ficar descarregada. Consulte o seu serviço de assistência.

#### **Sugestão**

Para definir novamente a data e hora ou localização geográfica após a definição da data e hora ter terminado, selecione MENU →  $\blacktriangle$  (Configuração) → [Conf Data/Hora] ou [Definição de Área].

#### **Nota**

Se a definição de data e hora for cancelada a meio, o ecrã de definição da data e hora aparece cada vez que ligar a câmara.

- [Definição de Área](#page-314-0)
- [Utilizar o seletor de controlo](#page-26-0)

Câmara Digital de Objetivas intercambiáveis ZV-E10

# **Manual da Câmara**

O [Manual da Câmara] mostra descrições dos itens do MENU, itens Fn (Função) e definições.

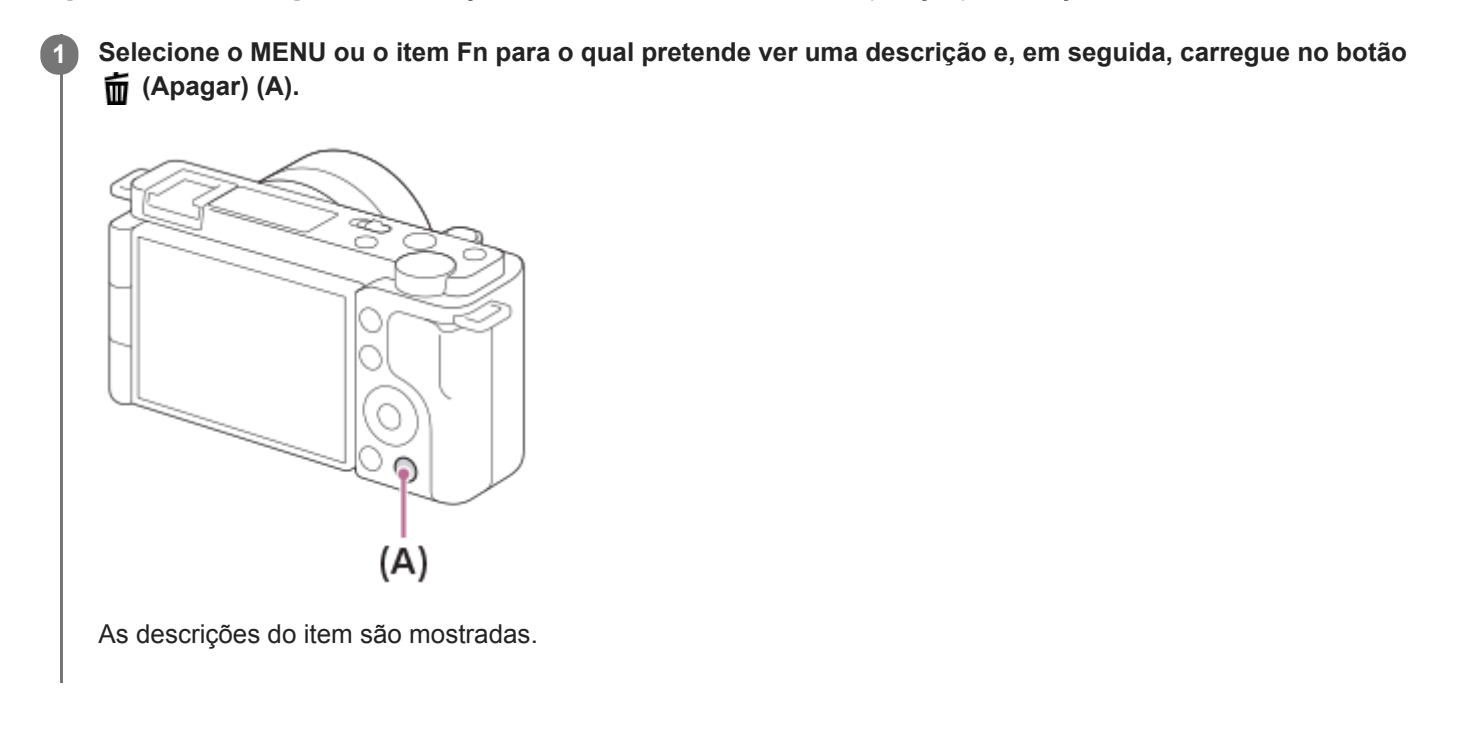

Câmara Digital de Objetivas intercambiáveis ZV-E10

# **Fotografar imagens fixas**

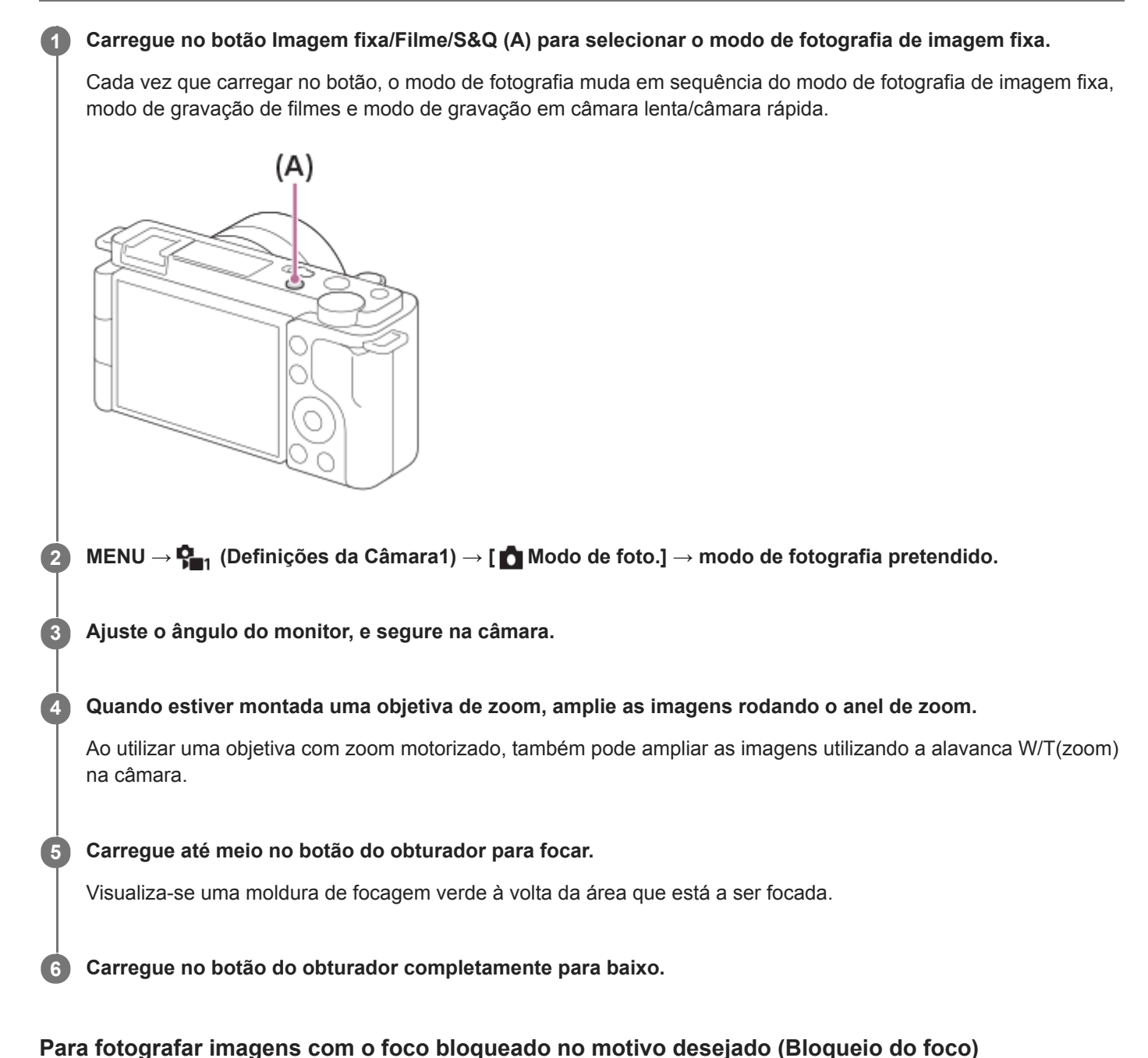

Fotografa imagens com o foco bloqueado no motivo desejado no modo de foco automático.

- **1.** MENU → (Definições da Câmara1) → [Modo de Focagem] → [Disparo único AF] ou [AF Automática].
- **2.** Coloque o motivo dentro da área AF e carregue até meio no botão do obturador.

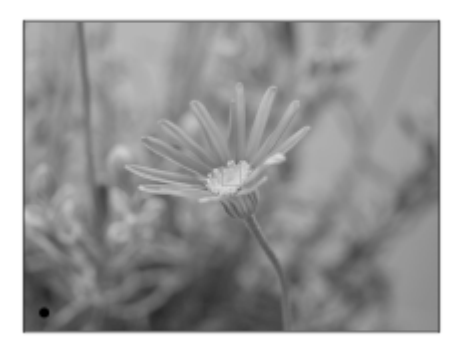

O foco está bloqueado.

- Se for difícil focar no motivo desejado, defina [Área de Focagem] para [Centro] ou [Ponto flexível].
- **3.** Continue a carregar no botão do obturador até meio e coloque o motivo na posição original para recompor a foto.

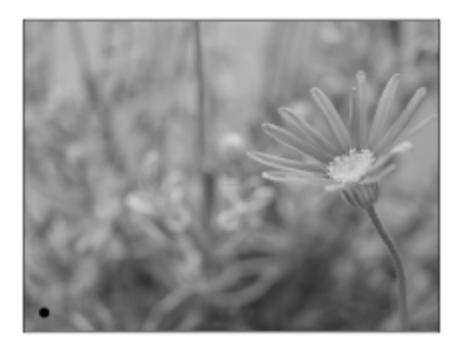

**4.** Carregue no botão do obturador completamente para baixo para tirar a fotografia.

#### **Sugestão**

- Quando a câmara não consegue focar automaticamente, a moldura de focagem verde não é visualizada. Recomponha a foto ou mude a definição de foco.
- Ouve-se um sinal sonoro que indica que a focagem foi alcançada quando [Modo de Focagem] estiver definido para [Disparo único AF], [AF Automática], ou [DMF].

### **Nota**

- Visualiza-se um ícone indicando que os dados estão a ser gravados após a fotografia. Não retire o cartão de memória enquanto o ícone for visualizado.
- Quando o motivo se mexe, não pode bloquear o foco mesmo se [Modo de Focagem] tiver sido definido para [AF Automática].

#### **Tópico relacionado**

- [Utilizar os itens do MENU](#page-27-0)
- [Reproduzir imagens fixas](#page-246-0)
- [Revisão auto](#page-284-0)
- [Modo de Focagem](#page-71-0)
- [Área de Focagem](#page-73-0)

### <span id="page-71-0"></span>**SONY**

[Guia de ajuda](#page-0-0)

Câmara Digital de Objetivas intercambiáveis ZV-E10

# **Modo de Focagem**

Seleciona o método de foco para se adequar ao movimento do motivo.

### **1 MENU → (Definições da Câmara1) → [Modo de Focagem] → definição desejada.**

### **Detalhes do item do Menu**

### **(Disparo único AF):**

O produto bloqueia o foco assim que a focagem estiver concluída. Use isto quando o motivo estiver estático.

### **(AF Automática):**

[Disparo único AF] e [AF Contínua] são comutados de acordo com o movimento do motivo. Quando o botão do obturador for premido até meio, o produto bloqueia o foco quando determina que o motivo está estático, ou continua a focar quando o motivo estiver em movimento. Durante fotografia contínua, o produto fotografa automaticamente com AF Contínua a partir da segunda foto.

### **(AF Contínua):**

O produto continua a focar enquanto o botão do obturador estiver carregado e mantido até meio. Use isto quando o motivo estiver em movimento. No modo [AF Contínua], não há sinal sonoro quando a câmara foca.

### **(Foc.Man.Diret):**

Pode efetuar ajustes precisos manualmente após efetuar o foco automático, permitindo-lhe focar num motivo mais rapidamente do que quando usa o foco manual do início. Isto é conveniente em situações como fotografia macro.

### **ME** (Focagem man.):

Ajusta o foco manualmente. Se não conseguir focar no motivo pretendido usando foco automático, use foco manual.

### **Indicador de foco**

(aceso): O motivo está focado e o foco bloqueado. (intermitente): O motivo não está focado.  $\circledcirc$  (aceso): O motivo está focado. O foco será ajustado continuamente de acordo com os movimentos do motivo.  $\mathbb{C}$  (aceso): Focagem em curso.

### **Motivos sobre os quais é difícil focar usando foco automático**

- Motivos escuros e distantes
- Motivos com contraste fraco
- Motivos vistos através de vidro
- Motivos em movimento rápido
- Luz refletiva ou superfícies brilhantes
- Luz intermitente
- Motivos em contraluz
- Padrões repetitivos contínuos, tais como fachadas de edifícios
- Motivos na área de focagem com distâncias focais diferentes

### **Sugestão**

- No modo [AF Contínua], pode bloquear o foco ao carregar e manter carregado o botão ao qual foi atribuída a função [Fixar foco].
- Quando definir o foco para infinito no modo de focagem manual ou no modo de focagem manual direto, certifique-se de que o foco está num motivo suficientemente distante verificando o monitor.
#### **Nota**

- [AF Automática] está disponível apenas quando estiver a usar uma objetiva que suporta deteção de fase AF.
- Quando [AF Contínua] ou [AF Automática] estiver definida, o ângulo de visualização pode mudar pouco a pouco enquanto foca. Isto não afeta em si as imagens gravadas.
- Apenas [AF Contínua] e [Focagem man.] estão disponíveis durante a gravação de filmes ou a gravação de filmes em câmara lenta/câmara rápida.

#### **Tópico relacionado**

- [Focagem manual direta \(DMF\)](#page-98-0)
- [Focagem man.](#page-97-0)
- [MF Assistida \(imagem fixa\)](#page-101-0)
- [Deteção de fase AF](#page-77-0)

**1**

<span id="page-73-0"></span>[Guia de ajuda](#page-0-0)

Câmara Digital de Objetivas intercambiáveis ZV-E10

# **Área de Focagem**

Seleciona a área de focagem. Use esta função quando for difícil focar corretamente no modo de focagem automática.

## **MENU → (Definições da Câmara1) → [Área de Focagem] → definição desejada.**

Apenas [Grande], [Zona], [Ponto flexível: L], [Seguimento: Zona] e [Seguimento: Ponto flexível L] são visualizados como opções nas predefinições. Para selecionar outros tipos de áreas de focagem, adicione uma marca de verificação às áreas de focagem que pretende utilizar com a função [Limite área focagem].

## **Detalhes do item do Menu**

### **Grande:**

Foca num motivo abrangendo automaticamente toda a amplitude do ecrã. Quando carrega até meio no botão do obturador no modo de fotografia de imagem fixa, visualiza-se uma moldura verde em torno da área que está focada.

## **Zona:**

Selecione uma zona no monitor para focar e o produto selecionará automaticamente uma área de focagem.

### **Centro:**

Foca automaticamente num motivo no centro da imagem. Use juntamente com a função de bloqueio de foco para criar a composição que pretende.

### **Ponto flexível:**

Permite-lhe deslocar o quadro de focagem para um ponto desejado no ecrã e focar num motivo extremamente pequeno numa área estreita.

### **Ponto flexível expan.:**

Se o produto não conseguir focar num único ponto selecionado, usa os pontos de focagem em torno do ponto flexível como área de prioridade secundária para focagem.

### **CEI**<sub>,</sub>CEI<sub>,</sub>CII<sub>,</sub>CEI<sub>,</sub>CEII,Seguimento:

Quando o botão do obturador for carregado e mantido carregado até meio, o produto segue o motivo dentro da área selecionada de foco automático. Esta definição está disponível apenas quando o modo de focagem estiver definido para [AF Contínua]. Aponte o cursor a [Seguimento] no ecrã de definição [Área de Focagem] e depois selecione a área desejada para iniciar o seguimento usando os lados esquerdo/direito do seletor de controlo. Pode também deslocar a área de início de seguimento para o ponto desejado, designando a área como uma zona, ponto flexível ou expandir o ponto flexível.

## **Exemplos da visualização do quadro de focagem**

O quadro de focagem difere da seguinte forma.

### **Quando focar numa área maior**

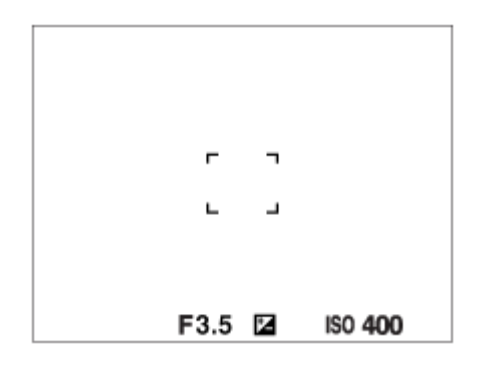

#### **Quando focar numa área mais pequena**

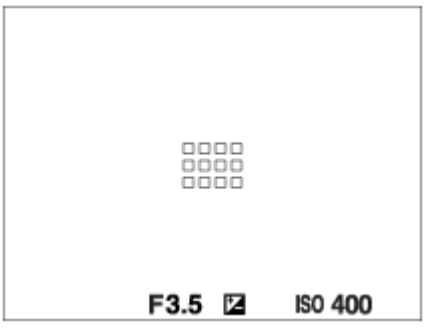

- Quando [Área de Focagem] estiver definido para [Grande] ou [Zona], a moldura de focagem pode alternar entre "Quando focar numa área maior" e "Quando focar numa área mais pequena", dependendo do motivo ou da situação.
- Quando coloca uma objetiva de montagem tipo A com um adaptador para montagem (LA-EA3 ou LA-EA5) (vendidos separadamente), pode ser visualizada a moldura de focagem para "Quando focar numa área mais pequena".

### **Quando for obtido automaticamente foco com base em toda a amplitude do monitor**

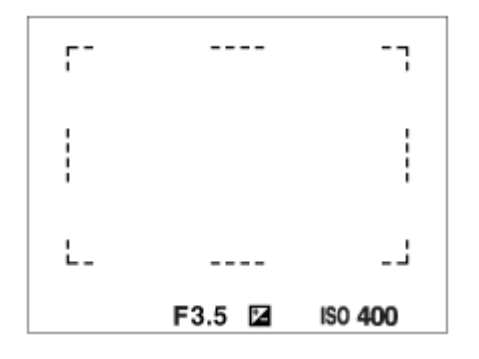

Quando usa uma função de zoom sem ser o zoom ótico, a definição [Área de Focagem] é desativada e o quadro de focagem é mostrado por uma linha tracejada. O AF opera com prioridade na área central e em torno dela.

## **Para deslocar a área de focagem**

- Quando [Área de Focagem] estiver definida para [Zona], [Ponto flexível] ou [Ponto flexível expan.], se carregar no botão ao qual [Focagem standard] está atribuída, pode fotografar enquanto desloca o quadro de focagem usando os lados superior/inferior/esquerdo/direito do seletor de controlo. Para devolver o quadro de focagem para o centro do monitor, carregue no botão  $\frac{1}{100}$  (Apagar) enquanto desloca o quadro. Para alterar as definições de fotografia usando o seletor de controlo, carregue no botão ao qual [Focagem standard] está atribuída.
- Pode deslocar o quadro de focagem rapidamente tocando e arrastando nele no monitor. Defina [Funcionamento  $\ddot{\phantom{a}}$ Tátil] para [Lig.] e defina [Funç funcionam. tátil] para [Focagem por toque] antecipadamente.

## **Para seguir o motivo temporariamente (Seguimento ligado/Seguim. lig. + AF lig.)**

Pode mudar temporariamente a definição [Modo de Focagem] para [AF Contínua] e a definição [Área de Focagem] para [Seguimento] desde que mantenha carregada a tecla personalizada à qual atribuiu [Seguimento ligado] ou [Seguim. lig. + AF lig.] previamente. A definição [Área de Focagem] antes de ter ativado [Seguimento ligado] ou [Seguim. lig. + AF lig.] muda para a definição equivalente [Seguimento]. Por exemplo:

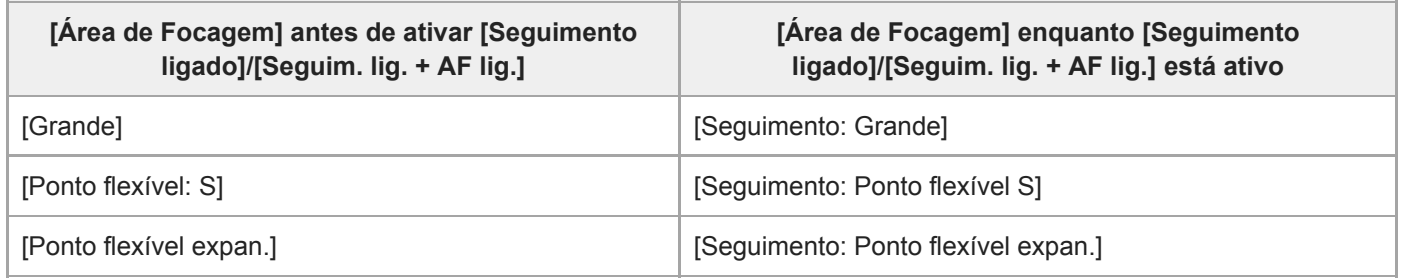

Esta função está disponível quando o [Modo de Focagem] está definido para [Disparo único AF], [AF Automática], [AF Contínua], ou [DMF].

#### **Nota**

- [Área de Focagem] está bloqueada para [Grande] nas seguintes situações: Cada modo na seleção de cena
- A área de focagem pode não acender durante fotografia contínua ou quando o botão do obturador for carregado completamente de uma vez só.
- Quando o modo de gravação de filme ou o modo de gravação em câmara lenta/câmara rápida for selecionado ou durante a gravação de filmes, não é possível selecionar [Seguimento] como [Área de Focagem].
- Não pode executar funções atribuídas ao seletor de controlo ou ao botão m (Eliminar) enquanto desloca o quadro de focagem.

### **Tópico relacionado**

- [Limite área focagem](#page-76-0)
- [Seguir o motivo \(função de Seguimento\)](#page-89-0)
- [Funcionamento Tátil](#page-120-0)

<span id="page-76-0"></span>Câmara Digital de Objetivas intercambiáveis ZV-E10

## **Limite área focagem**

Ao limitar previamente os tipos de definições de área de focagem disponível, pode selecionar as definições de [Área de Focagem] mais rapidamente.

As definições disponíveis estão limitadas a [Grande], [Zona], [Ponto flexível: L], [Seguimento: Zona] e [Seguimento: Ponto flexível L] nas predefinições.

**MENU → (Definições da Câmara1) → [Limite área focagem] → Adicione marcas de verificação às áreas de focagem que pretende utilizar e depois selecione [OK]. 1**

Os tipos de áreas de focagem assinalados por  $\checkmark$  (marca de verificação) estarão disponíveis como definições.

#### **Sugestão**

o Quando atribui [Alterar área focagem] a uma tecla pretendida selecionando MENU →  $Q_2$  (Definições da Câmara2) → [ $Q$ ] Tecla Person.] ou [ Tecla Person.], a área de focagem muda sempre que carregar na tecla atribuída. Ao limitar previamente os tipos de áreas de focagem selecionáveis com [Limite área focagem], pode selecionar mais rapidamente as definições da área de focagem que pretende.

Se atribuir [Alterar área focagem] a uma tecla personalizada, recomenda-se que limite os tipos de áreas de focagem com [Limite área focagem].

#### **Nota**

Os tipos de áreas de focagem que não têm uma marca de verificação não podem ser selecionados com MENU ou com o menu Fn (função). Para selecionar uma, adicione uma marca de verificação utilizando [Limite área focagem].

#### **Tópico relacionado**

- [Área de Focagem](#page-73-0)
- [Atribuição de funções utilizadas frequentemente a botões \(Tecla Person.\)](#page-28-0)

<span id="page-77-0"></span>Câmara Digital de Objetivas intercambiáveis ZV-E10

## **Deteção de fase AF**

Quando houver pontos de deteção de fase AF dentro da área de foco automático, o produto usa a combinação do foco automático da deteção de fase AF e contraste AF.

#### **Nota**

- A deteção de fase AF está disponível apenas quando uma objetiva aplicável estiver colocada. Se usar uma objetiva que não suporte deteção de fase AF, não pode usar as seguintes funções.
	- AF Automática
	- Vel. transição AF
	- Se. mud. mot. AF

Além disso, mesmo se usar uma objetiva aplicável adquirida anteriormente, a deteção de fase AF poderá não funcionar a não ser que atualize a objetiva. Para mais detalhes sobre objetivas compatíveis, visite o website da Sony na sua área, ou consulte o seu concessionário Sony ou um serviço local de assistência Sony autorizado.

Câmara Digital de Objetivas intercambiáveis ZV-E10

## **Focagem standard**

Se atribuir [Focagem standard] à tecla personalizada desejada, pode rechamar funções úteis como por exemplo deslocar rapidamente o quadro de focagem, etc., dependendo das definições da área de focagem.

- **Selecione MENU → (Definições da Câmara2) → [ Tecla Person.] → a tecla desejada e depois atribua a função [Focagem standard] à tecla. 1**
	- Para utilizar a função [Focagem standard] enquanto grava filmes, selecione MENU →  $\bigcap_{n=2}^{\infty}$  (Definições da Câmara2) → [ Tecla Person.] → a tecla desejada e, depois, atribua [Focagem standard] à tecla.

#### **Carregue na tecla à qual [Focagem standard] está atribuída. 2**

O que pode fazer ao carregar na tecla varia dependendo da definição de [Área de Focagem].

### **Quando [Área de Focagem] estiver definida para [Zona], [Ponto flexível], [Ponto flexível expan.], [Seguimento: Zona], [Seguimento: Ponto flexível] ou [Seguimento: Ponto flexível expan.]:**

Ao carregar na tecla desloca a posição do quadro de focagem usando os lados superior/inferior/esquerdo/direito do seletor de controlo.

### **Quando [Área de Focagem] estiver definida para [Grande], [Centro], [Seguimento: Grande] ou [Seguimento: Centro]:**

Quando carrega na tecla, a câmara foca o centro do ecrã.

#### **Nota**

Não pode definir a função [Focagem standard] para [Fun. Botão Esquerdo], [Funç. Botão Direito] ou [Botão para Baixo].

#### **Tópico relacionado**

- [Atribuição de funções utilizadas frequentemente a botões \(Tecla Person.\)](#page-28-0)
- [Área de Focagem](#page-73-0)

Câmara Digital de Objetivas intercambiáveis ZV-E10

## **Controlo AF/MF**

Pode facilmente comutar o modo de focagem de automático para manual e vice-versa enquanto fotografa sem mudar a sua posição de retenção.

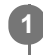

**MENU → (Definições da Câmara2) → [ Tecla Person.] ou [ Tecla Person.] → botão desejado → [Fixar Contr. AF/MF] ou [Comu. Contr. AF/MF].**

## **Detalhes do item do Menu**

### **Fixar Contr. AF/MF:**

Comuta o modo de focagem enquanto o botão for mantido carregado.

### **Comu. Contr. AF/MF:**

Comuta o modo de focagem até o botão ser novamente carregado.

### **Nota**

Não pode definir a função [Fixar Contr. AF/MF] para [Fun. Botão Esquerdo], [Funç. Botão Direito] ou [Botão para Baixo] do seletor de controlo.

### **Tópico relacionado**

[Atribuição de funções utilizadas frequentemente a botões \(Tecla Person.\)](#page-28-0)

<span id="page-80-0"></span>Câmara Digital de Objetivas intercambiáveis ZV-E10

# **AF c/ obturador (imagem fixa)**

Seleciona se foca automaticamente quando carrega até meio no botão do obturador. Selecione [Desligado] para ajustar o foco e a exposição separadamente.

**1 MENU → (Definições da Câmara1) → [ AF c/ obturador] → definição desejada.**

### **Detalhes do item do Menu**

**Lig.:**

O foco automático opera quando carrega até meio no botão do obturador.

**Desligado:**

O foco automático não opera mesmo se carregar até meio no botão do obturador.

### **Método útil para micro ajustar o foco**

Quando uma objetiva de montagem tipo A estiver colocada, ativar a função de foco automático com um botão sem ser o botão do obturador permite-lhe focar de forma mais precisa em combinação com focagem manual.

- **1.** Defina [ AF c/ obturador] para [Desligado].
- 2. MENU →  $\phi$ , (Definições da Câmara2) → [n] Tecla Person.] ou [) Tecla Person.] → atribua as funções [Ligar AF] e [Ampliador focagem] às teclas desejadas.
- **3.** Carregue na tecla à qual a função [Ligar AF] foi atribuída.
- Carregue na tecla à qual a função [Ampliador focagem] foi atribuída e depois rode o anel de foco para micro **4.** ajustamentos do foco.
- **5.** Carregue até meio no botão do obturador para fotografar uma imagem.

### **Tópico relacionado**

- [Ligar AF](#page-81-0)
- [Pré-AF \(imagem fixa\)](#page-93-0)
- [Ampliador Focagem](#page-99-0)

### <span id="page-81-0"></span>**SONY**

[Guia de ajuda](#page-0-0)

Câmara Digital de Objetivas intercambiáveis ZV-E10

## **Ligar AF**

Pode focar sem carregar até meio no botão do obturador. As definições para [Modo de Focagem] serão aplicadas.

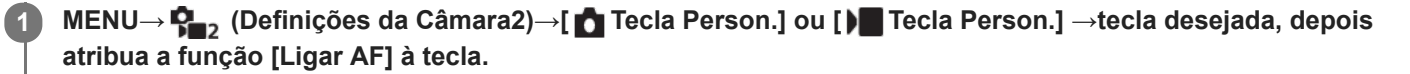

**2 Carregue na tecla à qual atribuiu a função [Ligar AF] durante fotografia de foco automático.**

#### **Sugestão**

- Defina [  $\bigcap$  AF c/ obturador] para [Desligado] quando não quiser executar focagem automática usando o botão do obturador.
- Defina [  $\bigcap$  AF c/ obturador] e [  $\bigcap$  Pré-AF] para [Desligado] para focar a uma distância de fotografia específica prevendo a posição do motivo.

#### **Tópico relacionado**

- [Atribuição de funções utilizadas frequentemente a botões \(Tecla Person.\)](#page-28-0)
- [AF c/ obturador \(imagem fixa\)](#page-80-0)
- [Pré-AF \(imagem fixa\)](#page-93-0)

Câmara Digital de Objetivas intercambiáveis ZV-E10

## **Focagem nos olhos (Def. AF cara/olhos)**

[Def. AF cara/olhos] é utilizada para determinar se a câmara irá ou não focar com prioridade as caras ou os olhos. A função para detetar os olhos de animais quando gravar filmes pode ser utilizada se o software do sistema da câmara (firmware) for da versão 2.00 ou posterior.

Há dois métodos para executar [AF Olhos], com algumas diferenças entre as respetivas especificações. Selecione o método apropriado de acordo com a sua finalidade.

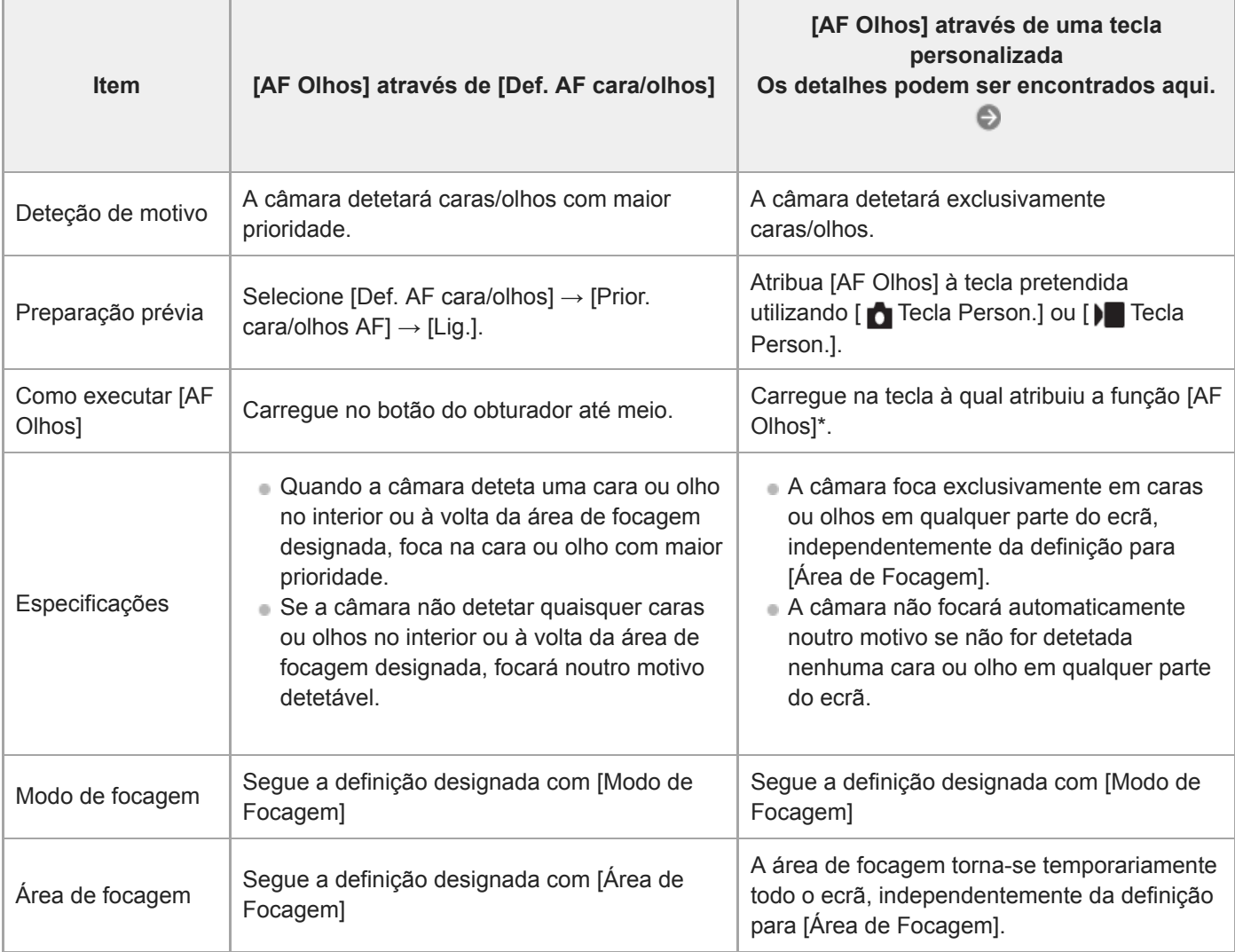

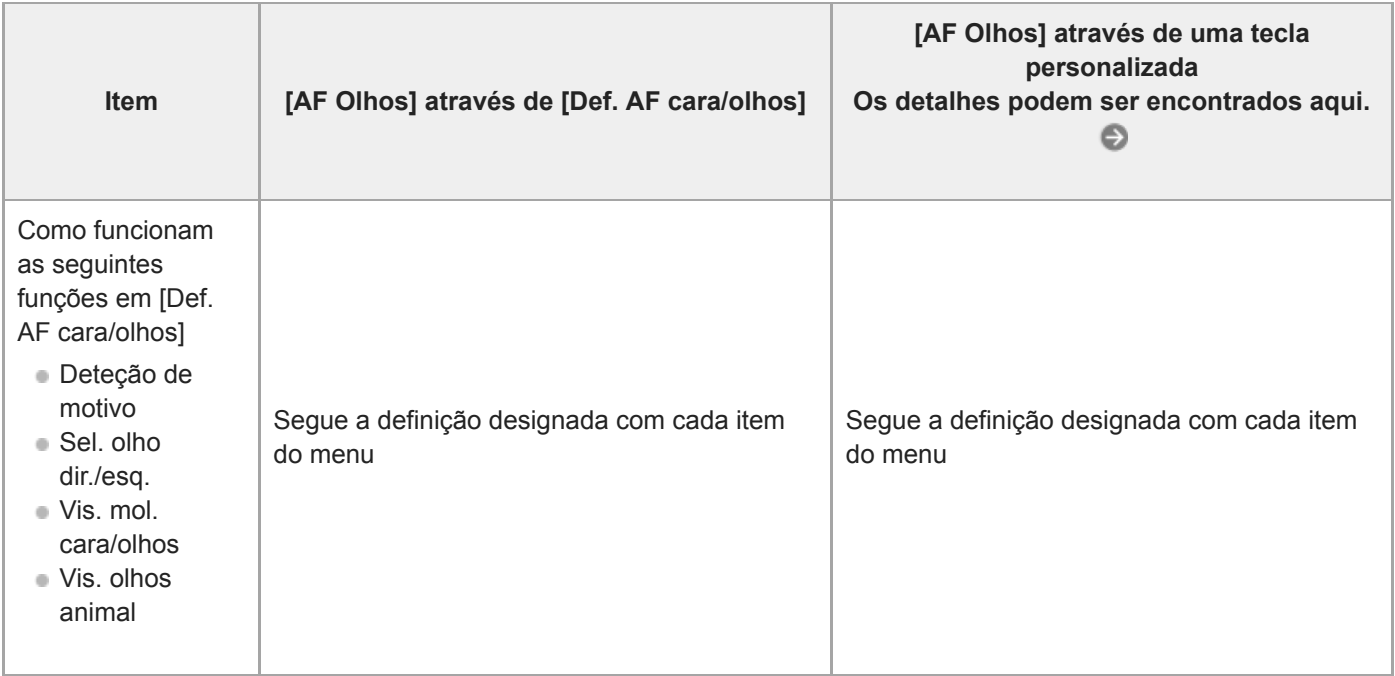

Independentemente de [Prior. cara/olhos AF] em [Def. AF cara/olhos] estar definida para [Lig.] ou [Desligado], pode utilizar [AF Olhos] através de uma tecla personalizada enquanto carrega na tecla personalizada à qual atribuiu [AF Olhos]. \*

#### **Sugestão**

#### **Manter a focagem num olho ou cara em movimento (AF Olhos + Seguimento)**

Se ajustar as definições em [Def. AF cara/olhos] para focar em caras ou olhos, a moldura de focagem desloca-se automaticamente para uma cara ou olho quando forem detetadas caras ou olhos enquanto segue os motivos com a função de seguimento.

**1 MENU → (Definições da Câmara1) → [Def. AF cara/olhos] → item da definição desejada.**

### **Detalhes do item do Menu**

#### **Prior. cara/olhos AF :**

Define se deteta ou não caras ou olhos dentro da área de focagem e foca nos olhos (AF olhos) quando o foco automático estiver ativado. ([Lig.]/[Desligado])

(Nota: as operações da câmara são diferentes quando se utiliza a tecla personalizada para executar [AF Olhos].)

#### **Deteção de motivo :**

Seleciona o alvo a detetar.

[Humano]: deteta caras/olhos humanos.

[Animal]: deteta olhos de animais. As caras de animais não são detetadas.

#### **Sel. olho dir./esq. :**

Especifica o olho a ser detetado quando [Deteção de motivo] estiver definida para [Humano]. Se [Olho direito] ou [Olho esquerdo] estiver selecionado, só é detetado o olho selecionado. Quando [Deteção de motivo] estiver definida para [Animal], [Sel. olho dir./esq.] não pode ser usada.

[Auto]: a câmara deteta automaticamente os olhos.

[Olho direito]: é detetado o olho direito do motivo (o olho no lado esquerdo na perspetiva do fotógrafo).

[Olho esquerdo]: é detetado o olho esquerdo do motivo (o olho no lado direito na perspetiva do fotógrafo).

#### **Vis. mol. cara/olhos :**

Define se mostra ou não a moldura de deteção de cara/olho quando uma cara ou olhos humanos são detetados. ([Lig.]/[Desligado])

#### **Vis. olhos animal :**

Define se mostra ou não a moldura de deteção de olhos quando o olho de um animal for detetado. ([Lig.]/[Desligado])

### **Moldura de deteção de cara**

Quando o produto deteta uma cara, aparece a moldura cinzenta de deteção de caras. Quando o produto determina que foco automático está ativado, a moldura de deteção de caras fica branca. Podem ser detetadas até 8 caras dos seus motivos.

No caso de ter registado a ordem de prioridade para cada cara usando [Registo Caras], o produto seleciona automaticamente a primeira cara com prioridade e a moldura de deteção de caras sobre essa cara fica branca. As molduras de deteção de caras de outras caras registadas ficam roxo-avermelhadas.

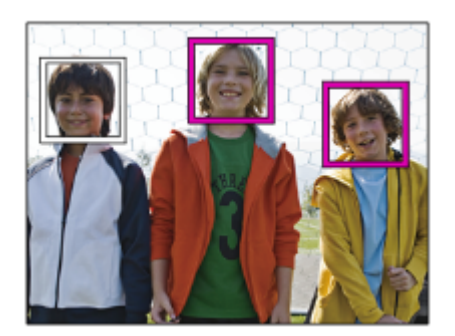

### **Moldura de deteção de olhos**

Aparece uma moldura branca de deteção de olho quando é detetado um olho e a câmara determina que é possível a focagem automática, dependendo das definições.

A moldura de deteção de olhos é visualizada quando [Deteção de motivo] estiver definida para [Animal].

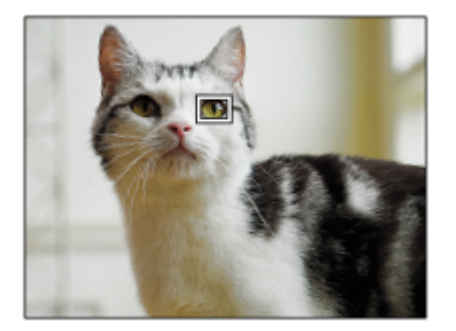

## **[AF Olhos] por tecla personalizada**

A função AF Olhos também pode ser utilizada atribuindo [AF Olhos] a uma tecla personalizada. A câmara pode focar os olhos desde que esteja a carregar na tecla. Isto é útil quando pretende aplicar temporariamente a função AF Olhos a todo o ecrã, independentemente das definições para [Área de Focagem]. A câmara não foca automaticamente se não forem detetadas caras ou olhos.

(Nota: quando tenta focar os olhos carregando no botão do obturador até meio, a câmara só deteta caras ou olhos no interior ou à volta da área de focagem designada com [Área de Focagem]. Se a câmara não detetar caras ou olhos, ela executa a focagem automática normal.)

- 1. MENU →  $\blacksquare$ , (Definições da Câmara2) → [n] Tecla Person.] ou [ $\rightharpoonup$  Tecla Person.] → tecla desejada, depois atribua a função [AF Olhos] à tecla.
- **2.** MENU → (Definições da Câmara1) → [Def. AF cara/olhos] → [Deteção de motivo] → definição desejada.
- Aponte a câmara à cara de um ser humano ou animal e carregue na tecla à qual atribuiu a função [AF Olhos]. **3.** Para fotografar uma imagem fixa, carregue no botão do obturador enquanto carrega na tecla.

### **[Mudar olho dir./esq.] por tecla personalizada**

Quando [Deteção de motivo] está definido para [Humano] e [Sel. olho dir./esq.] está definido para [Olho direito] ou [Olho esquerdo], pode mudar o olho a detetar carregando na tecla personalizada à qual atribuiu a função [Mudar olho dir./esq.].

Quando [Sel. olho dir./esq.] está definido para [Auto], pode mudar temporariamente o olho a detetar carregando na tecla personalizada à qual atribuiu a função [Mudar olho dir./esq.].

A seleção temporária do olho esquerdo/direito é cancelada quando realiza as seguintes operações, etc. A câmara volta à deteção automática do olho.

- Carregar no centro do seletor de controlo
- Deixar de carregar no botão do obturador até meio (apenas durante fotografia de imagem fixa)
- Deixar de carregar na tecla personalizada à qual [Ligar AF] ou [AF Olhos] foi atribuído (apenas durante fotografia de imagem fixa)
- Carregar no botão MENU

#### **Sugestão**

- Quando [Sel. olho dir./esq.] não está definido para [Auto] ou quando executa [Mudar olho dir./esq.] utilizando a tecla personalizada, aparece a moldura de deteção do olho. Mesmo quando [Sel. olho dir./esq.] está definido para [Auto], se [Vis. mol. cara/olhos] estiver definido para [Lig.], a moldura de deteção de olhos aparecerá sobre os olhos detetados durante a gravação de filmes.
- Se pretender que a moldura de deteção da cara ou do olho desapareça durante um determinado período de tempo depois de a câmara focar uma cara ou um olho, defina [Limpar Auto Área AF] para [Lig.].

#### **Nota**

Quando [Deteção de motivo] estiver definida para [Animal], as seguintes funções não podem ser utilizadas.

- Sel. olho dir./esq.
- Prior. cara mlti-med.
- Prior. às caras regist.
- Efeito Pele Suave
- A função [AF Olhos] pode não funcionar corretamente em determinadas condições, tais como nas seguintes situações.
	- Quando a pessoa estiver a usar óculos de sol.
	- Quando o cabelo na frente da testa cobre os olhos da pessoa.
	- Em condições de pouca luz ou retroiluminação.
	- Quando os olhos estiverem fechados.
	- Quando o motivo estiver na sombra.
	- Quando o motivo estiver desfocado.
	- Quando o motivo estiver a mexer-se muito.
- Se o motivo estiver a mexer-se muito, a moldura de deteção pode não ser visualizada corretamente sobre os seus olhos.
- Quando a câmara não consegue focar os olhos humanos, detetará e focará a cara em vez disso. A câmara não consegue focar os olhos quando não é detetada nenhuma cara humana.
- O produto pode não detetar caras ou pode detetar acidentalmente outros objetos como caras em algumas condições.
- A moldura de deteção de olhos não é visualizada quando a função AF olhos não estiver disponível.
- Não pode usar a função deteção de cara/olhos nas seguintes situações:
	- Quando usar uma função de zoom sem ser o zoom ótico
	- Quando o modo de fotografia estiver definido para [Varrer panorama]
	- Quando o modo de fotografia estiver definido para [Paisagem], [Cena Noturna], ou [Pôr-do-sol] na seleção de cena
	- Quando [Efeito de imagem] estiver definido para [Posterização]
	- Ao utilizar a função ampliador focagem
	- Quando gravar filmes com [ ▶ Defin. Gravação] definida para [120p]/[100p]
	- Quando [ Veloc. fotogramas] estiver definida para [120fps]/[100fps] durante gravação em câmara lenta/câmara rápida
	- Quando [ Formato ficheiro] está definida para [XAVC S 4K], [ Defin. Gravação] está definida para [30p 100M]/[25p 100M] ou [30p 60M]/[25p 60M], e [ Seleção saída 4K] está definida para [Cartão mem.+HDMI]
	- Quando [ ) Formato ficheiro] estiver definido para [XAVC S 4K] e [ Px Gravação proxy] estiver definida para [Lig.]
- Mesmo que [Vis. mol. cara/olhos] ou [Vis. olhos animal] esteja definido para [Desligado], uma moldura de focagem verde será apresentada sobre as caras ou olhos que estão focadas.
- Para detetar olhos de animais, prepare a composição de modo a que ambos os olhos e o nariz do animal estejam dentro do ângulo de visão. Assim que focar na cara do animal, os olhos do animal serão detetados mais facilmente.

Mesmo quando [Deteção de motivo] estiver definida para [Animal], os olhos de alguns tipos de animais não conseguem ser detetados.

#### **Tópico relacionado**

- [Modo de Focagem](#page-71-0)
- [Área de Focagem](#page-73-0)
- [Limpar Auto Área AF](#page-94-0)
- [Atribuição de funções utilizadas frequentemente a botões \(Tecla Person.\)](#page-28-0)
- [Seguir o motivo \(função de Seguimento\)](#page-89-0)

<span id="page-87-0"></span>Câmara Digital de Objetivas intercambiáveis ZV-E10

# **AF Ampl. focag. (imagem fixa)**

Pode focar o motivo com mais precisão usando a focagem automática ampliando a área onde pretende focar. Embora a imagem ampliada seja visualizada, pode focar uma área mais pequena do que o ponto flexível.

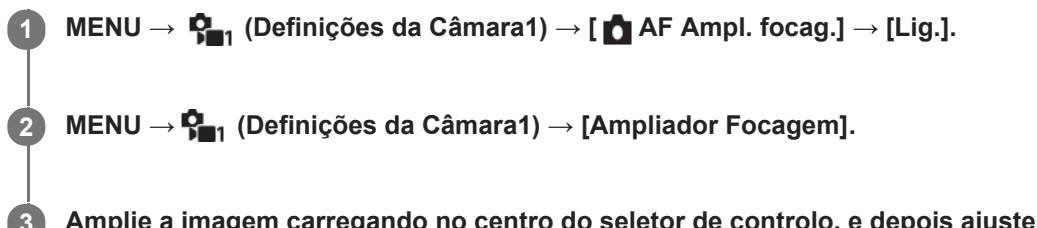

**Amplie a imagem carregando no centro do seletor de controlo, e depois ajuste a posição usando a parte superior/inferior/direita/esquerda do seletor de controlo.**

A escala de ampliação muda cada vez que carregar no centro.

**Carregue até meio no botão do obturador para focar.**

 $\bullet$  A câmara irá focar na posição de  $+$  (marca mais) no centro do ecrã.

**Carregue completamente no botão do obturador para fotografar.**

A câmara sai da visualização ampliada após a fotografia.

#### **Sugestão**

**4**

**5**

- Recomenda-se a utilização de um tripé para identificar com precisão o local que pretende ampliar.
- Pode verificar o resultado da focagem automática ampliando a imagem visualizada. Se pretender reajustar a posição do foco, ajuste-a na área de focagem no ecrã ampliado e depois carregue até meio no botão do obturador.

#### **Nota**

- Se ampliar uma área na extremidade do ecrã, a câmara pode não ser capaz de focar.
- A exposição e equilíbrio de brancos não podem ser ajustados enquanto a imagem visualizada estiver a ser ampliada.
- **[ ]** AF Ampl. focag.] está indisponível nas seguintes situações:
	- No modo [Varrer panorama]
	- Durante a gravação de filmes
	- Quando [Modo de Focagem] estiver definida para [AF Contínua].
	- Quando [Modo de Focagem] estiver definido para [AF Automática] e o modo de fotografia estiver definido para outro sem ser [Programa auto], [Prioridade abertura], [Prioridade obturador] ou [Exposição manual].
	- Quando [Modo de Focagem] estiver definido para [AF Automática] e [Modo de avanço] estiver definido para [Fotografia Contínua].
	- Quando usar um Adaptador de montagem (vendido separadamente).
- Enquanto a imagem visualizada estiver a ser ampliada, as seguintes funções estão indisponíveis:
	- $=$  [AF Olhos]
	- $-$ [ $\bullet$ Pré-AF]
	- [Prior. cara/olhos AF]

## **Tópico relacionado**

[Ampliador Focagem](#page-99-0)

<span id="page-89-0"></span>Câmara Digital de Objetivas intercambiáveis ZV-E10

## **Seguir o motivo (função de Seguimento)**

Esta câmara tem a função de seguimento, que segue o motivo e continua a marcá-lo com a moldura de focagem. Pode definir a posição inicial a seguir selecionando a partir das áreas de focagem, ou especificando através da operação tátil. A função necessária varia, dependendo do método de definição.

- Para os exemplos de utilização, etc. da função de seguimento, consulte o seguinte URL. Para fotografar imagens fixas: [https://support.d-imaging.sony.co.jp/support/tutorial/zv/zv-e10/l/still\\_tracking.php](https://support.d-imaging.sony.co.jp/support/tutorial/zv/zv-e10/l/still_tracking.php) Para gravar filmes: [https://support.d-imaging.sony.co.jp/support/tutorial/zv/zv-e10/l/movie\\_tracking.php](https://support.d-imaging.sony.co.jp/support/tutorial/zv/zv-e10/l/movie_tracking.php)
- Pode consultar as funções relacionadas em "Tópico relacionado" no fundo desta página.

## **Definir a posição de início a seguir através da área de focagem ([Seguimento] em [Área de Focagem])**

A moldura de focagem selecionada é definida como a posição de início a seguir e o seguimento começa carregando no botão do obturador até meio.

- Esta função está disponível no modo de fotografia de imagem fixa.
- Esta função está disponível quando o [Modo de Focagem] estiver definido para [AF Contínua].

## **Definir a posição de início a seguir através da operação tátil ([Seguimento toque] em [Funç funcionam. tátil])**

Pode definir o motivo a seguir tocando no motivo no monitor.

- Esta função está disponível no modo de fotografia de imagem fixa e no modo de gravação de filmes.
- Esta função está disponível quando o [Modo de Focagem] está definido para [Disparo único AF], [AF Automática], [AF Contínua], ou [DMF].

## **Mudar temporariamente a definição de [Área de Focagem] para [Seguimento], ([Seguimento ligado]/[Seguim. lig. + AF lig.] em [ Tecla Person.])**

Mesmo quando [Área de Focagem] não estiver definida para [Seguimento], pode alterar temporariamente a definição de [Área de Focagem] para [Seguimento] e a definição de [Modo de Focagem] para [AF Contínua]. Mantenha carregada a tecla à qual atribuiu a função [Seguimento ligado]/[Seguim. lig. + AF lig.].

- Atribua a função [Seguimento ligado]/[Seguim. lig. + AF lig.] à tecla desejada usando [ Tecla Person.] antecipadamente.
- Esta função está disponível no modo de fotografia de imagem fixa.
- Esta função está disponível quando o [Modo de Focagem] está definido para [Disparo único AF], [AF Automática], [AF Contínua], ou [DMF].

#### **Tópico relacionado**

- [Modo de Focagem](#page-71-0)
- [Área de Focagem](#page-73-0)
- [Funç funcionam. tátil: Seguimento toque](#page-125-0)
- [Atribuição de funções utilizadas frequentemente a botões \(Tecla Person.\)](#page-28-0)

Câmara Digital de Objetivas intercambiáveis ZV-E10

## **Fixar foco**

Bloqueia o foco enquanto se carrega na tecla à qual foi atribuída a função de Manutenção do Foco.

**MENU→ (Definições da Câmara2)→[ Tecla Person.] ou [ Tecla Person.] →atribua a função [Fixar foco] à tecla da sua escolha. 1 2 Foque e carregue na tecla à qual a função [Fixar foco] foi atribuída.**

**3 Carregue no botão do obturador enquanto mantém carregada a tecla.**

### **Tópico relacionado**

[Atribuição de funções utilizadas frequentemente a botões \(Tecla Person.\)](#page-28-0)

Câmara Digital de Objetivas intercambiáveis ZV-E10

## **Cor mold. focagem**

Pode especificar a cor da moldura que indica a área de focagem. Se for difícil ver a moldura por causa do motivo, tornea mais visível alterando a cor.

**1 MENU → (Definições da Câmara1) → [Cor mold. focagem] → cor desejada.**

## **Detalhes do item do Menu**

**Branco:**

Mostra a moldura que indica a área de focagem em branco.

**Vermelho:**

Mostra a moldura que indica a área de focagem a vermelho.

<span id="page-93-0"></span>Câmara Digital de Objetivas intercambiáveis ZV-E10

## **Pré-AF (imagem fixa)**

O produto ajusta automaticamente o foco antes de carregar até meio no botão do obturador. Durante as operações de focagem, o ecrã pode tremer.

**1 MENU → (Definições da Câmara1) → [ Pré-AF] → definição desejada.**

### **Detalhes do item do Menu**

#### **Lig.:**

Ajusta o foco antes de carregar até meio no botão do obturador.

#### **Desligado:**

Não ajusta o foco antes de carregar até meio no botão do obturador.

#### **Nota**

**[ Pré-AF] está disponível apenas quando estiver montada uma objetiva de montagem tipo E.** 

<span id="page-94-0"></span>Câmara Digital de Objetivas intercambiáveis ZV-E10

# **Limpar Auto Área AF**

Define se a área de focagem deve ser sempre visualizada ou deve desaparecer automaticamente pouco depois de se obter o foco.

**1 MENU → (Definições da Câmara1) → [Limpar Auto Área AF] → definição desejada.**

## **Detalhes do item do Menu**

**Lig.:**

A área de focagem desaparece automaticamente pouco depois de se obter o foco.

**Desligado:**

A área de focagem é visualizada sempre.

Câmara Digital de Objetivas intercambiáveis ZV-E10

## **Visual. área AF cont.**

Pode definir se visualiza ou não a área que está focada quando [Área de Focagem] estiver definida para [Grande] ou [Zona], no modo [AF Contínua].

**1 MENU → (Definições da Câmara1) → [Visual. área AF cont.] → definição desejada.**

### **Detalhes do item do Menu**

### **Lig.:**

Mostra a área de focagem que está focada.

## **Desligado:**

Não mostra a área de focagem que está focada.

### **Nota**

- Quando [Área de Focagem] estiver definida para um dos seguintes, os quadros de focagem na área que está focada ficam verdes:
	- [Centro]
	- [Ponto flexível]
	- [Ponto flexível expan.]

Câmara Digital de Objetivas intercambiáveis ZV-E10

## **Ajus. Micro AF**

Permite-lhe ajustar a posição de focagem automática e registar um valor ajustado para cada objetiva quando usar objetivas de montagem tipo A com um Adaptador de montagem LA-EA4 (vendido separadamente). Utilize esta função apenas quando forem necessários ajustes. Atenção que a função de foco automático pode não ser executada numa posição correta quando usar este ajuste.

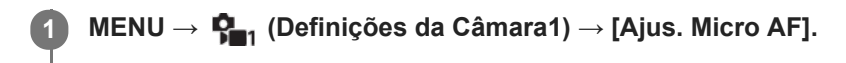

**2 Selecione [Definição Ajuste AF] → [Lig.].**

**[quantidade] → valor desejado.**

Quanto maior o valor que selecionar, mais distante do produto ficará a posição focada automaticamente. Quanto menor o valor que selecionar, mais perto do produto ficará a posição focada automaticamente.

#### **Sugestão**

**3**

Recomenda-se que ajuste a posição nas atuais condições de fotografia. Defina [Área de Focagem] para [Ponto flexível] e use um motivo brilhante com elevado contraste quando ajustar.

#### **Nota**

- Quando colocar uma objetiva para a qual já registou um valor, o valor registado aparece no ecrã. [±0] aparece em objetivas para as quais um valor ainda não foi registado.
- Se [-] for visualizado como o valor, então um total de 30 objetivas foram registadas e não pode ser registada uma nova objetiva. Para registar uma nova objetiva, fixe a objetiva da qual pretende apagar o registo e defina o seu valor para [±0] ou reponha os valores de todas as objetivas utilizando [Limpar].
- O [Ajus. Micro AF] suporta objetivas Sony, Minolta, ou Konica-Minolta. Se executar [Ajus. Micro AF] com objetivas sem ser as suportadas, as definições registadas para objetivas suportadas podem ser afetadas. Não execute [Ajus. Micro AF] com uma objetiva não suportada.
- Não pode definir [Ajus. Micro AF] individualmente para uma objetiva Sony, Minolta, e Konica-Minolta da mesma especificação.

<span id="page-97-0"></span>Câmara Digital de Objetivas intercambiáveis ZV-E10

## **Focagem man.**

Quando for difícil obter o foco corretamente no modo de focagem automática, pode ajustar o foco manualmente.

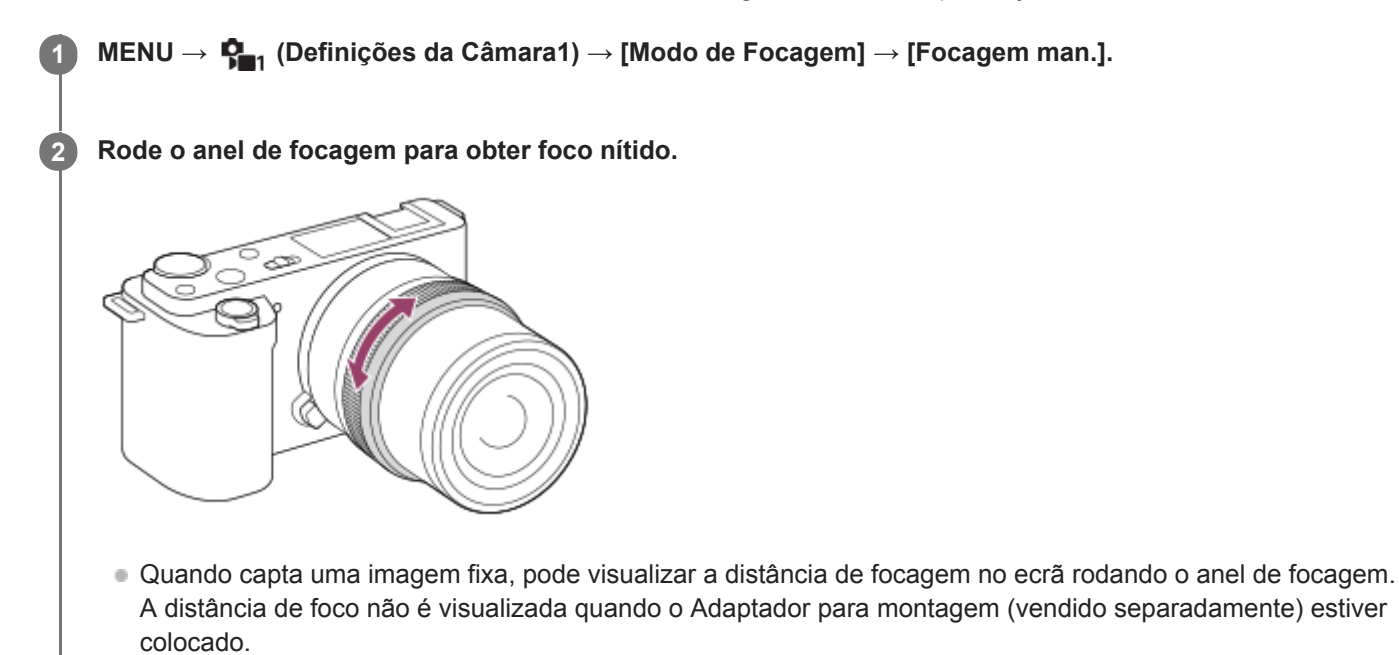

#### **Nota**

A distância de focagem apresentada é apenas uma referência.

#### **Tópico relacionado**

- [Ampliador Focagem](#page-99-0)
- [Definição Saliência](#page-104-0)
- [MF Assistida \(imagem fixa\)](#page-101-0)

<span id="page-98-0"></span>Câmara Digital de Objetivas intercambiáveis ZV-E10

## **Focagem manual direta (DMF)**

Pode efetuar ajustes precisos manualmente após efetuar o foco automático, permitindo-lhe focar num motivo mais rapidamente do que quando usa o foco manual do início. Isto é conveniente em situações como fotografia macro.

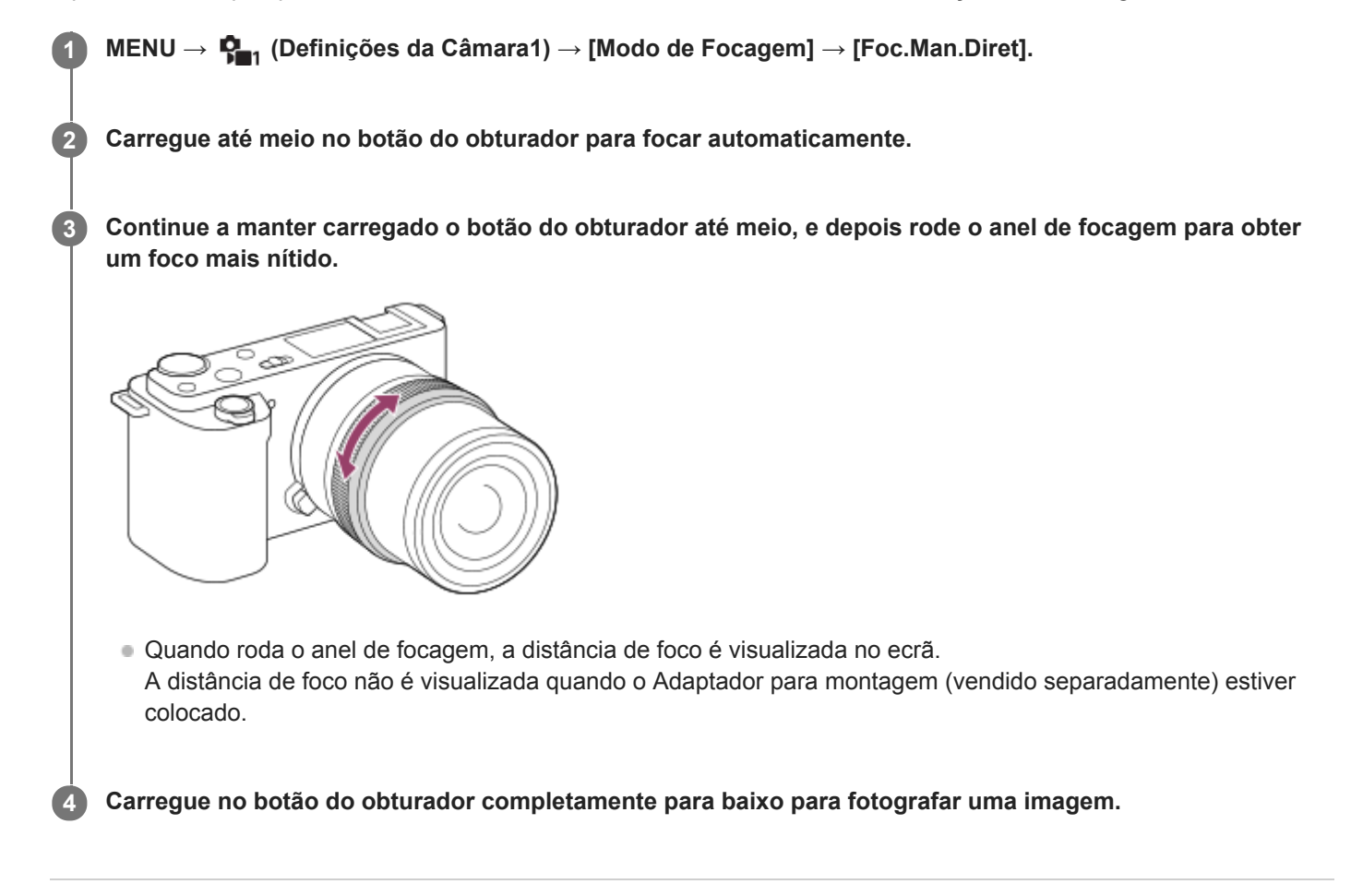

#### **Tópico relacionado**

[Definição Saliência](#page-104-0)

**2**

**3**

<span id="page-99-0"></span>[Guia de ajuda](#page-0-0)

Câmara Digital de Objetivas intercambiáveis ZV-E10

## **Ampliador Focagem**

Pode verificar o foco ampliando a imagem antes da fotografia. Ao contrário de [ MF Assistida], pode ampliar a imagem sem operar o anel de foco.

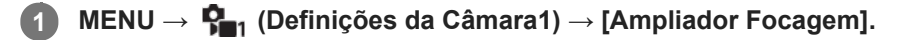

**Carregue no centro do seletor de controlo para ampliar a imagem e selecione a área que quer ampliar usando o lado superior/inferior/esquerdo/direito do seletor de controlo.**

- Cada vez que carregar no centro, a escala de ampliação mudará.
- Pode definir a ampliação inicial selecionando MENU →  $\Box$  (Definições da Câmara1) → [  $\Box$  Ampl. inicial foc.].

### **Confirme o foco.**

- Carregue no botão  $\frac{1}{m}$  (Apagar) para trazer a posição ampliada para o centro de uma imagem.
- Quando o modo de focagem for [Focagem man.], pode ajustar o foco enquanto uma imagem é ampliada. Se [ AF Ampl. focag.] estiver definida para [Desligado], a função [Ampliador Focagem] é cancelada quando o botão do obturador é carregado até meio.
- Quando o botão do obturador for carregado até meio enquanto uma imagem estiver ampliada durante a focagem automática, são executadas diferentes funções dependendo da definição [ AF Ampl. focag.].
	- Quando [ AF Ampl. focag.] estiver definida para [Lig.]: A focagem automática é executada novamente.
	- Quando [ AF Ampl. focag.] estiver definida para [Desligado]: A função [Ampliador Focagem] é cancelada.
- Pode definir quanto tempo a imagem é mostrada ampliada selecionando MENU →  $\blacksquare_{\blacksquare_1}$  (Definições da Câmara1) → [Tempo Amplia. Foco].

**4 Carregue até meio no botão do obturador para fotografar uma imagem.**

## **Para usar a função de ampliador focagem por operação tátil**

Pode ampliar a imagem e ajustar a focagem tocando no monitor. Defina previamente [Funcionamento Tátil] para [Lig.]. Quando o modo de focagem for [Focagem man.], pode executar [Ampliador Focagem] tocando duas vezes na área a focar.

### **Sugestão**

- Enquanto usar a função de ampliador focagem, pode deslocar a área ampliada arrastando-a no painel tátil.
- Para sair da função de ampliador focagem, volte a tocar duas vezes no monitor.Quando [ △ AF Ampl. focag.] estiver definida para [Desligado], a função de ampliador focagem termina ao carregar até meio no botão do obturador.

#### **Tópico relacionado**

- [MF Assistida \(imagem fixa\)](#page-101-0)
- [Tempo Amplia. Foco](#page-102-0)
- [Ampl. inicial foc. \(imagem fixa\)](#page-103-0)
- [AF Ampl. focag. \(imagem fixa\)](#page-87-0)

[Funcionamento Tátil](#page-120-0)

<span id="page-101-0"></span>Câmara Digital de Objetivas intercambiáveis ZV-E10

## **MF Assistida (imagem fixa)**

Amplia automaticamente a imagem no ecrã para facilitar a focagem manual. Isto funciona em fotografia de Foco Manual ou Foco Manual Direto.

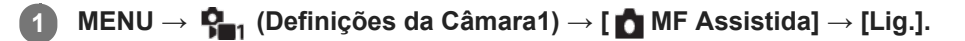

#### **Rode o anel de foco para ajustar o foco.**

A imagem é ampliada. Pode ampliar imagens ainda mais carregando no centro do seletor de controlo.

#### **Sugestão**

**2**

o Pode definir quanto tempo a imagem é mostrada ampliada selecionando MENU →  $\bigcap_{i=1}^n$ (Definições da Câmara1) → [Tempo Amplia. Foco].

#### **Nota**

- Não pode usar [  $\bigcap$  MF Assistida] quando gravar filmes. Use a função [Ampliador Focagem] em alternativa.
- [ MF Assistida] não está disponível quando um Adaptador de montagem estiver colocado. Use a função [Ampliador Focagem] em alternativa.

#### **Tópico relacionado**

- [Focagem man.](#page-97-0)
- [Focagem manual direta \(DMF\)](#page-98-0)
- [Tempo Amplia. Foco](#page-102-0)

## <span id="page-102-0"></span>**SONY**

[Guia de ajuda](#page-0-0)

Câmara Digital de Objetivas intercambiáveis ZV-E10

## **Tempo Amplia. Foco**

Defina a duração durante a qual uma imagem é ampliada usando a função [ MF Assistida] ou [Ampliador Focagem].

**1 MENU → (Definições da Câmara1) → [Tempo Amplia. Foco] → definição desejada.**

## **Detalhes do item do Menu**

**2 seg.:** Amplia as imagens durante 2 segundos.

**5 seg.:**

Amplia as imagens durante 5 segundos.

### **Sem limite:**

Amplia as imagens até carregar no botão do obturador.

### **Tópico relacionado**

[Ampliador Focagem](#page-99-0)

[MF Assistida \(imagem fixa\)](#page-101-0)

<span id="page-103-0"></span>Câmara Digital de Objetivas intercambiáveis ZV-E10

## **Ampl. inicial foc. (imagem fixa)**

Define a escala de ampliação inicial quando usar [Ampliador Focagem]. Selecione uma definição que ajudará a enquadrar a sua fotografia.

**1 MENU → (Definições da Câmara1) → [ Ampl. inicial foc.] → definição desejada.**

## **Detalhes do item do Menu**

**x1,0:**

Apresenta a imagem com a mesma ampliação do ecrã de fotografia.

**x5,9:**

Apresenta uma imagem ampliada 5,9 vezes.

### **Tópico relacionado**

[Ampliador Focagem](#page-99-0)

<span id="page-104-0"></span>Câmara Digital de Objetivas intercambiáveis ZV-E10

## **Definição Saliência**

Define a função de saliência, que aumenta o contorno das áreas focadas durante a fotografia com Focagem manual ou Focagem manual direta.

**1 MENU → (Definições da Câmara1) → [Definição Saliência] → definição desejada.**

### **Detalhes do item do Menu**

#### **Apresent. Saliência:**

Define se apresenta a saliência.

#### **Nível Saliência:**

Define o nível de melhoramento das áreas de focagem.

#### **Cor Saliência:**

Define a cor usada para melhorar as áreas de focagem.

#### **Nota**

- Uma vez que o produto reconhece áreas nítidas como focadas, o efeito de saliência difere, dependendo do motivo e da objetiva.
- O contorno dos alcances de foco não é melhorado em dispositivos ligados através de HDMI.

### **Tópico relacionado**

- [Focagem man.](#page-97-0)
- [Focagem manual direta \(DMF\)](#page-98-0)

Câmara Digital de Objetivas intercambiáveis ZV-E10

## **Modo de avanço**

Selecione o modo apropriado para o motivo, como por exemplo fotografia única, fotografia contínua ou fotografia de bracket.

#### Selecione **Ö** / **□** (Modo de avanço) no seletor de controlo → definição desejada. **1**

■ Pode também definir o modo de avanço selecionando MENU →  $\blacksquare$  (Definições da Câmara1) → [Modo de avanço].

**2 Selecione o modo desejado usando o lado direito/esquerdo do seletor de controlo.**

## **Detalhes do item do Menu**

### **Fotografia Única:**

Modo de fotografia normal.

### **Fotografia Contínua:**

Fotografa imagens continuamente enquanto carrega e mantém carregado o botão do obturador.

### **Temp. Auto:**

Fotografa uma imagem usando o temporizador automático após ter decorrido um número designado de segundos desde que o botão do obturador foi carregado.

## **N<sub>C</sub>** Temp.auto(Cont.):

Fotografa um número designado de imagens usando o temporizador automático após ter decorrido um número designado de segundos desde que o botão do obturador foi carregado.

### **BRIC** Bracket Contínuo:

Fotografa imagens enquanto mantém carregado o botão do obturador, cada uma com diferentes graus de exposição.

### **BRIS** Bracket Único:

Fotografa um número especificado de imagens, uma a uma, cada uma com diferentes graus de exposição.

#### **BRAWB** Bracketing WB:

Fotografa um total de três imagens, cada uma com diferentes tons de cor de acordo com as definições selecionadas para equilíbrio de brancos, temperatura de cor e filtro de cor.

### **BRIORO** Bracket DRO:

Fotografa um total de três imagens, cada uma a um diferente grau do Otimizador de Alcance Dinâmico.

#### **Nota**

Quando o modo de fotografia estiver definido para [Ação desportiva] na seleção de cena, [Fotografia Única] não pode ser executada.

#### **Tópico relacionado**

- [Fotografia Contínua](#page-107-0)
- [Temp. Auto](#page-108-0)
- [Temp.auto\(Cont.\)](#page-110-0)
- [Bracket Contínuo](#page-111-0)
- [Bracket Único](#page-112-0)
- [Bracketing WB](#page-114-0)
- [Bracket DRO](#page-115-0)

<span id="page-107-0"></span>Câmara Digital de Objetivas intercambiáveis ZV-E10

## **Fotografia Contínua**

Fotografa imagens continuamente enquanto carrega e mantém carregado o botão do obturador.

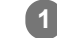

Selecione ( $\bigcirc$ ) /  $\square$ <sub>l</sub> (Modo de avanço) do seletor de controlo → [Fotografia Contínua].

■ Pode também definir a fotografia contínua selecionando MENU→  $\bullet$ <sub>π1</sub> (Definições da Câmara1) → [Modo de avanço].

**2 Selecione o modo desejado usando o lado direito/esquerdo do seletor de controlo.**

### **Detalhes do item do Menu**

### **Foto. contínua: Hi+:**

As imagens são fotografadas continuamente à velocidade máxima enquanto carrega e mantém carregado o botão do obturador.

### **Fotografia contínua: Hi/ Fotografia contínua: Mid/ Fotografia contínua: Lo:**

Os motivos são mais fáceis de seguir porque o motivo é visualizado em tempo real no monitor durante a fotografia.

#### **Sugestão**

- Para ajustar continuamente o foco e exposição durante fotografia contínua, defina da seguinte forma:
	- [Modo de Focagem]: [AF Contínua]

### **Nota**

- A velocidade de fotografia durante fotografia contínua fica mais lenta quando [Obt. Cortin. Front. El.] estiver definido para [Desligado] no modo [Fotografia contínua: Hi], [Fotografia contínua: Mid] ou [Fotografia contínua: Lo].
- Quando o valor F é superior a F11 nos modos [Foto. contínua: Hi+], [Fotografia contínua: Hi] ou [Fotografia contínua: Mid], a focagem fica bloqueada na definição da primeira fotografia.
- O motivo não é visualizado em tempo real no monitor quando fotografa no modo [Foto. contínua: Hi+].
- Fotografia contínua está indisponível nas seguintes situações:
	- O modo de fotografia está definido para [Varrer panorama].
	- O modo de fotografia é definido para cada modo na seleção de cena (salvo [Ação desportiva]).
	- [Efeito de imagem] está definido para um dos seguintes:[Focagem Suave] [Pintura HDR] [Mono. tons ricos] [Miniatura] [Aquarela] [Ilustração]
	- [DRO/HDR Auto] estiver definida para [HDR Auto].
- A velocidade da fotografia contínua diminui quando fotografa com um flash.

#### **Tópico relacionado**

[Modo de Focagem](#page-71-0)
Câmara Digital de Objetivas intercambiáveis ZV-E10

# **Temp. Auto**

Fotografa uma imagem usando o temporizador automático após ter decorrido um número designado de segundos desde que o botão do obturador foi carregado. Use o temporizador automático de 5 segundos/10 segundos quando estiver presente na fotografia e use o temporizador automático de 2 segundos para reduzir a vibração da câmara causada pelo carregar do botão do obturador.

Carregue em (\*) / **□** (Modo de avanço) do seletor de controlo → [Temp. Auto]. **1**

Pode também definir o modo de avanço selecionando MENU→ (Definições da Câmara1) → [Modo de avanço].

**2 Selecione o modo desejado usando o lado direito/esquerdo do seletor de controlo.**

## **Ajuste o foco e fotografe a imagem.**

A luz do temporizador automático pisca, soa um sinal sonoro e uma imagem é tirada após ter decorrido o número de segundos indicado.

## **Detalhes do item do Menu**

O modo determina o número de segundos até uma fotografia ser tirada após o botão do obturador ser carregado.

## **Temporizador auto: 10 seg. Temporizador auto: 5 seg. Temporizador auto: 2 seg.**

## **Sugestão**

**3**

- Oarregue novamente no botão do obturador ou carregue em (O / <del>□</del> (Modo de avanço) no seletor de controlo para parar a contagem do temporizador automático.
- Garregue em (O / □ (Modo de avanço) no seletor de controlo e selecione (Fotografia Única) para cancelar o temporizador automático.
- Defina [Sinais áudio] para [Desligado] para desligar o sinal sonoro durante a contagem decrescente do temporizador automático.
- Para utilizar o temporizador automático no modo bracket, selecione o modo bracket em modo de avanço, depois selecione MENU → (Definições da Câmara1) → [Definições Bracket] → [Temp. auto dur. Brkt].

#### **Nota**

- O temporizador automático está indisponível nas seguintes situações:
	- O modo de fotografia está definido para [Varrer panorama].
	- O modo de fotografia está definido para [Ação desportiva] na seleção de cena.

#### **Tópico relacionado**

[Sinais áudio](#page-299-0)

Câmara Digital de Objetivas intercambiáveis ZV-E10

# **Temp.auto(Cont.)**

Fotografa um número designado de imagens usando o temporizador automático após ter decorrido um número designado de segundos desde que o botão do obturador foi carregado. Pode escolher a melhor foto das múltiplas fotos tiradas.

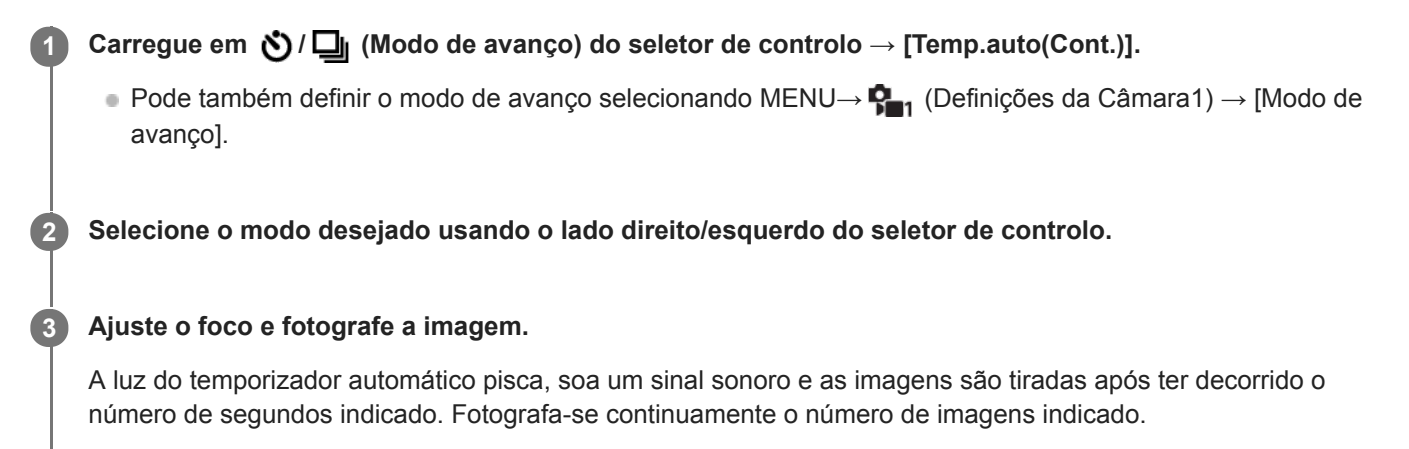

## **Detalhes do item do Menu**

Por exemplo, são fotografadas três imagens quando tiverem decorrido 10 segundos após o botão do obturador ter sido carregado quando [Temp.auto(Cont.): 10 seg. 3 img.] estiver selecionado.

- $\mathcal{S}_{105}^{\text{G}}$  Temp.auto(Cont.): 10 seg. 3 img.
- $\mathcal{S}_{10s}^{\text{G}}$  Temp.auto(Cont.): 10 seg. 5 img.
- **Temp. auto (Cont.): 5 seg. 3 img.**
- **Temp. auto (Cont.): 5 seg. 5 img.**
- **Temp. auto (Cont.): 2 seg. 3 img.**
- **Temp. auto (Cont.): 2 seg. 5 img.**

#### **Sugestão**

- Carregue novamente no botão do obturador ou carregue em (O / □ (Modo de avanço) no seletor de controlo para parar a contagem do temporizador automático.
- Carregue em Ô / □ (Modo de avanço) no seletor de controlo e selecione □ (Fotografia Única) para cancelar o temporizador automático.

<span id="page-111-0"></span>Câmara Digital de Objetivas intercambiáveis ZV-E10

# **Bracket Contínuo**

Fotografa múltiplas imagens enquanto muda automaticamente a exposição da base para mais escura e depois para mais clara. Pode selecionar uma imagem que se adeque à sua finalidade após a gravação.

Carregue em ( $\bigcirc / \square$  (Modo de avanço) do seletor de controlo → [Bracket Contínuo]. **1**

Pode também definir o modo de avanço selecionando MENU→ (Definições da Câmara1) → [Modo de avanço].

**2 Selecione o modo desejado usando o lado direito/esquerdo do seletor de controlo.**

#### **Ajuste o foco e fotografe a imagem.**

- A exposição de base é definida na primeira foto.
- Continue a carregar e mantenha carregado o botão do obturador até fotografia de bracket ter terminado.

## **Detalhes do item do Menu**

Por exemplo, a câmara fotografa um total de três imagens continuamente com um valor de exposição comutado por mais ou menos 0,3 EV quando [Bracket Contín.: 3 imagens 0,3EV] estiver selecionado.

#### **Nota**

**3**

- A última fotografia é mostrada na revisão auto.
- Quando [ISO AUTO] estiver selecionado no modo [Exposição manual], a exposição é alterada ajustando o valor ISO. Se uma definição sem ser [ISO AUTO] estiver selecionada, a exposição é alterada ajustando a velocidade do obturador.
- Quando a exposição é compensada, a exposição é mudada com base no valor compensado.
- Fotografia de bracket está indisponível nos seguintes modos de fotografia:
	- [Auto inteligente]
	- $=$  [Auto superior]
	- Cada modo na seleção de cena
	- [Varrer panorama]
- Quando o flash for usado, o produto executa fotografia de bracket com flash, que muda a quantidade de luz do flash mesmo se [Bracket Contínuo] estiver selecionado. Carregue no botão do obturador para cada imagem.

#### **Tópico relacionado**

- [Definições Bracket](#page-116-0)
- [Indicador durante fotografia de bracket](#page-113-0)

<span id="page-112-0"></span>Câmara Digital de Objetivas intercambiáveis ZV-E10

# **Bracket Único**

Fotografa múltiplas imagens enquanto muda automaticamente a exposição da base para mais escura e depois para mais clara. Pode selecionar a imagem que se adeque à sua finalidade após a gravação. Uma vez que é tirada uma única imagem cada vez que carregar no botão do obturador, pode ajustar o foco ou a composição para cada foto.

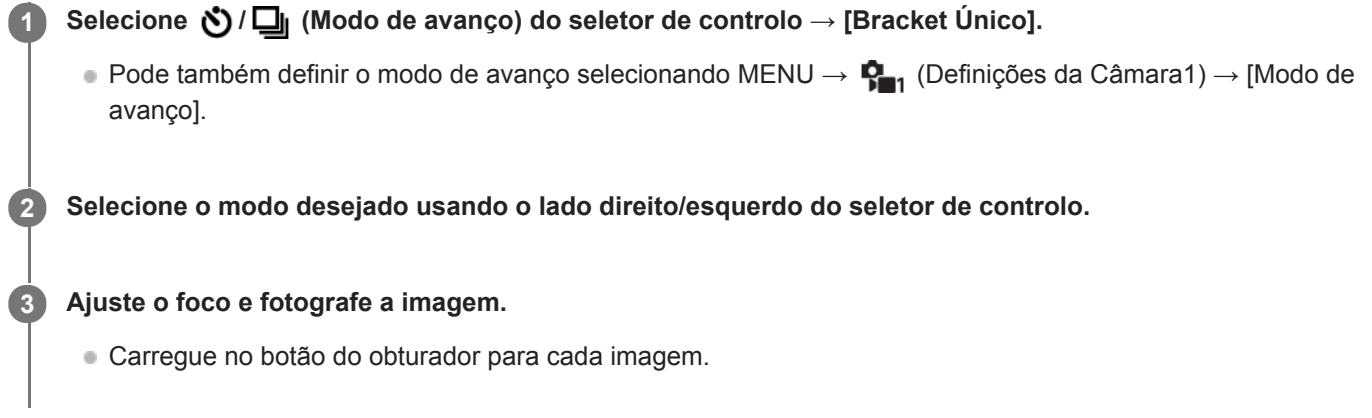

## **Detalhes do item do Menu**

Por exemplo, quando [Bracket Único: 3 imagens 0,3EV] estiver selecionado, são fotografadas três imagens de cada vez com o valor de exposição mudado para cima e para baixo em incrementos de 0,3 EV.

## **Nota**

- Quando [ISO AUTO] estiver selecionado no modo [Exposição manual], a exposição é alterada ajustando o valor ISO. Se uma definição sem ser [ISO AUTO] estiver selecionada, a exposição é alterada ajustando a velocidade do obturador.
- Quando a exposição é compensada, a exposição é mudada com base no valor compensado.
- Fotografia de bracket está indisponível nos seguintes modos de fotografia:
	- [Auto inteligente]
	- $=$  [Auto superior]
	- Cada modo na seleção de cena
	- [Varrer panorama]

## **Tópico relacionado**

- [Definições Bracket](#page-116-0)
- [Indicador durante fotografia de bracket](#page-113-0)

<span id="page-113-0"></span>Câmara Digital de Objetivas intercambiáveis ZV-E10

## **Indicador durante fotografia de bracket**

No ecrã [Vis. Todas Info.] ou [Histograma], pode utilizar o indicador de bracket para confirmar as definições de fotografia bracket.

## **Bracketing de luz ambiente\* 3 imagens comutadas por passos de 0,3 EV Compensação da exposição ±0,0 EV**

w  $-5.4.3.2.1.0.1.2.3.4.5+$ 

**Bracketing do flash 3 imagens comutadas por passos de 0,7 EV Compensação do flash -1,0 EV**

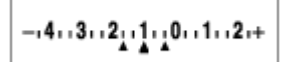

Luz ambiente: Um termo genérico para luz sem ser do flash incluindo luz natural, lâmpada elétrica e iluminação fluorescente. No caso em que a luz do flash pisca por um momento, a luz ambiente é constante, por isso este tipo de luz é denominado "luz ambiente". \*

#### **Nota**

- Durante fotografia de bracket, os guias que igualam o número de imagens a fotografar são visualizados acima/abaixo do indicador de bracket.
- Quando inicia a fotografia de bracket única, os guias desaparecerão um a um à medida que a câmara grava imagens.

**1**

<span id="page-114-0"></span>[Guia de ajuda](#page-0-0)

Câmara Digital de Objetivas intercambiáveis ZV-E10

# **Bracketing WB**

Fotografa um total de três imagens, cada uma com diferentes tons de cor de acordo com as definições selecionadas para equilíbrio de brancos, temperatura de cor e filtro de cor.

Selecione **Ö** / **□** (Modo de avanço) do seletor de controlo → [Bracketing WB].

Pode também definir o modo de avanço selecionando MENU→ (Definições da Câmara1) → [Modo de avanço].

**2 Selecione o modo desejado usando o lado direito/esquerdo do seletor de controlo.**

**3 Ajuste o foco e fotografe a imagem.**

## **Detalhes do item do Menu**

## **BRACKER Equilíbrio Brancos: Lo:**

Grava uma série de três imagens com pequenas alterações no equilíbrio de brancos (dentro da variação de 10MK<sup>-1\*</sup>). **BRACKET EXAMPLE AT A BRACK EQUILIBRITY BRACKS: Hi:** 

Grava uma série de três imagens com grandes alterações no equilíbrio de brancos (dentro da variação de 20MK<sup>-1\*</sup>). \* MK<sup>-1</sup> é a unidade que indica a capacidade dos filtros de conversão da temperatura de cor e indica o mesmo valor como "mired".

## **Nota**

A última fotografia é mostrada na revisão auto.

## **Tópico relacionado**

[Definições Bracket](#page-116-0)

<span id="page-115-0"></span>Câmara Digital de Objetivas intercambiáveis ZV-E10

# **Bracket DRO**

Pode gravar um total de três imagens, cada uma a um grau diferente do valor do Otimizador de Alcance Dinâmico.

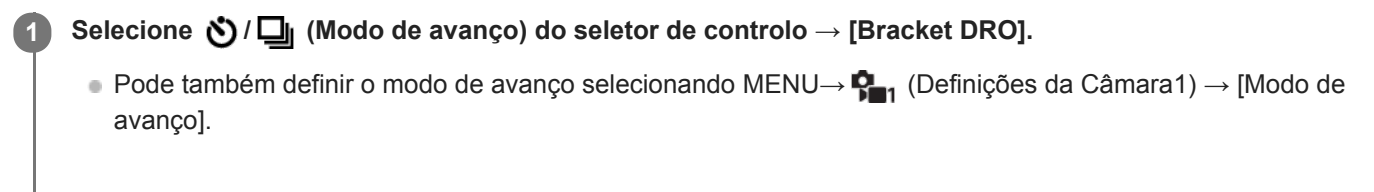

**2 Selecione o modo desejado usando o lado direito/esquerdo do seletor de controlo.**

**3 Ajuste o foco e fotografe a imagem.**

## **Detalhes do item do Menu**

## **BRORO** Bracket DRO: Lo:

Grava uma série de três imagens com pequenas alterações no valor do Otimizador de Alcance Dinâmico (Lv 1, Lv 2 e Lv 3).

## **Bracket DRO: Hi:**

Grava uma série de três imagens com grandes alterações no valor do Otimizador de Alcance Dinâmico (Lv 1, Lv 3 e Lv 5).

## **Nota**

A última fotografia é mostrada na revisão auto.

## **Tópico relacionado**

[Definições Bracket](#page-116-0)

**1**

<span id="page-116-0"></span>Câmara Digital de Objetivas intercambiáveis ZV-E10

# **Definições Bracket**

Pode definir o temporizador automático em modo de fotografia de bracket e a sequência de fotografia para bracketing de exposição e bracketing de equilíbrio de brancos.

**Selecione / (Modo de avanço) do seletor de controlo → selecione modo de fotografia de bracket.**

■ Pode também definir o modo de avanço selecionando MENU →  $\bigcap_{i=1}^n$  (Definições da Câmara1) → [Modo de avanço].

**2 MENU → (Definições da Câmara1) → [Definições Bracket] → definição desejada.**

## **Detalhes do item do Menu**

### **Temp. auto dur. Brkt:**

Define se usa o temporizador automático durante fotografia de bracket. Define também o número de segundos até o obturador ser solto se usar o temporizador automático. (OFF/2 seg./5 seg./10 seg.)

### **Ordem Bracket:**

Define a ordem de bracketing de exposição e bracketing de equilíbrio de brancos.  $(0 \rightarrow \rightarrow \rightarrow +/\rightarrow 0 \rightarrow +)$ 

## **Tópico relacionado**

- [Bracket Contínuo](#page-111-0)
- [Bracket Único](#page-112-0)
- [Bracketing WB](#page-114-0)
- [Bracket DRO](#page-115-0)

Câmara Digital de Objetivas intercambiáveis ZV-E10

# **Autorretr./Temp. A.**

Pode mudar o ângulo do monitor e fotografar imagens enquanto vê o monitor.

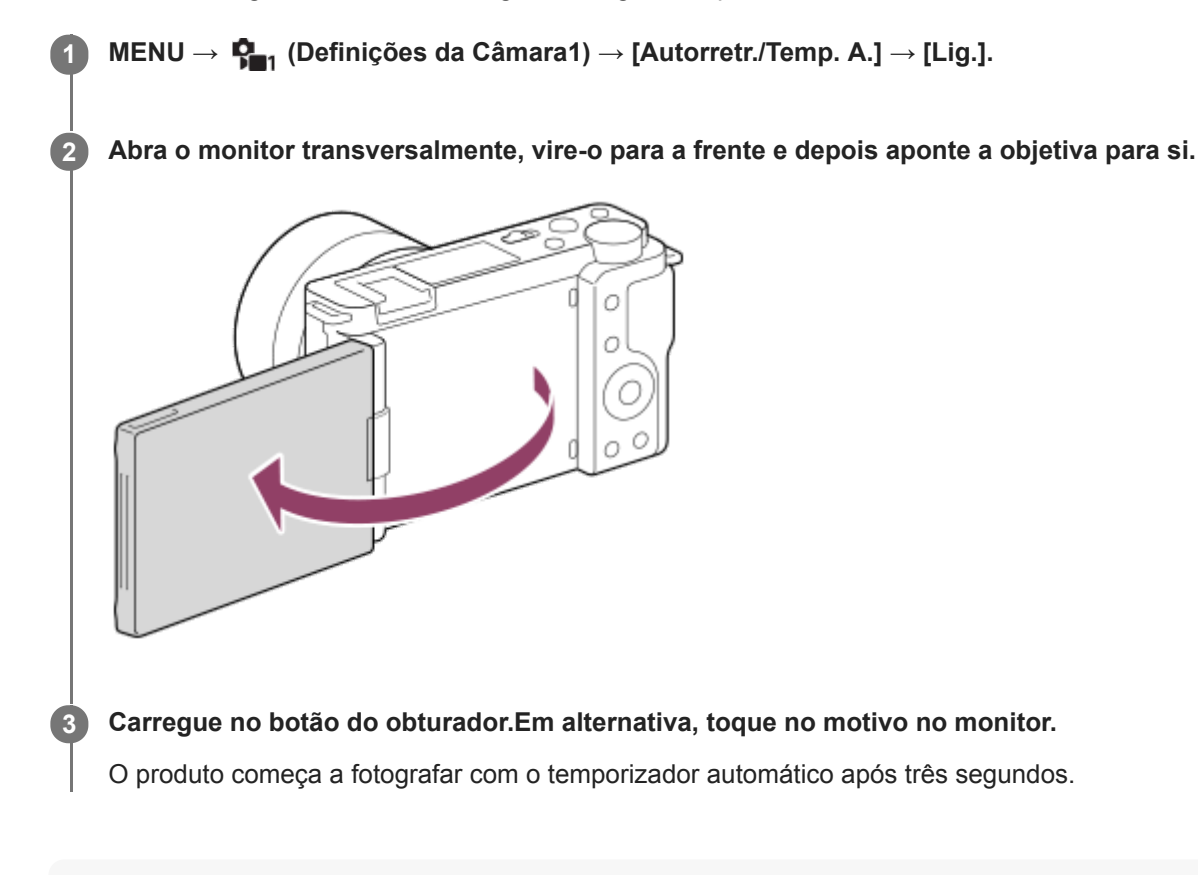

#### **Sugestão**

Se quiser usar um modo de avanço diferente do modo de temporizador automático de 3 segundos, defina primeiro [Autorretr./Temp. A.] para [Desligado] e depois vire o monitor para a frente.

Câmara Digital de Objetivas intercambiáveis ZV-E10

# **Função Disp. int.**

Pode fotografar automaticamente uma série de imagens fixas com o intervalo de disparo e o número de imagens que definiu previamente (Disparo de intervalo). Pode criar nessa altura um filme a partir de imagens fixas produzidas pelo disparo de intervalo utilizando o software de computador Imaging Edge Desktop (Viewer). Não é possível criar um filme a partir de imagens fixas na câmara.

Para mais detalhes sobre disparo de intervalo, consulte a página de apoio para Imaging Edge Desktop. [https://www.sony.net/disoft/help/](https://www.sony.net/disoft/help/?id=hg_stl)

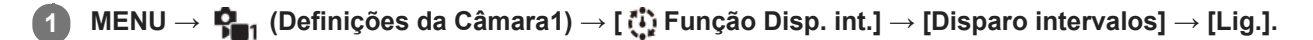

**MENU → (Definições da Câmara1) → [ Função Disp. int.] → Selecione o item que pretende definir e a definição desejada.**

### **Carregue no botão do obturador.**

Quando a hora definida para [Hora início fotografia] chegar, a câmara começa a fotografar.

Quando o número de fotografias definido em [Número fotografias] for concluído, a câmara volta ao ecrã de suspensão para o disparo de intervalo.

## **Detalhes do item do Menu**

#### **Disparo intervalos:**

**2**

**3**

Define se pretende realizar o disparo de intervalo. ([Lig.]/[Desligado])

#### **Hora início fotografia:**

Define o tempo desde o momento em que carrega no botão do obturador até ao momento em que se iniciar o disparo de intervalo. (1 segundo até 99 minutos 59 segundos)

#### **Intervalo de captura:**

Define o intervalo de fotografia (o tempo desde que se inicia uma exposição até ao momento em que se inicia a exposição da fotografia seguinte). (1 segundo até 60 segundos)

#### **Número fotografias:**

Define o número de fotografias para o disparo de intervalo. (1 fotografia até 9999 fotografias)

#### **Sens. seguim. AE:**

Define a sensibilidade de seguimento da exposição automática em relação à mudança da luminância durante o disparo de intervalo. Se selecionar [Baixo], as mudanças de exposição durante o disparo de intervalo serão mais suaves. ([Alto]/[Médio]/[Baixo])

#### **Foto. silenc. em int.:**

Define se o disparo silencioso vai ou não acontecer durante o disparo de intervalo. ([Lig.]/[Desligado])

#### **Prior. int. captura:**

Define se vai ou não dar prioridade ao intervalo de disparo quando o modo de exposição for [Programa auto] ou [Prioridade abertura] e a velocidade do obturador se tornar mais longa do que o tempo definido em [Intervalo de captura]. ([Lig.]/[Desligado])

#### **Sugestão**

Se carregar no botão do obturador durante o disparo de intervalo, este terminará e a câmara volta ao ecrã de suspensão para o disparo de intervalo.

- Para voltar ao modo de disparo normal, selecione MENU → (Definições da Câmara1) → [ Função Disp. int.] → [Disparo intervalos] → [Desligado].
- Se carregar numa tecla à qual tenha sido atribuída uma das seguintes funções no momento em que o disparo inicia, a função permanecerá ativa durante o disparo de intervalo mesmo que não esteja a manter o botão carregado.

[Prender AEL]  $-$ [ $\bullet$ ] Prender AEL]

[Fixar Contr. AF/MF]

- Se definir [Apres. como grupo] para [Lig.], as imagens fixas fotografadas com a função de disparo de intervalo serão visualizadas em grupos.
- As imagens fixas fotografadas com o disparo de intervalo podem ser reproduzidas continuamente na câmara. Se pretende criar um filme utilizando imagens fixas, pode pré-visualizar o resultado.

#### **Nota**

- Pode não conseguir gravar o grupo de imagens, dependendo no nível restante da bateria e na quantidade de espaço livre no suporte de gravação. Forneça energia através de USB durante a gravação e utilize um cartão de memória com espaço suficiente.
- Quando o intervalo de disparo é curto, a câmara pode ficar quente facilmente. Dependendo da temperatura ambiente, pode não ser capaz de gravar o número definido de imagens porque a câmara pode parar de gravar para proteger o equipamento.
- Durante o disparo de intervalo (incluindo o tempo entre o momento em que se carrega no botão do obturador e o início do disparo), não pode operar o ecrã de definição de disparo dedicado nem o ecrã MENU.No entanto, pode ajustar algumas definições como a velocidade do obturador usando o seletor ou o seletor de controlo personalizado.
- Durante o disparo de intervalo, a revisão automática não é apresentada.
- [Foto. silenc. em int.] está definido para [Lig.] nas predefinições, independentemente das definições de [ Fotografia silenc.].
- O disparo de intervalo está indisponível nas seguintes situações:
	- O modo de fotografia está definido para outro sem ser [Programa auto], [Prioridade abertura], [Prioridade obturador], ou [Exposição manual]

#### **Tópico relacionado**

- [Rep. cont. p/ int.](#page-260-0)
- [Fornecer alimentação de uma tomada de parede](#page-51-0)
- [Introdução ao software informático \(Imaging Edge Desktop/Catalyst\)](#page-347-0)

## <span id="page-120-0"></span>**SONY**

[Guia de ajuda](#page-0-0)

Câmara Digital de Objetivas intercambiáveis ZV-E10

# **Funcionamento Tátil**

Define se ativa ou não as operações táteis no monitor.

**1 MENU → (Configuração) → [Funcionamento Tátil] → definição desejada.**

## **Detalhes do item do Menu**

**Lig.:** Ativa a operação tátil. **Desligado:** Desativa a operação tátil.

#### **Tópico relacionado**

- [Funç funcionam. tátil: Obturador Tátil](#page-121-0)
- [Funç funcionam. tátil: Focagem por toque](#page-123-0)
- [Funç funcionam. tátil: Seguimento toque](#page-125-0)

**2**

**3**

<span id="page-121-0"></span>[Guia de ajuda](#page-0-0)

Câmara Digital de Objetivas intercambiáveis ZV-E10

# **Funç funcionam. tátil: Obturador Tátil**

A câmara foca automaticamente no ponto que tocar e fotografa uma imagem fixa. Defina previamente MENU →  $\Box$  (Configuração) → [Funcionamento Tátil] para [Lig.].

**1 Selecione MENU → (Definições da Câmara2) → [Funç funcionam. tátil] → [Obturador Tátil].**

Toque no ícone  $\sum$  no interior do retângulo na parte superior direita do monitor enquanto o ecrã de **fotografia estiver visualizado.**

A marca à esquerda do ícone fica laranja e a função tátil do obturador é ativada.

- Para cancelar [Obturador Tátil], toque novamente no ícone  $\mathbf{\mathcal{L}}$ .
- A função de obturador tátil é cancelada quando a câmara é reiniciada.

### **Toque no motivo a focar.**

Quando o motivo em que tiver tocado estiver focado, é gravada uma imagem fixa.

#### **Sugestão**

- Pode operar as funções de fotografia abaixo tocando no monitor:
	- Fotografa conjuntos de imagens usando o obturador tátil Quando [Modo de avanço] estiver definido para [Fotografia Contínua], pode gravar conjuntos de imagens enquanto toca no monitor.
	- Fotografar conjuntos de imagens de cenas de desporto usando o obturador tátil Quando o modo de fotografia estiver definido para [Ação desportiva] na seleção de cena, pode gravar conjuntos de imagens enquanto toca no monitor.
	- Fotografar imagens de bracket contínuo usando o obturador tátil O produto fotografa três imagens enquanto muda automaticamente a exposição da base para mais escura e depois para mais clara. Quando [Modo de avanço] estiver definido para [Bracket Contínuo], continue a tocar no monitor até a fotografia terminar. Após a gravação pode selecionar a imagem que preferir.

#### **Nota**

- A função [Obturador Tátil] está indisponível nas seguintes situações:
	- Durante a gravação de filmes
	- Durante a gravação em câmara lenta/câmara rápida
	- Quando o modo de fotografia estiver definido para [Varrer panorama]
	- Quando [Modo de Focagem] for [Focagem man.]
	- Quando [Área de Focagem] for [Ponto flexível]
	- Quando [Área de Focagem] for [Ponto flexível expan.]
	- Quando [Área de Focagem] for [Seguimento: Ponto flexível]
	- Quando [Área de Focagem] for [Seguimento: Ponto flexível expan.]
	- Enquanto utilizar a função de zoom digital
	- Enquanto utilizar o [Zoom Imagem Clara]

[Funcionamento Tátil](#page-120-0)

<span id="page-123-0"></span>Câmara Digital de Objetivas intercambiáveis ZV-E10

## **Funç funcionam. tátil: Focagem por toque**

[Focagem por toque] permite-lhe especificar uma posição onde quer focar usando as operações táteis. Esta função está disponível quando a [Área de Focagem] está definida para um parâmetro diferente de [Ponto flexível], [Ponto flexível expan.], [Seguimento: Ponto flexível] ou [Seguimento: Ponto flexível expan.]. Selecione previamente MENU → ce  $(Configuração) \rightarrow [Functionamento Tátil] \rightarrow [Lig.].$ 

## **1 MENU → (Definições da Câmara2) → [Funç funcionam. tátil] → [Focagem por toque].**

## **Especificar a posição onde quer focar no modo de imagem fixa**

Pode especificar uma posição onde quer focar usando as operações táteis. Depois de tocar no monitor e especificar uma posição, carregue até meio no botão do obturador para focar.

- 1. Toque no monitor.
	- $\blacksquare$  Toque no motivo para focar.
	- Para cancelar a focagem com operações táteis, toque no ícone  $\bullet \times$  (Focagem cancelada) ou carregue no centro do seletor de controlo.
- Carregue até meio no botão do obturador para focar. **2.**
	- Carregue completamente no botão do obturador para fotografar imagens.

## **Especificar a posição onde quer focar no modo de gravação de filme (focagem pontual)**

A câmara focará no motivo tocado.

- Toque no motivo no qual pretende focar antes ou durante a gravação. **1.**
	- Quando toca no motivo, o modo de focagem muda temporariamente para focagem manual e o foco pode ser ajustado usando o anel de focagem.
	- Para cancelar a focagem pontual, toque no ícone  $\bigcup_{x}$  (Focagem cancelada) ou carregue no centro do seletor de controlo.

#### **Sugestão**

- Para além da função de focagem tátil, estão disponíveis também as seguintes operações táteis.
	- Quando [Área de Focagem] está definida para [Ponto flexível], [Ponto flexível expan.], [Seguimento: Ponto flexível] ou [Seguimento: Ponto flexível expan.], a moldura de focagem pode ser deslocada usando operações táteis.
	- Quando o [Modo de Focagem] estiver definido para [Focagem man.], o ampliador de focagem pode ser usado tocando duas vezes no monitor.

#### **Nota**

- A função de focagem por toque não está disponível nas seguintes situações:
	- Quando o modo de fotografia estiver definido para [Varrer panorama].
	- Quando [Modo de Focagem] estiver definida para [Focagem man.].
	- Quando usar o zoom digital
	- Quando usar o LA-EA4

[Funcionamento Tátil](#page-120-0)

<span id="page-125-0"></span>Câmara Digital de Objetivas intercambiáveis ZV-E10

# **Funç funcionam. tátil: Seguimento toque**

Pode utilizar as operações táteis para selecionar um motivo que queira seguir nos modos de gravação de imagem fixa e de filme.

Selecione MENU →  $\Box$  (Configuração) → [Funcionamento Tátil] → [Lig.] previamente.

## **1 MENU → (Definições da Câmara2) → [Funç funcionam. tátil] → [Seguimento toque].**

#### **Toque no motivo que pretende seguir no monitor.**

O seguimento inicia-se.

**Carregue até meio no botão do obturador para focar.**

Carregue completamente no botão do obturador para fotografar imagens.

#### **Sugestão**

Para cancelar o seguimento, toque no ícone  $\Box$ EX (Cancelar Seguimento) ou carregue no centro do seletor de controlo.

#### **Nota**

**2**

**3**

- [Seguimento toque] está indisponível nas seguintes situações:
	- Quando o modo de fotografia estiver definido para [Crepúsculo s/ Tripé] ou [Antidesfoc por mov.] na seleção de cena.
	- Quando gravar filmes com [ ) Defin. Gravação] definida para [120p]/[100p]
	- Quando o modo de fotografia estiver definido para [Varrer panorama].
	- Quando [Modo de Focagem] está definido para [Focagem man.].
	- Quando utiliza o Zoom Inteligente, Zoom de Imagem Clara e Zoom Digital
	- Quando [ ) Formato ficheiro] estiver definido para [XAVC S 4K] e [ Px Gravação proxy] estiver definida para [Lig.]

#### **Tópico relacionado**

**[Funcionamento Tátil](#page-120-0)** 

## <span id="page-126-0"></span>**SONY**

[Guia de ajuda](#page-0-0)

Câmara Digital de Objetivas intercambiáveis ZV-E10

# **Formato ficheiro (imagem fixa)**

Define o formato de ficheiro para imagens fixas.

**1 MENU → (Definições da Câmara1) → [ Formato ficheiro] → definição desejada.**

## **Detalhes do item do Menu**

### **RAW:**

O processamento digital não é executado neste formato de ficheiro. Selecione este formato para processar imagens num computador para fins profissionais.

### **RAW & JPEG:**

Uma imagem RAW e uma imagem JPEG são criadas ao mesmo tempo. Isto é adequado quando precisar de dois ficheiros de imagem, um JPEG para visualização, e um RAW para edição.

### **JPEG:**

A imagem é gravada no formato JPEG.

## **Acerca das imagens RAW**

- Para abrir um ficheiro de imagem RAW gravado com esta câmara, é necessário o software Imaging Edge Desktop. Com Imaging Edge Desktop, pode abrir um ficheiro de imagem RAW , depois convertê-lo num formato de imagem conhecido como JPEG ou TIFF, ou reajustar o equilíbrio de brancos, a saturação ou o contraste da imagem.
- Não pode aplicar as funções [HDR Auto] ou [Efeito de imagem] com imagens RAW.
- Imagens RAW fotografadas pela câmara são gravadas no formato RAW comprimido.
- As imagens RAW gravadas com esta câmara têm uma resolução de 14 bits por píxel. No entanto, a resolução é limitada a 12 bits nos seguintes modos de fotografia:
	- $-$  [ $\blacksquare$  Long exp.RR]
	- $-$  [BULB]
	- [Fotografia Contínua] (incluindo fotografia contínua no modo [Auto superior])
	- $-$  [ $\blacksquare$  Fotografia silenc.]

#### **Nota**

- Se não pretender editar as imagens no seu computador, recomendamos que grave no formato JPEG.
- Não pode adicionar as marcas de registo DPOF (ordem de impressão) a imagens de formato RAW.

#### **Tópico relacionado**

[Qualidade JPEG \(imagem fixa\)](#page-127-0)

<span id="page-127-0"></span>Câmara Digital de Objetivas intercambiáveis ZV-E10

# **Qualidade JPEG (imagem fixa)**

Seleciona a qualidade da imagem JPEG quando [  $\bullet$  Formato ficheiro] está definido para [RAW & JPEG] ou [JPEG].

**1 MENU → (Definições da Câmara1) → [ Qualidade JPEG] → definição desejada.**

## **Detalhes do item do Menu**

### **Extra fina/Fina/Standard:**

Uma vez que a taxa de compressão aumenta de [Extra fina] para [Fina] para [Standard], o tamanho do ficheiro diminui pela mesma ordem. Isto permite gravar mais ficheiros num cartão de memória, mas a qualidade da imagem é inferior.

### **Tópico relacionado**

[Formato ficheiro \(imagem fixa\)](#page-126-0)

Câmara Digital de Objetivas intercambiáveis ZV-E10

# **Tam. imag. JPEG (imagem fixa)**

Quanto maior for o tamanho da imagem, mais detalhe será reproduzido quando a imagem for impressa em papel de formato grande. Quanto mais pequeno for o tamanho da imagem, mais imagens se podem gravar.

**1 MENU → (Definições da Câmara1) → [ Tam. imag. JPEG] → definição desejada.**

## **Detalhes do item do Menu**

**Quando [ Rácio aspeto] estiver definido para 3:2**

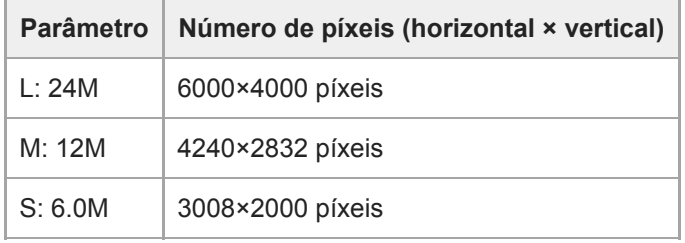

## **Quando [ Rácio aspeto] estiver definido para 4:3**

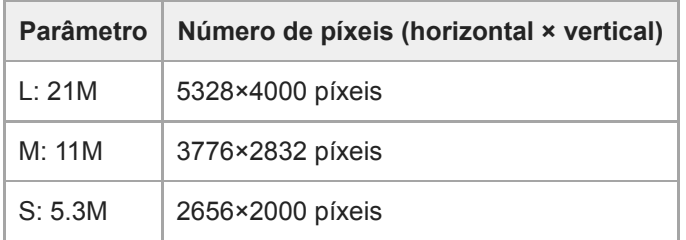

## **Quando [ Rácio aspeto] estiver definido para 16:9**

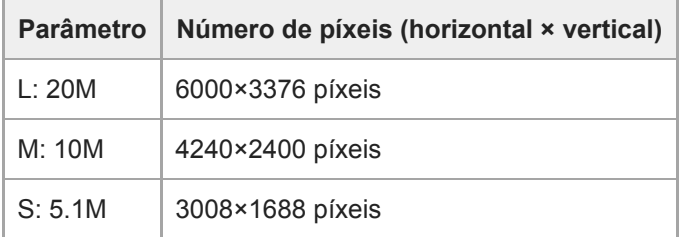

## **Quando [ Rácio aspeto] estiver definido para 1:1**

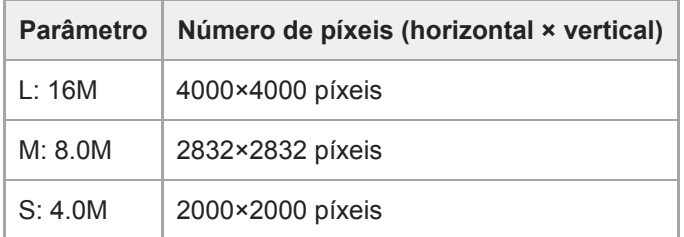

### **Nota**

■ Quando [ **f**o Formato ficheiro] está definido para [RAW] ou [RAW & JPEG], o tamanho da imagem para as imagens RAW corresponde a "L".

## **Tópico relacionado**

[Rácio aspeto \(imagem fixa\)](#page-130-0)

## <span id="page-130-0"></span>**SONY**

[Guia de ajuda](#page-0-0)

Câmara Digital de Objetivas intercambiáveis ZV-E10

# **Rácio aspeto (imagem fixa)**

**1 MENU → (Definições da Câmara1) → [ Rácio aspeto] → definição desejada.**

## **Detalhes do item do Menu**

**3:2:** Mesmo rácio de aspeto do filme de 35 mm **4:3:** O rácio de aspeto é 4:3. **16:9:** O rácio de aspeto é 16:9. **1:1:** O rácio horizontal e vertical é igual.

Câmara Digital de Objetivas intercambiáveis ZV-E10

## **Panorama: tamanho**

Define o tamanho de imagem quando fotografa imagens panorâmicas. O tamanho de imagem varia dependendo da definição [Panorama: direção].

**1 MENU → (Definições da Câmara1) → [Panorama: tamanho] → definição desejada.**

## **Detalhes do item do Menu**

Quando [Panorama: direção] estiver definida para [Para cima] ou [Para baixo] **Normal:** 3872×2160 **Grande:** 5536×2160

Quando [Panorama: direção] estiver definida para [Esq.] ou [Direita] **Normal:** 8192×1856 **Grande:** 12416×1856

## **SONY**

[Guia de ajuda](#page-0-0)

Câmara Digital de Objetivas intercambiáveis ZV-E10

## **Panorama: direção**

Define a direção para fazer panning da câmara quando fotografar imagens panorâmicas.

**1 MENU → (Definições da Câmara1) → [Panorama: direção] → definição desejada.**

## **Detalhes do item do Menu**

### **Direita:**

Faça panning da câmara da esquerda para a direita.

### **Esq.:**

Faça panning da câmara da direita para a esquerda.

## **Para cima:**

Faça panning da câmara de baixo para cima.

### **Para baixo:**

Faça panning da câmara de cima para baixo.

Câmara Digital de Objetivas intercambiáveis ZV-E10

# **Modo de foto. (imagem fixa)**

Pode definir o modo de fotografia para fotografia de imagem fixa de acordo com o motivo que pretende fotografar ou a função que pretende ajustar.

**1 Carregue no botão Imagem fixa/Filme/S&Q para selecionar o modo de fotografia de imagem fixa.**

## **2 MENU → (Definições da Câmara1) → [ Modo de foto.] → modo de fotografia pretendido.**

## **Detalhes do item do Menu**

## **Modo auto:**

Permite-lhe fotografar imagens fixas de qualquer motivo sob quaisquer condições com bons resultados definindo os valores determinados apropriados pela câmara. Selecione  $\mathbf{i} \bullet$  (Auto inteligente) ou  $\mathbf{i} \bullet^+$  (Auto superior).

## **Programa auto:**

Permite-lhe fotografar com a exposição ajustada automaticamente (tanto a velocidade do obturador como o valor de abertura (valor F)). Também pode selecionar várias definições usando o menu.

## **Prioridade abertura:**

Permite-lhe ajustar a abertura e fotografar quando quiser desfocar o fundo, etc.

## **Prioridade obturador:**

Permite-lhe fotografar motivos em movimento rápido etc., ajustando manualmente a velocidade do obturador.

## **Exposição manual:**

Permite-lhe fotografar imagens fixas com a exposição desejada ajustando a exposição (tanto a velocidade do obturador como o valor de abertura (valor F)).

## **RR** Recham. def. câm.:

Permite-lhe fotografar uma imagem após rechamar modos de utilização frequente ou definições numéricas registadas antecipadamente.

## **D**<sub>ID</sub> Varrer panorama:

Permite-lhe fotografar uma imagem panorâmica compondo as imagens.

#### **Seleção de cena:**

Permite-lhe fotografar com definições programadas de acordo com a cena.

#### **Tópico relacionado**

#### [Auto inteligente](#page-134-0)

- [Auto superior](#page-135-0)
- [Programa auto](#page-138-0)
- [Prioridade abertura](#page-139-0)
- [Prioridade obturador](#page-140-0)
- [Exposição manual](#page-141-0)
- [Recham. def. câm.](#page-150-0)
- [Varrer panorama](#page-144-0)
- [Seleção de cena](#page-147-0)

<span id="page-134-0"></span>Câmara Digital de Objetivas intercambiáveis ZV-E10

# **Auto inteligente**

A câmara fotografa com reconhecimento de cena automático.

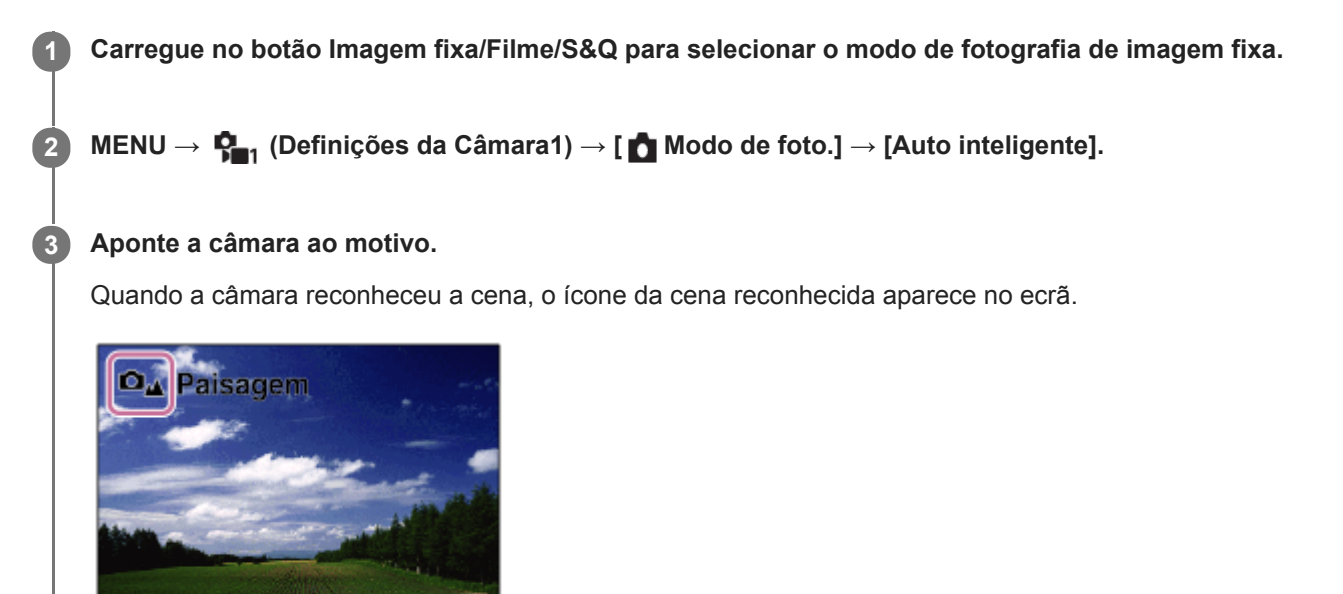

**4 Ajuste o foco e fotografe a imagem.**

#### **Nota**

- O produto não reconhecerá a cena quando fotografa imagens com funções de zoom sem ser zoom ótico.
- O produto pode não reconhecer corretamente a cena em determinadas condições de fotografia
- Em relação ao modo [Auto inteligente], a maioria das funções está definida automaticamente e não pode ajustar as definições sozinho.

### **Tópico relacionado**

[Acerca do reconhecimento de cena](#page-137-0)

<span id="page-135-0"></span>Câmara Digital de Objetivas intercambiáveis ZV-E10

## **Auto superior**

A câmara fotografa com reconhecimento de cena automático. Este modo tira imagens claras de cenas escuras ou em contraluz.

Em relação a cenas pouco iluminadas ou em contraluz, se necessário a câmara pode fotografar múltiplas imagens e criar uma imagem composta, etc., para gravar imagens com maior qualidade de imagem do que no modo Inteligente Auto.

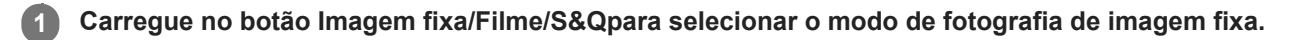

**2 MENU → (Definições da Câmara1) → [ Modo de foto.] → [Auto superior].**

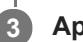

## **Aponte a câmara ao motivo.**

Quando a câmara reconhece uma cena, aparece no ecrã o ícone de reconhecimento de cena.Se necessário, também aparece a função de fotografia apropriada para a cena reconhecida e o número de vezes que o obturador dispara.

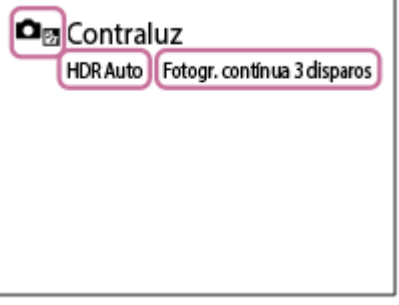

#### **Ajuste o foco e fotografe a imagem.**

Quando a câmara fotografa múltiplas imagens, ela escolhe e guarda automaticamente a imagem correta. Pode também guardar todas as imagens definindo a [Extr. imag. Auto sup.].

#### **Nota**

**4**

- Quando o produto for usado para criar imagens compostas, o processo de gravação demora mais do que habitualmente.Neste caso, o som do obturador ouve-se várias vezes, mas é gravada apenas uma imagem.
- O produto não reconhecerá a cena quando usa funções de zoom sem ser zoom ótico.
- O produto pode não reconhecer corretamente uma cena em algumas condições de fotografia.
- Quando [ Formato ficheiro] estiver definida para [RAW] ou [RAW & JPEG], o produto não pode criar uma imagem composta.
- Em relação ao modo [Auto superior], a maioria das funções está definida automaticamente e não pode ajustar as definições sozinho.

## **SONY**

[Guia de ajuda](#page-0-0)

Câmara Digital de Objetivas intercambiáveis ZV-E10

## **Extr. imag. Auto sup.**

Define se guarda ou não todas as imagens que foram fotografas continuamente em [Auto superior].

**1 MENU → (Definições da Câmara1) → [Extr. imag. Auto sup.] → definição desejada.**

## **Detalhes do item do Menu**

### **Auto:**

Guarda uma imagem correta selecionada pelo produto.

#### **Desligado:**

Guarda todas as imagens.

## **Nota**

- Mesmo se definir [Extr. imag. Auto sup.] para [Desligado] com [Crepúsculo s/ Tripé] selecionado como o modo de reconhecimento de cena, é guardada uma imagem combinada.
- Quando [ Formato ficheiro] estiver definido para [RAW] ou [RAW & JPEG], a função de fotografia será limitada.

<span id="page-137-0"></span>Câmara Digital de Objetivas intercambiáveis ZV-E10

## **Acerca do reconhecimento de cena**

O Reconhecimento de Cena opera em [Auto inteligente] ou [Auto superior] no modo de fotografia de imagem fixa, ou em [Auto inteligente] no modo de gravação de filme.

Esta função permite ao produto reconhecer automaticamente as condições de fotografia e fotografar a imagem.

## **Reconhecimento de cena**

Quando o produto reconhece determinadas cenas, os seguintes ícones e guias são visualizados na primeira linha:

- $\bullet$   $\Box_{23}$   $\Box_{23}$  (Retrato)  $\alpha$  $\Box_{\mathbb{Q}}$   $\Box_{\mathbb{Q}}$  (Bebé)  $\qquad \qquad \oplus$  (Retrato Noturno) **D**,  $\overline{)}$  (Cena Noturna)  $\ddot{\phantom{a}}$ **O<sub>23</sub>**  $\blacksquare$ <sub>23</sub> (Retrato a Contraluz)  $\bullet$  $\oplus$
- $\Box_{\boxtimes}$   $\Box_{\boxtimes}$  (Contraluz) **DA PLA** (Paisagem)  $\ddot{\phantom{a}}$
- $\Box_{\mathfrak{X}}$   $\Box_{\mathfrak{Y}}$  (Macro)  $\ddot{\phantom{a}}$
- $\ddot{\phantom{a}}$ (Projetor)
- $\Box_{\mathbb{A}}$   $\Box_{\mathbb{A}}$  (Baixa Luminosidade)  $\ddot{\phantom{a}}$
- (Cena Noturna utilizando um tripé)
- (Crepúsculo s/ Tripé)  $\qquad \qquad \oplus$

## **Processamento de imagens**

[Fotografia Contínua]/[Sinc. lenta]/[HDR Auto]/[Sinc. luz do dia]/[Obtur. lento]/[Crepúsculo s/ Tripé]

## **Tópico relacionado**

- [Auto inteligente](#page-134-0)
- [Modo de foto. \(filme\)](#page-213-0)

<span id="page-138-0"></span>Câmara Digital de Objetivas intercambiáveis ZV-E10

## **Programa auto**

Permite-lhe fotografar com a exposição ajustada automaticamente (tanto a velocidade do obturador como o valor de abertura).

Pode definir as funções de fotografia como [ISO].

 **Carregue no botão Imagem fixa/Filme/S&Q para selecionar o modo de fotografia de imagem fixa. MENU → (Definições da Câmara1) → [ Modo de foto.] → [Programa auto]. Defina as funções de fotografia para as suas funções desejadas. Ajuste o foco e fotografe o motivo.**

## **Comutação de programa**

Quando não estiver a usar um flash, pode mudar a combinação de velocidade do obturador e abertura (valor F) sem mudar a exposição apropriada definida pela câmara.

Rode o seletor de comando para selecionar a combinação de valor de abertura e velocidade do obturador.

- **D** (Programa auto) no ecrã muda para D<sub>P</sub>\* (Comutação de programa) quando roda o seletor de comando.
- Para cancelar comutação de programa, defina o modo de fotografia para um modo diferente de [Programa auto], ou desligue a câmara.

#### **Nota**

- De acordo com a luminosidade do ambiente, a comutação de programa pode não ser usada.
- Defina o modo de fotografia para outro modo que não [Programa auto] ou desligue a câmara para cancelar a definição que fez.
- Quando a luminosidade muda, a abertura (valor F) e velocidade do obturador também mudam enquanto se mantiver a quantidade de desvio.

<span id="page-139-0"></span>Câmara Digital de Objetivas intercambiáveis ZV-E10

## **Prioridade abertura**

Pode fotografar ajustando a abertura e mudando o alcance de foco ou desfocando o fundo.

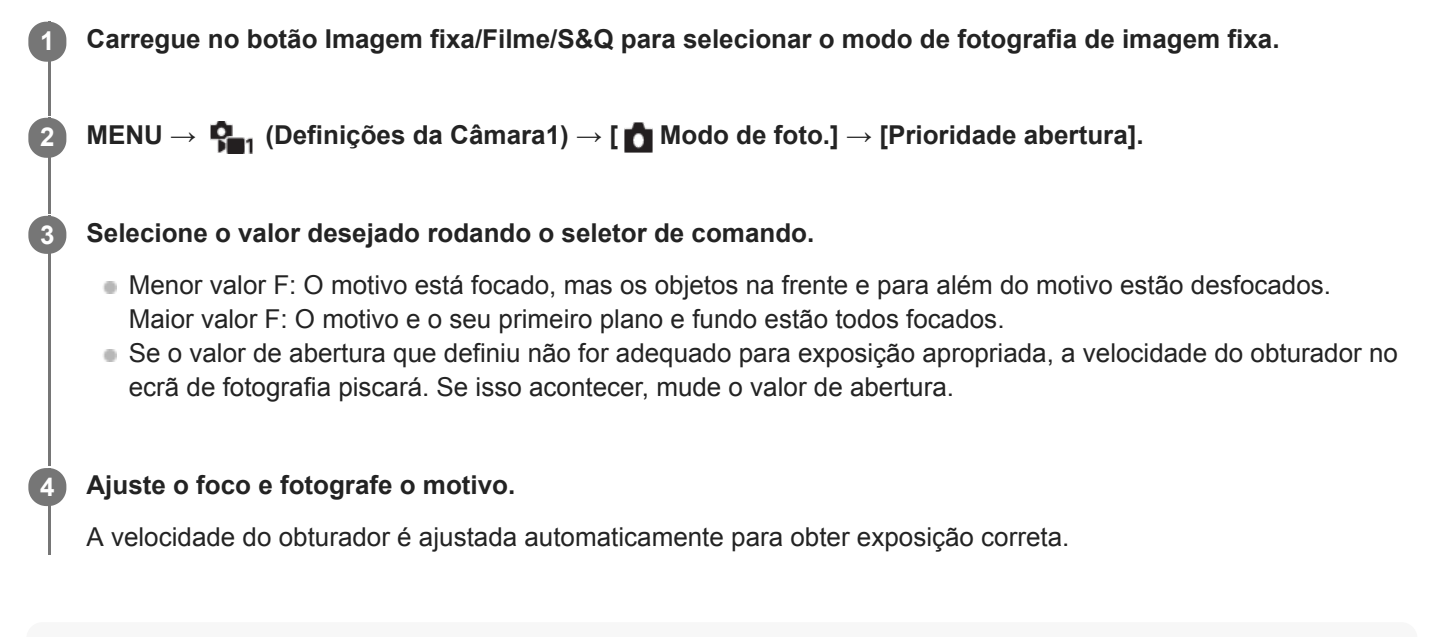

## **Nota**

A luminosidade da imagem no ecrã pode diferir da verdadeira imagem a ser fotografada.

## **Tópico relacionado**

[Pré-vis. Abertura](#page-285-0)

<span id="page-140-0"></span>Câmara Digital de Objetivas intercambiáveis ZV-E10

# **Prioridade obturador**

Pode expressar o movimento de um motivo em movimento de várias formas ajustando a velocidade do obturador, por exemplo, no momento do movimento com obturador a alta velocidade, ou como imagem arrastada com obturador a baixa velocidade.

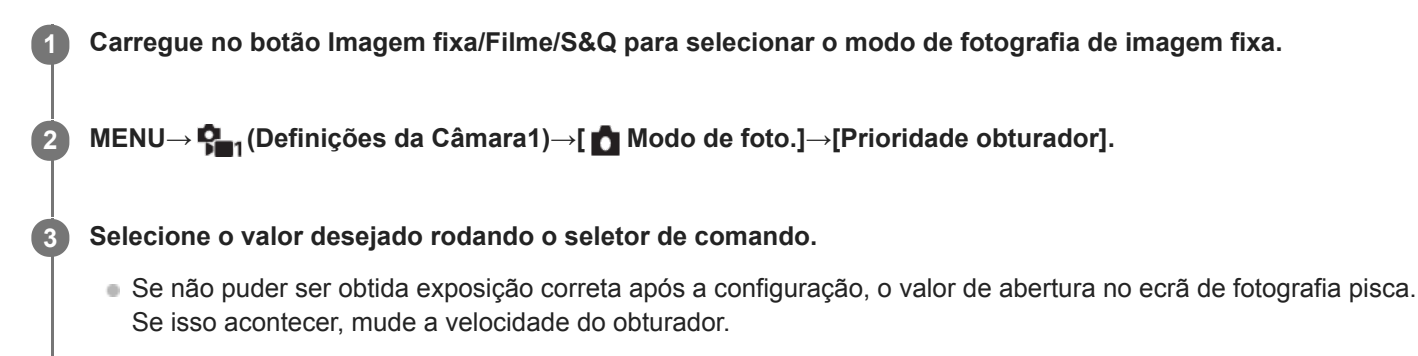

#### **Ajuste o foco e fotografe o motivo.**

A abertura é ajustada automaticamente para obter exposição correta.

#### **Sugestão**

**4**

- Use um tripé para evitar vibração da câmara quando tiver selecionado uma velocidade lenta do obturador.
- Quando fotografa cenas de desporto em interiores, defina a sensibilidade ISO para um valor superior.

#### **Nota**

- O indicador de aviso SteadyShot não aparece no modo de prioridade da velocidade do obturador.
- Quando [ **]** Long exp.RR] estiver definida para [Lig.] e a velocidade do obturador for 1 segundo(s) ou mais, a redução de ruído será feita depois de fotografar durante o mesmo espaço de tempo em que o obturador esteve aberto. Contudo, não pode fotografar mais enquanto redução de ruído estiver em curso.
- A luminosidade da imagem no ecrã pode diferir da verdadeira imagem a ser fotografada.

#### **Tópico relacionado**

[Long exp.RR \(imagem fixa\)](#page-190-0)

<span id="page-141-0"></span>Câmara Digital de Objetivas intercambiáveis ZV-E10

# **Exposição manual**

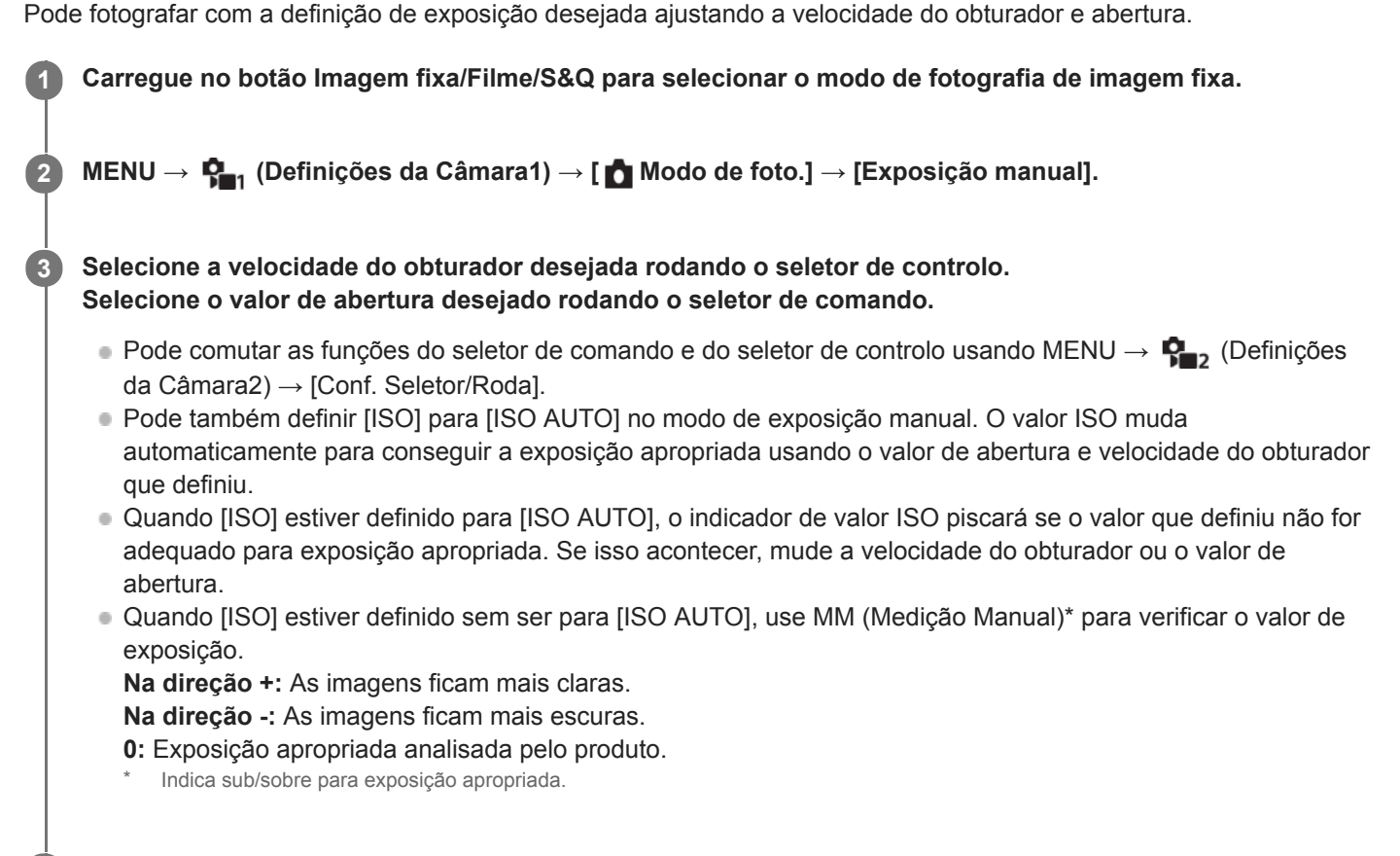

**4 Ajuste o foco e fotografe o motivo.**

#### **Sugestão**

Pode mudar a combinação da velocidade do obturador e abertura (valor F) sem mudar o valor da exposição definida (mudança manual). Atribua [Prender AEL] ou [Comutar AEL] a uma tecla desejada usando [n] Tecla Person.] ou [ I acla Person.] e, em seguida, rode o seletor de comando ou o seletor de controlo enquanto carrega nessa tecla.

#### **Nota**

- O indicador de Medição Manual não aparece quando [ISO] estiver definido para [ISO AUTO].
- Quando a quantidade de luz ambiente excede a variação de medição da Medição Manual, o indicador de Medição Manual pisca.
- O indicador de aviso SteadyShot não aparece no modo de exposição manual.
- A luminosidade da imagem no ecrã pode diferir da verdadeira imagem a ser fotografada.

Câmara Digital de Objetivas intercambiáveis ZV-E10

# **Fotografia Bulb**

Pode fotografar uma imagem arrastada do movimento de um motivo com exposição longa. Fotografia bulb é adequada para fotografar rastos de estrelas ou fogo-de-artifício, etc.

**1 Carregue no botão Imagem fixa/Filme/S&Q para selecionar o modo de fotografia de imagem fixa.**

**2 MENU → (Definições da Câmara1) → [ Modo de foto.] → [Exposição manual].**

**3 Rode o seletor de controlo para a esquerda até [BULB] estar indicado.**

**4 Selecione o valor de abertura (valor F) rodando o seletor de comando.**

**5 Carregue até meio no botão do obturador para focar.**

**Carregue e mantenha carregado o botão do obturador durante a fotografia.**

Desde que o botão do obturador esteja carregado, o obturador permanece aberto.

#### **Sugestão**

**6**

- Quando fotografar fogo de artifício, etc., foca no infinito no modo de focagem manual.Se usar uma objetiva cujo ponto de infinito seja pouco claro, ajuste antecipadamente o foco no fogo-de-artifício na área que pretende focar.
- Para executar fotografia bulb sem causar deterioração da qualidade da imagem, recomendamos que inicie a fotografia enquanto a câmara estiver fria.
- Durante fotografia bulb, as imagens tendem a desfocar. Recomenda-se que utilize um tripé ou um telecomando Bluetooth (vendido separadamente).Quando utilizar um telecomando Bluetooth, pode iniciar a fotografia bulb carregando no botão do obturador no telecomando. Para parar a fotografia bulb, carregue novamente no botão do obturador no telecomando.

#### **Nota**

- Quanto mais longo o tempo de exposição, mais ruído será visível na imagem.
- Quando [  $\bigcirc$  Long exp.RR] estiver definida para [Lig.], é realizada a redução de ruído depois do disparo durante o mesmo tempo que o obturador estiver aberto. Não pode fotografar enquanto a redução de ruído estiver em curso.
- Não pode definir a velocidade do obturador para [BULB] nas seguintes situações:
	- $=$  [HDR Auto]
	- [Efeito de imagem] estiver definida para [Pintura HDR] ou [Mono. tons ricos].
	- Quando [Modo de avanço] estiver definido para o seguinte:
		- IFotografia Contínual
		- $-$  [Temp.auto(Cont.)]
		- [Bracket Contínuo]

[ Fotografia silenc.]

Se usar as funções acima quando a velocidade do obturador estiver definida para [BULB], a velocidade do obturador é definida temporariamente para 30 segundos.

## **Tópico relacionado**

[Exposição manual](#page-141-0)
**4**

[Guia de ajuda](#page-0-0)

Câmara Digital de Objetivas intercambiáveis ZV-E10

# **Varrer panorama**

Permite-lhe criar uma única imagem panorâmica de múltiplas imagens fotografadas enquanto faz panning à câmara.

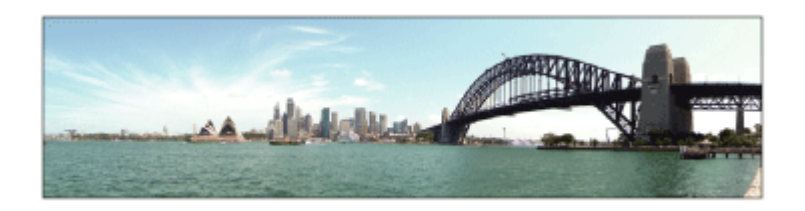

**1 Carregue no botão Imagem fixa/Filme/S&Q para selecionar o modo de fotografia de imagem fixa.**

**2 MENU → (Definições da Câmara1) → [ Modo de foto.] → [Varrer panorama].**

**3 Aponte a câmara ao motivo.**

**Enquanto carrega até meio no botão do obturador, aponte a câmara a uma extremidade da composição panorâmica desejada.**

Pode mudar a direção de fotografia antes de fotografar usando o seletor de comando.

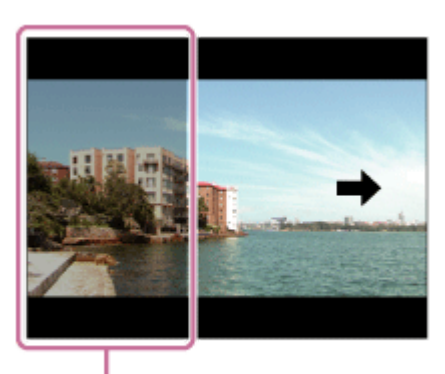

 $(A)$ 

**(A)** Esta parte não será fotografada.

**5 Carregue no botão do obturador completamente para baixo.**

**6 Faça panning da câmara até ao fim do guia na direção da seta no monitor.**

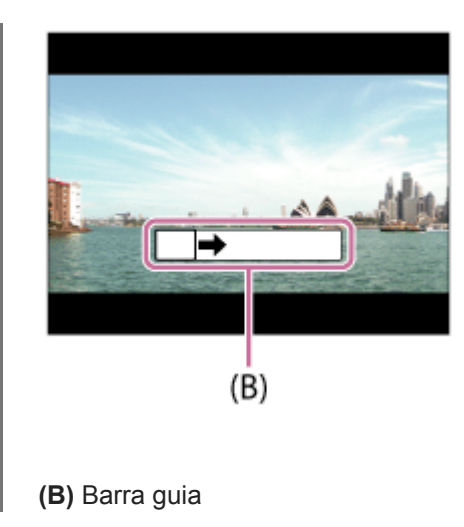

- Se todo o ângulo da foto panorâmica não for conseguido dentro do tempo definido, ocorre uma área cinzenta na imagem composta. Se isso acontecer, desloque o produto mais rapidamente para gravar toda a imagem panorâmica.
- Quando [Grande] estiver selecionado para [Panorama: tamanho], todo o ângulo da foto panorâmica pode não ser conseguido dentro do tempo dado. Se isso acontecer, tente fotografar após mudar [Panorama: tamanho] para [Normal].
- Dado várias imagens estarem unidas, a parte unida não será gravada uniformemente em alguns casos.
- Quando uma fonte de luz como uma luz fluorescente cintila, a luminosidade e cor de uma imagem unida podem não ser consistentes.
- Quando todo o ângulo da fotografia panorâmica e o ângulo bloqueado AE/AF forem muito diferentes na luminosidade e foco, a fotografia pode não ser bem-sucedida. Se isso acontecer, mude o ângulo bloqueado AE/AF e volte a fotografar.
- As seguintes situações não são adequadas para fotografar no modo Varrer Panorama:
	- Motivos em movimento.
	- Motivos que estão muito próximos do produto.
	- Motivos com padrões continuamente similares, como o céu, uma praia ou um relvado.
	- Motivos com mudança constante como ondas ou quedas de água.
	- Motivos com luminosidade amplamente diferente da sua envolvente como o sol ou uma lâmpada.
- A fotografia no modo Varrer Panorama pode ser interrompida nas seguintes situações:
	- Quando se fizer panning da câmara muito rapidamente ou muito lentamente.
	- Quando a câmara vibrar demasiado.
- A fotografia contínua é executada durante fotografia no modo Varrer Panorama e o som do obturador continua a soar até a fotografia ter terminado.
- As seguintes funções não estão disponíveis no modo Varrer Panorama:
	- Prior. cara/olhos AF
	- Prior. cara mlti-med.
	- $-$  DRO/HDR Auto
	- Efeito de imagem
	- Perfil de imagem
	- Efeito Pele Suave
	- Long exp.RR
	- Função de seguimento
	- Outras funções de zoom sem ser o zoom ótico
	- Modo de avanço
	- Monitor brilhante
- Os valores das definições de algumas funções são fixados com o modo Varrer Panorama, da seguinte forma:
	- [ISO] está fixado para [ISO AUTO].
	- [Área de Focagem] está fixado para [Grande].
	- [ Alta ISO RR] está fixado para [Normal].
	- [Modo flash] está fixado para [Flash desligado].

# **SONY**

[Guia de ajuda](#page-0-0)

Câmara Digital de Objetivas intercambiáveis ZV-E10

# **Seleção de cena**

Permite-lhe fotografar com definições programadas de acordo com a cena.

**1 Carregue no botão Imagem fixa/Filme/S&Qpara selecionar o modo de fotografia de imagem fixa. MENU → (Definições da Câmara1) → [ Modo de foto.] → selecione o modo desejado na seleção de 2**

# **Detalhes do item do Menu**

# **Retrato:**

**cena.**

Desfoca o fundo e acentua o motivo. Acentua suavemente os tons da pele.

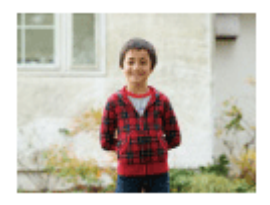

# $\Box$ <sub>%</sub> Ação desportiva:

Fotografa um motivo em movimento a uma rápida velocidade do obturador para que o motivo pareça estar imobilizado. O produto fotografa imagens continuamente enquanto o botão do obturador estiver carregado.

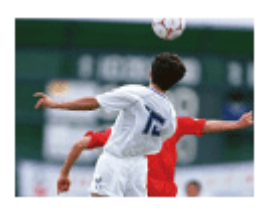

# **D**<sub>i</sub> Macro:

Fotografa grandes planos de motivos, como por exemplo flores, insetos, alimentos ou pequenos objetos.

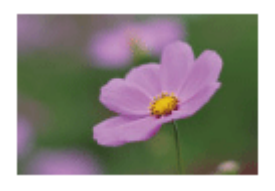

**Paisagem:** Fotografa toda uma série de cenários em foco nítido com cores vivas.

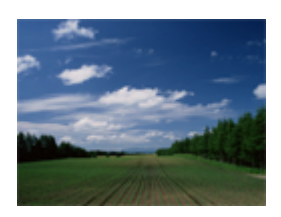

**Pôr-do-sol:** Fotografa o vermelho do pôr-do-sol em toda a beleza.

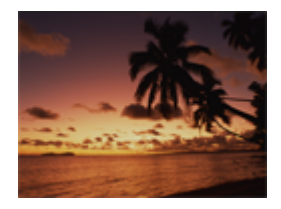

# **Cena Noturna:**

Fotografa as cenas noturnas sem perder a atmosfera escura.

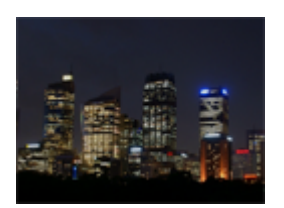

# **Crepúsculo s/ Tripé:**

Fotografa cenas noturnas com menos ruído e desfocagem sem usar um tripé. São tiradas um conjunto de fotos e é aplicado o processamento de imagens para reduzir a desfocagem do motivo, vibração da câmara e ruído.

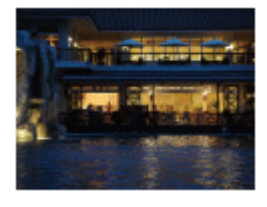

# **Retrato Noturno:**

Fotografa retratos de cena noturna usando o flash (vendido separadamente).

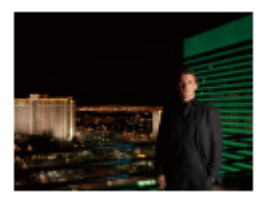

### $\mathbf{\Omega}_{\text{max}}$  Antidesfoc por mov.:

Permite-lhe fotografar interiores sem usar o flash e reduz a desfocagem do motivo. O produto fotografa conjuntos de imagens e combina-as para criar a imagem, reduzindo a desfocagem do motivo e ruído.

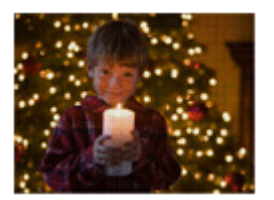

### **Sugestão**

Para mudar a cena, rode o seletor de comando no ecrã de fotografia e selecione uma nova cena.

- Nas seguintes definições, a velocidade do obturador é mais lenta, por isso o uso de um tripé, etc. é recomendado para evitar a desfocagem da imagem:
	- [Cena Noturna]
	- [Retrato Noturno]
- No modo [Crepúsculo s/ Tripé] ou [Antidesfoc por mov.], o obturador clica 4 vezes e é gravada uma imagem.
- Se selecionar [Crepúsculo s/ Tripé] ou [Antidesfoc por mov.] com [RAW] ou [RAW & JPEG], [ Formato ficheiro] fica temporariamente [JPEG].
- A redução da desfocagem é menos eficaz mesmo em [Crepúsculo s/ Tripé] ou [Antidesfoc por mov.] quando fotografar os seguintes motivos:
- Motivos com movimento errático.
- Motivos que estão muito próximos do produto.
- Motivos com padrões continuamente similares, como o céu, uma praia ou um relvado.
- Motivos com mudança constante como ondas ou quedas de água.
- No caso de [Crepúsculo s/ Tripé] ou [Antidesfoc por mov.], pode ocorrer bloqueio do ruído quando usar uma fonte de luz que cintila, como por exemplo uma luz fluorescente.
- A distância mínima a que se pode aproximar de um motivo não muda mesmo se selecionar [Macro]. Para o alcance de foco mínimo, consulte a distância mínima da objetiva colocada no produto.

Câmara Digital de Objetivas intercambiáveis ZV-E10

# **Recham. def. câm.**

Permite-lhe fotografar uma imagem após rechamar modos de utilização frequente ou definições da câmara registadas com [ MP] Mem. def. câmara] antecipadamente.

Pode rechamar individualmente as definições registadas no modo de fotografia de imagens fixas, no modo de gravação de filme e no modo de gravação em câmara lenta/câmara rápida.

#### **1 Carregue no botão Imagem fixa/Filme/S&Q para selecionar o modo de fotografia pretendido.**

**MENU → (Definições da Câmara1) → [ Modo de foto.] → [ Recham. def. câm.] → selecione o número da definição que deseja rechamar.**

No modo de gravação de filme ou no modo de gravação em câmara lenta/câmara rápida, execute o seguinte procedimento.

MENU  $\rightarrow$   $\bullet$ <sub>n</sub>, (Definições da Câmara2)  $\rightarrow$  [ Modo de foto.] ou [ S& Modo de foto.]  $\rightarrow$  [ MR Recham. def. câm.].

#### **Sugestão**

**2**

As definições registadas num cartão de memória usando outra câmara com o mesmo nome de modelo podem ser rechamadas com esta câmara.

#### **Nota**

Se definir [MR Recham. def. câm.] após concluir as definições de fotografia, as definições registadas recebem prioridade e as definições originais podem ficar inválidas. Verifique os indicadores no ecrã antes de fotografar.

#### **Tópico relacionado**

[Mem. def. câmara](#page-275-0)

**1**

[Guia de ajuda](#page-0-0)

Câmara Digital de Objetivas intercambiáveis ZV-E10

# **Comp. exposição**

Normalmente, a exposição é definida automaticamente (exposição automática). Com base no valor de exposição definido pela exposição automática, pode tornar toda a imagem mais clara ou escura se ajustar [Comp. exposição] para o lado mais ou lado menos, respetivamente (compensação da exposição).

**(Comp. exposição) no seletor de controlo → carregue no lado esquerdo/direito do seletor de controlo ou rode o seletor de controlo e selecione a definição desejada.**

**Lado + (superior):** As imagens ficam mais claras. **Lado - (inferior):** As imagens ficam mais escuras.

- Pode também selecionar MENU →  $\bigcap_{n=1}^{\infty}$  (Definições da Câmara1) → [Comp. exposição].
- Pode ajustar o valor de compensação da exposição dentro da variação de -5,0 EV a + 5,0 EV.
- Pode confirmar o valor de compensação da exposição que definiu no ecrã de fotografia.

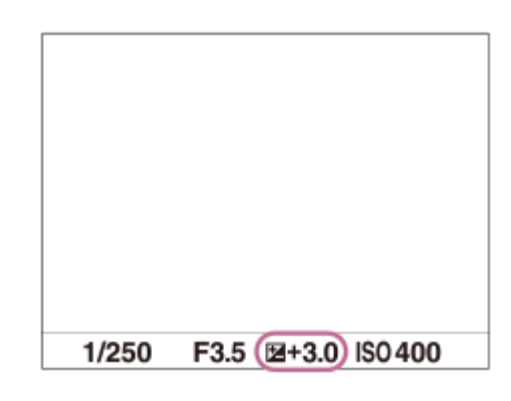

#### **Sugestão**

- Apenas um valor entre -3,0 EV e +3,0 EV com a luminosidade de imagem equivalente aparece no ecrã quando fotografar. Se definir um valor de compensação da exposição fora desta variação, a luminosidade da imagem no ecrã não será afetada, mas será refletida na imagem gravada.
- Pode ajustar o valor de compensação da exposição dentro da variação de -2,0 EV a +2,0 EV em filmes.

- Não pode efetuar a compensação da exposição nos seguintes modos de fotografia:
	- $=$  [Auto inteligente]
	- $=$  [Auto superior]
	- Cada modo na seleção de cena
- Quando usar [Exposição manual], pode efetuar a compensação da exposição apenas quando [ISO] estiver definido para [ISO AUTO].
- Se fotografar um motivo em condições de muita ou pouca luz, ou quando usa o flash, pode não conseguir obter um efeito satisfatório.

# **Tópico relacionado**

- [Passo exposição](#page-155-0)
- [Conf comp.exp.](#page-159-0)
- [Bracket Contínuo](#page-111-0)
- [Bracket Único](#page-112-0)
- [Definição Zebra](#page-160-0)

# **SONY**

[Guia de ajuda](#page-0-0)

Câmara Digital de Objetivas intercambiáveis ZV-E10

# **Comp. Ev Sel./Roda**

Pode ajustar a compensação da exposição usando o seletor de comando ou o seletor de controlo. **1 MENU → (Definições da Câmara2) → [Comp. Ev Sel./Roda] → definição desejada.**

# **Detalhes do item do Menu**

#### **Desligado:**

Não atribui a função de compensação da exposição ao seletor de comando ou seletor de controlo.

### **Roda:**

Atribui a função de compensação da exposição ao seletor de controlo.

#### **Seletor:**

Atribui a função de compensação da exposição ao seletor de comando.

#### **Nota**

- Se atribuir a função de compensação da exposição ao seletor de comando, a função que foi inicialmente atribuída pode ser gerida usando o seletor de controlo, e vice-versa.
- Quando o modo de fotografia estiver definido para [Exposição manual] e ISO estiver definido para [ISO AUTO], [Comp. Ev Sel./Roda] é desativada.

# **SONY**

[Guia de ajuda](#page-0-0)

Câmara Digital de Objetivas intercambiáveis ZV-E10

# **Guia Def. Exposição**

Pode definir se visualiza um guia quando muda a exposição.

**1 MENU → (Definições da Câmara2) → [Guia Def. Exposição] → definição desejada.**

# **Detalhes do item do Menu**

**Desligado:**

Não mostra o guia.

**Lig.:** Mostra o guia.

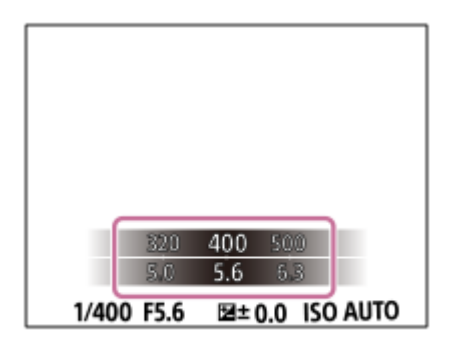

<span id="page-155-0"></span>Câmara Digital de Objetivas intercambiáveis ZV-E10

# **Passo exposição**

Pode ajustar a definição de incremento para os valores da velocidade do obturador, abertura e compensação da exposição.

**1 MENU → (Definições da Câmara1) → [Passo exposição] → definição desejada.**

# **Detalhes do item do Menu**

**0,3 EV** / **0,5 EV**

### <span id="page-156-0"></span>**SONY**

[Guia de ajuda](#page-0-0)

Câmara Digital de Objetivas intercambiáveis ZV-E10

# **Modo do medidor**

Seleciona o modo de medição que define que parte do ecrã medir para determinar a exposição.

**1 MENU → (Definições da Câmara1) → [Modo do medidor] → definição desejada.**

# **Detalhes do item do Menu**

# **Multi:**

Mede a luz em cada área após dividir a área total em múltiplas áreas e determina a exposição correta de todo o ecrã (Medidor de padrão múltiplo).

### **Centro:**

Mede a luminosidade média de todo o ecrã, enquanto realça a área central do ecrã (Medidor ponderado ao centro).

#### **Ponto:**

Mede apenas a área central (Medição pontual). Este modo é adequado para medir a luz no motivo iluminado por trás ou quando o contraste do fundo e do motivo for forte.

#### **Média ecrã inteiro:**

Mede a luminosidade média de todo o ecrã. A exposição será estável mesmo se a composição ou a posição do motivo se alterar.

#### **Destaque:**

Mede a luminosidade enquanto realça a área destacada no ecrã. Este modo é adequado para fotografar o motivo enquanto evita a sobre-exposição.

#### **Sugestão**

- Quando [Multi] está selecionado e [Prior. cara mlti-med.] está definido para [Lig.], a câmara mede a luminosidade com base na caras detetadas.
- Quando [Modo do medidor] estiver definido para [Destaque] e a função [Otimiz Alc Din] ou [HDR Auto] estiver ativada, a luminosidade e o contraste serão corrigidos automaticamente dividindo a imagem em áreas pequenas e analisando o contraste da luz e sombra. Efetue as definições com base nas circunstâncias de fotografia.

#### **Nota**

- [Modo do medidor] está bloqueada para [Multi] nas seguintes situações:
	- Quando o modo de fotografia estiver definido para [Auto inteligente], [Auto superior], ou cada modo na seleção de cena Quando usar uma função de zoom sem ser o zoom ótico
- 

No modo [Destaque], o motivo pode estar escuro se existir uma parte mais clara no ecrã.

# **Tópico relacionado**

- [Bloqueio AE](#page-158-0)
- **[Prior. cara mlti-med.](#page-157-0)**
- [Otimiz Alc Din \(DRO\)](#page-163-0)
- **HDR** Auto

<span id="page-157-0"></span>Câmara Digital de Objetivas intercambiáveis ZV-E10

# **Prior. cara mlti-med.**

Define se a câmara mede a luminosidade com base em caras detetadas quando [Modo do medidor] está definido para [Multi].

**1 MENU → (Definições da Câmara1) → [Prior. cara mlti-med.] → definição desejada.**

# **Detalhes do item do Menu**

#### **Lig.:**

A câmara mede a luminosidade com base nas caras detetadas.

#### **Desligado:**

A câmara mede a luminosidade usando a definição [Multi], sem detetar caras.

#### **Nota**

- Quando o modo de fotografia estiver definido para [Auto inteligente] ou [Auto superior], [Prior. cara mlti-med.] está bloqueado para [Lig.].
- Quando [Prior. cara/olhos AF] estiver definida para [Lig.] e [Deteção de motivo] estiver definida para [Animal] em [Def. AF cara/olhos], [Prior. cara mlti-med.] não funciona.

#### **Tópico relacionado**

[Modo do medidor](#page-156-0)

<span id="page-158-0"></span>Câmara Digital de Objetivas intercambiáveis ZV-E10

# **Bloqueio AE**

Quando o contraste entre o motivo e o fundo for elevado, como por exemplo quando fotografa um motivo iluminado por detrás ou um motivo junto a uma janela, meça a luz num ponto onde o motivo pareça ter a luminosidade apropriada e bloqueie a exposição antes de fotografar. Para reduzir a luminosidade do motivo, meça a luz num ponto mais brilhante do que o motivo e bloqueie a exposição de todo o ecrã. Para tornar o motivo mais brilhante, meça a luz num ponto mais escuro do que o motivo e bloqueie a exposição de todo o ecrã.

**1**

**3**

**4**

**MENU → (Definições da Câmara2) → [ Tecla Person.] ou [ Tecla Person.] → tecla desejada, depois atribua [Comutar AEL] à tecla.**

**2 Ajuste o foco no ponto no qual a exposição é ajustada.**

**Carregue no botão ao qual a função [Comutar AEL] está atribuída.**

A exposição está bloqueada e visualiza-se  $\bigstar$  (bloqueio AE).

**Volte a focar no motivo e carregue no botão do obturador.**

Para cancelar o bloqueio de exposição, carregue no botão ao qual a função [Comutar AEL] foi atribuída.

### **Sugestão**

Se selecionar a função [Prender AEL] em [ Tecla Person.] ou [ Tecla Person.], pode bloquear a exposição desde que mantenha carregado o botão. Não pode definir a função [Prender AEL] para [Fun. Botão Esquerdo], [Funç. Botão Direito] ou [Botão para Baixo].

### **Nota**

[ Prender AEL] e [ Comutar AEL] não estão disponíveis quando usar funções de zoom sem ser zoom ótico.

<span id="page-159-0"></span>Câmara Digital de Objetivas intercambiáveis ZV-E10

# **Conf comp.exp.**

Define se aplica o valor de compensação da exposição para controlar a luz do flash e a luz ambiente, ou apenas a luz ambiente.

**1 MENU → (Definições da Câmara1) → [Conf comp.exp.] → definição desejada.**

# **Detalhes do item do Menu**

### **Ambiente&flash:**

Aplica o valor de compensação da exposição para controlar a luz do flash e a luz ambiente.

### **Ambient apenas:**

Aplica o valor de compensação da exposição para controlar a luz ambiente apenas.

#### **Tópico relacionado**

[Compens. Flash](#page-199-0)

<span id="page-160-0"></span>Câmara Digital de Objetivas intercambiáveis ZV-E10

# **Definição Zebra**

Define um padrão de zebra, que aparece sobre parte de uma imagem se o nível de luminosidade dessa parte cumprir o nível IRE que definiu. Use este padrão de zebra como um guia para ajustar a luminosidade.

**1 MENU → (Definições da Câmara2) → [Definição Zebra] → definição desejada.**

### **Detalhes do item do Menu**

#### **Apresent. Zebra:**

Define se pretende mostrar o padrão de zebra.

#### **Nível Zebra:**

Ajusta o nível de luminosidade do padrão de zebra.

#### **Sugestão**

- Pode registar valores para verificar a exposição correta ou sobre-exposição, bem como o nível de luminosidade para [Nível Zebra]. As definições para confirmação de exposição correta e confirmação de sobre-exposição são registadas para [Personalizado1] e [Personalizado2] respetivamente nas predefinições.
- Para verificar a exposição correta, defina um valor padrão e a variação para o nível de luminosidade. O padrão de zebra aparecerá em áreas que ficam dentro do valor que definiu.
- Para verificar a sobre-exposição, defina um valor mínimo para o nível de luminosidade. O padrão de zebra aparecerá sobre áreas com um nível de luminosidade igual ou superior ao valor que definiu.

### **Nota**

O padrão de zebra não é visualizado em dispositivos ligados através de HDMI.

Câmara Digital de Objetivas intercambiáveis ZV-E10

# **Def. apres. prod.**

As definições da câmara são devidamente configuradas para situações como gravação de filmes para revisões de produto. A câmara tende a focar os objetos que estão mais perto dela.

Carregue no botão  $\frac{\circ}{\bullet}$  (Def. apres. prod.) para ligar ou desligar a função [Def. apres. prod.].

■ Também pode ligar ou desligar a função [Def. apres. prod.] selecionando MENU →  $\Box$  (Definições da Câmara1)  $\rightarrow$  [Def. apres. prod.].

# **Detalhes do item do Menu**

#### **Lig.:**

**1**

Fotografa com as definições ideais para revisões de produto. [Prior. cara/olhos AF] em [Def. AF cara/olhos] está bloqueada em [Desligado].

#### **Desligado:**

Fotografa no modo de fotografia normal.

#### **Nota**

- [Def. apres. prod.] não está disponível nos seguintes modos de fotografia:
	- [Varrer panorama]
	- Cada modo na seleção de cena
- As definições para [Def. apres. prod.] não podem ser alteradas durante a gravação de filmes.

Câmara Digital de Objetivas intercambiáveis ZV-E10

# **Desfocar o fundo**

Pode alterar o nível de desfocagem em segundo plano bastando para isso carregar no botão enquanto fotografa imagens fixas ou grava filmes.

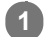

# Carregue repetidamente no botão <a> **Carregue repetidamente no botão <a>
<a>
<a>
<a>
<a>
<a>
<a>
C<br/>esfocar o fundo).**

Assim que carregar no botão, o modo [Desfocar o fundo] é ativado e o fundo fica desfocado. Posteriormente, o nível de desfocagem no fundo muda entre [Desfocar] e [Nítido] cada vez que carregar no botão.

A câmara regressa ao modo de fotografia normal e a abertura regressa ao valor anterior quando carrega no botão Imagem fixa/Filme/S&Q.

#### **Nota**

- [Desfocar o fundo] não está disponível nos seguintes modos de fotografia:
	- $-$  [Varrer panorama]
	- Cada modo na seleção de cena
- O modo [Desfocar o fundo] é cancelado, a câmara regressa ao modo de fotografia normal e a abertura regressa ao valor anterior quando executa as seguintes operações:
	- Desligar a alimentação e voltar a ligá-la.
	- Carregar no botão Imagem fixa/Filme/S&Q
	- Carregar no botão MENU
	- Mudar o valor de abertura usando o seletor de controlo enquanto o modo de fotografia estiver definido para [Prioridade abertura] ou [Exposição manual]
	- Comutação de programa
	- Comutação manual
	- Compensação da exposição
- Mesmo se carregar no botão, não pode mudar o nível de desfocagem utilizando [Focagem man.] ou [Ampliador Focagem] no modo [Desfocar o fundo].
- Dependendo do modo de fotografia e condições de fotografia, a câmara pode não ser capaz de obter a exposição ideal devido ao bloqueio do valor de abertura no modo [Desfocar o fundo].

<span id="page-163-0"></span>Câmara Digital de Objetivas intercambiáveis ZV-E10

# **Otimiz Alc Din (DRO)**

Ao dividir a imagem em pequenas áreas, o produto analisa o contraste da luz e sombra entre o motivo e o fundo, e cria uma imagem com a luminosidade e gradação ideais.

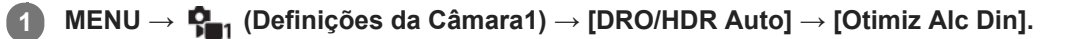

**2 Selecione a definição desejada usando os lados esquerdo/direito do seletor de controlo.**

# **Detalhes do item do Menu**

# **Otimiz Alc Din: auto:**

Corrige automaticamente a luminosidade.

#### **DEP** Otimiz Alc Din: Lv1 — Otimiz Alc Din: Lv5:

Otimiza a gradação de uma imagem gravada para cada área dividida. Selecione o nível de otimização de Lv1 (fraco) a Lv5 (forte).

#### **Nota**

- Nas seguintes situações, [DRO/HDR Auto] está fixado para [Desligado]:
	- O modo de fotografia está definido para [Varrer panorama].
	- Quando [Efeito de imagem] estiver definido sem ser para [Desligado]
	- Quando [Perfil de imagem] estiver definido sem ser para [Desligado]
- [DRO/HDR Auto] é fixado para [Desligado] quando o modo de fotografia estiver definido para os seguintes modos na seleção de cena.
	- [Pôr-do-sol]
	- $=$  [Cena Noturna]
	- [Retrato Noturno]
	- [Crepúsculo s/ Tripé]
	- [Antidesfoc por mov.]

A definição [Otimiz Alc Din] passa a [Otimiz Alc Din: auto] quando um modo diferente do modo indicado acima for selecionado na seleção de cena.

Quando fotografar com [Otimiz Alc Din], a imagem pode ficar ruidosa. Selecione o nível correto verificando a imagem gravada, especialmente quando aumenta o efeito.

<span id="page-164-0"></span>Câmara Digital de Objetivas intercambiáveis ZV-E10

# **HDR Auto**

Fotografa três imagens usando exposições diferentes e combina as imagens com exposição correta, as partes com mais luz de uma imagem subexposta e as partes com menos luz de uma imagem sobre-exposta para criar imagens com maior gama de gradação (HDR – Grande Alcance Dinâmico). São gravadas uma imagem com exposição correta e uma imagem sobreposta.

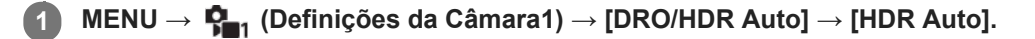

**2 Selecione a definição desejada usando os lados esquerdo/direito do seletor de controlo.**

# **Detalhes do item do Menu**

**HDR auto: dif.exposição auto:**

Corrige automaticamente a luminosidade.

# **HDR auto: dif.exposição 1,0 EV ― HDR auto: dif.exposição 6,0 EV:**

Define a diferença de exposição, com base no contraste do motivo. Selecione o nível de otimização de 1,0 EV (fraco) a 6,0 EV (forte).

Por exemplo, se definir o valor de exposição para 2,0 EV, três imagens serão compostas com os seguintes níveis de exposição: −1,0 EV, exposição correta e +1,0 EV.

#### **Sugestão**

- O obturador dispara três vezes para uma foto. Tenha cuidado acerca do seguinte:
	- Use esta função quando o motivo estiver estático ou não pisca luz.
	- Não mude a composição durante a fotografia.

- **Esta função não está disponível quando a [ B Formato ficheiro] for [RAW] ou [RAW & JPEG].**
- [HDR Auto] não está disponível nos seguintes modos de fotografia:
	- [Auto inteligente]
	- $=$  [Auto superior]
	- [Varrer panorama]
	- Cada modo na seleção de cena
- [HDR Auto] não está disponível nas seguintes situações:
	- Quando [Efeito de imagem] está definido para outra opção além de [Desligado].
	- Quando [Perfil de imagem] está definido para outra opção além de [Desligado].
- Não pode iniciar a foto seguinte até o processo de captação estar concluído após fotografar.
- Pode não obter o efeito desejado dependendo da diferença de luminância de um motivo e as condições de fotografia.
- Quando o flash for usado, esta função tem pouco efeito.
- Quando o contraste da cena for baixo ou quando ocorrer vibração do produto ou desfocagem do motivo, pode não obter boas imagens HDR. **[EDB]** [CErro HDR Auto) será visualizado sobre a imagem gravada para o informar quando a câmara deteta desfocagem da imagem. Mude a composição ou volte a fotografar a imagem cuidadosamente para evitar desfocagem da imagem, conforme necessário.

Câmara Digital de Objetivas intercambiáveis ZV-E10

# **ISO**

**1**

Sensibilidade à luz é expressa pelo número ISO (índice de exposição recomendado). Quanto maior o número, maior a sensibilidade.

#### **ISO (ISO) no seletor de controlo → selecione a definição desejada.**

- **Pode também selecionar MENU →**  $\mathbf{Q}_{\blacksquare}$  (Definições da Câmara1) → [ISO].
- Pode alterar o valor em passos de 1/3 EV rodando o seletor de controlo. Pode alterar o valor em passos de 1 EV rodando o seletor de comando.

### **Detalhes do item do Menu**

#### **ISO AUTO:**

Define automaticamente a sensibilidade ISO.

### **ISO 50 – ISO 51200:**

Define manualmente a sensibilidade ISO. Ao selecionar um número maior aumenta a sensibilidade ISO.

#### **Sugestão**

- Pode alterar a variação da sensibilidade ISO que esteja automaticamente definida no modo [ISO AUTO]. Selecione [ISO AUTO] e carregue no lado direito do seletor de controlo, e defina os valores desejados para [ISO AUTO Máximo] e [ISO AUTO Mínimo].
- Quanto maior o valor ISO, mais ruído irá aparecer nas imagens.
- As definições ISO disponíveis irão diferir dependendo do facto de fotografar imagens fixas, gravar filmes ou gravar filmes em câmara lenta/câmara rápida.
- Quando gravar filmes, os valores ISO entre 100 e 32000 estão disponíveis. Se o valor ISO for definido para um valor superior a 32000, a definição é comutada automaticamente para 32000. Quando terminar a gravação do filme, o valor ISO volta à definição original.
- Quando gravar filmes, os valores ISO entre 100 e 32000 estão disponíveis. Se o valor ISO for definido para um valor inferior a 100, a definição é comutada automaticamente para 100. Quando terminar a gravação do filme, o valor ISO volta à definição original.
- O intervalo disponível para a sensibilidade ISO varia, dependendo da definição de [Gamma] em [Perfil de imagem].

- **[ISO AUTO] está selecionado quando usar os seguintes modos de fotografia:** 
	- [Auto inteligente]
	- $=$  [Auto superior]
	- Cada modo na seleção de cena
	- [Varrer panorama]
- Quando a sensibilidade ISO estiver definida para um valor inferior à ISO 100, a variação de luminosidade do motivo gravável (alcance dinâmico) pode diminuir.
- Quando seleciona [ISO AUTO] com o modo de fotografia definido para [Programa auto], [Prioridade abertura], [Prioridade obturador] ou [Exposição manual], a sensibilidade ISO será automaticamente ajustada dentro do intervalo definido.

### <span id="page-168-0"></span>**SONY**

[Guia de ajuda](#page-0-0)

Câmara Digital de Objetivas intercambiáveis ZV-E10

# **As funcionalidades de zoom disponíveis com este produto**

A funcionalidade de zoom deste produto oferece um maior zoom de ampliação combinando várias funcionalidades de zoom. O ícone visualizado no ecrã muda, de acordo com a funcionalidade de zoom selecionada.

Quando estiver montada uma objetiva com zoom motorizado:

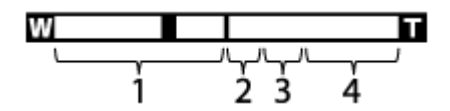

Quando estiver montada uma objetiva sem ser com zoom motorizado:

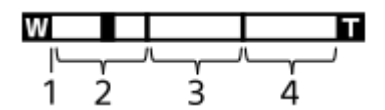

#### **Variação de zoom ótico 1.**

Faz zoom das imagens na variação de zoom de uma objetiva.

Quando estiver montada uma objetiva com zoom motorizado, visualiza-se a barra de zoom da variação de zoom ótico.

Quando estiver montada uma objetiva sem ser com zoom motorizado, o cursor de zoom está fixado na extremidade esquerda da barra de zoom enquanto a posição de zoom estiver na variação de zoom ótico (visualizada como ×1,0).

### **2. Variação de zoom inteligente** (  $_{\mathbf{S}}\mathbf{\mathbf{\mathfrak{Q}}}$  )

Faz zoom das imagens sem causar deterioração da qualidade original cortando parcialmente uma imagem (apenas quando [ **n** Tam. imag. JPEG] estiver definido para [M] ou [S]).

### **3. Variação de Zoom de Imagem Clara** (<sub>C</sub>Q)

Faz zoom das imagens usando um processo de imagem com menos deterioração. Quando define [Intervalo de Zoom] para [Zoom Imagem Clara] ou [Zoom Digital], pode usar esta função de zoom.

### 4. Variação de Zoom Digital ( <sub>D</sub>**ta** )

Pode ampliar imagens usando um processo de imagem. Quando define [Intervalo de Zoom] para [Zoom Digital], pode usar esta função de zoom.

- A predefinição para [ nam. imag. JPEG] é [L]. Para usar o zoom inteligente, mude [ nam. imag. JPEG] para [M] ou [S].
- As funções de Zoom Inteligente, Zoom de Imagem Clara e Zoom Digital não estão disponíveis quando fotografar nas seguintes situações:
	- O modo de fotografia está definido para [Varrer panorama].
	- [ Formato ficheiro] estiver definida para [RAW] ou [RAW & JPEG].
	- [ Defin. Gravação] estiver definida para [120p]/[100p].
	- Durante a gravação em câmara lenta/câmara rápida com a [ Sx0 Veloc. fotogramas] definida para [120fps]/[100fps]
- Não pode usar a função de Zoom Inteligente com filmes.
- Quando usa uma função de zoom sem ser o zoom ótico, a definição [Área de Focagem] é desativada e o quadro de focagem é mostrado por uma linha tracejada. O AF opera com prioridade na área central e em torno dela.
- Quando usar a função de Zoom Inteligente, Zoom de Imagem Clara e Zoom Digital, [Modo do medidor] está bloqueado para [Multi].
- Quando usar a função de Zoom Inteligente, Zoom de Imagem Clara ou Zoom Digital, as seguintes funções não estão disponíveis:
- Prior. cara/olhos AF
- Prior. cara mlti-med.
- Função de seguimento

# **Tópico relacionado**

- [Intervalo de Zoom](#page-170-0)
- [Acerca da escala de zoom](#page-174-0)
- [Área de Focagem](#page-73-0)

# <span id="page-170-0"></span>**SONY**

[Guia de ajuda](#page-0-0)

Câmara Digital de Objetivas intercambiáveis ZV-E10

# **Intervalo de Zoom**

Pode selecionar a definição de zoom do produto.

**1 MENU → (Definições da Câmara2) → [Intervalo de Zoom] → definição desejada.**

# **Detalhes do item do Menu**

#### **Apenas zoom ótico:**

Limita a variação de zoom para o zoom ótico. Pode usar a função de Zoom Inteligente se definir [ Tam. imag. JPEG] para [M] ou [S].

#### **Zoom Imagem Clara:**

Selecione esta definição para usar Zoom de Imagem Clara. Mesmo que a variação de zoom exceda o zoom ótico, o produto amplia as imagens utilizando um processo de imagem com menos deterioração.

#### **Zoom Digital:**

Quando a variação de zoom do Zoom de Imagem Clara for excedida, o produto amplia as imagens para a maior escala. Contudo, a qualidade de imagem deteriorar-se-á.

#### **Nota**

Defina [Apenas zoom ótico] se quiser ampliar imagens dentro da variação em que a qualidade de imagem não se deteriora.

#### **Tópico relacionado**

- [As funcionalidades de zoom disponíveis com este produto](#page-168-0)
- [Acerca da escala de zoom](#page-174-0)

Câmara Digital de Objetivas intercambiáveis ZV-E10

# **Vel. contr. zoom**

Define a velocidade de zoom quando utilizar a alavanca W/T (zoom) da câmara. Isto pode ser definido separadamente para a suspensão de fotografia e a gravação de filme.

**1 MENU → (Definições da Câmara2) → [Vel. contr. zoom] → definição desejada.**

### **Detalhes do item do Menu**

### **Velocidade zoom :**

Define a velocidade de zoom durante a suspensão de fotografia. (1 (Lenta) para 8 (Rápida))

#### **Velocidade zoom REC:**

Define a velocidade de zoom durante a gravação de filme. (1 (Lenta) para 8 (Rápida))

#### **Sugestão**

Se for definida uma velocidade alta para a suspensão de fotografia e uma velocidade lenta para a gravação de filme, o ângulo de visão pode ser alterado rapidamente durante a suspensão de fotografia e lentamente durante a gravação de filme.

#### **Nota**

- A velocidade de zoom não se altera quando opera o anel de zoom da objetiva ou a alavanca de zoom da objetiva com zoom motorizado.
- Se aumentar a velocidade de zoom, o som das operações de zoom pode ser gravado.
- Mesmo que o valor de definição da velocidade de zoom seja o mesmo, a velocidade de zoom real varia consoante a objetiva colocada.

#### **Tópico relacionado**

[Atribuição de funções utilizadas frequentemente a botões \(Tecla Person.\)](#page-28-0)

Câmara Digital de Objetivas intercambiáveis ZV-E10

# **Vel. z. tecla person.**

Define a velocidade de zoom ao utilizar a tecla personalizada à qual [Operação Zoom (T)] / [Operação Zoom (W)] foi atribuída. Isto pode ser definido separadamente para a suspensão de fotografia e a gravação de filme.

**1 MENU → (Definições da Câmara2) → [Vel. z. tecla person.] → definição desejada.**

# **Detalhes do item do Menu**

### **Vel. fixa :**

Define a velocidade de zoom durante a suspensão de fotografia. (1 (Lenta) para 8 (Rápida))

# **Vel. fixa :**

Define a velocidade de zoom durante a gravação de filme. (1 (Lenta) para 8 (Rápida))

#### **Sugestão**

■ Se for definida uma velocidade alta para [Vel. fixa STBY] e uma velocidade lenta para [Vel. fixa REC], o ângulo de visão pode ser alterado rapidamente durante a suspensão de fotografia e lentamente durante a gravação de filme.

#### **Nota**

- A velocidade de zoom não se altera quando opera o anel de zoom da objetiva ou a alavanca de zoom da objetiva com zoom motorizado.
- Se aumentar a velocidade de zoom, o som das operações de zoom pode ser gravado.

### **Tópico relacionado**

[Atribuição de funções utilizadas frequentemente a botões \(Tecla Person.\)](#page-28-0)

Câmara Digital de Objetivas intercambiáveis ZV-E10

# **Vel. zoom remoto**

Define a velocidade de zoom ao executar operações de zoom utilizando o telecomando (vendido separadamente) ou [Ligação smartphone]. Isto pode ser definido separadamente para a suspensão de fotografia e a gravação de filme.

**1 MENU → (Definições da Câmara2) → [Vel. zoom remoto] → definição desejada.**

# **Detalhes do item do Menu**

# **Tipo velocidade:**

Define se bloqueia ou não a velocidade de zoom. ([Variável]/[Fixa])

# $\widehat{I}$  Vel. fixa STBY :

Define a velocidade de zoom durante a suspensão de fotografia quando [ n Tipo velocidade] estiver definido para [Fixa]. (1 (Lenta) para 8 (Rápida))

# **T** Vel. fixa REC :

Define a velocidade de zoom durante a gravação de filme quando [ n Tipo velocidade] estiver definido para [Fixa]. (1 (Lenta) para 8 (Rápida))

#### **Sugestão**

- Quando [ Tipo velocidade] estiver definido para [Variável], ao carregar na alavanca de zoom no telecomando irá aumentar a velocidade de zoom (alguns telecomandos não suportam zoom variável).
- Se [ n Tipo velocidade] estiver definido para [Fixa], uma velocidade alta é definida para [ n Vel. fixa **STBY** ], e uma velocidade lenta é definida para [  $\hat{ }$  Vel. fixa REC ], o ângulo de visão pode ser alterado rapidamente durante a suspensão de fotografia e lentamente durante a gravação de filme.

#### **Nota**

- A velocidade de zoom não se altera quando opera o anel de zoom da objetiva ou a alavanca de zoom da objetiva com zoom motorizado.
- Se aumentar a velocidade de zoom, o som das operações de zoom pode ser gravado.

<span id="page-174-0"></span>Câmara Digital de Objetivas intercambiáveis ZV-E10

# **Acerca da escala de zoom**

A escala de zoom que é usada em combinação com o zoom da objetiva muda de acordo com o tamanho de imagem selecionado.

# **Quando [ Rácio aspeto] for [3:2]**

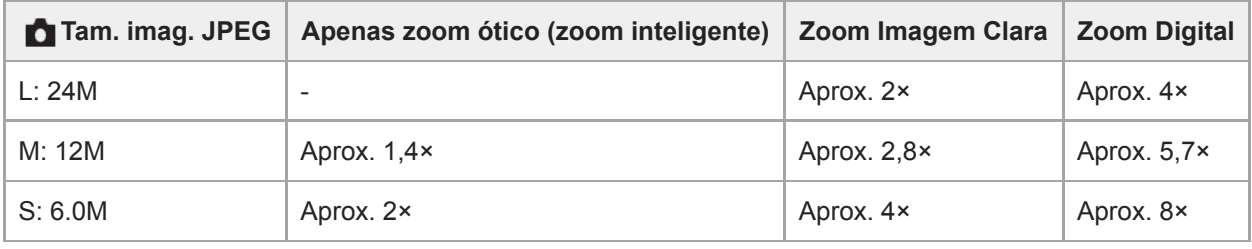

#### **Tópico relacionado**

- [As funcionalidades de zoom disponíveis com este produto](#page-168-0)
- [Intervalo de Zoom](#page-170-0)
- [Tam. imag. JPEG \(imagem fixa\)](#page-128-0)

<span id="page-175-0"></span>Câmara Digital de Objetivas intercambiáveis ZV-E10

# **Equil brancos**

Corrige o efeito de tom da condição de luz ambiente para gravar um motivo branco neutro em branco. Use esta função quando os tons da cor da imagem não tenham saído como esperava, ou quando quer mudar os tons da cor de propósito para expressão fotográfica.

**1 MENU → (Definições da Câmara1) → [Equil brancos] → definição desejada.**

# **Detalhes do item do Menu**

**Auto/ Luz do dia / Sombra / Nublado / Incandescente / Fluor.: Branco Quen. / Fluor.: Branco Frio / Fluor.: Branco Dia / Fluor.: Luz do Dia / Flash / Subaquático Auto :**

Quando seleciona uma fonte de luz que ilumina o motivo, o produto ajusta os tons da cor para se adequarem à fonte de luz selecionada (equilíbrio de brancos programado). Quando seleciona [Auto], o produto deteta automaticamente a fonte de luz e ajusta os tons da cor.

#### **E**<sub> $\alpha$ </sub> Filtr/Temp.cor:

Ajusta os tons da cor dependendo da fonte de luz. Obtém o efeito dos filtros CC (Compensação de Cor) para fotografia.

#### Personalizado 1/Personalizado 2/Personalizado 3:

Memoriza a cor branca básica sob as condições de iluminação para o ambiente de fotografia.

#### **Sugestão**

- Pode visualizar o ecrã de ajustamento preciso e executar ajustamentos precisos dos tons da cor conforme necessário carregando no lado direito do seletor de controlo. Quando [Filtr/Temp.cor] está selecionado, pode mudar a temperatura da cor rodando o seletor de comando em vez de carregar no lado direito do seletor de controlo.
- Se os tons da cor não saírem conforme esperava nas definições selecionadas, execute fotografia [Bracketing WB].
- (Ambiente) ou (Branco) só é visualizado quando [Def. prioridade AWB] estiver definido para [Ambiente] ou [Branco].

#### **Nota**

- [Equil brancos] está fixado para [Auto] nos seguintes modos de fotografia:
	- $-$  [Auto inteligente]
	- $=$  [Auto superior]
	- Cada modo na seleção de cena
- Se usar uma lâmpada de vapor de mercúrio ou uma lâmpada de vapor de sódio como uma fonte de luz, o equilíbrio de brancos preciso não será obtido por causa das características da luz. Recomenda-se que fotografe imagens usando um flash ou selecione [Personalizado 1] a [Personalizado 3].

#### **Tópico relacionado**

- [Capturar uma cor branca normal para definir o equilíbrio de brancos \(equilíbrio de brancos personalizado\)](#page-177-0)
- [Def. prioridade AWB](#page-176-0)
- [Bracketing WB](#page-114-0)

<span id="page-176-0"></span>Câmara Digital de Objetivas intercambiáveis ZV-E10

# **Def. prioridade AWB**

Seleciona a prioridade a dar a que tom quando fotografar sob condições de iluminação como luz incandescente quando [Equil brancos] estiver definido para [Auto].

**1 MENU → (Definições da Câmara1) → [Def. prioridade AWB] → definição desejada.**

# **Detalhes do item do Menu**

# **AWB Normal:**

Fotografa com equilíbrio de brancos auto normal. A câmara ajusta automaticamente os tons das cores.

# **AWB**<sup>A</sup> Ambiente:

Dá prioridade ao tom da cor da fonte de luz. Isto é adequado quando quer produzir uma atmosfera quente.

# **Branco:**

Dá prioridade à reprodução da cor branca quando a temperatura de cor da fonte de luz for baixa.

#### **Tópico relacionado**

[Equil brancos](#page-175-0)

**2**

**3**

**4**

<span id="page-177-0"></span>[Guia de ajuda](#page-0-0)

Câmara Digital de Objetivas intercambiáveis ZV-E10

# **Capturar uma cor branca normal para definir o equilíbrio de brancos (equilíbrio de brancos personalizado)**

Numa cena em que a luz ambiente consiste em múltiplos tipos de fontes de luz, recomenda-se o uso de equilíbrio de brancos personalizado para reproduzir com precisão a brancura.Pode registar 3 definições.

**MENU → (Definições da Câmara1) → [Equil brancos] → Selecione entre [Personalizado 1] a [Personalizado 3] e, depois, carregue no lado direito do seletor de controlo. 1**

Selecione **SASET** (definir equilíbrio de brancos personalizado) e depois carregue no centro do seletor de **controlo.**

**Segure no produto de forma que a área branca cubra na totalidade a moldura de captura do equilíbrio de brancos, e depois carregue no centro do seletor de controlo.**

Após soar o som do obturador, os valores calibrados (Temperatura de Cor e Filtro de Cor) são visualizados.

- Pode ajustar a posição da moldura de captação do equilíbrio de brancos carregando no lado superior/inferior/esquerdo/direito do seletor de controlo.
- Após capturar uma cor branca padrão, pode visualizar o ecrã de ajustamento preciso carregando no lado direito do seletor de controlo. Pode ajustar finamente os tons da cor conforme necessário.

#### **Carregue no centro do seletor de controlo.**

Os valores calibrados serão registados. O monitor volta à visualização de MENU enquanto retém a definição memorizada de equilíbrio de brancos personalizado.

A definição registada do equilíbrio de brancos personalizado permanecerá memorizada até ser substituída por outra definição.

#### **Nota**

- A mensagem [Falha ao captar WB personalizado.] indica que o valor está na variação inesperada, por exemplo quando o motivo for demasiado expressivo. Pode registar a definição neste ponto, mas recomenda-se que volte a definir o equilíbrio de brancos. Quando for definido um valor de erro, o indicador (equilíbrio de brancos personalizado) fica laranja no visor de informação de gravação. O indicador será visualizado em branco quando o valor definido estiver na variação esperada.
- Se usar um flash quando captura uma cor branca básica, o equilíbrio de brancos personalizado será registado com a iluminação do flash. Certifique-se de que usa um flash sempre que fotografar com definições recuperadas que foram registadas com um flash.

Câmara Digital de Objetivas intercambiáveis ZV-E10

# **Modo criativo**

Permite-lhe definir o processamento de imagem desejado e ajustar com precisão o contraste, saturação e nitidez para cada estilo de imagem. Pode ajustar a exposição (velocidade do obturador e abertura) como pretender com esta função, ao contrário do modo de fotografia de seleção de cena, em que a câmara ajusta a exposição.

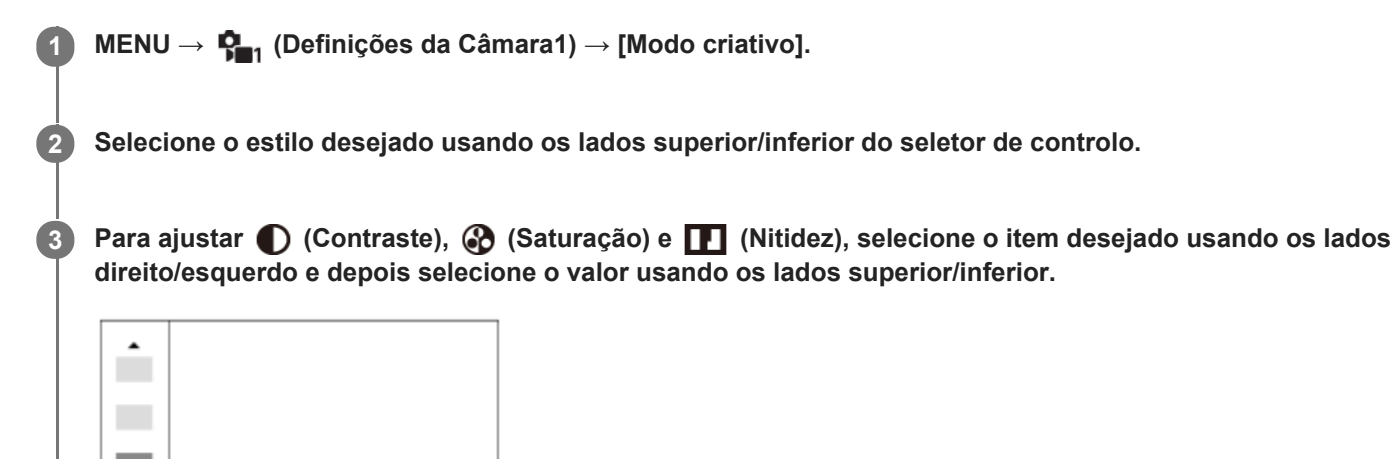

# **Detalhes do item do Menu**

Std.

 $0+3$   $0+0$ 

# **Std.** Standard:

Para fotografar várias cenas com gradação rica e cores bonitas.

 $\Pi$ +0

### **Vividi** Vivo:

A saturação e contraste são acentuados para fotografar imagens impressionantes de cenas coloridas e motivos como flores, verde primaveril, céu azul ou vistas do oceano.

### **Port.** Retrato:

Para captar a pele num tom suave, idealmente adaptado para fotografar retratos.

### **Eand:** Paisagem:

A saturação, contraste e nitidez são acentuados para fotografar cenas vivas e bem definidas. Paisagens distantes também sobressaem mais.

# **Sunset** Pôr-do-sol:

Para fotografar o belo vermelho do pôr-do-sol.

### **B/w** Preto e Branco:

Para fotografar imagens em tom uniforme a preto e branco.

# Sepia<sup>†</sup> Sépia:

Para fotografar imagens em tom uniforme sépia.

# **Para definir [Contraste], [Saturação] e [Nitidez]**

[Contraste], [Saturação] e [Nitidez] podem ser ajustados para cada estilo de imagem programado como por exemplo [Standard] e [Paisagem].

Selecione um item para definir carregando nos lados direito/esquerdo do seletor de controlo, depois defina o valor usando os lados superior/inferior do seletor de controlo.

179

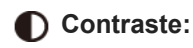

Quanto maior o valor selecionado, mais a diferença da luz e sombra é acentuada, e maior é o efeito na imagem.

# **Saturação:**

Quanto maior o valor selecionado, mais viva é a cor. Quando é selecionado um valor inferior, a cor da imagem é limitada e atenuada.

# **Nitidez:**

Ajusta a nitidez. Quanto maior o valor selecionado, mais os contornos são acentuados e quanto menor o valor selecionado, mais os contornos são suavizados.

# **Nota**

- [Modo criativo] está fixado para [Standard] nas seguintes situações:
	- Quando o modo de fotografia estiver definido para [Auto inteligente], [Auto superior], ou cada modo na seleção de cena.
	- [Efeito de imagem] está definido sem ser para [Desligado].
	- [Perfil de imagem] está definido sem ser para [Desligado].
- Quando esta função estiver definida para [Preto e Branco] ou [Sépia], [Saturação] não pode ser ajustada.
[Guia de ajuda](#page-0-0)

Câmara Digital de Objetivas intercambiáveis ZV-E10

# **Efeito de imagem**

Selecione o filtro de efeito desejado para obter imagens mais impressionantes e artísticas.

**1 MENU → (Definições da Câmara1) → [Efeito de imagem] → definição desejada.**

# **Detalhes do item do Menu**

# **Z**<sup>O</sup>FF Desligado:

Desativa a função [Efeito de imagem].

# **Câmara Brinquedo:**

Cria uma imagem agradável com cantos sombreados e nitidez reduzida.

## **Sair Cor:**

Cria um aspeto vivo realçando os tons da cor.

### **Posterização:**

Cria um alto contraste, aspeto abstrato realçando fortemente as cores primárias ou a preto e branco.

## **GRtro)** Foto Retro:

Cria o aspeto de uma foto antiga com tons de cor sépia e contraste desbotado.

### **SHH**) Tecla alta Suave:

Cria uma imagem com a atmosfera indicada: brilhante, transparente, etérea, terna, suave.

### **Cor Parcial:**

Cria uma imagem que retém uma cor específica, mas converte outras para preto e branco.

### **Mono. Contr. Alto:**

Cria uma imagem de alto contraste a preto e branco.

### **Focagem Suave:**

Cria uma imagem cheia de efeito de iluminação suave.

### **Pintura HDR:**

Cria o aspeto de uma pintura, acentuando as cores e detalhes.

### **(w)** Mono. tons ricos:

Cria uma imagem a preto e branco com gradação rica e reprodução de detalhes.

### **Miniatura:**

Cria uma imagem que acentua vivamente o motivo, com o fundo desfocado consideravelmente. Este efeito pode muitas vezes ser encontrado em fotografias de modelos em miniatura.

### **WHC** Aquarela:

Cria uma imagem com efeitos de mancha de tinta e desfocagem como se pintada com aguarelas.

## **Ilustração:**

Cria uma imagem tipo ilustração realçando os contornos.

### **Sugestão**

Pode executar definições detalhadas para alguns itens usando os lados esquerdo/direito do seletor de controlo.

# **Nota**

- Quando usa uma função de zoom sem ser o zoom ótico, definir a escala de zoom para maior torna [Câmara Brinquedo] menos eficaz.
- Quando [Cor Parcial] estiver selecionada, as imagens podem não reter a cor selecionada, dependendo do motivo ou das condições de fotografia.
- Não pode verificar os seguintes efeitos no ecrã de fotografia, porque o produto processa a imagem após a fotografia. Além disso, não pode fotografar outra imagem até o processamento de imagens ter terminado. Não pode usar estes efeitos com

filmes.

- [Focagem Suave]
- [Pintura HDR]
- [Mono. tons ricos]
- [Miniatura]
- [Aquarela]
- [Ilustração]

No caso de [Pintura HDR] e [Mono. tons ricos], o obturador dispara três vezes por uma foto. Tenha cuidado acerca do seguinte:

- Use esta função quando o motivo estiver estático ou não pisca luz.
- Não mude a composição durante a fotografia.

Quando o contraste da cena for baixo ou quando tiver ocorrido vibração da câmara ou desfocagem do motivo significativa, pode não ser capaz de obter boas imagens HDR. Se o produto deteta uma tal situação, aparece (e) (Erro de Efeito de imagem) na imagem gravada para o informar desta situação. Mude a composição ou volte a fotografar a imagem cuidadosamente para evitar desfocagem da imagem, conforme necessário.

- Esta função não está disponível nos seguintes modos de fotografia:
	- [Auto inteligente]
	- $-$ [Auto superior]
	- Cada modo na seleção de cena
	- [Varrer panorama]

Quando [  $\bigcap$  Formato ficheiro] estiver definida para [RAW] ou [RAW & JPEG], esta função não está disponível.

[Guia de ajuda](#page-0-0)

Câmara Digital de Objetivas intercambiáveis ZV-E10

# **Efeito Pele Suave**

Define o efeito usado para fotografar a pele suavemente na função Deteção de Cara.

**1 MENU → (Definições da Câmara1) → [Efeito Pele Suave] → definição desejada.**

# **Detalhes do item do Menu**

# $\hat{\mathbf{E}}_{\text{DEF}}^+$  Desligado:

Não usa a função [Efeito Pele Suave].

# **《**<sub>in</sub> Lig.:

Usa o [Efeito Pele Suave]. Pode definir o nível de efeito carregando no lado direito/esquerdo do seletor de controlo. ([Lig.: Alto]/[Lig.: Médio]/[Lig.: Baixo])

## **Nota**

- **Efeito Pele Suave] não está disponível quando [ To Formato ficheiro] for [RAW].**
- [Efeito Pele Suave] não está disponível em imagens RAW quando o [ Formato ficheiro] for [RAW & JPEG].
- [Efeito Pele Suave] não está disponível nas seguintes situações.
	- Quando o modo de fotografia estiver definido para [Varrer panorama]
	- Quando o modo de fotografia estiver definido para [Paisagem], [Pôr-do-sol], ou [Cena Noturna] na seleção de cena
	- Quando [Efeito de imagem] estiver definido para [Posterização]
	- Enquanto utilizar a função de zoom digital
- Durante a gravação de filmes, [Efeito Pele Suave] não está disponível nas seguintes situações.
	- [ Formato ficheiro] estiver definido para [XAVC S 4K] e [ Gravação proxy] estiver definido para [Lig.].
	- [ Formato ficheiro] estiver definido para [XAVC S 4K], [ Defin. Gravação] estiver definido para [30p 100M] ou [30p 60M] e [  $\blacktriangleright$  Seleção saída 4K] estiver definido para [Cartão mem.+HDMI].
	- [ Formato ficheiro] estiver definido para [XAVC S 4K] e [PC Remoto] estiver definido para [Lig.].
	- [ Formato ficheiro] estiver definido para [XAVC S 4K], e [Ligação smartphone] estiver em utilização.
	- [ Formato ficheiro] estiver definido para [XAVC S HD] e [ Defin. Gravação] estiver definido para [120p]/[100p].
- Quando gravar um filme com [ M Formato ficheiro] definido para [XAVC S 4K], o efeito não é aplicado à imagem no monitor durante a gravação, mas é aplicado à imagem gravada.

Câmara Digital de Objetivas intercambiáveis ZV-E10

# **Espaço de cor (imagem fixa)**

A forma como as cores são representadas usando combinações de números ou a gama de reprodução de cor é chamada de "espaço de cor". Pode mudar o espaço de cor dependendo da finalidade da imagem.

**1 MENU → (Definições da Câmara1) → [ Espaço de cor] → definição desejada.**

# **Detalhes do item do Menu**

## **sRGB:**

Este é o espaço de cor normal da câmara digital. Use [sRGB] em fotografia normal, como por exemplo quando pretende imprimir imagens sem qualquer modificação.

## **AdobeRGB:**

Este espaço de cor tem uma grande gama de reprodução de cor. Quando uma grande parte do motivo estiver verde ou vermelho vivo, Adobe RGB é eficaz. O nome do ficheiro da imagem gravada começa por "...".

## **Nota**

- [AdobeRGB] é para aplicações ou impressoras que suportam gestão de cor e opção de espaço de cor DCF2.0. As imagens podem não ser impressas nem visualizadas nas cores corretas se usar aplicações ou impressoras que não suportem Adobe RGB.
- Quando visualizar imagens que foram gravadas com [AdobeRGB] em dispositivos não compatíveis com Adobe RGB, as imagens serão visualizadas com saturação baixa.

[Guia de ajuda](#page-0-0)

Câmara Digital de Objetivas intercambiáveis ZV-E10

# **Disp sem lente**

Define se pode ou não disparar o obturador quando não estiver colocada qualquer objetiva.

**1 MENU → (Definições da Câmara2) → [Disp sem lente] → definição desejada.**

# **Detalhes do item do Menu**

## **Ativar:**

Dispara o obturador quando não estiver colocada qualquer objetiva. Selecione [Ativar] quando colocar o produto num telescópio astronómico, etc.

## **Desativar:**

Não dispara o obturador quando uma objetiva não estiver colocada.

# **Nota**

Não se consegue medição correta quando usa objetivas que não proporcionam um contacto da objetiva, como por exemplo, a lente de um telescópio astronómico. Nesses casos, ajuste a exposição manualmente verificando-a na imagem gravada.

[Guia de ajuda](#page-0-0)

Câmara Digital de Objetivas intercambiáveis ZV-E10

# **Disparar sem cartão**

Define se o obturador pode ser solto quando não estiver inserido nenhum cartão de memória.

**1 MENU → (Definições da Câmara2) → [Disparar sem cartão] → definição desejada.**

# **Detalhes do item do Menu**

### **Ativar:**

Solta o obturador mesmo se não estiver inserido nenhum cartão de memória.

### **Desativar:**

Não solta o obturador quando não estiver inserido nenhum cartão de memória.

## **Nota**

- Quando não tiver sido inserido nenhum cartão de memória, as imagens tiradas não serão guardadas.
- A predefinição é [Ativar]. Recomenda-se que selecione [Desativar] antes de fotografar efetivamente.

[Guia de ajuda](#page-0-0)

Câmara Digital de Objetivas intercambiáveis ZV-E10

# **Fotografia silenc. (imagem fixa)**

Pode fotografar imagens sem o som do obturador.

**1 MENU → (Definições da Câmara2) → [ Fotografia silenc.] → definição desejada.**

# **Detalhes do item do Menu**

### **Lig.:**

Pode fotografar imagens sem o som do obturador.

### **Desligado:**

[ Fotografia silenc.] está desativada.

### **Nota**

- Use a função [  $\bullet$  Fotografia silenc.] sob sua inteira responsabilidade, enquanto toma a devida consideração face aos direitos de privacidade e de imagem do motivo.
- Mesmo se [ Fotografia silenc.] estiver definida para [Lig.], não estará completamente silenciosa.
- Mesmo se [ Fotografia silenc.] estiver definida para [Lig.], o som de funcionamento da abertura e foco soará.
- Quando fotografar imagens fixas usando a função [ Fotografia silenc.] com baixa sensibilidade ISO, se apontar a câmara a uma fonte de luz muito brilhante, as áreas de alta intensidade no monitor podem ser gravadas em tons mais escuros.
- Quando a alimentação estiver desligada, o som do obturador pode soar em raras ocasiões. Não se trata de um mau funcionamento.
- Pode ocorrer distorção da imagem causada pelo movimento do motivo ou da câmara.
- Se fotografar imagens sob relâmpagos instantâneos ou luzes cintilantes, como por exemplo luzes de flash de outras câmaras ou iluminação fluorescente, pode ocorrer um efeito listado na imagem.
- Se quiser desligar o sinal sonoro que soa quando o motivo estiver focado ou opera o temporizador automático, defina [Sinais áudio] para [Desligado].
- Mesmo que [ Fotografia silenc.] esteja definido para [Lig.], pode ouvir o som do obturador nas seguintes circunstâncias:
	- Quando captura uma cor branca normal para o equilíbrio de brancos personalizado
	- Quando registar caras usando [Registo Caras]
- Não pode selecionar  $\bigcap$  Fotografia silenc.] quando o modo de fotografia estiver definido para outro que não [Programa auto], [Prioridade abertura], [Prioridade obturador] ou [Exposição manual].
- Quando [ Fotografia silenc.] estiver definida para [Lig.], as seguintes funções não estão disponíveis.
	- Fotografia com flash
	- $-$  HDR Auto
	- Efeito de imagem
	- Long exp.RR
	- Obt. Cortin. Front. El.
	- Extr. imag. Auto sup.
	- Fotografia BULB

Depois de ligar a câmara, o tempo em que pode iniciar a gravação é alargado em aproximadamente 0,5 segundos.

Câmara Digital de Objetivas intercambiáveis ZV-E10

# **Obt. Cortin. Front. El.**

A função do obturador de cortina frontal eletrónico encurta o retardamento entre o momento em que o botão do obturador é carregado e o obturador é solto.

**1 MENU → (Definições da Câmara2) → [Obt. Cortin. Front. El.] → definição desejada.**

# **Detalhes do item do Menu**

## **Lig.:**

Usa a função do obturador de cortina frontal eletrónico.

# **Desligado:**

Não usa a função do obturador de cortina frontal eletrónico.

### **Nota**

- Quando fotografar a velocidades do obturador elevadas com uma objetiva de grande abertura colocada, o círculo de desfocagem produzido pelo efeito bokeh pode ser cortado por causa do mecanismo do obturador. Se isso acontecer, defina [Obt. Cortin. Front. El.] para [Desligado].
- Quando se usar uma objetiva fabricada por outro fabricante (incluindo uma objetiva Minolta/Konica-Minolta), defina esta função para [Desligado]. Se definir esta função para [Lig.], a exposição correta não será definida ou a luminosidade da imagem ficará irregular.
- Quando fotografa a velocidades do obturador elevadas, a luminosidade da imagem pode tornar-se irregular dependendo do ambiente de fotografia. Nesses casos, defina [Obt. Cortin. Front. El.] para [Desligado].

[Guia de ajuda](#page-0-0)

Câmara Digital de Objetivas intercambiáveis ZV-E10

# **SteadyShot (imagem fixa)**

Define se usa ou não a função SteadyShot.

**1 MENU → (Definições da Câmara2) → [ SteadyShot] → definição desejada.**

# **Detalhes do item do Menu**

**Lig.:** Usa [ SteadyShot]. **Desligado:** Não usa [ SteadyShot]. Recomendamos que defina a câmara para [Desligado] quando usar um tripé.

# **Nota**

Não pode definir a função SteadyShot quando estiver a usar uma objetiva de montagem tipo A (vendida separadamente), ou quando o nome da objetiva colocada não incluir as letras "OSS", como por exemplo "E16mm F2.8".

Câmara Digital de Objetivas intercambiáveis ZV-E10

# **Compens. Objetiva**

Compensa as sombras nos cantos do ecrã ou a distorção do ecrã ou reduz o desvio de cor nos cantos do ecrã causados por determinadas características da objetiva.

**1 MENU → (Definições da Câmara1) → [Compens. Objetiva] → definição desejada.**

# **Detalhes do item do Menu**

### **Comp. Sombreado:**

Define se compensa automaticamente as sombras escuras nos cantos do ecrã. ([Auto]/[Desligado])

# **Comp. Aber. Crom.:**

Define se reduz automaticamente o desvio de cor nos cantos do ecrã. ([Auto]/[Desligado])

## **Comp. de Distorção:**

Define se compensa automaticamente a distorção do ecrã. ([Auto]/[Desligado])

## **Nota**

Esta função está disponível apenas quando usar uma objetiva compatível com compensação automática.

As sombras escuras nos cantos do ecrã pode não ser corrigida com [Comp. Sombreado], dependendo do tipo de objetiva.

Dependendo da objetiva colocada, [Comp. de Distorção] está fixada em [Auto] e não pode selecionar [Desligado].

Câmara Digital de Objetivas intercambiáveis ZV-E10

# **Long exp.RR (imagem fixa)**

Quando define a velocidade do obturador para 1 segundo(s) ou mais (fotografia de exposição longa), a redução de ruído é ligada enquanto o obturador estiver aberto. Com a função ligada, o ruído com grão típico de exposições longas é reduzido.

**1 MENU → (Definições da Câmara1) → [ Long exp.RR] → definição desejada.**

# **Detalhes do item do Menu**

## **Lig.:**

Ativa redução de ruído para a mesma duração em que o obturador estiver aberto. Quando redução de ruído estiver em curso, aparece uma mensagem e não pode tirar outra fotografia. Selecione isto para dar prioridade à qualidade da imagem.

### **Desligado:**

Não ativa redução de ruído. Selecione isto para dar prioridade ao tempo de fotografia.

## **Nota**

- A redução do ruído pode não ser ativada mesmo se [  $\bigcap$  Long exp.RR] estiver definida para [Lig.] nas seguintes situações: O modo de fotografia está definido para [Varrer panorama].
	- [Modo de avanço] estiver definida para [Fotografia Contínua] ou [Bracket Contínuo].
	- O modo de fotografia está definido para [Ação desportiva], [Crepúsculo s/ Tripé] ou [Antidesfoc por mov.] na seleção de cena.
- [ Long exp.RR] não pode ser definida para [Desligado] nos seguintes modos de fotografia:
	- $=$  [Auto inteligente]
	- $-$ [Auto superior]
	- Cada modo na seleção de cena

Câmara Digital de Objetivas intercambiáveis ZV-E10

# **Alta ISO RR (imagem fixa)**

Quando fotografar com alta sensibilidade ISO, o produto reduz o ruído que se torna mais notório quando a sensibilidade do produto for alta.

**1 MENU → (Definições da Câmara1) → [ Alta ISO RR] → definição desejada.**

# **Detalhes do item do Menu**

# **Normal:**

Ativa normalmente a redução de ruído de ISO alta.

# **Baixo:**

Ativa moderadamente a redução de ruído de ISO alta.

# **Desligado:**

Não ativa a redução de ruído de ISO alta. Selecione isto para dar prioridade ao tempo de fotografia.

# **Nota**

- **[ ]** Alta ISO RR] está fixado para [Normal] nos seguintes modos de fotografia:
	- [Auto inteligente]
	- $=$  [Auto superior]
	- Cada modo na seleção de cena
	- [Varrer panorama]
- Quando [ **fo** Formato ficheiro] estiver definida para [RAW], esta função não está disponível.
- **[ ]** Alta ISO RR] não funciona em imagens RAW quando a [ **]** Formato ficheiro] for [RAW & JPEG].

<span id="page-192-0"></span>[Guia de ajuda](#page-0-0)

Câmara Digital de Objetivas intercambiáveis ZV-E10

# **Prior. às caras regist.**

Define se foca com maior prioridade nas caras registadas usando [Registo Caras].

**1 MENU → (Definições da Câmara1) → [Prior. às caras regist.] → definição desejada.**

# **Detalhes do item do Menu**

**Lig.:**

Foca com maior prioridade nas caras registadas usando [Registo Caras].

## **Desligado:**

Foca sem dar maior prioridade às caras registadas.

## **Sugestão**

- Para utilizar a função [Prior. às caras regist.], defina do seguinte modo.
	- $=$  [Prior. cara/olhos AF] em [Def. AF cara/olhos]: [Lig.]
	- [Deteção de motivo] em [Def. AF cara/olhos]: [Humano]

### **Tópico relacionado**

- [Focagem nos olhos \(Def. AF cara/olhos\)](#page-82-0)
- [Registo Caras \(Novo Registo\)](#page-193-0)
- [Registo Caras \(Trocar Ordem\)](#page-194-0)

<span id="page-193-0"></span>Câmara Digital de Objetivas intercambiáveis ZV-E10

# **Registo Caras (Novo Registo)**

Se registar caras previamente, o produto pode focar a cara registada como prioridade.

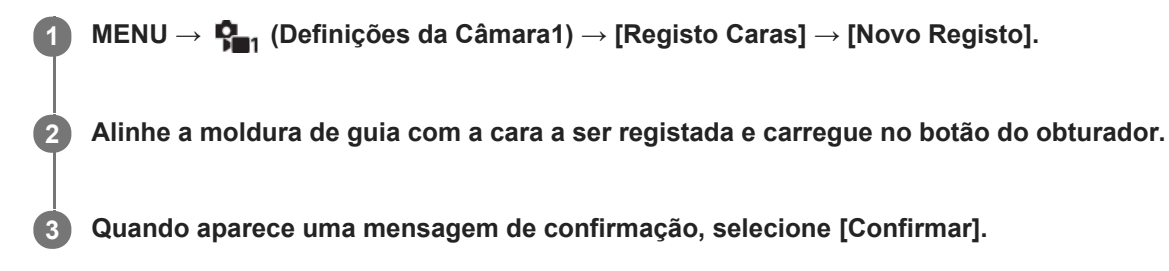

## **Nota**

- **Podem registar-se até oito caras.**
- Fotografe a cara da parte da frente num local muito bem iluminado. A cara pode não ficar registada corretamente se for obscurecida por um chapéu, uma máscara, óculos de sol, etc.

## **Tópico relacionado**

**Prior.** às caras regist.

<span id="page-194-0"></span>Câmara Digital de Objetivas intercambiáveis ZV-E10

# **Registo Caras (Trocar Ordem)**

Quando se registam múltiplas caras para atribuir prioridade, a cara registada em primeiro lugar receberá prioridade. Pode mudar a ordem de prioridade.

**1 MENU → (Definições da Câmara1) → [Registo Caras] → [Trocar Ordem].**

**2 Selecione uma cara para mudar a ordem de prioridade.**

**3 Selecione o destino.**

# **Tópico relacionado**

**Prior.** às caras regist.

Câmara Digital de Objetivas intercambiáveis ZV-E10

# **Registo Caras (Apagar)**

Apaga uma cara registada.

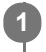

# **MENU → (Definições da Câmara1) → [Registo Caras] → [Apagar].**

Se selecionar [Apagar Tudo], pode apagar todas as caras registadas.

# **Nota**

Mesmo se executar [Apagar], os dados da cara registada permanecerão no produto. Para apagar os dados de caras registadas do produto, selecione [Apagar Tudo].

<span id="page-196-0"></span>Câmara Digital de Objetivas intercambiáveis ZV-E10

# **Usar flash (vendido separadamente)**

Em ambientes escuros, use o flash para iluminar o motivo enquanto fotografa. Use também o flash para evitar vibração da câmara.

Para mais detalhes sobre o flash, consulte o manual de instruções do flash.

## **1 Coloque o flash (vendido separadamente) no produto.**

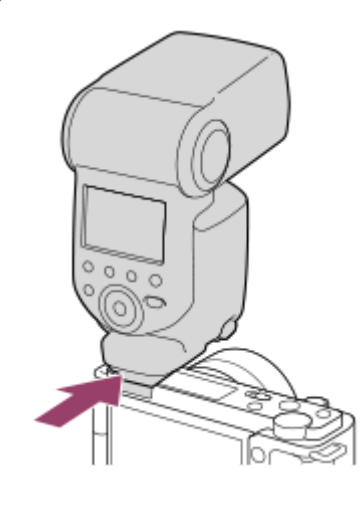

### **Fotografe após ter ligado o flash e este esteja completamente carregado.**

- (ícone de carregamento do flash) intermitente: o carregamento está em curso
- (ícone de carregamento do flash) aceso: o carregamento terminou
- Os modos de flash disponíveis dependem do modo de fotografia e função.

### **Nota**

**2**

- A luz do flash pode ser bloqueada se a proteção da objetiva estiver colocada e a parte inferior da imagem gravada pode estar sombreada. Retire a proteção da objetiva
- Quando usar o flash, esteja a 1 m ou mais afastado do motivo.
- Não pode usar o flash quando gravar filmes.(Pode usar uma luz LED quando usar um flash (vendido separadamente) com uma luz LED).
- Antes de colocar/retirar um acessório como um flash à/da sapata multi-interface, primeiro desligue o produto. Quando colocar um acessório, certifique-se de que o acessório está preso em segurança ao produto.
- Não use a sapata multi-interface com um flash disponível comercialmente que aplica tensão de 250 V ou mais ou tem a polaridade inversa da câmara. Ao fazê-lo pode provocar um mau funcionamento.
- Quando fotografar com o flash e o zoom estiver definido para W, a sombra da objetiva pode aparecer no ecrã, dependendo das condições de fotografia. Se isso acontecer, fotografe afastado do motivo ou defina o zoom para T e fotografe novamente com o flash.
- Os cantos da imagem gravada podem estar sombreados, dependendo da objetiva.
- Quando usar o flash para tirar fotografias de si mesmo, tenha cuidado para não olhar diretamente para a luz, porque o flash dispara a uma distância curta.
- Para mais detalhes sobre acessórios compatíveis para a sapata multi-interface, visite o website da Sony, ou consulte o seu concessionário Sony ou serviço local de assistência Sony autorizado.

# **Tópico relacionado**

- [Modo flash](#page-198-0)
- [Flash sem fios](#page-204-0)

<span id="page-198-0"></span>[Guia de ajuda](#page-0-0)

Câmara Digital de Objetivas intercambiáveis ZV-E10

# **Modo flash**

Pode definir o modo de flash.

**1 MENU → (Definições da Câmara1) → [Modo flash] → definição desejada.**

# **Detalhes do item do Menu**

# **Flash desligado:**

O flash não funciona.

# **Autoflash:**

O flash funciona em ambientes escuros ou quando fotografa em direção a luz brilhante.

# **Fill-flash:**

O flash funciona sempre que disparar o obturador.

# **Sinc. lenta:**

O flash funciona sempre que disparar o obturador. Fotografia de sincronização lenta permite-lhe fotografar uma imagem clara do motivo e do fundo reduzindo a velocidade do obturador.

# **Sincroniz. Traseira:**

O flash funciona mesmo antes da exposição estar concluída sempre que disparar o obturador. Fotografia de sincronização traseira permite-lhe fotografar uma imagem natural do rasto de um motivo em movimento como um carro a andar ou uma pessoa a caminhar.

# **Nota**

- A predefinição depende do modo de fotografia.
- Algumas definições [Modo flash] não estão disponíveis, dependendo do modo de fotografia.

# **Tópico relacionado**

- [Usar flash \(vendido separadamente\)](#page-196-0)
- [Flash sem fios](#page-204-0)

Câmara Digital de Objetivas intercambiáveis ZV-E10

# **Compens. Flash**

Ajusta a quantidade de luz do flash numa variação de -3,0 EV a +3,0 EV. A compensação do flash muda a quantidade de luz do flash apenas. A compensação da exposição muda a quantidade de luz do flash juntamente com a mudança da velocidade do obturador e abertura.

### **1**

**MENU → (Definições da Câmara1) → [Compens. Flash] → definição desejada.**

Selecionar valores mais altos (lado +) aumenta o nível do flash, e valores mais baixos (lado -) diminui o nível do flash.

## **Nota**

- [Compens. Flash] não funciona quando o modo de fotografia estiver definido para os seguintes modos:
	- [Auto inteligente]
	- $=$  [Auto superior]
	- [Varrer panorama]
	- Cada modo na seleção de cena
- O maior efeito do flash (lado +) pode não ser visível devido à quantidade limitada de luz do flash disponível, se o motivo estiver fora do alcance máximo do flash. Se o motivo estiver muito próximo, o menor efeito do flash (lado -) pode não ser visível.
- Se colocar um filtro ND na objetiva ou colocar um difusor ou um filtro de cor para o flash, a exposição apropriada pode não ser conseguida e as imagens podem ficar escuras. Neste caso, ajuste [Compens. Flash] para o valor desejado.

### **Tópico relacionado**

[Usar flash \(vendido separadamente\)](#page-196-0)

Câmara Digital de Objetivas intercambiáveis ZV-E10

# **Bloqueio FEL**

O nível do flash é ajustado automaticamente para que o motivo obtenha a exposição ideal durante fotografia normal com flash. Pode também definir antecipadamente o nível do flash. FEL: Nível de Exposição do Flash

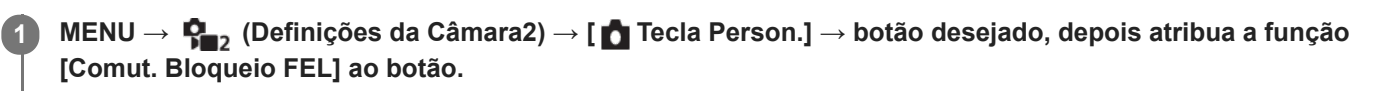

**2 Centre o motivo no qual o FEL deve ser bloqueado e ajuste o foco.**

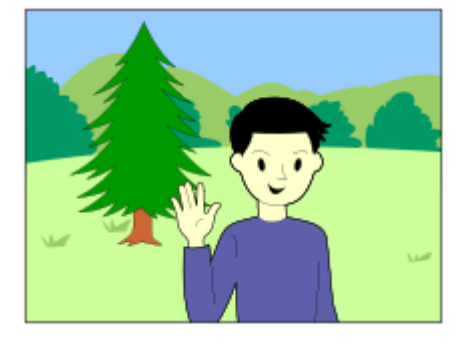

**Carregue no botão ao qual [Comut. Bloqueio FEL] está registado, e defina a quantidade de flash.**

Um pré-flash pisca.

**3**

 $\bullet$  O  $\bigstar$ <sub>L</sub> (bloqueio FEL) acende.

**Ajuste a composição e fotografe a imagem. 4**

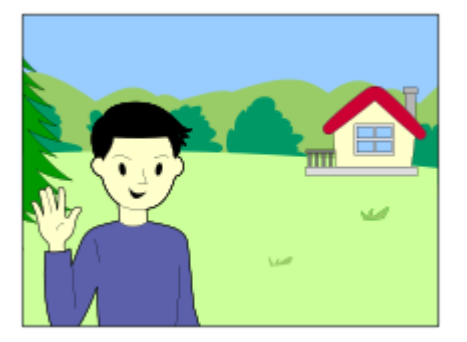

Quando quiser soltar o bloqueio FEL, carregue no botão ao qual [Comut. Bloqueio FEL] esteja novamente registado.

## **Sugestão**

- Ao definir [Fixar Bloqueio FEL], pode manter a definição enquanto o botão estiver carregado. Além disso, ao definir [Fix. bloq. FEL/AEL] e [Com. bloq. FEL/AEL], pode fotografar imagens com AE bloqueado nas seguintes situações.
	- Quando [Modo flash] estiver definido para [Flash desligado] ou [Autoflash].
	- Quando o flash não puder ser disparado.
	- Quando usar um flash externo que esteja definido para o modo de flash manual.

# **Nota**

- O bloqueio FEL não pode ser definido quando um flash não estiver colocado.
- Se estiver colocado um flash que não suporta o bloqueio FEL, visualiza-se uma imagem de erro.
- Quando o bloqueio AE e FEL estão bloqueados,  $\frac{*}{4}$  (ícone de bloqueio AE/bloqueio FEL) acende.

# **Tópico relacionado**

[Atribuição de funções utilizadas frequentemente a botões \(Tecla Person.\)](#page-28-0)

Câmara Digital de Objetivas intercambiáveis ZV-E10

# **Def. flash externo**

Pode configurar as definições de um flash (vendido separadamente) colocado na câmara usando o monitor e o seletor de controlo da câmara.

Atualize o software do seu flash para a versão mais recente antes de usar esta função. Para mais detalhes sobre as funções do flash, consulte o manual de instruções do flash.

**Coloque o flash (vendido separadamente) na Sapata multi-interface da câmara e depois ligue a câmara e o flash. 1**

**2 MENU → (Definições da Câmara1) → [Def. flash externo] → item da definição desejada.**

**3 Configure a definição usando o seletor de controlo da câmara.**

# **Detalhes do item do Menu**

### **Def. disp. flash ext.:**

Permite-lhe configurar definições relacionadas ao disparo do flash, como por exemplo o modo de flash, nível do flash, etc.

### **Def. pers. flash ext.:**

Permite-lhe configurar outras definições do flash, definições sem fios e definições da unidade do flash.

### **Sugestão**

- Se atribuir previamente a função [Def. disp. flash ext.] a uma tecla selecionando MENU →  $\Box$  (Definições da Câmara2) → [ Tecla Person.], pode chamar o ecrã [Def. disp. flash ext.] simplesmente carregando nessa tecla.
- Pode ajustar as definições operando o flash mesmo quando estiver a utilizar [Def. flash externo].
- Pode configurar também as definições de um Controlador Sem Fios Via Rádio (vendido separadamente) colocado na câmara.

### **Nota**

- Só pode usar [Def. flash externo] para configurar as definições de um flash (vendido separadamente) ou Controlador Sem Fios Via Rádio (vendido separadamente) fabricados pela Sony e colocados na Sapata multi-interface da câmara.
- Só pode usar [Def. flash externo] quando o flash estiver colocado diretamente na câmara. Não pode usar esta função quando fotografar com um flash fora da câmara que esteja ligado através de um cabo.
- Somente algumas das funções do flash colocado são configuráveis usando [Def. flash externo]. Não consegue efetuar o emparelhamento com outros flashes, reiniciar o flash, inicializar o flash, etc. através de [Def. flash externo].
- [Def. flash externo] está indisponível nas seguintes situações:
	- Quando o flash não estiver colocado na câmara
	- Quando estiver colocado um flash que não suporta [Def. flash externo]
	- Durante a gravação de filmes
	- No modo de gravação de filme ou no modo de gravação em câmara lenta/câmara rápida

Além disso, [Def. flash externo] pode estar indisponível dependendo do estado do flash.

Para mais detalhes sobre flashes e Controladores Sem Fios Via Rádio que são compatíveis com esta função, consulte a seguinte página de apoio. <https://www.sony.net/dics/e10/>

<span id="page-204-0"></span>Câmara Digital de Objetivas intercambiáveis ZV-E10

# **Flash sem fios**

Há dois métodos para fotografia com flash sem fios: fotografia com flash de sinal de luz que utiliza a luz do flash colocado na câmara como um sinal de luz, e fotografia com flash de sinal de rádio que utiliza comunicação sem fios. Para executar fotografia com flash de sinal de rádio, use um flash compatível ou o Controlador Sem Fios Via Rádio (vendido separadamente). Para mais detalhes sobre como definir cada método, consulte o manual de instruções do flash ou do Controlador Sem Fios Via Rádio.

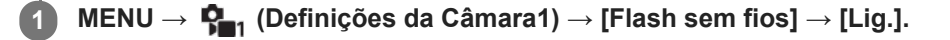

**Prenda o flash ou o Controlador Sem Fios Via Rádio à Sapata Multi-Interface. 2**

Quando fotografar com flash sem fios de sinal de luz, defina o flash colocado como o controlador. Quando fotografar com flash sem fios de sinal de rádio com um flash ligado à câmara, defina o flash colocado como elemento de comando.

**Configure um flash fora da câmara que esteja definido para modo sem fios ou que esteja colocado no recetor sem fios via rádio (vendido separadamente).**

Pode realizar um flash de teste atribuindo a função [Testar flash sem fios] a uma tecla personalizada utilizando [ Tecla Person.], e premindo essa tecla.

# **Detalhes do item do Menu**

# **Desligado:**

Não utiliza a função de flash sem fios.

### **Lig.:**

**3**

Utiliza a função de flash sem fios para fazer com que um flash (ou flashes) externo emita luz a uma distância da câmara.

### **Nota**

- O flash fora da câmara pode emitir luz após receber um sinal de luz de um flash usado como o controlador de outra câmara. Se isso ocorrer, mude o canal do seu flash. Para mais detalhes sobre como mudar o canal, consulte o manual de instruções do flash.
- Para o flash compatível com a fotografia com flash sem fios, visite o website da Sony ou consulte o seu concessionário Sony ou o serviço local de assistência autorizado da Sony.

# **Tópico relacionado**

[Atribuição de funções utilizadas frequentemente a botões \(Tecla Person.\)](#page-28-0)

**1**

[Guia de ajuda](#page-0-0)

Câmara Digital de Objetivas intercambiáveis ZV-E10

# **Gravar filmes**

A função de iniciar/parar a gravação de filme é atribuída ao botão MOVIE (filme) nas predefinições. Pode iniciar a gravação de filme a partir do modo de visualização de imagens fixas carregando no botão MOVIE.

**Carregue no botão Imagem fixa/Filme/S&Q (A) para selecionar o modo de gravação de filme.**

Cada vez que carregar no botão, o modo de fotografia muda em sequência do modo de fotografia de imagem fixa, modo de gravação de filmes e modo de gravação em câmara lenta/câmara rápida.

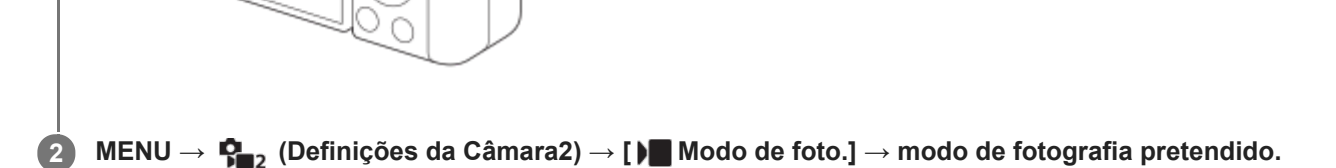

**3 Carregue no botão MOVIE para iniciar a gravação.**

 $(A)$ 

**MOVIE** 

**4 Carregue novamente no botão MOVIE para parar a gravação.**

# **Sugestão**

- Pode atribuir o início/paragem da função de gravação de filme a uma tecla preferida. MENU →  $\Box$ , (Definições da Câmara2) → [ Tecla Person.] → defina [Gravação de vídeo] para a tecla preferida.
- Quando quiser especificar a área a ser focada, defina a área usando [Área de Focagem].
- Para manter o foco numa cara, organize a composição para que o quadro de focagem e moldura de deteção de cara se sobreponham, ou defina a [Área de Focagem] para [Grande].
- Pode focar rapidamente enquanto grava filmes carregando até meio no botão do obturador. (O som de funcionamento do foco automático pode ser gravado em alguns casos.)
- Para ajustar a velocidade do obturador e o valor de abertura às definições desejadas, mude para o modo de gravação de filme e selecione o modo de fotografia pretendido em [  $\blacktriangleright$  Modo de foto.].
- As seguintes definições para fotografia de imagem fixa são aplicadas à gravação de filmes:
	- $=$  Equil brancos
	- $-$  Modo criativo
	- Modo do medidor
	- Prior. cara/olhos AF
	- Prior. cara mlti-med.
	- Otimiz Alc Din
	- Compens. Objetiva
- Pode mudar as definições para sensibilidade ISO, compensação da exposição e área de focagem enquanto grava filmes.
- Quando gravar filmes, valores ISO entre ISO 100 e ISO 32000 estão disponíveis. Se o valor ISO for definido para um valor superior a ISO 32000, a definição é comutada automaticamente para ISO 32000. Quando terminar a gravação do filme, o valor ISO volta à definição original.
- Quando gravar filmes, valores ISO entre ISO 100 e ISO 32000 estão disponíveis. Se o valor ISO for definido para um valor inferior a ISO 100, a definição é comutada automaticamente para ISO 100. Quando terminar a gravação do filme, o valor ISO volta à definição original.
- Enquanto grava filmes, a imagem gravada pode ser emitida sem a visualização da informação de filmagem definindo [Visualizar Info. HDMI] para [Desligar].

### **Nota**

- O som da objetiva e do produto a funcionar podem ser gravados durante a gravação de filmes. Pode desligar o som selecionando MENU →  $\bigcirc$ , Definições da Câmara2) → [Gravação Áudio] → [Desligado].
- Para evitar a gravação do som do anel de zoom a funcionar durante a gravação de filmes quando for usada uma objetiva com zoom motorizado, recomendamos a gravação de filmes usando a alavanca de zoom da objetiva. Quando desloca a alavanca de zoom da objetiva, coloque o seu dedo levemente na alavanca e opere-a sem tremer.
- Visualiza-se um ícone indicando que os dados estão a ser gravados após a fotografia. Não retire o cartão de memória enquanto o ícone for visualizado.
- A temperatura da câmara tende a subir quando grava filmes continuamente e pode sentir que a câmara está quente. Não se trata de um mau funcionamento. Além disso, pode aparecer [Câmara sobreaquecida. Deixe-a arrefecer.]. Nestes casos, desligue a alimentação e arrefeça a câmara e espere até a câmara estar novamente pronta para fotografar.
- Se aparecer  $[\]$  (ícone de aviso de sobreaquecimento), a temperatura da câmara subiu. Desligue a alimentação e arrefeça a câmara e espere até a câmara estar novamente pronta para fotografar.
- Em relação ao tempo de filmagem contínua da gravação de um filme, consulte "Tempos de gravação de filmes". Quando a gravação do filme terminar, pode gravar outro filme carregando novamente no botão MOVIE. A gravação pode parar para proteger o produto, dependendo da temperatura do produto ou da bateria.
- Quando o modo de gravação de filme ou o modo de gravação em câmara lenta/câmara rápida for selecionado ou durante a gravação de filmes, não é possível selecionar [Seguimento] para [Área de Focagem].
- No modo [Programa auto] quando grava filmes, o valor de abertura e a velocidade do obturador serão definidos automaticamente e não podem ser alterados. Por essa razão, a velocidade do obturador pode ficar rápida num ambiente luminoso e o movimento do motivo poderá não ser gravado regularmente. Ao alterar o modo de fotografia e ajustar o valor de abertura e a velocidade do obturador, o movimento do motivo pode ser gravado regularmente.
- No modo de gravação de filme, as seguintes definições não podem ser definidas em [Efeito de imagem]. Quando iniciar a gravação de um filme, [Desligado] será definido temporariamente.
	- Focagem Suave
	- Pintura HDR
	- Mono. tons ricos
	- Miniatura
	- Aquarela
	- $=$  Ilustração
- A funções Deteção de cara/Deteção de olhos não está disponível nas seguintes situações.
	- [ Formato ficheiro] está definido para [XAVC S 4K], [ Defin. Gravação] está definida para [30p 100M]/[25p 100M] ou [30p 60M]/[25p 60M] e [ Seleção saída 4K] está definido para [Cartão mem.+HDMI].
- Quando [ Formato ficheiro] estiver definido para [XAVC S HD] e [ Defin. Gravação] estiver definida para [120p 100M]/[100p 100M] ou [120p 60M]/[100p 60M].
- Se apontar a câmara a uma fonte de luz extremamente forte enquanto grava um filme a baixa sensibilidade ISO, a área realçada na imagem pode ser gravada como uma área negra.

### **Tópico relacionado**

- [Modo de foto. \(filme\)](#page-213-0)
- [Vídeo c/ obturador](#page-243-0)
- [Formato ficheiro \(filme\)](#page-216-0)
- [Tempos de gravação de filmes](#page-576-0)
- [Atribuição de funções utilizadas frequentemente a botões \(Tecla Person.\)](#page-28-0)
- [Área de Focagem](#page-73-0)

<span id="page-208-0"></span>Câmara Digital de Objetivas intercambiáveis ZV-E10

# **Gravar filmes em câmara lenta/câmara rápida (Definições L&R)**

Pode gravar um momento que não possa ser captado a olho nu (gravação em câmara lenta) ou gravar um fenómeno de longo prazo num filme comprimido (gravação em câmara rápida) Por exemplo, pode gravar uma cena desportiva intensa, o momento quando um pássaro começa a voar, uma flor a florir e uma vista em mudança de nuvens ou céu estrelado.

O filme será gravado no formato XAVC S HD. O som não será gravado.

#### **Carregue no botão Imagem fixa/Filme/S&Q (A) para selecionar o modo de gravação de câmara lenta/câmara rápida. 1**

Cada vez que carregar no botão, o modo de fotografia muda em sequência do modo de fotografia de imagem fixa, modo de gravação de filmes e modo de gravação em câmara lenta/câmara rápida.

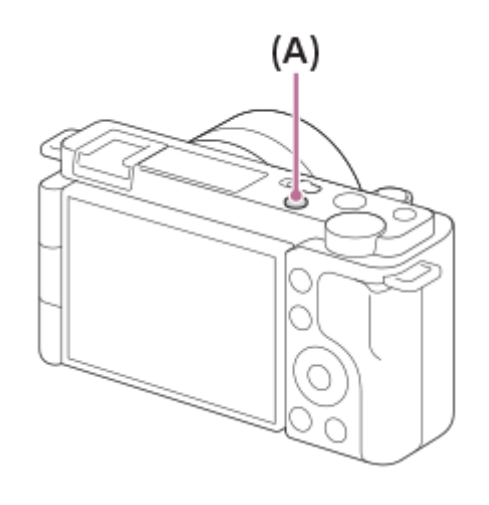

**MENU → (Definições da Câmara2) → [ Modo de foto.] → e selecione a definição desejada de câmara lenta/câmara rápida (Programa auto, Prioridade abertura, Prioridade obturador, ou Exposição manual). 2**

**Selecione MENU → (Definições da Câmara2) → [ Definições L&R] e selecione as definições desejadas para [ Defin. Gravação] e [ Veloc. fotogramas]. 3**

**Carregue no botão MOVIE (filme) para iniciar a gravação.**

Carregue novamente no botão MOVIE para parar a gravação.

# **Detalhes do item do Menu**

# **Defin. Gravação:**

**4**

Seleciona a velocidade de fotogramas do filme.

# **Veloc. fotogramas:**

Seleciona a velocidade de fotogramas de fotografia.

# **Velocidade de reprodução**

A velocidade de reprodução irá variar conforme abaixo dependendo de [ S&Q Defin. Gravação] e [ S&Q Veloc. fotogramas] atribuídas.

**Quando [Seletor NTSC/PAL] estiver definido para NTSC**

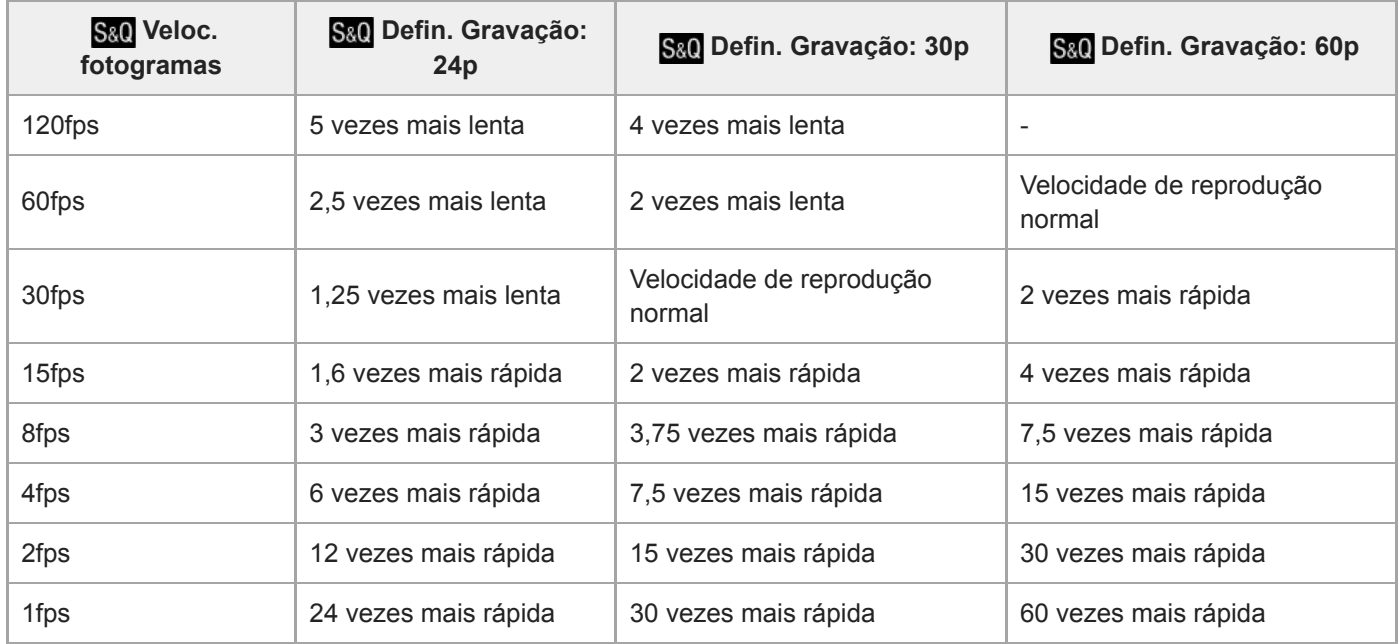

# **Quando [Seletor NTSC/PAL] estiver definido para PAL**

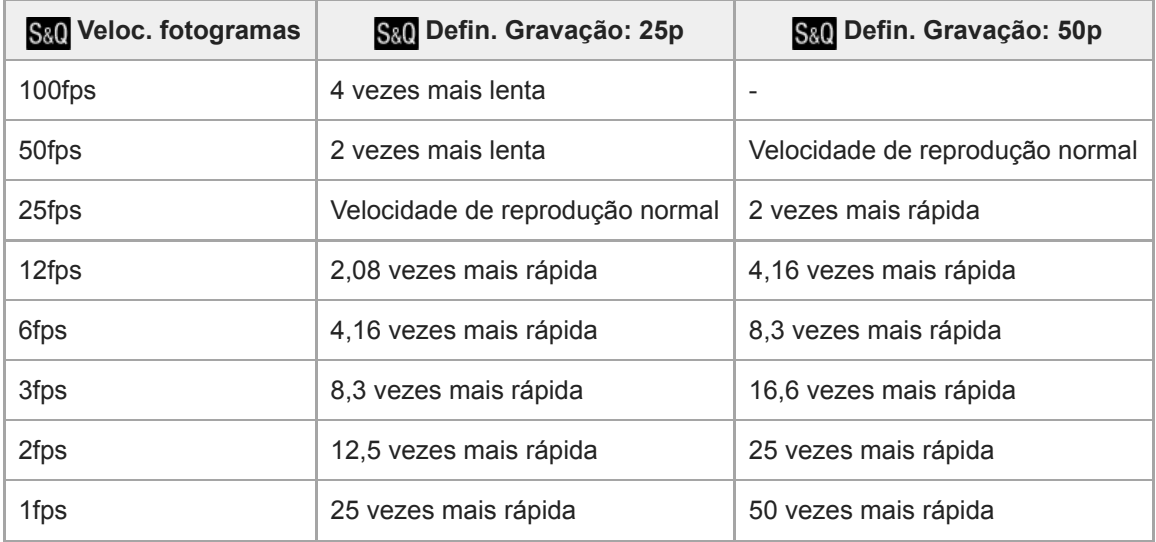

Quando [ S& O Veloc. fotogramas] estiver definida para [120fps]/[100fps], não pode definir [ S& O Defin. Gravação] para [60p]/[50p].

### **Sugestão**

- Para uma estimativa do tempo de gravação, consulte "Tempos de gravação de filmes".
- A taxa de bits de um filme gravado varia dependendo das definições para [ S&O Veloc. fotogramas] e [ S&O Defin. Gravação].

### **Nota**

- Na gravação em câmara lenta, a velocidade do obturador fica mais rápida e pode não ser capaz de obter a exposição correta. Se isso acontecer, diminua o valor de abertura ou ajuste a sensibilidade ISO para um valor mais alto.
- Durante a gravação em câmara lenta/câmara rápida, as seguintes funções não estão disponíveis:

[TC Run] em [Definições TC/UB]

- [ Saída TC] em [Definições HDMI]
- $\blacksquare$ [ $\blacksquare$  Seleção saída 4K]
- [Modo de foto. \(S&Q\)](#page-214-0)
- [Tempos de gravação de filmes](#page-576-0)

**3**

[Guia de ajuda](#page-0-0)

Câmara Digital de Objetivas intercambiáveis ZV-E10

# **Transmissão de vídeo e áudio em direto (Transmissão USB) (filme)**

Pode ligar um computador, etc. à câmara e utilizar o vídeo e áudio da câmara para serviços de transmissão em direto ou conferências Web.

**1 Defina a câmara num modo de gravação de filme e defina a exposição, a focagem, etc. Selecione MENU → (Definições da Câmara2) → [ Transmissão USB]. 2**

[Transmissão USB: Sem ligação] aparecerá no ecrã da câmara.

### **Siga as instruções no ecrã para ligar a câmara a um computador ou outro dispositivo com um cabo USB.**

[Transmissão USB: Em espera] aparecerá no ecrã da câmara e a câmara mudará para o estado de espera de transmissão.

Utilize um cabo ou um adaptador que corresponda ao terminal no dispositivo a ser ligado.

#### **Inicie a transmissão a partir do seu serviço de transmissão em direto/conferências Web. 4**

[Transmissão USB: Saída] aparecerá no ecrã da câmara.

■ Para sair de [ M Transmissão USB], carregue no botão Imagem fixa/Filme/S&Q ou no centro do seletor de controlo. A câmara voltará ao modo de gravação de filme.

# **Sobre as ligações por cabo USB**

Se a alimentação da câmara for ligada enquanto o cabo USB estiver ligado, [ I Transmissão USB] não pode ser executada. Desligue o cabo USB, execute [ $\blacktriangleright$  Transmissão USB] e, em seguida, volte a ligar o cabo USB.

### **Sugestão**

- Se atribuir [ ] Transmissão USB] a uma tecla personalizada, pode iniciar [ ] Transmissão USB] carregando apenas na tecla.
- As definições de gravação de filme (focagem, exposição, etc.) antes de executar [ **]** Transmissão USB] são aplicadas ao vídeo transmitido em direto. Ajuste as definições de gravação de filme antes de iniciar a transmissão.
- Se atribuir a velocidade do obturador, a sensibilidade ISO, etc. ao seletor de controlo ou se as registar no menu de funções, pode ajustar estes valores mesmo durante a transmissão USB.
- Se atribuir [Def. apres. prod.] ou [Desfocar o fundo] a [ **]** Tecla Person.], pode utilizar estas funções mesmo durante a transmissão USB.
- O formato dos dados de transmissão é o seguinte.
	- Formato de vídeo: MJPEG
	- Resolução: HD720 (1280 × 720)
	- Velocidade de fotogramas: 30 fps / 25 fps
	- Formato de áudio: PCM, 48 kHz, 16 bits, 2 canais
- Durante a transmissão USB, a alimentação é fornecida à câmara a partir do computador. Se pretender consumo mínimo possível de energia a partir do computador, defina [Fornec. Energ. USB] para [Desligado].
- Se utilizar um microfone externo, pode minimizar desvios entre a sua voz e os movimentos da sua boca ligando o microfone ao terminal (microfone) da câmara.

# **Nota**

- Não pode fazer o seguinte enquanto [ ] Transmissão USB] estiver em execução.
	- Gravação do vídeo em transmissão
	- Operações do menu/ecrã
	- Transição para o ecrã de reprodução
	- Captar um equilíbrio de brancos personalizado
	- Função PC Remoto
	- Ligação smartphone
- As seguintes funções estão desativadas enquanto [ ) Transmissão USB] estiver em execução.
	- Temp. In. Poup. Ene.

<span id="page-213-0"></span>[Guia de ajuda](#page-0-0)

Câmara Digital de Objetivas intercambiáveis ZV-E10

# **Modo de foto. (filme)**

Pode definir o modo de fotografia para gravação de filmes.

**1 Carregue no botão Imagem fixa/Filme/S&Q para selecionar o modo de gravação de filme.**

**2 MENU → (Definições da Câmara2) → [ Modo de foto.] → modo de fotografia pretendido.**

# **Detalhes do item do Menu**

# **Auto inteligente:**

Permite-lhe gravar filmes com reconhecimento de cena automático.

# **Programa auto:**

Permite-lhe fotografar com a exposição ajustada automaticamente (tanto a velocidade do obturador como o valor de abertura).

## **Prioridade abertura:**

Permite-lhe filmar após ajustar manualmente o valor de abertura.

## **Prioridade obturador:**

Permite-lhe filmar após ajustar manualmente a velocidade do obturador.

### **Exposição manual:**

Permite-lhe filmar após ajustar manualmente a exposição (tanto a velocidade do obturador como o valor de abertura).

# **Recham. def. câm.:**

Permite-lhe fotografar após rechamar modos de utilização frequente ou definições numéricas registadas antecipadamente.

# **Tópico relacionado**

[Acerca do reconhecimento de cena](#page-137-0)

<span id="page-214-0"></span>Câmara Digital de Objetivas intercambiáveis ZV-E10

# **Modo de foto. (S&Q)**

Pode definir o modo de fotografia para gravação em câmara lenta/câmara rápida. Pode alterar as definições de fotografia e a velocidade de reprodução em [ Sao Definições L&R].

**Carregue no botão Imagem fixa/Filme/S&Q para selecionar o modo de gravação em câmara lenta/câmara rápida. 1**

**2 MENU → (Definições da Câmara2) → [ Modo de foto.] → modo de fotografia pretendido.**

# **Detalhes do item do Menu**

## **Programa auto:**

Permite-lhe fotografar com a exposição ajustada automaticamente (tanto a velocidade do obturador como o valor de abertura).

# **Prioridade abertura:**

Permite-lhe filmar após ajustar manualmente o valor de abertura.

## **Prioridade obturador:**

Permite-lhe filmar após ajustar manualmente a velocidade do obturador.

### **Exposição manual:**

Permite-lhe filmar após ajustar manualmente a exposição (tanto a velocidade do obturador como o valor de abertura).

# **Recham. def. câm.:**

Permite-lhe fotografar após rechamar modos de utilização frequente ou definições numéricas registadas antecipadamente.

### **Tópico relacionado**

[Gravar filmes em câmara lenta/câmara rápida \(Definições L&R\)](#page-208-0)

Câmara Digital de Objetivas intercambiáveis ZV-E10

# **Formatos de gravação de filmes**

Os seguintes formatos de gravação de filmes estão disponíveis com esta câmara.

# **O que é XAVC S?**

Grava filmes em alta definição como 4K convertendo-os em filmes MP4 usando o codec MPEG-4 AVC/H.264. MPEG-4 AVC/H.264 é capaz de comprimir imagens com elevada eficiência. Pode gravar imagens de alta qualidade enquanto reduz a quantidade de dados.

# **Formato de gravação XAVC S**

# **XAVC S 4K:**

Taxa de bits: aprox. 100 Mbps ou aprox. 60 Mbps Grava filmes na resolução 4K (3840×2160).

# **XAVC S HD:**

Taxa de bits: aprox. 100 Mbps, aprox. 60 Mbps, aprox. 50 Mbps, aprox. 25 Mbps, ou aprox. 16 Mbps

A taxa de bits é a quantidade de dados processados dentro de um determinado período de tempo.

## **Tópico relacionado**

- [Formato ficheiro \(filme\)](#page-216-0)
- [Defin. Gravação \(filme\)](#page-217-0)
<span id="page-216-0"></span>Câmara Digital de Objetivas intercambiáveis ZV-E10

# **Formato ficheiro (filme)**

Seleciona o formato de ficheiro de filme.

**1 MENU → (Definições da Câmara2) → [ Formato ficheiro] → definição desejada.**

## **Detalhes do item do menu**

**XAVC S 4K:** Grava filmes na resolução 4K (3840×2160). **XAVC S HD:** Grava filmes na resolução HD (1920×1080).

<span id="page-217-0"></span>Câmara Digital de Objetivas intercambiáveis ZV-E10

# **Defin. Gravação (filme)**

Seleciona a velocidade de fotogramas e a taxa de bits para a gravação de filmes.

#### **MENU → (Definições da Câmara2) → [ Defin. Gravação] → definição desejada. 1**

Quanto maior a taxa de bits, maior a qualidade da imagem.

# **Detalhes do item do Menu**

# **Quando [ Formato ficheiro] estiver definido para [XAVC S 4K]**

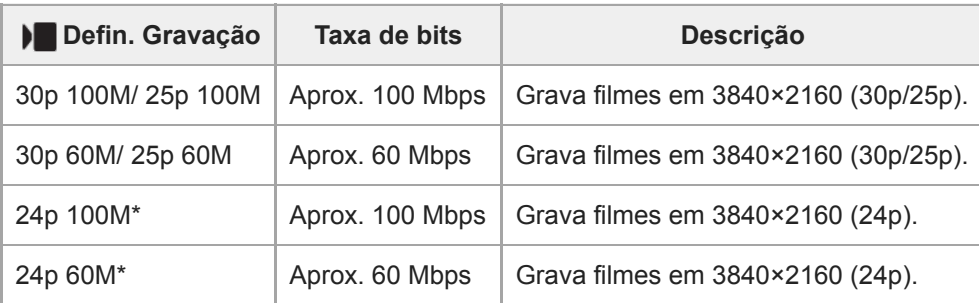

Apenas quando [Seletor NTSC/PAL] estiver definido para NTSC

# **Quando [ Formato ficheiro] estiver definido para [XAVC S HD]**

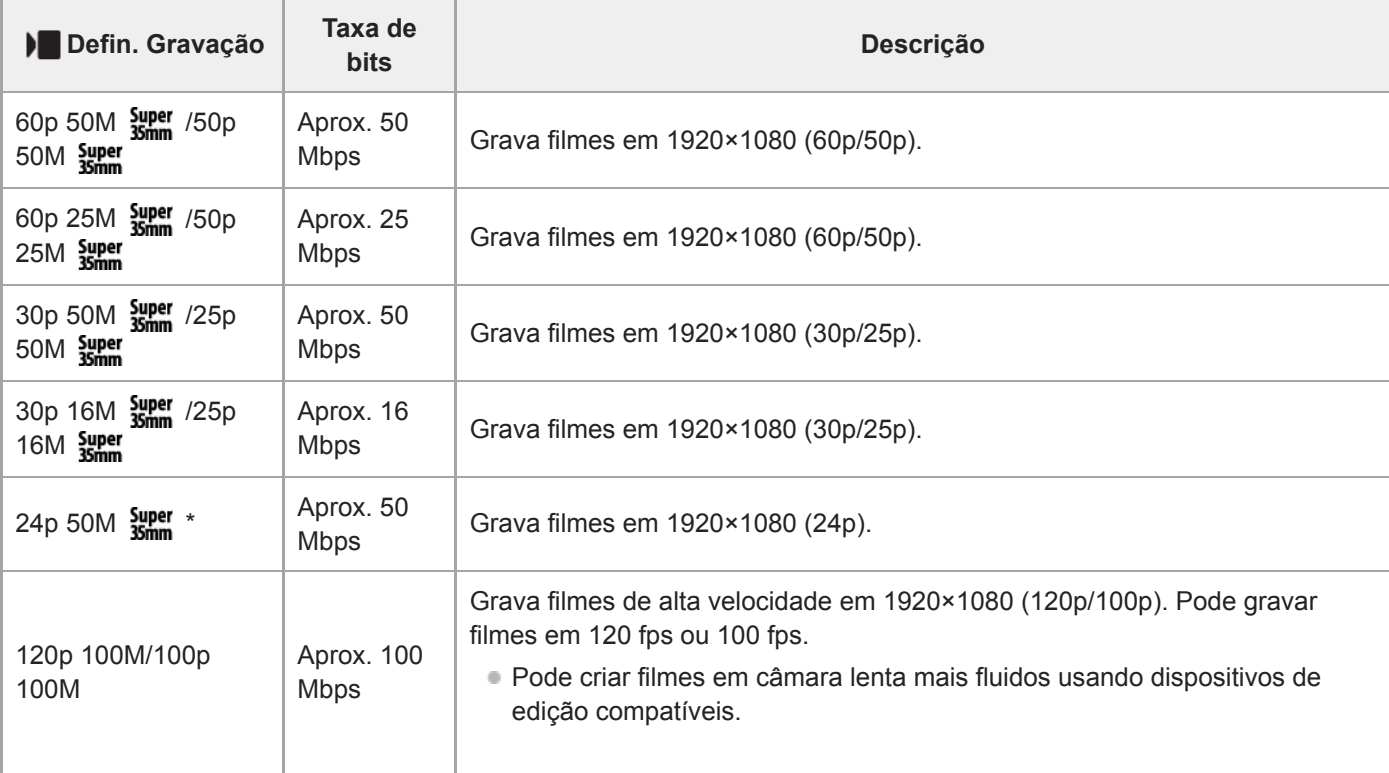

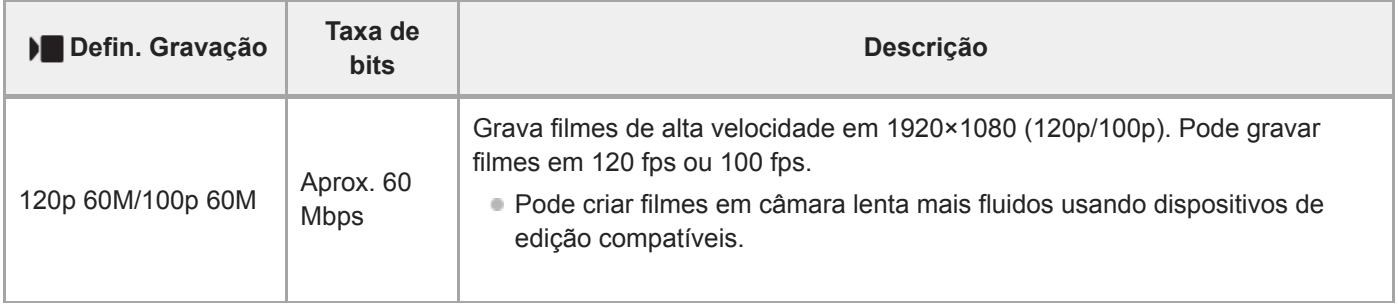

Apenas quando [Seletor NTSC/PAL] estiver definido para NTSC

#### **Nota**

- As velocidades de fotogramas da gravação são indicadas como os valores inteiros mais aproximados. As velocidades de fotogramas correspondentes reais são as seguintes: 24p: 23,98 fps, 30p: 29,97 fps, 60p: 59,94 fps, e 120p: 119,88 fps.
- [120p]/[100p] não pode ser selecionado para os seguintes modos de fotografia.
	- [Auto inteligente]
	- [Auto superior]
	- Cada modo na seleção de cena
- O ângulo de visualização será mais estreito nas seguintes condições:
	- Quando [ Formato ficheiro] estiver definido para [XAVC S HD] e [ Defin. Gravação] estiver definida para [120p]/[100p]
	- Quando [ ) Formato ficheiro] estiver definido para [XAVC S 4K] e [ ) Defin. Gravação] estiver definida para [30p]
	- Durante gravação em câmara lenta/câmara rápida

Câmara Digital de Objetivas intercambiáveis ZV-E10

# **Gravação proxy**

Define se grava simultaneamente filmes proxy de baixa taxa de bits quando gravar filmes. Visto que os filmes proxy são pequenos em termos de tamanho de ficheiro, são adequados para transferir para smartphones ou para carregar para websites.

**1 MENU → (Definições da Câmara2) → [ Gravação proxy] → definição desejada.**

## **Detalhes do item do Menu**

#### **Lig.:**

Os filmes proxy são gravados simultaneamente.

#### **Desligado:**

Os filmes proxy não são gravados.

#### **Sugestão**

- Os filmes proxy são gravados no formato de XAVC S HD (1280×720) a 9 Mbps. A velocidade de fotogramas do filme proxy é a mesma do filme original.
- Os filmes proxy não são visualizados no ecrã de reprodução (ecrã de reprodução de imagem única ou ecrã de índice da imagem). **Px** (Proxy) visualiza-se sobre os filmes para os quais um filme proxy foi gravado simultaneamente.

#### **Nota**

- Os filmes proxy não podem ser reproduzidos nesta câmara.
- A gravação proxy não está disponível nas seguintes situações.
	- Quando [ Formato ficheiro] estiver definido para [XAVC S HD] e [ Defin. Gravação] estiver definida para [120p]/[100p]
- Apagar/proteger filmes que têm filmes proxy remove/protege os filmes originais e proxy. Não pode apagar/proteger apenas filmes originais ou filmes proxy.
- Os filmes não podem ser editados nesta câmara.

### **Tópico relacionado**

- [Formatos de gravação de filmes](#page-215-0)
- [Reproduzir imagens no ecrã de índice da imagem \(Índice de imagens\)](#page-256-0)
- [Cartões de memória que podem ser usados](#page-57-0)

Câmara Digital de Objetivas intercambiáveis ZV-E10

# **Gravação Áudio**

Define se grava sons quando grava filmes. Selecione [Desligado] para evitar gravação dos sons da objetiva e da câmara a funcionar.

**1 MENU → (Definições da Câmara2) → [Gravação Áudio] → definição desejada.**

# **Detalhes do item do Menu**

**Lig.:** Grava som (estéreo). **Desligado:** Não grava som.

[Guia de ajuda](#page-0-0)

Câmara Digital de Objetivas intercambiáveis ZV-E10

# **Vis. Nível Áudio**

Define se mostra o nível de áudio no ecrã.

**1 MENU → (Definições da Câmara2) → [Vis. Nível Áudio] → definição desejada.**

### **Detalhes do item do Menu**

**Lig.:** Mostra o nível de áudio.

**Desligado:**

Não mostra o nível de áudio.

### **Nota**

- O nível de áudio não é mostrado nas seguintes situações:
	- Quando [Gravação Áudio] estiver definida para [Desligado].
	- Quando DISP (Definição de Visualização) estiver definida para [Sem vis.inf.].
	- Durante gravação em câmara lenta/câmara rápida
- O nível de áudio também é visualizado enquanto filma em espera no modo de gravação de filme.

[Guia de ajuda](#page-0-0)

Câmara Digital de Objetivas intercambiáveis ZV-E10

# **Nível de Grav. Áudio**

Pode ajustar o nível de gravação do áudio enquanto verifica o medidor de nível.

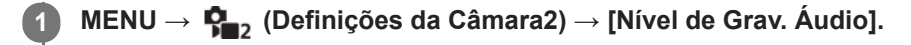

**2 Selecione o nível pretendido usando os lados direito/esquerdo do seletor de controlo.**

## **Detalhes do item do Menu**

#### **+:**

Aumenta o nível de gravação do áudio.

**-:**

Diminui o nível de gravação do áudio.

#### **Reiniciar:**

Repõe o nível de gravação do áudio para a predefinição.

#### **Sugestão**

Quando gravar filmes com áudio com volumes de som altos, defina [Nível de Grav. Áudio] para um nível de som inferior. Ao fazê-lo permite-lhe gravar áudio mais realista. Quando gravar filmes com áudio com volumes inferiores, defina [Nível de Grav. Áudio] para um nível de som superior para tornar o som mais audível.

#### **Nota**

- Independentemente das definições [Nível de Grav. Áudio], o limitador funciona sempre.
- [Nível de Grav. Áudio] está disponível apenas quando o modo de fotografia estiver definido para modo de filme.
- [Nível de Grav. Áudio] está indisponível durante gravação em câmara lenta/câmara rápida.
- As definições [Nível de Grav. Áudio] são aplicadas ao microfone interno e ao terminal de entrada (microfone).

Câmara Digital de Objetivas intercambiáveis ZV-E10

# **Tempo Saída Áudio**

Pode definir cancelamento de eco durante monitorização de áudio e evitar desvios indesejáveis entre vídeo e áudio durante saída HDMI.

**1 MENU → (Definições da Câmara2) → [Tempo Saída Áudio] → definição desejada.**

# **Detalhes do item do Menu**

#### **Em direto:**

Emite áudio sem atraso. Selecione esta definição quando o desvio de áudio for um problema durante a monitorização de áudio.

#### **Sincronização Lip:**

Emite áudio e vídeo em sincronização. Selecione esta definição para evitar desvios indesejáveis entre vídeo e áudio.

#### **Nota**

A utilização de um microfone externo pode resultar num ligeiro atraso. Para mais detalhes, consulte o manual de instruções fornecido com o microfone.

Câmara Digital de Objetivas intercambiáveis ZV-E10

# **Reduç. Ruído Vento**

Define se reduz ou não o ruído do vento cortando o som de baixo alcance da entrada de áudio do microfone incorporado.

**1 MENU → (Definições da Câmara2) → [Reduç. Ruído Vento] → definição desejada.**

## **Detalhes do item do Menu**

**Lig.:**

Reduz ruído do vento.

**Desligado:**

Não reduz ruído do vento.

#### **Nota**

- Definir este item para [Lig.] caso o vento não sopre suficientemente forte pode provocar a gravação do som normal com volume demasiado baixo.
- Quando se usar um microfone externo (vendido separadamente), [Reduç. Ruído Vento] não funciona.

<span id="page-225-0"></span>Câmara Digital de Objetivas intercambiáveis ZV-E10

# **Perfil de imagem**

Permite-lhe alterar as definições da cor, gradação, etc.

# **Personalizar o perfil de imagem**

Pode personalizar a qualidade da imagem ajustando itens do perfil da imagem como por exemplo [Gamma] e [Pormenor]. Quando definir estes parâmetros, ligue a câmara a uma TV ou monitor, e ajuste-os enquanto observa a imagem no ecrã.

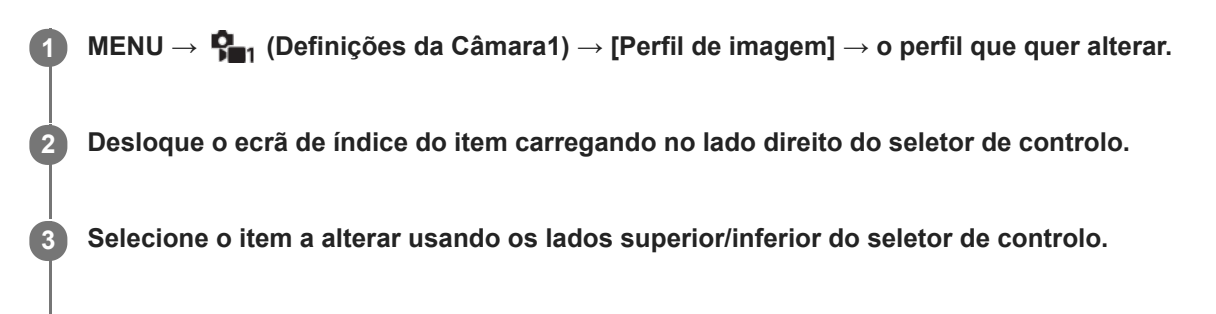

**4 Selecione o valor desejado usando os lados superior/inferior do seletor de controlo e carregue no centro.**

## **Usar a programação do perfil de imagem**

As predefinições [PP1] até [PP10] para filmes foram definidas previamente na câmara com base nas várias condições de fotografia.

MENU →  $\blacksquare$ , (Definições da Câmara1) → [Perfil de imagem] → definição desejada.

### **PP1:**

Exemplo de definição usando a gama [Movie].

### **PP2:**

Exemplo de definição usando a gama [Still].

### **PP3:**

Exemplo de definição de tom de cor natural usando a gama [ITU709].

# **PP4:**

Exemplo de definição de um tom de cor fiel à norma ITU709.

# **PP5:**

Exemplo de definição usando a gama [Cine1].

# **PP6:**

Exemplo de definição usando a gama [Cine2].

# **PP7:**

Exemplo de definição usando a gama [S-Log2].

# **PP8:**

Exemplo de definição usando o gama [S-Log3] e o [S-Gamut3.Cine] em [Modo cor].

# **PP9:**

Exemplo de definição usando o gama [S-Log3] e o [S-Gamut3] em [Modo cor].

# **PP10:**

Exemplo de definição para gravar filmes HDR utilizando a gama [HLG2].

# **Gravação de filme HDR**

A câmara pode gravar filmes HDR quando estiver selecionada uma gama de [HLG], [HLG1] a [HLG3] no perfil de imagem. O perfil de imagem programado [PP10] oferece um exemplo de definição para gravação HDR. Os filmes gravados utilizando [PP10] podem ser vistos com um leque mais alargado de luminosidade do que habitual quando reproduzidos numa TV que suporta HLG (Hybrid Log-Gamma). Desta forma, mesmo as cenas com uma vasta gama de luminosidade podem ser gravadas e visualizadas fielmente, sem que pareçam ter exposição a mais ou a menos. O HLG é usado na produção de programa de TV HDR, como definido na Recomendação ITU-R BT.2100 da norma internacional.

## **Itens do perfil de imagem**

### **Nível de preto**

Define o nível do preto. (–15 a +15)

## **Gamma**

Seleciona uma curva gama.

Movie: Curva gama standard para filmes

Still: Curva gama standard para imagens fixas

Cine1: Suaviza o contraste em partes escuras e realça a gradação em partes brilhantes para produzir um filme de cor atenuada. (equivalente a HG4609G33)

Cine2: Semelhante a [Cine1] mas otimizado para editar com até 100% de sinal de vídeo. (equivalente a HG4600G30)

Cine3: Intensifica o contraste em luz e sombra mais do que [Cine1] e reforça a gradação em preto.

Cine4: Reforça o contraste em partes escuras mais do que [Cine3].

ITU709: Curva gama que corresponde a ITU709.

ITU709(800%): Curva gama para confirmar cenas no pressuposto de fotografar usando [S-Log2] ou [S-Log3].

S-Log2: Curva gama para [S-Log2]. Esta definição baseia-se no pressuposto de que a imagem será processada após a filmagem.

S-Log3: Curva gama para [S-Log3] com funcionalidades mais semelhantes para filmar. Esta definição baseia-se no pressuposto de que a imagem será processada após a filmagem.

HLG: curva gama para gravação HDR. Equivalente à norma HDR Hybrid Log-Gamma, ITU-R BT.2100.

HLG1: curva gama para gravação HDR. Realça a redução de ruído. No entanto, a gravação é limitada a um alcance dinâmico mais estreito do que com [HLG2] ou [HLG3].

HLG2: curva gama para gravação HDR. Oferece um equilíbrio da redução de ruído e do alcance dinâmico.

HLG3: curva gama para gravação HDR. Alcance dinâmico mais vasto do que [HLG2]. No entanto, o ruído pode aumentar.

[HLG1], [HLG2]e [HLG3] aplicam todos uma curva gama com as mesmas características, mas cada um oferece um equilíbrio diferente entre alcance dinâmico e redução de ruído. Cada um tem um nível de saída de vídeo máximo diferente, da seguinte forma: [HLG1]: aprox. 87%, [HLG2]: aprox. 95%, [HLG3]: aprox. 100%.

### **Gamma de preto**

Corrige gama em áreas de baixa intensidade.

[Gamma de preto] é fixado em "0" e não pode ser ajustado quando [Gamma] estiver definido para [HLG], [HLG1], [HLG2], ou [HLG3].

Intervalo: Seleciona a variação de correção. (Grande / Médio / Estreito)

Nível: Define o nível de correção. (-7 (compressão máxima do preto) a +7 ("black strech" máximo))

# **Cotovelo**

Define cotovelo e inclinação para a compressão do sinal de vídeo para evitar sobre-exposição, limitando sinais em áreas de alta intensidade do motivo para o alcance dinâmico da sua câmara.

[Cotovelo] está desativado se [Modo] estiver definido para [Auto] quando [Gamma] estiver definido para [Still], [Cine1], [Cine2], [Cine3], [Cine4], [ITU709(800%)], [S-Log2], [S-Log3], [HLG], [HLG1], [HLG2], ou [HLG3]. Para permitir [Cotovelo], defina [Modo] para [Manual].

Modo: Seleciona definições auto/manual.

- Auto: O cotovelo e inclinação são definidos automaticamente.
- Manual: O cotovelo e inclinação são definidos manualmente.

Programar Auto: Definições quando [Auto] estiver selecionado para [Modo ].

■ Ponto máximo: Define o ponto máximo do cotovelo. (90% a 100%)

Sensibilidade: Define a sensibilidade. (Alto / Médio / Baixo)

Programar Manual: Definições quando [Manual] estiver selecionado para [Modo].

- Ponto: Define o cotovelo. (75% a 105%)
- Declive: Define a inclinação do cotovelo. (-5 (moderada) a +5 (acentuada))

### **Modo cor**

Define o tipo e nível das cores.

No [Modo cor], apenas [BT.2020] e [709] estão disponíveis quando [Gamma] estiver definido para [HLG], [HLG1], [HLG2], ou [HLG3].

Movie: Cores adequadas quando [Gamma] estiver definido para [Movie].

Still: Cores adequadas quando [Gamma] estiver definido para [Still].

Cinema: cores adequadas quando [Gamma] está definido para [Cine1] ou [Cine2].

Pro: Tons da cor semelhantes à qualidade de imagem standard de câmaras profissionais da Sony (quando combinados com gama ITU709)

Matriz ITU709: Cores correspondentes à norma ITU709 (quando combinadas com gama ITU709)

Preto e Branco: Define a saturação para zero para fotografia a preto e branco.

S-Gamut: Definição baseada no pressuposto de que as imagens serão processadas após a fotografia. Usada quando [Gamma] estiver definida para [S-Log2].

S-Gamut3.Cine: Definição baseada no pressuposto de que as imagens serão processadas após a fotografia. Usada quando [Gamma] estiver definida para [S-Log3]. Esta definição permite-lhe filmar num espaço de cor que pode facilmente ser convertido em cinema digital.

S-Gamut3: Definição baseada no pressuposto de que as imagens serão processadas após a fotografia. Usada quando [Gamma] estiver definida para [S-Log3]. Esta definição permite-lhe filmar num espaço de cor amplo.

BT.2020: Tom de cor normal quando [Gamma] estiver definido para [HLG], [HLG1], [HLG2], ou [HLG3].

709: Tom de cor quando [Gamma] estiver definido para [HLG], [HLG1], [HLG2], ou [HLG3] e os filmes são gravados com a cor HDTV (BT.709).

### **Saturação**

Define a saturação da cor. (-32 a +32)

### **Fase da cor**

Define a fase da cor. (-7 a +7)

### **Intensidade da cor**

Define a profundidade de cor de cada fase da cor. Esta função é mais eficaz em cores cromáticas e menos eficaz em cores acromáticas. A cor parece mais escura à medida que aumenta o valor de definição para o lado positivo, e mais clara à medida que diminui o valor para o lado negativo. Esta função é eficaz mesmo se definir [Modo cor] para [Preto e Branco].

- [R] -7 (vermelho claro) a +7 (vermelho escuro)
- [G] -7 (verde claro) a +7 (verde escuro)
- [B] -7 (azul claro) a +7 (azul escuro)
- [C] -7 (ciano claro) a +7 (ciano escuro)
- [M] -7 (magenta claro) a +7 (magenta escuro)
- [Y] -7 (amarelo claro) a +7 (amarelo escuro)

# **Pormenor**

Define itens para [Pormenor].

Nível: Define o nível [Pormenor]. (-7 a +7)

Ajustar: Os seguintes parâmetros podem ser selecionados manualmente.

- Modo: Seleciona definição automática/manual. (Auto (otimização automática) / Manual (Os detalhes são definidos manualmente)).
- Equilíbrio V/H: Define o equilíbrio vertical (V) e horizontal (H) de DETAIL. (-2 (efeito mais forte para o lado vertical (V)) a +2 (efeito mais forte para o lado horizontal (H)))
- Equilíbrio B/W: Seleciona o equilíbrio de DETAIL (B) inferior e o DETAIL (W) superior. (Tipo1 (efeito mais forte para o lado DETAIL (B) inferior) para Tipo5 (efeito mais forte para o lado DETAIL (W) superior))
- Limite: Define o nível limite de [Pormenor]. (0 (Nível de limite baixo: probabilidade de ser limitado) a 7 (Nível de limite elevado: improbabilidade de ser limitado))
- Crispning: Define o nível de "acentuação do contraste". (0 (nível de "crispening" superficial) a 7 (nível de "crispening" profundo))
- Pormenor do realce: Define o nível [Pormenor] nas áreas de alta intensidade. (0 a 4)

#### **Para copiar as definições para outro número de perfil de imagem**

Pode copiar as definições do perfil de imagem para outro número de perfil de imagem. MENU  $\rightarrow$   $\blacksquare$  (Definições da Câmara1)  $\rightarrow$  [Perfil de imagem]  $\rightarrow$  [Copiar].

#### **Para repor o perfil de imagem para a predefinição**

Pode repor o perfil de imagem para a predefinição. Não pode repor todas as definições de perfil de imagem ao mesmo tempo.

MENU  $\rightarrow \mathbf{P}_{\blacksquare}$  (Definições da Câmara1)  $\rightarrow$  [Perfil de imagem]  $\rightarrow$  [Repor].

#### **Nota**

- Uma vez que os parâmetros são partilhados em filmes e imagens fixas, ajuste o valor quando alterar o modo de fotografia.
- Se desenvolver imagens RAW com definições de fotografia, as seguintes definições não são refletidas:
	- Nível de preto
	- Gamma de preto
	- Cotovelo
	- Intensidade da cor
- Se alterar [Gamma], a variação de valor ISO disponível muda.
- Pode haver mais ruído nas partes escuras dependendo das definições gama. Pode melhorar definindo a compensação da objetiva para [Desligado].
- Quando usar gama S-Log2 ou S-Log3, o ruído torna-se mais notável comparado a quando usar outros gamas. Se o ruído ainda for significativo mesmo após o processamento das imagens, pode ser melhorando fotografando com uma definição mais clara. Contudo, o alcance dinâmico torna-se assim mais estreito quando fotografa com uma definição mais clara. Recomendamos a verificação prévia da imagem fazendo fotografia de teste quando usar S-Log2 ou S-Log3.
- Definir [ITU709(800%)], [S-Log2] ou [S-Log3] pode causar um erro na configuração do equilíbrio de brancos personalizada. Neste caso, execute primeiro a configuração personalizada com um gama sem ser [ITU709(800%)], [S-Log2] ou [S-Log3] e depois volte a selecionar o gama [ITU709(800%)], [S-Log2] ou [S-Log3].
- Definir [ITU709(800%)], [S-Log2] ou [S-Log3] desativa a definição [Nível de preto].
- Se definir [Declive] para +5 em [Programar Manual] em [Cotovelo], [Cotovelo] estará desativado.
- S-Gamut, S-Gamut3.Cine, e S-Gamut3 são espaços de cor exclusivos da Sony. Contudo, a definição S-Gamut desta câmara não suporta todo o espaço de cor de S-Gamut; é uma definição para obter uma reprodução de cor equivalente a S-Gamut.

#### **Tópico relacionado**

[Auxil. visual. Gamma](#page-229-0)

<span id="page-229-0"></span>Câmara Digital de Objetivas intercambiáveis ZV-E10

# **Auxil. visual. Gamma**

Considera-se que os filmes com gama S-Log são processados após filmagem para aproveitar o amplo alcance dinâmico.Assume-se que os filmes com a gama HLG são apresentados em monitores compatíveis com HDR.São, por isso, visualizados em baixo contraste durante a filmagem e podem ser difíceis de monitorizar. No entanto, pode usar a função [Auxil. visual. Gamma] para reproduzir contraste equivalente ao de gama normal. Além disso, [Auxil. visual. Gamma] pode também ser aplicado quando reproduzir filmes no monitor da câmara.

# **1 MENU → (Configuração) → [Auxil. visual. Gamma].**

**2 Selecione a definição desejada usando os lados superior/inferior do seletor de controlo.**

# **Detalhes do item do Menu**

# Assist Desligado:

Não aplica [Auxil. visual. Gamma].

# **Assist Auto:**

Mostra filmes com um efeito [S-Log2→709(800%)] quando o gama definido em [Perfil de imagem] for [S-Log2], e com um efeito [S-Log3→709(800%)] quando o gama estiver definido para [S-Log3]. Apresenta filmes com um efeito [HLG(BT.2020)] quando a gama definida em [Perfil de imagem] for [HLG], [HLG1], [HLG2] ou [HLG3] e [Modo cor] está definido para [BT.2020].

Apresenta filmes com um efeito [HLG(709)] quando a gama definida em [Perfil de imagem] for [HLG], [HLG1], [HLG2] ou [HLG3] e [Modo cor] está definido para [709].

### **S-Log2→709(800%):**

Apresenta filmes com uma gama S-Log2 reproduzindo contraste equivalente a ITU709 (800%).

# **S-Log3→709(800%):**

Apresenta filmes com uma gama S-Log3 reproduzindo contraste equivalente a ITU709 (800%).

# **Assist HLG(BT.2020):**

Apresenta filmes depois de ajustar a qualidade da imagem do monitor para uma qualidade que é quase igual à dos filmes apresentados num monitor compatível com [HLG(BT.2020)].

# **Assist HLG(709):**

Apresenta filmes depois de ajustar a qualidade da imagem do monitor para uma qualidade que é quase igual à dos filmes apresentados num monitor compatível com [HLG(709)].

#### **Nota**

- Filmes com gama [HLG], [HLG1], [HLG2] ou [HLG3] são visualizados com um efeito [HLG(BT.2020)] ou efeito [HLG(709)] dependendo do valor de gama do filme e modo de cor. Noutras situações, os filmes são apresentados de acordo com a definição de gama e a definição do modo de cor em [Perfil de imagem].
- [Auxil. visual. Gamma] não se aplica a filmes quando visualizados numa TV ou monitor ligado à câmara.

# **Tópico relacionado**

[Perfil de imagem](#page-225-0)

[Guia de ajuda](#page-0-0)

Câmara Digital de Objetivas intercambiáveis ZV-E10

# **Obtur. Lento Auto (filme)**

Defina se ajusta ou não automaticamente a velocidade do obturador quando gravar filmes se o motivo estiver escuro.

**1 MENU → (Definições da Câmara2) → [ Obtur. Lento Auto] → definição desejada.**

## **Detalhes do item do Menu**

**Lig.:**

Usa Obturador Lento Auto. A velocidade do obturador abranda automaticamente quando gravar em locais escuros. Pode reduzir o ruído no filme usando uma velocidade do obturador lenta em locais escuros.

### **Desligado:**

Não usa Obturador Lento Auto. O filme gravado ficará mais escuro quando [Lig.] for selecionado, mas pode filmar com um movimento mais equilibrado e com menos desfocagem do objeto.

### **Nota**

- [ Obtur. Lento Auto] não funciona nas seguintes situações:
	- Durante gravação em câmara lenta/câmara rápida
	- [Prioridade obturador]
	- [Exposição manual]
	- Quando [ISO] estiver definido sem ser para [ISO AUTO]

Câmara Digital de Objetivas intercambiáveis ZV-E10

# **Ampl. foc. inicial (filme)**

Define a escala de ampliação inicial de [Ampliador Focagem] no modo de gravação de filme.

**1 MENU → (Definições da Câmara2) → [ Ampl. foc. inicial] → definição desejada.**

## **Detalhes do item do Menu**

**x1,0:** Apresenta a imagem com a mesma ampliação do ecrã de fotografia. **x4,0:** Apresenta uma imagem ampliada 4,0 vezes.

#### **Tópico relacionado**

[Ampliador Focagem](#page-99-0)

Câmara Digital de Objetivas intercambiáveis ZV-E10

# **Vel. transição AF (filme)**

Pode definir a velocidade de transição do foco quando o alvo da focagem automática mudar durante a gravação de um filme.

**1 MENU → (Definições da Câmara2) → [ Vel. transição AF] → definição desejada.**

# **Detalhes do item do Menu**

#### **7 (Rápida) / 6 / 5 / 4 / 3 / 2 / 1 (Lenta):**

Selecione um valor mais rápido para focar o motivo mais rapidamente. Selecione um valor mais lento para focar mais suavemente o motivo.

#### **Sugestão**

Pode utilizar a função de focagem tátil para mudar intencionalmente a AF.

Câmara Digital de Objetivas intercambiáveis ZV-E10

# **Se. mud. mot. AF (filme)**

Pode definir a sensibilidade para mudar o foco para outro motivo quando o motivo original sai da área de focagem enquanto grava um filme.

**1 MENU → (Definições da Câmara2) → [ Se. mud. mot. AF] → definição desejada.**

# **Detalhes do item do Menu**

## **5(Reativo) / 4 / 3 / 2 / 1(Fixo):**

Selecione um valor mais elevado quando pretender fotografar um motivo em movimento rápido, ou quando pretender fotografar vários motivos enquanto muda continuamente o foco.

Selecione um valor mais baixo quando quiser que o foco se mantenha estável, ou quando pretende manter o foco num alvo específico sem ser afetado por outros motivos.

Câmara Digital de Objetivas intercambiáveis ZV-E10

# **SteadyShot (filme)**

Define o efeito [ SteadyShot] quando grava filmes. Quando utilizar um tripé (vendido separadamente), definir [ S SteadyShot] para [Desligado] resultará numa imagem mais natural.

**1 MENU → (Definições da Câmara2) → [ SteadyShot] → definição desejada.**

## **Detalhes do item do Menu**

#### **Ativa:**

Oferece um efeito SteadyShot mais potente do que utilizando o SteadyShot eletrónico.

#### **Normal:**

Oferece um efeito SteadyShot utilizando o SteadyShot lateral da objetiva. Utilize esta definição em condições de gravação de filme estáveis.

#### **Desligado:**

Não usa [ **]** SteadyShot].

#### **Nota**

- Se definir [ SteadyShot] para [Ativa], o ângulo de visão será mais estreito. Recomenda-se que se defina [ SteadyShot] para [Normal] quando a distância de focagem for de 200 mm ou mais.
- Quando se utiliza uma objetiva sem um mecanismo SteadyShot, [Normal] não pode ser selecionado.
- Se pretender utilizar a função de estabilização de imagem da aplicação do smatphone Movie Edit add-on ou da aplicação do ambiente de trabalho Catalyst, defina [ ) SteadyShot] para [Ativa] ou [Desligado] na câmara.
- O efeito SteadyShot depende da objetiva colocada.

Câmara Digital de Objetivas intercambiáveis ZV-E10

# **Def. SteadyShot (filme)**

Pode fotografar com uma definição SteadyShot apropriada para a objetiva colocada.

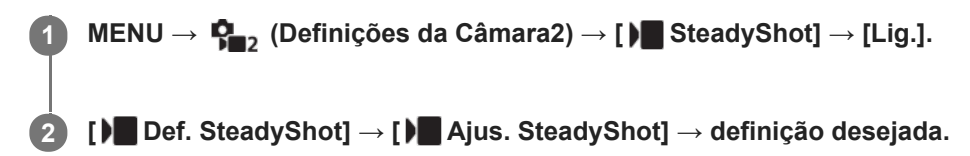

## **Detalhes do item do Menu**

#### **Auto:**

Executa a função SteadyShot automaticamente de acordo com a informação obtida da objetiva colocada. **Manual:**

Executa a função SteadyShot de acordo com a distância focal definida usando [ **]iii ( dist**. focal]. (8mm-1000mm) Verifique o índice da distância focal e defina a distância focal.

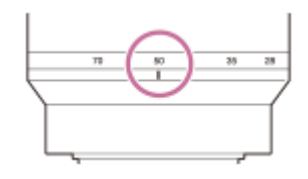

#### **Nota**

- A função SteadyShot pode não funcionar de forma otimizada quando a alimentação tiver acabado de ser ligada ou logo após apontar a câmara a um motivo.
- Quando usar um tripé, etc., certifique-se de que desliga a função SteadyShot porque isso pode causar um mau funcionamento quando fotografar.
- **[ )** Def. SteadyShot] estará indisponível quando MENU →  $\phi$ <sub>22</sub> (Definições da Câmara2) → [ ) SteadyShot] estiver definido para [Desligado].
- Quando a câmara não puder obter informação de distância focal da objetiva, a função SteadyShot não funciona corretamente. Defina [ ) Ajus. SteadyShot] para [Manual] e defina [ ) (( $\psi$ )] Dist. focal] para corresponder à objetiva que estiver a usar. O valor atualmente definido para a distância focal SteadyShot aparecerá ao lado de ((wii) (rone de vibração da câmara).
- Quando usar uma objetiva SEL16F28 (vendida separadamente) com um teleconversor, etc., defina [ **]** Ajus. SteadyShot] para [Manual] e defina a distância focal.
- Se estiver colocada uma objetiva equipada com um interruptor SteadyShot, as definições podem ser alteradas apenas usando esse interruptor na objetiva. Não pode comutar as definições usando a câmara.

Câmara Digital de Objetivas intercambiáveis ZV-E10

# **Definições TC/UB**

As informações de código de tempo (TC) e de bit de utilizador (UB) podem ser gravadas como dados anexados a filmes.

**1 MENU → (Configuração) → [Definições TC/UB] → valor de definição que quer alterar.**

# **Detalhes do item do Menu**

### **Definição vis. TC/UB:**

Define a visualização do contador, código de tempo e bit de utilizador.

#### **TC Preset:**

Define o código de tempo.

#### **UB Preset:**

Define o bit de utilizador.

#### **TC Format:**

Define o método de gravação do código de tempo. (Apenas quando [Seletor NTSC/PAL] estiver definido para NTSC.)

#### **TC Run:**

Define o formato de contagem do código de tempo.

#### **TC Make:**

Define o formato de gravação do código de tempo no meio de gravação.

#### **UB Time Rec:**

Define se grava ou não o tempo como um bit de utilizador.

# **Como definir o código de tempo (TC Preset)**

- **1.** MENU → (Configuração) → [Definições TC/UB] → [TC Preset].
- Rode o seletor de controlo e selecione os primeiros dois dígitos. **2.**
	- O código de tempo pode ser definido entre a seguinte variação. Quando [60p] estiver selecionado: 00:00:00.00 a 23:59:59.29
		- Quando [24p] estiver selecionado, pode selecionar os últimos dois dígitos do código de tempo em múltiplos de quatro de 0 a 23 fotogramas. \*
			- Quando [50p] estiver selecionado: 00:00:00.00 a 23:59:59.24
- Defina os outros dígitos seguindo o mesmo procedimento como no passo 2, depois carregue no centro do seletor de **3.** controlo.

### **Nota**

Quando o monitor for virado para fotografar um autorretrato, o código de tempo e bit de utilizador não são visualizados.

### **Como repor o código de tempo**

- **1.** MENU → (Configuração) → [Definições TC/UB] → [TC Preset].
- **2.** Carregue no botão  $\overline{m}$  (Apagar) para repor o código de tempo (00:00:00.00).

# **Como definir o bit de utilizador (UB Preset)**

- **1.** MENU → (Configuração) → [Definições TC/UB] → [UB Preset].
- **2.** Rode o seletor de controlo e selecione os primeiros dois dígitos.
- Defina os outros dígitos seguindo o mesmo procedimento como no passo 2, depois carregue no centro do seletor de **3.** controlo.

# **Como repor o bit de utilizador**

- 1. MENU → **[external figuração) → [Definições TC/UB] → [UB Preset].**
- 2. Carregue no botão m (Apagar) para repor o bit de utilizador (00 00 00 00).

# **Como selecionar o método de gravação para o código de tempo (TC Format \*1)**

**1.** MENU → (Configuração) → [Definições TC/UB] → [TC Format].

### **DF:**

Grava o código de tempo no formato Drop Frame<sup>\*2</sup>.

#### **NDF:**

#### Grava o código de tempo no formato Non-Drop Frame.

- \*1 Apenas quando [Seletor NTSC/PAL] estiver definido para NTSC.
- \*2 O código de tempo baseia-se em 30 fotogramas por segundo. Contudo, ocorrerá um intervalo entre o tempo real e o código de tempo durante períodos alargados de gravação porque a frequência de fotogramas do sinal da imagem NTSC é de aproximadamente 29,97 fotogramas por segundo. O "drop frame" corrige este intervalo para tornar o código de tempo e tempo real iguais. Em "drop frame", os primeiros 2 números do fotograma são retirados a cada minuto com exceção de cada décimo minuto. O código de tempo sem esta correção é chamado de "non-drop frame".
- A definição é fixada para [NDF] quando gravar em 4K/24p ou 1080/24p.

# **Como selecionar o formato de contagem do código de tempo (TC Run)**

**1.** MENU → (Configuração) → [Definições TC/UB] → [TC Run].

#### **Rec Run:**

Define o modo gradual para o código de tempo avançar apenas durante a gravação. O código de tempo é gravado sequencialmente desde o último código de tempo da anterior gravação.

#### **Free Run:**

Define o modo gradual para o código de tempo avançar em qualquer altura, independentemente da operação da câmara.

- O código de tempo pode não ser gravado sequencialmente nas seguintes situações mesmo quando o código de tempo avança no modo [Rec Run].
	- Quando o formato de gravação for alterado.
	- Quando o meio de gravação for retirado.

### **Como selecionar a forma como o código de tempo é gravado (TC Make)**

1. MENU →  $\Box$  (Configuração) → [Definições TC/UB] → [TC Make].

#### **Preset:**

Grava o código de tempo recentemente definido no meio de gravação.

### **Regenerate:**

Lê o último código de tempo da anterior gravação a partir do meio de gravação e grava o novo código de tempo consecutivamente a partir do último código de tempo. O código de tempo avança no modo [Rec Run] independentemente da definição[TC Run].

Câmara Digital de Objetivas intercambiáveis ZV-E10

# **Mudar vis. TC/UB**

Permite-lhe visualizar o código de tempo (TC) e bit de utilizador (UB) de um filme carregando na tecla à qual a função [Mudar vis. TC/UB] foi atribuída.

**MENU → (Definições da Câmara2) → [ Tecla Person.], [ Tecla Person.], ou [ Tecla Person.] → atribua a função [Mudar vis. TC/UB] à tecla desejada. 1**

**Carregue na tecla à qual [Mudar vis. TC/UB] está atribuída. 2**

Cada vez que carregar na tecla, a visualização do monitor comutará do contador de tempo da gravação de filme  $\rightarrow$  código de tempo (TC)  $\rightarrow$  bit de utilizador (UB), nessa ordem.

### **Nota**

Quando o monitor estiver virado durante modo de fotografia, como por exemplo durante fotografia de autorretrato, a informação do TC/UB não é visualizada. No modo de reprodução, a informação do TC/UB é visualizada mesmo se o monitor estiver virado.

[Guia de ajuda](#page-0-0)

Câmara Digital de Objetivas intercambiáveis ZV-E10

# **Vis. do marcador (filme)**

Define se visualiza ou não conjunto de marcadores usando [ Defin. marcador] no monitor enquanto grava filmes.

**1 MENU → (Definições da Câmara2) → [ Vis. do marcador] → definição desejada.**

# **Detalhes do item do Menu**

**Lig.:**

Os marcadores são visualizados. Os marcadores não são gravados.

#### **Desligado:**

Não se visualiza marcador.

#### **Nota**

- Os marcadores são visualizados durante a gravação de filme em espera, ou durante a gravação de filmes.
- Não pode visualizar os marcadores quando usar [Ampliador Focagem].
- Os marcadores são visualizados no monitor. (Não consegue fornecer os marcadores).

#### **Tópico relacionado**

[Defin. marcador \(filme\)](#page-240-0)

<span id="page-240-0"></span>[Guia de ajuda](#page-0-0)

Câmara Digital de Objetivas intercambiáveis ZV-E10

# **Defin. marcador (filme)**

Define os marcadores a serem visualizados enquanto grava filmes.

**1 MENU → (Definições da Câmara2) → [ Defin. marcador] → definição desejada.**

## **Detalhes do item do Menu**

#### **Centro:**

Define se visualiza ou não o marcador central no centro do ecrã de filmagem.

[Desligado]/[Lig.]

#### **Aspeto:**

Define a visualização do marcador de aspeto. [Desligado]/[4:3]/[13:9]/[14:9]/[15:9]/[1.66:1]/[1.85:1]/[2.35:1]

#### **Zona Segurança:**

Define a visualização da zona de segurança. Isto torna-se a amplitude normal que pode ser recebida por uma TV geral de casa.

[Desligado]/[80%]/[90%]

#### **Guia enquadramento:**

Define se visualiza ou não o guia de enquadramento. Pode verificar se o motivo está nivelado ou perpendicular ao solo. [Desligado]/[Lig.]

#### **Sugestão**

- **Pode visualizar vários marcadores ao mesmo tempo.**
- Coloque o motivo no ponto de cruzamento do [Guia enquadramento] para efetuar uma composição equilibrada.

Câmara Digital de Objetivas intercambiáveis ZV-E10

# **Ênfase ecrã GRAV (filme)**

Define se deve ou não exibir uma moldura vermelha em volta das extremidades do monitor da câmara enquanto grava um filme. Pode verificar facilmente se a câmara está em espera ou a gravar, mesmo quando está a olhar para o monitor da câmara de um ângulo ou à distância.

**1 MENU → (Definições da Câmara2) → [ Ênfase ecrã GRAV] → definição desejada.**

# **Detalhes do item do Menu**

### **Lig.:**

Apresenta uma moldura vermelha para indicar que a gravação está em andamento.

### **Desligado:**

Não apresenta uma moldura para indicar que a gravação está em andamento.

### **Sugestão**

A moldura apresentada por esta função também pode ser exportada para um monitor externo ligado através de HDMI. Defina [Visualizar Info. HDMI] para [Ligar].

[Guia de ajuda](#page-0-0)

Câmara Digital de Objetivas intercambiáveis ZV-E10

# **Luz GRAVAÇÃO**

Pode escolher se a luz de gravação se acende durante a gravação.

**1 MENU → (Definições da Câmara2) → [Luz GRAVAÇÃO] → definição desejada.**

## **Detalhes do item do Menu**

**Lig.:**

A luz de gravação acende durante a gravação.

#### **Desligado:**

A luz de gravação não acende durante a gravação.

### **Sugestão**

Defina [Luz GRAVAÇÃO] para [Desligado] se a luz de gravação refletida por um objeto, tal como vidro, for captada pela câmara.

[Guia de ajuda](#page-0-0)

Câmara Digital de Objetivas intercambiáveis ZV-E10

# **Vídeo c/ obturador**

Pode iniciar ou parar de gravar filmes carregando no botão do obturador em vez do botão MOVIE (Filme).

**1 MENU → (Definições da Câmara2) → [Vídeo c/ obturador] → definição desejada.**

### **Detalhes do item do Menu**

#### **Ligado:**

Ativa a gravação de filmes utilizando o botão do obturador quando a câmara estiver definida para o modo de gravação de filme ou para o modo de gravação em câmara lenta/câmara rápida.

#### **Desligado:**

Desativa a gravação de filmes usando o botão do obturador.

#### **Sugestão**

- Quando [Vídeo c/ obturador] estiver definido para [Ligado], pode ainda iniciar ou parar a gravação de filmes usando o botão MOVIE.
- Quando [Vídeo c/ obturador] estiver definido para [Ligado], pode usar o botão do obturador para iniciar ou parar a gravação de filmes num dispositivo de gravação/reprodução externo usando [ $\square$  Controlo REC].

#### **Nota**

Quando [Vídeo c/ obturador] estiver definido para [Ligado], não pode focar carregando no botão do obturador até meio durante a gravação de filmes.

### **Tópico relacionado**

[Gravar filmes](#page-205-0)

Câmara Digital de Objetivas intercambiáveis ZV-E10

# **Seleção saída 4K (filme)**

Pode definir como gravar filmes e executar saída HDMI quando a sua câmara estiver ligada a dispositivos de gravação/reprodução externos, etc. compatíveis com 4K.

**1 Carregue no botão Imagem fixa/Filme/S&Qpara selecionar o modo de gravação de filme.**

**2 Ligue a câmara ao dispositivo desejado através de um cabo HDMI.**

**3 MENU → (Configuração) → [ Seleção saída 4K] → definição desejada.**

## **Detalhes do item do Menu**

#### **Cartão mem.+HDMI:**

Emite simultaneamente para o dispositivo de gravação/reprodução externo e grava no cartão de memória da câmara.

#### **Apenas HDMI(30p):**

Emite um filme 4K em 30p para o dispositivo de gravação/reprodução externo sem gravar no cartão de memória da câmara.

#### **Apenas HDMI(24p):**

Emite um filme 4K em 24p para o dispositivo de gravação/reprodução externo sem gravar no cartão de memória da câmara.

# **Apenas HDMI(25p) \* :**

Emite um filme 4K em 25p para o dispositivo de gravação/reprodução externo sem gravar no cartão de memória da câmara.

Apenas quando [Seletor NTSC/PAL] estiver definido para PAL.

#### **Nota**

- Este item pode ser definido apenas quando a câmara estiver no modo de filme e ligada a um dispositivo compatível com 4K.
- Quando [Apenas HDMI(30p)], [Apenas HDMI(24p)] ou [Apenas HDMI(25p)] estiver definido, [Visualizar Info. HDMI] será definido temporariamente para [Desligar].
- Um filme 4K não é emitido para o dispositivo compatível com 4K ligado durante gravação em câmara lenta/câmara rápida.
- Quando [Apenas HDMI(30p)], [Apenas HDMI(24p)] ou [Apenas HDMI(25p)] estiver definido, o contador não avança (o tempo de gravação real não é contado) enquanto o filme estiver a ser gravado num dispositivo de gravação/reprodução externo.
- Quando gravar filmes 4K usando a opção [Cartão mem.+HDMI], os filmes não serão emitidos para um dispositivo ligado através de um cabo HDMI se gravar simultaneamente um filme proxy. Se quiser executar uma saída HDMI, defina [Px] Gravação proxy] para [Desligado]. (Neste caso, se definir [ Defin. Gravação] para outros valores exceto [24p], a imagem não será visualizada no ecrã da câmara).
- Quando [ Formato ficheiro] estiver definido para [XAVC S 4K] e a câmara estiver ligada através de HDMI, as seguintes funções estão parcialmente restritas.
	- [Prior. cara/olhos AF]
	- [Prior. cara mlti-med.]
	- Função de seguimento

#### **Tópico relacionado**

[Definições HDMI: Controlo REC \(filme\)](#page-307-0)

- [Formato ficheiro \(filme\)](#page-216-0)
- [Defin. Gravação \(filme\)](#page-217-0)
- [Definições HDMI: Visualizar Info. HDMI](#page-305-0)

Câmara Digital de Objetivas intercambiáveis ZV-E10

# **Reproduzir imagens fixas**

Reproduz as imagens gravadas.

#### **1 Carregue no botão (Reprodução) para comutar para o modo de reprodução.**

#### **Selecione a imagem com o seletor de controlo.**

As imagens fotografadas com fotografia contínua ou com disparo de intervalo são apresentadas como um grupo. Para reproduzir as imagens no grupo, carregue no centro do seletor de controlo.

#### **Sugestão**

**2**

- O produto cria um ficheiro da base de dados de imagens num cartão de memória para gravar e reproduzir imagens. Uma imagem que não esteja registada no ficheiro da base de dados de imagens pode não ser reproduzida corretamente. Para reproduzir imagens fotografadas com outros dispositivos, registe essas imagens no ficheiro da base de dados de imagens usando MENU  $\rightarrow \blacksquare$  (Configuração)  $\rightarrow$  [Recuperar imag.DB].
- Se reproduzir as imagens logo após fotografia contínua, o monitor pode apresentar um ícone indicando que os dados estão a ser gravados/o número de imagens que falta gravar. Durante a gravação, algumas funções não estão disponíveis.
- Pode também ampliar uma imagem tocando duas vezes no monitor. Além disso, pode arrastar e deslocar a posição ampliada no monitor. Defina [Funcionamento Tátil] para [Lig.] antecipadamente.

#### **Tópico relacionado**

- [Recuperar imag.DB](#page-298-0)
- [Apres. como grupo](#page-259-0)

<span id="page-247-0"></span>Câmara Digital de Objetivas intercambiáveis ZV-E10

# **Ampliar uma imagem a ser reproduzida (Ampliar)**

Amplia a imagem a ser reproduzida. Use esta função para verificar o foco da imagem, etc.

**1**

**2**

#### **Visualize a imagem que quer ampliar, e deslize a alavanca W/T (zoom) para o lado T.**

- Se a imagem estiver demasiado aumentada, deslize a alavanca W/T (zoom) para o lado W para ajustar a escala de zoom.
- Ao rodar o seletor de comando, pode comutar para a imagem anterior ou seguinte enquanto mantém a mesma escala de zoom.
- A vista ampliará na parte da imagem onde a câmara focou durante a fotografia. Se a informação de localização do foco não puder ser obtida, a câmara ampliará no centro da imagem.

**Selecione a parte que quer ampliar carregando nos lados superior/inferior/direito/esquerdo do seletor de controlo.**

**3 Carregue no botão MENU ou no centro do seletor de controlo para sair do zoom de reprodução.**

#### **Sugestão**

- Pode também ampliar uma imagem que estiver a ser reproduzida usando MENU.
- Pode alterar a ampliação inicial e a posição inicial de imagens ampliadas selecionando MENU → (Reprodução) → [ Ampliar ampl. inic.] ou  $[$   $\oplus$  Ampliar pos. inic.].
- Pode também ampliar uma imagem tocando duas vezes no monitor. Além disso, pode arrastar e deslocar a posição ampliada no monitor. Defina previamente [Funcionamento Tátil] para [Lig.].

### **Nota**

 $\blacksquare$  Não pode ampliar filmes.

#### **Tópico relacionado**

- [Funcionamento Tátil](#page-120-0)
- [Ampliar ampl. inic.](#page-251-0)
- [Ampliar pos. inic.](#page-252-0)

[Guia de ajuda](#page-0-0)

Câmara Digital de Objetivas intercambiáveis ZV-E10

# **Rodar automaticamente imagens gravadas (Rotação de Exibição)**

Seleciona a orientação quando reproduz imagens gravadas.

**1 MENU → (Reprodução) → [Rotação de Exibição] → definição desejada.**

### **Detalhes do item do Menu**

#### **Auto:**

Quando rodar a câmara, a imagem visualizada roda automaticamente ao detetar a orientação da câmara.

#### **Manual:**

As imagens fotografadas na vertical são visualizadas na vertical. Se definir a orientação da imagem usando a função [Rodar], a imagem será visualizada em conformidade.

#### **Desligado:**

As imagens são sempre visualizadas horizontalmente.

#### **Nota**

Os filmes gravados verticalmente são reproduzidos horizontalmente durante a reprodução do filme.

#### **Tópico relacionado**

[Rodar uma imagem \(Rodar\)](#page-249-0)

<span id="page-249-0"></span>Câmara Digital de Objetivas intercambiáveis ZV-E10

# **Rodar uma imagem (Rodar)**

Roda para a esquerda uma imagem gravada.

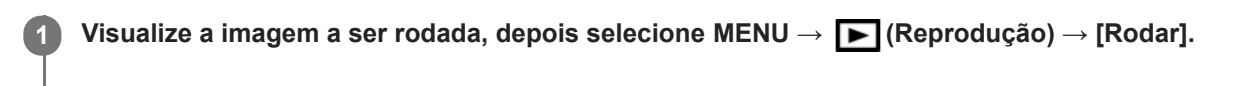

**Carregue no centro do seletor de controlo.**

A imagem é rodada para a esquerda. A imagem roda à medida que carrega no centro. Se rodar a imagem uma vez, a imagem permanece rodada mesmo após o produto ser desligado.

#### **Nota**

**2**

- Mesmo rodando um ficheiro de filme, ele será reproduzido horizontalmente no monitor da câmara.
- **Pode não ser capaz de rodar imagens fotografadas usando outros produtos.**
- Quando visualizar imagens rodadas num computador, as imagens podem ser visualizadas na sua orientação original dependendo do software.

Câmara Digital de Objetivas intercambiáveis ZV-E10

# **Reproduzir imagens panorâmicas**

O produto percorre automaticamente uma imagem panorâmica de uma ponta à outra.

**1 Carregue no botão**  $\blacktriangleright$  **(Reprodução) para comutar para o modo de reprodução.** 

**Selecione a imagem panorâmica a reproduzir usando o seletor de controlo e carregue no centro para iniciar a reprodução. 2**

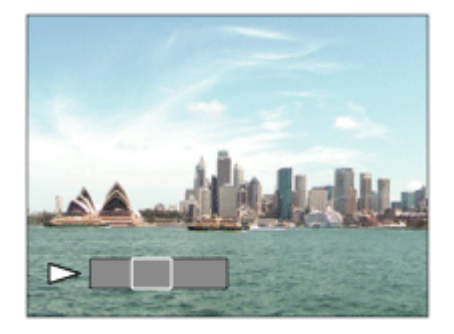

- Para pausar a reprodução, volte a carregar no centro.
- Para percorrer manualmente as imagens panorâmicas, carregue na parte superior/inferior/direita/esquerda durante a pausa.
- Para voltar à visualização de toda a imagem, carregue no botão MENU.

#### **Nota**

As imagens panorâmicas fotografadas usando outro produto podem ser visualizadas num tamanho diferente do real, ou podem não ser percorridas corretamente.

<span id="page-251-0"></span>[Guia de ajuda](#page-0-0)

Câmara Digital de Objetivas intercambiáveis ZV-E10

# **Ampliar ampl. inic.**

Define a escala de ampliação inicial quando reproduzir imagens ampliadas.

**1 MENU → (Reprodução) → [ Ampliar ampl. inic.] → definição desejada.**

## **Detalhes do item do Menu**

#### **Ampliação normal:**

Apresenta uma imagem com a ampliação normal.

#### **Ampliação anterior:**

Apresenta uma imagem com a ampliação anterior A ampliação anterior é guardada mesmo após sair do modo de zoom de reprodução.

#### **Tópico relacionado**

- [Ampliar uma imagem a ser reproduzida \(Ampliar\)](#page-247-0)
- [Ampliar pos. inic.](#page-252-0)
[Guia de ajuda](#page-0-0)

Câmara Digital de Objetivas intercambiáveis ZV-E10

# **Ampliar pos. inic.**

Define a posição inicial quando ampliar uma imagem na reprodução.

**1 MENU → (Reprodução) → [ Ampliar pos. inic.] → definição desejada.**

# **Detalhes do item do Menu**

**Posição focada:** Amplia a imagem durante a fotografia a partir do ponto de focagem. **Centro:** Amplia a imagem a partir do centro do ecrã.

## **Tópico relacionado**

- [Ampliar uma imagem a ser reproduzida \(Ampliar\)](#page-247-0)
- [Ampliar ampl. inic.](#page-251-0)

**2**

<span id="page-253-0"></span>[Guia de ajuda](#page-0-0)

Câmara Digital de Objetivas intercambiáveis ZV-E10

# **Reproduzir filmes**

Reproduz os filmes gravados.

**1 Carregue no botão (reprodução) para comutar para o modo de reprodução.**

**Selecione o filme a reproduzir usando o seletor de controlo e carregue no centro do seletor de controlo para iniciar a reprodução.**

## **Operações disponíveis durante a reprodução de filmes**

Pode executar reprodução lenta e ajustamento do volume de som, etc. carregando no lado para baixo do seletor de controlo.

- : Reprodução  $\alpha$
- $\ddot{\phantom{a}}$ **II**: Pausa
- : Avanço rápido
- : Rebobinagem rápida  $\alpha$
- $\blacktriangleright$ : Avanço da reprodução lenta  $\oplus$
- : Inversão da reprodução lenta
- : Ficheiro de filme seguinte  $\oplus$
- : Ficheiro de filme anterior  $\oplus$
- **D**: Mostra a moldura seguinte  $\oplus$
- : Mostra a moldura anterior  $\alpha$
- $\qquad \qquad \blacksquare$ **i瑞**: Capturar Fotografia
- **i**  $\bullet$  **(i)**: Ajuste do volume do som
- : Fecha o painel de operação  $\bullet$

#### **Sugestão**

- As funções "Reprodução lenta para a frente", "Reprodução lenta para trás", "Apresenta a imagem seguinte" e "Apresenta a imagem anterior" estão disponíveis durante a pausa.
- Os ficheiros de filmes gravados usando outros produtos podem não ser reproduzíveis nesta câmara.

#### **Nota**

Mesmo se gravar o filme na vertical, o filme será visualizado na horizontal no ecrã da câmara.

#### **Tópico relacionado**

[Comutar entre imagens fixas e filmes \(Modo de Visualiz.\)](#page-258-0)

Câmara Digital de Objetivas intercambiáveis ZV-E10

# **Definições volume**

Define o volume do som para reprodução de filmes.

**1 MENU → (Configuração) → [Definições volume] → definição desejada.**

# **Ajustar o volume durante a reprodução**

Carregue no lado inferior do seletor de controlo enquanto reproduz filmes para visualizar o painel de operação, depois ajuste o volume. Pode ajustar o volume enquanto ouve o verdadeiro som.

Câmara Digital de Objetivas intercambiáveis ZV-E10

# **Capturar Fotografia**

Capta uma cena escolhida num filme para guardar como uma imagem fixa. Primeiro grave um filme, depois pause o filme durante a reprodução para captar momentos decisivos que tendem a passar despercebidos quando fotografa imagens fixas e guarde-os como imagens fixas.

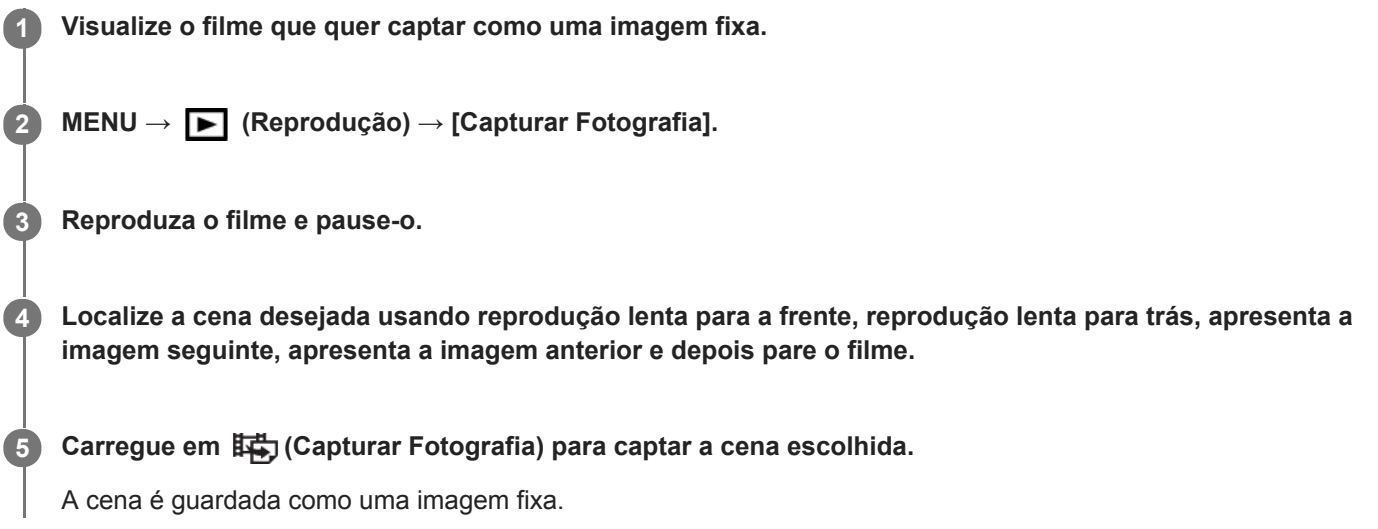

### **Tópico relacionado**

- [Gravar filmes](#page-205-0)
- [Reproduzir filmes](#page-253-0)

[Guia de ajuda](#page-0-0)

Câmara Digital de Objetivas intercambiáveis ZV-E10

# **Reproduzir imagens no ecrã de índice da imagem (Índice de imagens)**

Pode visualizar múltiplas imagens ao mesmo tempo no modo de reprodução.

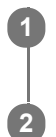

**1 Deslize a alavanca W/T (zoom) para o lado W enquanto a imagem estiver a ser reproduzida.**

**Selecione a imagem carregando nos lados superior/inferior/direito/esquerdo do seletor de controlo ou rodando o seletor de controlo.**

## **Para mudar o número de imagens a visualizar**

MENU → (Reprodução) → [Índice de imagens] → definição desejada.

## **Detalhes do item do Menu**

**9 Imagens/25 Imagens**

## **Para voltar à reprodução de imagem única**

Selecione a imagem desejada e carregue no centro do seletor de controlo.

## **Para visualizar rapidamente uma imagem desejada**

Selecione a barra à esquerda do ecrã de índice da imagem usando o seletor de controlo, depois carregue nos lados superior/inferior do seletor de controlo. Enquanto estiver a selecionar a barra, pode visualizar o ecrã do calendário ou ecrã de seleção da pasta carregando no centro. Além disso, pode comutar o Modo de Visualização selecionando um ícone.

### **Tópico relacionado**

[Comutar entre imagens fixas e filmes \(Modo de Visualiz.\)](#page-258-0)

<span id="page-257-0"></span>Câmara Digital de Objetivas intercambiáveis ZV-E10

# **Definir o método para saltar entre imagens (Def. Saltar imagem)**

Define que seletor e método usar para saltar entre imagens durante a reprodução. Esta função é útil quando quiser encontrar uma das muitas imagens gravadas. Também pode encontrar rapidamente imagens protegidas ou imagens definidas com uma classificação em particular.

**1 MENU → (Reprodução) → [Def. Saltar imagem] → item desejado.**

## **Detalhes do item do Menu**

### **Sel. seletor/roda:**

Seleciona o marcador ou seletor a usar para saltar entre imagens.

#### **Mét. saltar imagem:**

Define o método para reproduzir com Saltar imagem.

### **Nota**

- Um grupo é contado como uma imagem quando [Mét. saltar imagem] estiver definido para [Uma a uma], [Por 10 imagens], ou [Por 100 imagens].
- Quando [Mét. saltar imagem] estiver definido para um parâmetro sem ser [Uma a uma], [Por 10 imagens], ou [Por 100 imagens], Saltar imagem só estará disponível se [Modo de Visualiz.] estiver definido para [Vista de Data]. Se [Modo de Visualiz.] não estiver definido para [Vista de Data], a câmara irá sempre reproduzir cada imagem sem saltar quando usa o seletor selecionado com [Sel. seletor/roda].
- Quando usar a função saltar imagem e [Mét. saltar imagem] estiver definido para um parâmetro sem ser [Uma a uma], [Por 10 imagens], ou [Por 100 imagens], os ficheiros de filmes são sempre ignorados.

### **Tópico relacionado**

- [Classificação](#page-264-0)
- [Proteger imagens \(Proteger\)](#page-263-0)

<span id="page-258-0"></span>[Guia de ajuda](#page-0-0)

Câmara Digital de Objetivas intercambiáveis ZV-E10

# **Comutar entre imagens fixas e filmes (Modo de Visualiz.)**

Define o Modo de Visualização (método de visualização de imagens).

**1 MENU → (Reprodução) → [Modo de Visualiz.] → definição desejada.**

## **Detalhes do item do Menu**

**Vista de Data:** Mostra as imagens por data. **Vista da pasta (Fixa):** Mostra apenas imagens fixas. **Vista XAVC S HD:** Mostra apenas filmes no formato XAVC S HD. **Vista XAVC S 4K:** Mostra apenas filmes no formato XAVC S 4K.

<span id="page-259-0"></span>Câmara Digital de Objetivas intercambiáveis ZV-E10

# **Apres. como grupo**

Define se apresenta ou não as imagens fotografadas continuamente ou as imagens fotografadas utilizando o disparo de intervalo como grupo.

## **1 MENU → (Reprodução) → [Apres. como grupo] → definição desejada.**

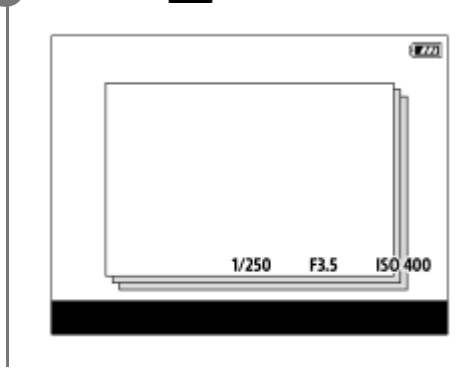

### **Detalhes do item do Menu**

### **Lig.:**

Visualiza imagens como um grupo.

Selecione um grupo e carregue no centro do seletor de controlo para reproduzir imagens no grupo.

#### **Desligado:**

Não visualiza imagens como um grupo.

#### **Sugestão**

- As imagens seguintes estão agrupadas.
	- As imagens fotografadas com [Modo de avanço] definido para [Fotografia Contínua] (Uma sequência de imagens fotografadas continuamente mantendo carregado o botão do obturador durante fotografia contínua torna-se um grupo.)
	- Imagens fotografadas com [ Função Disp. int.] (As imagens fotografadas durante uma sessão de disparo de intervalo tornase um grupo.)
- No ecrã de índice da imagem, visualiza-se o ícone  $\Box$  (Apres. como grupo) sobre o grupo.

# **Nota**

- As imagens podem ser agrupadas e visualizadas apenas quando [Modo de Visualiz.] estiver definido para [Vista de Data]. Quando não estiver definido para [Vista de Data], as imagens não podem ser agrupadas e visualizadas, mesmo se [Apres. como grupo] estiver definido para [Lig.].
- Se apagar um grupo, todas as imagens no grupo serão apagadas.

#### **Tópico relacionado**

- [Fotografia Contínua](#page-107-0)
- [Função Disp. int.](#page-118-0)

<span id="page-260-0"></span>Câmara Digital de Objetivas intercambiáveis ZV-E10

# **Rep. cont. p/ int.**

Reproduz continuamente as imagens fotografadas com o disparo de intervalo. Pode criar filmes a partir de imagens fixas produzidas pelo disparo de intervalo utilizando o software de computador Imaging Edge Desktop (Viewer). Não é possível criar filmes a partir de imagens fixas diretamente na câmara.

# **1 MENU**  $\rightarrow$   $\rightarrow$   $\rightarrow$  (Reprodução)  $\rightarrow$  [Rep. cont. p/  $\binom{1}{2}$  int.].

**Selecione o grupo de imagens que pretende reproduzir e, depois, carregue no centro do seletor de controlo.**

#### **Sugestão**

**2**

- No ecrã de reprodução, pode iniciar a reprodução contínua carregando no botão para baixo enquanto visualiza uma imagem no grupo.
- Pode retomar a reprodução ou colocar em pausa carregando no botão para baixo durante a reprodução.
- Pode mudar a velocidade de reprodução rodando o seletor de comando ou o seletor de controlo durante a reprodução. Pode também mudar a velocidade de reprodução selecionando MENU → [sa] (Reprodução) → [Vel. rep. p/ i.j. int.].
- Pode também reproduzir continuamente imagens fotografadas em fotografia contínua.

#### **Tópico relacionado**

- [Função Disp. int.](#page-118-0)
- [Vel. rep. p/ int.](#page-261-0)
- [Introdução ao software informático \(Imaging Edge Desktop/Catalyst\)](#page-347-0)

<span id="page-261-0"></span>[Guia de ajuda](#page-0-0)

Câmara Digital de Objetivas intercambiáveis ZV-E10

# **Vel. rep. p/ int.**

Define a velocidade de reprodução para imagens fixas durante [Rep. cont. p/ (!) int.].

**1 MENU → (Reprodução) → [Vel. rep. p/ int.] → definição desejada.**

## **Sugestão**

Pode também mudar a velocidade de reprodução rodando o seletor de comando ou o seletor de controlo durante [Rep. cont. p/ int.].

### **Tópico relacionado**

[Rep. cont. p/ int.](#page-260-0)

[Guia de ajuda](#page-0-0)

Câmara Digital de Objetivas intercambiáveis ZV-E10

# **Reproduzir imagens usando apresentação de slides (Apresen slides)**

Reproduz automaticamente as imagens continuamente.

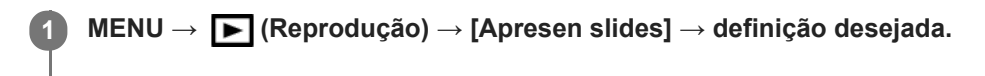

**2 Selecione [Confirmar].**

# **Detalhes do item do Menu**

### **Repetir:**

Selecione [Lig.], em que as imagens são reproduzidas num ciclo contínuo, ou [Desligado], em que o produto sai da apresentação de slides quando todas as imagens forem reproduzidas uma vez.

### **Intervalo:**

Selecione o intervalo de visualização das imagens entre [1 seg.], [3 seg.], [5 seg.], [10 seg.] ou [30 seg.].

## **Para sair da apresentação de slides a meio da reprodução**

Carregue no botão MENU para sair da apresentação de slides. Não pode pausar a apresentação de slides.

### **Sugestão**

- Durante a reprodução, pode visualizar a imagem seguinte/anterior carregando no lado direito/esquerdo do seletor de controlo.
- Pode ativar uma apresentação de slides apenas quando [Modo de Visualiz.] estiver definido para [Vista de Data] ou [Vista da pasta (Fixa)].

<span id="page-263-0"></span>Câmara Digital de Objetivas intercambiáveis ZV-E10

# **Proteger imagens (Proteger)**

Protege imagens gravadas contra apagamento acidental. O símbolo  $\Box$  (Proteger) é visualizado nas imagens protegidas.

**1 MENU → (Reprodução) → [Proteger] → definição desejada.**

# **Detalhes do item do Menu**

### **Múltiplas imag.:**

Aplica a proteção das imagens múltiplas selecionadas.

(1) Selecione a imagem a proteger, depois carregue no centro do seletor de controlo. Visualiza-se um símbolo (verificação) na caixa de verificação. Para cancelar a seleção, carregue novamente no centro para limpar a caixa de verificação.

(2) Para proteger outras imagens, repita o passo (1).

 $(3)$  MENU  $\rightarrow$  [OK].

#### **Todas nesta Pasta:**

Protege todas as imagens na pasta selecionada.

#### **Todas com esta data:**

Protege todas as imagens tiradas na data selecionada.

#### **Canc. Todas nesta Pasta:**

Cancela a proteção de todas as imagens na pasta selecionada.

#### **Canc. Todas c/ esta data:**

Cancela a proteção de todas as imagens tiradas na data selecionada.

#### **Todas imag. neste grupo:**

Protege todas as imagens no grupo selecionado.

#### **Canc. todas neste grupo:**

Cancela a proteção de todas as imagens no grupo selecionado.

#### **Sugestão**

- Se atribuir [Proteger] à tecla da sua escolha usando MENU →  $\bigcap_{i=2}^n$  (Definições da Câmara2) → [ $\blacktriangleright$  Tecla Person.], pode proteger as imagens ou cancelar a proteção carregando simplesmente na tecla.
- Se selecionar um grupo em [Múltiplas imag.], todas as imagens no grupo serão protegidas. Para selecionar e proteger imagens em particular dentro do grupo, execute [Múltiplas imag.] enquanto visualiza as imagens no grupo.

#### **Nota**

Os itens do menu que podem ser selecionados variam de acordo com a definição [Modo de Visualiz.] e o conteúdo selecionado.

<span id="page-264-0"></span>Câmara Digital de Objetivas intercambiáveis ZV-E10

# **Classificação**

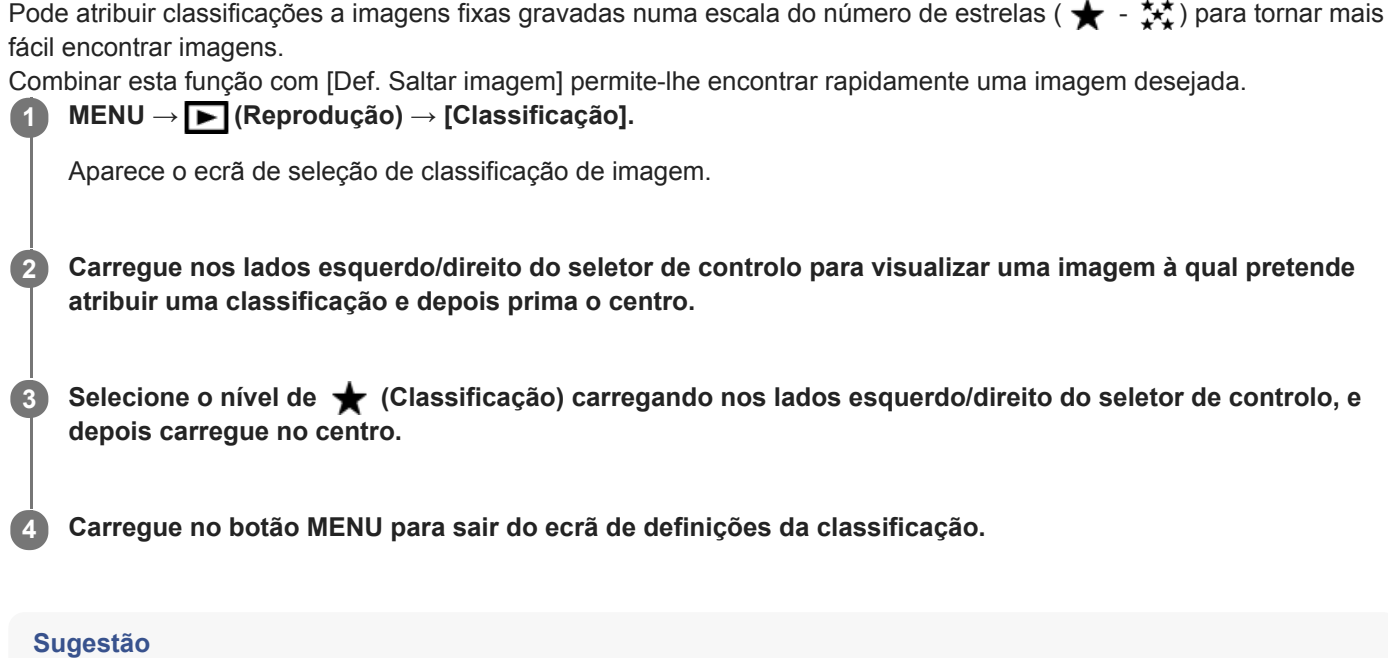

Pode também atribuir classificações quando reproduzir imagens usando a tecla personalizada. Atribua [Classificação] à tecla desejada premindo [ Tecla Person.] previamente e depois prima a tecla personalizada enquanto reproduzir uma imagem à qual pretende atribuir uma classificação. O nível de  $\bigstar$  (Classificação) muda sempre que carregar na tecla personalizada.

## **Tópico relacionado**

- [Atribuição de funções utilizadas frequentemente a botões \(Tecla Person.\)](#page-28-0)
- [Def. clas.\(Tec. pers.\)](#page-265-0)
- [Definir o método para saltar entre imagens \(Def. Saltar imagem\)](#page-257-0)

<span id="page-265-0"></span>Câmara Digital de Objetivas intercambiáveis ZV-E10

# **Def. clas.(Tec. pers.)**

Define o número disponível de estrelas (  $\bigstar$  ) quando classificar imagens com a tecla à qual atribuiu [Classificação] usando  $[\triangleright]$  Tecla Person.].

**1 MENU → (Reprodução) → [Def. clas.(Tec. pers.)].**

Adicione uma marca  $\bigvee$  (verificação) ao nível de  $\bigstar$  (Classificação) que quer ativar. **2**

Pode selecionar o número marcado quando definir [Classificação] usando a tecla personalizada.

### **Tópico relacionado**

- [Classificação](#page-264-0)
- [Atribuição de funções utilizadas frequentemente a botões \(Tecla Person.\)](#page-28-0)

Câmara Digital de Objetivas intercambiáveis ZV-E10

# **Especificar as imagens a imprimir (Marcar p/ impr.)**

Pode especificar previamente no cartão de memória que imagens fixas quer imprimir mais tarde. O ícone **DPOF** (ordem de impressão) aparecerá nas imagens especificadas. DPOF refere-se a "Digital Print Order Format – Formato de Ordem de Impressão Digital".

A definição DPOF será retida após a imagem ser impressa. Recomendamos que cancele esta definição após a impressão.

# **1 MENU → (Reprodução) → [Marcar p/ impr.] → definição desejada.**

# **Detalhes do item do Menu**

### **Múltiplas imag.:**

Seleciona as imagens para pedir impressão.

(1) Selecione uma imagem e carregue no centro do seletor de controlo. Visualiza-se um símbolo < (verificação) na caixa de verificação. Para cancelar a seleção, carregue novamente no centro e limpe a caixa de verificação. (2) Repita o passo (1) para imprimir outras imagens. Para selecionar todas as imagens a partir de uma determinada data ou numa determinada pasta, selecione a caixa de verificação para a data ou pasta. (3) MENU  $\rightarrow$  [OK].

### **Cancelar tudo:**

Limpa todas as marcas DPOF.

#### **Definições de Impressão:**

Define se quer imprimir a data nas imagens registadas com marcas DPOF.

A posição ou tamanho da data (dentro ou fora da imagem) pode diferir dependendo da impressora.

### **Nota**

- Não pode adicionar a marca DPOF aos seguintes ficheiros: - Imagens RAW
- O número de cópias não pode ser especificado.
- Algumas impressoras não suportam a função de impressão de data.

<span id="page-267-0"></span>Câmara Digital de Objetivas intercambiáveis ZV-E10

# **Apagar uma imagem visualizada**

Pode apagar uma imagem visualizada. Assim que tiver apagado uma imagem, não a pode restaurar. Confirme previamente a imagem a apagar.

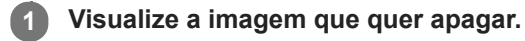

**2 Carregue no botão m** (Apagar).

**3 Selecione [Apagar] usando o seletor de controlo.**

### **Nota**

As imagens protegidas não podem ser apagadas.

### **Tópico relacionado**

[Apagar múltiplas imagens selecionadas \(Apagar\)](#page-268-0)

<span id="page-268-0"></span>Câmara Digital de Objetivas intercambiáveis ZV-E10

# **Apagar múltiplas imagens selecionadas (Apagar)**

Pode apagar múltiplas imagens selecionadas. Assim que tiver apagado uma imagem, não a pode restaurar. Confirme previamente a imagem a apagar.

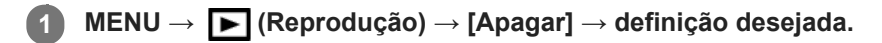

## **Detalhes do item do Menu**

#### **Múltiplas imag.:**

Apaga as imagens selecionadas.

(1) Selecione as imagens a apagar, depois carregue no centro do seletor de controlo. Visualiza-se um símbolo (verificação) na caixa de verificação. Para cancelar a seleção, carregue novamente no centro para limpar a caixa de verificação.

(2) Para apagar outras imagens, repita o passo (1).

(3) MENU  $\rightarrow$  [OK].

#### **Todas nesta Pasta:**

Apaga todas as imagens na pasta selecionada.

#### **Todas com esta data:**

Apaga todas as imagens tiradas na data selecionada.

#### **Todas que não esta ima.:**

Apaga todas as imagens no grupo exceto a seleção.

#### **Todas imag. neste grupo:**

Apaga todas as imagens no grupo selecionado.

#### **Sugestão**

- Execute [Formatar] para apagar todas as imagens, incluindo as imagens protegidas.
- Para visualizar a pasta ou data desejada, selecione a pasta ou data desejada durante a reprodução executando o seguinte procedimento:

Alavanca (Índice de imagens) → selecione a barra à esquerda usando o seletor de controlo → selecione a pasta ou data desejada usando os lados superior/inferior do seletor de controlo.

Se selecionar um grupo em [Múltiplas imag.], todas as imagens no grupo serão apagadas. Para selecionar e apagar imagens em particular dentro do grupo, execute [Múltiplas imag.] enquanto visualiza as imagens no grupo.

### **Nota**

- As imagens protegidas não podem ser apagadas.
- Os itens do menu que podem ser selecionados variam de acordo com a definição [Modo de Visualiz.] e o conteúdo selecionado.

### **Tópico relacionado**

- [Apres. como grupo](#page-259-0)
- [Apagar uma imagem visualizada](#page-267-0)
- [Formatar](#page-292-0)

[Guia de ajuda](#page-0-0)

Câmara Digital de Objetivas intercambiáveis ZV-E10

# **Confirm apagar**

Pode definir se [Apagar] ou [Cancelar] estiver selecionado como a predefinição no ecrã de confirmação de apagar.

**1 MENU → (Configuração) → [Confirm apagar] → definição desejada.**

# **Detalhes do item do Menu**

**"Apa" primeiro:**  [Apagar] está selecionado como a predefinição. **"Can" primeiro:** [Cancelar] está selecionado como a predefinição.

**2**

[Guia de ajuda](#page-0-0)

Câmara Digital de Objetivas intercambiáveis ZV-E10

# **Ver imagens numa TV usando um cabo HDMI**

Para ver as imagens guardadas neste produto utilizando um televisor, necessita de um cabo HDMI (vendido separadamente) e um televisor HD equipado com uma tomada HDMI. Para mais detalhes, consulte o manual de instruções fornecido com a TV compatível.

### **1 Desligue este produto e a TV.**

### **Ligue o terminal micro HDMI deste produto à tomada HDMI da TV usando um cabo HDMI (vendido separadamente).**

Use um cabo HDMI que seja compatível com o terminal micro HDMI do produto e a tomada HDMI da TV.

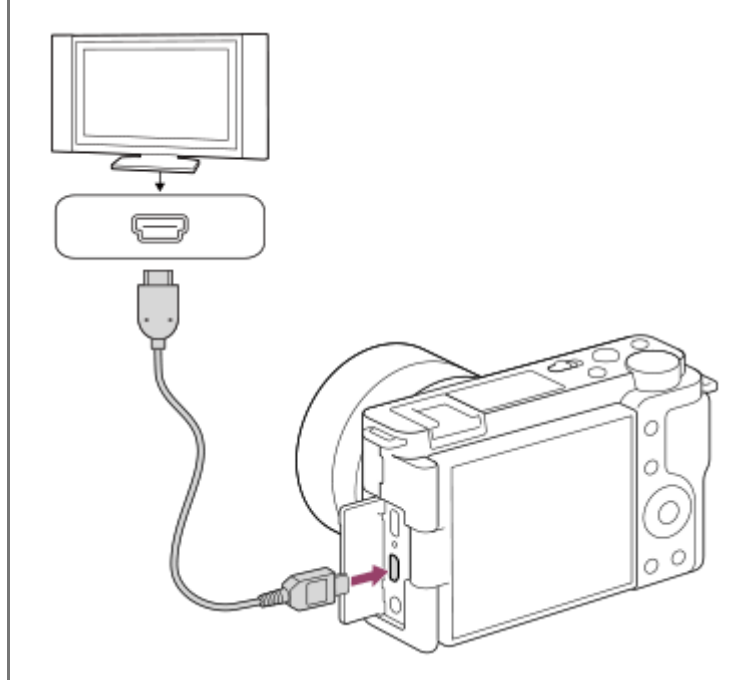

**3 Ligue a TV e comute a entrada.**

#### **Ligue este produto.**

**4**

**5**

As imagens fotografadas com o produto aparecem no ecrã da TV.

**Selecione uma imagem usando os lados direito/esquerdo do seletor de controlo.**

- O monitor desta câmara não está aceso no ecrã de reprodução.
- Se o ecrã de visualização não for visualizado, carregue no botão (Reprodução).

## **"BRAVIA" Sync**

Ao ligar este produto a uma TV que suporta "BRAVIA" Sync através de um cabo HDMI (vendido separadamente), pode operar as funções de reprodução deste produto com o controlo remoto da TV.

1. Após executar os passos acima para ligar esta câmara a uma TV, selecione MENU → **12.** (Configuração) → [Definições HDMI] → [CONTROL.P/HDMI] → [Lig.].

- **2.** Carregue no botão SYNC MENU no controlo remoto da TV, e selecione o modo desejado.
- Se ligar esta câmara a uma TV usando um cabo HDMI, os itens do menu disponíveis são limitados.
- Apenas TVs que suportam "BRAVIA" Sync podem proporcionar operações SYNC MENU. Para mais detalhes, consulte o manual de instruções fornecido com a TV.
- Se o produto executar operações indesejadas em resposta ao controlo remoto da TV quando o produto estiver ligado a TV de outro fabricante através de uma ligação HDMI, selecione MENU  $\rightarrow \bullet$  (Configuração)  $\rightarrow$ [Definições HDMI] → [CONTROL.P/HDMI] → [Desligado].

#### **Sugestão**

Este produto é compatível com a norma PhotoTV HD. Se ligar um dispositivo compatível com PhotoTV HD da Sony através de um cabo HDMI (vendido separadamente) ou do cabo USB, a TV fica definida para uma qualidade de imagem adequada para a visualização de imagens fixas, e pode-se desfrutar de todo um novo mundo de fotos com uma impressionante qualidade de alta definição.

#### **Nota**

- Não ligue este produto e outro dispositivo usando os terminais de saída dos dois. Ao fazê-lo pode provocar um mau funcionamento.
- Alguns dispositivos podem não funcionar corretamente quando ligados a este produto. Por exemplo, podem não emitir vídeo ou áudio.
- Use um cabo HDMI com o logótipo HDMI ou um cabo genuíno da Sony.
- Quando [  $\blacktriangleright$  Saída TC] estiver definida para [Lig.], a imagem pode não ser emitida corretamente para a TV ou dispositivo de gravação. Nesses casos, defina [ ] Saída TC] para [Desligado].
- Se as imagens não aparecerem corretamente no ecrã da TV, selecione MENU → (Configuração) → [Definições HDMI] → [Resolução HDMI] → [2160p/1080p], [1080p] ou [1080i] de acordo com a TV a ser ligada.
- Durante a saída HDMI, quando comuta o filme de 4K para qualidade de imagem HD ou vice-versa, ou quando altera o filme para uma velocidade de fotogramas ou um modo de cor diferente, o ecrã pode ficar escuro. Não se trata de um mau funcionamento.
- Quando [  $\rightarrow$  Gravação proxy] estiver definido para [Lig.], as imagens não podem ser emitidas para um dispositivo HDMI durante a gravação de um filme 4K.

Câmara Digital de Objetivas intercambiáveis ZV-E10

# **Características de personalização da câmara**

A câmara tem várias funcionalidades de personalização como o registo de funções e definições de fotografia para as teclas personalizadas. Pode combinar as suas definições preferidas para personalizar a câmara para facilitar a operação.

Para mais detalhes sobre como configurar as definições e usá-las, consulte a página para cada função.

# **Para atribuir funções utilizadas frequentemente a botões ( <b>n** Tecla Person./ **)** Tecla Person./  $\blacktriangleright$ **Tecla Person.)**

Pode alterar as funções dos botões incluindo o botão personalizado de acordo com as suas preferências. Recomenda-se que atribua funções frequentemente usadas a botões fáceis de operar para que possa chamar as funções atribuídas carregando simplesmente no botão correspondente.

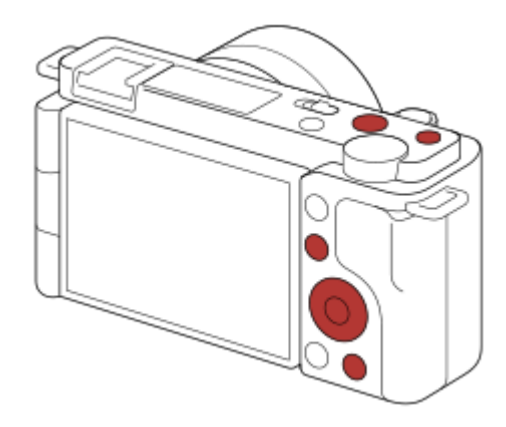

# **Para registar funções frequentemente usadas para o botão Fn (menu Função)**

Se registar funções frequentemente usadas no modo de fotografia para o menu de Funções, pode visualizar as funções registadas no ecrã carregando simplesmente no botão Fn(Função). No ecrã do menu de Funções, pode rechamar a função que quer usar selecionando os ícones.

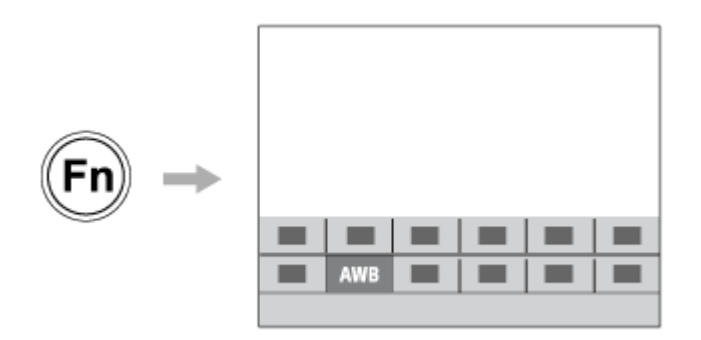

# **Para combinar as funções utilizadas com frequência no ecrã do menu (** $\bigstar$  **Meu menu)**

Se combinar os itens usados frequentemente a partir de menus como os de fotografia, reprodução e rede no ecrã "Meu menu", pode aceder rapidamente aos itens desejados do menu.

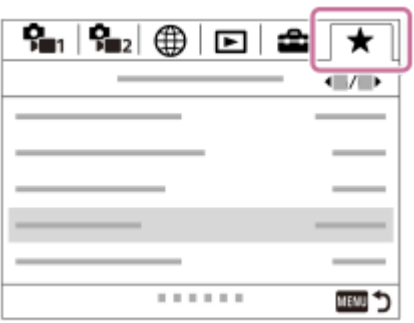

# Para alterar rapidamente as definições de fotografia de acordo com a cena ( **MR** Mem. def. câmara)

Pode registar as definições de fotografia apropriadas\* para as cenas na câmara ou num cartão de memória e rechamar as definições de fotografia durante a fotografia.

Não pode registar definições da tecla personalizada.

### **Tópico relacionado**

- [Atribuição de funções utilizadas frequentemente a botões \(Tecla Person.\)](#page-28-0)
- [Utilizar o botão Fn \(Função\) \(menu Função\)](#page-30-0)
- [Adicionar item](#page-278-0)
- [Mem. def. câmara](#page-275-0)

<span id="page-275-0"></span>Câmara Digital de Objetivas intercambiáveis ZV-E10

# **Mem. def. câmara**

Permite-lhe registar modos ou definições da câmara frequentemente utilizados. Pode registar um na câmara e até quatro no cartão de memória (M1 a M4). Pode rechamar as definições registadas quando fotografar. Pode registar-se individualmente no modo de fotografia de imagens fixas, no modo de gravação de filme e no modo de gravação em câmara lenta/câmara rápida.

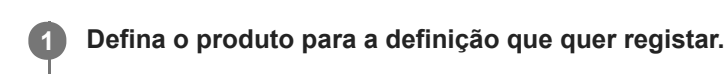

#### **MENU → (Definições da Câmara1) → [ Mem. def. câmara] → número pretendido. 2**

As definições de fotografia para o modo atualmente selecionado (modo de fotografia de imagem fixa/modo de gravação de filme/modo de gravação em câmara lenta e em câmara rápida) serão registadas. Por exemplo, quando estiver a selecionar o modo de fotografia de imagem fixa, as definições são registadas para fotografia de imagem fixa e podem ser rechamadas quando estiver no [ Modo de foto.].

**3 Carregue no centro do seletor de controlo para confirmar.**

## **Itens que podem ser registados**

- Pode registar várias funções para fotografar. Os itens que podem na realidade ser registados são visualizados no menu da câmara.
- Abertura (número F)
- Velocidade do obturador

### **Alterar definições registadas**

Mude a definição para a que pretende e volte a registá-la para o mesmo número.

#### **Nota**

- M1 até M4 pode ser selecionado apenas quando um cartão de memória estiver inserido no produto.
- Comutação de programa não pode ser registada.

#### **Tópico relacionado**

[Recham. def. câm.](#page-150-0)

[Guia de ajuda](#page-0-0)

Câmara Digital de Objetivas intercambiáveis ZV-E10

# **Conf. Seletor/Roda**

Pode comutar as funções do seletor de comando e do seletor de controlo.

**1 MENU → (Definições da Câmara2) → [Conf. Seletor/Roda] → definição desejada.**

# **Detalhes do item do Menu**

### *NO* **THE** F/no.:

Pode mudar a velocidade do obturador usando o seletor de controlo, e mudar o valor de abertura usando o seletor de comando.

### *G* F/no. **AF** VO:

Pode mudar o valor de abertura usando o seletor de controlo, e mudar a velocidade do obturador usando o seletor de comando.

### **Nota**

[Conf. Seletor/Roda] é ativada quando o modo de fotografia estiver definido para [Exposição manual].

[Guia de ajuda](#page-0-0)

Câmara Digital de Objetivas intercambiáveis ZV-E10

# **Bloq. Seletor / Roda**

Pode definir se o seletor e a roda ficam bloqueados carregando e mantendo carregado o botão Fn (Função).

**1 MENU → (Definições da Câmara2) → [Bloq. Seletor / Roda] → definição desejada.**

## **Detalhes do item do Menu**

#### **Bloquear:**

Bloqueia o seletor de comando e seletor de controlo.

#### **Desbloquear:**

Não bloqueia o seletor de comando ou seletor de controlo mesmo se carregar e mantiver carregado o botão Fn (Função).

### **Sugestão**

**Pode soltar o bloqueio mantendo novamente o botão Fn (Função) carregado.** 

<span id="page-278-0"></span>[Guia de ajuda](#page-0-0)

Câmara Digital de Objetivas intercambiáveis ZV-E10

# **Adicionar item**

Pode registar os itens desejados do menu para  $\bigstar$  (Meu menu) em MENU.

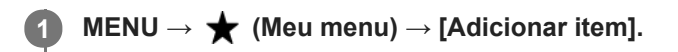

Selecione um item que quer adicionar a  $\bigstar$  (Meu menu) usando os lados superior/inferior/esquerdo/direito **do seletor de controlo. 2**

**3 Selecione um destino usando os lados superior/inferior/esquerdo/direito do seletor de controlo.**

#### **Sugestão**

Pode adicionar até 30 itens a  $\bigstar$  (Meu menu).

### **Nota**

Não pode adicionar os seguintes itens a  $\bigstar$  (Meu menu). Qualquer item em MENU → (Reprodução)

#### **Tópico relacionado**

- [Ordenar item](#page-279-0)
- [Eliminar item](#page-280-0)
- [Utilizar os itens do MENU](#page-27-0)

<span id="page-279-0"></span>[Guia de ajuda](#page-0-0)

Câmara Digital de Objetivas intercambiáveis ZV-E10

# **Ordenar item**

Pode reordenar os itens do menu adicionados a  $\bigstar$  (Meu menu) em MENU.

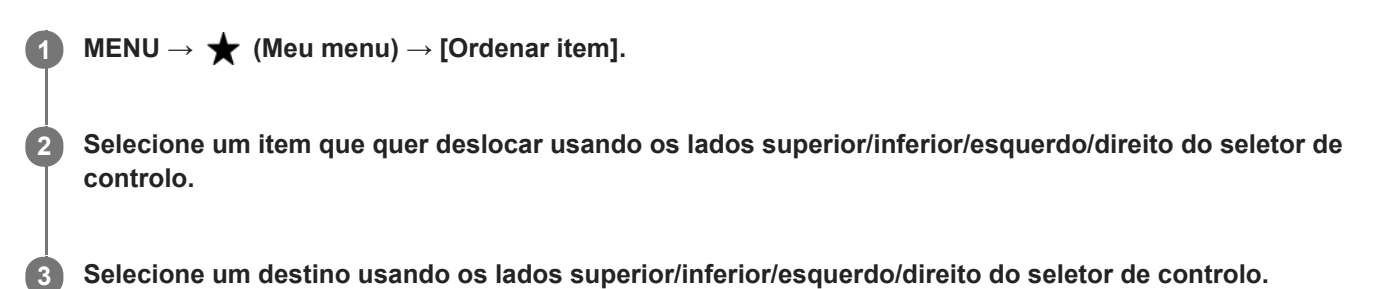

## **Tópico relacionado**

[Adicionar item](#page-278-0)

<span id="page-280-0"></span>[Guia de ajuda](#page-0-0)

Câmara Digital de Objetivas intercambiáveis ZV-E10

# **Eliminar item**

Pode apagar itens do menu adicionados a  $\bigstar$  (Meu menu) do MENU.

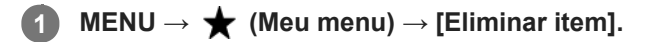

**Selecione um item que quer apagar usando os lados superior/inferior/esquerdo/direito do seletor de controlo, e depois carregue no centro para apagar o item selecionado. 2**

### **Sugestão**

■ Para apagar todos os itens numa página, selecione MENU → ★ (Meu menu) → [Eliminar página].

■ Pode apagar todos os itens adicionados a ★ (Meu menu) selecionando MENU → ★ (Meu menu) → [Eliminar tudo].

#### **Tópico relacionado**

- [Eliminar página](#page-281-0)
- [Eliminar tudo](#page-282-0)
- [Adicionar item](#page-278-0)

<span id="page-281-0"></span>Câmara Digital de Objetivas intercambiáveis ZV-E10

# **Eliminar página**

Pode apagar todos os itens do menu adicionados a uma página em  $\bigstar$  (Meu menu) em MENU.

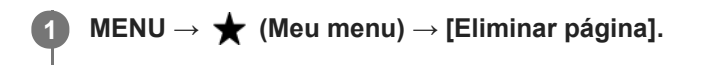

**Selecione uma página que quer apagar usando os lados esquerdo/direito do seletor de controlo, e depois carregue no centro do seletor de controlo para apagar os itens.**

## **Tópico relacionado**

[Adicionar item](#page-278-0)

**2**

[Eliminar tudo](#page-282-0)

<span id="page-282-0"></span>[Guia de ajuda](#page-0-0)

Câmara Digital de Objetivas intercambiáveis ZV-E10

# **Eliminar tudo**

Pode apagar todos os itens do menu adicionados a  $\bigstar$  (Meu menu) em MENU.

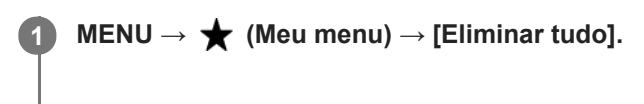

**2 Selecione [OK].**

#### **Tópico relacionado**

- [Adicionar item](#page-278-0)
- [Eliminar página](#page-281-0)

[Guia de ajuda](#page-0-0)

Câmara Digital de Objetivas intercambiáveis ZV-E10

# **Apres. de Meu menu**

Pode definir o Meu menu para aparecer primeiro quando carrega no botão MENU.

**1 MENU → (Meu menu) → [Apres. de Meu menu] → definição desejada.**

## **Detalhes do item do Menu**

**Lig.:**

Meu menu aparece primeiro quando carrega no botão MENU.

**Desligado:**

Aparece o menu visualizado mais recentemente quando carrega no botão MENU.

## **Tópico relacionado**

[Adicionar item](#page-278-0)

[Guia de ajuda](#page-0-0)

Câmara Digital de Objetivas intercambiáveis ZV-E10

# **Revisão auto**

Pode verificar no ecrã a imagem gravada logo após a fotografia. Pode também definir o tempo de visualização para Revisão auto.

**1 MENU → (Definições da Câmara2) → [Revisão auto] → definição desejada.**

## **Detalhes do item do Menu**

### **10 seg./5 seg./2 seg.:**

Visualiza no ecrã a imagem gravada logo após a fotografia pela duração de tempo selecionada. Se executar uma operação de ampliação durante Revisão Auto, pode verificar essa imagem usando a escala ampliada.

### **Desligado:**

Não mostra a Revisão Auto.

### **Nota**

- Quando usar uma função que executa processamento de imagem, a imagem antes do processamento pode ser temporariamente visualizada, seguida pela imagem após o processamento.
- As definições DISP (Definição de Visualização) são aplicadas para a visualização Revisão Auto.

#### **Tópico relacionado**

[Ampliar uma imagem a ser reproduzida \(Ampliar\)](#page-247-0)

<span id="page-285-0"></span>Câmara Digital de Objetivas intercambiáveis ZV-E10

# **Pré-vis. Abertura**

Enquanto carrega e mantém carregada a tecla à qual atribuiu a função [Pré-vis. Abertura], a abertura é reduzida para o valor de abertura definido e pode verificar a desfocagem antes de fotografar.

**MENU → (Definições da Câmara2) → [ Tecla Person.] → defina a função [Pré-vis. Abertura] para a tecla desejada. 1**

**2 Confirme a imagem carregando na tecla à qual [Pré-vis. Abertura] estava atribuída.**

### **Sugestão**

Embora possa mudar o valor de abertura durante a pré-visualização, o motivo pode ficar desfocado se selecionar uma abertura com mais luminosidade. Recomendamos que volte a ajustar o foco.

#### **Tópico relacionado**

- [Atribuição de funções utilizadas frequentemente a botões \(Tecla Person.\)](#page-28-0)
- [Pré-vis. Result. Disp.](#page-286-0)

<span id="page-286-0"></span>Câmara Digital de Objetivas intercambiáveis ZV-E10

# **Pré-vis. Result. Disp.**

Enquanto mantém premida a tecla que tem atribuída a função [Pré-vis. Result. Disp.], pode verificar a pré-visualização das imagens com as definições DRO, velocidade do obturador, abertura e sensibilidade ISO aplicadas. Verifique a prévisualização do resultado de fotografia antes de fotografar.

**MENU → (Definições da Câmara2) → [ Tecla Person.] → defina a função [Pré-vis. Result. Disp.] para a tecla desejada. 1**

**2 Confirme a imagem carregando na tecla à qual [Pré-vis. Result. Disp.] estava atribuída.**

#### **Sugestão**

As definições DRO, velocidade do obturador, abertura e definições de sensibilidade ISO que definiu estão refletidas na imagem para [Pré-vis. Result. Disp.], mas alguns efeitos não podem ser pré-visualizados dependendo das definições de fotografia. Mesmo nesse caso, as definições que selecionou serão aplicadas às imagens que fotografar.

#### **Tópico relacionado**

- [Atribuição de funções utilizadas frequentemente a botões \(Tecla Person.\)](#page-28-0)
- [Pré-vis. Abertura](#page-285-0)

Câmara Digital de Objetivas intercambiáveis ZV-E10

# **Visualiz. Live View**

Define se deve ou não aplicar os efeitos das definições como a compensação da exposição, equilíbrio de brancos, [Modo criativo] e [Efeito de imagem] às imagens no ecrã.

**1 MENU → (Definições da Câmara2) → [Visualiz. Live View] → definição desejada.**

# **Detalhes do item do Menu**

### **Efeito Definição Lig.:**

Mostra Live View em condições próximas ao que a sua imagem irá parecer em resultado de aplicar todas as suas definições. Esta definição é útil quando quiser fotografar imagens enquanto verifica os resultados da foto no ecrã Live **View.** 

### **Ef. Definição Desl.:**

Mostra Live View sem os efeitos de compensação da exposição, equilíbrio de brancos, [Modo criativo], ou [Efeito de imagem]. Quando esta definição é utilizada, pode facilmente verificar a composição da imagem. A Imagem ao Vivo está sempre apresentada com a luminosidade adequada mesmo em modo [Exposição manual]. Quando [Ef. Definição Desl.] estiver selecionado, o ícone **VIEW** (VIEW) é visualizado no ecrã Live View.

#### **Sugestão**

Quando usar um flash de terceiros, como por exemplo um flash de estúdio, Visualiz. Live View pode estar escura em algumas definições de velocidade do obturador. Quando [Visualiz. Live View] estiver definida para [Ef. Definição Desl.], Visualização Live View será mostrada com muita luminosidade, para poder verificar facilmente a composição.

#### **Nota**

- [Visualiz. Live View] não pode ser definida para [Ef. Definição Desl.] nas seguintes situações:
	- Quando o modo de fotografia de imagem fixa estiver definido para [Auto inteligente], [Auto superior], [Varrer panorama], ou cada modo na seleção de cena
	- No modo de gravação de filme ou no modo de gravação em câmara lenta/câmara rápida
- Quando [Visualiz. Live View] estiver definida para [Ef. Definição Desl.], a luminosidade da imagem fotografada não será a mesma que a mostrada na Live View.
[Guia de ajuda](#page-0-0)

Câmara Digital de Objetivas intercambiáveis ZV-E10

# **Linha grelha**

Define se a linha de grelha é visualizada ou não. A linha de grelha irá ajudá-lo a ajustar a composição das imagens.

**1 MENU → (Definições da Câmara2) → [Linha grelha] → definição desejada.**

## **Detalhes do item do Menu**

### **Grelha 3x3:**

Coloque os motivos principais perto de uma das linhas de grelha que dividem a imagem em terços para uma composição bem equilibrada.

### **Grelha quadrada:**

As grelhas quadradas facilitam a confirmação do nível horizontal da sua composição. Isto é útil para avaliar a composição quando fotografar paisagens, grandes planos ou quando executar o varrimento da câmara.

### **Grelha diag. e quad.:**

Coloque um motivo na linha diagonal para exprimir uma sensação animadora e possante.

### **Desligado:**

Não mostra a linha de grelha.

[Guia de ajuda](#page-0-0)

Câmara Digital de Objetivas intercambiáveis ZV-E10

# **Brilho Monitor**

Ajuste a luminosidade do ecrã.

**1 MENU → (Configuração) → [Brilho Monitor] → definição desejada.**

## **Detalhes do item do Menu**

### **Manual:**

Ajusta a luminosidade dentro de um intervalo de –2 a +2.

### **Quando há sol:**

Define corretamente a luminosidade para fotografar em exteriores.

### **Nota**

A definição [Quando há sol]está demasiado brilhante para fotografia em interiores. Defina [Brilho Monitor] para [Manual] para fotografia em interiores.

[Guia de ajuda](#page-0-0)

Câmara Digital de Objetivas intercambiáveis ZV-E10

# **Qualidade Exibição**

Pode alterar a qualidade de visualização.

**1 MENU → (Configuração) → [Qualidade Exibição] → definição desejada.**

# **Detalhes do item do Menu**

**Alta:** Mostra em alta qualidade. **Normal:** Mostra em qualidade standard.

### **Nota**

- Quando [Alta] estiver definida, o consumo da bateria será superior a quando [Normal] estiver definido.
- Quando a temperatura da câmara sobe, a definição pode ficar bloqueada em [Normal].

Câmara Digital de Objetivas intercambiáveis ZV-E10

# **Monitor brilhante**

Permite-lhe ajustar a composição quando fotografar em ambientes escuros. Ao alargar o tempo de exposição, pode verificar a composição no monitor mesmo em locais escuros, como por exemplo à noite.

**MENU → (Definições da Câmara2) → [ Tecla Person.] → atribua a função [Monitor brilhante] à tecla desejada. 1**

**Carregue na tecla à qual atribuiu a função [Monitor brilhante], depois fotografe uma imagem.**

- A luminosidade devida a [Monitor brilhante] continuará após a fotografia.
- Para repor a luminosidade do monitor no normal, carregue novamente na tecla à qual atribuiu a função [Monitor brilhante].

### **Nota**

**2**

- Durante [Monitor brilhante], [Visualiz. Live View] comutará automaticamente para [Ef. Definição Desl.], e os valores de definição como compensação da exposição não se refletirão na visualização Live View. Recomenda-se que use [Monitor brilhante] apenas em locais escuros.
- [Monitor brilhante] será automaticamente cancelado nas seguintes situações.
	- Quando a câmara estiver desligada.
	- Quando o modo de fotografia para fotografia de imagem fixa for alterado de [Programa auto], [Prioridade abertura], [Prioridade obturador] ou [Exposição manual] para qualquer outro modo.
	- Quando o modo de focagem estiver definido sem ser para foco manual.
	- Quando [ MF Assistida] for executada.
	- Quando [Ampliador Focagem] estiver selecionado.
- Durante [Monitor brilhante], a velocidade do obturador pode ser mais lenta do que o normal enquanto fotografa em locais escuros. Além disso, porque a medição da variação da luminosidade é alargada, a exposição pode mudar.

#### **Tópico relacionado**

[Visualiz. Live View](#page-287-0)

Câmara Digital de Objetivas intercambiáveis ZV-E10

# **Formatar**

Quando utiliza um cartão de memória com esta câmara pela primeira vez, recomendamos que formate o cartão usando a câmara para desempenho estável do cartão de memória. Atenção que a formatação apaga permanentemente todos os dados no cartão de memória e é impossível recuperá-los. Guarde os dados valiosos num computador, etc.

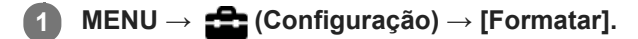

#### **Nota**

- A formatação apaga permanentemente todos os dados incluindo as imagens protegidas e definições registadas (de M1 a M4).
- A luz de acesso acende durante a formatação. Não retire o cartão de memória enquanto a luz de acesso estiver acesa.
- Formate o cartão de memória nesta câmara. Se formatar o cartão de memória no computador, o cartão de memória pode não ser utilizável dependendo do tipo de formato.
- Pode demorar alguns minutos a concluir a formatação, dependendo do cartão de memória.
- Não consegue formatar o cartão de memória se a carga restante da bateria for inferior a 1%.

<span id="page-293-0"></span>Câmara Digital de Objetivas intercambiáveis ZV-E10

# **Def. fich./pasta (imagem fixa)**

Define nomes de ficheiro para imagens fixas a serem gravadas e especifica as pastas para guardar as imagens fixas gravadas.

**1 MENU → (Configuração) → [ Def. fich./pasta] → definição desejada.**

# **Detalhes do item do Menu**

### **N.º ficheiro:**

Pode definir a forma de atribuição de números de ficheiros a imagens fixas.

[Série]: não repõe números de ficheiro para cada pasta.

[Repor]: repõe números de ficheiro para cada pasta.

### **Definir nome ficheiro:**

Pode especificar os três primeiros carateres do nome do ficheiro.

### **Nome da pasta:**

Pode definir a forma como os nomes das pastas são atribuídos.

[Form standard]: as pastas são nomeadas como "número da pasta + MSDCF". Exemplo: 100MSDCF

[Formato data]: as pastas são nomeadas como "número da pasta + Y (o último dígito do ano)/MM/DD". Exemplo: 10010405 (Número da pasta: 100, data: 04/05/2021)

### **Nota**

- Só podem ser usadas letras maiúsculas, números e caráter de sublinhado para [Definir nome ficheiro]. O caráter de sublinhado (\_) não pode ser utilizado como primeiro caráter.
- Os três carateres especificados usando [Definir nome ficheiro]são apenas aplicados a ficheiros gravados após a definição ser feita.

[Guia de ajuda](#page-0-0)

Câmara Digital de Objetivas intercambiáveis ZV-E10

# **Definições fich. (filme)**

Configure as definições para os nomes de ficheiros de filmes gravados.

**1 MENU → (Configuração) → [ Definições fich.] → definição desejada.**

## **Detalhes do item do Menu**

### **N.º ficheiro:**

Pode definir como atribuir números de ficheiro a filmes.

[Série]: não repõe números de ficheiro mesmo que o cartão de memória tenha sido alterado.

[Repor]: repõe o número do ficheiro quando o cartão de memória for alterado.

### **Rep. contador séries:**

Repõe o contador de séries usado quando [N.º ficheiro] estiver definido para [Série].

#### **Formato nome fich.:**

Pode definir o formato para nomes de ficheiros de filme.

[Normal]: o nome do ficheiro do filme gravado começa por "C." Exemplo: C0001

[Título]: o nome do ficheiro do filme gravado torna-se "Título+Número de ficheiro."

[Data + Título]: o nome do ficheiro do filme gravado torna-se "Data+Título+Número de ficheiro."

[Título + Data]: o nome do ficheiro do filme gravado torna-se "Título+Data+Número de ficheiro".

#### **Definições do título:**

Pode definir o título quando [Formato nome fich.] estiver definido para [Título], [Data + Título], ou [Título + Data].

### **Nota**

- Apenas podem ser introduzidos carateres alfanuméricos e símbolos para [Definições do título]. Podem introduzir-se até 37 carateres.
- Os títulos especificados usando [Definições do título] só são aplicados a filmes gravados depois de ser feita a definição.
- Não pode definir como os nomes das pastas são atribuídos para filmes.
- Se estiver a utilizar um cartão de memória SDHC, [Formato nome fich.] está bloqueado para [Normal].
- Se inserir noutro dispositivo um cartão de memória utilizado com [Formato nome fich.] definido para um dos seguintes, o cartão de memória pode não funcionar corretamente.
	- $-$  [Título]
	- [Data + Título]
	- $=$  [Título + Data]
- Se existirem números não utilizados devido a eliminação de ficheiros, etc., estes números serão reutilizados quando o número de ficheiro de filme atingir "9999".

Câmara Digital de Objetivas intercambiáveis ZV-E10

# **Mostr. Info. Suporte**

Mostra o tempo de gravação de filmes para o cartão de memória inserido. Mostra também o número de imagens fixas que podem ser gravadas para o cartão de memória inserido.

**1 MENU → (Configuração) → [Mostr. Info. Suporte].**

Câmara Digital de Objetivas intercambiáveis ZV-E10

# **Selec.pasta GRAV**

Se [Nome da pasta] em [  $\bigcirc$  Def. fich./pasta] estiver definido para [Form standard] e houver 2 pastas ou mais, pode selecionar a pasta no cartão de memória para a qual as imagens devem ser gravadas.

**1 MENU→ (Configuração)→[Selec.pasta GRAV]→pasta desejada.**

#### **Nota**

Não pode selecionar a pasta quando [Nome da pasta] em [ Def. fich./pasta] estiver definido para [Formato data].

### **Tópico relacionado**

[Def. fich./pasta \(imagem fixa\)](#page-293-0)

Câmara Digital de Objetivas intercambiáveis ZV-E10

# **Nova pasta**

Cria uma nova pasta no cartão de memória para gravar imagens fixas. Cria-se uma nova pasta com um número de pasta superior ao número maior da pasta utilizada presentemente. As imagens são gravadas na pasta recentemente criada.

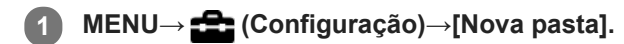

### **Nota**

- Quando insere neste produto um cartão de memória que foi usado com outro equipamento e fotografa imagens, pode ser criada automaticamente uma nova pasta.
- Podem guardar-se numa pasta até 4.000 imagens no total. Quando se exceder a capacidade da pasta, pode ser criada automaticamente uma nova pasta.

Câmara Digital de Objetivas intercambiáveis ZV-E10

# **Recuperar imag.DB**

Se os ficheiros de imagem forem processados num computador, podem ocorrer problemas no ficheiro da base de dados de imagens. Nesses casos, as imagens no cartão de memória não serão reproduzidas neste produto. Se estes problemas acontecerem, repare o ficheiro usando [Recuperar imag.DB].

**1 MENU → (Configuração) → [Recuperar imag.DB] → [Confirmar].**

#### **Nota**

- Se a bateria estiver bastante descarregada, os ficheiros da base de dados de imagens não podem ser reparados. Use uma bateria com carga suficiente.
- As imagens gravadas no cartão de memória não são apagadas por [Recuperar imag.DB].

[Guia de ajuda](#page-0-0)

Câmara Digital de Objetivas intercambiáveis ZV-E10

# **Sinais áudio**

Seleciona se o produto produz um som ou não.

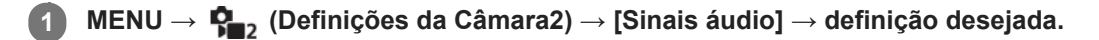

## **Detalhes do item do Menu**

**Lig.:**

Os sons são produzidos por exemplo quando se obtém foco ao carregar até meio no botão do obturador. **Desligado:**

Os sons não são produzidos.

## **Nota**

Se [Modo de Focagem] estiver definido para [AF Contínua], a câmara não emitirá aviso sonoro quando foca num motivo.

[Guia de ajuda](#page-0-0)

Câmara Digital de Objetivas intercambiáveis ZV-E10

# **Opção def. alim.**

Pode executar as definições de alimentação da câmara.

**1 MENU → (Configuração) → [Opção def. alim.] → selecione um item que deseja definir.**

## **Detalhes do item do Menu**

### **Temp. In. Poup. Ene.:**

Define os intervalos de tempo para comutar automaticamente para o modo de economia de energia quando não estiver a efetuar operações para evitar o desgaste da bateria.

### **Econ. ener. monitor:**

Define se ativa ou não a ligação de poupança de energia quando o monitor estiver aberto ou fechado virado para dentro.

### **Temp des. alim. auto:**

Define a temperatura da câmara na qual a câmara desliga automaticamente durante a fotografia. Quando é definida para [Alto], pode continuar a fotografar mesmo quando a temperatura da câmara ficar mais quente do que o normal.

## **Definir a hora de início de poupança de energia**

**1.** MENU → (Configuração) → [Opção def. alim.] → [Temp. In. Poup. Ene.] → definição desejada.

### **Desligado/30 min./5 min./2 min./1 min./10 seg.**

### **Nota**

- Desligue a câmara quando não a pretende utilizar durante um longo período de tempo.
- A função de poupança de energia é desativada nas seguintes situações:
	- Durante [ **J** Transmissão USB]
	- Enquanto a alimentação estiver a ser fornecida através de USB
	- Enquanto reproduz apresentações de slides
	- Enquanto grava filmes
	- Quando ligado a um computador ou TV
	- Quando [Cont. rem. Bluetooth] estiver definido para [Lig.]

### **Definir a ligação de poupança de energia com o monitor**

**1.** MENU → (Configuração) → [Opção def. alim.] → [Econ. ener. monitor] → definição desejada.

### **Ambos ligados:**

Ativa a ligação de poupança de energia com o monitor. A câmara regressa do modo de poupança de energia quando o monitor for aberto e entra no modo de poupança de energia quando o monitor estiver fechado virado para dentro.

### **Aberto: Retorno:**

A câmara regressa do modo de poupança de energia quando o monitor for aberto.

# **Fechado: Eco. Ene.:**

A câmara entra no modo de poupança de energia quando o monitor estiver fechado virado para dentro. **Não liga:**

Desativa a ligação de poupança de energia com o monitor.

## **Definir a temperatura de desligar automaticamente**

**1.** MENU → (Configuração) → [Opção def. alim.] → [Temp des. alim. auto] → definição desejada.

### **Normal:**

Define a temperatura normal para a câmara desligar.

### **Alto:**

Define a temperatura à qual a câmara desliga para um valor superior a [Normal].

## **Notas quando [Temp des. alim. auto] estiver definida para [Alto]**

- Não fotografe enquanto mantém a câmara na sua mão. Use um tripé.
- Usar a câmara enquanto a mantém na sua mão durante um longo período de tempo pode causar queimaduras de baixa temperatura.

### **Nota**

Mesmo se [Temp des. alim. auto] estiver definida para [Alto], dependendo das condições ou da temperatura da câmara, pode não mudar o tempo de gravação para filmes.

[Guia de ajuda](#page-0-0)

Câmara Digital de Objetivas intercambiáveis ZV-E10

# **Seletor NTSC/PAL**

Reproduz filmes gravados com o produto num sistema de televisão NTSC/PAL.

**1 MENU → (Configuração) → [Seletor NTSC/PAL] → [Confirmar]**

### **Nota**

Quando executa [Seletor NTSC/PAL], e a definição for alterada da predefinição, aparecerá uma mensagem "A Executar em NTSC." ou "A Executar em PAL." no ecrã inicial.

Câmara Digital de Objetivas intercambiáveis ZV-E10

# **Definições HDMI: Resolução HDMI**

Quando liga o produto a uma TV de Alta Definição (HD) com terminais HDMI usando um cabo HDMI (vendido separadamente), pode selecionar Resolução HDMI para emitir imagens para a TV.

**1 MENU → (Configuração) → [Definições HDMI] → [Resolução HDMI] → definição desejada.**

## **Detalhes do item do Menu**

### **Auto:**

O produto reconhece automaticamente uma TV HD e define a resolução de saída.

**2160p/1080p:**

Emite sinais em 2160p/1080p.

### **1080p:**

Emite sinais na qualidade de imagem HD (1080p).

### **1080i:**

Emite sinais na qualidade de imagem HD (1080i).

### **Nota**

Se as imagens não forem visualizadas corretamente usando a definição [Auto] , selecione [1080i], [1080p] ou [2160p/1080p], com base na TV a ser ligada.

Câmara Digital de Objetivas intercambiáveis ZV-E10

# **Definições HDMI: Saída 24p/60p (filme) (Apenas em modelos compatíveis com 1080 60p)**

Pode definir 1080/24p ou 1080/60p como o formato de saída HDMI quando [ ) Defin. Gravação] estiver definida para  $[24p 50M \frac{Super}{30mm}], [24p 60M]$  ou  $[24p 100M].$ 

**1 MENU → (Configuração) → [Definições HDMI] → [Resolução HDMI] → [1080p] ou [2160p/1080p].**

**2 MENU → (Configuração) → [Definições HDMI] → [ Saída 24p/60p] → definição desejada.**

### **Detalhes do item do Menu**

**60p:** Os filmes são emitidos como 60p. **24p:** Os filmes são emitidos como 24p.

### **Tópico relacionado**

[Defin. Gravação \(filme\)](#page-217-0)

Câmara Digital de Objetivas intercambiáveis ZV-E10

# **Definições HDMI: Visualizar Info. HDMI**

Seleciona se visualiza a informação de fotografia quando este produto e a TV estiverem ligados através de um cabo HDMI (vendido separadamente).

**1 MENU → (Configuração) → [Definições HDMI] → [Visualizar Info. HDMI] → definição desejada.**

# **Detalhes do item do Menu**

### **Ligar:**

Mostra a informação de fotografia na TV.

A imagem gravada e a informação de fotografia são visualizadas na TV, enquanto nada é visualizado no monitor da câmara.

### **Desligar:**

Não mostra a informação de fotografia na TV.

Apenas a imagem gravada é visualizada na TV, enquanto a imagem gravada e a informação de fotografia são visualizadas no monitor da câmara.

### **Nota**

■ Quando a câmara estiver ligada a um dispositivo HDMI enquanto [ Formato ficheiro] estiver definido para [XAVC S 4K], a definição muda para [Desligar].

Câmara Digital de Objetivas intercambiáveis ZV-E10

# **Definições HDMI: Saída TC (filme)**

Define se adiciona ou não a informação de TC (código de tempo) no sinal de saída através do terminal HDMI quando emite o sinal para outros dispositivos de utilização profissional.

Esta função adiciona a informação de código de tempo no sinal de saída HDMI. O produto envia a informação de código de tempo como dados digitais, não como imagem visualizada no ecrã. O dispositivo ligado pode depois consultar os dados digitais para reconhecer os dados de tempo.

# **1 MENU → (Configuração) → [Definições HDMI] → [ Saída TC] → definição desejada.**

# **Detalhes do item do Menu**

### **Lig.:**

O código de tempo é emitido para outros dispositivos.

### **Desligado:**

O código de tempo não é emitido para outros dispositivos.

### **Nota**

Quando [ Saída TC] estiver definida para [Lig.], a imagem pode não ser emitida corretamente para a TV ou dispositivo de gravação. Nesses casos, defina [ ] Saída TC] para [Desligado].

Câmara Digital de Objetivas intercambiáveis ZV-E10

# **Definições HDMI: Controlo REC (filme)**

Se ligar a câmara a um gravador/leitor externo, pode controlar remotamente o gravador/leitor para iniciar/parar a gravação usando a câmara.

**1 MENU → (Configuração) → [Definições HDMI] → [ Controlo REC] → definição desejada.**

## **Detalhes do item do Menu**

**Lig.:**

**Эровни** (STBY) A câmara pode enviar um comando de gravação para um gravador/leitor externo.

(REC) A câmara está a enviar um comando de gravação para um gravador/leitor externo.

### **Desligado:**

A câmara não é capaz de enviar um comando para um gravador/leitor externo para iniciar/parar a gravação.

### **Nota**

- $\Box$  Disponível para gravadores/leitores externos compatíveis com [ $\Box$  Controlo REC].
- Quando utilizar a função [M Controlo REC], coloque a câmara no modo de gravação de filme.
- Quando [  $\blacksquare$  Saída TC] estiver definida para [Desligado], não pode usar a função [  $\blacksquare$  Controlo REC] .
- Mesmo quando (Rec) for visualizado, o gravador/leitor externo pode não funcionar corretamente dependendo das definições ou estado do gravador/leitor. Verifique se o gravador/leitor externo funciona corretamente antes de utilizar.

Câmara Digital de Objetivas intercambiáveis ZV-E10

# **Definições HDMI: CONTROL.P/HDMI**

Quando ligar este produto a uma TV compatível com "BRAVIA" Sync através de um cabo HDMI (vendido separadamente), pode operar este produto apontando o controlo remoto da TV à TV.

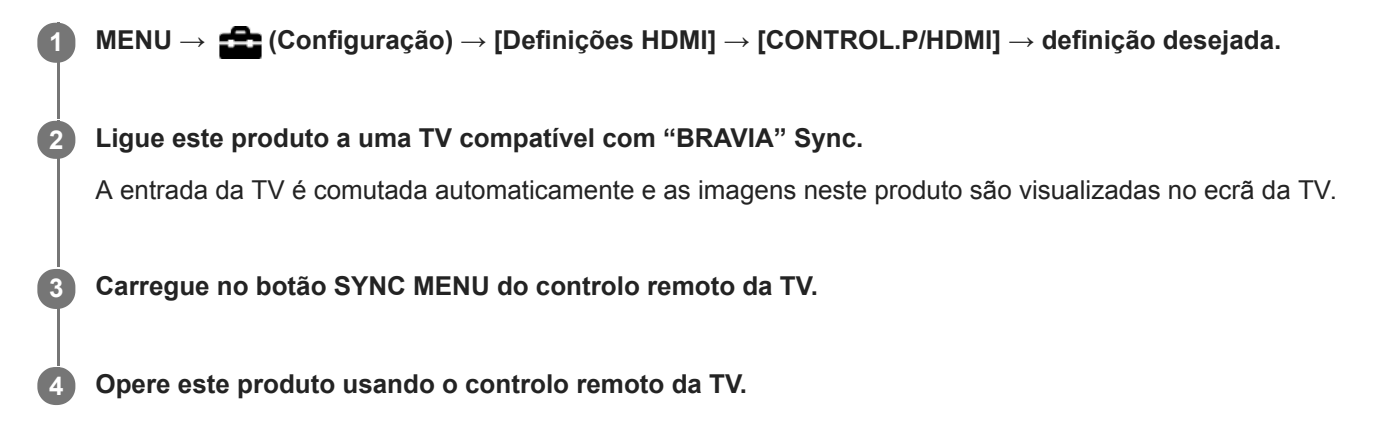

# **Detalhes do item do Menu**

**Lig.:**

Pode operar este produto com o controlo remoto de uma TV.

**Desligado:**

Não pode operar este produto com o controlo remoto de uma TV.

### **Nota**

- Se ligar este produto a uma TV usando um cabo HDMI, os itens do menu disponíveis são limitados.
- [CONTROL.P/HDMI] está disponível apenas com uma TV compatível com "BRAVIA" Sync. Além disso, a operação do SYNC MENU difere dependendo da TV que usar. Para mais detalhes, consulte o manual de instruções fornecido com a TV.
- Se o produto executar operações indesejadas em resposta ao controlo remoto da TV quando o produto estiver ligado a TV de outro fabricante através de uma ligação HDMI, selecione MENU →  $\Box$  (Configuração) → [Definições HDMI] → [CONTROL.P/HDMI] → [Desligado].

Câmara Digital de Objetivas intercambiáveis ZV-E10

# **Ligação USB**

Seleciona o método de ligação USB quando este produto estiver ligado a um computador, etc. Selecione MENU → (Rede) → [Lig. smarpthone] → [Ligação smartphone] → [Desligado] previamente. Além disso, defina MENU →  $\bigoplus$  (Rede) → [Função PC Remoto] → [PC Remoto] → [Desligado].

**1 MENU → (Configuração) → [Ligação USB] → definição desejada.**

## **Detalhes do item do Menu**

### **Auto:**

Estabelece automaticamente uma ligação de Armazenamento de Massa ou MTP, dependendo do computador ou de outros dispositivos USB a serem ligados.

### **Armaz Mass:**

Estabelece uma ligação de Armazenamento de Massa entre este produto e um computador ou outro dispositivo USB. **MTP:**

Estabelece uma ligação MTP entre este produto e um computador ou outro dispositivo USB.

### **Nota**

Pode demorar algum tempo para estabelecer a ligação entre este produto e um computador quando [Ligação USB] estiver definida para [Auto].

[Guia de ajuda](#page-0-0)

Câmara Digital de Objetivas intercambiáveis ZV-E10

# **Definição LUN USB**

Melhora a compatibilidade limitando as funções da ligação USB.

**1 MENU → (Configuração) → [Definição LUN USB] → definição desejada.**

# **Detalhes do item do Menu**

**Multi:** Normalmente, utilize [Multi]. **Único:** Defina [Definição LUN USB] para [Único] apenas se não puder efetuar uma ligação.

Câmara Digital de Objetivas intercambiáveis ZV-E10

# **Fornec. Energ. USB**

Define se fornece alimentação através do cabo USB quando o produto está ligado a um computador ou a um dispositivo USB.

**1 MENU → (Configuração) → [Fornec. Energ. USB] → definição desejada.**

# **Detalhes do item do Menu**

## **Lig.:**

A alimentação é fornecida ao produto através de um cabo USB quando o produto estiver ligado a um computador, etc. **Desligado:**

A alimentação não é fornecida ao produto através de um cabo USB quando o produto estiver ligado a um computador, etc.Se utilizar o transformador de CA fornecido, a alimentação será fornecida mesmo quando [Desligado] estiver selecionado.

# **As operações disponíveis enquanto fornece energia através de um cabo USB**

A tabela seguinte mostra que operações estão disponíveis/indisponíveis enquanto fornece energia através de um cabo USB.

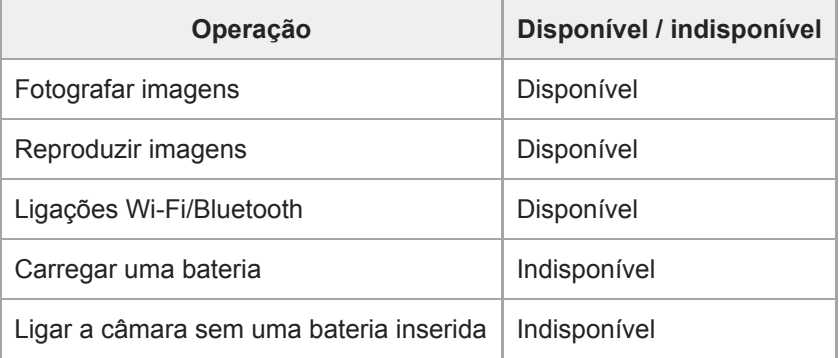

### **Nota**

Insira a bateria no produto para fornecer alimentação através do cabo USB.

[Guia de ajuda](#page-0-0)

Câmara Digital de Objetivas intercambiáveis ZV-E10

# **Idioma**

Seleciona o idioma a ser usado nos itens do menu, avisos e mensagens.

**1 MENU → (Configuração) → [ Idioma] → idioma desejado.**

Câmara Digital de Objetivas intercambiáveis ZV-E10

# **Conf Data/Hora**

O ecrã Definição do Relógio é visualizado automaticamente quando liga este produto pela primeira vez ou quando a bateria de reserva interna recarregável estiver completamente descarregada. Selecione este menu quando definir a data e hora após a primeira vez.

**1 MENU → (Configuração) → [Conf Data/Hora] → definição desejada.**

## **Detalhes do item do Menu**

### **Hora de verão:**

Seleciona Hora de Verão [Lig.]/[Desligado]. **Data/Hora:** Define a data e hora. **Formato de Data:** Seleciona o formato de visualização da data e hora.

### **Sugestão**

- **Para carregar a bateria de reserva interna recarregável, insira uma bateria carregada e deixe o produto durante 24 horas ou** mais com a alimentação desligada.
- Se o relógio reiniciar cada vez que a bateria for carregada, a bateria de reserva interna recarregável pode estar descarregada. Consulte o seu serviço de assistência.

Câmara Digital de Objetivas intercambiáveis ZV-E10

# **Definição de Área**

Define a área onde estiver a utilizar o produto.

**1 MENU → (Configuração) → [Definição de Área] → área desejada.**

Câmara Digital de Objetivas intercambiáveis ZV-E10

# **Versão**

Mostra a versão do software deste produto. Verifique a versão quando forem lançadas atualizações de software para este produto, etc.

Mostra também a versão da objetiva se estiver colocada uma objetiva compatível com as atualizações do firmware. A versão do Adaptador de montagem é mostrada na área da objetiva se estiver colocado um Adaptador de montagem compatível com atualizações do firmware.

**1 MENU → (Configuração) → [Versão].**

### **Nota**

A atualização pode ser executada apenas quando o nível da bateria estiver (771 (3 traços de bateria restante) ou mais. Recomenda-se a utilização de uma bateria com carga suficiente ou o Transformador de CA (vendido separadamente).

[Guia de ajuda](#page-0-0)

Câmara Digital de Objetivas intercambiáveis ZV-E10

# **Repor Definições**

Repõe o produto para as predefinições. Mesmo se executar [Repor Definições], as imagens gravadas são retidas.

**1 MENU → (Configuração) → [Repor Definições] → definição desejada.**

## **Detalhes do item do Menu**

## **Repor Definiç. da Câmara:**

Inicializa as principais definições de fotografia para as predefinições.

### **Inicializar:**

Inicializa todas as definições para as predefinições.

### **Nota**

- Certifique-se de que não ejeta a bateria enquanto reinicializa.
- O valor definido com [Ajus. Micro AF] não será reposto mesmo quando [Repor Definiç. da Câmara] ou [Inicializar] for executado.
- As definições de [Perfil de imagem] não serão repostas mesmo quando [Repor Definiç. da Câmara] ou [Inicializar] for executado.

### **Tópico relacionado**

[Ajus. Micro AF](#page-96-0)

<span id="page-317-0"></span>Câmara Digital de Objetivas intercambiáveis ZV-E10

# **Funções disponíveis com um smartphone (Imaging Edge Mobile)**

Usando a aplicação de smartphone Imaging Edge Mobile, pode fotografar uma imagem enquanto controla a câmara usando um smartphone ou transferir as imagens gravadas na câmara para o smartphone. Transfira e instale a aplicação Imaging Edge Mobile da loja de aplicações do seu smartphone. Se Imaging Edge Mobile já estiver instalada no seu smartphone, certifique-se de que a atualiza para a versão mais recente.

Para mais detalhes sobre Imaging Edge Mobile, consulte a página de apoio ([https://www.sony.net/iem/\)](https://www.sony.net/iem/).

### **Nota**

Dependendo das atualizações de versões futuras, os procedimentos operacionais ou visualizações no ecrã estão sujeitos a alteração sem aviso prévio.

<span id="page-318-0"></span>[Guia de ajuda](#page-0-0)

Câmara Digital de Objetivas intercambiáveis ZV-E10

# **Ligação smartphone**

Pode ajustar as definições relacionadas com a ligação ao smartphone.

**1 MENU→ (Rede) → [Ligação smartphone] → definição desejada.**

# **Detalhes do item do menu**

### **Lig. smarpthone:**

Define se liga a câmara e um smartphone. ([Lig.] / [Desligado])

## **Ligação:**

Mostra o QR Code ou o SSID usado para ligar a câmara a um smartphone.

### **Lig. enquanto desl.:**

Define se aceita as ligações Bluetooth de um smartphone enquanto a câmara estiver desligada. ([Lig.] / [Desligado])

### **Def. fotogr. remota:**

Configura as definições para as imagens guardadas ao efetuar fotografia remota utilizando um smartphone. ([Des. p/ guar. im. fixa] /  $[\]$  Tam. imag. guard.] /  $[\]$  Gua. imag. RAW+J])

## **Sempre ligado:**

Define se deve ligar sempre a câmara e um smartphone que já esteve ligado anteriormente. ([Lig.] / [Desligado])

Se este item for definido para [Lig.], assim que ligar a câmara a um smartphone, não precisa de voltar a executar o procedimento de ligação na câmara. Se estiver definido para [Desligado], ligue a câmara e o smartphone manualmente quando quiser voltar a ligá-los.

### **Nota**

Se [ Sempre ligado] estiver definido para [Lig.], o consumo de energia será maior do que quando estiver definido para [Desligado].

### **Tópico relacionado**

- [Ligar a câmara e um smartphone utilizando o QR Code](#page-319-0)
- [Ligação da câmara e de um smartphone utilizando o SSID e a palavra-passe](#page-321-0)
- [Lig. enquanto desl.](#page-323-0)
- [Usar um smartphone como telecomando](#page-325-0)

**2**

**4**

**5**

<span id="page-319-0"></span>Câmara Digital de Objetivas intercambiáveis ZV-E10

# **Ligar a câmara e um smartphone utilizando o QR Code**

Pode ligar o seu smartphone à câmara utilizando o QR Code. Pode ligar à câmara com a mesma operação em qualquer smartphone Android, iPhone ou iPad.

Para ligar a câmara e o seu smartphone, é necessário o Imaging Edge Mobile. Transfira e instale a aplicação Imaging Edge Mobile da loja de aplicações do seu smartphone. Se Imaging Edge Mobile já estiver instalada no seu smartphone, certifique-se de que a atualiza para a versão mais recente.

Para mais detalhes sobre Imaging Edge Mobile, consulte a página de apoio ([https://www.sony.net/iem/\)](https://www.sony.net/iem/).

**1 Na câmara, selecione MENU → (Rede) → [Ligação smartphone] → [Lig. smarpthone] → [Lig.].**

**Na câmara, selecione MENU → (Rede) → [Ligação smartphone] → [ Ligação] para visualizar o ecrã QR Code.**

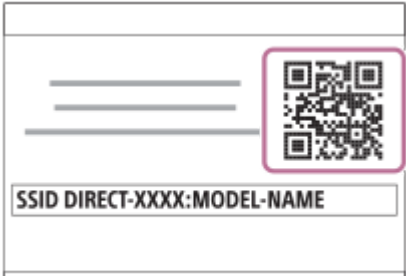

**3 Inicie Imaging Edge Mobile no seu smartphone e selecione [Ligar uma nova câmara].**

**Digitalize o QR Code apresentado na câmara enquanto o ecrã [Ligar com o QR Code da câmara] estiver apresentado no smartphone.**

Assim que o QR Code tiver sido lido, uma mensagem [Ligar à câmara?] será visualizada no ecrã do smartphone.

### **Selecione [OK] no ecrã do smartphone.**

O smartphone está ligado à câmara.

### **Sugestão**

Assim que o QR Code tiver sido lido, o SSID (DIRECT-xxxx) e a palavra-passe desta câmara ficam registados no smartphone. Isto permite-lhe ligar facilmente mais tarde o smartphone à câmara através de Wi-Fi selecionando a câmara a partir da lista de câmaras no Imaging Edge Mobile. (Defina antecipadamente [Lig. smarpthone] para [Lig.]).

### **Nota**

- Pode ocorrer interferência de ondas de rádio porque as comunicações Bluetooth e as comunicações Wi-Fi (2,4 GHz) usam a mesma banda de frequência. Se a sua ligação Wi-Fi estiver instável, pode ser melhorada desligando a função Bluetooth do smartphone. Se fizer isto, a função de ligação da informação de localização não está disponível.
- Se não puder ligar o seu smartphone à câmara usando o QR Code, use o SSID e a palavra-passe.

# **Tópico relacionado**

- [Funções disponíveis com um smartphone \(Imaging Edge Mobile\)](#page-317-0)
- [Ligação smartphone](#page-318-0)
- [Ligação da câmara e de um smartphone utilizando o SSID e a palavra-passe](#page-321-0)

<span id="page-321-0"></span>Câmara Digital de Objetivas intercambiáveis ZV-E10

# **Ligação da câmara e de um smartphone utilizando o SSID e a palavra-passe**

Ligue o seu smartphone à câmara utilizando o SSID e a palavra-passe se não conseguir ligar com o QR Code. Pode ligar à câmara com a mesma operação em qualquer smartphone Android, iPhone ou iPad.

Para ligar a câmara e o seu smartphone, é necessário o Imaging Edge Mobile. Transfira e instale a aplicação Imaging Edge Mobile da loja de aplicações do seu smartphone. Se Imaging Edge Mobile já estiver instalada no seu smartphone, certifique-se de que a atualiza para a versão mais recente.

Para mais detalhes sobre Imaging Edge Mobile, consulte a página de apoio ([https://www.sony.net/iem/\)](https://www.sony.net/iem/).

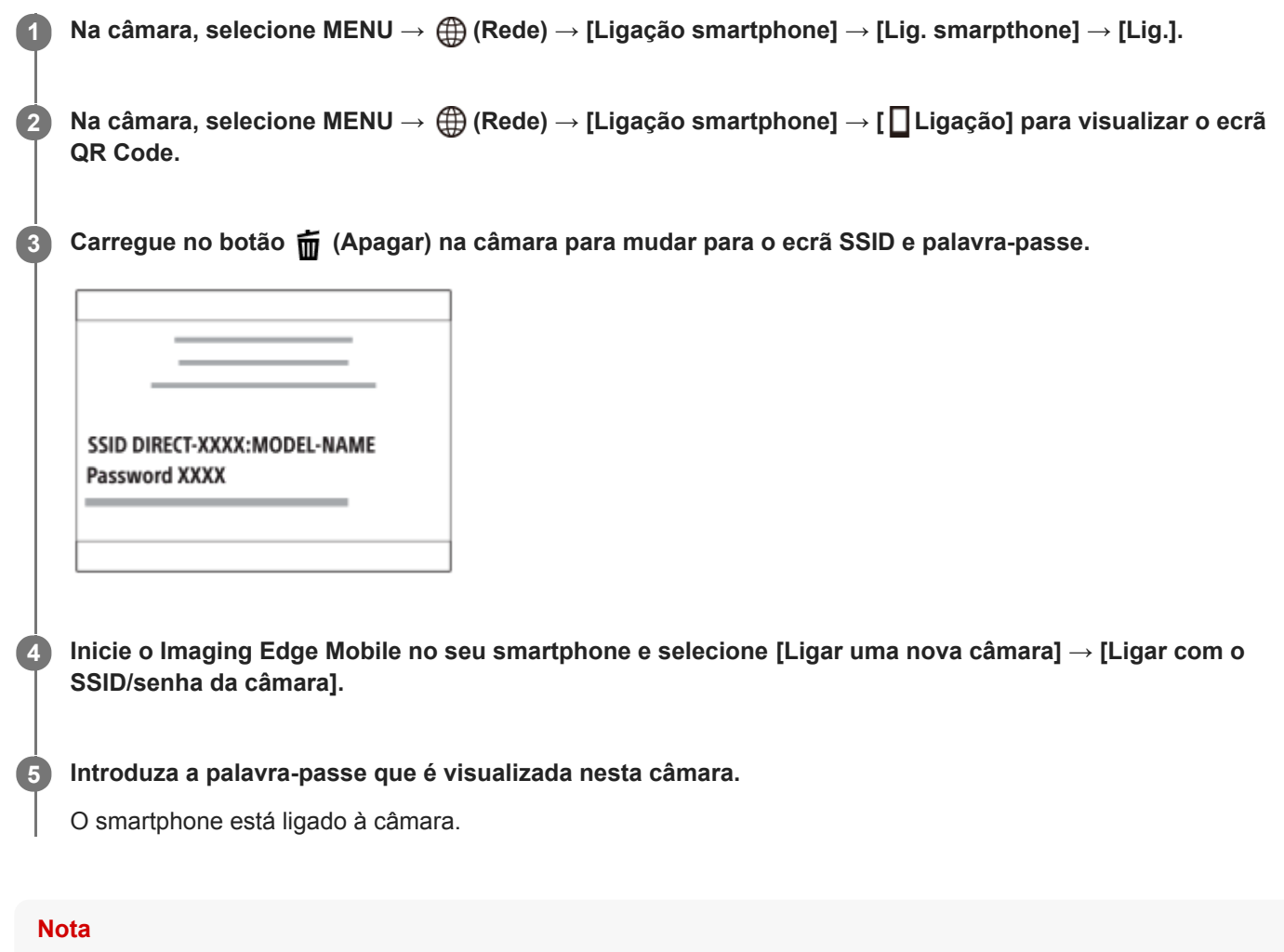

Pode ocorrer interferência de ondas de rádio porque as comunicações Bluetooth e as comunicações Wi-Fi (2,4 GHz) usam a mesma banda de frequência. Se a sua ligação Wi-Fi estiver instável, pode ser melhorada desligando a função Bluetooth do smartphone. Se fizer isto, a função de ligação da informação de localização não está disponível.

### **Tópico relacionado**

- [Funções disponíveis com um smartphone \(Imaging Edge Mobile\)](#page-317-0)
- [Ligação smartphone](#page-318-0)
- [Ligar a câmara e um smartphone utilizando o QR Code](#page-319-0)

<span id="page-323-0"></span>Câmara Digital de Objetivas intercambiáveis ZV-E10

# **Lig. enquanto desl.**

Define se aceita ou não ligações Bluetooth de um smartphone enquanto a câmara está desligada. Quando [□ Lig. enquanto desl.] estiver definido para [Lig.], pode procurar imagens no cartão de memória da câmara e transferir imagens da câmara para um smartphone operando o smartphone.

**1 MENU → (Rede) → [Ligação smartphone] → [ Lig. enquanto desl.] → definição desejada.**

## **Detalhes do item do Menu**

### **Lig. :**

Aceita ligações Bluetooth de um smartphone enquanto a câmara está desligada.

O nível da bateria vai reduzindo gradualmente enquanto a câmara está desligada. Se não quiser usar [ □ Lig. enquanto desl.], desligue-o.

### **Desligado :**

Não aceita ligações Bluetooth de um smartphone enquanto a câmara está desligada.

## **Como procurar/transferir imagens no smartphone**

### **Preparação prévia**

- **1.** Selecione MENU → (Rede) → [Definições Bluetooth] → [Função Bluetooth] → [Lig.] na câmara.
- **2.** MENU → (Rede) → [Ligação smartphone] → [ Lig. enquanto desl.] → [Lig.].
- Selecione MENU → (Rede) → [Definições Bluetooth] → [Emparelhamento] na câmara para visualizar o ecrã **3.** para emparelhamento.
- 4. Inicie Imaging Edge Mobile no smartphone e depois selecione a câmara a ser emparelhada no ecrã [Ligar/Desl. remot. aliment. câmara].

### **Operações**

- **1.** Desligue a câmara.
- **2.** Selecione [Ligar/Desl. remot. aliment. câmara] no Imaging Edge Mobile.
- Selecione a câmara no ecrã [Ligar/Desligar remot. alimentação] para ligar a câmara. **3.**
	- Quando se liga a alimentação, a marca de alimentação fica verde.
- 4. Selecione o botão [Importar as imagens na câmara] no ecrã para selecionar a função.
	- As imagens guardadas no cartão de memória da câmara podem ser visualizadas e estão prontas para serem transferidas.

#### **Nota**

- Se o smartphone não for operado durante um certo período de tempo, a ligação Bluetooth ficará desativada. Selecione [Ligar/Desl. remot. aliment. câmara] novamente no smartphone.
- Quando a câmara estiver ligada, a câmara mudará para o ecrã de gravação e a ligação com o smartphone será terminada.

### **Tópico relacionado**

[Funções disponíveis com um smartphone \(Imaging Edge Mobile\)](#page-317-0)
- [Selecionar imagens no smartphone para transferir](#page-326-0)
- [Definições Bluetooth](#page-340-0)

Câmara Digital de Objetivas intercambiáveis ZV-E10

## **Usar um smartphone como telecomando**

Com Imaging Edge Mobile, pode gravar imagens enquanto verifica o alcance de fotografia da câmara no ecrã do smartphone.

Ligue a câmara e o smartphone consultando "Tópico relacionado" no fundo desta página.

Para mais detalhes sobre as funções que podem ser operadas a partir de um smartphone, consulte a página de suporte de Imaging Edge Mobile: <https://www.sony.net/iem/>

#### **Tópico relacionado**

- [Ligar a câmara e um smartphone utilizando o QR Code](#page-319-0)
- [Ligação da câmara e de um smartphone utilizando o SSID e a palavra-passe](#page-321-0)

<span id="page-326-0"></span>Câmara Digital de Objetivas intercambiáveis ZV-E10

## **Selecionar imagens no smartphone para transferir**

Com Imaging Edge Mobile, quando transferir imagens guardadas na câmara para o smartphone, pode selecionar as imagens a transferir e realizar as operações de transferência no seu smartphone.

Ligue a câmara e o smartphone consultando "Tópico relacionado" no fundo desta página.

Para mais detalhes sobre as funções que podem ser operadas a partir de um smartphone, consulte a página de suporte de Imaging Edge Mobile: <https://www.sony.net/iem/>

#### **Tópico relacionado**

- [Ligar a câmara e um smartphone utilizando o QR Code](#page-319-0)
- [Ligação da câmara e de um smartphone utilizando o SSID e a palavra-passe](#page-321-0)

Câmara Digital de Objetivas intercambiáveis ZV-E10

# **Funç. Env. p/ smrtph**

Pode transferir imagens para um smartphone selecionando imagens na câmara. Encontra a seguir o procedimento para transferir a imagem atualmente visualizada na câmara.

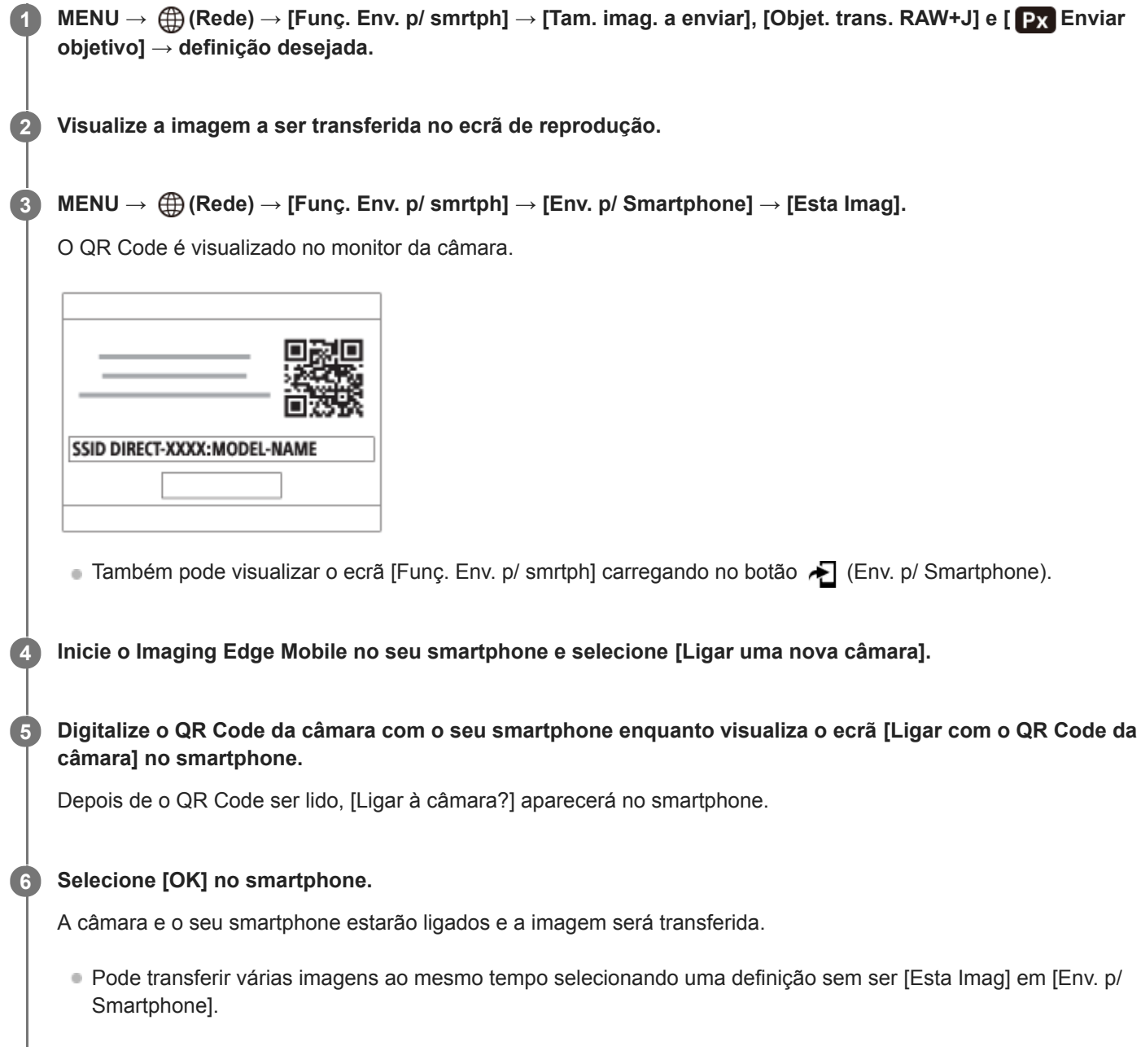

## **Detalhes do item do Menu**

### **Env. p/ Smartphone:**

Seleciona imagens e transfere-as para um smartphone. ([Esta Imag] / [Todas imag. neste grupo] / [Todas com esta data] / [Todos c/ esta data( $\frac{MMS}{100}$ ] / [Todos c/ esta data( $\frac{MMS}{100}$ ] / [Múltiplas Imagens])

- As opções visualizadas podem diferir dependendo do Modo de Visualização selecionado na câmara.
- Se selecionar [Múltiplas Imagens], selecione as imagens desejadas usando o centro do seletor de controlo, depois carregue em MENU → [Confirmar].

**Tam. imag. a enviar:**

Selecione o tamanho do ficheiro para as imagens a serem transferidas para o smartphone. O ficheiro JPEG de tamanho original ou um ficheiro JPEG equivalente a 2M pode ser transferido. ([Original] / [2M])

### **Objet. trans. RAW+J:**

Seleciona o tipo de ficheiro para as imagens a serem transferidas para um smartphone quando as imagens são fotografadas com [ Formato ficheiro] definido para [RAW & JPEG]. ([Apenas JPEG] / [Apenas RAW] / [RAW & JPEG])

### **Enviar objetivo:**

Define se transfere o filme proxy de baixa taxa de bits ou o filme original de alta taxa de bits quando transferir um filme para um smartphone. ([Apenas proxy] / [Apenas original] / [Proxy & original])

#### **Sugestão**

Se não puder ligar o seu smartphone à câmara usando o QR Code, use o SSID e a palavra-passe.

#### **Nota**

- Consoante o smartphone, o filme transferido pode não ser reproduzido corretamente. Por exemplo, o filme pode não ser reproduzido regularmente ou pode não haver som.
- Dependendo do formato da imagem fixa, filme, filme em câmara lenta ou câmara rápida, pode não ser possível reproduzi-lo num smartphone.
- Este produto partilha informações de ligação para transferir imagens com dispositivos que têm permissão para ligar. Se quiser alterar os dispositivos autorizados a ligar-se ao produto, reponha a informação de ligação seguindo estes passos. MENU → (Rede) → [Definições Wi-Fi] → [Repor SSID/Senha]. Após reinicializar a informação de ligação, deve voltar a registar o smartphone.
- Quando [Modo avião] estiver definido para [Lig.], não pode ligar este produto e o smartphone. Defina [Modo avião] para [Desligado].

#### **Tópico relacionado**

- [Ligar a câmara e um smartphone utilizando o QR Code](#page-319-0)
- [Ligação da câmara e de um smartphone utilizando o SSID e a palavra-passe](#page-321-0)
- [Modo avião](#page-334-0)

<span id="page-329-0"></span>Câmara Digital de Objetivas intercambiáveis ZV-E10

# **Def. lig. info. locali.**

Pode usar a aplicação Imaging Edge Mobile para obter informação de localização de um smartphone que esteja ligado à sua câmara usando comunicação Bluetooth. Pode gravar a informação de localização obtida quando fotografa imagens.

## **Preparação prévia**

Para usar a função de associação da informação de localização da câmara, é necessária a aplicação Imaging Edge Mobile.

Se "Associação info. localização" não for visualizada na parte superior da página de Imaging Edge Mobile, tem de executar previamente os seguintes passos.

- 1. Instale Imaging Edge Mobile no seu smartphone.
	- Pode instalar Imaging Edge Mobile da loja de aplicações do seu smartphone. Se já tiver instalado a aplicação, atualize-a para a versão mais recente.
- Transfira uma imagem pré-gravada para o seu smartphone usando a função [Env. p/ Smartphone] da câmara. **2.**
	- Após transferir para o seu smartphone uma imagem gravada usando a câmara, "Associação info. localização" aparecerá na parte superior da página da aplicação.

## **Procedimento de operação**

: Operações efetuadas no smartphone

- **Completes**: Operações efetuadas na câmara
- : Confirme se a função Bluetooth do seu smartphone está ativada. **1.**
	- Não efetue a operação de emparelhamento Bluetooth no ecrã de definição do smartphone. Nos passos 2 a 7, a operação de emparelhamento é efetuada usando a câmara e a aplicação Imaging Edge Mobile.
	- Se efetuou acidentalmente a operação de emparelhamento no ecrã de definição do smartphone no passo 1, cancele o emparelhamento e depois efetue a operação de emparelhamento seguindo os passos 2 a 7 usando a câmara e a aplicação Imaging Edge Mobile.
- **2.** : Na câmara, selecione MENU → (Rede) → [Definições Bluetooth] → [Função Bluetooth] → [Lig.].
- **3.** : Na câmara, selecione MENU → (Rede) → [Definições Bluetooth] → [Emparelhamento].
- : Inicie Imaging Edge Mobile no seu smartphone e toque em "Associação info. localização". **4.**
	- Se "Associação info. localização" não for visualizada, siga os passos em "Preparação prévia" acima.
- **5.**  $\Box$ : Ative [Associação info. localização] no ecrã de definição [Associação info. localização] de Imaging Edge Mobile.
- : Siga as instruções no ecrã de definição [Associação info. localização] de Imaging Edge Mobile, e depois **6.** selecione a sua câmara da lista.
- : Selecione [OK] quando uma mensagem for visualizada no monitor da câmara. **7.**
	- O emparelhamento da câmara e Imaging Edge Mobile está concluído.
- 8.  **1. Na câmara, selecione MENU → ⊕ (Rede) → [Def. lig. info. locali.] → [Lig. info. localização] → [Lig.].** 
	- $\mathcal{A}$  (ícone de obter informação de localização) será visualizado no monitor da câmara. A informação de localização obtida pelo seu smartphone usando GPS, etc., será gravada quando fotografar imagens.

### **Detalhes do item do Menu**

#### **Lig. info. localização:**

Define se quer obter informação de localização associando um smartphone.

#### **Acerto auto hora:**

Define se quer corrigir automaticamente a definição de data da câmara usando a informação de um smartphone associado.

#### **Ajuste auto área:**

Define se quer corrigir automaticamente a definição de área da câmara usando a informação de um smartphone associado.

## **Ícones visualizados quando se obtém a informação de localização**

(Obter informação de localização): A câmara está a obter a informação de localização.

(A informação de localização não pode ser obtida): A câmara não consegue obter a informação de localização.

(Ligação Bluetooth disponível): A ligação Bluetooth com o smartphone está estabelecida.

(Ligação Bluetooth indisponível): A ligação Bluetooth com o smartphone não está estabelecida.

### **Sugestão**

- A informação de localização pode ser associada quando Imaging Edge Mobile estiver a ser executado no seu smartphone mesmo se o monitor do smartphone estiver desligado. No entanto, se a câmara for desligada durante algum tempo, a informação de localização pode não ser associada imediatamente quando volta a ligar a câmara. Neste caso, a informação de localização será imediatamente associada se abrir o ecrã do Imaging Edge Mobile no smartphone.
- Quando Imaging Edge Mobile não estiver a funcionar, como por exemplo, quando o smartphone for reiniciado, inicie Imaging Edge Mobile para retomar a associação da informação de localização.
- Se a função de associação da informação de localização não funcionar corretamente, veja as seguintes notas e volte a efetuar o emparelhamento.
	- Confirme se a função Bluetooth do seu smartphone está ativada.
	- Confirme que a câmara não está ligada a outros dispositivos usando a função Bluetooth.
	- Confirme que [Modo avião] da câmara está definido para [Desligado].
	- Apague a informação de emparelhamento da câmara registada em Imaging Edge Mobile.
	- Execute [Repor Defin. de Rede] da câmara.
- Para instruções mais detalhadas, consulte a seguinte página de apoio. [https://www.sony.net/iem/btg/](https://www.sony.net/iem/btg/?id=hg_stl)

#### **Nota**

- Quando inicializa a câmara, a informação de emparelhamento também é apagada. Antes de voltar a efetuar o emparelhamento, primeiro apague a informação de emparelhamento da câmara registada nas definições de Bluetooth do smartphone e em Imaging Edge Mobile.
- A informação de localização não será gravada quando não puder ser obtida, como por exemplo, quando a ligação Bluetooth estiver desligada.
- A câmara pode ser emparelhada com um máximo de 15 dispositivos Bluetooth, mas pode associar a informação de localização a apenas um smartphone. Se quiser associar a informação de localização a outro smartphone, desligue a função [Associação info. localização] do smartphone que já esteja associado.
- Se a ligação Bluetooth estiver instável, remova quaisquer obstáculos, como por exemplo, pessoas ou objetos metálicos entre a câmara e o smartphone emparelhado.
- Quando emparelhar a câmara e o seu smartphone, certifique-se de que usa o menu [Associação info. localização] em Imaging Edge Mobile.
- Para utilizar a função de associação da informação de localização, defina [Cont. rem. Bluetooth] para [Desligado].
- A distância de comunicação para Bluetooth ou Wi-Fi pode variar dependendo das condições de utilização.

## **Smartphones suportados**

Consulte a página de apoio para obter as informações mais recentes. <https://www.sony.net/iem/btg/>

Para mais detalhes sobre as versões Bluetooth compatíveis com o seu smartphone, consulte o website do produto para o seu smartphone.

## **Tópico relacionado**

- [Funções disponíveis com um smartphone \(Imaging Edge Mobile\)](#page-317-0)
- [Definições Bluetooth](#page-340-0)
- [Cont. rem. Bluetooth](#page-332-0)

<span id="page-332-0"></span>Câmara Digital de Objetivas intercambiáveis ZV-E10

# **Cont. rem. Bluetooth**

Pode operar a câmara usando um telecomando Bluetooth (vendido separadamente). Para mais detalhes sobre telecomandos compatíveis, visite o website da Sony na sua área, ou consulte o seu concessionário Sony ou um serviço local de assistência Sony autorizado.

Selecione previamente MENU → (Rede) → [Definições Bluetooth] → [Função Bluetooth] → [Lig.]. Consulte também o manual de instruções do telecomando Bluetooth.

**Na câmara, selecione MENU → (Rede) → [Cont. rem. Bluetooth] → [Lig.]. 1**

Se não houver presentemente dispositivo Bluetooth emparelhado com a câmara, aparecerá o ecrã para emparelhamento como descrito no Passo 2.

**Na câmara, selecione MENU → (Rede) → [Definições Bluetooth] → [Emparelhamento] para visualizar o ecrã para emparelhamento.**

**No telecomando Bluetooth, execute o emparelhamento.**

Para mais detalhes, consulte o manual de instruções do telecomando Bluetooth.

**Na câmara, selecione [OK] no ecrã de confirmação para a ligação Bluetooth.**

O emparelhamento está concluído e pode agora operar a câmara a partir do telecomando Bluetooth. Após emparelhar o dispositivo uma vez, pode voltar a ligar a câmara e o telecomando Bluetooth no futuro definindo [Cont. rem. Bluetooth] para [Lig.].

## **Detalhes do item do Menu**

#### **Lig.:**

**2**

**3**

**4**

Ativa a operação do telecomando Bluetooth.

#### **Desligado:**

Desativa a operação do telecomando Bluetooth.

#### **Sugestão**

A ligação Bluetooth está apenas ativa enquanto estiver a operar a câmara usando o telecomando Bluetooth.

#### **Nota**

- Quando inicializa a câmara, a informação de emparelhamento também é apagada. Para utilizar o telecomando Bluetooth, volte a executar o emparelhamento.
- Se a ligação Bluetooth estiver instável, remova quaisquer obstáculos, como por exemplo, pessoas ou objetos metálicos entre a câmara e o telecomando Bluetooth emparelhado.
- Não pode utilizar as seguintes funções enquanto [Cont. rem. Bluetooth] estiver definido para [Lig.].
	- Associar informações de localização a um smartphone
	- Função de poupança de energia
- Se a função não funcionar corretamente, verifique as seguintes notas e volte a efetuar o emparelhamento.
	- Confirme que a câmara não está ligada a outros dispositivos usando a função Bluetooth.
	- Confirme que [Modo avião] da câmara está definido para [Desligado].
	- Execute [Repor Defin. de Rede] da câmara.

## **Tópico relacionado**

[Definições Bluetooth](#page-340-0)

<span id="page-334-0"></span>Câmara Digital de Objetivas intercambiáveis ZV-E10

## **Modo avião**

Quando estiver a bordo de um avião, etc., pode desativar temporariamente todas as funções sem fios incluindo Wi-Fi.

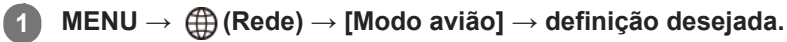

Se definir [Modo avião] para [Lig.], um símbolo de avião será visualizado no ecrã.

<span id="page-335-0"></span>Câmara Digital de Objetivas intercambiáveis ZV-E10

# **Definições Wi-Fi: Premir WPS**

Se o seu ponto de acesso tiver um botão Wi-Fi Protected Setup (WPS), pode registar facilmente o ponto de acesso para este produto.

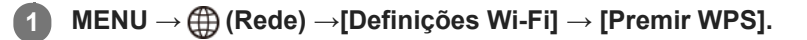

**2 Pressione o botão Wi-Fi Protected Setup (WPS) no ponto de acesso para ligar.**

#### **Nota**

- [Premir WPS] funciona apenas se a definição de segurança do seu ponto de acesso estiver definida para WPA ou WPA2 e o seu ponto de acesso suportar o método do botão Wi-Fi Protected Setup (WPS). Se a definição de segurança estiver definida para WEP ou o seu ponto de acesso não suportar o método do botão Wi-Fi Protected Setup (WPS), execute [Defin. Ponto Acesso].
- Para mais detalhes sobre as funções e definições disponíveis do seu ponto de acesso, veja o manual de instruções do ponto de acesso ou contacte o administrador do ponto de acesso.
- Uma ligação pode não ser possível ou a distância de comunicação pode ser mais curta dependendo das condições envolventes, tais como o tipo de material da parede e a presença de obstruções ou ondas de rádio entre o produto e o ponto de acesso. Neste caso, mude o local do produto ou desloque o produto para mais perto do ponto de acesso.

#### **Tópico relacionado**

[Definições Wi-Fi: Defin. Ponto Acesso](#page-336-0)

<span id="page-336-0"></span>Câmara Digital de Objetivas intercambiáveis ZV-E10

# **Definições Wi-Fi: Defin. Ponto Acesso**

Pode registar o seu ponto de acesso manualmente. Antes de iniciar o procedimento, verifique o nome SSID do ponto de acesso, sistema de segurança, e senha. A senha pode estar predefinida em alguns dispositivos. Para mais detalhes, veja o manual de instruções do ponto de acesso ou consulte o administrador do ponto de acesso.

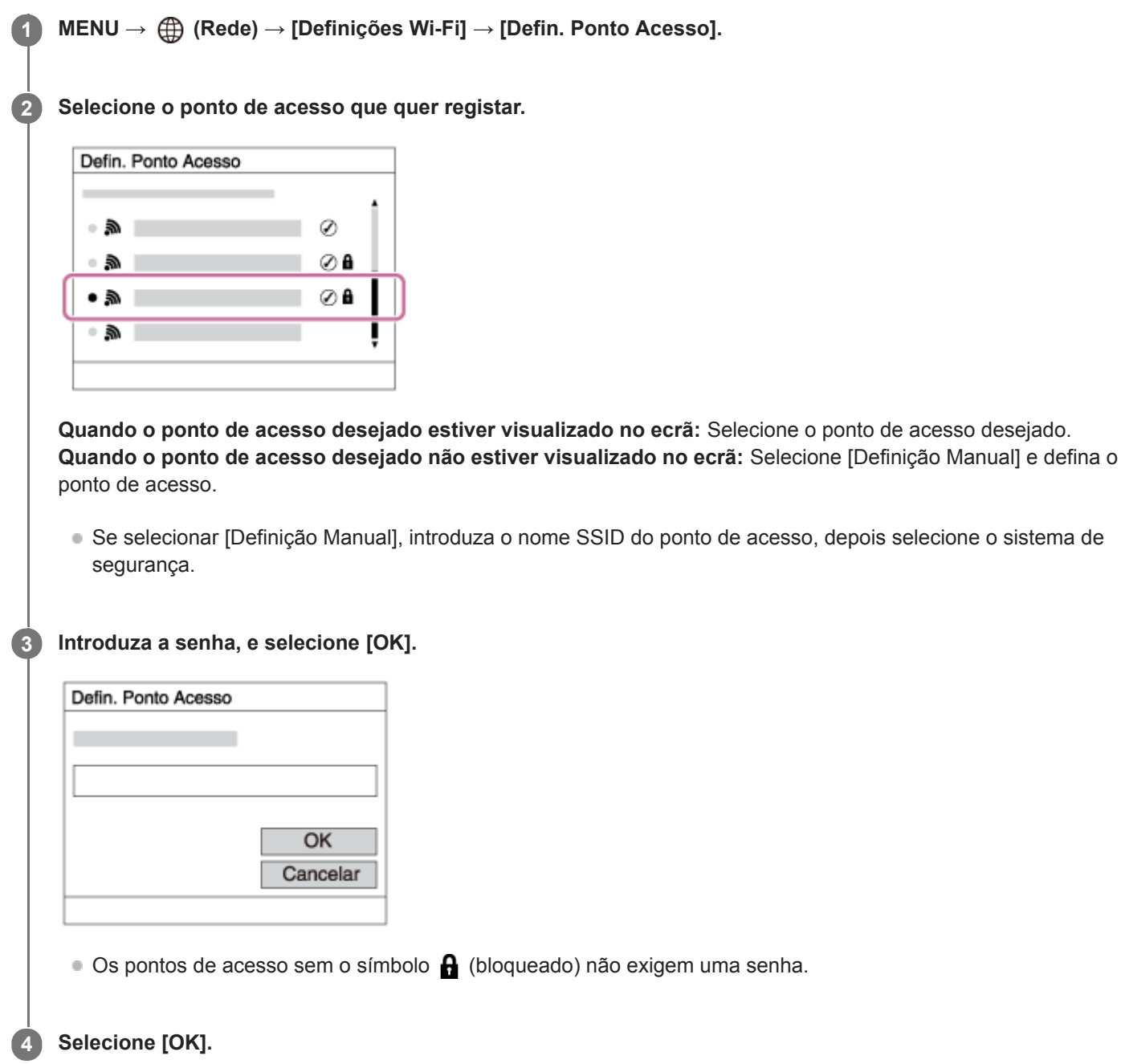

## **Outros itens de definição**

Dependendo do estado ou do método de definição do seu ponto de acesso, pode querer definir mais itens.

### **WPS PIN:**

Mostra o código PIN que introduz no dispositivo ligado.

### **Ligação Prioritária:**

Selecione [Lig.] ou [Desligado].

## **Defin. Endereço IP:**

Selecione [Auto] ou [Manual].

## **Endereço IP:**

Se introduzir o endereço IP manualmente, introduza o endereço definido.

## **Máscara de Sub-rede/Gateway Predefinido:**

Se tiver definido [Defin. Endereço IP] para [Manual], introduza cada endereço de acordo com o seu ambiente de rede.

## **Nota**

Para dar prioridade ao ponto de acesso registado no futuro, defina [Ligação Prioritária] para [Lig.].

## **Tópico relacionado**

- [Definições Wi-Fi: Premir WPS](#page-335-0)
- [Como utilizar o teclado](#page-32-0)

Câmara Digital de Objetivas intercambiáveis ZV-E10

# **Definições Wi-Fi: Apresent. inf. Wi-Fi**

Mostra informação Wi-Fi para a câmara tal como o endereço MAC, o endereço IP, etc.

**1 MENU → (Rede) → [Definições Wi-Fi] → [Apresent. inf. Wi-Fi].**

#### **Sugestão**

- A informação sem ser o endereço MAC é apresentada nas seguintes situações.
	- [PC Remoto] está definido para [Lig.] e [Mét. lig. PC Remoto] está definido para [Lig. pt. acesso Wi-Fi] em [Função PC Remoto] e uma ligação Wi-Fi foi estabelecida.

Câmara Digital de Objetivas intercambiáveis ZV-E10

## **Definições Wi-Fi: Repor SSID/Senha**

Este produto partilha informações de ligação com dispositivos que têm permissão para se ligarem ao ligar a um smartphone ou ao estabelecer uma ligação Wi-Fi Direct com um computador. Se pretender alterar os dispositivos com autorização para ligação, reponha as informações da ligação.

**1 MENU → (Rede) → [Definições Wi-Fi] → [Repor SSID/Senha] → [OK].**

#### **Nota**

- Se ligar este produto a um smartphone após reinicializar a informação de ligação, deve voltar a efetuar as definições para o smartphone.
- Se ligar este produto a um computador com Wi-Fi Direct depois de reinicializar a informação de ligação, deve voltar a configurar as definições do computador.

#### **Tópico relacionado**

[Operar a câmara a partir de um computador \(Função PC Remoto\)](#page-349-0)

<span id="page-340-0"></span>Câmara Digital de Objetivas intercambiáveis ZV-E10

# **Definições Bluetooth**

Controla as definições para ligar a câmara a um smartphone ou telecomando Bluetooth através de uma ligação Bluetooth.

Se quiser emparelhar a câmara e o smartphone para usar a função de ligação da informação de localização, consulte "Def. lig. info. locali.".

Se quiser executar o emparelhamento para utilizar um telecomando Bluetooth, consulte "Cont. rem. Bluetooth".

## **1 MENU → (Rede) → [Definições Bluetooth] → definição desejada.**

## **Detalhes do item do Menu**

#### **Função Bluetooth (Lig./Desligado):**

Define se quer ativar ou não a função Bluetooth da câmara.

#### **Emparelhamento:**

Mostra o ecrã para emparelhamento da câmara e do smartphone ou telecomando Bluetooth.

#### **Mostrar Ender. Disp.:**

Mostra o endereço BD da câmara.

#### **Tópico relacionado**

- [Def. lig. info. locali.](#page-329-0)
- [Cont. rem. Bluetooth](#page-332-0)

Câmara Digital de Objetivas intercambiáveis ZV-E10

## **Edit. Nome Disposit.**

Pode alterar o nome do dispositivo para a ligação Wi-Fi Direct, [PC Remoto], ou Bluetooth.

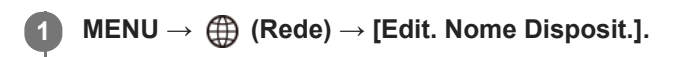

**2 Selecione a caixa de introdução, depois introduza o nome do dispositivo → [OK].**

#### **Tópico relacionado**

- [Definições Wi-Fi: Premir WPS](#page-335-0)
- [Definições Wi-Fi: Defin. Ponto Acesso](#page-336-0)
- [Operar a câmara a partir de um computador \(Função PC Remoto\)](#page-349-0)
- [Como utilizar o teclado](#page-32-0)

### **SONY**

[Guia de ajuda](#page-0-0)

Câmara Digital de Objetivas intercambiáveis ZV-E10

# **Segurança (IPsec)**

Encripta dados quando a câmara e um computador comunicam através de uma ligação Wi-Fi.

**1 MENU → (Rede) → [Segurança (IPsec)] → definição desejada.**

## **Detalhes do item do Menu**

#### **IPsec ([Lig.]/[Desligado]):**

Define se utiliza ou não a função [Segurança (IPsec)].

#### **Endereço IP destino:**

Define o endereço IP do dispositivo para ligar usando a função [Segurança (IPsec)].

#### **Chave partilhada:**

Define a tecla partilhada utilizada pela função [Segurança (IPsec)].

#### **Nota**

- Use pelo menos oito e não mais de 20 carateres alfanuméricos ou símbolos para [Chave partilhada].
- Nas comunicações IPsec, o dispositivo ao qual pretende ligar deve ser compatível com IPsec. Dependendo do dispositivo, a comunicação pode não ser possível ou a velocidade de comunicação pode ser lenta.
- Nesta câmara, IPsec só funciona no modo de transporte e usa IKEv2. Os algoritmos são AES with 128-bit keys in CBC mode/Diffie-Hellman 3072-bit modp group/PRF-HMAC-SHA-256/HMAC-SHA-384-192.

A autenticação expira após 24 horas.

- As comunicações encriptadas só podem ser efetuadas com dispositivos que estão configurados corretamente. As comunicações com outros dispositivos não são encriptadas.
- Para mais detalhes sobre a configuração IPsec, consulte o administrador da rede para o seu dispositivo.

Câmara Digital de Objetivas intercambiáveis ZV-E10

# **Repor Defin. de Rede**

Repões todas as definições de rede para as predefinições.

**1 MENU → (Rede) → [Repor Defin. de Rede] → [Confirmar].**

Câmara Digital de Objetivas intercambiáveis ZV-E10

## **Ambiente de computador recomendado**

Pode confirmar o ambiente informático operativo do software a partir do seguinte URL: <https://www.sony.net/pcenv/>

### **SONY**

[Guia de ajuda](#page-0-0)

Câmara Digital de Objetivas intercambiáveis ZV-E10

## **Ligar a um computador**

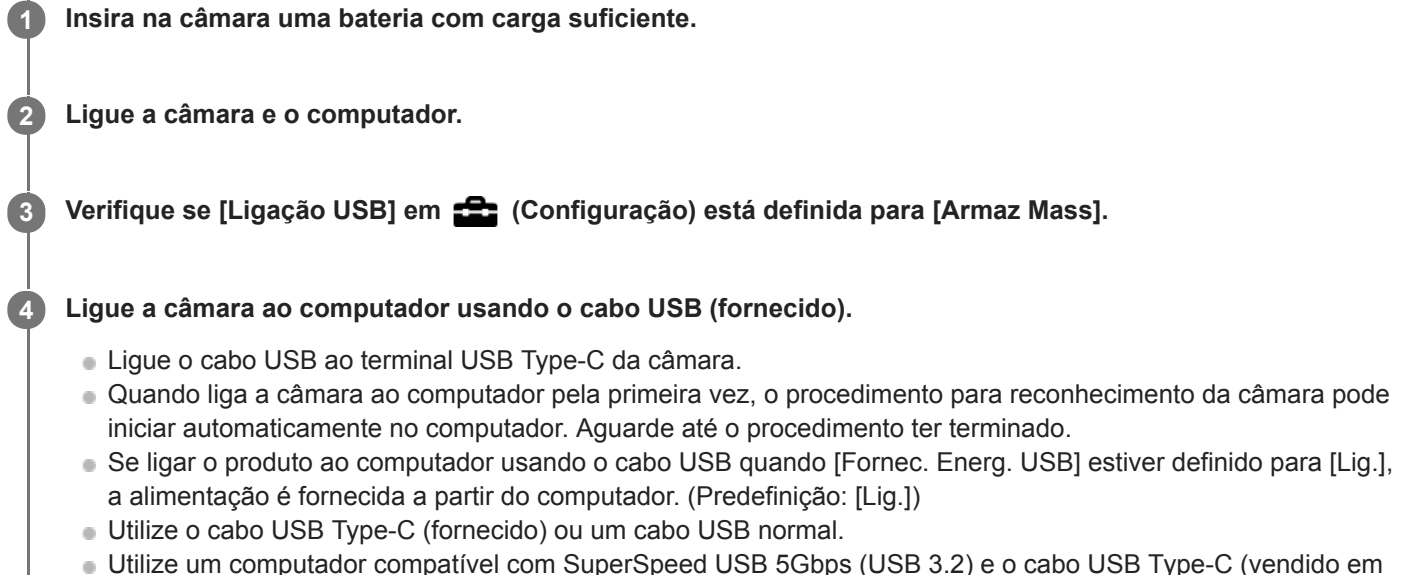

separado) para velocidades de comunicação mais elevadas.

#### **Nota**

Não ligue/desligue ou reinicie o computador, nem ative o computador do modo de suspensão quando tiver sido estabelecida uma ligação USB entre o computador e a câmara. Ao fazê-lo pode provocar um mau funcionamento. Antes de ligar/desligar ou reiniciar o computador, ou ativar o computador do modo de suspensão, desligue a câmara do computador.

#### **Tópico relacionado**

- [Ligação USB](#page-309-0)
- [Definição LUN USB](#page-310-0)

Câmara Digital de Objetivas intercambiáveis ZV-E10

## **Desligar a câmara do computador**

Execute os passos 1 e 2 abaixo antes de executar as seguintes operações:

- Desligar o cabo USB.
- Retirar o cartão de memória.
- Desligar o produto.

**1** Clique em (**Remover Hardware com Segurança e Ejectar Suporte de Dados) na barra de tarefas.** 

**2 Clique na mensagem visualizada.**

#### **Nota**

- Em computadores Mac, arraste e solte o ícone do cartão de memória ou o ícone da unidade para o ícone do "Lixo". A câmara será desligada do computador.
- Em alguns computadores, o ícone de desligar pode não aparecer. Neste caso, pode saltar os passos acima.
- Não retire o cabo USB da câmara enquanto a luz de acesso estiver acesa. Os dados podem ficar danificados.

Câmara Digital de Objetivas intercambiáveis ZV-E10

# **Introdução ao software informático (Imaging Edge Desktop/Catalyst)**

## **Imaging Edge Desktop**

Imaging Edge Desktop é um pacote de software que inclui funções como a gravação remota a partir de um computador e o ajuste ou desenvolvimento de imagens RAW gravadas com a câmara.

Para mais detalhes sobre como usar Imaging Edge Desktop, consulte a página de apoio. [https://www.sony.net/disoft/help/](https://www.sony.net/disoft/help/?id=hg_stl)

### **Instalação do Imaging Edge Desktop no seu computador**

Transfira e instale o software acedendo ao seguinte URL: [https://www.sony.net/disoft/d/](https://www.sony.net/disoft/d/?id=hg_stl)

## **Catalyst Browse (software gratuito)/Catalyst Prepare (software pago)**

Catalyst Browse é um software para pré-visualização de clipes. Pode pré-visualizar ficheiros de filmes gravados,

visualizar e editar metadados de multimédia, aplicar estabilização de imagem<sup>\*</sup> utilizando metadados, aplicar calibração de cores, copiar para o disco rígido local ou transcodificar para uma variedade de formatos e assim por diante com o Catalyst Browse.

O Catalyst Prepare complementa as funções do Catalyst Browse permitindo-lhe organizar clipes utilizando caixotes, executar a edição básica da linha cronológica com guiões gráficos, etc.

Para as condições de utilização da função de estabilização de imagem, consulte a página de suporte.

**Instalação do Catalyst Browse/Catalyst Prepare no seu computador** Transfira e instale o software acedendo ao seguinte URL: [https://www.sony.net/disoft/](https://www.sony.net/disoft/?id=hg_stl)

Câmara Digital de Objetivas intercambiáveis ZV-E10

## **Importar imagens para o computador**

Pode importar imagens da câmara para um computador ligando a câmara ao computador com um cabo USB ou inserindo o cartão de memória da câmara no computador.

Abra a pasta na qual as imagens que pretende importar estão armazenadas no computador e, em seguida, copie as imagens para o computador.

#### **Exemplo: árvore de pastas durante a ligação de armazenamento em massa USB**

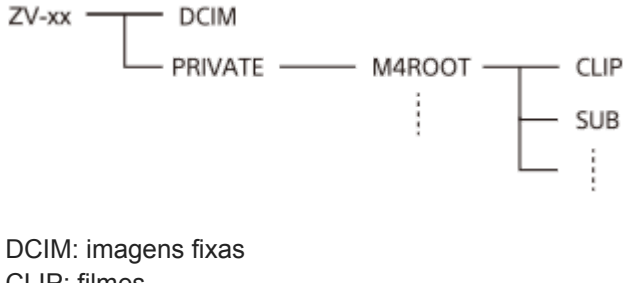

CLIP: filmes SUB: filmes proxy

#### **Nota**

- Não edite nem processe ficheiros/pastas de filmes a partir do computador ligado. Os ficheiros de filmes podem estar danificados ou deixam de poder ser reproduzíveis. Não apague filmes no cartão de memória a partir do computador. A Sony não se responsabiliza pelas consequências resultantes dessas operações através do computador.
- Se apagar imagens ou executar outras operações a partir do computador ligado, o ficheiro da base de dados de imagens pode ficar inconsistente. Neste caso, repare o ficheiro da base de dados de imagens.
- A árvore da pastas é diferente durante a ligação MTP.

<span id="page-349-0"></span>Câmara Digital de Objetivas intercambiáveis ZV-E10

# **Operar a câmara a partir de um computador (Função PC Remoto)**

Utiliza uma ligação Wi-Fiou USB, etc. para controlar a câmara a partir de um computador, incluindo funções como fotografar e armazenar imagens no computador. Selecione previamente MENU  $\rightarrow$  ( $\rightarrow$ ) (Rede)  $\rightarrow$  [Lig. smarpthone]  $\rightarrow$  [Ligação smartphone]  $\rightarrow$  [Desligado]. Para mais detalhes sobre a [Função PC Remoto], consulte o seguinte URL: <https://support.d-imaging.sony.co.jp/support/tutorial/zv/zv-e10/l/pcremote.php>

#### **MENU → (Rede) → [Função PC Remoto] → Selecione um item a definir e depois selecione a definição desejada. 1**

## **Ligue a câmara ao computador e, em seguida, inicie Imaging Edge Desktop (Remote) no computador.**

Agora pode operar a câmara usando Imaging Edge Desktop (Remote).

O método de ligação entre a câmara e o computador depende da definição para [Mét. lig. PC Remoto].

## **Detalhes do item do Menu**

#### **PC Remoto:**

**2**

Define se usa ou não a função [PC Remoto]. ([Lig.] / [Desligado])

#### **Mét. lig. PC Remoto:**

Seleciona o método de ligação quando a câmara estiver ligada a um computador, utilizando [PC Remoto]. ([USB]/[Wi-Fi Direct]/[Lig. pt. acesso Wi-Fi])

### **Emparelhamento:**

Quando [Mét. lig. PC Remoto] estiver definido para [Lig. pt. acesso Wi-Fi], emparelhe a câmara com o computador.

#### **Info. Wi-Fi Direct:**

Mostra as informações necessárias para ligar à câmara a partir do computador quando [Mét. lig. PC Remoto] estiver definido para [Wi-Fi Direct].

#### **Des. p/ guar. im. fixa:**

Define se guarda ou não imagens fixas na câmara e no computador durante a fotografia de PC Remoto. ([Apenas PC]/[PC+Câmara]/[Câmara apenas])

### **Guar. im. PC RAW+J:**

Seleciona o tipo de ficheiro para imagens a transferir para o computador quando [Des. p/ guar. im. fixa] estiver definido para [PC+Câmara]. ([RAW & JPEG]/[Apenas JPEG]/[Apenas RAW])

#### **Tam. imag. guar. PC:**

Seleciona o tamanho do ficheiro para imagens a transferir para o computador quando [Des. p/ guar. im. fixa] estiver definido para [PC+Câmara]. O ficheiro JPEG de tamanho original ou um ficheiro JPEG equivalente a 2M pode ser transferido. ([Original]/[2M])

### **Como ligar a câmara e o computador**

## **Quando [Mét. lig. PC Remoto] estiver definido para [USB]**

Ligue a câmara ao computador usando um cabo USB Type-C (fornecido).

## **Quando [Mét. lig. PC Remoto] estiver definido para [Wi-Fi Direct]**

Utilize a câmara como ponto de acesso e ligue o computador diretamente à câmara através de Wi-Fi. Selecione MENU→ (Rede) → [Função PC Remoto] → [Info. Wi-Fi Direct] para ver as informações de ligação Wi-Fi (SSID e palavra-passe) da câmara. Ligue o computador e a câmara utilizando as informações de ligação Wi-Fi apresentadas na câmara.

## **Quando [Mét. lig. PC Remoto] estiver definido para [Lig. pt. acesso Wi-Fi]**

Ligue a câmara e o computador através de um ponto de acesso sem fios Wi-Fi. A câmara e o computador têm de ser emparelhados previamente.

Selecione MENU→ (Rede) → [Definições Wi-Fi] → [Premir WPS] ou [Defin. Ponto Acesso] para ligar a câmara ao ponto de acesso sem fios. Ligue o computador ao mesmo ponto de acesso sem fios.

Selecione MENU → (A) (Rede) → [Função PC Remoto] → [Emparelhamento] na câmara, e depois use Imaging Edge Desktop (Remote) para emparelhar a câmara e o computador. Selecione [OK] no ecrã de confirmação de emparelhamento apresentado na câmara para terminar o emparelhamento.

A informação de emparelhamento é apagada quando inicializa a câmara.

#### **Nota**

- Quando estiver inserido na câmara um cartão de memória não gravável, não pode gravar imagens fixas mesmo se [Des. p/ guar. im. fixa] estiver definido para [Câmara apenas] ou [PC+Câmara].
- Quando [Câmara apenas] ou [PC+Câmara] estiver selecionado e nenhum cartão de memória estiver inserido na câmara, o obturador não será libertado mesmo se [Disparar sem cartão] estiver definido para [Ativar].
- [Guar. im. PC RAW+J] só pode ser selecionado quando [ Formato ficheiro] estiver definido para [RAW & JPEG].

Câmara Digital de Objetivas intercambiáveis ZV-E10

## **Transmissão de vídeo e áudio em direto (Transmissão USB) (filme)**

Pode ligar um computador, etc. à câmara e utilizar o vídeo e áudio da câmara para serviços de transmissão em direto ou conferências Web.

**1 Defina a câmara num modo de gravação de filme e defina a exposição, a focagem, etc.**

**Selecione MENU → (Definições da Câmara2) → [ Transmissão USB]. 2**

[Transmissão USB: Sem ligação] aparecerá no ecrã da câmara.

**Siga as instruções no ecrã para ligar a câmara a um computador ou outro dispositivo com um cabo USB. 3**

[Transmissão USB: Em espera] aparecerá no ecrã da câmara e a câmara mudará para o estado de espera de transmissão.

Utilize um cabo ou um adaptador que corresponda ao terminal no dispositivo a ser ligado.

#### **Inicie a transmissão a partir do seu serviço de transmissão em direto/conferências Web.**

[Transmissão USB: Saída] aparecerá no ecrã da câmara.

■ Para sair de [ M Transmissão USB], carregue no botão Imagem fixa/Filme/S&Q ou no centro do seletor de controlo. A câmara voltará ao modo de gravação de filme.

## **Sobre as ligações por cabo USB**

Se a alimentação da câmara for ligada enquanto o cabo USB estiver ligado, [ I Transmissão USB] não pode ser executada. Desligue o cabo USB, execute [ ) rransmissão USB] e, em seguida, volte a ligar o cabo USB.

#### **Sugestão**

**4**

- Se atribuir [ I Transmissão USB] a uma tecla personalizada, pode iniciar [ I Transmissão USB] carregando apenas na tecla.
- As definições de gravação de filme (focagem, exposição, etc.) antes de executar [ **]** Transmissão USB] são aplicadas ao vídeo transmitido em direto. Ajuste as definições de gravação de filme antes de iniciar a transmissão.
- Se atribuir a velocidade do obturador, a sensibilidade ISO, etc. ao seletor de controlo ou se as registar no menu de funções, pode ajustar estes valores mesmo durante a transmissão USB.
- Se atribuir [Def. apres. prod.] ou [Desfocar o fundo] a [ **]** Tecla Person.], pode utilizar estas funções mesmo durante a transmissão USB.
- O formato dos dados de transmissão é o seguinte.
	- Formato de vídeo: MJPEG
	- Resolução: HD720 (1280 × 720)
	- Velocidade de fotogramas: 30 fps / 25 fps
	- Formato de áudio: PCM, 48 kHz, 16 bits, 2 canais
- Durante a transmissão USB, a alimentação é fornecida à câmara a partir do computador. Se pretender consumo mínimo possível de energia a partir do computador, defina [Fornec. Energ. USB] para [Desligado].
- Se utilizar um microfone externo, pode minimizar desvios entre a sua voz e os movimentos da sua boca ligando o microfone ao terminal (microfone) da câmara.

## **Nota**

- Não pode fazer o seguinte enquanto [ ] Transmissão USB] estiver em execução.
	- Gravação do vídeo em transmissão
	- Operações do menu/ecrã
	- Transição para o ecrã de reprodução
	- Captar um equilíbrio de brancos personalizado
	- Função PC Remoto
	- Ligação smartphone
- As seguintes funções estão desativadas enquanto [ ) Transmissão USB] estiver em execução.
	- Temp. In. Poup. Ene.

Câmara Digital de Objetivas intercambiáveis ZV-E10

## **Utilizar os itens do MENU**

Pode alterar as definições relacionadas a todas as operações da câmara incluindo fotografia, reprodução e método de operação. Pode também executar funções da câmara a partir do MENU.

#### **1 Carregue no botão MENU para visualizar o ecrã do menu.**

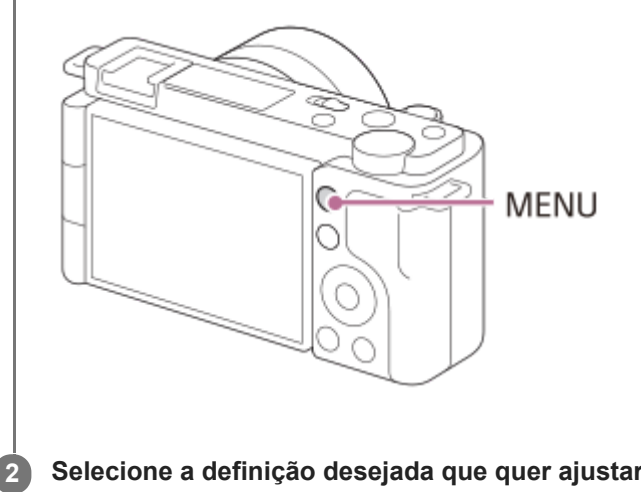

**Selecione a definição desejada que quer ajustar usando os lados superior/inferior/esquerdo/direito do seletor de controlo ou rodando o seletor de controlo, e depois carregue no centro do seletor de controlo.**

- Selecione um separador do MENU **(A)** na parte superior do ecrã e carregue no lado esquerdo/direito do seletor de controlo para se deslocar para outro separador do MENU.
- Pode mover-se para o separador do MENU seguinte carregando no botão Fn.
- Pode voltar ao ecrã anterior carregando no botão MENU.

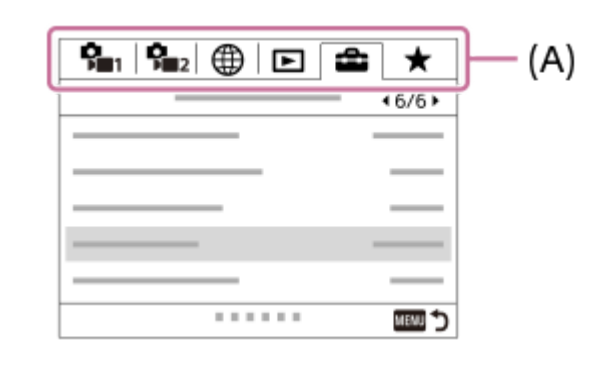

**Selecione o valor de definição desejado, e carregue no centro do seletor de controlo para confirmar a sua seleção.**

#### **Tópico relacionado**

[Adicionar item](#page-278-0)

**3**

[Apres. de Meu menu](#page-283-0)

## **SONY**

[Guia de ajuda](#page-0-0)

Câmara Digital de Objetivas intercambiáveis ZV-E10

# **Formato ficheiro (imagem fixa)**

Define o formato de ficheiro para imagens fixas.

**1 MENU → (Definições da Câmara1) → [ Formato ficheiro] → definição desejada.**

## **Detalhes do item do Menu**

#### **RAW:**

O processamento digital não é executado neste formato de ficheiro. Selecione este formato para processar imagens num computador para fins profissionais.

#### **RAW & JPEG:**

Uma imagem RAW e uma imagem JPEG são criadas ao mesmo tempo. Isto é adequado quando precisar de dois ficheiros de imagem, um JPEG para visualização, e um RAW para edição.

#### **JPEG:**

A imagem é gravada no formato JPEG.

## **Acerca das imagens RAW**

- Para abrir um ficheiro de imagem RAW gravado com esta câmara, é necessário o software Imaging Edge Desktop. Com Imaging Edge Desktop, pode abrir um ficheiro de imagem RAW , depois convertê-lo num formato de imagem conhecido como JPEG ou TIFF, ou reajustar o equilíbrio de brancos, a saturação ou o contraste da imagem.
- Não pode aplicar as funções [HDR Auto] ou [Efeito de imagem] com imagens RAW.
- Imagens RAW fotografadas pela câmara são gravadas no formato RAW comprimido.
- As imagens RAW gravadas com esta câmara têm uma resolução de 14 bits por píxel. No entanto, a resolução é limitada a 12 bits nos seguintes modos de fotografia:
	- $-$  [ $\blacksquare$  Long exp.RR]
	- $-$  [BULB]
	- [Fotografia Contínua] (incluindo fotografia contínua no modo [Auto superior])
	- $-$  [ $\bullet$  Fotografia silenc.]

#### **Nota**

- Se não pretender editar as imagens no seu computador, recomendamos que grave no formato JPEG.
- Não pode adicionar as marcas de registo DPOF (ordem de impressão) a imagens de formato RAW.

#### **Tópico relacionado**

[Qualidade JPEG \(imagem fixa\)](#page-127-0)

Câmara Digital de Objetivas intercambiáveis ZV-E10

# **Qualidade JPEG (imagem fixa)**

Seleciona a qualidade da imagem JPEG quando [  $\bullet$  Formato ficheiro] está definido para [RAW & JPEG] ou [JPEG].

**1 MENU → (Definições da Câmara1) → [ Qualidade JPEG] → definição desejada.**

## **Detalhes do item do Menu**

#### **Extra fina/Fina/Standard:**

Uma vez que a taxa de compressão aumenta de [Extra fina] para [Fina] para [Standard], o tamanho do ficheiro diminui pela mesma ordem. Isto permite gravar mais ficheiros num cartão de memória, mas a qualidade da imagem é inferior.

#### **Tópico relacionado**

[Formato ficheiro \(imagem fixa\)](#page-126-0)

Câmara Digital de Objetivas intercambiáveis ZV-E10

# **Tam. imag. JPEG (imagem fixa)**

Quanto maior for o tamanho da imagem, mais detalhe será reproduzido quando a imagem for impressa em papel de formato grande. Quanto mais pequeno for o tamanho da imagem, mais imagens se podem gravar.

**1 MENU → (Definições da Câmara1) → [ Tam. imag. JPEG] → definição desejada.**

# **Detalhes do item do Menu**

**Quando [ Rácio aspeto] estiver definido para 3:2**

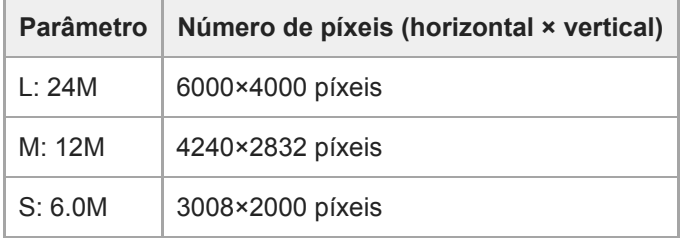

## **Quando [ Rácio aspeto] estiver definido para 4:3**

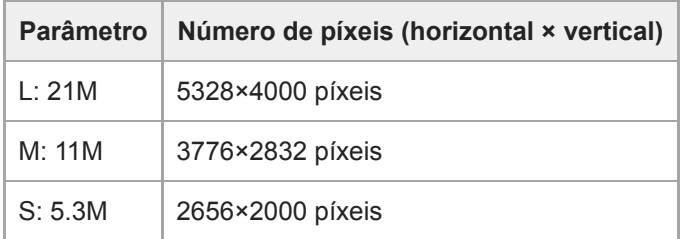

## **Quando [ Rácio aspeto] estiver definido para 16:9**

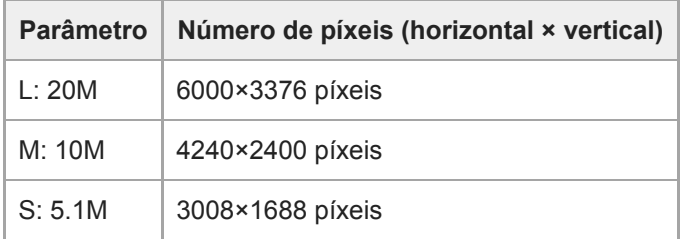

## **Quando [ Rácio aspeto] estiver definido para 1:1**

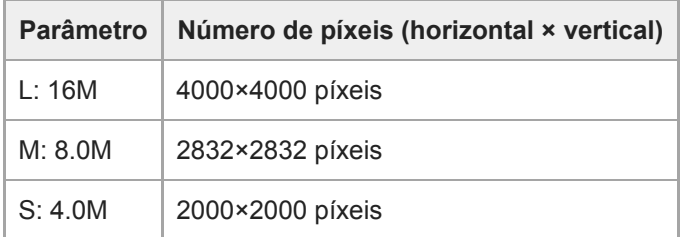

#### **Nota**

■ Quando [ **f**o Formato ficheiro] está definido para [RAW] ou [RAW & JPEG], o tamanho da imagem para as imagens RAW corresponde a "L".

## **Tópico relacionado**

[Rácio aspeto \(imagem fixa\)](#page-130-0)

## **SONY**

[Guia de ajuda](#page-0-0)

Câmara Digital de Objetivas intercambiáveis ZV-E10

# **Rácio aspeto (imagem fixa)**

**1 MENU → (Definições da Câmara1) → [ Rácio aspeto] → definição desejada.**

## **Detalhes do item do Menu**

**3:2:** Mesmo rácio de aspeto do filme de 35 mm **4:3:** O rácio de aspeto é 4:3. **16:9:** O rácio de aspeto é 16:9. **1:1:** O rácio horizontal e vertical é igual.

Câmara Digital de Objetivas intercambiáveis ZV-E10

## **Panorama: tamanho**

Define o tamanho de imagem quando fotografa imagens panorâmicas. O tamanho de imagem varia dependendo da definição [Panorama: direção].

**1 MENU → (Definições da Câmara1) → [Panorama: tamanho] → definição desejada.**

## **Detalhes do item do Menu**

Quando [Panorama: direção] estiver definida para [Para cima] ou [Para baixo] **Normal:** 3872×2160 **Grande:** 5536×2160

Quando [Panorama: direção] estiver definida para [Esq.] ou [Direita] **Normal:** 8192×1856 **Grande:** 12416×1856
#### **SONY**

[Guia de ajuda](#page-0-0)

Câmara Digital de Objetivas intercambiáveis ZV-E10

# **Panorama: direção**

Define a direção para fazer panning da câmara quando fotografar imagens panorâmicas.

**1 MENU → (Definições da Câmara1) → [Panorama: direção] → definição desejada.**

### **Detalhes do item do Menu**

#### **Direita:**

Faça panning da câmara da esquerda para a direita.

#### **Esq.:**

Faça panning da câmara da direita para a esquerda.

#### **Para cima:**

Faça panning da câmara de baixo para cima.

#### **Para baixo:**

Faça panning da câmara de cima para baixo.

Câmara Digital de Objetivas intercambiáveis ZV-E10

# **Long exp.RR (imagem fixa)**

Quando define a velocidade do obturador para 1 segundo(s) ou mais (fotografia de exposição longa), a redução de ruído é ligada enquanto o obturador estiver aberto. Com a função ligada, o ruído com grão típico de exposições longas é reduzido.

**1 MENU → (Definições da Câmara1) → [ Long exp.RR] → definição desejada.**

### **Detalhes do item do Menu**

#### **Lig.:**

Ativa redução de ruído para a mesma duração em que o obturador estiver aberto. Quando redução de ruído estiver em curso, aparece uma mensagem e não pode tirar outra fotografia. Selecione isto para dar prioridade à qualidade da imagem.

#### **Desligado:**

Não ativa redução de ruído. Selecione isto para dar prioridade ao tempo de fotografia.

#### **Nota**

- A redução do ruído pode não ser ativada mesmo se [  $\bigcap$  Long exp.RR] estiver definida para [Lig.] nas seguintes situações: O modo de fotografia está definido para [Varrer panorama].
	- [Modo de avanço] estiver definida para [Fotografia Contínua] ou [Bracket Contínuo].
	- O modo de fotografia está definido para [Ação desportiva], [Crepúsculo s/ Tripé] ou [Antidesfoc por mov.] na seleção de cena.
- [ Long exp.RR] não pode ser definida para [Desligado] nos seguintes modos de fotografia:
	- $=$  [Auto inteligente]
	- $-$ [Auto superior]
	- Cada modo na seleção de cena

Câmara Digital de Objetivas intercambiáveis ZV-E10

# **Alta ISO RR (imagem fixa)**

Quando fotografar com alta sensibilidade ISO, o produto reduz o ruído que se torna mais notório quando a sensibilidade do produto for alta.

**1 MENU → (Definições da Câmara1) → [ Alta ISO RR] → definição desejada.**

### **Detalhes do item do Menu**

#### **Normal:**

Ativa normalmente a redução de ruído de ISO alta.

# **Baixo:**

Ativa moderadamente a redução de ruído de ISO alta.

### **Desligado:**

Não ativa a redução de ruído de ISO alta. Selecione isto para dar prioridade ao tempo de fotografia.

#### **Nota**

- **[ ]** Alta ISO RR] está fixado para [Normal] nos seguintes modos de fotografia:
	- [Auto inteligente]
	- $=$  [Auto superior]
	- Cada modo na seleção de cena
	- [Varrer panorama]
- Quando [ **fo** Formato ficheiro] estiver definida para [RAW], esta função não está disponível.
- **[ ]** Alta ISO RR] não funciona em imagens RAW quando a [ **]** Formato ficheiro] for [RAW & JPEG].

Câmara Digital de Objetivas intercambiáveis ZV-E10

# **Espaço de cor (imagem fixa)**

A forma como as cores são representadas usando combinações de números ou a gama de reprodução de cor é chamada de "espaço de cor". Pode mudar o espaço de cor dependendo da finalidade da imagem.

**1 MENU → (Definições da Câmara1) → [ Espaço de cor] → definição desejada.**

#### **Detalhes do item do Menu**

#### **sRGB:**

Este é o espaço de cor normal da câmara digital. Use [sRGB] em fotografia normal, como por exemplo quando pretende imprimir imagens sem qualquer modificação.

#### **AdobeRGB:**

Este espaço de cor tem uma grande gama de reprodução de cor. Quando uma grande parte do motivo estiver verde ou vermelho vivo, Adobe RGB é eficaz. O nome do ficheiro da imagem gravada começa por "...".

#### **Nota**

- [AdobeRGB] é para aplicações ou impressoras que suportam gestão de cor e opção de espaço de cor DCF2.0. As imagens podem não ser impressas nem visualizadas nas cores corretas se usar aplicações ou impressoras que não suportem Adobe RGB.
- Quando visualizar imagens que foram gravadas com [AdobeRGB] em dispositivos não compatíveis com Adobe RGB, as imagens serão visualizadas com saturação baixa.

Câmara Digital de Objetivas intercambiáveis ZV-E10

# **Compens. Objetiva**

Compensa as sombras nos cantos do ecrã ou a distorção do ecrã ou reduz o desvio de cor nos cantos do ecrã causados por determinadas características da objetiva.

**1 MENU → (Definições da Câmara1) → [Compens. Objetiva] → definição desejada.**

#### **Detalhes do item do Menu**

#### **Comp. Sombreado:**

Define se compensa automaticamente as sombras escuras nos cantos do ecrã. ([Auto]/[Desligado])

#### **Comp. Aber. Crom.:**

Define se reduz automaticamente o desvio de cor nos cantos do ecrã. ([Auto]/[Desligado])

#### **Comp. de Distorção:**

Define se compensa automaticamente a distorção do ecrã. ([Auto]/[Desligado])

#### **Nota**

Esta função está disponível apenas quando usar uma objetiva compatível com compensação automática.

As sombras escuras nos cantos do ecrã pode não ser corrigida com [Comp. Sombreado], dependendo do tipo de objetiva.

Dependendo da objetiva colocada, [Comp. de Distorção] está fixada em [Auto] e não pode selecionar [Desligado].

Câmara Digital de Objetivas intercambiáveis ZV-E10

# **Modo de foto. (imagem fixa)**

Pode definir o modo de fotografia para fotografia de imagem fixa de acordo com o motivo que pretende fotografar ou a função que pretende ajustar.

**1 Carregue no botão Imagem fixa/Filme/S&Q para selecionar o modo de fotografia de imagem fixa.**

### **2 MENU → (Definições da Câmara1) → [ Modo de foto.] → modo de fotografia pretendido.**

### **Detalhes do item do Menu**

#### **Modo auto:**

Permite-lhe fotografar imagens fixas de qualquer motivo sob quaisquer condições com bons resultados definindo os valores determinados apropriados pela câmara. Selecione  $\mathbf{C}$  (Auto inteligente) ou  $\mathbf{C}$  (Auto superior).

#### **Programa auto:**

Permite-lhe fotografar com a exposição ajustada automaticamente (tanto a velocidade do obturador como o valor de abertura (valor F)). Também pode selecionar várias definições usando o menu.

#### **Prioridade abertura:**

Permite-lhe ajustar a abertura e fotografar quando quiser desfocar o fundo, etc.

#### **Prioridade obturador:**

Permite-lhe fotografar motivos em movimento rápido etc., ajustando manualmente a velocidade do obturador.

#### **Exposição manual:**

Permite-lhe fotografar imagens fixas com a exposição desejada ajustando a exposição (tanto a velocidade do obturador como o valor de abertura (valor F)).

#### **Recham. def. câm.:**

Permite-lhe fotografar uma imagem após rechamar modos de utilização frequente ou definições numéricas registadas antecipadamente.

#### **D**<sub>ID</sub> Varrer panorama:

Permite-lhe fotografar uma imagem panorâmica compondo as imagens.

#### **Seleção de cena:**

Permite-lhe fotografar com definições programadas de acordo com a cena.

#### **Tópico relacionado**

#### [Auto inteligente](#page-134-0)

- [Auto superior](#page-135-0)
- [Programa auto](#page-138-0)
- [Prioridade abertura](#page-139-0)
- [Prioridade obturador](#page-140-0)
- [Exposição manual](#page-141-0)
- [Recham. def. câm.](#page-150-0)
- [Varrer panorama](#page-144-0)
- [Seleção de cena](#page-147-0)

### **SONY**

[Guia de ajuda](#page-0-0)

Câmara Digital de Objetivas intercambiáveis ZV-E10

# **Extr. imag. Auto sup.**

Define se guarda ou não todas as imagens que foram fotografas continuamente em [Auto superior].

**1 MENU → (Definições da Câmara1) → [Extr. imag. Auto sup.] → definição desejada.**

#### **Detalhes do item do Menu**

#### **Auto:**

Guarda uma imagem correta selecionada pelo produto.

#### **Desligado:**

Guarda todas as imagens.

#### **Nota**

- Mesmo se definir [Extr. imag. Auto sup.] para [Desligado] com [Crepúsculo s/ Tripé] selecionado como o modo de reconhecimento de cena, é guardada uma imagem combinada.
- Quando [ Formato ficheiro] estiver definido para [RAW] ou [RAW & JPEG], a função de fotografia será limitada.

Câmara Digital de Objetivas intercambiáveis ZV-E10

# **Modo de avanço**

Selecione o modo apropriado para o motivo, como por exemplo fotografia única, fotografia contínua ou fotografia de bracket.

#### Selecione **Ö** / **□** (Modo de avanço) no seletor de controlo → definição desejada. **1**

■ Pode também definir o modo de avanço selecionando MENU →  $\blacksquare$  (Definições da Câmara1) → [Modo de avanço].

**2 Selecione o modo desejado usando o lado direito/esquerdo do seletor de controlo.**

### **Detalhes do item do Menu**

#### **Fotografia Única:**

Modo de fotografia normal.

#### **Fotografia Contínua:**

Fotografa imagens continuamente enquanto carrega e mantém carregado o botão do obturador.

#### **Temp. Auto:**

Fotografa uma imagem usando o temporizador automático após ter decorrido um número designado de segundos desde que o botão do obturador foi carregado.

#### **N<sub>C</sub>** Temp.auto(Cont.):

Fotografa um número designado de imagens usando o temporizador automático após ter decorrido um número designado de segundos desde que o botão do obturador foi carregado.

#### **BRIC** Bracket Contínuo:

Fotografa imagens enquanto mantém carregado o botão do obturador, cada uma com diferentes graus de exposição.

#### **BRIS** Bracket Único:

Fotografa um número especificado de imagens, uma a uma, cada uma com diferentes graus de exposição.

#### **BRAWB** Bracketing WB:

Fotografa um total de três imagens, cada uma com diferentes tons de cor de acordo com as definições selecionadas para equilíbrio de brancos, temperatura de cor e filtro de cor.

#### **BRIORO** Bracket DRO:

Fotografa um total de três imagens, cada uma a um diferente grau do Otimizador de Alcance Dinâmico.

#### **Nota**

Quando o modo de fotografia estiver definido para [Ação desportiva] na seleção de cena, [Fotografia Única] não pode ser executada.

#### **Tópico relacionado**

- [Fotografia Contínua](#page-107-0)
- [Temp. Auto](#page-108-0)
- [Temp.auto\(Cont.\)](#page-110-0)
- [Bracket Contínuo](#page-111-0)
- [Bracket Único](#page-112-0)
- [Bracketing WB](#page-114-0)
- [Bracket DRO](#page-115-0)

**1**

Câmara Digital de Objetivas intercambiáveis ZV-E10

# **Definições Bracket**

Pode definir o temporizador automático em modo de fotografia de bracket e a sequência de fotografia para bracketing de exposição e bracketing de equilíbrio de brancos.

**Selecione / (Modo de avanço) do seletor de controlo → selecione modo de fotografia de bracket.**

■ Pode também definir o modo de avanço selecionando MENU →  $\bigcap_{i=1}^n$  (Definições da Câmara1) → [Modo de avanço].

**2 MENU → (Definições da Câmara1) → [Definições Bracket] → definição desejada.**

### **Detalhes do item do Menu**

#### **Temp. auto dur. Brkt:**

Define se usa o temporizador automático durante fotografia de bracket. Define também o número de segundos até o obturador ser solto se usar o temporizador automático. (OFF/2 seg./5 seg./10 seg.)

#### **Ordem Bracket:**

Define a ordem de bracketing de exposição e bracketing de equilíbrio de brancos.  $(0 \rightarrow \rightarrow \rightarrow +/\rightarrow 0 \rightarrow +)$ 

#### **Tópico relacionado**

- [Bracket Contínuo](#page-111-0)
- [Bracket Único](#page-112-0)
- [Bracketing WB](#page-114-0)
- [Bracket DRO](#page-115-0)

Câmara Digital de Objetivas intercambiáveis ZV-E10

# **Função Disp. int.**

Pode fotografar automaticamente uma série de imagens fixas com o intervalo de disparo e o número de imagens que definiu previamente (Disparo de intervalo). Pode criar nessa altura um filme a partir de imagens fixas produzidas pelo disparo de intervalo utilizando o software de computador Imaging Edge Desktop (Viewer). Não é possível criar um filme a partir de imagens fixas na câmara.

Para mais detalhes sobre disparo de intervalo, consulte a página de apoio para Imaging Edge Desktop. [https://www.sony.net/disoft/help/](https://www.sony.net/disoft/help/?id=hg_stl)

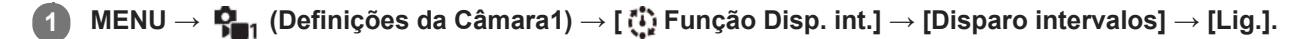

**MENU → (Definições da Câmara1) → [ Função Disp. int.] → Selecione o item que pretende definir e a definição desejada.**

#### **Carregue no botão do obturador.**

Quando a hora definida para [Hora início fotografia] chegar, a câmara começa a fotografar.

Quando o número de fotografias definido em [Número fotografias] for concluído, a câmara volta ao ecrã de suspensão para o disparo de intervalo.

### **Detalhes do item do Menu**

#### **Disparo intervalos:**

**2**

**3**

Define se pretende realizar o disparo de intervalo. ([Lig.]/[Desligado])

#### **Hora início fotografia:**

Define o tempo desde o momento em que carrega no botão do obturador até ao momento em que se iniciar o disparo de intervalo. (1 segundo até 99 minutos 59 segundos)

#### **Intervalo de captura:**

Define o intervalo de fotografia (o tempo desde que se inicia uma exposição até ao momento em que se inicia a exposição da fotografia seguinte). (1 segundo até 60 segundos)

#### **Número fotografias:**

Define o número de fotografias para o disparo de intervalo. (1 fotografia até 9999 fotografias)

#### **Sens. seguim. AE:**

Define a sensibilidade de seguimento da exposição automática em relação à mudança da luminância durante o disparo de intervalo. Se selecionar [Baixo], as mudanças de exposição durante o disparo de intervalo serão mais suaves. ([Alto]/[Médio]/[Baixo])

#### **Foto. silenc. em int.:**

Define se o disparo silencioso vai ou não acontecer durante o disparo de intervalo. ([Lig.]/[Desligado])

#### **Prior. int. captura:**

Define se vai ou não dar prioridade ao intervalo de disparo quando o modo de exposição for [Programa auto] ou [Prioridade abertura] e a velocidade do obturador se tornar mais longa do que o tempo definido em [Intervalo de captura]. ([Lig.]/[Desligado])

#### **Sugestão**

Se carregar no botão do obturador durante o disparo de intervalo, este terminará e a câmara volta ao ecrã de suspensão para o disparo de intervalo.

- Para voltar ao modo de disparo normal, selecione MENU → (Definições da Câmara1) → [ Função Disp. int.] → [Disparo intervalos] → [Desligado].
- Se carregar numa tecla à qual tenha sido atribuída uma das seguintes funções no momento em que o disparo inicia, a função permanecerá ativa durante o disparo de intervalo mesmo que não esteja a manter o botão carregado.

[Prender AEL]  $-$ [ $\bullet$ ] Prender AEL]

[Fixar Contr. AF/MF]

- Se definir [Apres. como grupo] para [Lig.], as imagens fixas fotografadas com a função de disparo de intervalo serão visualizadas em grupos.
- As imagens fixas fotografadas com o disparo de intervalo podem ser reproduzidas continuamente na câmara. Se pretende criar um filme utilizando imagens fixas, pode pré-visualizar o resultado.

#### **Nota**

- Pode não conseguir gravar o grupo de imagens, dependendo no nível restante da bateria e na quantidade de espaço livre no suporte de gravação. Forneça energia através de USB durante a gravação e utilize um cartão de memória com espaço suficiente.
- Quando o intervalo de disparo é curto, a câmara pode ficar quente facilmente. Dependendo da temperatura ambiente, pode não ser capaz de gravar o número definido de imagens porque a câmara pode parar de gravar para proteger o equipamento.
- Durante o disparo de intervalo (incluindo o tempo entre o momento em que se carrega no botão do obturador e o início do disparo), não pode operar o ecrã de definição de disparo dedicado nem o ecrã MENU.No entanto, pode ajustar algumas definições como a velocidade do obturador usando o seletor ou o seletor de controlo personalizado.
- Durante o disparo de intervalo, a revisão automática não é apresentada.
- [Foto. silenc. em int.] está definido para [Lig.] nas predefinições, independentemente das definições de [ Fotografia silenc.].
- O disparo de intervalo está indisponível nas seguintes situações:
	- O modo de fotografia está definido para outro sem ser [Programa auto], [Prioridade abertura], [Prioridade obturador], ou [Exposição manual]

#### **Tópico relacionado**

- [Rep. cont. p/ int.](#page-260-0)
- [Fornecer alimentação de uma tomada de parede](#page-51-0)
- [Introdução ao software informático \(Imaging Edge Desktop/Catalyst\)](#page-347-0)

Câmara Digital de Objetivas intercambiáveis ZV-E10

### **Recham. def. câm.**

Permite-lhe fotografar uma imagem após rechamar modos de utilização frequente ou definições da câmara registadas com [ MP] Mem. def. câmara] antecipadamente.

Pode rechamar individualmente as definições registadas no modo de fotografia de imagens fixas, no modo de gravação de filme e no modo de gravação em câmara lenta/câmara rápida.

#### **1 Carregue no botão Imagem fixa/Filme/S&Q para selecionar o modo de fotografia pretendido.**

**MENU → (Definições da Câmara1) → [ Modo de foto.] → [ Recham. def. câm.] → selecione o número da definição que deseja rechamar.**

No modo de gravação de filme ou no modo de gravação em câmara lenta/câmara rápida, execute o seguinte procedimento.

MENU  $\rightarrow$   $\bullet$ , (Definições da Câmara2)  $\rightarrow$  [ Modo de foto.] ou [ Sau Modo de foto.]  $\rightarrow$  [ MR Recham. def. câm.].

#### **Sugestão**

**2**

As definições registadas num cartão de memória usando outra câmara com o mesmo nome de modelo podem ser rechamadas com esta câmara.

#### **Nota**

Se definir [MR Recham. def. câm.] após concluir as definições de fotografia, as definições registadas recebem prioridade e as definições originais podem ficar inválidas. Verifique os indicadores no ecrã antes de fotografar.

#### **Tópico relacionado**

[Mem. def. câmara](#page-275-0)

Câmara Digital de Objetivas intercambiáveis ZV-E10

### **Mem. def. câmara**

Permite-lhe registar modos ou definições da câmara frequentemente utilizados. Pode registar um na câmara e até quatro no cartão de memória (M1 a M4). Pode rechamar as definições registadas quando fotografar. Pode registar-se individualmente no modo de fotografia de imagens fixas, no modo de gravação de filme e no modo de gravação em câmara lenta/câmara rápida.

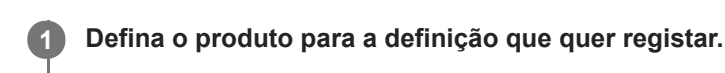

#### **MENU → (Definições da Câmara1) → [ Mem. def. câmara] → número pretendido. 2**

As definições de fotografia para o modo atualmente selecionado (modo de fotografia de imagem fixa/modo de gravação de filme/modo de gravação em câmara lenta e em câmara rápida) serão registadas. Por exemplo, quando estiver a selecionar o modo de fotografia de imagem fixa, as definições são registadas para fotografia de imagem fixa e podem ser rechamadas quando estiver no [ Modo de foto.].

**3 Carregue no centro do seletor de controlo para confirmar.**

#### **Itens que podem ser registados**

- Pode registar várias funções para fotografar. Os itens que podem na realidade ser registados são visualizados no menu da câmara.
- Abertura (número F)
- Velocidade do obturador

#### **Alterar definições registadas**

Mude a definição para a que pretende e volte a registá-la para o mesmo número.

#### **Nota**

- M1 até M4 pode ser selecionado apenas quando um cartão de memória estiver inserido no produto.
- Comutação de programa não pode ser registada.

#### **Tópico relacionado**

[Recham. def. câm.](#page-150-0)

#### **SONY**

[Guia de ajuda](#page-0-0)

Câmara Digital de Objetivas intercambiáveis ZV-E10

# **Modo de Focagem**

Seleciona o método de foco para se adequar ao movimento do motivo.

### **1 MENU → (Definições da Câmara1) → [Modo de Focagem] → definição desejada.**

#### **Detalhes do item do Menu**

#### **(Disparo único AF):**

O produto bloqueia o foco assim que a focagem estiver concluída. Use isto quando o motivo estiver estático.

#### **(AF Automática):**

[Disparo único AF] e [AF Contínua] são comutados de acordo com o movimento do motivo. Quando o botão do obturador for premido até meio, o produto bloqueia o foco quando determina que o motivo está estático, ou continua a focar quando o motivo estiver em movimento. Durante fotografia contínua, o produto fotografa automaticamente com AF Contínua a partir da segunda foto.

#### **(AF Contínua):**

O produto continua a focar enquanto o botão do obturador estiver carregado e mantido até meio. Use isto quando o motivo estiver em movimento. No modo [AF Contínua], não há sinal sonoro quando a câmara foca.

#### **(Foc.Man.Diret):**

Pode efetuar ajustes precisos manualmente após efetuar o foco automático, permitindo-lhe focar num motivo mais rapidamente do que quando usa o foco manual do início. Isto é conveniente em situações como fotografia macro.

#### **ME** (Focagem man.):

Ajusta o foco manualmente. Se não conseguir focar no motivo pretendido usando foco automático, use foco manual.

#### **Indicador de foco**

(aceso): O motivo está focado e o foco bloqueado. (intermitente): O motivo não está focado.  $\circledcirc$  (aceso): O motivo está focado. O foco será ajustado continuamente de acordo com os movimentos do motivo.  $\mathbb{C}$  (aceso): Focagem em curso.

#### **Motivos sobre os quais é difícil focar usando foco automático**

- Motivos escuros e distantes
- Motivos com contraste fraco
- Motivos vistos através de vidro
- Motivos em movimento rápido
- Luz refletiva ou superfícies brilhantes
- **Luz intermitente**
- Motivos em contraluz
- Padrões repetitivos contínuos, tais como fachadas de edifícios
- Motivos na área de focagem com distâncias focais diferentes

#### **Sugestão**

- No modo [AF Contínua], pode bloquear o foco ao carregar e manter carregado o botão ao qual foi atribuída a função [Fixar foco].
- Quando definir o foco para infinito no modo de focagem manual ou no modo de focagem manual direto, certifique-se de que o foco está num motivo suficientemente distante verificando o monitor.

#### **Nota**

- [AF Automática] está disponível apenas quando estiver a usar uma objetiva que suporta deteção de fase AF.
- Quando [AF Contínua] ou [AF Automática] estiver definida, o ângulo de visualização pode mudar pouco a pouco enquanto foca. Isto não afeta em si as imagens gravadas.
- Apenas [AF Contínua] e [Focagem man.] estão disponíveis durante a gravação de filmes ou a gravação de filmes em câmara lenta/câmara rápida.

#### **Tópico relacionado**

- [Focagem manual direta \(DMF\)](#page-98-0)
- [Focagem man.](#page-97-0)
- [MF Assistida \(imagem fixa\)](#page-101-0)
- [Deteção de fase AF](#page-77-0)

**1**

[Guia de ajuda](#page-0-0)

Câmara Digital de Objetivas intercambiáveis ZV-E10

# **Área de Focagem**

Seleciona a área de focagem. Use esta função quando for difícil focar corretamente no modo de focagem automática.

### **MENU → (Definições da Câmara1) → [Área de Focagem] → definição desejada.**

Apenas [Grande], [Zona], [Ponto flexível: L], [Seguimento: Zona] e [Seguimento: Ponto flexível L] são visualizados como opções nas predefinições. Para selecionar outros tipos de áreas de focagem, adicione uma marca de verificação às áreas de focagem que pretende utilizar com a função [Limite área focagem].

### **Detalhes do item do Menu**

#### **Grande:**

Foca num motivo abrangendo automaticamente toda a amplitude do ecrã. Quando carrega até meio no botão do obturador no modo de fotografia de imagem fixa, visualiza-se uma moldura verde em torno da área que está focada.

### **Zona:**

Selecione uma zona no monitor para focar e o produto selecionará automaticamente uma área de focagem.

#### **Centro:**

Foca automaticamente num motivo no centro da imagem. Use juntamente com a função de bloqueio de foco para criar a composição que pretende.

#### **Ponto flexível:**

Permite-lhe deslocar o quadro de focagem para um ponto desejado no ecrã e focar num motivo extremamente pequeno numa área estreita.

#### **Ponto flexível expan.:**

Se o produto não conseguir focar num único ponto selecionado, usa os pontos de focagem em torno do ponto flexível como área de prioridade secundária para focagem.

#### **CEI**<sub>。</sub>CEI<sub>。</sub>CEI<sub>。</sub>CEII<sub>。</sub>Seguimento:

Quando o botão do obturador for carregado e mantido carregado até meio, o produto segue o motivo dentro da área selecionada de foco automático. Esta definição está disponível apenas quando o modo de focagem estiver definido para [AF Contínua]. Aponte o cursor a [Seguimento] no ecrã de definição [Área de Focagem] e depois selecione a área desejada para iniciar o seguimento usando os lados esquerdo/direito do seletor de controlo. Pode também deslocar a área de início de seguimento para o ponto desejado, designando a área como uma zona, ponto flexível ou expandir o ponto flexível.

### **Exemplos da visualização do quadro de focagem**

O quadro de focagem difere da seguinte forma.

#### **Quando focar numa área maior**

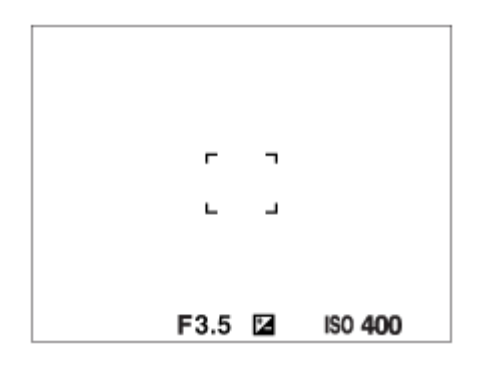

#### **Quando focar numa área mais pequena**

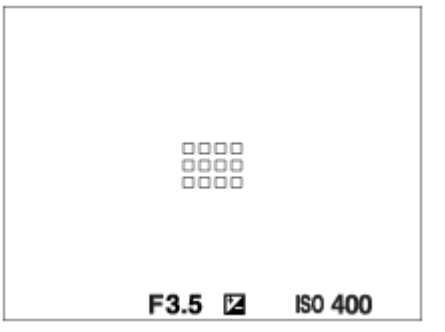

- Quando [Área de Focagem] estiver definido para [Grande] ou [Zona], a moldura de focagem pode alternar entre "Quando focar numa área maior" e "Quando focar numa área mais pequena", dependendo do motivo ou da situação.
- Quando coloca uma objetiva de montagem tipo A com um adaptador para montagem (LA-EA3 ou LA-EA5) (vendidos separadamente), pode ser visualizada a moldura de focagem para "Quando focar numa área mais pequena".

#### **Quando for obtido automaticamente foco com base em toda a amplitude do monitor**

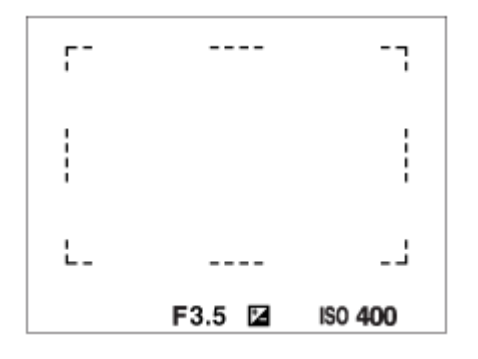

Quando usa uma função de zoom sem ser o zoom ótico, a definição [Área de Focagem] é desativada e o quadro de focagem é mostrado por uma linha tracejada. O AF opera com prioridade na área central e em torno dela.

### **Para deslocar a área de focagem**

- Quando [Área de Focagem] estiver definida para [Zona], [Ponto flexível] ou [Ponto flexível expan.], se carregar no botão ao qual [Focagem standard] está atribuída, pode fotografar enquanto desloca o quadro de focagem usando os lados superior/inferior/esquerdo/direito do seletor de controlo. Para devolver o quadro de focagem para o centro do monitor, carregue no botão  $\frac{1}{100}$  (Apagar) enquanto desloca o quadro. Para alterar as definições de fotografia usando o seletor de controlo, carregue no botão ao qual [Focagem standard] está atribuída.
- Pode deslocar o quadro de focagem rapidamente tocando e arrastando nele no monitor. Defina [Funcionamento  $\ddot{\phantom{a}}$ Tátil] para [Lig.] e defina [Funç funcionam. tátil] para [Focagem por toque] antecipadamente.

### **Para seguir o motivo temporariamente (Seguimento ligado/Seguim. lig. + AF lig.)**

Pode mudar temporariamente a definição [Modo de Focagem] para [AF Contínua] e a definição [Área de Focagem] para [Seguimento] desde que mantenha carregada a tecla personalizada à qual atribuiu [Seguimento ligado] ou [Seguim. lig. + AF lig.] previamente. A definição [Área de Focagem] antes de ter ativado [Seguimento ligado] ou [Seguim. lig. + AF lig.] muda para a definição equivalente [Seguimento]. Por exemplo:

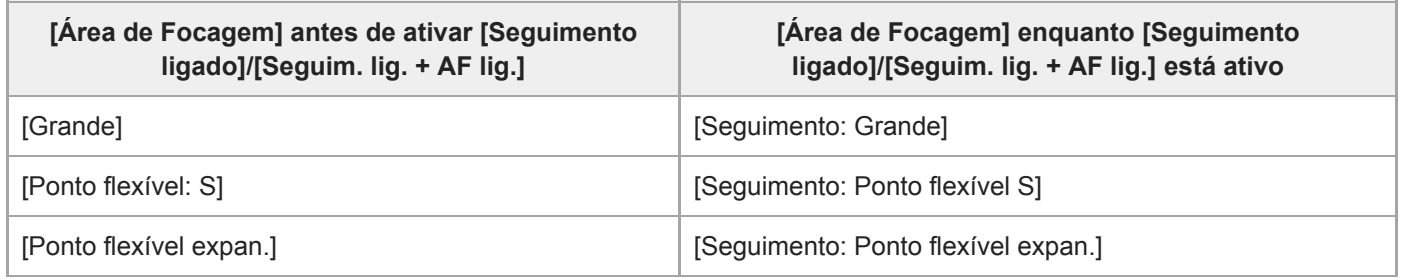

Esta função está disponível quando o [Modo de Focagem] está definido para [Disparo único AF], [AF Automática], [AF Contínua], ou [DMF].

#### **Nota**

- [Área de Focagem] está bloqueada para [Grande] nas seguintes situações: Cada modo na seleção de cena
- A área de focagem pode não acender durante fotografia contínua ou quando o botão do obturador for carregado completamente de uma vez só.
- Quando o modo de gravação de filme ou o modo de gravação em câmara lenta/câmara rápida for selecionado ou durante a gravação de filmes, não é possível selecionar [Seguimento] como [Área de Focagem].
- Não pode executar funções atribuídas ao seletor de controlo ou ao botão m (Eliminar) enquanto desloca o quadro de focagem.

#### **Tópico relacionado**

- [Limite área focagem](#page-76-0)
- [Seguir o motivo \(função de Seguimento\)](#page-89-0)
- [Funcionamento Tátil](#page-120-0)

Câmara Digital de Objetivas intercambiáveis ZV-E10

# **Limite área focagem**

Ao limitar previamente os tipos de definições de área de focagem disponível, pode selecionar as definições de [Área de Focagem] mais rapidamente.

As definições disponíveis estão limitadas a [Grande], [Zona], [Ponto flexível: L], [Seguimento: Zona] e [Seguimento: Ponto flexível L] nas predefinições.

**MENU → (Definições da Câmara1) → [Limite área focagem] → Adicione marcas de verificação às áreas de focagem que pretende utilizar e depois selecione [OK]. 1**

Os tipos de áreas de focagem assinalados por  $\checkmark$  (marca de verificação) estarão disponíveis como definições.

#### **Sugestão**

o Quando atribui [Alterar área focagem] a uma tecla pretendida selecionando MENU →  $Q_2$  (Definições da Câmara2) → [ $Q$ ] Tecla Person.] ou [ Tecla Person.], a área de focagem muda sempre que carregar na tecla atribuída. Ao limitar previamente os tipos de áreas de focagem selecionáveis com [Limite área focagem], pode selecionar mais rapidamente as definições da área de focagem que pretende.

Se atribuir [Alterar área focagem] a uma tecla personalizada, recomenda-se que limite os tipos de áreas de focagem com [Limite área focagem].

#### **Nota**

Os tipos de áreas de focagem que não têm uma marca de verificação não podem ser selecionados com MENU ou com o menu Fn (função). Para selecionar uma, adicione uma marca de verificação utilizando [Limite área focagem].

#### **Tópico relacionado**

- [Área de Focagem](#page-73-0)
- [Atribuição de funções utilizadas frequentemente a botões \(Tecla Person.\)](#page-28-0)

Câmara Digital de Objetivas intercambiáveis ZV-E10

# **Focagem nos olhos (Def. AF cara/olhos)**

[Def. AF cara/olhos] é utilizada para determinar se a câmara irá ou não focar com prioridade as caras ou os olhos. A função para detetar os olhos de animais quando gravar filmes pode ser utilizada se o software do sistema da câmara (firmware) for da versão 2.00 ou posterior.

Há dois métodos para executar [AF Olhos], com algumas diferenças entre as respetivas especificações. Selecione o método apropriado de acordo com a sua finalidade.

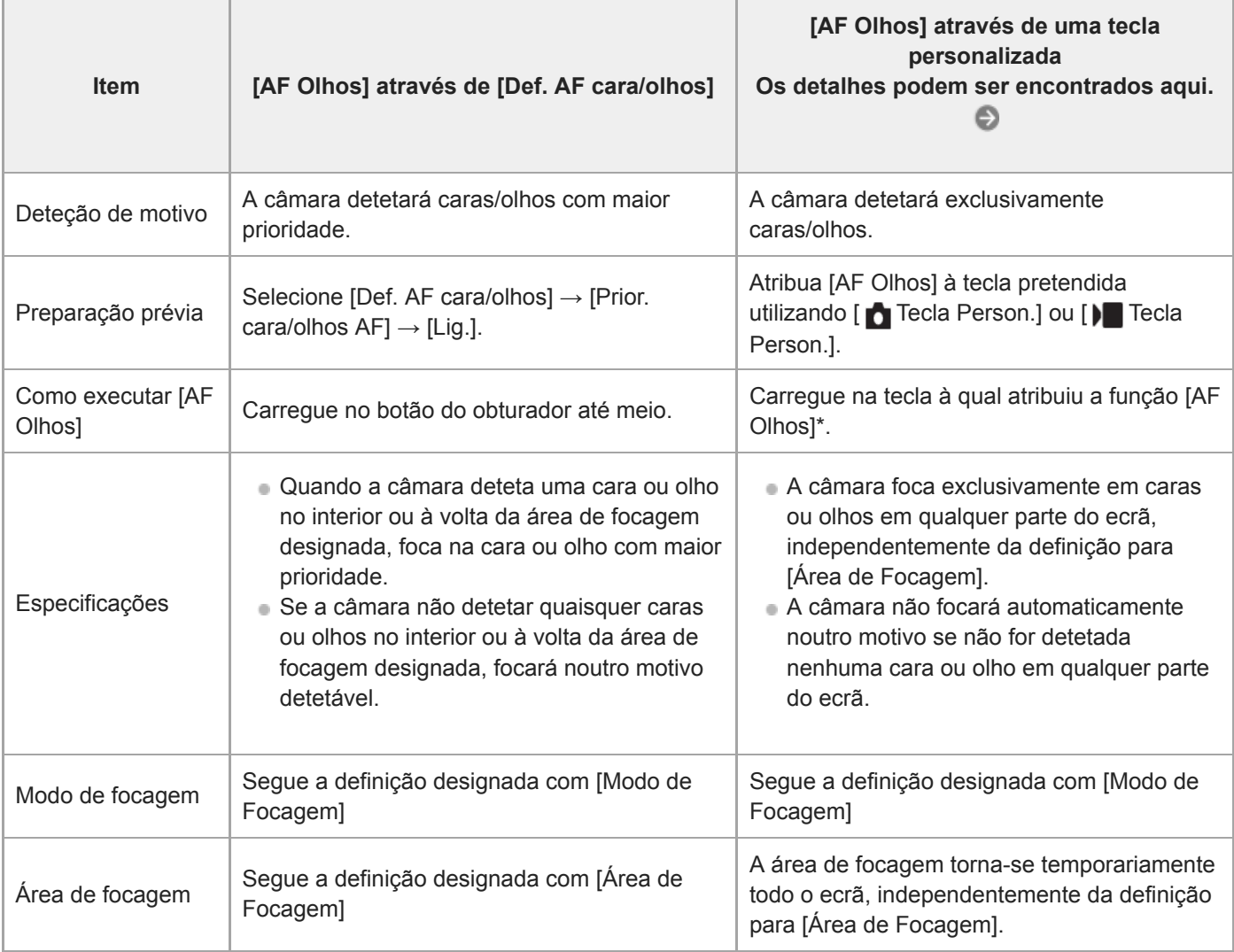

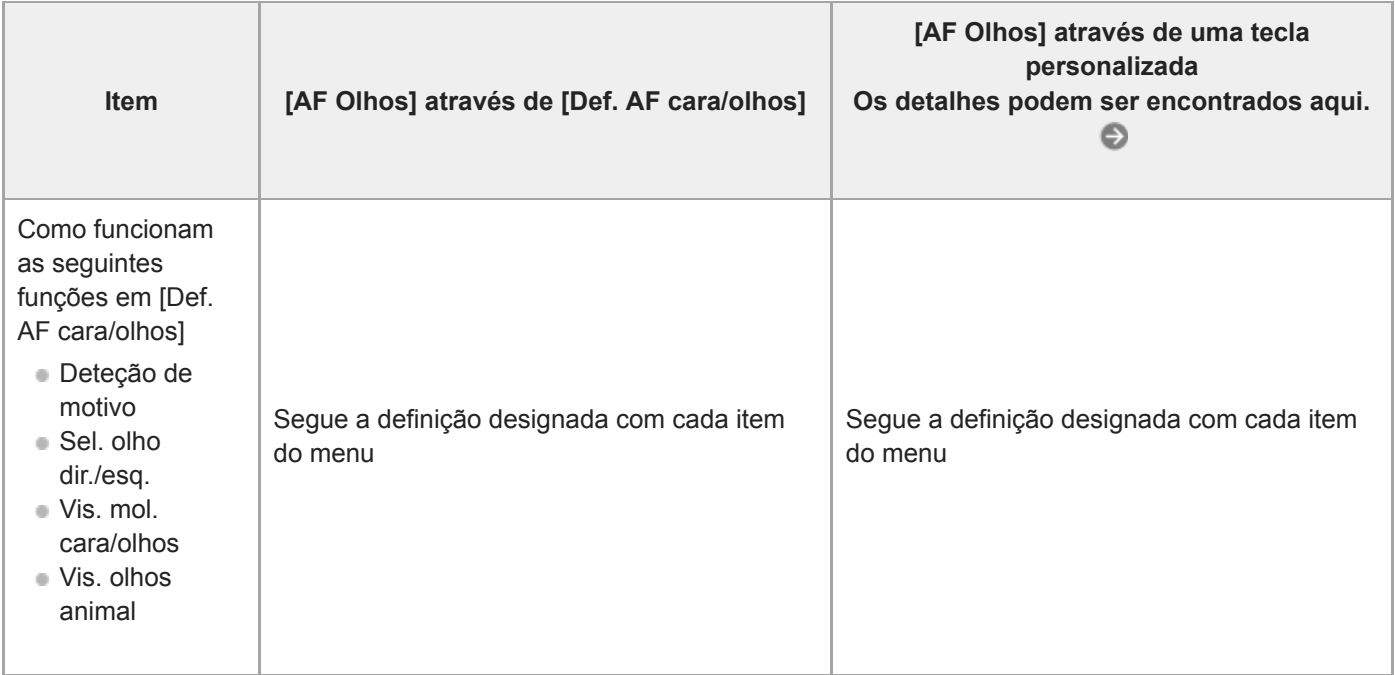

Independentemente de [Prior. cara/olhos AF] em [Def. AF cara/olhos] estar definida para [Lig.] ou [Desligado], pode utilizar [AF Olhos] através de uma tecla personalizada enquanto carrega na tecla personalizada à qual atribuiu [AF Olhos]. \*

#### **Sugestão**

#### **Manter a focagem num olho ou cara em movimento (AF Olhos + Seguimento)**

Se ajustar as definições em [Def. AF cara/olhos] para focar em caras ou olhos, a moldura de focagem desloca-se automaticamente para uma cara ou olho quando forem detetadas caras ou olhos enquanto segue os motivos com a função de seguimento.

**1 MENU → (Definições da Câmara1) → [Def. AF cara/olhos] → item da definição desejada.**

#### **Detalhes do item do Menu**

#### **Prior. cara/olhos AF :**

Define se deteta ou não caras ou olhos dentro da área de focagem e foca nos olhos (AF olhos) quando o foco automático estiver ativado. ([Lig.]/[Desligado])

(Nota: as operações da câmara são diferentes quando se utiliza a tecla personalizada para executar [AF Olhos].)

#### **Deteção de motivo :**

Seleciona o alvo a detetar.

[Humano]: deteta caras/olhos humanos.

[Animal]: deteta olhos de animais. As caras de animais não são detetadas.

#### **Sel. olho dir./esq. :**

Especifica o olho a ser detetado quando [Deteção de motivo] estiver definida para [Humano]. Se [Olho direito] ou [Olho esquerdo] estiver selecionado, só é detetado o olho selecionado. Quando [Deteção de motivo] estiver definida para [Animal], [Sel. olho dir./esq.] não pode ser usada.

[Auto]: a câmara deteta automaticamente os olhos.

[Olho direito]: é detetado o olho direito do motivo (o olho no lado esquerdo na perspetiva do fotógrafo).

[Olho esquerdo]: é detetado o olho esquerdo do motivo (o olho no lado direito na perspetiva do fotógrafo).

#### **Vis. mol. cara/olhos :**

Define se mostra ou não a moldura de deteção de cara/olho quando uma cara ou olhos humanos são detetados. ([Lig.]/[Desligado])

#### **Vis. olhos animal :**

Define se mostra ou não a moldura de deteção de olhos quando o olho de um animal for detetado. ([Lig.]/[Desligado])

#### **Moldura de deteção de cara**

Quando o produto deteta uma cara, aparece a moldura cinzenta de deteção de caras. Quando o produto determina que foco automático está ativado, a moldura de deteção de caras fica branca. Podem ser detetadas até 8 caras dos seus motivos.

No caso de ter registado a ordem de prioridade para cada cara usando [Registo Caras], o produto seleciona automaticamente a primeira cara com prioridade e a moldura de deteção de caras sobre essa cara fica branca. As molduras de deteção de caras de outras caras registadas ficam roxo-avermelhadas.

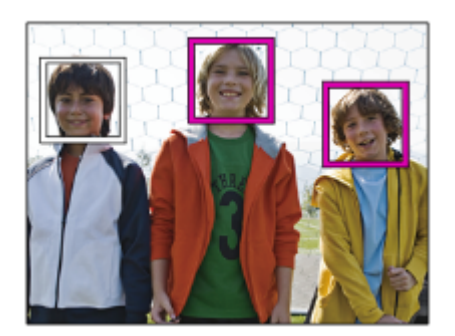

#### **Moldura de deteção de olhos**

Aparece uma moldura branca de deteção de olho quando é detetado um olho e a câmara determina que é possível a focagem automática, dependendo das definições.

A moldura de deteção de olhos é visualizada quando [Deteção de motivo] estiver definida para [Animal].

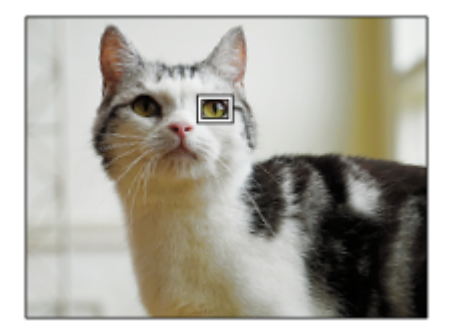

### **[AF Olhos] por tecla personalizada**

A função AF Olhos também pode ser utilizada atribuindo [AF Olhos] a uma tecla personalizada. A câmara pode focar os olhos desde que esteja a carregar na tecla. Isto é útil quando pretende aplicar temporariamente a função AF Olhos a todo o ecrã, independentemente das definições para [Área de Focagem]. A câmara não foca automaticamente se não forem detetadas caras ou olhos.

(Nota: quando tenta focar os olhos carregando no botão do obturador até meio, a câmara só deteta caras ou olhos no interior ou à volta da área de focagem designada com [Área de Focagem]. Se a câmara não detetar caras ou olhos, ela executa a focagem automática normal.)

- 1. MENU →  $\blacksquare$ , (Definições da Câmara2) → [n] Tecla Person.] ou [ $\rightharpoonup$  Tecla Person.] → tecla desejada, depois atribua a função [AF Olhos] à tecla.
- **2.** MENU → (Definições da Câmara1) → [Def. AF cara/olhos] → [Deteção de motivo] → definição desejada.
- Aponte a câmara à cara de um ser humano ou animal e carregue na tecla à qual atribuiu a função [AF Olhos]. **3.** Para fotografar uma imagem fixa, carregue no botão do obturador enquanto carrega na tecla.

### **[Mudar olho dir./esq.] por tecla personalizada**

Quando [Deteção de motivo] está definido para [Humano] e [Sel. olho dir./esq.] está definido para [Olho direito] ou [Olho esquerdo], pode mudar o olho a detetar carregando na tecla personalizada à qual atribuiu a função [Mudar olho dir./esq.].

Quando [Sel. olho dir./esq.] está definido para [Auto], pode mudar temporariamente o olho a detetar carregando na tecla personalizada à qual atribuiu a função [Mudar olho dir./esq.].

A seleção temporária do olho esquerdo/direito é cancelada quando realiza as seguintes operações, etc. A câmara volta à deteção automática do olho.

- Carregar no centro do seletor de controlo
- Deixar de carregar no botão do obturador até meio (apenas durante fotografia de imagem fixa)
- Deixar de carregar na tecla personalizada à qual [Ligar AF] ou [AF Olhos] foi atribuído (apenas durante fotografia de imagem fixa)
- Carregar no botão MENU

#### **Sugestão**

- Quando [Sel. olho dir./esq.] não está definido para [Auto] ou quando executa [Mudar olho dir./esq.] utilizando a tecla personalizada, aparece a moldura de deteção do olho. Mesmo quando [Sel. olho dir./esq.] está definido para [Auto], se [Vis. mol. cara/olhos] estiver definido para [Lig.], a moldura de deteção de olhos aparecerá sobre os olhos detetados durante a gravação de filmes.
- Se pretender que a moldura de deteção da cara ou do olho desapareça durante um determinado período de tempo depois de a câmara focar uma cara ou um olho, defina [Limpar Auto Área AF] para [Lig.].

#### **Nota**

Quando [Deteção de motivo] estiver definida para [Animal], as seguintes funções não podem ser utilizadas.

- Sel. olho dir./esq.
- Prior. cara mlti-med.
- Prior. às caras regist.
- Efeito Pele Suave
- A função [AF Olhos] pode não funcionar corretamente em determinadas condições, tais como nas seguintes situações.
	- Quando a pessoa estiver a usar óculos de sol.
	- Quando o cabelo na frente da testa cobre os olhos da pessoa.
	- Em condições de pouca luz ou retroiluminação.
	- Quando os olhos estiverem fechados.
	- Quando o motivo estiver na sombra.
	- Quando o motivo estiver desfocado.
	- Quando o motivo estiver a mexer-se muito.
- Se o motivo estiver a mexer-se muito, a moldura de deteção pode não ser visualizada corretamente sobre os seus olhos.
- Quando a câmara não consegue focar os olhos humanos, detetará e focará a cara em vez disso. A câmara não consegue focar os olhos quando não é detetada nenhuma cara humana.
- O produto pode não detetar caras ou pode detetar acidentalmente outros objetos como caras em algumas condições.
- A moldura de deteção de olhos não é visualizada quando a função AF olhos não estiver disponível.
- Não pode usar a função deteção de cara/olhos nas seguintes situações:
	- Quando usar uma função de zoom sem ser o zoom ótico
	- Quando o modo de fotografia estiver definido para [Varrer panorama]
	- Quando o modo de fotografia estiver definido para [Paisagem], [Cena Noturna], ou [Pôr-do-sol] na seleção de cena
	- Quando [Efeito de imagem] estiver definido para [Posterização]
	- Ao utilizar a função ampliador focagem
	- Quando gravar filmes com [ ▶ Defin. Gravação] definida para [120p]/[100p]
	- Quando [ Veloc. fotogramas] estiver definida para [120fps]/[100fps] durante gravação em câmara lenta/câmara rápida
	- Quando [ Formato ficheiro] está definida para [XAVC S 4K], [ Defin. Gravação] está definida para [30p 100M]/[25p 100M] ou [30p 60M]/[25p 60M], e [ Seleção saída 4K] está definida para [Cartão mem.+HDMI]
	- Quando [ ) Formato ficheiro] estiver definido para [XAVC S 4K] e [ Px Gravação proxy] estiver definida para [Lig.]
- Mesmo que [Vis. mol. cara/olhos] ou [Vis. olhos animal] esteja definido para [Desligado], uma moldura de focagem verde será apresentada sobre as caras ou olhos que estão focadas.
- Para detetar olhos de animais, prepare a composição de modo a que ambos os olhos e o nariz do animal estejam dentro do ângulo de visão. Assim que focar na cara do animal, os olhos do animal serão detetados mais facilmente.

Mesmo quando [Deteção de motivo] estiver definida para [Animal], os olhos de alguns tipos de animais não conseguem ser detetados.

#### **Tópico relacionado**

- [Modo de Focagem](#page-71-0)
- [Área de Focagem](#page-73-0)
- [Limpar Auto Área AF](#page-94-0)
- [Atribuição de funções utilizadas frequentemente a botões \(Tecla Person.\)](#page-28-0)
- [Seguir o motivo \(função de Seguimento\)](#page-89-0)

Câmara Digital de Objetivas intercambiáveis ZV-E10

# **AF c/ obturador (imagem fixa)**

Seleciona se foca automaticamente quando carrega até meio no botão do obturador. Selecione [Desligado] para ajustar o foco e a exposição separadamente.

**1 MENU → (Definições da Câmara1) → [ AF c/ obturador] → definição desejada.**

#### **Detalhes do item do Menu**

**Lig.:**

O foco automático opera quando carrega até meio no botão do obturador.

**Desligado:**

O foco automático não opera mesmo se carregar até meio no botão do obturador.

#### **Método útil para micro ajustar o foco**

Quando uma objetiva de montagem tipo A estiver colocada, ativar a função de foco automático com um botão sem ser o botão do obturador permite-lhe focar de forma mais precisa em combinação com focagem manual.

- **1.** Defina [ AF c/ obturador] para [Desligado].
- 2. MENU →  $\phi$ , (Definições da Câmara2) → [n] Tecla Person.] ou [) Tecla Person.] → atribua as funções [Ligar AF] e [Ampliador focagem] às teclas desejadas.
- **3.** Carregue na tecla à qual a função [Ligar AF] foi atribuída.
- Carregue na tecla à qual a função [Ampliador focagem] foi atribuída e depois rode o anel de foco para micro **4.** ajustamentos do foco.
- **5.** Carregue até meio no botão do obturador para fotografar uma imagem.

#### **Tópico relacionado**

- [Ligar AF](#page-81-0)
- [Pré-AF \(imagem fixa\)](#page-93-0)
- [Ampliador Focagem](#page-99-0)

Câmara Digital de Objetivas intercambiáveis ZV-E10

# **Pré-AF (imagem fixa)**

O produto ajusta automaticamente o foco antes de carregar até meio no botão do obturador. Durante as operações de focagem, o ecrã pode tremer.

**1 MENU → (Definições da Câmara1) → [ Pré-AF] → definição desejada.**

#### **Detalhes do item do Menu**

#### **Lig.:**

Ajusta o foco antes de carregar até meio no botão do obturador.

#### **Desligado:**

Não ajusta o foco antes de carregar até meio no botão do obturador.

#### **Nota**

**[ Pré-AF] está disponível apenas quando estiver montada uma objetiva de montagem tipo E.** 

Câmara Digital de Objetivas intercambiáveis ZV-E10

# **Cor mold. focagem**

Pode especificar a cor da moldura que indica a área de focagem. Se for difícil ver a moldura por causa do motivo, tornea mais visível alterando a cor.

**1 MENU → (Definições da Câmara1) → [Cor mold. focagem] → cor desejada.**

### **Detalhes do item do Menu**

**Branco:**

Mostra a moldura que indica a área de focagem em branco.

**Vermelho:**

Mostra a moldura que indica a área de focagem a vermelho.

Câmara Digital de Objetivas intercambiáveis ZV-E10

# **Limpar Auto Área AF**

Define se a área de focagem deve ser sempre visualizada ou deve desaparecer automaticamente pouco depois de se obter o foco.

**1 MENU → (Definições da Câmara1) → [Limpar Auto Área AF] → definição desejada.**

### **Detalhes do item do Menu**

**Lig.:**

A área de focagem desaparece automaticamente pouco depois de se obter o foco.

**Desligado:**

A área de focagem é visualizada sempre.

Câmara Digital de Objetivas intercambiáveis ZV-E10

# **Visual. área AF cont.**

Pode definir se visualiza ou não a área que está focada quando [Área de Focagem] estiver definida para [Grande] ou [Zona], no modo [AF Contínua].

**1 MENU → (Definições da Câmara1) → [Visual. área AF cont.] → definição desejada.**

#### **Detalhes do item do Menu**

#### **Lig.:**

Mostra a área de focagem que está focada.

# **Desligado:**

Não mostra a área de focagem que está focada.

#### **Nota**

- Quando [Área de Focagem] estiver definida para um dos seguintes, os quadros de focagem na área que está focada ficam verdes:
	- [Centro]
	- [Ponto flexível]
	- [Ponto flexível expan.]

Câmara Digital de Objetivas intercambiáveis ZV-E10

# **Ajus. Micro AF**

Permite-lhe ajustar a posição de focagem automática e registar um valor ajustado para cada objetiva quando usar objetivas de montagem tipo A com um Adaptador de montagem LA-EA4 (vendido separadamente). Utilize esta função apenas quando forem necessários ajustes. Atenção que a função de foco automático pode não ser executada numa posição correta quando usar este ajuste.

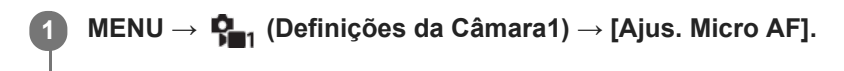

**2 Selecione [Definição Ajuste AF] → [Lig.].**

**[quantidade] → valor desejado.**

Quanto maior o valor que selecionar, mais distante do produto ficará a posição focada automaticamente. Quanto menor o valor que selecionar, mais perto do produto ficará a posição focada automaticamente.

#### **Sugestão**

**3**

Recomenda-se que ajuste a posição nas atuais condições de fotografia. Defina [Área de Focagem] para [Ponto flexível] e use um motivo brilhante com elevado contraste quando ajustar.

#### **Nota**

- Quando colocar uma objetiva para a qual já registou um valor, o valor registado aparece no ecrã. [±0] aparece em objetivas para as quais um valor ainda não foi registado.
- Se [-] for visualizado como o valor, então um total de 30 objetivas foram registadas e não pode ser registada uma nova objetiva. Para registar uma nova objetiva, fixe a objetiva da qual pretende apagar o registo e defina o seu valor para [±0] ou reponha os valores de todas as objetivas utilizando [Limpar].
- O [Ajus. Micro AF] suporta objetivas Sony, Minolta, ou Konica-Minolta. Se executar [Ajus. Micro AF] com objetivas sem ser as suportadas, as definições registadas para objetivas suportadas podem ser afetadas. Não execute [Ajus. Micro AF] com uma objetiva não suportada.
- Não pode definir [Ajus. Micro AF] individualmente para uma objetiva Sony, Minolta, e Konica-Minolta da mesma especificação.

**1**

[Guia de ajuda](#page-0-0)

Câmara Digital de Objetivas intercambiáveis ZV-E10

# **Comp. exposição**

Normalmente, a exposição é definida automaticamente (exposição automática). Com base no valor de exposição definido pela exposição automática, pode tornar toda a imagem mais clara ou escura se ajustar [Comp. exposição] para o lado mais ou lado menos, respetivamente (compensação da exposição).

**(Comp. exposição) no seletor de controlo → carregue no lado esquerdo/direito do seletor de controlo ou rode o seletor de controlo e selecione a definição desejada.**

**Lado + (superior):** As imagens ficam mais claras. **Lado - (inferior):** As imagens ficam mais escuras.

- Pode também selecionar MENU →  $\blacksquare$  (Definições da Câmara1) → [Comp. exposição].
- Pode ajustar o valor de compensação da exposição dentro da variação de -5,0 EV a + 5,0 EV.
- Pode confirmar o valor de compensação da exposição que definiu no ecrã de fotografia.

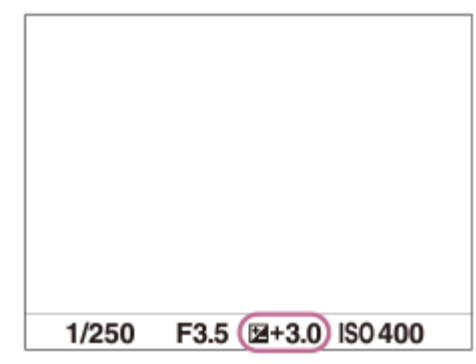

#### **Sugestão**

- Apenas um valor entre -3,0 EV e +3,0 EV com a luminosidade de imagem equivalente aparece no ecrã quando fotografar. Se definir um valor de compensação da exposição fora desta variação, a luminosidade da imagem no ecrã não será afetada, mas será refletida na imagem gravada.
- Pode ajustar o valor de compensação da exposição dentro da variação de -2,0 EV a +2,0 EV em filmes.

#### **Nota**

- Não pode efetuar a compensação da exposição nos seguintes modos de fotografia:
	- $=$  [Auto inteligente]
	- $=$  [Auto superior]
	- Cada modo na seleção de cena
- Quando usar [Exposição manual], pode efetuar a compensação da exposição apenas quando [ISO] estiver definido para [ISO AUTO].
- Se fotografar um motivo em condições de muita ou pouca luz, ou quando usa o flash, pode não conseguir obter um efeito satisfatório.

### **Tópico relacionado**

- [Passo exposição](#page-155-0)
- [Conf comp.exp.](#page-159-0)
- [Bracket Contínuo](#page-111-0)
- [Bracket Único](#page-112-0)
- [Definição Zebra](#page-160-0)

Câmara Digital de Objetivas intercambiáveis ZV-E10

### **ISO**

Sensibilidade à luz é expressa pelo número ISO (índice de exposição recomendado). Quanto maior o número, maior a sensibilidade.

#### **ISO (ISO) no seletor de controlo → selecione a definição desejada. 1**

- Pode também selecionar MENU →  $\bigcap_{n=1}^{\infty}$  (Definições da Câmara1) → [ISO].
- Pode alterar o valor em passos de 1/3 EV rodando o seletor de controlo. Pode alterar o valor em passos de 1 EV rodando o seletor de comando.

#### **Detalhes do item do Menu**

#### **ISO AUTO:**

Define automaticamente a sensibilidade ISO.

#### **ISO 50 – ISO 51200:**

Define manualmente a sensibilidade ISO. Ao selecionar um número maior aumenta a sensibilidade ISO.

#### **Sugestão**

- Pode alterar a variação da sensibilidade ISO que esteja automaticamente definida no modo [ISO AUTO]. Selecione [ISO AUTO] e carregue no lado direito do seletor de controlo, e defina os valores desejados para [ISO AUTO Máximo] e [ISO AUTO Mínimo].
- Quanto maior o valor ISO, mais ruído irá aparecer nas imagens.
- As definições ISO disponíveis irão diferir dependendo do facto de fotografar imagens fixas, gravar filmes ou gravar filmes em câmara lenta/câmara rápida.
- Quando gravar filmes, os valores ISO entre 100 e 32000 estão disponíveis. Se o valor ISO for definido para um valor superior a 32000, a definição é comutada automaticamente para 32000. Quando terminar a gravação do filme, o valor ISO volta à definição original.
- Quando gravar filmes, os valores ISO entre 100 e 32000 estão disponíveis. Se o valor ISO for definido para um valor inferior a 100, a definição é comutada automaticamente para 100. Quando terminar a gravação do filme, o valor ISO volta à definição original.
- O intervalo disponível para a sensibilidade ISO varia, dependendo da definição de [Gamma] em [Perfil de imagem].

#### **Nota**

- **[ISO AUTO] está selecionado quando usar os seguintes modos de fotografia:** 
	- [Auto inteligente]
	- $=$  [Auto superior]
	- Cada modo na seleção de cena
	- [Varrer panorama]
- Quando a sensibilidade ISO estiver definida para um valor inferior à ISO 100, a variação de luminosidade do motivo gravável (alcance dinâmico) pode diminuir.
- Quando seleciona [ISO AUTO] com o modo de fotografia definido para [Programa auto], [Prioridade abertura], [Prioridade obturador] ou [Exposição manual], a sensibilidade ISO será automaticamente ajustada dentro do intervalo definido.

#### **SONY**

[Guia de ajuda](#page-0-0)

Câmara Digital de Objetivas intercambiáveis ZV-E10

# **Modo do medidor**

Seleciona o modo de medição que define que parte do ecrã medir para determinar a exposição.

**1 MENU → (Definições da Câmara1) → [Modo do medidor] → definição desejada.**

#### **Detalhes do item do Menu**

#### **Multi:**

Mede a luz em cada área após dividir a área total em múltiplas áreas e determina a exposição correta de todo o ecrã (Medidor de padrão múltiplo).

#### **Centro:**

Mede a luminosidade média de todo o ecrã, enquanto realça a área central do ecrã (Medidor ponderado ao centro).

#### **Ponto:**

Mede apenas a área central (Medição pontual). Este modo é adequado para medir a luz no motivo iluminado por trás ou quando o contraste do fundo e do motivo for forte.

#### **Média ecrã inteiro:**

Mede a luminosidade média de todo o ecrã. A exposição será estável mesmo se a composição ou a posição do motivo se alterar.

#### **Destaque:**

Mede a luminosidade enquanto realça a área destacada no ecrã. Este modo é adequado para fotografar o motivo enquanto evita a sobre-exposição.

#### **Sugestão**

- Quando [Multi] está selecionado e [Prior. cara mlti-med.] está definido para [Lig.], a câmara mede a luminosidade com base na caras detetadas.
- Quando [Modo do medidor] estiver definido para [Destaque] e a função [Otimiz Alc Din] ou [HDR Auto] estiver ativada, a luminosidade e o contraste serão corrigidos automaticamente dividindo a imagem em áreas pequenas e analisando o contraste da luz e sombra. Efetue as definições com base nas circunstâncias de fotografia.

#### **Nota**

- [Modo do medidor] está bloqueada para [Multi] nas seguintes situações:
	- Quando o modo de fotografia estiver definido para [Auto inteligente], [Auto superior], ou cada modo na seleção de cena Quando usar uma função de zoom sem ser o zoom ótico
- No modo [Destaque], o motivo pode estar escuro se existir uma parte mais clara no ecrã.

#### **Tópico relacionado**

- [Bloqueio AE](#page-158-0)
- **[Prior. cara mlti-med.](#page-157-0)**
- [Otimiz Alc Din \(DRO\)](#page-163-0)
- [HDR Auto](#page-164-0)
Câmara Digital de Objetivas intercambiáveis ZV-E10

## **Prior. cara mlti-med.**

Define se a câmara mede a luminosidade com base em caras detetadas quando [Modo do medidor] está definido para [Multi].

**1 MENU → (Definições da Câmara1) → [Prior. cara mlti-med.] → definição desejada.**

## **Detalhes do item do Menu**

#### **Lig.:**

A câmara mede a luminosidade com base nas caras detetadas.

#### **Desligado:**

A câmara mede a luminosidade usando a definição [Multi], sem detetar caras.

#### **Nota**

- Quando o modo de fotografia estiver definido para [Auto inteligente] ou [Auto superior], [Prior. cara mlti-med.] está bloqueado para [Lig.].
- Quando [Prior. cara/olhos AF] estiver definida para [Lig.] e [Deteção de motivo] estiver definida para [Animal] em [Def. AF cara/olhos], [Prior. cara mlti-med.] não funciona.

#### **Tópico relacionado**

[Modo do medidor](#page-156-0)

Câmara Digital de Objetivas intercambiáveis ZV-E10

## **Passo exposição**

Pode ajustar a definição de incremento para os valores da velocidade do obturador, abertura e compensação da exposição.

**1 MENU → (Definições da Câmara1) → [Passo exposição] → definição desejada.**

## **Detalhes do item do Menu**

**0,3 EV** / **0,5 EV**

## **SONY**

[Guia de ajuda](#page-0-0)

Câmara Digital de Objetivas intercambiáveis ZV-E10

## **Modo flash**

Pode definir o modo de flash.

**1 MENU → (Definições da Câmara1) → [Modo flash] → definição desejada.**

## **Detalhes do item do Menu**

### **Flash desligado:**

O flash não funciona.

## **Autoflash:**

O flash funciona em ambientes escuros ou quando fotografa em direção a luz brilhante.

### **Fill-flash:**

O flash funciona sempre que disparar o obturador.

## **Sinc. lenta:**

O flash funciona sempre que disparar o obturador. Fotografia de sincronização lenta permite-lhe fotografar uma imagem clara do motivo e do fundo reduzindo a velocidade do obturador.

# **Sincroniz. Traseira:**

O flash funciona mesmo antes da exposição estar concluída sempre que disparar o obturador. Fotografia de sincronização traseira permite-lhe fotografar uma imagem natural do rasto de um motivo em movimento como um carro a andar ou uma pessoa a caminhar.

#### **Nota**

- A predefinição depende do modo de fotografia.
- Algumas definições [Modo flash] não estão disponíveis, dependendo do modo de fotografia.

### **Tópico relacionado**

- [Usar flash \(vendido separadamente\)](#page-196-0)
- [Flash sem fios](#page-204-0)

Câmara Digital de Objetivas intercambiáveis ZV-E10

## **Compens. Flash**

Ajusta a quantidade de luz do flash numa variação de -3,0 EV a +3,0 EV. A compensação do flash muda a quantidade de luz do flash apenas. A compensação da exposição muda a quantidade de luz do flash juntamente com a mudança da velocidade do obturador e abertura.

#### **1**

**MENU → (Definições da Câmara1) → [Compens. Flash] → definição desejada.**

Selecionar valores mais altos (lado +) aumenta o nível do flash, e valores mais baixos (lado -) diminui o nível do flash.

#### **Nota**

- [Compens. Flash] não funciona quando o modo de fotografia estiver definido para os seguintes modos:
	- [Auto inteligente]
	- $=$  [Auto superior]
	- [Varrer panorama]
	- Cada modo na seleção de cena
- O maior efeito do flash (lado +) pode não ser visível devido à quantidade limitada de luz do flash disponível, se o motivo estiver fora do alcance máximo do flash. Se o motivo estiver muito próximo, o menor efeito do flash (lado -) pode não ser visível.
- Se colocar um filtro ND na objetiva ou colocar um difusor ou um filtro de cor para o flash, a exposição apropriada pode não ser conseguida e as imagens podem ficar escuras. Neste caso, ajuste [Compens. Flash] para o valor desejado.

#### **Tópico relacionado**

[Usar flash \(vendido separadamente\)](#page-196-0)

Câmara Digital de Objetivas intercambiáveis ZV-E10

## **Conf comp.exp.**

Define se aplica o valor de compensação da exposição para controlar a luz do flash e a luz ambiente, ou apenas a luz ambiente.

**1 MENU → (Definições da Câmara1) → [Conf comp.exp.] → definição desejada.**

## **Detalhes do item do Menu**

### **Ambiente&flash:**

Aplica o valor de compensação da exposição para controlar a luz do flash e a luz ambiente.

### **Ambient apenas:**

Aplica o valor de compensação da exposição para controlar a luz ambiente apenas.

#### **Tópico relacionado**

[Compens. Flash](#page-199-0)

Câmara Digital de Objetivas intercambiáveis ZV-E10

# **Flash sem fios**

Há dois métodos para fotografia com flash sem fios: fotografia com flash de sinal de luz que utiliza a luz do flash colocado na câmara como um sinal de luz, e fotografia com flash de sinal de rádio que utiliza comunicação sem fios. Para executar fotografia com flash de sinal de rádio, use um flash compatível ou o Controlador Sem Fios Via Rádio (vendido separadamente). Para mais detalhes sobre como definir cada método, consulte o manual de instruções do flash ou do Controlador Sem Fios Via Rádio.

**1 MENU → (Definições da Câmara1) → [Flash sem fios] → [Lig.].**

**Prenda o flash ou o Controlador Sem Fios Via Rádio à Sapata Multi-Interface. 2**

Quando fotografar com flash sem fios de sinal de luz, defina o flash colocado como o controlador. Quando fotografar com flash sem fios de sinal de rádio com um flash ligado à câmara, defina o flash colocado como elemento de comando.

**Configure um flash fora da câmara que esteja definido para modo sem fios ou que esteja colocado no recetor sem fios via rádio (vendido separadamente).**

Pode realizar um flash de teste atribuindo a função [Testar flash sem fios] a uma tecla personalizada utilizando [ Tecla Person.], e premindo essa tecla.

## **Detalhes do item do Menu**

### **Desligado:**

Não utiliza a função de flash sem fios.

#### **Lig.:**

**3**

Utiliza a função de flash sem fios para fazer com que um flash (ou flashes) externo emita luz a uma distância da câmara.

#### **Nota**

- O flash fora da câmara pode emitir luz após receber um sinal de luz de um flash usado como o controlador de outra câmara. Se isso ocorrer, mude o canal do seu flash. Para mais detalhes sobre como mudar o canal, consulte o manual de instruções do flash.
- Para o flash compatível com a fotografia com flash sem fios, visite o website da Sony ou consulte o seu concessionário Sony ou o serviço local de assistência autorizado da Sony.

#### **Tópico relacionado**

[Atribuição de funções utilizadas frequentemente a botões \(Tecla Person.\)](#page-28-0)

Câmara Digital de Objetivas intercambiáveis ZV-E10

## **Def. flash externo**

Pode configurar as definições de um flash (vendido separadamente) colocado na câmara usando o monitor e o seletor de controlo da câmara.

Atualize o software do seu flash para a versão mais recente antes de usar esta função. Para mais detalhes sobre as funções do flash, consulte o manual de instruções do flash.

**Coloque o flash (vendido separadamente) na Sapata multi-interface da câmara e depois ligue a câmara e o flash. 1**

**2 MENU → (Definições da Câmara1) → [Def. flash externo] → item da definição desejada.**

**3 Configure a definição usando o seletor de controlo da câmara.**

### **Detalhes do item do Menu**

#### **Def. disp. flash ext.:**

Permite-lhe configurar definições relacionadas ao disparo do flash, como por exemplo o modo de flash, nível do flash, etc.

#### **Def. pers. flash ext.:**

Permite-lhe configurar outras definições do flash, definições sem fios e definições da unidade do flash.

#### **Sugestão**

- Se atribuir previamente a função [Def. disp. flash ext.] a uma tecla selecionando MENU →  $\Box$  (Definições da Câmara2) → [ Tecla Person.], pode chamar o ecrã [Def. disp. flash ext.] simplesmente carregando nessa tecla.
- Pode ajustar as definições operando o flash mesmo quando estiver a utilizar [Def. flash externo].
- Pode configurar também as definições de um Controlador Sem Fios Via Rádio (vendido separadamente) colocado na câmara.

#### **Nota**

- Só pode usar [Def. flash externo] para configurar as definições de um flash (vendido separadamente) ou Controlador Sem Fios Via Rádio (vendido separadamente) fabricados pela Sony e colocados na Sapata multi-interface da câmara.
- Só pode usar [Def. flash externo] quando o flash estiver colocado diretamente na câmara. Não pode usar esta função quando fotografar com um flash fora da câmara que esteja ligado através de um cabo.
- Somente algumas das funções do flash colocado são configuráveis usando [Def. flash externo]. Não consegue efetuar o emparelhamento com outros flashes, reiniciar o flash, inicializar o flash, etc. através de [Def. flash externo].
- [Def. flash externo] está indisponível nas seguintes situações:
	- Quando o flash não estiver colocado na câmara
	- Quando estiver colocado um flash que não suporta [Def. flash externo]
	- Durante a gravação de filmes
	- No modo de gravação de filme ou no modo de gravação em câmara lenta/câmara rápida

Além disso, [Def. flash externo] pode estar indisponível dependendo do estado do flash.

Para mais detalhes sobre flashes e Controladores Sem Fios Via Rádio que são compatíveis com esta função, consulte a seguinte página de apoio. <https://www.sony.net/dics/e10/>

Câmara Digital de Objetivas intercambiáveis ZV-E10

## **Equil brancos**

Corrige o efeito de tom da condição de luz ambiente para gravar um motivo branco neutro em branco. Use esta função quando os tons da cor da imagem não tenham saído como esperava, ou quando quer mudar os tons da cor de propósito para expressão fotográfica.

**1 MENU → (Definições da Câmara1) → [Equil brancos] → definição desejada.**

## **Detalhes do item do Menu**

**Auto/ Luz do dia / Sombra / Nublado / Incandescente / Fluor.: Branco Quen. / Fluor.: Branco Frio / Fluor.: Branco Dia / Fluor.: Luz do Dia / Flash / Subaquático Auto :**

Quando seleciona uma fonte de luz que ilumina o motivo, o produto ajusta os tons da cor para se adequarem à fonte de luz selecionada (equilíbrio de brancos programado). Quando seleciona [Auto], o produto deteta automaticamente a fonte de luz e ajusta os tons da cor.

#### **E**<sub> $\alpha$ </sub> Filtr/Temp.cor:

Ajusta os tons da cor dependendo da fonte de luz. Obtém o efeito dos filtros CC (Compensação de Cor) para fotografia.

#### Personalizado 1/Personalizado 2/Personalizado 3:

Memoriza a cor branca básica sob as condições de iluminação para o ambiente de fotografia.

#### **Sugestão**

- Pode visualizar o ecrã de ajustamento preciso e executar ajustamentos precisos dos tons da cor conforme necessário carregando no lado direito do seletor de controlo. Quando [Filtr/Temp.cor] está selecionado, pode mudar a temperatura da cor rodando o seletor de comando em vez de carregar no lado direito do seletor de controlo.
- Se os tons da cor não saírem conforme esperava nas definições selecionadas, execute fotografia [Bracketing WB].
- (Ambiente) ou (Branco) só é visualizado quando [Def. prioridade AWB] estiver definido para [Ambiente] ou [Branco].

#### **Nota**

- [Equil brancos] está fixado para [Auto] nos seguintes modos de fotografia:
	- $-$  [Auto inteligente]
	- $=$  [Auto superior]
	- Cada modo na seleção de cena
- Se usar uma lâmpada de vapor de mercúrio ou uma lâmpada de vapor de sódio como uma fonte de luz, o equilíbrio de brancos preciso não será obtido por causa das características da luz. Recomenda-se que fotografe imagens usando um flash ou selecione [Personalizado 1] a [Personalizado 3].

#### **Tópico relacionado**

- [Capturar uma cor branca normal para definir o equilíbrio de brancos \(equilíbrio de brancos personalizado\)](#page-177-0)
- [Def. prioridade AWB](#page-176-0)
- [Bracketing WB](#page-114-0)

Câmara Digital de Objetivas intercambiáveis ZV-E10

# **Def. prioridade AWB**

Seleciona a prioridade a dar a que tom quando fotografar sob condições de iluminação como luz incandescente quando [Equil brancos] estiver definido para [Auto].

**1 MENU → (Definições da Câmara1) → [Def. prioridade AWB] → definição desejada.**

## **Detalhes do item do Menu**

## **AWB Normal:**

Fotografa com equilíbrio de brancos auto normal. A câmara ajusta automaticamente os tons das cores.

# $AMB<sup>Q</sup>$  **Ambiente:**

Dá prioridade ao tom da cor da fonte de luz. Isto é adequado quando quer produzir uma atmosfera quente.

## **Branco:**

Dá prioridade à reprodução da cor branca quando a temperatura de cor da fonte de luz for baixa.

#### **Tópico relacionado**

[Equil brancos](#page-175-0)

Câmara Digital de Objetivas intercambiáveis ZV-E10

# **Otimiz Alc Din (DRO)**

Ao dividir a imagem em pequenas áreas, o produto analisa o contraste da luz e sombra entre o motivo e o fundo, e cria uma imagem com a luminosidade e gradação ideais.

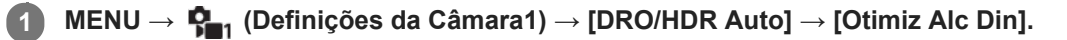

**2 Selecione a definição desejada usando os lados esquerdo/direito do seletor de controlo.**

## **Detalhes do item do Menu**

## **Otimiz Alc Din: auto:**

Corrige automaticamente a luminosidade.

#### **DEP** Otimiz Alc Din: Lv1 — Otimiz Alc Din: Lv5:

Otimiza a gradação de uma imagem gravada para cada área dividida. Selecione o nível de otimização de Lv1 (fraco) a Lv5 (forte).

#### **Nota**

- Nas seguintes situações, [DRO/HDR Auto] está fixado para [Desligado]:
	- O modo de fotografia está definido para [Varrer panorama].
	- Quando [Efeito de imagem] estiver definido sem ser para [Desligado]
	- Quando [Perfil de imagem] estiver definido sem ser para [Desligado]
- [DRO/HDR Auto] é fixado para [Desligado] quando o modo de fotografia estiver definido para os seguintes modos na seleção de cena.
	- [Pôr-do-sol]
	- $=$  [Cena Noturna]
	- [Retrato Noturno]
	- $-$  [Crepúsculo s/ Tripé]
	- [Antidesfoc por mov.]

A definição [Otimiz Alc Din] passa a [Otimiz Alc Din: auto] quando um modo diferente do modo indicado acima for selecionado na seleção de cena.

Quando fotografar com [Otimiz Alc Din], a imagem pode ficar ruidosa. Selecione o nível correto verificando a imagem gravada, especialmente quando aumenta o efeito.

Câmara Digital de Objetivas intercambiáveis ZV-E10

## **HDR Auto**

Fotografa três imagens usando exposições diferentes e combina as imagens com exposição correta, as partes com mais luz de uma imagem subexposta e as partes com menos luz de uma imagem sobre-exposta para criar imagens com maior gama de gradação (HDR – Grande Alcance Dinâmico). São gravadas uma imagem com exposição correta e uma imagem sobreposta.

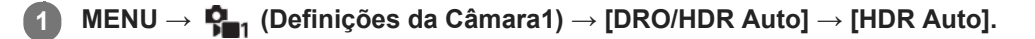

**2 Selecione a definição desejada usando os lados esquerdo/direito do seletor de controlo.**

## **Detalhes do item do Menu**

**HDR auto: dif.exposição auto:**

Corrige automaticamente a luminosidade.

## **HDR auto: dif.exposição 1,0 EV ― HDR auto: dif.exposição 6,0 EV:**

Define a diferença de exposição, com base no contraste do motivo. Selecione o nível de otimização de 1,0 EV (fraco) a 6,0 EV (forte).

Por exemplo, se definir o valor de exposição para 2,0 EV, três imagens serão compostas com os seguintes níveis de exposição: −1,0 EV, exposição correta e +1,0 EV.

#### **Sugestão**

- O obturador dispara três vezes para uma foto. Tenha cuidado acerca do seguinte:
	- Use esta função quando o motivo estiver estático ou não pisca luz.
	- Não mude a composição durante a fotografia.

#### **Nota**

- **Esta função não está disponível quando a [ B Formato ficheiro] for [RAW] ou [RAW & JPEG].**
- [HDR Auto] não está disponível nos seguintes modos de fotografia:
	- [Auto inteligente]
	- $=$  [Auto superior]
	- [Varrer panorama]
	- Cada modo na seleção de cena
- [HDR Auto] não está disponível nas seguintes situações:
	- Quando [Efeito de imagem] está definido para outra opção além de [Desligado].
	- Quando [Perfil de imagem] está definido para outra opção além de [Desligado].
- Não pode iniciar a foto seguinte até o processo de captação estar concluído após fotografar.
- Pode não obter o efeito desejado dependendo da diferença de luminância de um motivo e as condições de fotografia.
- Quando o flash for usado, esta função tem pouco efeito.
- Quando o contraste da cena for baixo ou quando ocorrer vibração do produto ou desfocagem do motivo, pode não obter boas imagens HDR. (Erro HDR Auto) será visualizado sobre a imagem gravada para o informar quando a câmara deteta desfocagem da imagem. Mude a composição ou volte a fotografar a imagem cuidadosamente para evitar desfocagem da imagem, conforme necessário.

Câmara Digital de Objetivas intercambiáveis ZV-E10

# **Modo criativo**

Permite-lhe definir o processamento de imagem desejado e ajustar com precisão o contraste, saturação e nitidez para cada estilo de imagem. Pode ajustar a exposição (velocidade do obturador e abertura) como pretender com esta função, ao contrário do modo de fotografia de seleção de cena, em que a câmara ajusta a exposição.

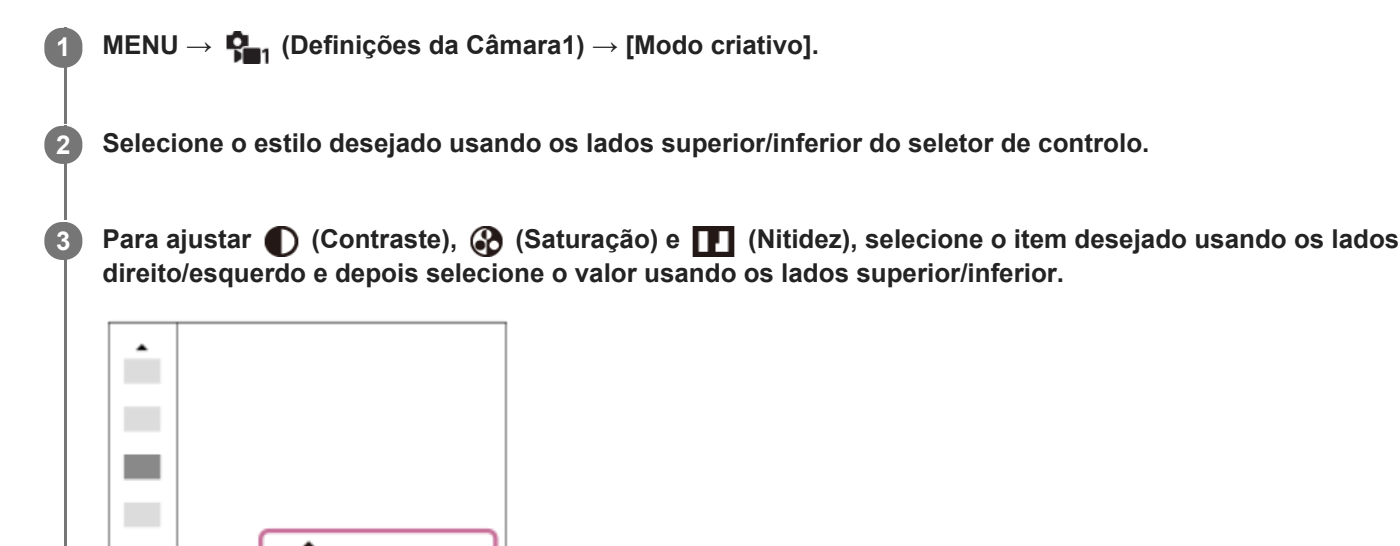

## **Detalhes do item do Menu**

Std.

## **Std.** Standard:

Para fotografar várias cenas com gradação rica e cores bonitas.

 $\Pi$ +0

 $Q+3$   $Q+0$ 

### **Vividi** Vivo:

A saturação e contraste são acentuados para fotografar imagens impressionantes de cenas coloridas e motivos como flores, verde primaveril, céu azul ou vistas do oceano.

### **Port.** Retrato:

Para captar a pele num tom suave, idealmente adaptado para fotografar retratos.

### **Eand:** Paisagem:

A saturação, contraste e nitidez são acentuados para fotografar cenas vivas e bem definidas. Paisagens distantes também sobressaem mais.

## **Sunset** Pôr-do-sol:

Para fotografar o belo vermelho do pôr-do-sol.

### **B/w** Preto e Branco:

Para fotografar imagens em tom uniforme a preto e branco.

### Sepia<sup>†</sup> Sépia:

Para fotografar imagens em tom uniforme sépia.

## **Para definir [Contraste], [Saturação] e [Nitidez]**

[Contraste], [Saturação] e [Nitidez] podem ser ajustados para cada estilo de imagem programado como por exemplo [Standard] e [Paisagem].

Selecione um item para definir carregando nos lados direito/esquerdo do seletor de controlo, depois defina o valor usando os lados superior/inferior do seletor de controlo.

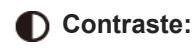

Quanto maior o valor selecionado, mais a diferença da luz e sombra é acentuada, e maior é o efeito na imagem.

## **Saturação:**

Quanto maior o valor selecionado, mais viva é a cor. Quando é selecionado um valor inferior, a cor da imagem é limitada e atenuada.

## **Nitidez:**

Ajusta a nitidez. Quanto maior o valor selecionado, mais os contornos são acentuados e quanto menor o valor selecionado, mais os contornos são suavizados.

## **Nota**

- [Modo criativo] está fixado para [Standard] nas seguintes situações:
	- Quando o modo de fotografia estiver definido para [Auto inteligente], [Auto superior], ou cada modo na seleção de cena.
	- [Efeito de imagem] está definido sem ser para [Desligado].
	- [Perfil de imagem] está definido sem ser para [Desligado].
- Quando esta função estiver definida para [Preto e Branco] ou [Sépia], [Saturação] não pode ser ajustada.

## **SONY**

[Guia de ajuda](#page-0-0)

Câmara Digital de Objetivas intercambiáveis ZV-E10

## **Efeito de imagem**

Selecione o filtro de efeito desejado para obter imagens mais impressionantes e artísticas.

**1 MENU → (Definições da Câmara1) → [Efeito de imagem] → definição desejada.**

## **Detalhes do item do Menu**

## **Z**<sup>O</sup>FF Desligado:

Desativa a função [Efeito de imagem].

### **Câmara Brinquedo:**

Cria uma imagem agradável com cantos sombreados e nitidez reduzida.

#### **Sair Cor:**

Cria um aspeto vivo realçando os tons da cor.

#### **Posterização:**

Cria um alto contraste, aspeto abstrato realçando fortemente as cores primárias ou a preto e branco.

#### **Foto Retro:**

Cria o aspeto de uma foto antiga com tons de cor sépia e contraste desbotado.

#### **SHH**) Tecla alta Suave:

Cria uma imagem com a atmosfera indicada: brilhante, transparente, etérea, terna, suave.

#### **Cor Parcial:**

Cria uma imagem que retém uma cor específica, mas converte outras para preto e branco.

#### **Mono. Contr. Alto:**

Cria uma imagem de alto contraste a preto e branco.

#### **Focagem Suave:**

Cria uma imagem cheia de efeito de iluminação suave.

#### **( Pintura HDR:**

Cria o aspeto de uma pintura, acentuando as cores e detalhes.

#### **(w)** Mono. tons ricos:

Cria uma imagem a preto e branco com gradação rica e reprodução de detalhes.

#### **Miniatura:**

Cria uma imagem que acentua vivamente o motivo, com o fundo desfocado consideravelmente. Este efeito pode muitas vezes ser encontrado em fotografias de modelos em miniatura.

#### **WHC** Aquarela:

Cria uma imagem com efeitos de mancha de tinta e desfocagem como se pintada com aguarelas.

#### **Ilustração:**

Cria uma imagem tipo ilustração realçando os contornos.

#### **Sugestão**

Pode executar definições detalhadas para alguns itens usando os lados esquerdo/direito do seletor de controlo.

### **Nota**

- Quando usa uma função de zoom sem ser o zoom ótico, definir a escala de zoom para maior torna [Câmara Brinquedo] menos eficaz.
- Quando [Cor Parcial] estiver selecionada, as imagens podem não reter a cor selecionada, dependendo do motivo ou das condições de fotografia.
- Não pode verificar os seguintes efeitos no ecrã de fotografia, porque o produto processa a imagem após a fotografia. Além disso, não pode fotografar outra imagem até o processamento de imagens ter terminado. Não pode usar estes efeitos com

filmes.

- [Focagem Suave]
- [Pintura HDR]
- [Mono. tons ricos]
- [Miniatura]
- [Aquarela]
- [Ilustração]

No caso de [Pintura HDR] e [Mono. tons ricos], o obturador dispara três vezes por uma foto. Tenha cuidado acerca do seguinte:

- Use esta função quando o motivo estiver estático ou não pisca luz.
- Não mude a composição durante a fotografia.

Quando o contraste da cena for baixo ou quando tiver ocorrido vibração da câmara ou desfocagem do motivo significativa, pode não ser capaz de obter boas imagens HDR. Se o produto deteta uma tal situação, aparece (e) (Erro de Efeito de imagem) na imagem gravada para o informar desta situação. Mude a composição ou volte a fotografar a imagem cuidadosamente para evitar desfocagem da imagem, conforme necessário.

- Esta função não está disponível nos seguintes modos de fotografia:
	- [Auto inteligente]
	- $-$ [Auto superior]
	- Cada modo na seleção de cena
	- [Varrer panorama]

Quando [  $\bigcap$  Formato ficheiro] estiver definida para [RAW] ou [RAW & JPEG], esta função não está disponível.

Câmara Digital de Objetivas intercambiáveis ZV-E10

# **Perfil de imagem**

Permite-lhe alterar as definições da cor, gradação, etc.

## **Personalizar o perfil de imagem**

Pode personalizar a qualidade da imagem ajustando itens do perfil da imagem como por exemplo [Gamma] e [Pormenor]. Quando definir estes parâmetros, ligue a câmara a uma TV ou monitor, e ajuste-os enquanto observa a imagem no ecrã.

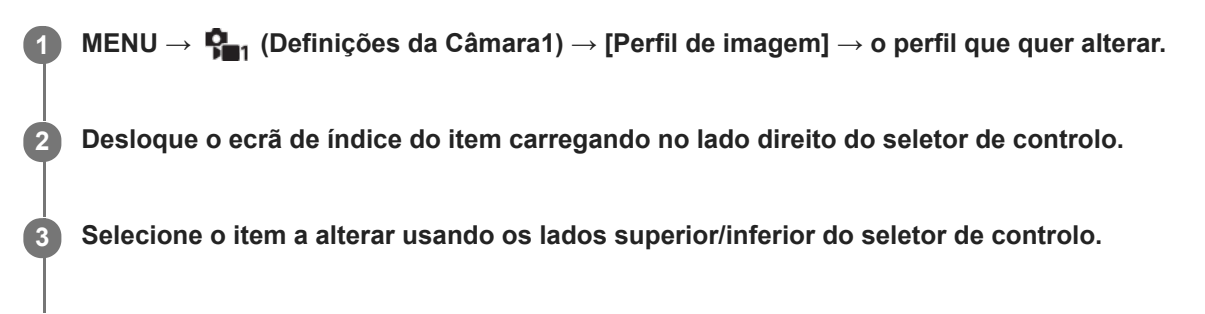

**4 Selecione o valor desejado usando os lados superior/inferior do seletor de controlo e carregue no centro.**

## **Usar a programação do perfil de imagem**

As predefinições [PP1] até [PP10] para filmes foram definidas previamente na câmara com base nas várias condições de fotografia.

MENU →  $\blacksquare$ , (Definições da Câmara1) → [Perfil de imagem] → definição desejada.

### **PP1:**

Exemplo de definição usando a gama [Movie].

### **PP2:**

Exemplo de definição usando a gama [Still].

### **PP3:**

Exemplo de definição de tom de cor natural usando a gama [ITU709].

## **PP4:**

Exemplo de definição de um tom de cor fiel à norma ITU709.

## **PP5:**

Exemplo de definição usando a gama [Cine1].

## **PP6:**

Exemplo de definição usando a gama [Cine2].

## **PP7:**

Exemplo de definição usando a gama [S-Log2].

## **PP8:**

Exemplo de definição usando o gama [S-Log3] e o [S-Gamut3.Cine] em [Modo cor].

## **PP9:**

Exemplo de definição usando o gama [S-Log3] e o [S-Gamut3] em [Modo cor].

## **PP10:**

Exemplo de definição para gravar filmes HDR utilizando a gama [HLG2].

## **Gravação de filme HDR**

A câmara pode gravar filmes HDR quando estiver selecionada uma gama de [HLG], [HLG1] a [HLG3] no perfil de imagem. O perfil de imagem programado [PP10] oferece um exemplo de definição para gravação HDR. Os filmes gravados utilizando [PP10] podem ser vistos com um leque mais alargado de luminosidade do que habitual quando reproduzidos numa TV que suporta HLG (Hybrid Log-Gamma). Desta forma, mesmo as cenas com uma vasta gama de luminosidade podem ser gravadas e visualizadas fielmente, sem que pareçam ter exposição a mais ou a menos. O HLG é usado na produção de programa de TV HDR, como definido na Recomendação ITU-R BT.2100 da norma internacional.

## **Itens do perfil de imagem**

### **Nível de preto**

Define o nível do preto. (–15 a +15)

## **Gamma**

Seleciona uma curva gama.

Movie: Curva gama standard para filmes

Still: Curva gama standard para imagens fixas

Cine1: Suaviza o contraste em partes escuras e realça a gradação em partes brilhantes para produzir um filme de cor atenuada. (equivalente a HG4609G33)

Cine2: Semelhante a [Cine1] mas otimizado para editar com até 100% de sinal de vídeo. (equivalente a HG4600G30)

Cine3: Intensifica o contraste em luz e sombra mais do que [Cine1] e reforça a gradação em preto.

Cine4: Reforça o contraste em partes escuras mais do que [Cine3].

ITU709: Curva gama que corresponde a ITU709.

ITU709(800%): Curva gama para confirmar cenas no pressuposto de fotografar usando [S-Log2] ou [S-Log3].

S-Log2: Curva gama para [S-Log2]. Esta definição baseia-se no pressuposto de que a imagem será processada após a filmagem.

S-Log3: Curva gama para [S-Log3] com funcionalidades mais semelhantes para filmar. Esta definição baseia-se no pressuposto de que a imagem será processada após a filmagem.

HLG: curva gama para gravação HDR. Equivalente à norma HDR Hybrid Log-Gamma, ITU-R BT.2100.

HLG1: curva gama para gravação HDR. Realça a redução de ruído. No entanto, a gravação é limitada a um alcance dinâmico mais estreito do que com [HLG2] ou [HLG3].

HLG2: curva gama para gravação HDR. Oferece um equilíbrio da redução de ruído e do alcance dinâmico.

HLG3: curva gama para gravação HDR. Alcance dinâmico mais vasto do que [HLG2]. No entanto, o ruído pode aumentar.

[HLG1], [HLG2]e [HLG3] aplicam todos uma curva gama com as mesmas características, mas cada um oferece um equilíbrio diferente entre alcance dinâmico e redução de ruído. Cada um tem um nível de saída de vídeo máximo diferente, da seguinte forma: [HLG1]: aprox. 87%, [HLG2]: aprox. 95%, [HLG3]: aprox. 100%.

### **Gamma de preto**

Corrige gama em áreas de baixa intensidade.

[Gamma de preto] é fixado em "0" e não pode ser ajustado quando [Gamma] estiver definido para [HLG], [HLG1], [HLG2], ou [HLG3].

Intervalo: Seleciona a variação de correção. (Grande / Médio / Estreito)

Nível: Define o nível de correção. (-7 (compressão máxima do preto) a +7 ("black strech" máximo))

## **Cotovelo**

Define cotovelo e inclinação para a compressão do sinal de vídeo para evitar sobre-exposição, limitando sinais em áreas de alta intensidade do motivo para o alcance dinâmico da sua câmara.

[Cotovelo] está desativado se [Modo] estiver definido para [Auto] quando [Gamma] estiver definido para [Still], [Cine1], [Cine2], [Cine3], [Cine4], [ITU709(800%)], [S-Log2], [S-Log3], [HLG], [HLG1], [HLG2], ou [HLG3]. Para permitir [Cotovelo], defina [Modo] para [Manual].

Modo: Seleciona definições auto/manual.

- Auto: O cotovelo e inclinação são definidos automaticamente.
- Manual: O cotovelo e inclinação são definidos manualmente.

Programar Auto: Definições quando [Auto] estiver selecionado para [Modo ].

■ Ponto máximo: Define o ponto máximo do cotovelo. (90% a 100%)

Sensibilidade: Define a sensibilidade. (Alto / Médio / Baixo)

Programar Manual: Definições quando [Manual] estiver selecionado para [Modo].

- Ponto: Define o cotovelo. (75% a 105%)
- Declive: Define a inclinação do cotovelo. (-5 (moderada) a +5 (acentuada))

### **Modo cor**

Define o tipo e nível das cores.

No [Modo cor], apenas [BT.2020] e [709] estão disponíveis quando [Gamma] estiver definido para [HLG], [HLG1], [HLG2], ou [HLG3].

Movie: Cores adequadas quando [Gamma] estiver definido para [Movie].

Still: Cores adequadas quando [Gamma] estiver definido para [Still].

Cinema: cores adequadas quando [Gamma] está definido para [Cine1] ou [Cine2].

Pro: Tons da cor semelhantes à qualidade de imagem standard de câmaras profissionais da Sony (quando combinados com gama ITU709)

Matriz ITU709: Cores correspondentes à norma ITU709 (quando combinadas com gama ITU709)

Preto e Branco: Define a saturação para zero para fotografia a preto e branco.

S-Gamut: Definição baseada no pressuposto de que as imagens serão processadas após a fotografia. Usada quando [Gamma] estiver definida para [S-Log2].

S-Gamut3.Cine: Definição baseada no pressuposto de que as imagens serão processadas após a fotografia. Usada quando [Gamma] estiver definida para [S-Log3]. Esta definição permite-lhe filmar num espaço de cor que pode facilmente ser convertido em cinema digital.

S-Gamut3: Definição baseada no pressuposto de que as imagens serão processadas após a fotografia. Usada quando [Gamma] estiver definida para [S-Log3]. Esta definição permite-lhe filmar num espaço de cor amplo.

BT.2020: Tom de cor normal quando [Gamma] estiver definido para [HLG], [HLG1], [HLG2], ou [HLG3].

709: Tom de cor quando [Gamma] estiver definido para [HLG], [HLG1], [HLG2], ou [HLG3] e os filmes são gravados com a cor HDTV (BT.709).

### **Saturação**

Define a saturação da cor. (-32 a +32)

### **Fase da cor**

Define a fase da cor. (-7 a +7)

### **Intensidade da cor**

Define a profundidade de cor de cada fase da cor. Esta função é mais eficaz em cores cromáticas e menos eficaz em cores acromáticas. A cor parece mais escura à medida que aumenta o valor de definição para o lado positivo, e mais clara à medida que diminui o valor para o lado negativo. Esta função é eficaz mesmo se definir [Modo cor] para [Preto e Branco].

- [R] -7 (vermelho claro) a +7 (vermelho escuro)
- [G] -7 (verde claro) a +7 (verde escuro)
- [B] -7 (azul claro) a +7 (azul escuro)
- [C] -7 (ciano claro) a +7 (ciano escuro)
- [M] -7 (magenta claro) a +7 (magenta escuro)
- [Y] -7 (amarelo claro) a +7 (amarelo escuro)

## **Pormenor**

Define itens para [Pormenor].

Nível: Define o nível [Pormenor]. (-7 a +7)

Ajustar: Os seguintes parâmetros podem ser selecionados manualmente.

- Modo: Seleciona definição automática/manual. (Auto (otimização automática) / Manual (Os detalhes são definidos manualmente)).
- Equilíbrio V/H: Define o equilíbrio vertical (V) e horizontal (H) de DETAIL. (-2 (efeito mais forte para o lado vertical (V)) a +2 (efeito mais forte para o lado horizontal (H)))
- Equilíbrio B/W: Seleciona o equilíbrio de DETAIL (B) inferior e o DETAIL (W) superior. (Tipo1 (efeito mais forte para o lado DETAIL (B) inferior) para Tipo5 (efeito mais forte para o lado DETAIL (W) superior))
- Limite: Define o nível limite de [Pormenor]. (0 (Nível de limite baixo: probabilidade de ser limitado) a 7 (Nível de limite elevado: improbabilidade de ser limitado))
- Crispning: Define o nível de "acentuação do contraste". (0 (nível de "crispening" superficial) a 7 (nível de "crispening" profundo))
- Pormenor do realce: Define o nível [Pormenor] nas áreas de alta intensidade. (0 a 4)

#### **Para copiar as definições para outro número de perfil de imagem**

Pode copiar as definições do perfil de imagem para outro número de perfil de imagem. MENU  $\rightarrow$   $\blacksquare$  (Definições da Câmara1)  $\rightarrow$  [Perfil de imagem]  $\rightarrow$  [Copiar].

#### **Para repor o perfil de imagem para a predefinição**

Pode repor o perfil de imagem para a predefinição. Não pode repor todas as definições de perfil de imagem ao mesmo tempo.

MENU  $\rightarrow \mathbf{P}_{\blacksquare}$  (Definições da Câmara1)  $\rightarrow$  [Perfil de imagem]  $\rightarrow$  [Repor].

#### **Nota**

- Uma vez que os parâmetros são partilhados em filmes e imagens fixas, ajuste o valor quando alterar o modo de fotografia.
- Se desenvolver imagens RAW com definições de fotografia, as seguintes definições não são refletidas:
	- Nível de preto
	- Gamma de preto
	- Cotovelo
	- Intensidade da cor
- Se alterar [Gamma], a variação de valor ISO disponível muda.
- Pode haver mais ruído nas partes escuras dependendo das definições gama. Pode melhorar definindo a compensação da objetiva para [Desligado].
- Quando usar gama S-Log2 ou S-Log3, o ruído torna-se mais notável comparado a quando usar outros gamas. Se o ruído ainda for significativo mesmo após o processamento das imagens, pode ser melhorando fotografando com uma definição mais clara. Contudo, o alcance dinâmico torna-se assim mais estreito quando fotografa com uma definição mais clara. Recomendamos a verificação prévia da imagem fazendo fotografia de teste quando usar S-Log2 ou S-Log3.
- Definir [ITU709(800%)], [S-Log2] ou [S-Log3] pode causar um erro na configuração do equilíbrio de brancos personalizada. Neste caso, execute primeiro a configuração personalizada com um gama sem ser [ITU709(800%)], [S-Log2] ou [S-Log3] e depois volte a selecionar o gama [ITU709(800%)], [S-Log2] ou [S-Log3].
- Definir [ITU709(800%)], [S-Log2] ou [S-Log3] desativa a definição [Nível de preto].
- Se definir [Declive] para +5 em [Programar Manual] em [Cotovelo], [Cotovelo] estará desativado.
- S-Gamut, S-Gamut3.Cine, e S-Gamut3 são espaços de cor exclusivos da Sony. Contudo, a definição S-Gamut desta câmara não suporta todo o espaço de cor de S-Gamut; é uma definição para obter uma reprodução de cor equivalente a S-Gamut.

#### **Tópico relacionado**

[Auxil. visual. Gamma](#page-229-0)

### **SONY**

[Guia de ajuda](#page-0-0)

Câmara Digital de Objetivas intercambiáveis ZV-E10

## **Efeito Pele Suave**

Define o efeito usado para fotografar a pele suavemente na função Deteção de Cara.

**1 MENU → (Definições da Câmara1) → [Efeito Pele Suave] → definição desejada.**

## **Detalhes do item do Menu**

### $\widehat{\mathbf{B}}_{\mathrm{OFF}}^*$  Desligado:

Não usa a função [Efeito Pele Suave].

## **《 Lig.:**

Usa o [Efeito Pele Suave]. Pode definir o nível de efeito carregando no lado direito/esquerdo do seletor de controlo. ([Lig.: Alto]/[Lig.: Médio]/[Lig.: Baixo])

### **Nota**

- **Efeito Pele Suave] não está disponível quando [ To Formato ficheiro] for [RAW].**
- [Efeito Pele Suave] não está disponível em imagens RAW quando o [ Formato ficheiro] for [RAW & JPEG].
- [Efeito Pele Suave] não está disponível nas seguintes situações.
	- Quando o modo de fotografia estiver definido para [Varrer panorama]
	- Quando o modo de fotografia estiver definido para [Paisagem], [Pôr-do-sol], ou [Cena Noturna] na seleção de cena
	- Quando [Efeito de imagem] estiver definido para [Posterização]
	- Enquanto utilizar a função de zoom digital
- Durante a gravação de filmes, [Efeito Pele Suave] não está disponível nas seguintes situações.
	- [ Formato ficheiro] estiver definido para [XAVC S 4K] e [ Gravação proxy] estiver definido para [Lig.].
	- [ Formato ficheiro] estiver definido para [XAVC S 4K], [ Defin. Gravação] estiver definido para [30p 100M] ou [30p 60M] e [  $\blacksquare$  Seleção saída 4K] estiver definido para [Cartão mem.+HDMI].
	- [ Formato ficheiro] estiver definido para [XAVC S 4K] e [PC Remoto] estiver definido para [Lig.].
	- [ Formato ficheiro] estiver definido para [XAVC S 4K], e [Ligação smartphone] estiver em utilização.
	- [ Formato ficheiro] estiver definido para [XAVC S HD] e [ Defin. Gravação] estiver definido para [120p]/[100p].
- Quando gravar um filme com [ M Formato ficheiro] definido para [XAVC S 4K], o efeito não é aplicado à imagem no monitor durante a gravação, mas é aplicado à imagem gravada.

**2**

**3**

[Guia de ajuda](#page-0-0)

Câmara Digital de Objetivas intercambiáveis ZV-E10

## **Ampliador Focagem**

Pode verificar o foco ampliando a imagem antes da fotografia. Ao contrário de [ MF Assistida], pode ampliar a imagem sem operar o anel de foco.

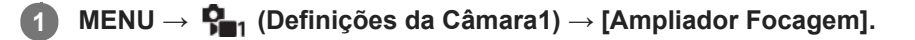

**Carregue no centro do seletor de controlo para ampliar a imagem e selecione a área que quer ampliar usando o lado superior/inferior/esquerdo/direito do seletor de controlo.**

- Cada vez que carregar no centro, a escala de ampliação mudará.
- Pode definir a ampliação inicial selecionando MENU →  $\bigcap_{i=1}^n$  (Definições da Câmara1) → [ $\bigcap_{i=1}^n$ Ampl. inicial foc.].

## **Confirme o foco.**

- Carregue no botão  $\frac{1}{m}$  (Apagar) para trazer a posição ampliada para o centro de uma imagem.
- Quando o modo de focagem for [Focagem man.], pode ajustar o foco enquanto uma imagem é ampliada. Se [ AF Ampl. focag.] estiver definida para [Desligado], a função [Ampliador Focagem] é cancelada quando o botão do obturador é carregado até meio.
- Quando o botão do obturador for carregado até meio enquanto uma imagem estiver ampliada durante a focagem automática, são executadas diferentes funções dependendo da definição [ AF Ampl. focag.].
	- Quando [ AF Ampl. focag.] estiver definida para [Lig.]: A focagem automática é executada novamente.
	- Quando [ AF Ampl. focag.] estiver definida para [Desligado]: A função [Ampliador Focagem] é cancelada.
- Pode definir quanto tempo a imagem é mostrada ampliada selecionando MENU →  $\blacksquare_{\blacksquare_1}$  (Definições da Câmara1) → [Tempo Amplia. Foco].

**4 Carregue até meio no botão do obturador para fotografar uma imagem.**

### **Para usar a função de ampliador focagem por operação tátil**

Pode ampliar a imagem e ajustar a focagem tocando no monitor. Defina previamente [Funcionamento Tátil] para [Lig.]. Quando o modo de focagem for [Focagem man.], pode executar [Ampliador Focagem] tocando duas vezes na área a focar.

### **Sugestão**

- Enquanto usar a função de ampliador focagem, pode deslocar a área ampliada arrastando-a no painel tátil.
- Para sair da função de ampliador focagem, volte a tocar duas vezes no monitor.Quando [ △ AF Ampl. focag.] estiver definida para [Desligado], a função de ampliador focagem termina ao carregar até meio no botão do obturador.

#### **Tópico relacionado**

- [MF Assistida \(imagem fixa\)](#page-101-0)
- [Tempo Amplia. Foco](#page-102-0)
- [Ampl. inicial foc. \(imagem fixa\)](#page-103-0)
- [AF Ampl. focag. \(imagem fixa\)](#page-87-0)

[Funcionamento Tátil](#page-120-0)

## **SONY**

[Guia de ajuda](#page-0-0)

Câmara Digital de Objetivas intercambiáveis ZV-E10

## **Tempo Amplia. Foco**

Defina a duração durante a qual uma imagem é ampliada usando a função [ MF Assistida] ou [Ampliador Focagem].

**1 MENU → (Definições da Câmara1) → [Tempo Amplia. Foco] → definição desejada.**

## **Detalhes do item do Menu**

**2 seg.:** Amplia as imagens durante 2 segundos.

**5 seg.:**

Amplia as imagens durante 5 segundos.

### **Sem limite:**

Amplia as imagens até carregar no botão do obturador.

## **Tópico relacionado**

- [Ampliador Focagem](#page-99-0)
- [MF Assistida \(imagem fixa\)](#page-101-0)

Câmara Digital de Objetivas intercambiáveis ZV-E10

# **Ampl. inicial foc. (imagem fixa)**

Define a escala de ampliação inicial quando usar [Ampliador Focagem]. Selecione uma definição que ajudará a enquadrar a sua fotografia.

**1 MENU → (Definições da Câmara1) → [ Ampl. inicial foc.] → definição desejada.**

## **Detalhes do item do Menu**

**x1,0:**

Apresenta a imagem com a mesma ampliação do ecrã de fotografia.

**x5,9:**

Apresenta uma imagem ampliada 5,9 vezes.

#### **Tópico relacionado**

[Ampliador Focagem](#page-99-0)

**3**

**4**

**5**

[Guia de ajuda](#page-0-0)

Câmara Digital de Objetivas intercambiáveis ZV-E10

# **AF Ampl. focag. (imagem fixa)**

Pode focar o motivo com mais precisão usando a focagem automática ampliando a área onde pretende focar. Embora a imagem ampliada seja visualizada, pode focar uma área mais pequena do que o ponto flexível.

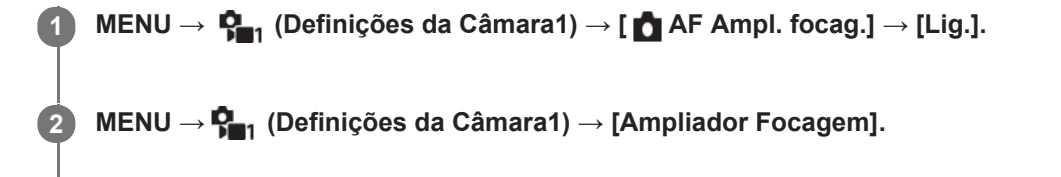

**Amplie a imagem carregando no centro do seletor de controlo, e depois ajuste a posição usando a parte superior/inferior/direita/esquerda do seletor de controlo.**

A escala de ampliação muda cada vez que carregar no centro.

**Carregue até meio no botão do obturador para focar.**

 $\bullet$  A câmara irá focar na posição de  $+$  (marca mais) no centro do ecrã.

**Carregue completamente no botão do obturador para fotografar.**

A câmara sai da visualização ampliada após a fotografia.

#### **Sugestão**

- Recomenda-se a utilização de um tripé para identificar com precisão o local que pretende ampliar.
- Pode verificar o resultado da focagem automática ampliando a imagem visualizada. Se pretender reajustar a posição do foco, ajuste-a na área de focagem no ecrã ampliado e depois carregue até meio no botão do obturador.

#### **Nota**

- Se ampliar uma área na extremidade do ecrã, a câmara pode não ser capaz de focar.
- A exposição e equilíbrio de brancos não podem ser ajustados enquanto a imagem visualizada estiver a ser ampliada.
- **[ ]** AF Ampl. focag.] está indisponível nas seguintes situações:
	- No modo [Varrer panorama]
	- Durante a gravação de filmes
	- Quando [Modo de Focagem] estiver definida para [AF Contínua].
	- Quando [Modo de Focagem] estiver definido para [AF Automática] e o modo de fotografia estiver definido para outro sem ser [Programa auto], [Prioridade abertura], [Prioridade obturador] ou [Exposição manual].
	- Quando [Modo de Focagem] estiver definido para [AF Automática] e [Modo de avanço] estiver definido para [Fotografia Contínua].
	- Quando usar um Adaptador de montagem (vendido separadamente).
- Enquanto a imagem visualizada estiver a ser ampliada, as seguintes funções estão indisponíveis:
	- [AF Olhos]
	- $-$ [ $\bullet$ Pré-AF]
	- [Prior. cara/olhos AF]

## **Tópico relacionado**

[Ampliador Focagem](#page-99-0)

Câmara Digital de Objetivas intercambiáveis ZV-E10

# **MF Assistida (imagem fixa)**

Amplia automaticamente a imagem no ecrã para facilitar a focagem manual. Isto funciona em fotografia de Foco Manual ou Foco Manual Direto.

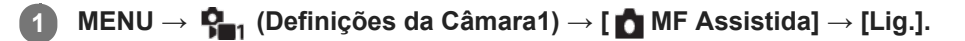

#### **Rode o anel de foco para ajustar o foco.**

A imagem é ampliada. Pode ampliar imagens ainda mais carregando no centro do seletor de controlo.

#### **Sugestão**

**2**

**■ Pode definir quanto tempo a imagem é mostrada ampliada selecionando MENU → C<sub>an</sub> (Definições da Câmara1) → [Tempo** Amplia. Foco].

#### **Nota**

- Não pode usar [  $\bigcap$  MF Assistida] quando gravar filmes. Use a função [Ampliador Focagem] em alternativa.
- [ MF Assistida] não está disponível quando um Adaptador de montagem estiver colocado. Use a função [Ampliador Focagem] em alternativa.

#### **Tópico relacionado**

- [Focagem man.](#page-97-0)
- [Focagem manual direta \(DMF\)](#page-98-0)
- [Tempo Amplia. Foco](#page-102-0)

Câmara Digital de Objetivas intercambiáveis ZV-E10

# **Definição Saliência**

Define a função de saliência, que aumenta o contorno das áreas focadas durante a fotografia com Focagem manual ou Focagem manual direta.

**1 MENU → (Definições da Câmara1) → [Definição Saliência] → definição desejada.**

## **Detalhes do item do Menu**

#### **Apresent. Saliência:**

Define se apresenta a saliência.

#### **Nível Saliência:**

Define o nível de melhoramento das áreas de focagem.

#### **Cor Saliência:**

Define a cor usada para melhorar as áreas de focagem.

#### **Nota**

- Uma vez que o produto reconhece áreas nítidas como focadas, o efeito de saliência difere, dependendo do motivo e da objetiva.
- O contorno dos alcances de foco não é melhorado em dispositivos ligados através de HDMI.

### **Tópico relacionado**

- [Focagem man.](#page-97-0)
- [Focagem manual direta \(DMF\)](#page-98-0)

Câmara Digital de Objetivas intercambiáveis ZV-E10

# **Def. apres. prod.**

As definições da câmara são devidamente configuradas para situações como gravação de filmes para revisões de produto. A câmara tende a focar os objetos que estão mais perto dela.

Carregue no botão  $\frac{\circ}{\bullet}$  (Def. apres. prod.) para ligar ou desligar a função [Def. apres. prod.].

■ Também pode ligar ou desligar a função [Def. apres. prod.] selecionando MENU →  $\Box$  (Definições da Câmara1)  $\rightarrow$  [Def. apres. prod.].

## **Detalhes do item do Menu**

#### **Lig.:**

**1**

Fotografa com as definições ideais para revisões de produto. [Prior. cara/olhos AF] em [Def. AF cara/olhos] está bloqueada em [Desligado].

#### **Desligado:**

Fotografa no modo de fotografia normal.

#### **Nota**

- [Def. apres. prod.] não está disponível nos seguintes modos de fotografia:
	- [Varrer panorama]
	- Cada modo na seleção de cena
- As definições para [Def. apres. prod.] não podem ser alteradas durante a gravação de filmes.

Câmara Digital de Objetivas intercambiáveis ZV-E10

# **Registo Caras (Novo Registo)**

Se registar caras previamente, o produto pode focar a cara registada como prioridade.

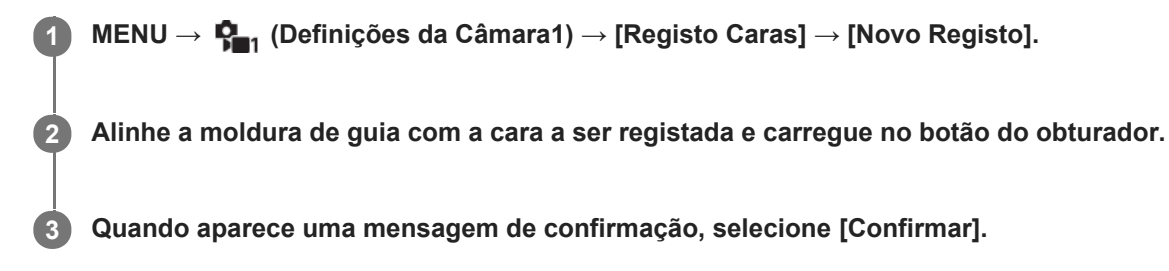

#### **Nota**

- **Podem registar-se até oito caras.**
- Fotografe a cara da parte da frente num local muito bem iluminado. A cara pode não ficar registada corretamente se for obscurecida por um chapéu, uma máscara, óculos de sol, etc.

#### **Tópico relacionado**

**[Prior. às caras regist.](#page-192-0)** 

Câmara Digital de Objetivas intercambiáveis ZV-E10

# **Registo Caras (Trocar Ordem)**

Quando se registam múltiplas caras para atribuir prioridade, a cara registada em primeiro lugar receberá prioridade. Pode mudar a ordem de prioridade.

**1 MENU → (Definições da Câmara1) → [Registo Caras] → [Trocar Ordem].**

**2 Selecione uma cara para mudar a ordem de prioridade.**

**3 Selecione o destino.**

### **Tópico relacionado**

**Prior.** às caras regist.

Câmara Digital de Objetivas intercambiáveis ZV-E10

# **Registo Caras (Apagar)**

Apaga uma cara registada.

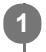

## **MENU → (Definições da Câmara1) → [Registo Caras] → [Apagar].**

Se selecionar [Apagar Tudo], pode apagar todas as caras registadas.

## **Nota**

Mesmo se executar [Apagar], os dados da cara registada permanecerão no produto. Para apagar os dados de caras registadas do produto, selecione [Apagar Tudo].

## **SONY**

[Guia de ajuda](#page-0-0)

Câmara Digital de Objetivas intercambiáveis ZV-E10

## **Prior. às caras regist.**

Define se foca com maior prioridade nas caras registadas usando [Registo Caras].

**1 MENU → (Definições da Câmara1) → [Prior. às caras regist.] → definição desejada.**

## **Detalhes do item do Menu**

**Lig.:**

Foca com maior prioridade nas caras registadas usando [Registo Caras].

#### **Desligado:**

Foca sem dar maior prioridade às caras registadas.

#### **Sugestão**

- Para utilizar a função [Prior. às caras regist.], defina do seguinte modo.
	- $=$  [Prior. cara/olhos AF] em [Def. AF cara/olhos]: [Lig.]
	- [Deteção de motivo] em [Def. AF cara/olhos]: [Humano]

#### **Tópico relacionado**

- [Focagem nos olhos \(Def. AF cara/olhos\)](#page-82-0)
- [Registo Caras \(Novo Registo\)](#page-193-0)
- [Registo Caras \(Trocar Ordem\)](#page-194-0)

Câmara Digital de Objetivas intercambiáveis ZV-E10

# **Autorretr./Temp. A.**

Pode mudar o ângulo do monitor e fotografar imagens enquanto vê o monitor.

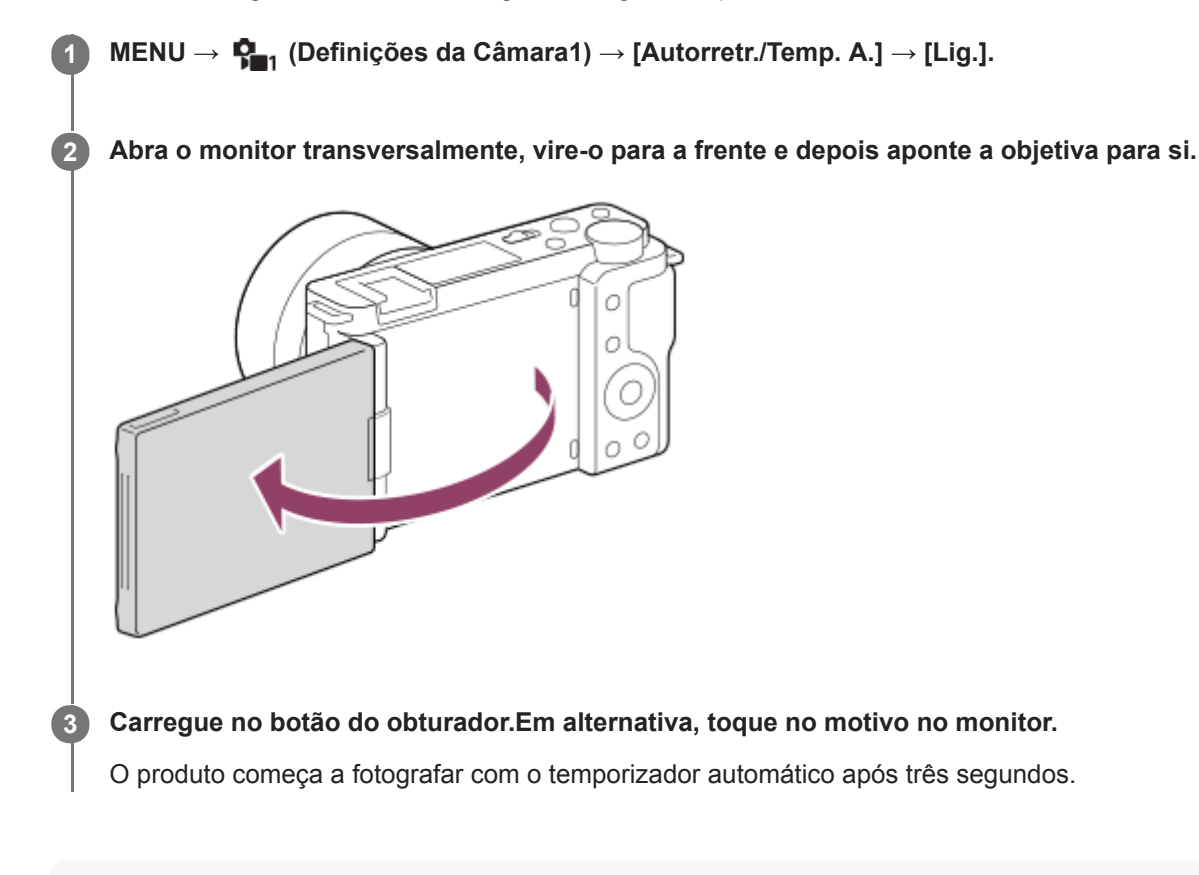

#### **Sugestão**

Se quiser usar um modo de avanço diferente do modo de temporizador automático de 3 segundos, defina primeiro [Autorretr./Temp. A.] para [Desligado] e depois vire o monitor para a frente.
[Guia de ajuda](#page-0-0)

Câmara Digital de Objetivas intercambiáveis ZV-E10

# **Modo de foto. (filme)**

Pode definir o modo de fotografia para gravação de filmes.

**1 Carregue no botão Imagem fixa/Filme/S&Q para selecionar o modo de gravação de filme.**

**2 MENU → (Definições da Câmara2) → [ Modo de foto.] → modo de fotografia pretendido.**

### **Detalhes do item do Menu**

### **Auto inteligente:**

Permite-lhe gravar filmes com reconhecimento de cena automático.

### **Programa auto:**

Permite-lhe fotografar com a exposição ajustada automaticamente (tanto a velocidade do obturador como o valor de abertura).

#### **Prioridade abertura:**

Permite-lhe filmar após ajustar manualmente o valor de abertura.

#### **Prioridade obturador:**

Permite-lhe filmar após ajustar manualmente a velocidade do obturador.

#### **Exposição manual:**

Permite-lhe filmar após ajustar manualmente a exposição (tanto a velocidade do obturador como o valor de abertura).

# **Recham. def. câm.:**

Permite-lhe fotografar após rechamar modos de utilização frequente ou definições numéricas registadas antecipadamente.

#### **Tópico relacionado**

[Acerca do reconhecimento de cena](#page-137-0)

Câmara Digital de Objetivas intercambiáveis ZV-E10

# **Modo de foto. (S&Q)**

Pode definir o modo de fotografia para gravação em câmara lenta/câmara rápida. Pode alterar as definições de fotografia e a velocidade de reprodução em [ Sao Definições L&R].

**Carregue no botão Imagem fixa/Filme/S&Q para selecionar o modo de gravação em câmara lenta/câmara rápida. 1**

**2 MENU → (Definições da Câmara2) → [ Modo de foto.] → modo de fotografia pretendido.**

# **Detalhes do item do Menu**

### **Programa auto:**

Permite-lhe fotografar com a exposição ajustada automaticamente (tanto a velocidade do obturador como o valor de abertura).

# **Prioridade abertura:**

Permite-lhe filmar após ajustar manualmente o valor de abertura.

#### **Prioridade obturador:**

Permite-lhe filmar após ajustar manualmente a velocidade do obturador.

#### **Exposição manual:**

Permite-lhe filmar após ajustar manualmente a exposição (tanto a velocidade do obturador como o valor de abertura).

# **Recham. def. câm.:**

Permite-lhe fotografar após rechamar modos de utilização frequente ou definições numéricas registadas antecipadamente.

#### **Tópico relacionado**

[Gravar filmes em câmara lenta/câmara rápida \(Definições L&R\)](#page-208-0)

Câmara Digital de Objetivas intercambiáveis ZV-E10

# **Transmissão de vídeo e áudio em direto (Transmissão USB) (filme)**

Pode ligar um computador, etc. à câmara e utilizar o vídeo e áudio da câmara para serviços de transmissão em direto ou conferências Web.

**1 Defina a câmara num modo de gravação de filme e defina a exposição, a focagem, etc.**

**Selecione MENU → (Definições da Câmara2) → [ Transmissão USB]. 2**

[Transmissão USB: Sem ligação] aparecerá no ecrã da câmara.

**Siga as instruções no ecrã para ligar a câmara a um computador ou outro dispositivo com um cabo USB. 3**

[Transmissão USB: Em espera] aparecerá no ecrã da câmara e a câmara mudará para o estado de espera de transmissão.

Utilize um cabo ou um adaptador que corresponda ao terminal no dispositivo a ser ligado.

#### **Inicie a transmissão a partir do seu serviço de transmissão em direto/conferências Web. 4**

[Transmissão USB: Saída] aparecerá no ecrã da câmara.

■ Para sair de [ M Transmissão USB], carregue no botão Imagem fixa/Filme/S&Q ou no centro do seletor de controlo. A câmara voltará ao modo de gravação de filme.

# **Sobre as ligações por cabo USB**

Se a alimentação da câmara for ligada enquanto o cabo USB estiver ligado, [ I Transmissão USB] não pode ser executada. Desligue o cabo USB, execute [ ) rransmissão USB] e, em seguida, volte a ligar o cabo USB.

#### **Sugestão**

- Se atribuir [ I Transmissão USB] a uma tecla personalizada, pode iniciar [ I Transmissão USB] carregando apenas na tecla.
- As definições de gravação de filme (focagem, exposição, etc.) antes de executar [ **]** Transmissão USB] são aplicadas ao vídeo transmitido em direto. Ajuste as definições de gravação de filme antes de iniciar a transmissão.
- Se atribuir a velocidade do obturador, a sensibilidade ISO, etc. ao seletor de controlo ou se as registar no menu de funções, pode ajustar estes valores mesmo durante a transmissão USB.
- Se atribuir [Def. apres. prod.] ou [Desfocar o fundo] a [ **]** Tecla Person.], pode utilizar estas funções mesmo durante a transmissão USB.
- O formato dos dados de transmissão é o seguinte.
	- Formato de vídeo: MJPEG
	- Resolução: HD720 (1280 × 720)
	- Velocidade de fotogramas: 30 fps / 25 fps
	- Formato de áudio: PCM, 48 kHz, 16 bits, 2 canais
- Durante a transmissão USB, a alimentação é fornecida à câmara a partir do computador. Se pretender consumo mínimo possível de energia a partir do computador, defina [Fornec. Energ. USB] para [Desligado].
- Se utilizar um microfone externo, pode minimizar desvios entre a sua voz e os movimentos da sua boca ligando o microfone ao terminal (microfone) da câmara.

# **Nota**

- Não pode fazer o seguinte enquanto [ ] Transmissão USB] estiver em execução.
	- Gravação do vídeo em transmissão
	- Operações do menu/ecrã
	- Transição para o ecrã de reprodução
	- Captar um equilíbrio de brancos personalizado
	- Função PC Remoto
	- Ligação smartphone
- As seguintes funções estão desativadas enquanto [ ) Transmissão USB] estiver em execução.
	- Temp. In. Poup. Ene.

Câmara Digital de Objetivas intercambiáveis ZV-E10

# **Formato ficheiro (filme)**

Seleciona o formato de ficheiro de filme.

**1 MENU → (Definições da Câmara2) → [ Formato ficheiro] → definição desejada.**

# **Detalhes do item do menu**

**XAVC S 4K:** Grava filmes na resolução 4K (3840×2160). **XAVC S HD:** Grava filmes na resolução HD (1920×1080).

Câmara Digital de Objetivas intercambiáveis ZV-E10

# **Defin. Gravação (filme)**

Seleciona a velocidade de fotogramas e a taxa de bits para a gravação de filmes.

#### **MENU → (Definições da Câmara2) → [ Defin. Gravação] → definição desejada. 1**

Quanto maior a taxa de bits, maior a qualidade da imagem.

# **Detalhes do item do Menu**

# **Quando [ Formato ficheiro] estiver definido para [XAVC S 4K]**

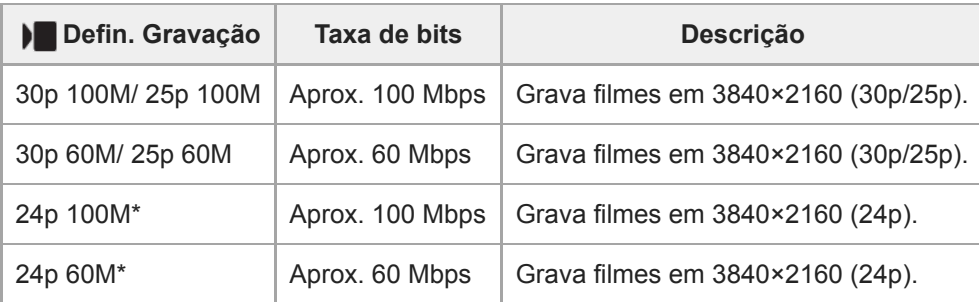

Apenas quando [Seletor NTSC/PAL] estiver definido para NTSC

# **Quando [ Formato ficheiro] estiver definido para [XAVC S HD]**

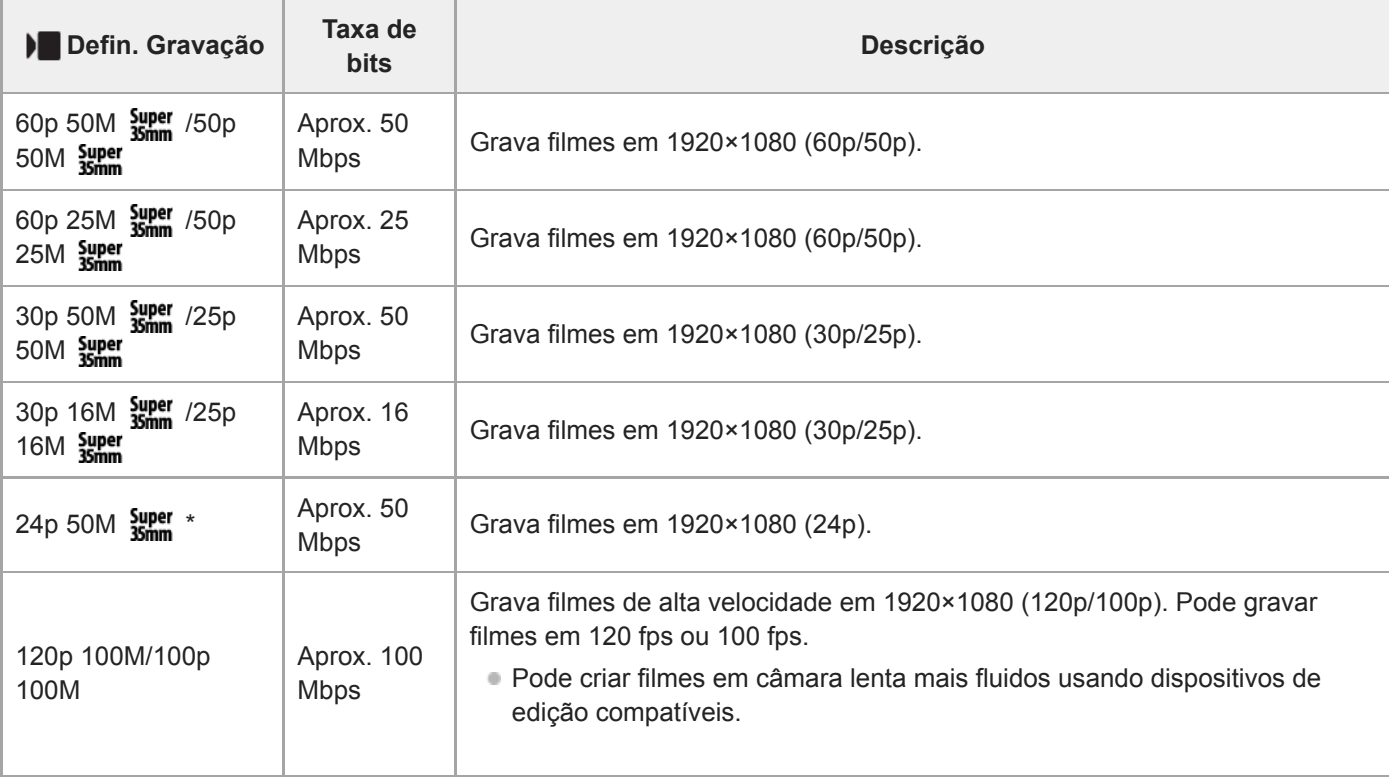

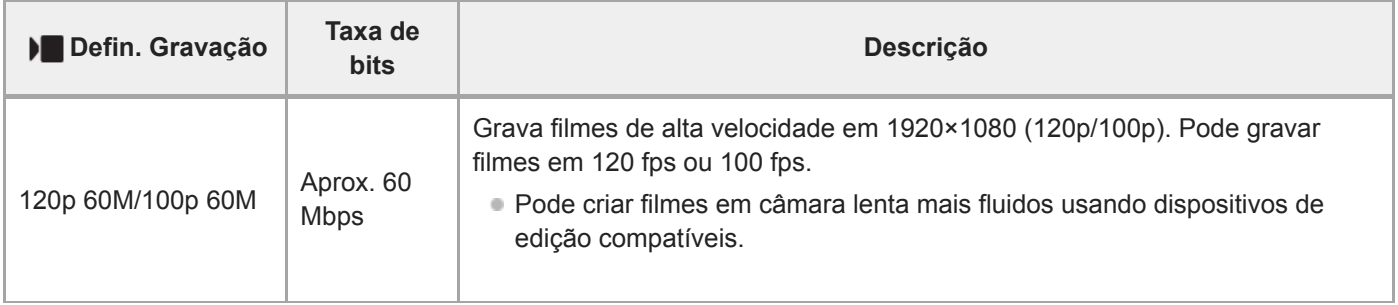

Apenas quando [Seletor NTSC/PAL] estiver definido para NTSC

#### **Nota**

- As velocidades de fotogramas da gravação são indicadas como os valores inteiros mais aproximados. As velocidades de fotogramas correspondentes reais são as seguintes: 24p: 23,98 fps, 30p: 29,97 fps, 60p: 59,94 fps, e 120p: 119,88 fps.
- [120p]/[100p] não pode ser selecionado para os seguintes modos de fotografia.
	- [Auto inteligente]
	- [Auto superior]
	- Cada modo na seleção de cena
- O ângulo de visualização será mais estreito nas seguintes condições:
	- Quando [ Formato ficheiro] estiver definido para [XAVC S HD] e [ Defin. Gravação] estiver definida para [120p]/[100p]
	- Quando [ ) Formato ficheiro] estiver definido para [XAVC S 4K] e [ ) Defin. Gravação] estiver definida para [30p]
	- Durante gravação em câmara lenta/câmara rápida

Câmara Digital de Objetivas intercambiáveis ZV-E10

# **Gravar filmes em câmara lenta/câmara rápida (Definições L&R)**

Pode gravar um momento que não possa ser captado a olho nu (gravação em câmara lenta) ou gravar um fenómeno de longo prazo num filme comprimido (gravação em câmara rápida) Por exemplo, pode gravar uma cena desportiva intensa, o momento quando um pássaro começa a voar, uma flor a florir e uma vista em mudança de nuvens ou céu estrelado.

O filme será gravado no formato XAVC S HD. O som não será gravado.

#### **Carregue no botão Imagem fixa/Filme/S&Q (A) para selecionar o modo de gravação de câmara lenta/câmara rápida. 1**

Cada vez que carregar no botão, o modo de fotografia muda em sequência do modo de fotografia de imagem fixa, modo de gravação de filmes e modo de gravação em câmara lenta/câmara rápida.

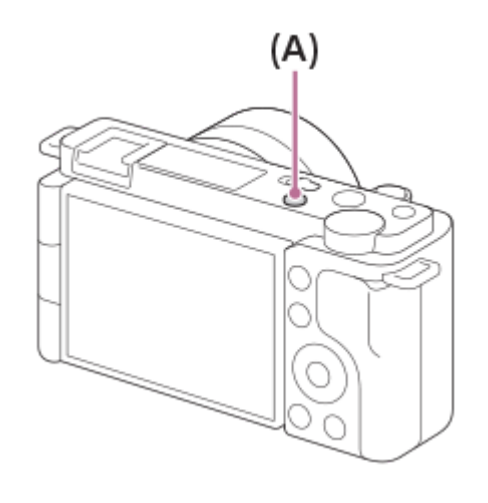

**MENU → (Definições da Câmara2) → [ Modo de foto.] → e selecione a definição desejada de câmara lenta/câmara rápida (Programa auto, Prioridade abertura, Prioridade obturador, ou Exposição manual). 2**

**Selecione MENU → (Definições da Câmara2) → [ Definições L&R] e selecione as definições desejadas para [ Defin. Gravação] e [ Veloc. fotogramas]. 3**

**Carregue no botão MOVIE (filme) para iniciar a gravação.**

Carregue novamente no botão MOVIE para parar a gravação.

### **Detalhes do item do Menu**

# **Defin. Gravação:**

**4**

Seleciona a velocidade de fotogramas do filme.

### **Veloc. fotogramas:**

Seleciona a velocidade de fotogramas de fotografia.

# **Velocidade de reprodução**

A velocidade de reprodução irá variar conforme abaixo dependendo de [ S&Q Defin. Gravação] e [ S&Q Veloc. fotogramas] atribuídas.

**Quando [Seletor NTSC/PAL] estiver definido para NTSC**

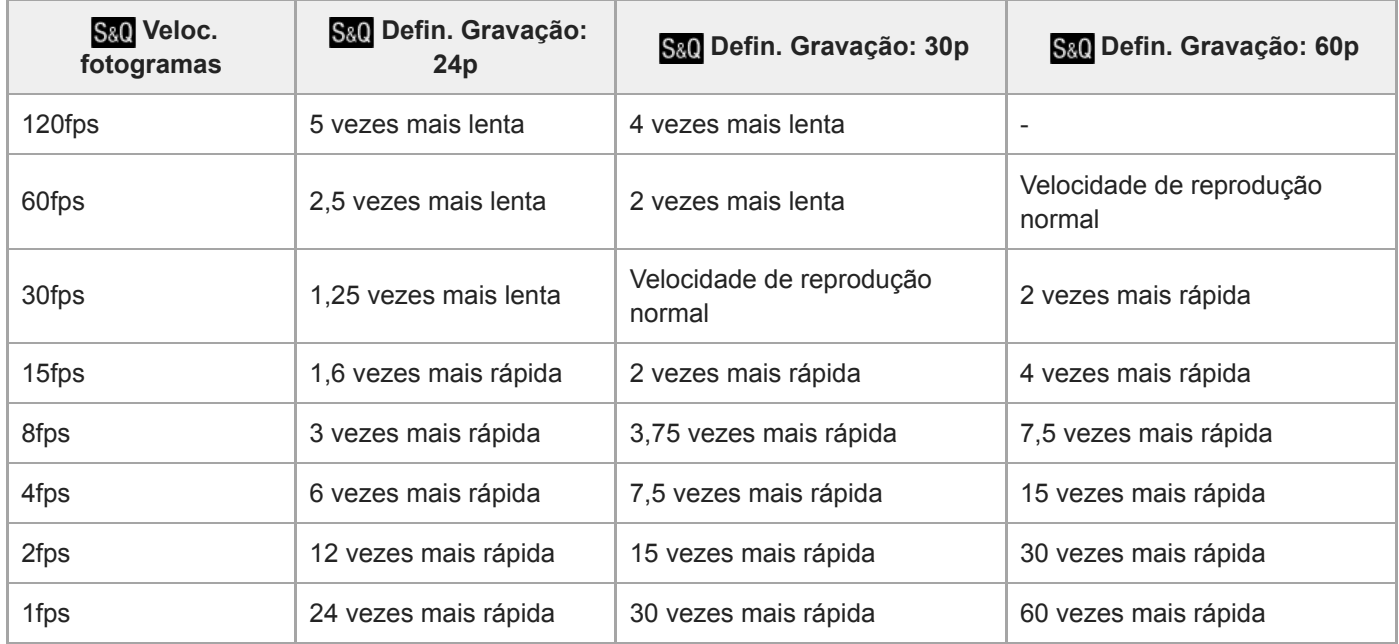

# **Quando [Seletor NTSC/PAL] estiver definido para PAL**

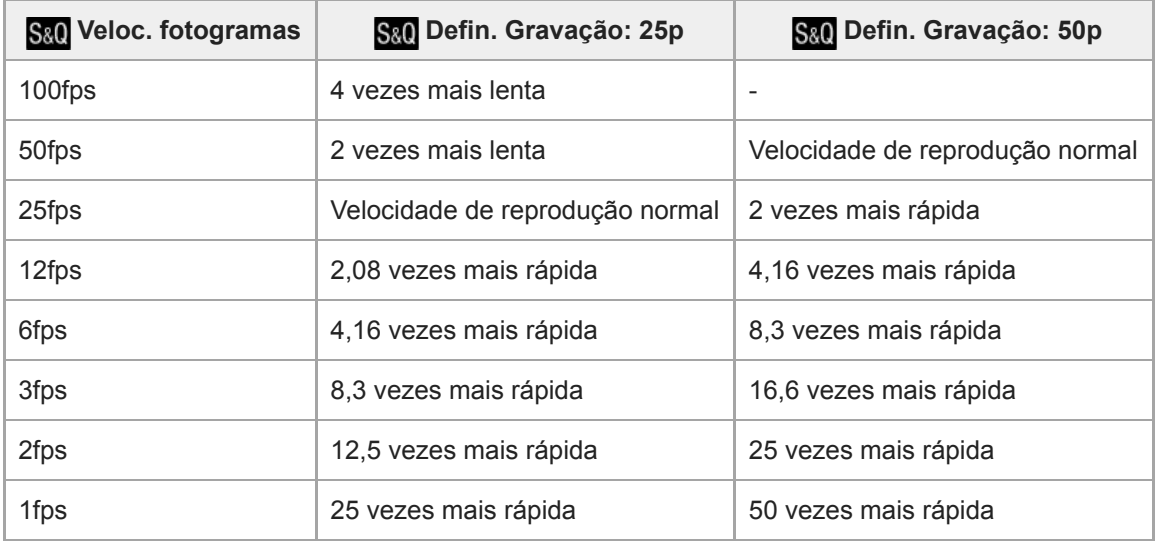

Quando [ S& O Veloc. fotogramas] estiver definida para [120fps]/[100fps], não pode definir [ S& O Defin. Gravação] para [60p]/[50p].

#### **Sugestão**

- Para uma estimativa do tempo de gravação, consulte "Tempos de gravação de filmes".
- A taxa de bits de um filme gravado varia dependendo das definições para [ S&O Veloc. fotogramas] e [ S&O Defin. Gravação].

#### **Nota**

- Na gravação em câmara lenta, a velocidade do obturador fica mais rápida e pode não ser capaz de obter a exposição correta. Se isso acontecer, diminua o valor de abertura ou ajuste a sensibilidade ISO para um valor mais alto.
- Durante a gravação em câmara lenta/câmara rápida, as seguintes funções não estão disponíveis:
	- [TC Run] em [Definições TC/UB]
	- [ Saída TC] em [Definições HDMI]
	- $-$ [ $\blacktriangleright$  Seleção saída 4K]
- [Modo de foto. \(S&Q\)](#page-214-0)
- [Tempos de gravação de filmes](#page-576-0)

Câmara Digital de Objetivas intercambiáveis ZV-E10

# **Gravação proxy**

Define se grava simultaneamente filmes proxy de baixa taxa de bits quando gravar filmes. Visto que os filmes proxy são pequenos em termos de tamanho de ficheiro, são adequados para transferir para smartphones ou para carregar para websites.

**1 MENU → (Definições da Câmara2) → [ Gravação proxy] → definição desejada.**

# **Detalhes do item do Menu**

#### **Lig.:**

Os filmes proxy são gravados simultaneamente.

#### **Desligado:**

Os filmes proxy não são gravados.

#### **Sugestão**

- Os filmes proxy são gravados no formato de XAVC S HD (1280×720) a 9 Mbps. A velocidade de fotogramas do filme proxy é a mesma do filme original.
- Os filmes proxy não são visualizados no ecrã de reprodução (ecrã de reprodução de imagem única ou ecrã de índice da imagem). **Px** (Proxy) visualiza-se sobre os filmes para os quais um filme proxy foi gravado simultaneamente.

#### **Nota**

- Os filmes proxy não podem ser reproduzidos nesta câmara.
- A gravação proxy não está disponível nas seguintes situações.
	- Quando [ Formato ficheiro] estiver definido para [XAVC S HD] e [ Defin. Gravação] estiver definida para [120p]/[100p]
- Apagar/proteger filmes que têm filmes proxy remove/protege os filmes originais e proxy. Não pode apagar/proteger apenas filmes originais ou filmes proxy.
- Os filmes não podem ser editados nesta câmara.

### **Tópico relacionado**

- [Formatos de gravação de filmes](#page-215-0)
- [Reproduzir imagens no ecrã de índice da imagem \(Índice de imagens\)](#page-256-0)
- [Cartões de memória que podem ser usados](#page-57-0)

Câmara Digital de Objetivas intercambiáveis ZV-E10

# **Vel. transição AF (filme)**

Pode definir a velocidade de transição do foco quando o alvo da focagem automática mudar durante a gravação de um filme.

**1 MENU → (Definições da Câmara2) → [ Vel. transição AF] → definição desejada.**

# **Detalhes do item do Menu**

#### **7 (Rápida) / 6 / 5 / 4 / 3 / 2 / 1 (Lenta):**

Selecione um valor mais rápido para focar o motivo mais rapidamente. Selecione um valor mais lento para focar mais suavemente o motivo.

#### **Sugestão**

Pode utilizar a função de focagem tátil para mudar intencionalmente a AF.

Câmara Digital de Objetivas intercambiáveis ZV-E10

# **Se. mud. mot. AF (filme)**

Pode definir a sensibilidade para mudar o foco para outro motivo quando o motivo original sai da área de focagem enquanto grava um filme.

**1 MENU → (Definições da Câmara2) → [ Se. mud. mot. AF] → definição desejada.**

# **Detalhes do item do Menu**

# **5(Reativo) / 4 / 3 / 2 / 1(Fixo):**

Selecione um valor mais elevado quando pretender fotografar um motivo em movimento rápido, ou quando pretender fotografar vários motivos enquanto muda continuamente o foco.

Selecione um valor mais baixo quando quiser que o foco se mantenha estável, ou quando pretende manter o foco num alvo específico sem ser afetado por outros motivos.

[Guia de ajuda](#page-0-0)

Câmara Digital de Objetivas intercambiáveis ZV-E10

# **Obtur. Lento Auto (filme)**

Defina se ajusta ou não automaticamente a velocidade do obturador quando gravar filmes se o motivo estiver escuro.

**1 MENU → (Definições da Câmara2) → [ Obtur. Lento Auto] → definição desejada.**

# **Detalhes do item do Menu**

**Lig.:**

Usa Obturador Lento Auto. A velocidade do obturador abranda automaticamente quando gravar em locais escuros. Pode reduzir o ruído no filme usando uma velocidade do obturador lenta em locais escuros.

### **Desligado:**

Não usa Obturador Lento Auto. O filme gravado ficará mais escuro quando [Lig.] for selecionado, mas pode filmar com um movimento mais equilibrado e com menos desfocagem do objeto.

### **Nota**

- [ Obtur. Lento Auto] não funciona nas seguintes situações:
	- Durante gravação em câmara lenta/câmara rápida
	- [Prioridade obturador]
	- [Exposição manual]
	- Quando [ISO] estiver definido sem ser para [ISO AUTO]

Câmara Digital de Objetivas intercambiáveis ZV-E10

# **Ampl. foc. inicial (filme)**

Define a escala de ampliação inicial de [Ampliador Focagem] no modo de gravação de filme.

**1 MENU → (Definições da Câmara2) → [ Ampl. foc. inicial] → definição desejada.**

# **Detalhes do item do Menu**

**x1,0:** Apresenta a imagem com a mesma ampliação do ecrã de fotografia. **x4,0:** Apresenta uma imagem ampliada 4,0 vezes.

### **Tópico relacionado**

[Ampliador Focagem](#page-99-0)

Câmara Digital de Objetivas intercambiáveis ZV-E10

# **Gravação Áudio**

Define se grava sons quando grava filmes. Selecione [Desligado] para evitar gravação dos sons da objetiva e da câmara a funcionar.

**1 MENU → (Definições da Câmara2) → [Gravação Áudio] → definição desejada.**

# **Detalhes do item do Menu**

**Lig.:** Grava som (estéreo). **Desligado:** Não grava som.

[Guia de ajuda](#page-0-0)

Câmara Digital de Objetivas intercambiáveis ZV-E10

# **Nível de Grav. Áudio**

Pode ajustar o nível de gravação do áudio enquanto verifica o medidor de nível.

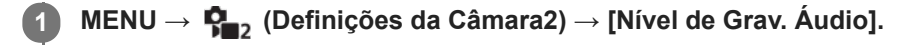

**2 Selecione o nível pretendido usando os lados direito/esquerdo do seletor de controlo.**

# **Detalhes do item do Menu**

#### **+:**

Aumenta o nível de gravação do áudio.

**-:**

Diminui o nível de gravação do áudio.

#### **Reiniciar:**

Repõe o nível de gravação do áudio para a predefinição.

#### **Sugestão**

Quando gravar filmes com áudio com volumes de som altos, defina [Nível de Grav. Áudio] para um nível de som inferior. Ao fazê-lo permite-lhe gravar áudio mais realista. Quando gravar filmes com áudio com volumes inferiores, defina [Nível de Grav. Áudio] para um nível de som superior para tornar o som mais audível.

#### **Nota**

- Independentemente das definições [Nível de Grav. Áudio], o limitador funciona sempre.
- [Nível de Grav. Áudio] está disponível apenas quando o modo de fotografia estiver definido para modo de filme.
- [Nível de Grav. Áudio] está indisponível durante gravação em câmara lenta/câmara rápida.
- As definições [Nível de Grav. Áudio] são aplicadas ao microfone interno e ao terminal de entrada (microfone).

[Guia de ajuda](#page-0-0)

Câmara Digital de Objetivas intercambiáveis ZV-E10

# **Vis. Nível Áudio**

Define se mostra o nível de áudio no ecrã.

**1 MENU → (Definições da Câmara2) → [Vis. Nível Áudio] → definição desejada.**

### **Detalhes do item do Menu**

**Lig.:** Mostra o nível de áudio.

**Desligado:**

Não mostra o nível de áudio.

### **Nota**

- O nível de áudio não é mostrado nas seguintes situações:
	- Quando [Gravação Áudio] estiver definida para [Desligado].
	- Quando DISP (Definição de Visualização) estiver definida para [Sem vis.inf.].
	- Durante gravação em câmara lenta/câmara rápida
- O nível de áudio também é visualizado enquanto filma em espera no modo de gravação de filme.

Câmara Digital de Objetivas intercambiáveis ZV-E10

# **Tempo Saída Áudio**

Pode definir cancelamento de eco durante monitorização de áudio e evitar desvios indesejáveis entre vídeo e áudio durante saída HDMI.

**1 MENU → (Definições da Câmara2) → [Tempo Saída Áudio] → definição desejada.**

# **Detalhes do item do Menu**

#### **Em direto:**

Emite áudio sem atraso. Selecione esta definição quando o desvio de áudio for um problema durante a monitorização de áudio.

#### **Sincronização Lip:**

Emite áudio e vídeo em sincronização. Selecione esta definição para evitar desvios indesejáveis entre vídeo e áudio.

#### **Nota**

A utilização de um microfone externo pode resultar num ligeiro atraso. Para mais detalhes, consulte o manual de instruções fornecido com o microfone.

Câmara Digital de Objetivas intercambiáveis ZV-E10

# **Reduç. Ruído Vento**

Define se reduz ou não o ruído do vento cortando o som de baixo alcance da entrada de áudio do microfone incorporado.

**1 MENU → (Definições da Câmara2) → [Reduç. Ruído Vento] → definição desejada.**

# **Detalhes do item do Menu**

**Lig.:**

Reduz ruído do vento.

**Desligado:** Não reduz ruído do vento.

#### **Nota**

- Definir este item para [Lig.] caso o vento não sopre suficientemente forte pode provocar a gravação do som normal com volume demasiado baixo.
- Quando se usar um microfone externo (vendido separadamente), [Reduç. Ruído Vento] não funciona.

Câmara Digital de Objetivas intercambiáveis ZV-E10

# **SteadyShot (filme)**

Define o efeito [ SteadyShot] quando grava filmes. Quando utilizar um tripé (vendido separadamente), definir [ S SteadyShot] para [Desligado] resultará numa imagem mais natural.

**1 MENU → (Definições da Câmara2) → [ SteadyShot] → definição desejada.**

# **Detalhes do item do Menu**

#### **Ativa:**

Oferece um efeito SteadyShot mais potente do que utilizando o SteadyShot eletrónico.

#### **Normal:**

Oferece um efeito SteadyShot utilizando o SteadyShot lateral da objetiva. Utilize esta definição em condições de gravação de filme estáveis.

#### **Desligado:**

Não usa [ **]** SteadyShot].

#### **Nota**

- Se definir [ SteadyShot] para [Ativa], o ângulo de visão será mais estreito. Recomenda-se que se defina [ SteadyShot] para [Normal] quando a distância de focagem for de 200 mm ou mais.
- Quando se utiliza uma objetiva sem um mecanismo SteadyShot, [Normal] não pode ser selecionado.
- Se pretender utilizar a função de estabilização de imagem da aplicação do smatphone Movie Edit add-on ou da aplicação do ambiente de trabalho Catalyst, defina [ ) SteadyShot] para [Ativa] ou [Desligado] na câmara.
- O efeito SteadyShot depende da objetiva colocada.

Câmara Digital de Objetivas intercambiáveis ZV-E10

# **Def. SteadyShot (filme)**

Pode fotografar com uma definição SteadyShot apropriada para a objetiva colocada.

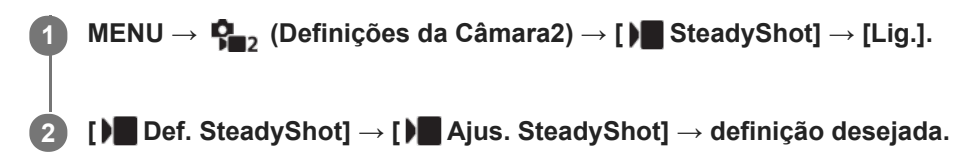

# **Detalhes do item do Menu**

#### **Auto:**

Executa a função SteadyShot automaticamente de acordo com a informação obtida da objetiva colocada. **Manual:**

Executa a função SteadyShot de acordo com a distância focal definida usando [ **]iii ( dist**. focal]. (8mm-1000mm) Verifique o índice da distância focal e defina a distância focal.

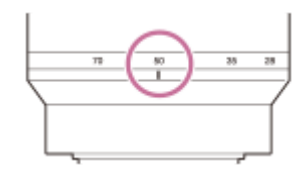

#### **Nota**

- A função SteadyShot pode não funcionar de forma otimizada quando a alimentação tiver acabado de ser ligada ou logo após apontar a câmara a um motivo.
- Quando usar um tripé, etc., certifique-se de que desliga a função SteadyShot porque isso pode causar um mau funcionamento quando fotografar.
- **[ )** Def. SteadyShot] estará indisponível quando MENU →  $\mathbf{Q}_2$  (Definições da Câmara2) → [ ) SteadyShot] estiver definido para [Desligado].
- Quando a câmara não puder obter informação de distância focal da objetiva, a função SteadyShot não funciona corretamente. Defina [ ) Ajus. SteadyShot] para [Manual] e defina [ ) (( $\psi$ )] Dist. focal] para corresponder à objetiva que estiver a usar. O valor atualmente definido para a distância focal SteadyShot aparecerá ao lado de ((wii) (rone de vibração da câmara).
- Quando usar uma objetiva SEL16F28 (vendida separadamente) com um teleconversor, etc., defina [ **]** Ajus. SteadyShot] para [Manual] e defina a distância focal.
- Se estiver colocada uma objetiva equipada com um interruptor SteadyShot, as definições podem ser alteradas apenas usando esse interruptor na objetiva. Não pode comutar as definições usando a câmara.

[Guia de ajuda](#page-0-0)

Câmara Digital de Objetivas intercambiáveis ZV-E10

# **Vis. do marcador (filme)**

Define se visualiza ou não conjunto de marcadores usando [ Defin. marcador] no monitor enquanto grava filmes.

**1 MENU → (Definições da Câmara2) → [ Vis. do marcador] → definição desejada.**

# **Detalhes do item do Menu**

**Lig.:**

Os marcadores são visualizados. Os marcadores não são gravados.

#### **Desligado:**

Não se visualiza marcador.

#### **Nota**

- Os marcadores são visualizados durante a gravação de filme em espera, ou durante a gravação de filmes.
- Não pode visualizar os marcadores quando usar [Ampliador Focagem].
- Os marcadores são visualizados no monitor. (Não consegue fornecer os marcadores).

#### **Tópico relacionado**

[Defin. marcador \(filme\)](#page-240-0)

[Guia de ajuda](#page-0-0)

Câmara Digital de Objetivas intercambiáveis ZV-E10

# **Defin. marcador (filme)**

Define os marcadores a serem visualizados enquanto grava filmes.

**1 MENU → (Definições da Câmara2) → [ Defin. marcador] → definição desejada.**

# **Detalhes do item do Menu**

#### **Centro:**

Define se visualiza ou não o marcador central no centro do ecrã de filmagem.

[Desligado]/[Lig.]

#### **Aspeto:**

Define a visualização do marcador de aspeto. [Desligado]/[4:3]/[13:9]/[14:9]/[15:9]/[1.66:1]/[1.85:1]/[2.35:1]

#### **Zona Segurança:**

Define a visualização da zona de segurança. Isto torna-se a amplitude normal que pode ser recebida por uma TV geral de casa.

[Desligado]/[80%]/[90%]

#### **Guia enquadramento:**

Define se visualiza ou não o guia de enquadramento. Pode verificar se o motivo está nivelado ou perpendicular ao solo. [Desligado]/[Lig.]

#### **Sugestão**

- **Pode visualizar vários marcadores ao mesmo tempo.**
- Coloque o motivo no ponto de cruzamento do [Guia enquadramento] para efetuar uma composição equilibrada.

Câmara Digital de Objetivas intercambiáveis ZV-E10

# **Ênfase ecrã GRAV (filme)**

Define se deve ou não exibir uma moldura vermelha em volta das extremidades do monitor da câmara enquanto grava um filme. Pode verificar facilmente se a câmara está em espera ou a gravar, mesmo quando está a olhar para o monitor da câmara de um ângulo ou à distância.

**1 MENU → (Definições da Câmara2) → [ Ênfase ecrã GRAV] → definição desejada.**

# **Detalhes do item do Menu**

### **Lig.:**

Apresenta uma moldura vermelha para indicar que a gravação está em andamento.

### **Desligado:**

Não apresenta uma moldura para indicar que a gravação está em andamento.

### **Sugestão**

A moldura apresentada por esta função também pode ser exportada para um monitor externo ligado através de HDMI. Defina [Visualizar Info. HDMI] para [Ligar].

[Guia de ajuda](#page-0-0)

Câmara Digital de Objetivas intercambiáveis ZV-E10

# **Luz GRAVAÇÃO**

Pode escolher se a luz de gravação se acende durante a gravação.

**1 MENU → (Definições da Câmara2) → [Luz GRAVAÇÃO] → definição desejada.**

# **Detalhes do item do Menu**

**Lig.:**

A luz de gravação acende durante a gravação.

#### **Desligado:**

A luz de gravação não acende durante a gravação.

### **Sugestão**

Defina [Luz GRAVAÇÃO] para [Desligado] se a luz de gravação refletida por um objeto, tal como vidro, for captada pela câmara.

[Guia de ajuda](#page-0-0)

Câmara Digital de Objetivas intercambiáveis ZV-E10

# **Vídeo c/ obturador**

Pode iniciar ou parar de gravar filmes carregando no botão do obturador em vez do botão MOVIE (Filme).

**1 MENU → (Definições da Câmara2) → [Vídeo c/ obturador] → definição desejada.**

### **Detalhes do item do Menu**

#### **Ligado:**

Ativa a gravação de filmes utilizando o botão do obturador quando a câmara estiver definida para o modo de gravação de filme ou para o modo de gravação em câmara lenta/câmara rápida.

#### **Desligado:**

Desativa a gravação de filmes usando o botão do obturador.

#### **Sugestão**

- Quando [Vídeo c/ obturador] estiver definido para [Ligado], pode ainda iniciar ou parar a gravação de filmes usando o botão MOVIE.
- Quando [Vídeo c/ obturador] estiver definido para [Ligado], pode usar o botão do obturador para iniciar ou parar a gravação de filmes num dispositivo de gravação/reprodução externo usando [ $\square$  Controlo REC].

#### **Nota**

Quando [Vídeo c/ obturador] estiver definido para [Ligado], não pode focar carregando no botão do obturador até meio durante a gravação de filmes.

### **Tópico relacionado**

[Gravar filmes](#page-205-0)

[Guia de ajuda](#page-0-0)

Câmara Digital de Objetivas intercambiáveis ZV-E10

# **Fotografia silenc. (imagem fixa)**

Pode fotografar imagens sem o som do obturador.

**1 MENU → (Definições da Câmara2) → [ Fotografia silenc.] → definição desejada.**

#### **Detalhes do item do Menu**

#### **Lig.:**

Pode fotografar imagens sem o som do obturador.

#### **Desligado:**

[ Fotografia silenc.] está desativada.

#### **Nota**

- Use a função [  $\bullet$  Fotografia silenc.] sob sua inteira responsabilidade, enquanto toma a devida consideração face aos direitos de privacidade e de imagem do motivo.
- Mesmo se [ Fotografia silenc.] estiver definida para [Lig.], não estará completamente silenciosa.
- Mesmo se [ Fotografia silenc.] estiver definida para [Lig.], o som de funcionamento da abertura e foco soará.
- Quando fotografar imagens fixas usando a função [ Fotografia silenc.] com baixa sensibilidade ISO, se apontar a câmara a uma fonte de luz muito brilhante, as áreas de alta intensidade no monitor podem ser gravadas em tons mais escuros.
- Quando a alimentação estiver desligada, o som do obturador pode soar em raras ocasiões. Não se trata de um mau funcionamento.
- Pode ocorrer distorção da imagem causada pelo movimento do motivo ou da câmara.
- Se fotografar imagens sob relâmpagos instantâneos ou luzes cintilantes, como por exemplo luzes de flash de outras câmaras ou iluminação fluorescente, pode ocorrer um efeito listado na imagem.
- Se quiser desligar o sinal sonoro que soa quando o motivo estiver focado ou opera o temporizador automático, defina [Sinais áudio] para [Desligado].
- Mesmo que [ Fotografia silenc.] esteja definido para [Lig.], pode ouvir o som do obturador nas seguintes circunstâncias:
	- Quando captura uma cor branca normal para o equilíbrio de brancos personalizado
	- Quando registar caras usando [Registo Caras]
- Não pode selecionar  $\bigcap$  Fotografia silenc.] quando o modo de fotografia estiver definido para outro que não [Programa auto], [Prioridade abertura], [Prioridade obturador] ou [Exposição manual].
- Quando [ Fotografia silenc.] estiver definida para [Lig.], as seguintes funções não estão disponíveis.
	- Fotografia com flash
	- $-$  HDR Auto
	- Efeito de imagem
	- Long exp.RR
	- Obt. Cortin. Front. El.
	- Extr. imag. Auto sup.
	- Fotografia BULB

Depois de ligar a câmara, o tempo em que pode iniciar a gravação é alargado em aproximadamente 0,5 segundos.

Câmara Digital de Objetivas intercambiáveis ZV-E10

# **Obt. Cortin. Front. El.**

A função do obturador de cortina frontal eletrónico encurta o retardamento entre o momento em que o botão do obturador é carregado e o obturador é solto.

**1 MENU → (Definições da Câmara2) → [Obt. Cortin. Front. El.] → definição desejada.**

# **Detalhes do item do Menu**

#### **Lig.:**

Usa a função do obturador de cortina frontal eletrónico.

### **Desligado:**

Não usa a função do obturador de cortina frontal eletrónico.

#### **Nota**

- Quando fotografar a velocidades do obturador elevadas com uma objetiva de grande abertura colocada, o círculo de desfocagem produzido pelo efeito bokeh pode ser cortado por causa do mecanismo do obturador. Se isso acontecer, defina [Obt. Cortin. Front. El.] para [Desligado].
- Quando se usar uma objetiva fabricada por outro fabricante (incluindo uma objetiva Minolta/Konica-Minolta), defina esta função para [Desligado]. Se definir esta função para [Lig.], a exposição correta não será definida ou a luminosidade da imagem ficará irregular.
- Quando fotografa a velocidades do obturador elevadas, a luminosidade da imagem pode tornar-se irregular dependendo do ambiente de fotografia. Nesses casos, defina [Obt. Cortin. Front. El.] para [Desligado].

[Guia de ajuda](#page-0-0)

Câmara Digital de Objetivas intercambiáveis ZV-E10

# **Disp sem lente**

Define se pode ou não disparar o obturador quando não estiver colocada qualquer objetiva.

**1 MENU → (Definições da Câmara2) → [Disp sem lente] → definição desejada.**

# **Detalhes do item do Menu**

#### **Ativar:**

Dispara o obturador quando não estiver colocada qualquer objetiva. Selecione [Ativar] quando colocar o produto num telescópio astronómico, etc.

#### **Desativar:**

Não dispara o obturador quando uma objetiva não estiver colocada.

### **Nota**

Não se consegue medição correta quando usa objetivas que não proporcionam um contacto da objetiva, como por exemplo, a lente de um telescópio astronómico. Nesses casos, ajuste a exposição manualmente verificando-a na imagem gravada.

[Guia de ajuda](#page-0-0)

Câmara Digital de Objetivas intercambiáveis ZV-E10

# **Disparar sem cartão**

Define se o obturador pode ser solto quando não estiver inserido nenhum cartão de memória.

**1 MENU → (Definições da Câmara2) → [Disparar sem cartão] → definição desejada.**

# **Detalhes do item do Menu**

#### **Ativar:**

Solta o obturador mesmo se não estiver inserido nenhum cartão de memória.

#### **Desativar:**

Não solta o obturador quando não estiver inserido nenhum cartão de memória.

#### **Nota**

- Quando não tiver sido inserido nenhum cartão de memória, as imagens tiradas não serão guardadas.
- A predefinição é [Ativar]. Recomenda-se que selecione [Desativar] antes de fotografar efetivamente.

[Guia de ajuda](#page-0-0)

Câmara Digital de Objetivas intercambiáveis ZV-E10

# **SteadyShot (imagem fixa)**

Define se usa ou não a função SteadyShot.

**1 MENU → (Definições da Câmara2) → [ SteadyShot] → definição desejada.**

# **Detalhes do item do Menu**

**Lig.:** Usa [ SteadyShot]. **Desligado:** Não usa [ SteadyShot]. Recomendamos que defina a câmara para [Desligado] quando usar um tripé.

### **Nota**

Não pode definir a função SteadyShot quando estiver a usar uma objetiva de montagem tipo A (vendida separadamente), ou quando o nome da objetiva colocada não incluir as letras "OSS", como por exemplo "E16mm F2.8".

[Guia de ajuda](#page-0-0)

Câmara Digital de Objetivas intercambiáveis ZV-E10

# **Intervalo de Zoom**

Pode selecionar a definição de zoom do produto.

**1 MENU → (Definições da Câmara2) → [Intervalo de Zoom] → definição desejada.**

# **Detalhes do item do Menu**

#### **Apenas zoom ótico:**

Limita a variação de zoom para o zoom ótico. Pode usar a função de Zoom Inteligente se definir [ Tam. imag. JPEG] para [M] ou [S].

#### **Zoom Imagem Clara:**

Selecione esta definição para usar Zoom de Imagem Clara. Mesmo que a variação de zoom exceda o zoom ótico, o produto amplia as imagens utilizando um processo de imagem com menos deterioração.

#### **Zoom Digital:**

Quando a variação de zoom do Zoom de Imagem Clara for excedida, o produto amplia as imagens para a maior escala. Contudo, a qualidade de imagem deteriorar-se-á.

#### **Nota**

Defina [Apenas zoom ótico] se quiser ampliar imagens dentro da variação em que a qualidade de imagem não se deteriora.

#### **Tópico relacionado**

- [As funcionalidades de zoom disponíveis com este produto](#page-168-0)
- [Acerca da escala de zoom](#page-174-0)

Câmara Digital de Objetivas intercambiáveis ZV-E10

# **Vel. contr. zoom**

Define a velocidade de zoom quando utilizar a alavanca W/T (zoom) da câmara. Isto pode ser definido separadamente para a suspensão de fotografia e a gravação de filme.

**1 MENU → (Definições da Câmara2) → [Vel. contr. zoom] → definição desejada.**

### **Detalhes do item do Menu**

### **Velocidade zoom :**

Define a velocidade de zoom durante a suspensão de fotografia. (1 (Lenta) para 8 (Rápida))

#### **Velocidade zoom REC:**

Define a velocidade de zoom durante a gravação de filme. (1 (Lenta) para 8 (Rápida))

#### **Sugestão**

Se for definida uma velocidade alta para a suspensão de fotografia e uma velocidade lenta para a gravação de filme, o ângulo de visão pode ser alterado rapidamente durante a suspensão de fotografia e lentamente durante a gravação de filme.

#### **Nota**

- A velocidade de zoom não se altera quando opera o anel de zoom da objetiva ou a alavanca de zoom da objetiva com zoom motorizado.
- Se aumentar a velocidade de zoom, o som das operações de zoom pode ser gravado.
- Mesmo que o valor de definição da velocidade de zoom seja o mesmo, a velocidade de zoom real varia consoante a objetiva colocada.

#### **Tópico relacionado**

[Atribuição de funções utilizadas frequentemente a botões \(Tecla Person.\)](#page-28-0)

Câmara Digital de Objetivas intercambiáveis ZV-E10

# **Vel. z. tecla person.**

Define a velocidade de zoom ao utilizar a tecla personalizada à qual [Operação Zoom (T)] / [Operação Zoom (W)] foi atribuída. Isto pode ser definido separadamente para a suspensão de fotografia e a gravação de filme.

**1 MENU → (Definições da Câmara2) → [Vel. z. tecla person.] → definição desejada.**

# **Detalhes do item do Menu**

### **Vel. fixa :**

Define a velocidade de zoom durante a suspensão de fotografia. (1 (Lenta) para 8 (Rápida))

# **Vel. fixa :**

Define a velocidade de zoom durante a gravação de filme. (1 (Lenta) para 8 (Rápida))

#### **Sugestão**

■ Se for definida uma velocidade alta para [Vel. fixa STBY] e uma velocidade lenta para [Vel. fixa REC], o ângulo de visão pode ser alterado rapidamente durante a suspensão de fotografia e lentamente durante a gravação de filme.

#### **Nota**

- A velocidade de zoom não se altera quando opera o anel de zoom da objetiva ou a alavanca de zoom da objetiva com zoom motorizado.
- Se aumentar a velocidade de zoom, o som das operações de zoom pode ser gravado.

### **Tópico relacionado**

[Atribuição de funções utilizadas frequentemente a botões \(Tecla Person.\)](#page-28-0)

Câmara Digital de Objetivas intercambiáveis ZV-E10

# **Vel. zoom remoto**

Define a velocidade de zoom ao executar operações de zoom utilizando o telecomando (vendido separadamente) ou [Ligação smartphone]. Isto pode ser definido separadamente para a suspensão de fotografia e a gravação de filme.

**1 MENU → (Definições da Câmara2) → [Vel. zoom remoto] → definição desejada.**

# **Detalhes do item do Menu**

# **Tipo velocidade:**

Define se bloqueia ou não a velocidade de zoom. ([Variável]/[Fixa])

# $\widehat{I}$  Vel. fixa STBY :

Define a velocidade de zoom durante a suspensão de fotografia quando [ n Tipo velocidade] estiver definido para [Fixa]. (1 (Lenta) para 8 (Rápida))

# **T** Vel. fixa REC :

Define a velocidade de zoom durante a gravação de filme quando [ n Tipo velocidade] estiver definido para [Fixa]. (1 (Lenta) para 8 (Rápida))

#### **Sugestão**

- Quando [ Tipo velocidade] estiver definido para [Variável], ao carregar na alavanca de zoom no telecomando irá aumentar a velocidade de zoom (alguns telecomandos não suportam zoom variável).
- Se [ n Tipo velocidade] estiver definido para [Fixa], uma velocidade alta é definida para [ n Vel. fixa **STBY** ], e uma velocidade lenta é definida para [  $\hat{ }$  Vel. fixa REC ], o ângulo de visão pode ser alterado rapidamente durante a suspensão de fotografia e lentamente durante a gravação de filme.

### **Nota**

- A velocidade de zoom não se altera quando opera o anel de zoom da objetiva ou a alavanca de zoom da objetiva com zoom motorizado.
- Se aumentar a velocidade de zoom, o som das operações de zoom pode ser gravado.
Câmara Digital de Objetivas intercambiáveis ZV-E10

## **Botão DISP**

**1**

Permite-lhe definir os modos de visualização do ecrã que podem ser selecionados usando DISP (Definição de Visualização) no modo de fotografia.

## **MENU → (Definições da Câmara2) → [Botão DISP] → definição desejada → [Confirmar].**

Os itens assinalados por  $\blacktriangledown$  (marca de verificação) estão disponíveis.

## **Detalhes do item do Menu**

#### **Visual. gráfica:**

Mostra informação básica de fotografia. Mostra graficamente a velocidade do obturador e valor de abertura.

#### **Vis. Todas Info.:**

Mostra informação de gravação.

#### **Sem vis.inf.:**

Não mostra informação de gravação.

#### **Histograma:**

Apresenta graficamente a distribuição da luminância.

#### **Nível:**

Indica se o produto está nivelado em ambas as direções da frente para trás **(A)** e horizontal **(B)**. Quando o produto estiver nivelado em ambas a direções, o indicador fica verde.

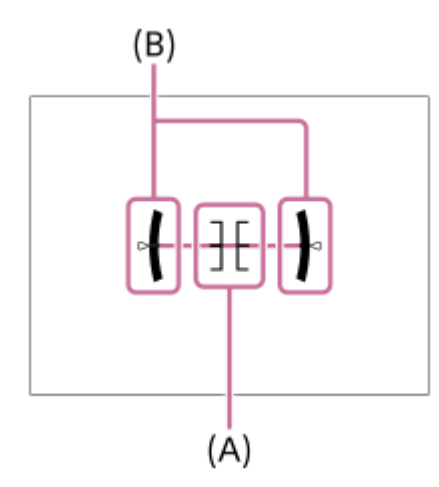

### **Nota**

- Se inclinar o produto para a frente ou para trás em elevado grau, o nível de erro será enorme.
- O produto pode ter uma margem de erro de praticamente ±1° mesmo quando a inclinação for corrigida pelo nível.

### **Tópico relacionado**

[Comutar a visualização do ecrã \(enquanto fotografa/durante a reprodução\)](#page-39-0)

Câmara Digital de Objetivas intercambiáveis ZV-E10

# **Definição Zebra**

Define um padrão de zebra, que aparece sobre parte de uma imagem se o nível de luminosidade dessa parte cumprir o nível IRE que definiu. Use este padrão de zebra como um guia para ajustar a luminosidade.

**1 MENU → (Definições da Câmara2) → [Definição Zebra] → definição desejada.**

### **Detalhes do item do Menu**

#### **Apresent. Zebra:**

Define se pretende mostrar o padrão de zebra.

#### **Nível Zebra:**

Ajusta o nível de luminosidade do padrão de zebra.

#### **Sugestão**

- Pode registar valores para verificar a exposição correta ou sobre-exposição, bem como o nível de luminosidade para [Nível Zebra]. As definições para confirmação de exposição correta e confirmação de sobre-exposição são registadas para [Personalizado1] e [Personalizado2] respetivamente nas predefinições.
- Para verificar a exposição correta, defina um valor padrão e a variação para o nível de luminosidade. O padrão de zebra aparecerá em áreas que ficam dentro do valor que definiu.
- Para verificar a sobre-exposição, defina um valor mínimo para o nível de luminosidade. O padrão de zebra aparecerá sobre áreas com um nível de luminosidade igual ou superior ao valor que definiu.

### **Nota**

O padrão de zebra não é visualizado em dispositivos ligados através de HDMI.

[Guia de ajuda](#page-0-0)

Câmara Digital de Objetivas intercambiáveis ZV-E10

## **Linha grelha**

Define se a linha de grelha é visualizada ou não. A linha de grelha irá ajudá-lo a ajustar a composição das imagens.

**1 MENU → (Definições da Câmara2) → [Linha grelha] → definição desejada.**

## **Detalhes do item do Menu**

#### **Grelha 3x3:**

Coloque os motivos principais perto de uma das linhas de grelha que dividem a imagem em terços para uma composição bem equilibrada.

#### **Grelha quadrada:**

As grelhas quadradas facilitam a confirmação do nível horizontal da sua composição. Isto é útil para avaliar a composição quando fotografar paisagens, grandes planos ou quando executar o varrimento da câmara.

#### **Grelha diag. e quad.:**

Coloque um motivo na linha diagonal para exprimir uma sensação animadora e possante.

#### **Desligado:**

Não mostra a linha de grelha.

[Guia de ajuda](#page-0-0)

Câmara Digital de Objetivas intercambiáveis ZV-E10

# **Guia Def. Exposição**

Pode definir se visualiza um guia quando muda a exposição.

**1 MENU → (Definições da Câmara2) → [Guia Def. Exposição] → definição desejada.**

## **Detalhes do item do Menu**

**Desligado:**

Não mostra o guia.

**Lig.:** Mostra o guia.

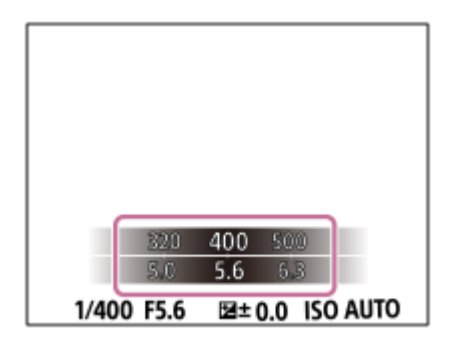

Câmara Digital de Objetivas intercambiáveis ZV-E10

## **Visualiz. Live View**

Define se deve ou não aplicar os efeitos das definições como a compensação da exposição, equilíbrio de brancos, [Modo criativo] e [Efeito de imagem] às imagens no ecrã.

**1 MENU → (Definições da Câmara2) → [Visualiz. Live View] → definição desejada.**

## **Detalhes do item do Menu**

#### **Efeito Definição Lig.:**

Mostra Live View em condições próximas ao que a sua imagem irá parecer em resultado de aplicar todas as suas definições. Esta definição é útil quando quiser fotografar imagens enquanto verifica os resultados da foto no ecrã Live **View.** 

#### **Ef. Definição Desl.:**

Mostra Live View sem os efeitos de compensação da exposição, equilíbrio de brancos, [Modo criativo], ou [Efeito de imagem]. Quando esta definição é utilizada, pode facilmente verificar a composição da imagem. A Imagem ao Vivo está sempre apresentada com a luminosidade adequada mesmo em modo [Exposição manual]. Quando [Ef. Definição Desl.] estiver selecionado, o ícone **VIEW** (VIEW) é visualizado no ecrã Live View.

#### **Sugestão**

Quando usar um flash de terceiros, como por exemplo um flash de estúdio, Visualiz. Live View pode estar escura em algumas definições de velocidade do obturador. Quando [Visualiz. Live View] estiver definida para [Ef. Definição Desl.], Visualização Live View será mostrada com muita luminosidade, para poder verificar facilmente a composição.

#### **Nota**

- [Visualiz. Live View] não pode ser definida para [Ef. Definição Desl.] nas seguintes situações:
	- Quando o modo de fotografia de imagem fixa estiver definido para [Auto inteligente], [Auto superior], [Varrer panorama], ou cada modo na seleção de cena
	- No modo de gravação de filme ou no modo de gravação em câmara lenta/câmara rápida
- Quando [Visualiz. Live View] estiver definida para [Ef. Definição Desl.], a luminosidade da imagem fotografada não será a mesma que a mostrada na Live View.

[Guia de ajuda](#page-0-0)

Câmara Digital de Objetivas intercambiáveis ZV-E10

## **Revisão auto**

Pode verificar no ecrã a imagem gravada logo após a fotografia. Pode também definir o tempo de visualização para Revisão auto.

**1 MENU → (Definições da Câmara2) → [Revisão auto] → definição desejada.**

## **Detalhes do item do Menu**

#### **10 seg./5 seg./2 seg.:**

Visualiza no ecrã a imagem gravada logo após a fotografia pela duração de tempo selecionada. Se executar uma operação de ampliação durante Revisão Auto, pode verificar essa imagem usando a escala ampliada.

### **Desligado:**

Não mostra a Revisão Auto.

#### **Nota**

- Quando usar uma função que executa processamento de imagem, a imagem antes do processamento pode ser temporariamente visualizada, seguida pela imagem após o processamento.
- As definições DISP (Definição de Visualização) são aplicadas para a visualização Revisão Auto.

#### **Tópico relacionado**

[Ampliar uma imagem a ser reproduzida \(Ampliar\)](#page-247-0)

[Guia de ajuda](#page-0-0)

Câmara Digital de Objetivas intercambiáveis ZV-E10

# **Atribuição de funções utilizadas frequentemente a botões (Tecla Person.)**

Pode utilizar a função da tecla de personalização para atribuir as funções que utiliza mais frequentemente a teclas de operação mais fácil. Isto permite-lhe saltar o processo de seleção de itens no MENU, rechamando as funções mais rapidamente. Pode ainda atribuir [Não definido] a teclas de operação mais fácil para evitar a operação acidental.

Pode atribuir funções separadamente a teclas personalizadas para o modo de fotografia de imagem fixa ( **T**ecla Person.), modo de gravação de filme (  $\blacksquare$  Tecla Person.) e modo de reprodução (  $\blacksquare$  Tecla Person.).

As funções atribuíveis variam, dependendo das teclas.

Pode atribuir funções às seguintes teclas.

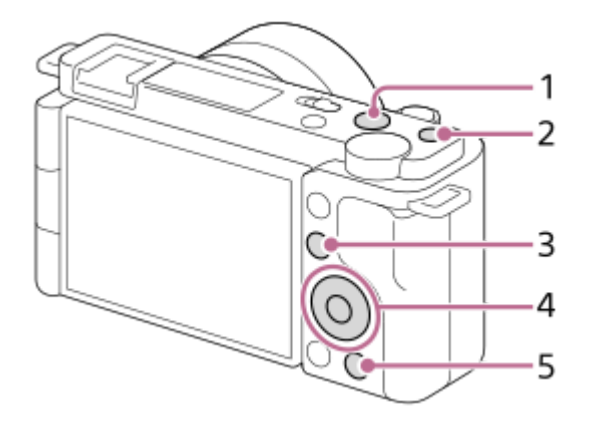

- **1.** Botão MOVIE
- **2.** Botão Personaliz. 1
- **3.** Botão Fn/
- **4.** Funç. Botão Central/Fun. Botão Esquerdo/Funç. Botão Direito/Botão para Baixo
- 5. PaBotão

### **Sugestão**

**1**

**2**

**3**

Pode rechamar as funções mais rapidamente utilizando o menu Funções para configurar cada definição diretamente a partir do botão Fn, juntamente com as teclas personalizadas. Consulte as funções relacionadas em "Tópico relacionado" no fundo desta página.

Segue-se o procedimento para atribuir a função [AF Olhos] ao botão  $2 \rightarrow$  (Def. apres. prod.).

## **MENU → (Definições da Câmara2) → [ Tecla Person.].**

• Se pretender atribuir uma função a rechamar enquanto grava filmes, selecione [ **]** Tecla Person.]. Se pretender atribuir uma função a rechamar enquanto reproduz imagens, selecione [ $\blacktriangleright$ ] Tecla Person.].

**Vá para o ecrã [Traseira] utilizando o lado esquerdo/direito do seletor de controlo. Depois, selecione [ Botão] e carregue no centro do seletor de controlo.**

**Carregue no lado esquerdo/direito do seletor de controlo até [AF Olhos] ser apresentado. Selecione [AF Olhos], e depois carregue no centro.**

Se carregar no botão  $2 \rightarrow$  (Def. apres. prod.) no modo de fotografia de imagem fixa e forem detetados olhos, [AF Olhos] é ativado e a câmara foca os olhos. Fotografe imagens enquanto mantém o botão  $2$ prod.) carregado.

#### **Sugestão**

Pode também atribuir funções de fotografia ao botão de manutenção do foco na objetiva. Contudo, algumas objetivas não têm um botão de manutenção do foco.

#### **Tópico relacionado**

[Utilizar o botão Fn \(Função\) \(menu Função\)](#page-30-0)

Câmara Digital de Objetivas intercambiáveis ZV-E10

# **Utilizar o botão Fn (Função) (menu Função)**

O menu Função é um menu constituído por 12 funções visualizadas no fundo do ecrã quando carrega no botão Fn (Função) no modo de fotografia. Pode aceder mais rapidamente às funções utilizadas frequentemente registando-as no menu de funções.

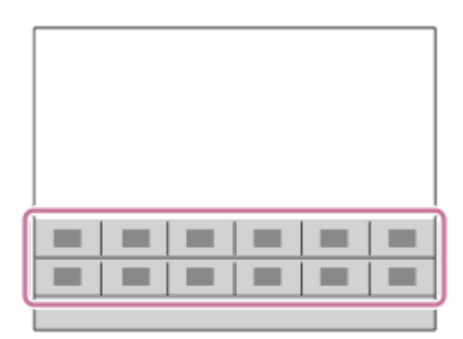

## **Sugestão**

- Pode registar doze funções para os menus de funções para fotografia de imagem fixa e gravação de filmes, respetivamente.
- Pode rechamar as funções mais rapidamente utilizando a função da tecla personalizada para atribuir funções utilizadas frequentemente a teclas desejadas, juntamente com o menu de funções. Consulte as funções relacionadas em "Tópico relacionado" no fundo desta página.

**1 Carregue no botão Fn (Função) no modo de fotografia.**

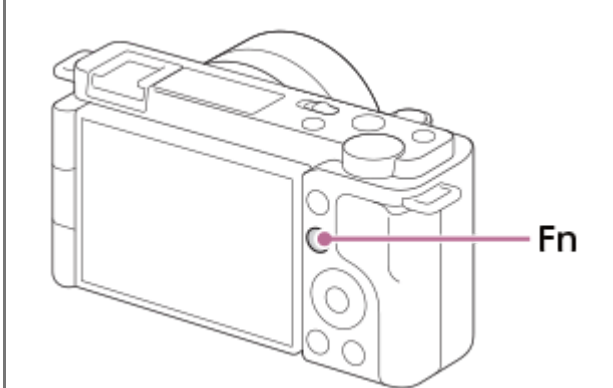

**2 Selecione a função desejada carregando no lado superior/inferior/esquerdo/direito do seletor de controlo.**

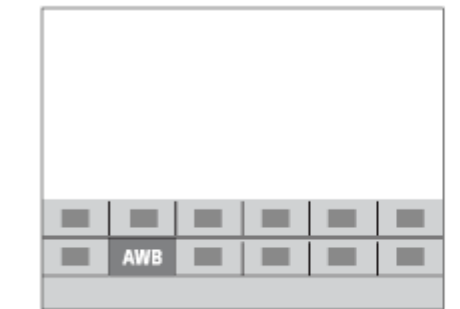

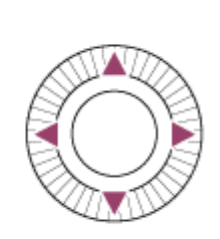

**Selecione a definição desejada rodando o seletor de controlo, e carregue no centro do seletor de controlo. 3**

Algumas funções podem ser ajustadas com precisão usando o seletor de comando.

## **Para ajustar as definições dos ecrãs de definição dedicados**

Selecione a função desejada no passo 2, depois carregue no centro do seletor de controlo. Aparecerá o ecrã de definição dedicado para a função. Siga o manual de operação **(A)** para ajustar as definições.

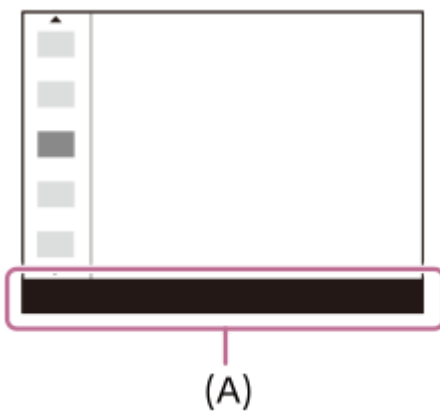

## **Mudar as funções no menu de funções (Defin. Menu Função)**

O que se segue é o procedimento para mudar [Modo de avanço] no menu de funções de imagem fixa para [Linha grelha].

- Para mudar o menu de funções de filme, selecione um item do menu de funções de filme no passo 2.
- **1.** MENU → (Definições da Câmara2) → [Defin. Menu Função].
- 2. Selecione **(O** | Modo de avanço) entre os doze itens de menu de função de imagem fixa utilizando o lado superior/inferior/esquerdo/direito do seletor de controlo e, em seguida, carregue no centro.
- 3. Vá para o ecrã [Visualização/Revisão auto] utilizando o lado esquerdo/direito do seletor de controlo. Depois, selecione [Linha grelha] e carregue no centro do seletor de controlo.

EX (Linha grelha) aparece no local anterior de  $\bullet$   $\Box$  (Modo de avanço) no menu de funções.

#### **Tópico relacionado**

[Atribuição de funções utilizadas frequentemente a botões \(Tecla Person.\)](#page-28-0)

[Guia de ajuda](#page-0-0)

Câmara Digital de Objetivas intercambiáveis ZV-E10

# **Conf. Seletor/Roda**

Pode comutar as funções do seletor de comando e do seletor de controlo.

**1 MENU → (Definições da Câmara2) → [Conf. Seletor/Roda] → definição desejada.**

## **Detalhes do item do Menu**

### *NO* **THE** F/no.:

Pode mudar a velocidade do obturador usando o seletor de controlo, e mudar o valor de abertura usando o seletor de comando.

### *G* F/no. **AF** VO:

Pode mudar o valor de abertura usando o seletor de controlo, e mudar a velocidade do obturador usando o seletor de comando.

### **Nota**

[Conf. Seletor/Roda] é ativada quando o modo de fotografia estiver definido para [Exposição manual].

[Guia de ajuda](#page-0-0)

Câmara Digital de Objetivas intercambiáveis ZV-E10

## **Comp. Ev Sel./Roda**

Pode ajustar a compensação da exposição usando o seletor de comando ou o seletor de controlo. **1 MENU → (Definições da Câmara2) → [Comp. Ev Sel./Roda] → definição desejada.**

## **Detalhes do item do Menu**

#### **Desligado:**

Não atribui a função de compensação da exposição ao seletor de comando ou seletor de controlo.

### **Roda:**

Atribui a função de compensação da exposição ao seletor de controlo.

#### Seletor:

Atribui a função de compensação da exposição ao seletor de comando.

#### **Nota**

- Se atribuir a função de compensação da exposição ao seletor de comando, a função que foi inicialmente atribuída pode ser gerida usando o seletor de controlo, e vice-versa.
- Quando o modo de fotografia estiver definido para [Exposição manual] e ISO estiver definido para [ISO AUTO], [Comp. Ev Sel./Roda] é desativada.

**2**

**3**

[Guia de ajuda](#page-0-0)

Câmara Digital de Objetivas intercambiáveis ZV-E10

# **Funç funcionam. tátil: Obturador Tátil**

A câmara foca automaticamente no ponto que tocar e fotografa uma imagem fixa. Defina previamente MENU →  $\Box$  (Configuração) → [Funcionamento Tátil] para [Lig.].

**1 Selecione MENU → (Definições da Câmara2) → [Funç funcionam. tátil] → [Obturador Tátil].**

Toque no ícone  $\sum$  no interior do retângulo na parte superior direita do monitor enquanto o ecrã de **fotografia estiver visualizado.**

A marca à esquerda do ícone fica laranja e a função tátil do obturador é ativada.

- Para cancelar [Obturador Tátil], toque novamente no ícone  $\mathbf{\mathcal{L}}$ .
- A função de obturador tátil é cancelada quando a câmara é reiniciada.

#### **Toque no motivo a focar.**

Quando o motivo em que tiver tocado estiver focado, é gravada uma imagem fixa.

#### **Sugestão**

- Pode operar as funções de fotografia abaixo tocando no monitor:
	- Fotografa conjuntos de imagens usando o obturador tátil Quando [Modo de avanço] estiver definido para [Fotografia Contínua], pode gravar conjuntos de imagens enquanto toca no monitor.
	- Fotografar conjuntos de imagens de cenas de desporto usando o obturador tátil Quando o modo de fotografia estiver definido para [Ação desportiva] na seleção de cena, pode gravar conjuntos de imagens enquanto toca no monitor.
	- Fotografar imagens de bracket contínuo usando o obturador tátil O produto fotografa três imagens enquanto muda automaticamente a exposição da base para mais escura e depois para mais clara. Quando [Modo de avanço] estiver definido para [Bracket Contínuo], continue a tocar no monitor até a fotografia terminar. Após a gravação pode selecionar a imagem que preferir.

### **Nota**

- A função [Obturador Tátil] está indisponível nas seguintes situações:
	- Durante a gravação de filmes
	- Durante a gravação em câmara lenta/câmara rápida
	- Quando o modo de fotografia estiver definido para [Varrer panorama]
	- Quando [Modo de Focagem] for [Focagem man.]
	- Quando [Área de Focagem] for [Ponto flexível]
	- Quando [Área de Focagem] for [Ponto flexível expan.]
	- Quando [Área de Focagem] for [Seguimento: Ponto flexível]
	- Quando [Área de Focagem] for [Seguimento: Ponto flexível expan.]
	- Enquanto utilizar a função de zoom digital
	- Enquanto utilizar o [Zoom Imagem Clara]

[Funcionamento Tátil](#page-120-0)

Câmara Digital de Objetivas intercambiáveis ZV-E10

## **Funç funcionam. tátil: Focagem por toque**

[Focagem por toque] permite-lhe especificar uma posição onde quer focar usando as operações táteis. Esta função está disponível quando a [Área de Focagem] está definida para um parâmetro diferente de [Ponto flexível], [Ponto flexível expan.], [Seguimento: Ponto flexível] ou [Seguimento: Ponto flexível expan.]. Selecione previamente MENU → ce  $(Configuração) \rightarrow [Functionamento Tátil] \rightarrow [Lig.].$ 

## **1 MENU → (Definições da Câmara2) → [Funç funcionam. tátil] → [Focagem por toque].**

## **Especificar a posição onde quer focar no modo de imagem fixa**

Pode especificar uma posição onde quer focar usando as operações táteis. Depois de tocar no monitor e especificar uma posição, carregue até meio no botão do obturador para focar.

- 1. Toque no monitor.
	- $\blacksquare$  Toque no motivo para focar.
	- Para cancelar a focagem com operações táteis, toque no ícone  $\bullet$   $\star$  (Focagem cancelada) ou carregue no centro do seletor de controlo.
- Carregue até meio no botão do obturador para focar. **2.**
	- Carregue completamente no botão do obturador para fotografar imagens.

## **Especificar a posição onde quer focar no modo de gravação de filme (focagem pontual)**

A câmara focará no motivo tocado.

- Toque no motivo no qual pretende focar antes ou durante a gravação. **1.**
	- Quando toca no motivo, o modo de focagem muda temporariamente para focagem manual e o foco pode ser ajustado usando o anel de focagem.
	- Para cancelar a focagem pontual, toque no ícone  $\bigcup_{x}$  (Focagem cancelada) ou carregue no centro do seletor de controlo.

#### **Sugestão**

- Para além da função de focagem tátil, estão disponíveis também as seguintes operações táteis.
	- Quando [Área de Focagem] está definida para [Ponto flexível], [Ponto flexível expan.], [Seguimento: Ponto flexível] ou [Seguimento: Ponto flexível expan.], a moldura de focagem pode ser deslocada usando operações táteis.
	- Quando o [Modo de Focagem] estiver definido para [Focagem man.], o ampliador de focagem pode ser usado tocando duas vezes no monitor.

#### **Nota**

- A função de focagem por toque não está disponível nas seguintes situações:
	- Quando o modo de fotografia estiver definido para [Varrer panorama].
	- Quando [Modo de Focagem] estiver definida para [Focagem man.].
	- Quando usar o zoom digital
	- Quando usar o LA-EA4

[Funcionamento Tátil](#page-120-0)

Câmara Digital de Objetivas intercambiáveis ZV-E10

## **Funç funcionam. tátil: Seguimento toque**

Pode utilizar as operações táteis para selecionar um motivo que queira seguir nos modos de gravação de imagem fixa e de filme.

Selecione MENU →  $\Box$  (Configuração) → [Funcionamento Tátil] → [Lig.] previamente.

## **1 MENU → (Definições da Câmara2) → [Funç funcionam. tátil] → [Seguimento toque].**

#### **Toque no motivo que pretende seguir no monitor.**

O seguimento inicia-se.

**Carregue até meio no botão do obturador para focar.**

Carregue completamente no botão do obturador para fotografar imagens.

#### **Sugestão**

Para cancelar o seguimento, toque no ícone  $\Box$ EX (Cancelar Seguimento) ou carregue no centro do seletor de controlo.

#### **Nota**

**2**

**3**

- [Seguimento toque] está indisponível nas seguintes situações:
	- Quando o modo de fotografia estiver definido para [Crepúsculo s/ Tripé] ou [Antidesfoc por mov.] na seleção de cena.
	- Quando gravar filmes com [ ) Defin. Gravação] definida para [120p]/[100p]
	- Quando o modo de fotografia estiver definido para [Varrer panorama].
	- Quando [Modo de Focagem] está definido para [Focagem man.].
	- Quando utiliza o Zoom Inteligente, Zoom de Imagem Clara e Zoom Digital
	- Quando [ Formato ficheiro] estiver definido para [XAVC S 4K] e [ Gravação proxy] estiver definida para [Lig.]

#### **Tópico relacionado**

**[Funcionamento Tátil](#page-120-0)** 

Câmara Digital de Objetivas intercambiáveis ZV-E10

# **Bloq. Seletor / Roda**

Pode definir se o seletor e a roda ficam bloqueados carregando e mantendo carregado o botão Fn (Função).

**1 MENU → (Definições da Câmara2) → [Bloq. Seletor / Roda] → definição desejada.**

## **Detalhes do item do Menu**

#### **Bloquear:**

Bloqueia o seletor de comando e seletor de controlo.

#### **Desbloquear:**

Não bloqueia o seletor de comando ou seletor de controlo mesmo se carregar e mantiver carregado o botão Fn (Função).

#### **Sugestão**

**Pode soltar o bloqueio mantendo novamente o botão Fn (Função) carregado.** 

[Guia de ajuda](#page-0-0)

Câmara Digital de Objetivas intercambiáveis ZV-E10

## **Sinais áudio**

Seleciona se o produto produz um som ou não.

**1 MENU → (Definições da Câmara2) → [Sinais áudio] → definição desejada.**

## **Detalhes do item do Menu**

**Lig.:**

Os sons são produzidos por exemplo quando se obtém foco ao carregar até meio no botão do obturador. **Desligado:**

Os sons não são produzidos.

## **Nota**

Se [Modo de Focagem] estiver definido para [AF Contínua], a câmara não emitirá aviso sonoro quando foca num motivo.

[Guia de ajuda](#page-0-0)

Câmara Digital de Objetivas intercambiáveis ZV-E10

# **Ligação smartphone**

Pode ajustar as definições relacionadas com a ligação ao smartphone.

**1 MENU→ (Rede) → [Ligação smartphone] → definição desejada.**

## **Detalhes do item do menu**

### **Lig. smarpthone:**

Define se liga a câmara e um smartphone. ([Lig.] / [Desligado])

### **Ligação:**

Mostra o QR Code ou o SSID usado para ligar a câmara a um smartphone.

### **Lig. enquanto desl.:**

Define se aceita as ligações Bluetooth de um smartphone enquanto a câmara estiver desligada. ([Lig.] / [Desligado])

## **Def. fotogr. remota:**

Configura as definições para as imagens guardadas ao efetuar fotografia remota utilizando um smartphone. ([Des. p/ guar. im. fixa] /  $[\Box]$  Tam. imag. guard.] /  $[\Box]$  Gua. imag. RAW+J])

## **Sempre ligado:**

Define se deve ligar sempre a câmara e um smartphone que já esteve ligado anteriormente. ([Lig.] / [Desligado])

Se este item for definido para [Lig.], assim que ligar a câmara a um smartphone, não precisa de voltar a executar o procedimento de ligação na câmara. Se estiver definido para [Desligado], ligue a câmara e o smartphone manualmente quando quiser voltar a ligá-los.

#### **Nota**

Se [ Sempre ligado] estiver definido para [Lig.], o consumo de energia será maior do que quando estiver definido para [Desligado].

#### **Tópico relacionado**

- [Ligar a câmara e um smartphone utilizando o QR Code](#page-319-0)
- [Ligação da câmara e de um smartphone utilizando o SSID e a palavra-passe](#page-321-0)
- [Lig. enquanto desl.](#page-323-0)
- [Usar um smartphone como telecomando](#page-325-0)

Câmara Digital de Objetivas intercambiáveis ZV-E10

# **Funç. Env. p/ smrtph**

Pode transferir imagens para um smartphone selecionando imagens na câmara. Encontra a seguir o procedimento para transferir a imagem atualmente visualizada na câmara.

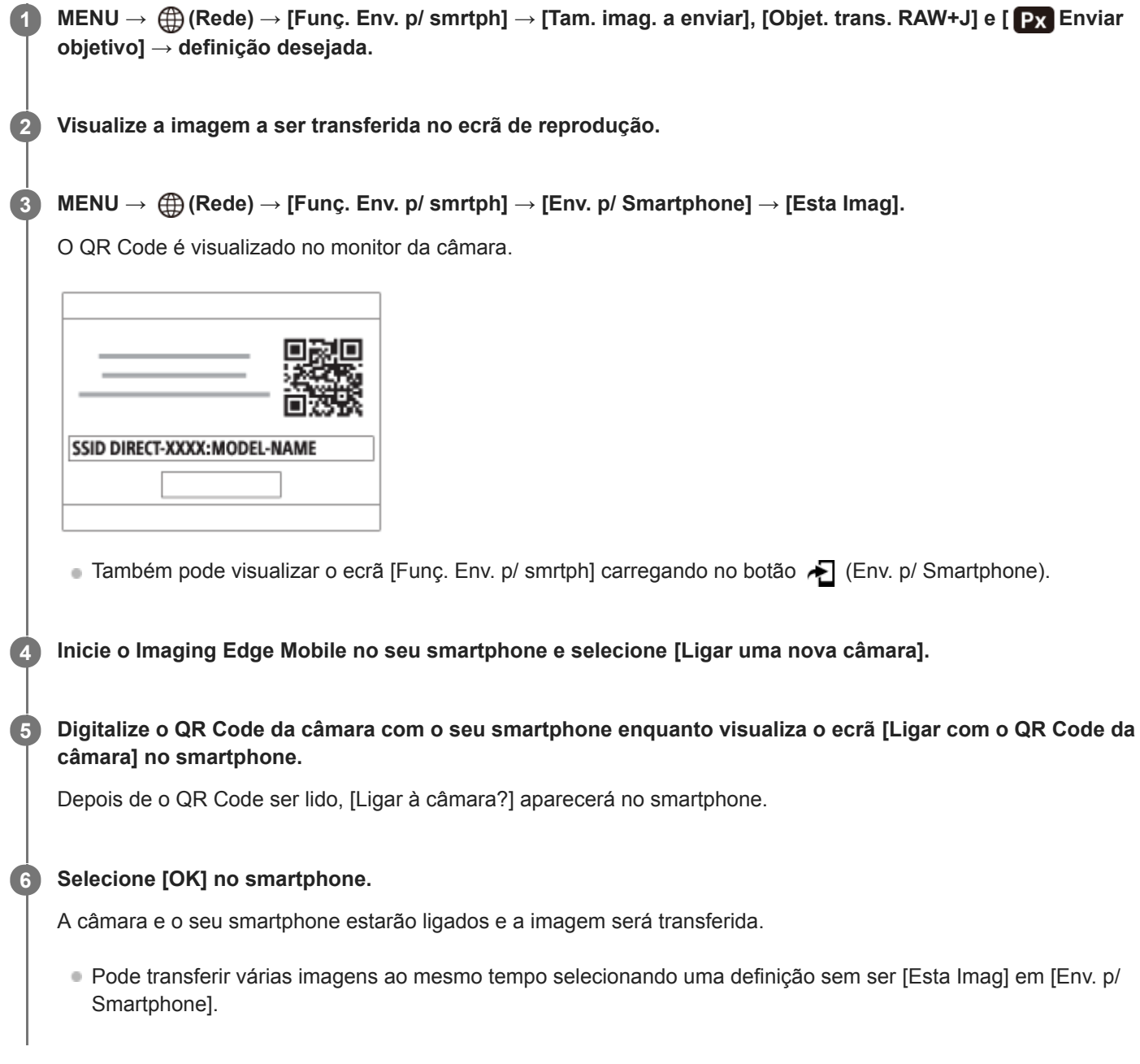

## **Detalhes do item do Menu**

### **Env. p/ Smartphone:**

Seleciona imagens e transfere-as para um smartphone. ([Esta Imag] / [Todas imag. neste grupo] / [Todas com esta data] / [Todos c/ esta data( $\frac{MMS}{100}$ ] / [Todos c/ esta data( $\frac{MMS}{100}$ ] / [Múltiplas Imagens])

- As opções visualizadas podem diferir dependendo do Modo de Visualização selecionado na câmara.
- Se selecionar [Múltiplas Imagens], selecione as imagens desejadas usando o centro do seletor de controlo, depois carregue em MENU → [Confirmar].

**Tam. imag. a enviar:**

Selecione o tamanho do ficheiro para as imagens a serem transferidas para o smartphone. O ficheiro JPEG de tamanho original ou um ficheiro JPEG equivalente a 2M pode ser transferido. ([Original] / [2M])

## **Objet. trans. RAW+J:**

Seleciona o tipo de ficheiro para as imagens a serem transferidas para um smartphone quando as imagens são fotografadas com [ Formato ficheiro] definido para [RAW & JPEG]. ([Apenas JPEG] / [Apenas RAW] / [RAW & JPEG])

## **Enviar objetivo:**

Define se transfere o filme proxy de baixa taxa de bits ou o filme original de alta taxa de bits quando transferir um filme para um smartphone. ([Apenas proxy] / [Apenas original] / [Proxy & original])

#### **Sugestão**

Se não puder ligar o seu smartphone à câmara usando o QR Code, use o SSID e a palavra-passe.

#### **Nota**

- Consoante o smartphone, o filme transferido pode não ser reproduzido corretamente. Por exemplo, o filme pode não ser reproduzido regularmente ou pode não haver som.
- Dependendo do formato da imagem fixa, filme, filme em câmara lenta ou câmara rápida, pode não ser possível reproduzi-lo num smartphone.
- Este produto partilha informações de ligação para transferir imagens com dispositivos que têm permissão para ligar. Se quiser alterar os dispositivos autorizados a ligar-se ao produto, reponha a informação de ligação seguindo estes passos. MENU → (Rede) → [Definições Wi-Fi] → [Repor SSID/Senha]. Após reinicializar a informação de ligação, deve voltar a registar o smartphone.
- Quando [Modo avião] estiver definido para [Lig.], não pode ligar este produto e o smartphone. Defina [Modo avião] para [Desligado].

#### **Tópico relacionado**

- [Ligar a câmara e um smartphone utilizando o QR Code](#page-319-0)
- [Ligação da câmara e de um smartphone utilizando o SSID e a palavra-passe](#page-321-0)
- [Modo avião](#page-334-0)

Câmara Digital de Objetivas intercambiáveis ZV-E10

# **Operar a câmara a partir de um computador (Função PC Remoto)**

Utiliza uma ligação Wi-Fiou USB, etc. para controlar a câmara a partir de um computador, incluindo funções como fotografar e armazenar imagens no computador. Selecione previamente MENU  $\rightarrow$  ( $\rightarrow$ ) (Rede)  $\rightarrow$  [Lig. smarpthone]  $\rightarrow$  [Ligação smartphone]  $\rightarrow$  [Desligado]. Para mais detalhes sobre a [Função PC Remoto], consulte o seguinte URL: <https://support.d-imaging.sony.co.jp/support/tutorial/zv/zv-e10/l/pcremote.php>

#### **MENU → (Rede) → [Função PC Remoto] → Selecione um item a definir e depois selecione a definição desejada. 1**

## **Ligue a câmara ao computador e, em seguida, inicie Imaging Edge Desktop (Remote) no computador.**

Agora pode operar a câmara usando Imaging Edge Desktop (Remote).

O método de ligação entre a câmara e o computador depende da definição para [Mét. lig. PC Remoto].

## **Detalhes do item do Menu**

#### **PC Remoto:**

**2**

Define se usa ou não a função [PC Remoto]. ([Lig.] / [Desligado])

#### **Mét. lig. PC Remoto:**

Seleciona o método de ligação quando a câmara estiver ligada a um computador, utilizando [PC Remoto]. ([USB]/[Wi-Fi Direct]/[Lig. pt. acesso Wi-Fi])

### **Emparelhamento:**

Quando [Mét. lig. PC Remoto] estiver definido para [Lig. pt. acesso Wi-Fi], emparelhe a câmara com o computador.

#### **Info. Wi-Fi Direct:**

Mostra as informações necessárias para ligar à câmara a partir do computador quando [Mét. lig. PC Remoto] estiver definido para [Wi-Fi Direct].

#### **Des. p/ guar. im. fixa:**

Define se guarda ou não imagens fixas na câmara e no computador durante a fotografia de PC Remoto. ([Apenas PC]/[PC+Câmara]/[Câmara apenas])

### **Guar. im. PC RAW+J:**

Seleciona o tipo de ficheiro para imagens a transferir para o computador quando [Des. p/ guar. im. fixa] estiver definido para [PC+Câmara]. ([RAW & JPEG]/[Apenas JPEG]/[Apenas RAW])

#### **Tam. imag. guar. PC:**

Seleciona o tamanho do ficheiro para imagens a transferir para o computador quando [Des. p/ guar. im. fixa] estiver definido para [PC+Câmara]. O ficheiro JPEG de tamanho original ou um ficheiro JPEG equivalente a 2M pode ser transferido. ([Original]/[2M])

### **Como ligar a câmara e o computador**

## **Quando [Mét. lig. PC Remoto] estiver definido para [USB]**

Ligue a câmara ao computador usando um cabo USB Type-C (fornecido).

## **Quando [Mét. lig. PC Remoto] estiver definido para [Wi-Fi Direct]**

Utilize a câmara como ponto de acesso e ligue o computador diretamente à câmara através de Wi-Fi. Selecione MENU→ (Rede) → [Função PC Remoto] → [Info. Wi-Fi Direct] para ver as informações de ligação Wi-Fi (SSID e palavra-passe) da câmara. Ligue o computador e a câmara utilizando as informações de ligação Wi-Fi apresentadas na câmara.

## **Quando [Mét. lig. PC Remoto] estiver definido para [Lig. pt. acesso Wi-Fi]**

Ligue a câmara e o computador através de um ponto de acesso sem fios Wi-Fi. A câmara e o computador têm de ser emparelhados previamente.

Selecione MENU→ (Rede) → [Definições Wi-Fi] → [Premir WPS] ou [Defin. Ponto Acesso] para ligar a câmara ao ponto de acesso sem fios. Ligue o computador ao mesmo ponto de acesso sem fios.

Selecione MENU → (A) (Rede) → [Função PC Remoto] → [Emparelhamento] na câmara, e depois use Imaging Edge Desktop (Remote) para emparelhar a câmara e o computador. Selecione [OK] no ecrã de confirmação de emparelhamento apresentado na câmara para terminar o emparelhamento.

A informação de emparelhamento é apagada quando inicializa a câmara.

#### **Nota**

- Quando estiver inserido na câmara um cartão de memória não gravável, não pode gravar imagens fixas mesmo se [Des. p/ guar. im. fixa] estiver definido para [Câmara apenas] ou [PC+Câmara].
- Quando [Câmara apenas] ou [PC+Câmara] estiver selecionado e nenhum cartão de memória estiver inserido na câmara, o obturador não será libertado mesmo se [Disparar sem cartão] estiver definido para [Ativar].
- [Guar. im. PC RAW+J] só pode ser selecionado quando [ Formato ficheiro] estiver definido para [RAW & JPEG].

Câmara Digital de Objetivas intercambiáveis ZV-E10

## **Modo avião**

Quando estiver a bordo de um avião, etc., pode desativar temporariamente todas as funções sem fios incluindo Wi-Fi.

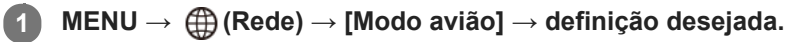

Se definir [Modo avião] para [Lig.], um símbolo de avião será visualizado no ecrã.

Câmara Digital de Objetivas intercambiáveis ZV-E10

# **Definições Wi-Fi: Premir WPS**

Se o seu ponto de acesso tiver um botão Wi-Fi Protected Setup (WPS), pode registar facilmente o ponto de acesso para este produto.

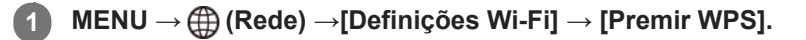

**2 Pressione o botão Wi-Fi Protected Setup (WPS) no ponto de acesso para ligar.**

#### **Nota**

- [Premir WPS] funciona apenas se a definição de segurança do seu ponto de acesso estiver definida para WPA ou WPA2 e o seu ponto de acesso suportar o método do botão Wi-Fi Protected Setup (WPS). Se a definição de segurança estiver definida para WEP ou o seu ponto de acesso não suportar o método do botão Wi-Fi Protected Setup (WPS), execute [Defin. Ponto Acesso].
- Para mais detalhes sobre as funções e definições disponíveis do seu ponto de acesso, veja o manual de instruções do ponto de acesso ou contacte o administrador do ponto de acesso.
- Uma ligação pode não ser possível ou a distância de comunicação pode ser mais curta dependendo das condições envolventes, tais como o tipo de material da parede e a presença de obstruções ou ondas de rádio entre o produto e o ponto de acesso. Neste caso, mude o local do produto ou desloque o produto para mais perto do ponto de acesso.

#### **Tópico relacionado**

[Definições Wi-Fi: Defin. Ponto Acesso](#page-336-0)

Câmara Digital de Objetivas intercambiáveis ZV-E10

# **Definições Wi-Fi: Defin. Ponto Acesso**

Pode registar o seu ponto de acesso manualmente. Antes de iniciar o procedimento, verifique o nome SSID do ponto de acesso, sistema de segurança, e senha. A senha pode estar predefinida em alguns dispositivos. Para mais detalhes, veja o manual de instruções do ponto de acesso ou consulte o administrador do ponto de acesso.

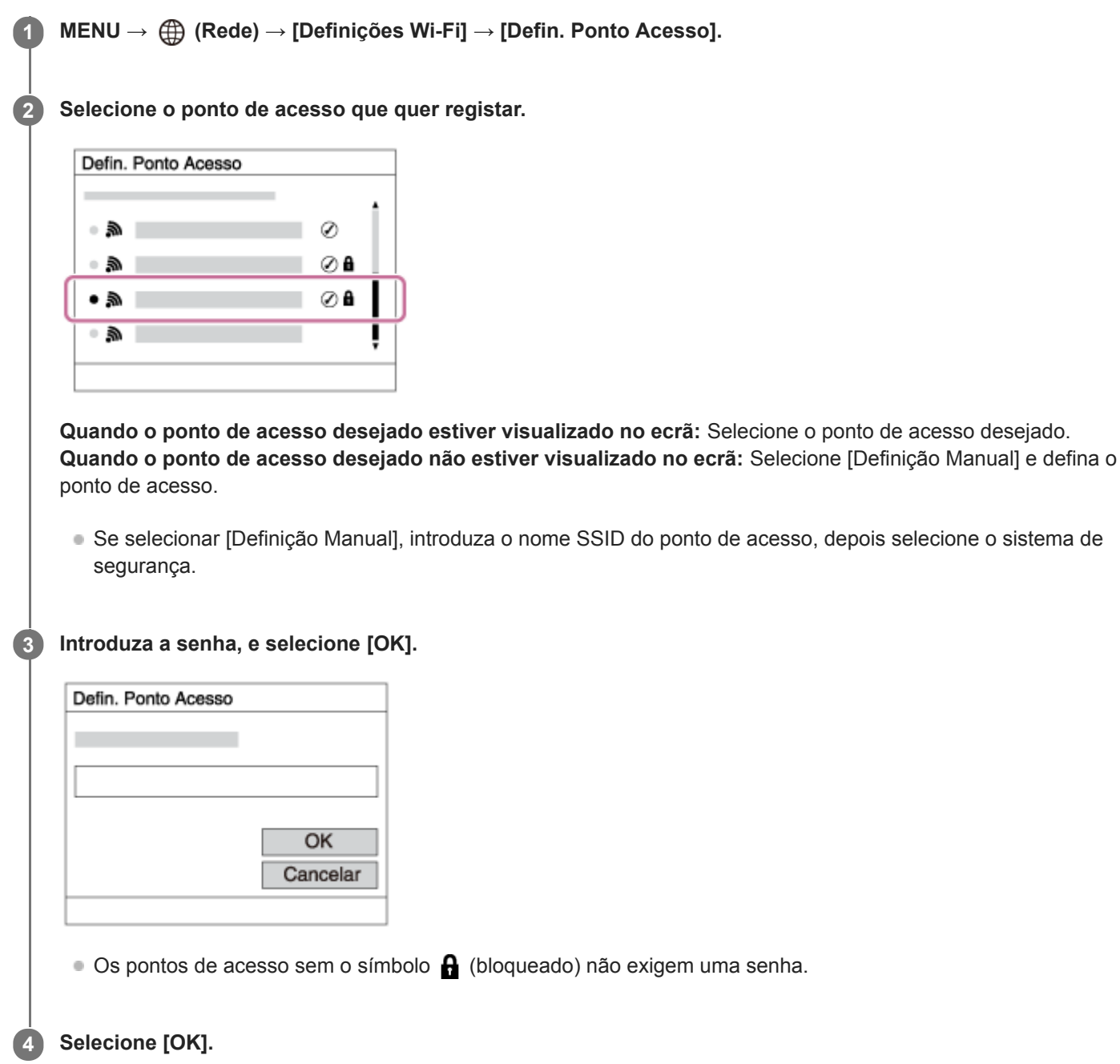

## **Outros itens de definição**

Dependendo do estado ou do método de definição do seu ponto de acesso, pode querer definir mais itens.

### **WPS PIN:**

Mostra o código PIN que introduz no dispositivo ligado.

### **Ligação Prioritária:**

Selecione [Lig.] ou [Desligado].

## **Defin. Endereço IP:**

Selecione [Auto] ou [Manual].

## **Endereço IP:**

Se introduzir o endereço IP manualmente, introduza o endereço definido.

## **Máscara de Sub-rede/Gateway Predefinido:**

Se tiver definido [Defin. Endereço IP] para [Manual], introduza cada endereço de acordo com o seu ambiente de rede.

## **Nota**

Para dar prioridade ao ponto de acesso registado no futuro, defina [Ligação Prioritária] para [Lig.].

## **Tópico relacionado**

- [Definições Wi-Fi: Premir WPS](#page-335-0)
- [Como utilizar o teclado](#page-32-0)

Câmara Digital de Objetivas intercambiáveis ZV-E10

# **Definições Wi-Fi: Apresent. inf. Wi-Fi**

Mostra informação Wi-Fi para a câmara tal como o endereço MAC, o endereço IP, etc.

**1 MENU → (Rede) → [Definições Wi-Fi] → [Apresent. inf. Wi-Fi].**

#### **Sugestão**

- A informação sem ser o endereço MAC é apresentada nas seguintes situações.
	- [PC Remoto] está definido para [Lig.] e [Mét. lig. PC Remoto] está definido para [Lig. pt. acesso Wi-Fi] em [Função PC Remoto] e uma ligação Wi-Fi foi estabelecida.

Câmara Digital de Objetivas intercambiáveis ZV-E10

## **Definições Wi-Fi: Repor SSID/Senha**

Este produto partilha informações de ligação com dispositivos que têm permissão para se ligarem ao ligar a um smartphone ou ao estabelecer uma ligação Wi-Fi Direct com um computador. Se pretender alterar os dispositivos com autorização para ligação, reponha as informações da ligação.

**1 MENU → (Rede) → [Definições Wi-Fi] → [Repor SSID/Senha] → [OK].**

#### **Nota**

- Se ligar este produto a um smartphone após reinicializar a informação de ligação, deve voltar a efetuar as definições para o smartphone.
- Se ligar este produto a um computador com Wi-Fi Direct depois de reinicializar a informação de ligação, deve voltar a configurar as definições do computador.

#### **Tópico relacionado**

[Operar a câmara a partir de um computador \(Função PC Remoto\)](#page-349-0)

Câmara Digital de Objetivas intercambiáveis ZV-E10

# **Definições Bluetooth**

Controla as definições para ligar a câmara a um smartphone ou telecomando Bluetooth através de uma ligação Bluetooth.

Se quiser emparelhar a câmara e o smartphone para usar a função de ligação da informação de localização, consulte "Def. lig. info. locali.".

Se quiser executar o emparelhamento para utilizar um telecomando Bluetooth, consulte "Cont. rem. Bluetooth".

## **1 MENU → (Rede) → [Definições Bluetooth] → definição desejada.**

## **Detalhes do item do Menu**

#### **Função Bluetooth (Lig./Desligado):**

Define se quer ativar ou não a função Bluetooth da câmara.

#### **Emparelhamento:**

Mostra o ecrã para emparelhamento da câmara e do smartphone ou telecomando Bluetooth.

#### **Mostrar Ender. Disp.:**

Mostra o endereço BD da câmara.

#### **Tópico relacionado**

- [Def. lig. info. locali.](#page-329-0)
- [Cont. rem. Bluetooth](#page-332-0)

Câmara Digital de Objetivas intercambiáveis ZV-E10

# **Def. lig. info. locali.**

Pode usar a aplicação Imaging Edge Mobile para obter informação de localização de um smartphone que esteja ligado à sua câmara usando comunicação Bluetooth. Pode gravar a informação de localização obtida quando fotografa imagens.

## **Preparação prévia**

Para usar a função de associação da informação de localização da câmara, é necessária a aplicação Imaging Edge Mobile.

Se "Associação info. localização" não for visualizada na parte superior da página de Imaging Edge Mobile, tem de executar previamente os seguintes passos.

- 1. Instale Imaging Edge Mobile no seu smartphone.
	- Pode instalar Imaging Edge Mobile da loja de aplicações do seu smartphone. Se já tiver instalado a aplicação, atualize-a para a versão mais recente.
- Transfira uma imagem pré-gravada para o seu smartphone usando a função [Env. p/ Smartphone] da câmara. **2.**
	- Após transferir para o seu smartphone uma imagem gravada usando a câmara, "Associação info. localização" aparecerá na parte superior da página da aplicação.

## **Procedimento de operação**

: Operações efetuadas no smartphone

- **Completes**: Operações efetuadas na câmara
- : Confirme se a função Bluetooth do seu smartphone está ativada. **1.**
	- Não efetue a operação de emparelhamento Bluetooth no ecrã de definição do smartphone. Nos passos 2 a 7, a operação de emparelhamento é efetuada usando a câmara e a aplicação Imaging Edge Mobile.
	- Se efetuou acidentalmente a operação de emparelhamento no ecrã de definição do smartphone no passo 1, cancele o emparelhamento e depois efetue a operação de emparelhamento seguindo os passos 2 a 7 usando a câmara e a aplicação Imaging Edge Mobile.
- **2.** : Na câmara, selecione MENU → (Rede) → [Definições Bluetooth] → [Função Bluetooth] → [Lig.].
- **3.** : Na câmara, selecione MENU → (Rede) → [Definições Bluetooth] → [Emparelhamento].
- : Inicie Imaging Edge Mobile no seu smartphone e toque em "Associação info. localização". **4.**
	- Se "Associação info. localização" não for visualizada, siga os passos em "Preparação prévia" acima.
- **5.**  $\Box$ : Ative [Associação info. localização] no ecrã de definição [Associação info. localização] de Imaging Edge Mobile.
- : Siga as instruções no ecrã de definição [Associação info. localização] de Imaging Edge Mobile, e depois **6.** selecione a sua câmara da lista.
- : Selecione [OK] quando uma mensagem for visualizada no monitor da câmara. **7.**
	- O emparelhamento da câmara e Imaging Edge Mobile está concluído.
- 8.  **1. Na câmara, selecione MENU → ⊕ (Rede) → [Def. lig. info. locali.] → [Lig. info. localização] → [Lig.].** 
	- $\mathcal{A}$  (ícone de obter informação de localização) será visualizado no monitor da câmara. A informação de localização obtida pelo seu smartphone usando GPS, etc., será gravada quando fotografar imagens.

## **Detalhes do item do Menu**

#### **Lig. info. localização:**

Define se quer obter informação de localização associando um smartphone.

#### **Acerto auto hora:**

Define se quer corrigir automaticamente a definição de data da câmara usando a informação de um smartphone associado.

#### **Ajuste auto área:**

Define se quer corrigir automaticamente a definição de área da câmara usando a informação de um smartphone associado.

## **Ícones visualizados quando se obtém a informação de localização**

(Obter informação de localização): A câmara está a obter a informação de localização.

(A informação de localização não pode ser obtida): A câmara não consegue obter a informação de localização.

(Ligação Bluetooth disponível): A ligação Bluetooth com o smartphone está estabelecida.

(Ligação Bluetooth indisponível): A ligação Bluetooth com o smartphone não está estabelecida.

### **Sugestão**

- A informação de localização pode ser associada quando Imaging Edge Mobile estiver a ser executado no seu smartphone mesmo se o monitor do smartphone estiver desligado. No entanto, se a câmara for desligada durante algum tempo, a informação de localização pode não ser associada imediatamente quando volta a ligar a câmara. Neste caso, a informação de localização será imediatamente associada se abrir o ecrã do Imaging Edge Mobile no smartphone.
- Quando Imaging Edge Mobile não estiver a funcionar, como por exemplo, quando o smartphone for reiniciado, inicie Imaging Edge Mobile para retomar a associação da informação de localização.
- Se a função de associação da informação de localização não funcionar corretamente, veja as seguintes notas e volte a efetuar o emparelhamento.
	- Confirme se a função Bluetooth do seu smartphone está ativada.
	- Confirme que a câmara não está ligada a outros dispositivos usando a função Bluetooth.
	- Confirme que [Modo avião] da câmara está definido para [Desligado].
	- Apague a informação de emparelhamento da câmara registada em Imaging Edge Mobile.
	- Execute [Repor Defin. de Rede] da câmara.
- Para instruções mais detalhadas, consulte a seguinte página de apoio. [https://www.sony.net/iem/btg/](https://www.sony.net/iem/btg/?id=hg_stl)

#### **Nota**

- Quando inicializa a câmara, a informação de emparelhamento também é apagada. Antes de voltar a efetuar o emparelhamento, primeiro apague a informação de emparelhamento da câmara registada nas definições de Bluetooth do smartphone e em Imaging Edge Mobile.
- A informação de localização não será gravada quando não puder ser obtida, como por exemplo, quando a ligação Bluetooth estiver desligada.
- A câmara pode ser emparelhada com um máximo de 15 dispositivos Bluetooth, mas pode associar a informação de localização a apenas um smartphone. Se quiser associar a informação de localização a outro smartphone, desligue a função [Associação info. localização] do smartphone que já esteja associado.
- Se a ligação Bluetooth estiver instável, remova quaisquer obstáculos, como por exemplo, pessoas ou objetos metálicos entre a câmara e o smartphone emparelhado.
- Quando emparelhar a câmara e o seu smartphone, certifique-se de que usa o menu [Associação info. localização] em Imaging Edge Mobile.
- Para utilizar a função de associação da informação de localização, defina [Cont. rem. Bluetooth] para [Desligado].
- A distância de comunicação para Bluetooth ou Wi-Fi pode variar dependendo das condições de utilização.

## **Smartphones suportados**

Consulte a página de apoio para obter as informações mais recentes. <https://www.sony.net/iem/btg/>

Para mais detalhes sobre as versões Bluetooth compatíveis com o seu smartphone, consulte o website do produto para o seu smartphone.

## **Tópico relacionado**

- [Funções disponíveis com um smartphone \(Imaging Edge Mobile\)](#page-317-0)
- [Definições Bluetooth](#page-340-0)
- [Cont. rem. Bluetooth](#page-332-0)

Câmara Digital de Objetivas intercambiáveis ZV-E10

# **Cont. rem. Bluetooth**

Pode operar a câmara usando um telecomando Bluetooth (vendido separadamente). Para mais detalhes sobre telecomandos compatíveis, visite o website da Sony na sua área, ou consulte o seu concessionário Sony ou um serviço local de assistência Sony autorizado.

Selecione previamente MENU → (Rede) → [Definições Bluetooth] → [Função Bluetooth] → [Lig.]. Consulte também o manual de instruções do telecomando Bluetooth.

**Na câmara, selecione MENU → (Rede) → [Cont. rem. Bluetooth] → [Lig.]. 1**

Se não houver presentemente dispositivo Bluetooth emparelhado com a câmara, aparecerá o ecrã para emparelhamento como descrito no Passo 2.

**Na câmara, selecione MENU → (Rede) → [Definições Bluetooth] → [Emparelhamento] para visualizar o ecrã para emparelhamento.**

**No telecomando Bluetooth, execute o emparelhamento.**

Para mais detalhes, consulte o manual de instruções do telecomando Bluetooth.

**Na câmara, selecione [OK] no ecrã de confirmação para a ligação Bluetooth.**

O emparelhamento está concluído e pode agora operar a câmara a partir do telecomando Bluetooth. Após emparelhar o dispositivo uma vez, pode voltar a ligar a câmara e o telecomando Bluetooth no futuro definindo [Cont. rem. Bluetooth] para [Lig.].

## **Detalhes do item do Menu**

#### **Lig.:**

**2**

**3**

**4**

Ativa a operação do telecomando Bluetooth.

#### **Desligado:**

Desativa a operação do telecomando Bluetooth.

#### **Sugestão**

A ligação Bluetooth está apenas ativa enquanto estiver a operar a câmara usando o telecomando Bluetooth.

#### **Nota**

- Quando inicializa a câmara, a informação de emparelhamento também é apagada. Para utilizar o telecomando Bluetooth, volte a executar o emparelhamento.
- Se a ligação Bluetooth estiver instável, remova quaisquer obstáculos, como por exemplo, pessoas ou objetos metálicos entre a câmara e o telecomando Bluetooth emparelhado.
- Não pode utilizar as seguintes funções enquanto [Cont. rem. Bluetooth] estiver definido para [Lig.].
	- Associar informações de localização a um smartphone
	- Função de poupança de energia
- Se a função não funcionar corretamente, verifique as seguintes notas e volte a efetuar o emparelhamento.
	- Confirme que a câmara não está ligada a outros dispositivos usando a função Bluetooth.
	- Confirme que [Modo avião] da câmara está definido para [Desligado].
	- Execute [Repor Defin. de Rede] da câmara.

## **Tópico relacionado**

[Definições Bluetooth](#page-340-0)
[Guia de ajuda](#page-0-0)

Câmara Digital de Objetivas intercambiáveis ZV-E10

# **Edit. Nome Disposit.**

Pode alterar o nome do dispositivo para a ligação Wi-Fi Direct, [PC Remoto], ou Bluetooth.

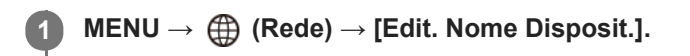

**2 Selecione a caixa de introdução, depois introduza o nome do dispositivo → [OK].**

#### **Tópico relacionado**

- [Definições Wi-Fi: Premir WPS](#page-335-0)
- [Definições Wi-Fi: Defin. Ponto Acesso](#page-336-0)
- [Operar a câmara a partir de um computador \(Função PC Remoto\)](#page-349-0)
- [Como utilizar o teclado](#page-32-0)

[Guia de ajuda](#page-0-0)

Câmara Digital de Objetivas intercambiáveis ZV-E10

# **Segurança (IPsec)**

Encripta dados quando a câmara e um computador comunicam através de uma ligação Wi-Fi.

**1 MENU → (Rede) → [Segurança (IPsec)] → definição desejada.**

## **Detalhes do item do Menu**

### **IPsec ([Lig.]/[Desligado]):**

Define se utiliza ou não a função [Segurança (IPsec)].

#### **Endereço IP destino:**

Define o endereço IP do dispositivo para ligar usando a função [Segurança (IPsec)].

#### **Chave partilhada:**

Define a tecla partilhada utilizada pela função [Segurança (IPsec)].

### **Nota**

- Use pelo menos oito e não mais de 20 carateres alfanuméricos ou símbolos para [Chave partilhada].
- Nas comunicações IPsec, o dispositivo ao qual pretende ligar deve ser compatível com IPsec. Dependendo do dispositivo, a comunicação pode não ser possível ou a velocidade de comunicação pode ser lenta.
- Nesta câmara, IPsec só funciona no modo de transporte e usa IKEv2. Os algoritmos são AES with 128-bit keys in CBC mode/Diffie-Hellman 3072-bit modp group/PRF-HMAC-SHA-256/HMAC-SHA-384-192.

A autenticação expira após 24 horas.

- As comunicações encriptadas só podem ser efetuadas com dispositivos que estão configurados corretamente. As comunicações com outros dispositivos não são encriptadas.
- Para mais detalhes sobre a configuração IPsec, consulte o administrador da rede para o seu dispositivo.

Câmara Digital de Objetivas intercambiáveis ZV-E10

# **Repor Defin. de Rede**

Repões todas as definições de rede para as predefinições.

**1 MENU → (Rede) → [Repor Defin. de Rede] → [Confirmar].**

Câmara Digital de Objetivas intercambiáveis ZV-E10

# **Proteger imagens (Proteger)**

Protege imagens gravadas contra apagamento acidental. O símbolo  $\Box$  (Proteger) é visualizado nas imagens protegidas.

**1 MENU → (Reprodução) → [Proteger] → definição desejada.**

## **Detalhes do item do Menu**

### **Múltiplas imag.:**

Aplica a proteção das imagens múltiplas selecionadas.

(1) Selecione a imagem a proteger, depois carregue no centro do seletor de controlo. Visualiza-se um símbolo (verificação) na caixa de verificação. Para cancelar a seleção, carregue novamente no centro para limpar a caixa de verificação.

(2) Para proteger outras imagens, repita o passo (1).

 $(3)$  MENU  $\rightarrow$  [OK].

#### **Todas nesta Pasta:**

Protege todas as imagens na pasta selecionada.

#### **Todas com esta data:**

Protege todas as imagens tiradas na data selecionada.

#### **Canc. Todas nesta Pasta:**

Cancela a proteção de todas as imagens na pasta selecionada.

#### **Canc. Todas c/ esta data:**

Cancela a proteção de todas as imagens tiradas na data selecionada.

#### **Todas imag. neste grupo:**

Protege todas as imagens no grupo selecionado.

#### **Canc. todas neste grupo:**

Cancela a proteção de todas as imagens no grupo selecionado.

#### **Sugestão**

- Se atribuir [Proteger] à tecla da sua escolha usando MENU →  $\bigcap_{i=2}^n$  (Definições da Câmara2) → [ $\blacktriangleright$  Tecla Person.], pode proteger as imagens ou cancelar a proteção carregando simplesmente na tecla.
- Se selecionar um grupo em [Múltiplas imag.], todas as imagens no grupo serão protegidas. Para selecionar e proteger imagens em particular dentro do grupo, execute [Múltiplas imag.] enquanto visualiza as imagens no grupo.

#### **Nota**

Os itens do menu que podem ser selecionados variam de acordo com a definição [Modo de Visualiz.] e o conteúdo selecionado.

Câmara Digital de Objetivas intercambiáveis ZV-E10

# **Rodar uma imagem (Rodar)**

Roda para a esquerda uma imagem gravada.

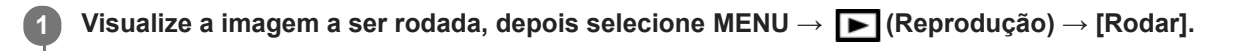

#### **Carregue no centro do seletor de controlo.**

A imagem é rodada para a esquerda. A imagem roda à medida que carrega no centro. Se rodar a imagem uma vez, a imagem permanece rodada mesmo após o produto ser desligado.

#### **Nota**

**2**

- Mesmo rodando um ficheiro de filme, ele será reproduzido horizontalmente no monitor da câmara.
- **Pode não ser capaz de rodar imagens fotografadas usando outros produtos.**
- Quando visualizar imagens rodadas num computador, as imagens podem ser visualizadas na sua orientação original dependendo do software.

Câmara Digital de Objetivas intercambiáveis ZV-E10

# **Apagar múltiplas imagens selecionadas (Apagar)**

Pode apagar múltiplas imagens selecionadas. Assim que tiver apagado uma imagem, não a pode restaurar. Confirme previamente a imagem a apagar.

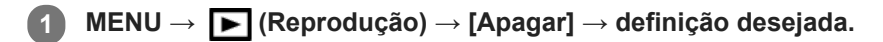

## **Detalhes do item do Menu**

#### **Múltiplas imag.:**

Apaga as imagens selecionadas.

(1) Selecione as imagens a apagar, depois carregue no centro do seletor de controlo. Visualiza-se um símbolo (verificação) na caixa de verificação. Para cancelar a seleção, carregue novamente no centro para limpar a caixa de verificação.

(2) Para apagar outras imagens, repita o passo (1).

(3) MENU  $\rightarrow$  [OK].

#### **Todas nesta Pasta:**

Apaga todas as imagens na pasta selecionada.

#### **Todas com esta data:**

Apaga todas as imagens tiradas na data selecionada.

#### **Todas que não esta ima.:**

Apaga todas as imagens no grupo exceto a seleção.

#### **Todas imag. neste grupo:**

Apaga todas as imagens no grupo selecionado.

#### **Sugestão**

- Execute [Formatar] para apagar todas as imagens, incluindo as imagens protegidas.
- Para visualizar a pasta ou data desejada, selecione a pasta ou data desejada durante a reprodução executando o seguinte procedimento:

Alavanca (Índice de imagens) → selecione a barra à esquerda usando o seletor de controlo → selecione a pasta ou data desejada usando os lados superior/inferior do seletor de controlo.

Se selecionar um grupo em [Múltiplas imag.], todas as imagens no grupo serão apagadas. Para selecionar e apagar imagens em particular dentro do grupo, execute [Múltiplas imag.] enquanto visualiza as imagens no grupo.

### **Nota**

- As imagens protegidas não podem ser apagadas.
- Os itens do menu que podem ser selecionados variam de acordo com a definição [Modo de Visualiz.] e o conteúdo selecionado.

### **Tópico relacionado**

- [Apres. como grupo](#page-259-0)
- [Apagar uma imagem visualizada](#page-267-0)
- [Formatar](#page-292-0)

Câmara Digital de Objetivas intercambiáveis ZV-E10

# **Classificação**

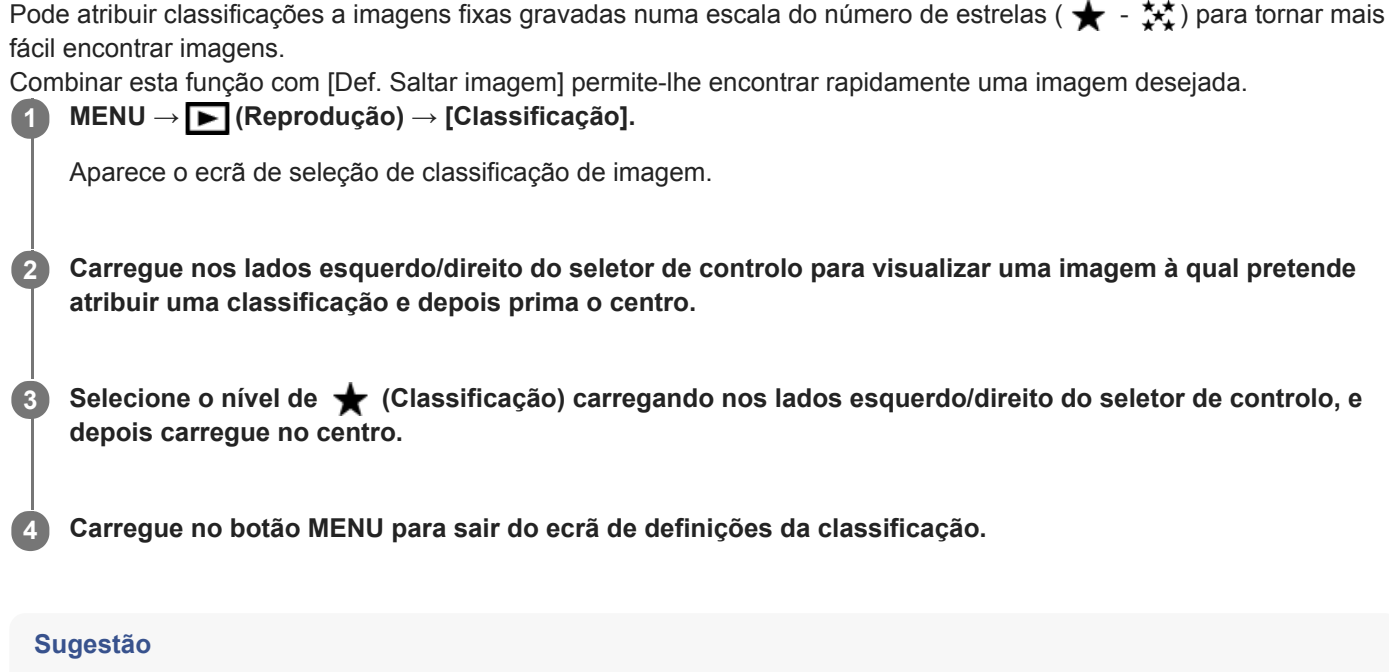

Pode também atribuir classificações quando reproduzir imagens usando a tecla personalizada. Atribua [Classificação] à tecla desejada premindo [ Tecla Person.] previamente e depois prima a tecla personalizada enquanto reproduzir uma imagem à qual pretende atribuir uma classificação. O nível de  $\bigstar$  (Classificação) muda sempre que carregar na tecla personalizada.

## **Tópico relacionado**

- [Atribuição de funções utilizadas frequentemente a botões \(Tecla Person.\)](#page-28-0)
- [Def. clas.\(Tec. pers.\)](#page-265-0)
- [Definir o método para saltar entre imagens \(Def. Saltar imagem\)](#page-257-0)

Câmara Digital de Objetivas intercambiáveis ZV-E10

# **Def. clas.(Tec. pers.)**

Define o número disponível de estrelas (  $\bigstar$  ) quando classificar imagens com a tecla à qual atribuiu [Classificação] usando  $[\triangleright]$  Tecla Person.].

**1 MENU → (Reprodução) → [Def. clas.(Tec. pers.)].**

Adicione uma marca  $\bigvee$  (verificação) ao nível de  $\bigstar$  (Classificação) que quer ativar. **2**

Pode selecionar o número marcado quando definir [Classificação] usando a tecla personalizada.

### **Tópico relacionado**

- [Classificação](#page-264-0)
- [Atribuição de funções utilizadas frequentemente a botões \(Tecla Person.\)](#page-28-0)

Câmara Digital de Objetivas intercambiáveis ZV-E10

# **Especificar as imagens a imprimir (Marcar p/ impr.)**

Pode especificar previamente no cartão de memória que imagens fixas quer imprimir mais tarde. O ícone **DPOF** (ordem de impressão) aparecerá nas imagens especificadas. DPOF refere-se a "Digital Print Order Format – Formato de Ordem de Impressão Digital".

A definição DPOF será retida após a imagem ser impressa. Recomendamos que cancele esta definição após a impressão.

## **1 MENU → (Reprodução) → [Marcar p/ impr.] → definição desejada.**

## **Detalhes do item do Menu**

### **Múltiplas imag.:**

Seleciona as imagens para pedir impressão.

(1) Selecione uma imagem e carregue no centro do seletor de controlo. Visualiza-se um símbolo < (verificação) na caixa de verificação. Para cancelar a seleção, carregue novamente no centro e limpe a caixa de verificação. (2) Repita o passo (1) para imprimir outras imagens. Para selecionar todas as imagens a partir de uma determinada data ou numa determinada pasta, selecione a caixa de verificação para a data ou pasta. (3) MENU  $\rightarrow$  [OK].

### **Cancelar tudo:**

Limpa todas as marcas DPOF.

#### **Definições de Impressão:**

Define se quer imprimir a data nas imagens registadas com marcas DPOF.

A posição ou tamanho da data (dentro ou fora da imagem) pode diferir dependendo da impressora.

### **Nota**

- Não pode adicionar a marca DPOF aos seguintes ficheiros: - Imagens RAW
- O número de cópias não pode ser especificado.
- Algumas impressoras não suportam a função de impressão de data.

Câmara Digital de Objetivas intercambiáveis ZV-E10

# **Capturar Fotografia**

Capta uma cena escolhida num filme para guardar como uma imagem fixa. Primeiro grave um filme, depois pause o filme durante a reprodução para captar momentos decisivos que tendem a passar despercebidos quando fotografa imagens fixas e guarde-os como imagens fixas.

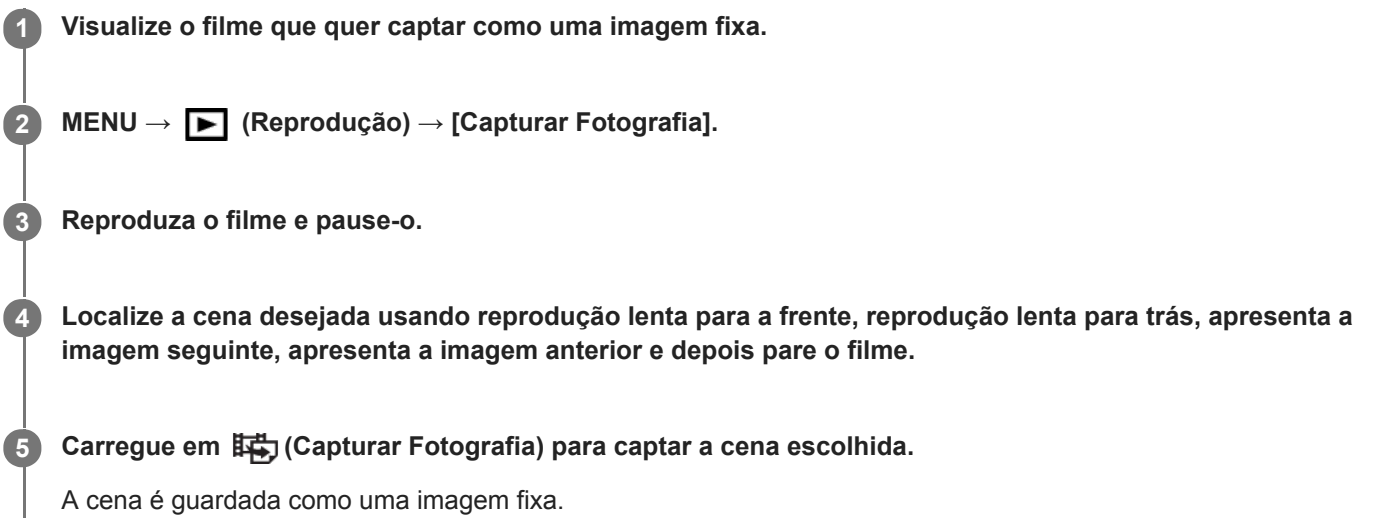

### **Tópico relacionado**

- [Gravar filmes](#page-205-0)
- [Reproduzir filmes](#page-253-0)

Câmara Digital de Objetivas intercambiáveis ZV-E10

# **Ampliar uma imagem a ser reproduzida (Ampliar)**

Amplia a imagem a ser reproduzida. Use esta função para verificar o foco da imagem, etc.

**1**

**2**

### **Visualize a imagem que quer ampliar, e deslize a alavanca W/T (zoom) para o lado T.**

- Se a imagem estiver demasiado aumentada, deslize a alavanca W/T (zoom) para o lado W para ajustar a escala de zoom.
- Ao rodar o seletor de comando, pode comutar para a imagem anterior ou seguinte enquanto mantém a mesma escala de zoom.
- A vista ampliará na parte da imagem onde a câmara focou durante a fotografia. Se a informação de localização do foco não puder ser obtida, a câmara ampliará no centro da imagem.

**Selecione a parte que quer ampliar carregando nos lados superior/inferior/direito/esquerdo do seletor de controlo.**

**3 Carregue no botão MENU ou no centro do seletor de controlo para sair do zoom de reprodução.**

#### **Sugestão**

- Pode também ampliar uma imagem que estiver a ser reproduzida usando MENU.
- Pode alterar a ampliação inicial e a posição inicial de imagens ampliadas selecionando MENU → (Reprodução) → [ Ampliar ampl. inic.] ou  $[$   $\oplus$  Ampliar pos. inic.].
- Pode também ampliar uma imagem tocando duas vezes no monitor. Além disso, pode arrastar e deslocar a posição ampliada no monitor. Defina previamente [Funcionamento Tátil] para [Lig.].

### **Nota**

 $\blacksquare$  Não pode ampliar filmes.

### **Tópico relacionado**

- [Funcionamento Tátil](#page-120-0)
- [Ampliar ampl. inic.](#page-251-0)
- [Ampliar pos. inic.](#page-252-0)

[Guia de ajuda](#page-0-0)

Câmara Digital de Objetivas intercambiáveis ZV-E10

# **Ampliar ampl. inic.**

Define a escala de ampliação inicial quando reproduzir imagens ampliadas.

**1 MENU → (Reprodução) → [ Ampliar ampl. inic.] → definição desejada.**

## **Detalhes do item do Menu**

### **Ampliação normal:**

Apresenta uma imagem com a ampliação normal.

### **Ampliação anterior:**

Apresenta uma imagem com a ampliação anterior A ampliação anterior é guardada mesmo após sair do modo de zoom de reprodução.

### **Tópico relacionado**

- [Ampliar uma imagem a ser reproduzida \(Ampliar\)](#page-247-0)
- [Ampliar pos. inic.](#page-252-0)

[Guia de ajuda](#page-0-0)

Câmara Digital de Objetivas intercambiáveis ZV-E10

# **Ampliar pos. inic.**

Define a posição inicial quando ampliar uma imagem na reprodução.

**1 MENU → (Reprodução) → [ Ampliar pos. inic.] → definição desejada.**

## **Detalhes do item do Menu**

**Posição focada:** Amplia a imagem durante a fotografia a partir do ponto de focagem. **Centro:** Amplia a imagem a partir do centro do ecrã.

## **Tópico relacionado**

- [Ampliar uma imagem a ser reproduzida \(Ampliar\)](#page-247-0)
- [Ampliar ampl. inic.](#page-251-0)

Câmara Digital de Objetivas intercambiáveis ZV-E10

# **Rep. cont. p/ int.**

Reproduz continuamente as imagens fotografadas com o disparo de intervalo. Pode criar filmes a partir de imagens fixas produzidas pelo disparo de intervalo utilizando o software de computador Imaging Edge Desktop (Viewer). Não é possível criar filmes a partir de imagens fixas diretamente na câmara.

## **1 MENU**  $\rightarrow$   $\rightarrow$   $\rightarrow$  (Reprodução)  $\rightarrow$  [Rep. cont. p/  $\binom{1}{2}$  int.].

**Selecione o grupo de imagens que pretende reproduzir e, depois, carregue no centro do seletor de controlo.**

#### **Sugestão**

**2**

- No ecrã de reprodução, pode iniciar a reprodução contínua carregando no botão para baixo enquanto visualiza uma imagem no grupo.
- Pode retomar a reprodução ou colocar em pausa carregando no botão para baixo durante a reprodução.
- Pode mudar a velocidade de reprodução rodando o seletor de comando ou o seletor de controlo durante a reprodução. Pode também mudar a velocidade de reprodução selecionando MENU → [sa] (Reprodução) → [Vel. rep. p/ i.j. int.].
- Pode também reproduzir continuamente imagens fotografadas em fotografia contínua.

#### **Tópico relacionado**

- [Função Disp. int.](#page-118-0)
- [Vel. rep. p/ int.](#page-261-0)
- [Introdução ao software informático \(Imaging Edge Desktop/Catalyst\)](#page-347-0)

[Guia de ajuda](#page-0-0)

Câmara Digital de Objetivas intercambiáveis ZV-E10

# **Vel. rep. p/ int.**

Define a velocidade de reprodução para imagens fixas durante [Rep. cont. p/ (!) int.].

**1 MENU → (Reprodução) → [Vel. rep. p/ int.] → definição desejada.**

## **Sugestão**

Pode também mudar a velocidade de reprodução rodando o seletor de comando ou o seletor de controlo durante [Rep. cont. p/ int.].

### **Tópico relacionado**

[Rep. cont. p/ int.](#page-260-0)

[Guia de ajuda](#page-0-0)

Câmara Digital de Objetivas intercambiáveis ZV-E10

# **Reproduzir imagens usando apresentação de slides (Apresen slides)**

Reproduz automaticamente as imagens continuamente.

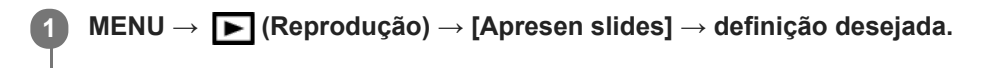

**2 Selecione [Confirmar].**

## **Detalhes do item do Menu**

### **Repetir:**

Selecione [Lig.], em que as imagens são reproduzidas num ciclo contínuo, ou [Desligado], em que o produto sai da apresentação de slides quando todas as imagens forem reproduzidas uma vez.

#### **Intervalo:**

Selecione o intervalo de visualização das imagens entre [1 seg.], [3 seg.], [5 seg.], [10 seg.] ou [30 seg.].

## **Para sair da apresentação de slides a meio da reprodução**

Carregue no botão MENU para sair da apresentação de slides. Não pode pausar a apresentação de slides.

### **Sugestão**

- Durante a reprodução, pode visualizar a imagem seguinte/anterior carregando no lado direito/esquerdo do seletor de controlo.
- Pode ativar uma apresentação de slides apenas quando [Modo de Visualiz.] estiver definido para [Vista de Data] ou [Vista da pasta (Fixa)].

[Guia de ajuda](#page-0-0)

Câmara Digital de Objetivas intercambiáveis ZV-E10

# **Comutar entre imagens fixas e filmes (Modo de Visualiz.)**

Define o Modo de Visualização (método de visualização de imagens).

**1 MENU → (Reprodução) → [Modo de Visualiz.] → definição desejada.**

## **Detalhes do item do Menu**

**Vista de Data:** Mostra as imagens por data. **Vista da pasta (Fixa):** Mostra apenas imagens fixas. **Vista XAVC S HD:** Mostra apenas filmes no formato XAVC S HD. **Vista XAVC S 4K:** Mostra apenas filmes no formato XAVC S 4K.

[Guia de ajuda](#page-0-0)

Câmara Digital de Objetivas intercambiáveis ZV-E10

# **Reproduzir imagens no ecrã de índice da imagem (Índice de imagens)**

Pode visualizar múltiplas imagens ao mesmo tempo no modo de reprodução.

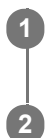

**1 Deslize a alavanca W/T (zoom) para o lado W enquanto a imagem estiver a ser reproduzida.**

**Selecione a imagem carregando nos lados superior/inferior/direito/esquerdo do seletor de controlo ou rodando o seletor de controlo.**

## **Para mudar o número de imagens a visualizar**

MENU → (Reprodução) → [Índice de imagens] → definição desejada.

## **Detalhes do item do Menu**

**9 Imagens/25 Imagens**

## **Para voltar à reprodução de imagem única**

Selecione a imagem desejada e carregue no centro do seletor de controlo.

## **Para visualizar rapidamente uma imagem desejada**

Selecione a barra à esquerda do ecrã de índice da imagem usando o seletor de controlo, depois carregue nos lados superior/inferior do seletor de controlo. Enquanto estiver a selecionar a barra, pode visualizar o ecrã do calendário ou ecrã de seleção da pasta carregando no centro. Além disso, pode comutar o Modo de Visualização selecionando um ícone.

### **Tópico relacionado**

[Comutar entre imagens fixas e filmes \(Modo de Visualiz.\)](#page-258-0)

Câmara Digital de Objetivas intercambiáveis ZV-E10

# **Apres. como grupo**

Define se apresenta ou não as imagens fotografadas continuamente ou as imagens fotografadas utilizando o disparo de intervalo como grupo.

## **1 MENU → (Reprodução) → [Apres. como grupo] → definição desejada.**

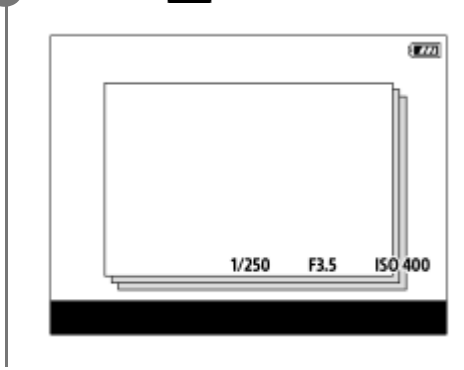

### **Detalhes do item do Menu**

### **Lig.:**

Visualiza imagens como um grupo.

Selecione um grupo e carregue no centro do seletor de controlo para reproduzir imagens no grupo.

#### **Desligado:**

Não visualiza imagens como um grupo.

#### **Sugestão**

- As imagens seguintes estão agrupadas.
	- As imagens fotografadas com [Modo de avanço] definido para [Fotografia Contínua] (Uma sequência de imagens fotografadas continuamente mantendo carregado o botão do obturador durante fotografia contínua torna-se um grupo.)
	- Imagens fotografadas com [ Função Disp. int.] (As imagens fotografadas durante uma sessão de disparo de intervalo tornase um grupo.)
- No ecrã de índice da imagem, visualiza-se o ícone  $\Box$  (Apres. como grupo) sobre o grupo.

## **Nota**

- As imagens podem ser agrupadas e visualizadas apenas quando [Modo de Visualiz.] estiver definido para [Vista de Data]. Quando não estiver definido para [Vista de Data], as imagens não podem ser agrupadas e visualizadas, mesmo se [Apres. como grupo] estiver definido para [Lig.].
- Se apagar um grupo, todas as imagens no grupo serão apagadas.

## **Tópico relacionado**

- [Fotografia Contínua](#page-107-0)
- [Função Disp. int.](#page-118-0)

[Guia de ajuda](#page-0-0)

Câmara Digital de Objetivas intercambiáveis ZV-E10

# **Rodar automaticamente imagens gravadas (Rotação de Exibição)**

Seleciona a orientação quando reproduz imagens gravadas.

**1 MENU → (Reprodução) → [Rotação de Exibição] → definição desejada.**

## **Detalhes do item do Menu**

### **Auto:**

Quando rodar a câmara, a imagem visualizada roda automaticamente ao detetar a orientação da câmara.

### **Manual:**

As imagens fotografadas na vertical são visualizadas na vertical. Se definir a orientação da imagem usando a função [Rodar], a imagem será visualizada em conformidade.

### **Desligado:**

As imagens são sempre visualizadas horizontalmente.

### **Nota**

Os filmes gravados verticalmente são reproduzidos horizontalmente durante a reprodução do filme.

### **Tópico relacionado**

[Rodar uma imagem \(Rodar\)](#page-249-0)

Câmara Digital de Objetivas intercambiáveis ZV-E10

# **Definir o método para saltar entre imagens (Def. Saltar imagem)**

Define que seletor e método usar para saltar entre imagens durante a reprodução. Esta função é útil quando quiser encontrar uma das muitas imagens gravadas. Também pode encontrar rapidamente imagens protegidas ou imagens definidas com uma classificação em particular.

**1 MENU → (Reprodução) → [Def. Saltar imagem] → item desejado.**

## **Detalhes do item do Menu**

### **Sel. seletor/roda:**

Seleciona o marcador ou seletor a usar para saltar entre imagens.

#### **Mét. saltar imagem:**

Define o método para reproduzir com Saltar imagem.

### **Nota**

- Um grupo é contado como uma imagem quando [Mét. saltar imagem] estiver definido para [Uma a uma], [Por 10 imagens], ou [Por 100 imagens].
- Quando [Mét. saltar imagem] estiver definido para um parâmetro sem ser [Uma a uma], [Por 10 imagens], ou [Por 100 imagens], Saltar imagem só estará disponível se [Modo de Visualiz.] estiver definido para [Vista de Data]. Se [Modo de Visualiz.] não estiver definido para [Vista de Data], a câmara irá sempre reproduzir cada imagem sem saltar quando usa o seletor selecionado com [Sel. seletor/roda].
- Quando usar a função saltar imagem e [Mét. saltar imagem] estiver definido para um parâmetro sem ser [Uma a uma], [Por 10 imagens], ou [Por 100 imagens], os ficheiros de filmes são sempre ignorados.

### **Tópico relacionado**

- [Classificação](#page-264-0)
- [Proteger imagens \(Proteger\)](#page-263-0)

[Guia de ajuda](#page-0-0)

Câmara Digital de Objetivas intercambiáveis ZV-E10

# **Brilho Monitor**

Ajuste a luminosidade do ecrã.

**1 MENU → (Configuração) → [Brilho Monitor] → definição desejada.**

## **Detalhes do item do Menu**

### **Manual:**

Ajusta a luminosidade dentro de um intervalo de –2 a +2.

## **Quando há sol:**

Define corretamente a luminosidade para fotografar em exteriores.

### **Nota**

A definição [Quando há sol]está demasiado brilhante para fotografia em interiores. Defina [Brilho Monitor] para [Manual] para fotografia em interiores.

Câmara Digital de Objetivas intercambiáveis ZV-E10

# **Auxil. visual. Gamma**

Considera-se que os filmes com gama S-Log são processados após filmagem para aproveitar o amplo alcance dinâmico.Assume-se que os filmes com a gama HLG são apresentados em monitores compatíveis com HDR.São, por isso, visualizados em baixo contraste durante a filmagem e podem ser difíceis de monitorizar. No entanto, pode usar a função [Auxil. visual. Gamma] para reproduzir contraste equivalente ao de gama normal. Além disso, [Auxil. visual. Gamma] pode também ser aplicado quando reproduzir filmes no monitor da câmara.

## **1 MENU → (Configuração) → [Auxil. visual. Gamma].**

**2 Selecione a definição desejada usando os lados superior/inferior do seletor de controlo.**

## **Detalhes do item do Menu**

## Assist Desligado:

Não aplica [Auxil. visual. Gamma].

# **Assist Auto:**

Mostra filmes com um efeito [S-Log2→709(800%)] quando o gama definido em [Perfil de imagem] for [S-Log2], e com um efeito [S-Log3→709(800%)] quando o gama estiver definido para [S-Log3]. Apresenta filmes com um efeito [HLG(BT.2020)] quando a gama definida em [Perfil de imagem] for [HLG], [HLG1], [HLG2] ou [HLG3] e [Modo cor] está definido para [BT.2020].

Apresenta filmes com um efeito [HLG(709)] quando a gama definida em [Perfil de imagem] for [HLG], [HLG1], [HLG2] ou [HLG3] e [Modo cor] está definido para [709].

### **S-Log2→709(800%):**

Apresenta filmes com uma gama S-Log2 reproduzindo contraste equivalente a ITU709 (800%).

## **S-Log3→709(800%):**

Apresenta filmes com uma gama S-Log3 reproduzindo contraste equivalente a ITU709 (800%).

# **Assist HLG(BT.2020):**

Apresenta filmes depois de ajustar a qualidade da imagem do monitor para uma qualidade que é quase igual à dos filmes apresentados num monitor compatível com [HLG(BT.2020)].

# **Assist HLG(709):**

Apresenta filmes depois de ajustar a qualidade da imagem do monitor para uma qualidade que é quase igual à dos filmes apresentados num monitor compatível com [HLG(709)].

#### **Nota**

- Filmes com gama [HLG], [HLG1], [HLG2] ou [HLG3] são visualizados com um efeito [HLG(BT.2020)] ou efeito [HLG(709)] dependendo do valor de gama do filme e modo de cor. Noutras situações, os filmes são apresentados de acordo com a definição de gama e a definição do modo de cor em [Perfil de imagem].
- [Auxil. visual. Gamma] não se aplica a filmes quando visualizados numa TV ou monitor ligado à câmara.

## **Tópico relacionado**

[Perfil de imagem](#page-225-0)

Câmara Digital de Objetivas intercambiáveis ZV-E10

# **Definições volume**

Define o volume do som para reprodução de filmes.

**1 MENU → (Configuração) → [Definições volume] → definição desejada.**

## **Ajustar o volume durante a reprodução**

Carregue no lado inferior do seletor de controlo enquanto reproduz filmes para visualizar o painel de operação, depois ajuste o volume. Pode ajustar o volume enquanto ouve o verdadeiro som.

[Guia de ajuda](#page-0-0)

Câmara Digital de Objetivas intercambiáveis ZV-E10

# **Confirm apagar**

Pode definir se [Apagar] ou [Cancelar] estiver selecionado como a predefinição no ecrã de confirmação de apagar.

**1 MENU → (Configuração) → [Confirm apagar] → definição desejada.**

## **Detalhes do item do Menu**

**"Apa" primeiro:**  [Apagar] está selecionado como a predefinição. **"Can" primeiro:** [Cancelar] está selecionado como a predefinição.

[Guia de ajuda](#page-0-0)

Câmara Digital de Objetivas intercambiáveis ZV-E10

# **Qualidade Exibição**

Pode alterar a qualidade de visualização.

**1 MENU → (Configuração) → [Qualidade Exibição] → definição desejada.**

## **Detalhes do item do Menu**

**Alta:** Mostra em alta qualidade. **Normal:** Mostra em qualidade standard.

### **Nota**

- Quando [Alta] estiver definida, o consumo da bateria será superior a quando [Normal] estiver definido.
- Quando a temperatura da câmara sobe, a definição pode ficar bloqueada em [Normal].

[Guia de ajuda](#page-0-0)

Câmara Digital de Objetivas intercambiáveis ZV-E10

# **Opção def. alim.**

Pode executar as definições de alimentação da câmara.

**1 MENU → (Configuração) → [Opção def. alim.] → selecione um item que deseja definir.**

## **Detalhes do item do Menu**

### **Temp. In. Poup. Ene.:**

Define os intervalos de tempo para comutar automaticamente para o modo de economia de energia quando não estiver a efetuar operações para evitar o desgaste da bateria.

#### **Econ. ener. monitor:**

Define se ativa ou não a ligação de poupança de energia quando o monitor estiver aberto ou fechado virado para dentro.

#### **Temp des. alim. auto:**

Define a temperatura da câmara na qual a câmara desliga automaticamente durante a fotografia. Quando é definida para [Alto], pode continuar a fotografar mesmo quando a temperatura da câmara ficar mais quente do que o normal.

## **Definir a hora de início de poupança de energia**

**1.** MENU → (Configuração) → [Opção def. alim.] → [Temp. In. Poup. Ene.] → definição desejada.

#### **Desligado/30 min./5 min./2 min./1 min./10 seg.**

### **Nota**

- Desligue a câmara quando não a pretende utilizar durante um longo período de tempo.
- A função de poupança de energia é desativada nas seguintes situações:
	- Durante [ **J** Transmissão USB]
	- Enquanto a alimentação estiver a ser fornecida através de USB
	- Enquanto reproduz apresentações de slides
	- Enquanto grava filmes
	- Quando ligado a um computador ou TV
	- Quando [Cont. rem. Bluetooth] estiver definido para [Lig.]

### **Definir a ligação de poupança de energia com o monitor**

**1.** MENU → (Configuração) → [Opção def. alim.] → [Econ. ener. monitor] → definição desejada.

#### **Ambos ligados:**

Ativa a ligação de poupança de energia com o monitor. A câmara regressa do modo de poupança de energia quando o monitor for aberto e entra no modo de poupança de energia quando o monitor estiver fechado virado para dentro.

#### **Aberto: Retorno:**

A câmara regressa do modo de poupança de energia quando o monitor for aberto.

#### **Fechado: Eco. Ene.:**

A câmara entra no modo de poupança de energia quando o monitor estiver fechado virado para dentro. **Não liga:**

Desativa a ligação de poupança de energia com o monitor.

## **Definir a temperatura de desligar automaticamente**

**1.** MENU → (Configuração) → [Opção def. alim.] → [Temp des. alim. auto] → definição desejada.

### **Normal:**

Define a temperatura normal para a câmara desligar.

### **Alto:**

Define a temperatura à qual a câmara desliga para um valor superior a [Normal].

## **Notas quando [Temp des. alim. auto] estiver definida para [Alto]**

- Não fotografe enquanto mantém a câmara na sua mão. Use um tripé.
- Usar a câmara enquanto a mantém na sua mão durante um longo período de tempo pode causar queimaduras de baixa temperatura.

### **Nota**

Mesmo se [Temp des. alim. auto] estiver definida para [Alto], dependendo das condições ou da temperatura da câmara, pode não mudar o tempo de gravação para filmes.

[Guia de ajuda](#page-0-0)

Câmara Digital de Objetivas intercambiáveis ZV-E10

# **Seletor NTSC/PAL**

Reproduz filmes gravados com o produto num sistema de televisão NTSC/PAL.

**1 MENU → (Configuração) → [Seletor NTSC/PAL] → [Confirmar]**

#### **Nota**

Quando executa [Seletor NTSC/PAL], e a definição for alterada da predefinição, aparecerá uma mensagem "A Executar em NTSC." ou "A Executar em PAL." no ecrã inicial.

Câmara Digital de Objetivas intercambiáveis ZV-E10

# **Modo limpeza**

Se entrar na câmara pó ou detritos e estes aderirem à superfície do sensor de imagem (a parte que converte a luz num sinal elétrico), podem aparecer como pontos escuros na imagem, dependendo do ambiente de fotografia. Se isto acontecer, siga os passos abaixo para limpar rapidamente o sensor de imagem.

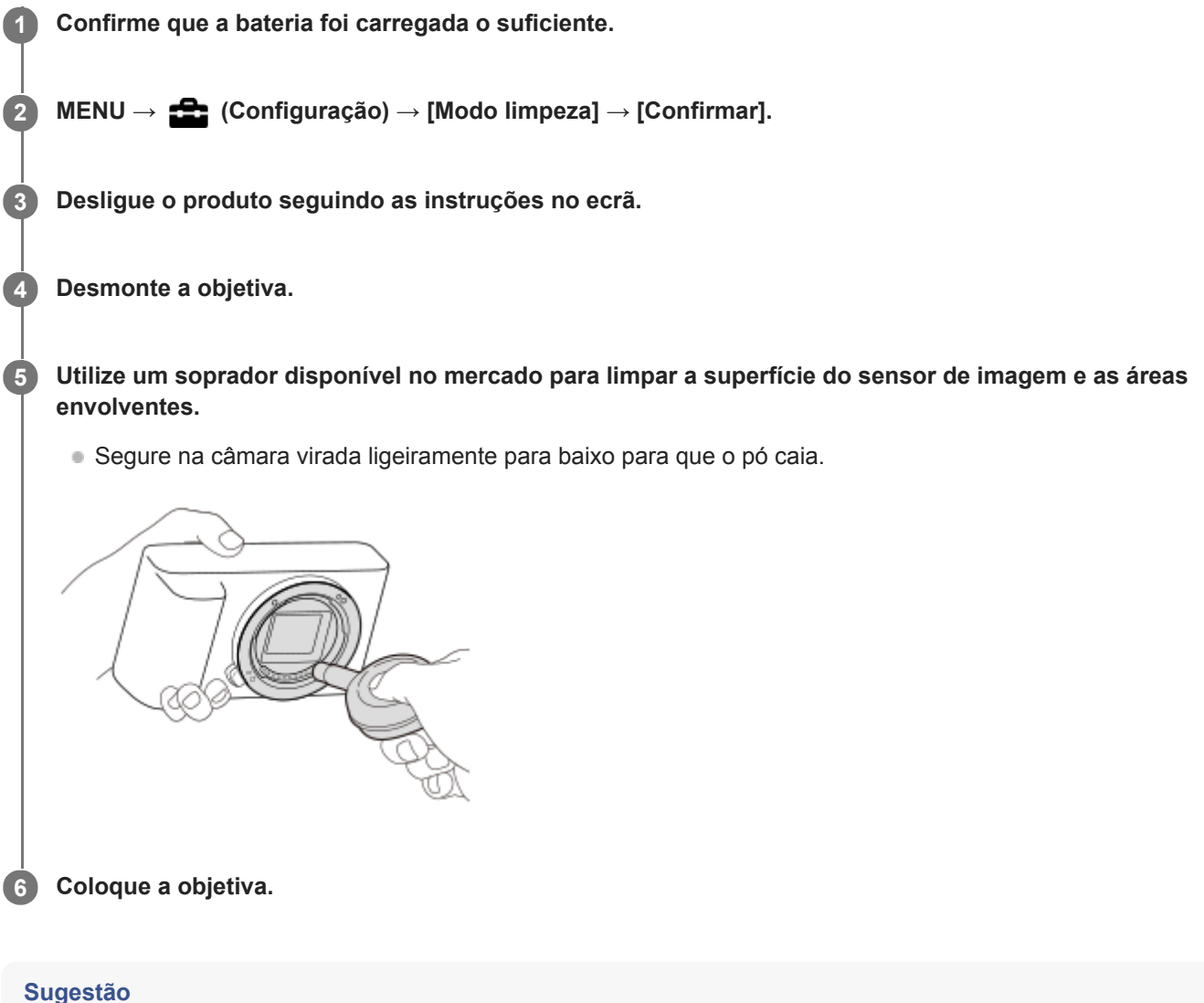

Para saber como verificar a quantidade de pó no sensor de imagem e para mais detalhes sobre os métodos de limpeza, consulte o seguinte URL.

<https://support.d-imaging.sony.co.jp/www/support/ilc/sensor/index.php>

#### **Nota**

- Certifique-se de que o nível de bateria restante é  $\sqrt{3}$  (3 traços de bateria restante) ou mais, antes de executar a limpeza.
- Não use um soprador tipo spray porque pode espalhar gotículas de água no interior do corpo da câmara.
- Não coloque a ponta do soprador na cavidade para além da área de montagem da objetiva, para que a ponta do soprador não toque no sensor de imagem.
- Não sujeite o produto a qualquer pancada durante a limpeza.
- Quando limpar o sensor de imagem com um soprador, não sopre com muita força. Se soprar com muita força no sensor, o interior do produto pode ficar danificado.

Se permanecer pó mesmo depois de ter limpo o produto como descrito, consulte o serviço de assistência.

# **Tópico relacionado**

[Resolução de problemas](#page-584-0)

[Guia de ajuda](#page-0-0)

Câmara Digital de Objetivas intercambiáveis ZV-E10

# **Funcionamento Tátil**

Define se ativa ou não as operações táteis no monitor.

**1 MENU → (Configuração) → [Funcionamento Tátil] → definição desejada.**

## **Detalhes do item do Menu**

**Lig.:** Ativa a operação tátil. **Desligado:** Desativa a operação tátil.

#### **Tópico relacionado**

- [Funç funcionam. tátil: Obturador Tátil](#page-121-0)
- [Funç funcionam. tátil: Focagem por toque](#page-123-0)
- [Funç funcionam. tátil: Seguimento toque](#page-125-0)

Câmara Digital de Objetivas intercambiáveis ZV-E10

# **Definições TC/UB**

As informações de código de tempo (TC) e de bit de utilizador (UB) podem ser gravadas como dados anexados a filmes.

**1 MENU → (Configuração) → [Definições TC/UB] → valor de definição que quer alterar.**

## **Detalhes do item do Menu**

### **Definição vis. TC/UB:**

Define a visualização do contador, código de tempo e bit de utilizador.

### **TC Preset:**

Define o código de tempo.

#### **UB Preset:**

Define o bit de utilizador.

### **TC Format:**

Define o método de gravação do código de tempo. (Apenas quando [Seletor NTSC/PAL] estiver definido para NTSC.)

### **TC Run:**

Define o formato de contagem do código de tempo.

### **TC Make:**

Define o formato de gravação do código de tempo no meio de gravação.

#### **UB Time Rec:**

Define se grava ou não o tempo como um bit de utilizador.

## **Como definir o código de tempo (TC Preset)**

- **1.** MENU → (Configuração) → [Definições TC/UB] → [TC Preset].
- Rode o seletor de controlo e selecione os primeiros dois dígitos. **2.**
	- O código de tempo pode ser definido entre a seguinte variação. Quando [60p] estiver selecionado: 00:00:00.00 a 23:59:59.29
		- Quando [24p] estiver selecionado, pode selecionar os últimos dois dígitos do código de tempo em múltiplos de quatro de 0 a 23 fotogramas. Quando [50p] estiver selecionado: 00:00:00.00 a 23:59:59.24 \*
- Defina os outros dígitos seguindo o mesmo procedimento como no passo 2, depois carregue no centro do seletor de **3.** controlo.

### **Nota**

Quando o monitor for virado para fotografar um autorretrato, o código de tempo e bit de utilizador não são visualizados.

### **Como repor o código de tempo**

- **1.** MENU → (Configuração) → [Definições TC/UB] → [TC Preset].
- **2.** Carregue no botão  $\overline{m}$  (Apagar) para repor o código de tempo (00:00:00.00).

## **Como definir o bit de utilizador (UB Preset)**

- 1. MENU → **1.** (Configuração) → [Definições TC/UB] → [UB Preset].
- **2.** Rode o seletor de controlo e selecione os primeiros dois dígitos.
- Defina os outros dígitos seguindo o mesmo procedimento como no passo 2, depois carregue no centro do seletor de **3.** controlo.

## **Como repor o bit de utilizador**

- 1. MENU → **[external figuração) → [Definições TC/UB] → [UB Preset].**
- 2. Carregue no botão m (Apagar) para repor o bit de utilizador (00 00 00 00).

# **Como selecionar o método de gravação para o código de tempo (TC Format \*1)**

**1.** MENU → (Configuração) → [Definições TC/UB] → [TC Format].

## **DF:**

Grava o código de tempo no formato Drop Frame<sup>\*2</sup>.

### **NDF:**

#### Grava o código de tempo no formato Non-Drop Frame.

- \*1 Apenas quando [Seletor NTSC/PAL] estiver definido para NTSC.
- \*2 O código de tempo baseia-se em 30 fotogramas por segundo. Contudo, ocorrerá um intervalo entre o tempo real e o código de tempo durante períodos alargados de gravação porque a frequência de fotogramas do sinal da imagem NTSC é de aproximadamente 29,97 fotogramas por segundo. O "drop frame" corrige este intervalo para tornar o código de tempo e tempo real iguais. Em "drop frame", os primeiros 2 números do fotograma são retirados a cada minuto com exceção de cada décimo minuto. O código de tempo sem esta correção é chamado de "non-drop frame".
- A definição é fixada para [NDF] quando gravar em 4K/24p ou 1080/24p.

## **Como selecionar o formato de contagem do código de tempo (TC Run)**

**1.** MENU → (Configuração) → [Definições TC/UB] → [TC Run].

### **Rec Run:**

Define o modo gradual para o código de tempo avançar apenas durante a gravação. O código de tempo é gravado sequencialmente desde o último código de tempo da anterior gravação.

### **Free Run:**

Define o modo gradual para o código de tempo avançar em qualquer altura, independentemente da operação da câmara.

- O código de tempo pode não ser gravado sequencialmente nas seguintes situações mesmo quando o código de tempo avança no modo [Rec Run].
	- Quando o formato de gravação for alterado.
	- Quando o meio de gravação for retirado.

### **Como selecionar a forma como o código de tempo é gravado (TC Make)**

1. MENU →  $\Box$  (Configuração) → [Definições TC/UB] → [TC Make].

#### **Preset:**

Grava o código de tempo recentemente definido no meio de gravação.

### **Regenerate:**

Lê o último código de tempo da anterior gravação a partir do meio de gravação e grava o novo código de tempo consecutivamente a partir do último código de tempo. O código de tempo avança no modo [Rec Run] independentemente da definição[TC Run].

Câmara Digital de Objetivas intercambiáveis ZV-E10

# **Definições HDMI: Resolução HDMI**

Quando liga o produto a uma TV de Alta Definição (HD) com terminais HDMI usando um cabo HDMI (vendido separadamente), pode selecionar Resolução HDMI para emitir imagens para a TV.

**1 MENU → (Configuração) → [Definições HDMI] → [Resolução HDMI] → definição desejada.**

## **Detalhes do item do Menu**

### **Auto:**

O produto reconhece automaticamente uma TV HD e define a resolução de saída.

**2160p/1080p:**

Emite sinais em 2160p/1080p.

### **1080p:**

Emite sinais na qualidade de imagem HD (1080p).

### **1080i:**

Emite sinais na qualidade de imagem HD (1080i).

### **Nota**

Se as imagens não forem visualizadas corretamente usando a definição [Auto] , selecione [1080i], [1080p] ou [2160p/1080p], com base na TV a ser ligada.
Câmara Digital de Objetivas intercambiáveis ZV-E10

# **Definições HDMI: Saída 24p/60p (filme) (Apenas em modelos compatíveis com 1080 60p)**

Pode definir 1080/24p ou 1080/60p como o formato de saída HDMI quando [ ) Defin. Gravação] estiver definida para  $[24p 50M$  Super ],  $[24p 60M]$  ou  $[24p 100M]$ .

**1 MENU → (Configuração) → [Definições HDMI] → [Resolução HDMI] → [1080p] ou [2160p/1080p].**

**2 MENU → (Configuração) → [Definições HDMI] → [ Saída 24p/60p] → definição desejada.**

### **Detalhes do item do Menu**

**60p:** Os filmes são emitidos como 60p. **24p:** Os filmes são emitidos como 24p.

#### **Tópico relacionado**

[Defin. Gravação \(filme\)](#page-217-0)

Câmara Digital de Objetivas intercambiáveis ZV-E10

# **Definições HDMI: Visualizar Info. HDMI**

Seleciona se visualiza a informação de fotografia quando este produto e a TV estiverem ligados através de um cabo HDMI (vendido separadamente).

**1 MENU → (Configuração) → [Definições HDMI] → [Visualizar Info. HDMI] → definição desejada.**

## **Detalhes do item do Menu**

### **Ligar:**

Mostra a informação de fotografia na TV.

A imagem gravada e a informação de fotografia são visualizadas na TV, enquanto nada é visualizado no monitor da câmara.

#### **Desligar:**

Não mostra a informação de fotografia na TV.

Apenas a imagem gravada é visualizada na TV, enquanto a imagem gravada e a informação de fotografia são visualizadas no monitor da câmara.

#### **Nota**

■ Quando a câmara estiver ligada a um dispositivo HDMI enquanto [ Formato ficheiro] estiver definido para [XAVC S 4K], a definição muda para [Desligar].

Câmara Digital de Objetivas intercambiáveis ZV-E10

# **Definições HDMI: Saída TC (filme)**

Define se adiciona ou não a informação de TC (código de tempo) no sinal de saída através do terminal HDMI quando emite o sinal para outros dispositivos de utilização profissional.

Esta função adiciona a informação de código de tempo no sinal de saída HDMI. O produto envia a informação de código de tempo como dados digitais, não como imagem visualizada no ecrã. O dispositivo ligado pode depois consultar os dados digitais para reconhecer os dados de tempo.

## **1 MENU → (Configuração) → [Definições HDMI] → [ Saída TC] → definição desejada.**

### **Detalhes do item do Menu**

### **Lig.:**

O código de tempo é emitido para outros dispositivos.

#### **Desligado:**

O código de tempo não é emitido para outros dispositivos.

#### **Nota**

Quando [ Saída TC] estiver definida para [Lig.], a imagem pode não ser emitida corretamente para a TV ou dispositivo de gravação. Nesses casos, defina [ ] Saída TC] para [Desligado].

Câmara Digital de Objetivas intercambiáveis ZV-E10

# **Definições HDMI: Controlo REC (filme)**

Se ligar a câmara a um gravador/leitor externo, pode controlar remotamente o gravador/leitor para iniciar/parar a gravação usando a câmara.

**1 MENU → (Configuração) → [Definições HDMI] → [ Controlo REC] → definição desejada.**

### **Detalhes do item do Menu**

**Lig.:**

**ED**STBY) A câmara pode enviar um comando de gravação para um gravador/leitor externo.

(REC) A câmara está a enviar um comando de gravação para um gravador/leitor externo.

### **Desligado:**

A câmara não é capaz de enviar um comando para um gravador/leitor externo para iniciar/parar a gravação.

### **Nota**

- $\Box$  Disponível para gravadores/leitores externos compatíveis com [ $\Box$  Controlo REC].
- Quando utilizar a função [M Controlo REC], coloque a câmara no modo de gravação de filme.
- Quando [  $\blacksquare$  Saída TC] estiver definida para [Desligado], não pode usar a função [  $\blacksquare$  Controlo REC] .
- Mesmo quando (Rec) for visualizado, o gravador/leitor externo pode não funcionar corretamente dependendo das definições ou estado do gravador/leitor. Verifique se o gravador/leitor externo funciona corretamente antes de utilizar.

Câmara Digital de Objetivas intercambiáveis ZV-E10

# **Definições HDMI: CONTROL.P/HDMI**

Quando ligar este produto a uma TV compatível com "BRAVIA" Sync através de um cabo HDMI (vendido separadamente), pode operar este produto apontando o controlo remoto da TV à TV.

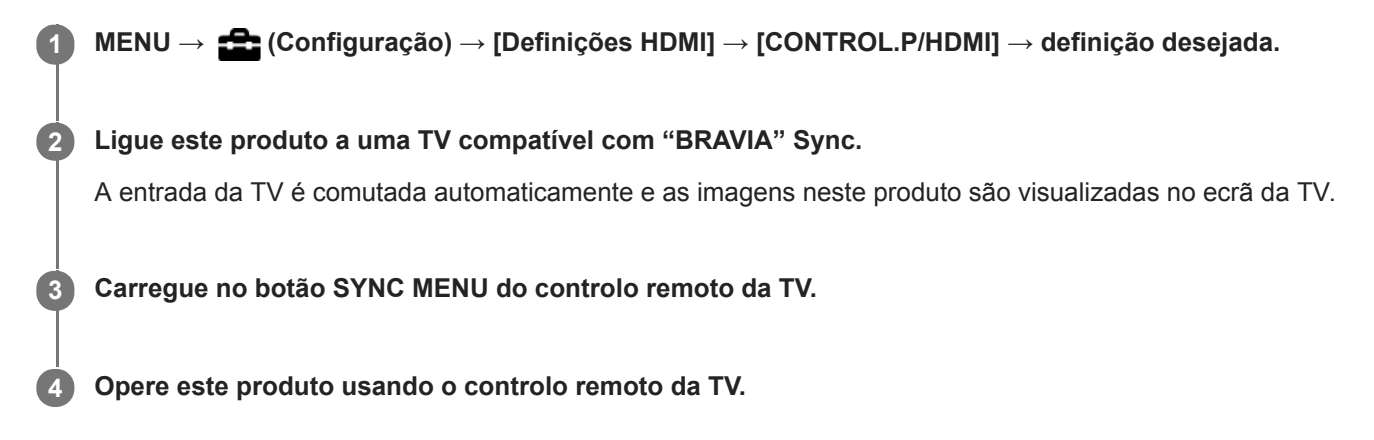

### **Detalhes do item do Menu**

**Lig.:**

Pode operar este produto com o controlo remoto de uma TV.

**Desligado:**

Não pode operar este produto com o controlo remoto de uma TV.

### **Nota**

- Se ligar este produto a uma TV usando um cabo HDMI, os itens do menu disponíveis são limitados.
- [CONTROL.P/HDMI] está disponível apenas com uma TV compatível com "BRAVIA" Sync. Além disso, a operação do SYNC MENU difere dependendo da TV que usar. Para mais detalhes, consulte o manual de instruções fornecido com a TV.
- Se o produto executar operações indesejadas em resposta ao controlo remoto da TV quando o produto estiver ligado a TV de outro fabricante através de uma ligação HDMI, selecione MENU →  $\Box$  (Configuração) → [Definições HDMI] → [CONTROL.P/HDMI] → [Desligado].

Câmara Digital de Objetivas intercambiáveis ZV-E10

# **Seleção saída 4K (filme)**

Pode definir como gravar filmes e executar saída HDMI quando a sua câmara estiver ligada a dispositivos de gravação/reprodução externos, etc. compatíveis com 4K.

**1 Carregue no botão Imagem fixa/Filme/S&Qpara selecionar o modo de gravação de filme.**

**2 Ligue a câmara ao dispositivo desejado através de um cabo HDMI.**

**3 MENU → (Configuração) → [ Seleção saída 4K] → definição desejada.**

### **Detalhes do item do Menu**

#### **Cartão mem.+HDMI:**

Emite simultaneamente para o dispositivo de gravação/reprodução externo e grava no cartão de memória da câmara.

#### **Apenas HDMI(30p):**

Emite um filme 4K em 30p para o dispositivo de gravação/reprodução externo sem gravar no cartão de memória da câmara.

#### **Apenas HDMI(24p):**

Emite um filme 4K em 24p para o dispositivo de gravação/reprodução externo sem gravar no cartão de memória da câmara.

### **Apenas HDMI(25p) \* :**

Emite um filme 4K em 25p para o dispositivo de gravação/reprodução externo sem gravar no cartão de memória da câmara.

Apenas quando [Seletor NTSC/PAL] estiver definido para PAL.

#### **Nota**

- Este item pode ser definido apenas quando a câmara estiver no modo de filme e ligada a um dispositivo compatível com 4K.
- Quando [Apenas HDMI(30p)], [Apenas HDMI(24p)] ou [Apenas HDMI(25p)] estiver definido, [Visualizar Info. HDMI] será definido temporariamente para [Desligar].
- Um filme 4K não é emitido para o dispositivo compatível com 4K ligado durante gravação em câmara lenta/câmara rápida.
- Quando [Apenas HDMI(30p)], [Apenas HDMI(24p)] ou [Apenas HDMI(25p)] estiver definido, o contador não avança (o tempo de gravação real não é contado) enquanto o filme estiver a ser gravado num dispositivo de gravação/reprodução externo.
- Quando gravar filmes 4K usando a opção [Cartão mem.+HDMI], os filmes não serão emitidos para um dispositivo ligado através de um cabo HDMI se gravar simultaneamente um filme proxy. Se quiser executar uma saída HDMI, defina [Px] Gravação proxy] para [Desligado]. (Neste caso, se definir [ Defin. Gravação] para outros valores exceto [24p], a imagem não será visualizada no ecrã da câmara).
- Quando [ Formato ficheiro] estiver definido para [XAVC S 4K] e a câmara estiver ligada através de HDMI, as seguintes funções estão parcialmente restritas.
	- [Prior. cara/olhos AF]
	- [Prior. cara mlti-med.]
	- Função de seguimento

#### **Tópico relacionado**

[Definições HDMI: Controlo REC \(filme\)](#page-307-0)

- [Formato ficheiro \(filme\)](#page-216-0)
- [Defin. Gravação \(filme\)](#page-217-0)
- [Definições HDMI: Visualizar Info. HDMI](#page-305-0)

Câmara Digital de Objetivas intercambiáveis ZV-E10

# **Ligação USB**

Seleciona o método de ligação USB quando este produto estiver ligado a um computador, etc. Selecione MENU → (Rede) → [Lig. smarpthone] → [Ligação smartphone] → [Desligado] previamente. Além disso, defina MENU →  $\bigoplus$  (Rede) → [Função PC Remoto] → [PC Remoto] → [Desligado].

**1 MENU → (Configuração) → [Ligação USB] → definição desejada.**

### **Detalhes do item do Menu**

### **Auto:**

Estabelece automaticamente uma ligação de Armazenamento de Massa ou MTP, dependendo do computador ou de outros dispositivos USB a serem ligados.

#### **Armaz Mass:**

Estabelece uma ligação de Armazenamento de Massa entre este produto e um computador ou outro dispositivo USB. **MTP:**

Estabelece uma ligação MTP entre este produto e um computador ou outro dispositivo USB.

### **Nota**

Pode demorar algum tempo para estabelecer a ligação entre este produto e um computador quando [Ligação USB] estiver definida para [Auto].

[Guia de ajuda](#page-0-0)

Câmara Digital de Objetivas intercambiáveis ZV-E10

# **Definição LUN USB**

Melhora a compatibilidade limitando as funções da ligação USB.

**1 MENU → (Configuração) → [Definição LUN USB] → definição desejada.**

### **Detalhes do item do Menu**

**Multi:** Normalmente, utilize [Multi]. **Único:** Defina [Definição LUN USB] para [Único] apenas se não puder efetuar uma ligação.

Câmara Digital de Objetivas intercambiáveis ZV-E10

# **Fornec. Energ. USB**

Define se fornece alimentação através do cabo USB quando o produto está ligado a um computador ou a um dispositivo USB.

**1 MENU → (Configuração) → [Fornec. Energ. USB] → definição desejada.**

### **Detalhes do item do Menu**

### **Lig.:**

A alimentação é fornecida ao produto através de um cabo USB quando o produto estiver ligado a um computador, etc. **Desligado:**

A alimentação não é fornecida ao produto através de um cabo USB quando o produto estiver ligado a um computador, etc.Se utilizar o transformador de CA fornecido, a alimentação será fornecida mesmo quando [Desligado] estiver selecionado.

### **As operações disponíveis enquanto fornece energia através de um cabo USB**

A tabela seguinte mostra que operações estão disponíveis/indisponíveis enquanto fornece energia através de um cabo USB.

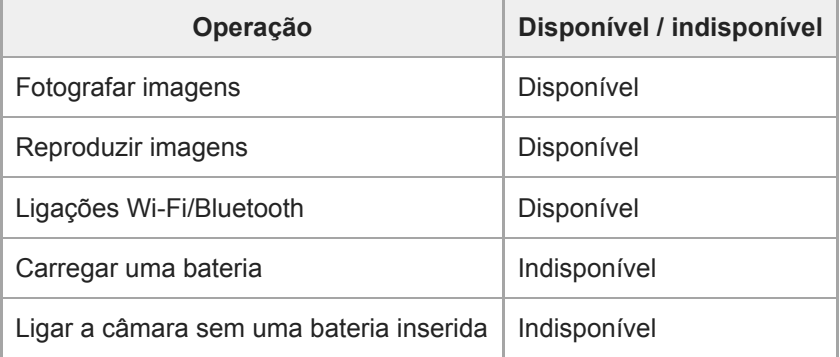

### **Nota**

Insira a bateria no produto para fornecer alimentação através do cabo USB.

[Guia de ajuda](#page-0-0)

Câmara Digital de Objetivas intercambiáveis ZV-E10

# **Idioma**

Seleciona o idioma a ser usado nos itens do menu, avisos e mensagens.

**1 MENU → (Configuração) → [ Idioma] → idioma desejado.**

Câmara Digital de Objetivas intercambiáveis ZV-E10

# **Conf Data/Hora**

O ecrã Definição do Relógio é visualizado automaticamente quando liga este produto pela primeira vez ou quando a bateria de reserva interna recarregável estiver completamente descarregada. Selecione este menu quando definir a data e hora após a primeira vez.

**1 MENU → (Configuração) → [Conf Data/Hora] → definição desejada.**

### **Detalhes do item do Menu**

#### **Hora de verão:**

Seleciona Hora de Verão [Lig.]/[Desligado]. **Data/Hora:** Define a data e hora. **Formato de Data:** Seleciona o formato de visualização da data e hora.

#### **Sugestão**

- **Para carregar a bateria de reserva interna recarregável, insira uma bateria carregada e deixe o produto durante 24 horas ou** mais com a alimentação desligada.
- Se o relógio reiniciar cada vez que a bateria for carregada, a bateria de reserva interna recarregável pode estar descarregada. Consulte o seu serviço de assistência.

Câmara Digital de Objetivas intercambiáveis ZV-E10

# **Definição de Área**

Define a área onde estiver a utilizar o produto.

**1 MENU → (Configuração) → [Definição de Área] → área desejada.**

Câmara Digital de Objetivas intercambiáveis ZV-E10

# **Formatar**

Quando utiliza um cartão de memória com esta câmara pela primeira vez, recomendamos que formate o cartão usando a câmara para desempenho estável do cartão de memória. Atenção que a formatação apaga permanentemente todos os dados no cartão de memória e é impossível recuperá-los. Guarde os dados valiosos num computador, etc.

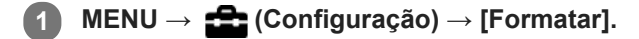

#### **Nota**

- A formatação apaga permanentemente todos os dados incluindo as imagens protegidas e definições registadas (de M1 a M4).
- A luz de acesso acende durante a formatação. Não retire o cartão de memória enquanto a luz de acesso estiver acesa.
- Formate o cartão de memória nesta câmara. Se formatar o cartão de memória no computador, o cartão de memória pode não ser utilizável dependendo do tipo de formato.
- Pode demorar alguns minutos a concluir a formatação, dependendo do cartão de memória.
- Não consegue formatar o cartão de memória se a carga restante da bateria for inferior a 1%.

Câmara Digital de Objetivas intercambiáveis ZV-E10

# **Selec.pasta GRAV**

Se [Nome da pasta] em [  $\bigcirc$  Def. fich./pasta] estiver definido para [Form standard] e houver 2 pastas ou mais, pode selecionar a pasta no cartão de memória para a qual as imagens devem ser gravadas.

**1 MENU→ (Configuração)→[Selec.pasta GRAV]→pasta desejada.**

#### **Nota**

Não pode selecionar a pasta quando [Nome da pasta] em [  $\bigcirc$  Def. fich./pasta] estiver definido para [Formato data].

#### **Tópico relacionado**

[Def. fich./pasta \(imagem fixa\)](#page-293-0)

Câmara Digital de Objetivas intercambiáveis ZV-E10

# **Nova pasta**

Cria uma nova pasta no cartão de memória para gravar imagens fixas. Cria-se uma nova pasta com um número de pasta superior ao número maior da pasta utilizada presentemente. As imagens são gravadas na pasta recentemente criada.

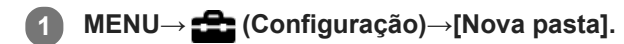

#### **Nota**

- Quando insere neste produto um cartão de memória que foi usado com outro equipamento e fotografa imagens, pode ser criada automaticamente uma nova pasta.
- Podem guardar-se numa pasta até 4.000 imagens no total. Quando se exceder a capacidade da pasta, pode ser criada automaticamente uma nova pasta.

Câmara Digital de Objetivas intercambiáveis ZV-E10

# **Def. fich./pasta (imagem fixa)**

Define nomes de ficheiro para imagens fixas a serem gravadas e especifica as pastas para guardar as imagens fixas gravadas.

**1 MENU → (Configuração) → [ Def. fich./pasta] → definição desejada.**

### **Detalhes do item do Menu**

### **N.º ficheiro:**

Pode definir a forma de atribuição de números de ficheiros a imagens fixas.

[Série]: não repõe números de ficheiro para cada pasta.

[Repor]: repõe números de ficheiro para cada pasta.

#### **Definir nome ficheiro:**

Pode especificar os três primeiros carateres do nome do ficheiro.

#### **Nome da pasta:**

Pode definir a forma como os nomes das pastas são atribuídos.

[Form standard]: as pastas são nomeadas como "número da pasta + MSDCF". Exemplo: 100MSDCF

[Formato data]: as pastas são nomeadas como "número da pasta + Y (o último dígito do ano)/MM/DD". Exemplo: 10010405 (Número da pasta: 100, data: 04/05/2021)

#### **Nota**

- Só podem ser usadas letras maiúsculas, números e caráter de sublinhado para [Definir nome ficheiro]. O caráter de sublinhado (\_) não pode ser utilizado como primeiro caráter.
- Os três carateres especificados usando [Definir nome ficheiro]são apenas aplicados a ficheiros gravados após a definição ser feita.

[Guia de ajuda](#page-0-0)

Câmara Digital de Objetivas intercambiáveis ZV-E10

# **Definições fich. (filme)**

Configure as definições para os nomes de ficheiros de filmes gravados.

**1 MENU → (Configuração) → [ Definições fich.] → definição desejada.**

### **Detalhes do item do Menu**

#### **N.º ficheiro:**

Pode definir como atribuir números de ficheiro a filmes.

[Série]: não repõe números de ficheiro mesmo que o cartão de memória tenha sido alterado.

[Repor]: repõe o número do ficheiro quando o cartão de memória for alterado.

#### **Rep. contador séries:**

Repõe o contador de séries usado quando [N.º ficheiro] estiver definido para [Série].

#### **Formato nome fich.:**

Pode definir o formato para nomes de ficheiros de filme.

[Normal]: o nome do ficheiro do filme gravado começa por "C." Exemplo: C0001

[Título]: o nome do ficheiro do filme gravado torna-se "Título+Número de ficheiro."

[Data + Título]: o nome do ficheiro do filme gravado torna-se "Data+Título+Número de ficheiro."

[Título + Data]: o nome do ficheiro do filme gravado torna-se "Título+Data+Número de ficheiro".

#### **Definições do título:**

Pode definir o título quando [Formato nome fich.] estiver definido para [Título], [Data + Título], ou [Título + Data].

#### **Nota**

- Apenas podem ser introduzidos carateres alfanuméricos e símbolos para [Definições do título]. Podem introduzir-se até 37 carateres.
- Os títulos especificados usando [Definições do título] só são aplicados a filmes gravados depois de ser feita a definição.
- Não pode definir como os nomes das pastas são atribuídos para filmes.
- Se estiver a utilizar um cartão de memória SDHC, [Formato nome fich.] está bloqueado para [Normal].
- Se inserir noutro dispositivo um cartão de memória utilizado com [Formato nome fich.] definido para um dos seguintes, o cartão de memória pode não funcionar corretamente.
	- $-$  [Título]
	- [Data + Título]
	- $=$  [Título + Data]
- Se existirem números não utilizados devido a eliminação de ficheiros, etc., estes números serão reutilizados quando o número de ficheiro de filme atingir "9999".

Câmara Digital de Objetivas intercambiáveis ZV-E10

# **Recuperar imag.DB**

Se os ficheiros de imagem forem processados num computador, podem ocorrer problemas no ficheiro da base de dados de imagens. Nesses casos, as imagens no cartão de memória não serão reproduzidas neste produto. Se estes problemas acontecerem, repare o ficheiro usando [Recuperar imag.DB].

**1 MENU → (Configuração) → [Recuperar imag.DB] → [Confirmar].**

#### **Nota**

- Se a bateria estiver bastante descarregada, os ficheiros da base de dados de imagens não podem ser reparados. Use uma bateria com carga suficiente.
- As imagens gravadas no cartão de memória não são apagadas por [Recuperar imag.DB].

Câmara Digital de Objetivas intercambiáveis ZV-E10

# **Mostr. Info. Suporte**

Mostra o tempo de gravação de filmes para o cartão de memória inserido. Mostra também o número de imagens fixas que podem ser gravadas para o cartão de memória inserido.

**1 MENU → (Configuração) → [Mostr. Info. Suporte].**

Câmara Digital de Objetivas intercambiáveis ZV-E10

# **Versão**

Mostra a versão do software deste produto. Verifique a versão quando forem lançadas atualizações de software para este produto, etc.

Mostra também a versão da objetiva se estiver colocada uma objetiva compatível com as atualizações do firmware. A versão do Adaptador de montagem é mostrada na área da objetiva se estiver colocado um Adaptador de montagem compatível com atualizações do firmware.

**1 MENU → (Configuração) → [Versão].**

#### **Nota**

A atualização pode ser executada apenas quando o nível da bateria estiver (77) (3 traços de bateria restante) ou mais. Recomenda-se a utilização de uma bateria com carga suficiente ou o Transformador de CA (vendido separadamente).

[Guia de ajuda](#page-0-0)

Câmara Digital de Objetivas intercambiáveis ZV-E10

# **Repor Definições**

Repõe o produto para as predefinições. Mesmo se executar [Repor Definições], as imagens gravadas são retidas.

**1 MENU → (Configuração) → [Repor Definições] → definição desejada.**

### **Detalhes do item do Menu**

### **Repor Definiç. da Câmara:**

Inicializa as principais definições de fotografia para as predefinições.

### **Inicializar:**

Inicializa todas as definições para as predefinições.

#### **Nota**

- Certifique-se de que não ejeta a bateria enquanto reinicializa.
- O valor definido com [Ajus. Micro AF] não será reposto mesmo quando [Repor Definiç. da Câmara] ou [Inicializar] for executado.
- As definições de [Perfil de imagem] não serão repostas mesmo quando [Repor Definiç. da Câmara] ou [Inicializar] for executado.

#### **Tópico relacionado**

[Ajus. Micro AF](#page-96-0)

[Guia de ajuda](#page-0-0)

Câmara Digital de Objetivas intercambiáveis ZV-E10

# **Adicionar item**

Pode registar os itens desejados do menu para  $\bigstar$  (Meu menu) em MENU.

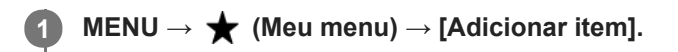

Selecione um item que quer adicionar a  $\bigstar$  (Meu menu) usando os lados superior/inferior/esquerdo/direito **do seletor de controlo. 2**

**3 Selecione um destino usando os lados superior/inferior/esquerdo/direito do seletor de controlo.**

#### **Sugestão**

Pode adicionar até 30 itens a  $\bigstar$  (Meu menu).

#### **Nota**

Não pode adicionar os seguintes itens a  $\bigstar$  (Meu menu). Qualquer item em MENU → (Reprodução)

#### **Tópico relacionado**

- [Ordenar item](#page-279-0)
- [Eliminar item](#page-280-0)
- [Utilizar os itens do MENU](#page-27-0)

[Guia de ajuda](#page-0-0)

Câmara Digital de Objetivas intercambiáveis ZV-E10

# **Ordenar item**

Pode reordenar os itens do menu adicionados a  $\bigstar$  (Meu menu) em MENU.

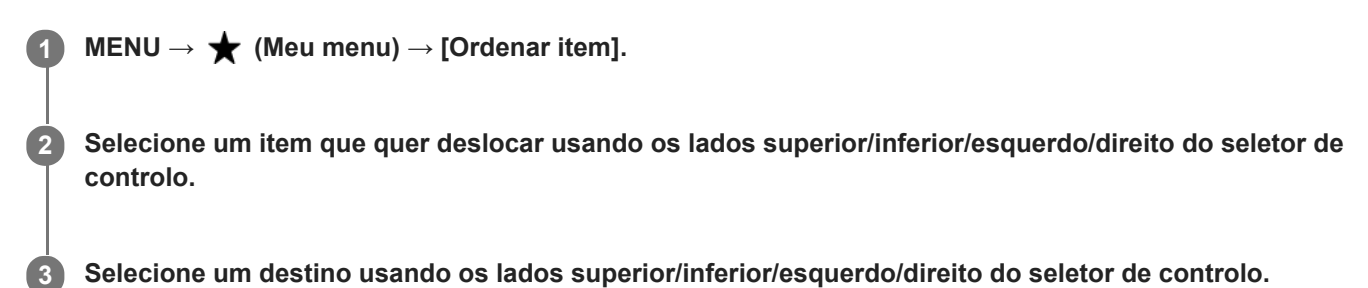

### **Tópico relacionado**

[Adicionar item](#page-278-0)

[Guia de ajuda](#page-0-0)

Câmara Digital de Objetivas intercambiáveis ZV-E10

# **Eliminar item**

Pode apagar itens do menu adicionados a  $\bigstar$  (Meu menu) do MENU.

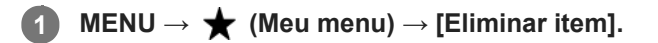

**Selecione um item que quer apagar usando os lados superior/inferior/esquerdo/direito do seletor de controlo, e depois carregue no centro para apagar o item selecionado. 2**

#### **Sugestão**

■ Para apagar todos os itens numa página, selecione MENU → ★ (Meu menu) → [Eliminar página].

■ Pode apagar todos os itens adicionados a ★ (Meu menu) selecionando MENU → ★ (Meu menu) → [Eliminar tudo].

#### **Tópico relacionado**

- [Eliminar página](#page-281-0)
- [Eliminar tudo](#page-282-0)
- [Adicionar item](#page-278-0)

Câmara Digital de Objetivas intercambiáveis ZV-E10

# **Eliminar página**

Pode apagar todos os itens do menu adicionados a uma página em  $\bigstar$  (Meu menu) em MENU.

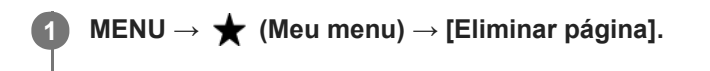

**Selecione uma página que quer apagar usando os lados esquerdo/direito do seletor de controlo, e depois carregue no centro do seletor de controlo para apagar os itens. 2**

### **Tópico relacionado**

- [Adicionar item](#page-278-0)
- [Eliminar tudo](#page-282-0)

[Guia de ajuda](#page-0-0)

Câmara Digital de Objetivas intercambiáveis ZV-E10

# **Eliminar tudo**

Pode apagar todos os itens do menu adicionados a  $\bigstar$  (Meu menu) em MENU.

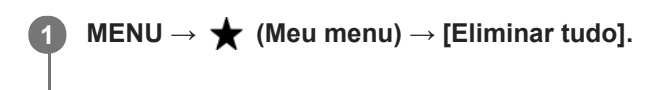

**2 Selecione [OK].**

#### **Tópico relacionado**

- [Adicionar item](#page-278-0)
- [Eliminar página](#page-281-0)

[Guia de ajuda](#page-0-0)

Câmara Digital de Objetivas intercambiáveis ZV-E10

# **Apres. de Meu menu**

Pode definir o Meu menu para aparecer primeiro quando carrega no botão MENU.

**1 MENU → (Meu menu) → [Apres. de Meu menu] → definição desejada.**

### **Detalhes do item do Menu**

**Lig.:**

Meu menu aparece primeiro quando carrega no botão MENU.

**Desligado:**

Aparece o menu visualizado mais recentemente quando carrega no botão MENU.

### **Tópico relacionado**

[Adicionar item](#page-278-0)

[Guia de ajuda](#page-0-0)

Câmara Digital de Objetivas intercambiáveis ZV-E10

# **Precauções**

Consulte também "Notas sobre a utilização" no Guia de início (fornecido) deste produto.

## **Sobre as especificações de dados descritas neste manual**

- Os dados sobre o desempenho e as especificações neste manual baseiam-se na temperatura ambiente normal de 25 ºC, exceto quando indicado o contrário.
- Quanto à bateria, os dados baseiam-se numa bateria que estava totalmente carregada até a luz de carregamento apagar.

### **Sobre as temperaturas operacionais**

- Não se recomenda a fotografia em ambientes extremamente frios ou quentes que excedam a temperatura de funcionamento.
- Em temperaturas ambientes altas, a temperatura da câmara sobe rapidamente.
- Quando a temperatura da câmara sobe, a qualidade da imagem pode deteriorar-se. Recomenda-se que aguarde até a temperatura da câmara baixar antes de continuar a fotografar.
- Dependendo da temperatura da câmara e da bateria, a câmara poderá deixar de conseguir gravar filmes ou poderá desligar-se automaticamente para proteção. Será apresentada uma mensagem no ecrã antes de a câmara se desligar ou de deixar de conseguir gravar filmes. Neste caso, deixe a alimentação desligada e espere que a temperatura da câmara e da bateria baixe. Se ligar a alimentação sem deixar a câmara e a bateria arrefecerem suficientemente, a alimentação pode voltar a desligar ou pode continuar a não conseguir gravar filmes.

## **Notas sobre a gravação durante períodos de tempo longos ou gravação de filmes em 4K**

Especialmente, durante a gravação de filmes em 4K, o tempo de gravação pode ser mais curto com condições de temperaturas baixas. Aqueça a bateria ou substitua-a por uma bateria nova.

### **Notas sobre a reprodução de filmes noutros dispositivos**

Filmes XAVC S podem ser reproduzidos apenas em dispositivos que suportam XAVC S.

## **Notas sobre a gravação/reprodução**

- Antes de começar a gravar, realize uma gravação de teste para se certificar de que a câmara está a funcionar corretamente.
- A reprodução de imagens gravadas com o seu produto em outro equipamento e a reprodução de imagens gravadas ou editadas com outro equipamento no seu produto não está garantida.
- A Sony não oferece garantias no caso de falha de gravação, ou perda ou danos nas imagens gravadas ou nos dados de áudio, devidos a mau funcionamento da câmara ou do suporte de gravação, etc. Recomendamos que realize uma cópia de segurança dos dados importantes.
- Depois de formatar o cartão de memória, todos os dados gravados no mesmo serão eliminados e não poderão ser recuperados. Antes de formatar, copie os dados para um computador ou outro dispositivo.

## **Cópia de segurança dos cartões de memória**

Os dados podem ficar danificados nos seguintes casos. Certifique-se de que faz cópias de segurança dos dados para proteção.

- Quando o cartão de memória for retirado, o cabo USB for desligado ou o produto desligado a meio de uma operação de leitura ou gravação.
- Quando o cartão de memória for utilizado em locais sujeitos a eletricidade estática ou ruído elétrico.

# **Erro do ficheiro da base de dados**

- Se inserir no produto um cartão de memória que não contenha um ficheiro da base de dados de imagens e ligar a alimentação, o produto cria automaticamente um ficheiro da base de dados de imagens usando alguma da capacidade do cartão de memória. O processo pode demorar muito tempo e não pode operar o produto até o processo estar concluído.
- Se ocorrer um erro do ficheiro da base de dados, exporte todas as imagens para o seu computador e depois formate o cartão de memória usando este produto.

# **Não utilize/guarde o produto nos seguintes lugares**

- Num local extremamente quente, frio ou húmido Em locais como por exemplo num automóvel estacionado ao sol, o corpo da câmara pode ficar deformado e isso pode causar um mau funcionamento.
- Guardar sob a luz solar direta ou perto de um aquecedor O corpo da câmara pode ficar sem cor ou deformado e isso pode causar um mau funcionamento.
- Em local sujeito a vibração oscilante Pode provocar avarias e uma incapacidade de registar dados. Além disso, o suporte de gravação pode ficar inutilizado e os dados gravados podem ficar corrompidos.
- **Perto de um local com forte magnetismo**
- **Em locais com areia ou poeira** Tenha cuidado para não deixar areia ou pó entrar no produto. Isso pode causar mau funcionamento do produto e em alguns casos este mau funcionamento não poderá ser reparado.
- **Em lugares com humidade elevada** Isto pode fazer com que a objetiva fique bolorenta.
- Em áreas onde sejam emitidas fortes ondas de rádio ou radiação. A gravação e reprodução podem não funcionar corretamente.

## **Sobre a condensação de humidade**

- Se o produto for deslocado diretamente de um local frio para um local quente, pode ocorrer condensação de humidade no interior ou exterior do produto. Esta condensação de humidade pode causar um mau funcionamento do produto.
- Para evitar a condensação de humidade quando leva o produto diretamente de um local frio para um quente, primeiro coloque-o num saco de plástico e sele-o para evitar a entrada de ar. Espere cerca de uma hora até a temperatura do produto ter atingido a temperatura ambiente.
- Se ocorrer condensação de humidade, desligue o produto e espere cerca de uma hora para a humidade se evaporar. Note que se tentar fotografar com humidade dentro da objetiva, não será capaz de gravar imagens nítidas.

# **Precaução sobre o transporte**

- Não segure, não deixe bater em lado nenhum nem aplique força excessiva nas seguintes peças, se a câmara estiver equipada com as mesmas:
	- $-$  A peca da objetiva
	- A peça do monitor móvel
	- A peça do flash móvel
	- A peça do visor móvel
- Não transporte a câmara com o tripé colocado. Isso pode fazer com que o orifício do encaixe do tripé se parta.
- Não se sente numa cadeira ou outro local com a câmara no bolso traseiro das suas calças ou saia, porque isso pode provocar maus funcionamentos ou danificar a câmara.

## **Notas sobre como manusear o produto**

- Antes de ligar o cabo ao terminal, certifique-se de que verifica a orientação do terminal. Depois, insira o cabo a direito. Não insira nem retire o cabo com força. Isso pode fazer com que a peça do terminal se parta.
- A câmara utiliza partes magnéticas incluindo ímanes. Não aproxime da câmara objetos afetados por magnetismo, incluindo cartões de crédito e disquetes.
- A imagem gravada pode ser diferente da que monitorizou antes de gravar.

# **Sobre o armazenamento**

- **Para câmaras com objetivas integradas** Coloque sempre a tampa da objetiva quando não estiver a utilizar a câmara. (apenas para modelos fornecidos com uma tampa da objetiva)
- **Para câmaras com objetivas intercambiáveis** Coloque sempre a tampa frontal da objetiva ou tampa do corpo da câmara quando não estiver a utilizar a câmara. Para evitar que entrem na câmara pó ou detritos, retire o pó da tampa do corpo da câmara antes de a colocar na câmara.
- Se a câmara estiver suja após a utilização, limpe-a. Água, areia, poeira, sal, etc. deixados na câmara podem provocar uma avaria.

## **Notas sobre a utilização de objetivas**

- Quando usar uma objetiva com zoom motorizado, tenha cuidado para que a objetiva não apanhe os seus dedos ou quaisquer outros objetos. (Apenas para modelos com uma funcionalidades de zoom motorizado ou câmaras com objetivas intercambiáveis)
- Se tiver de colocar a câmara sob uma fonte de luz, como a luz do sol, fixe a tampa da objetiva à câmara. (apenas para modelos fornecidos com uma tampa da objetiva ou câmaras com objetivas intercambiáveis)
- Quando fotografar em contraluz, mantenha o sol suficientemente afastado do ângulo de visão. Caso contrário, a luz do sol pode entrar na focagem dentro da câmara e provocar fumo ou incêndio. Mesmo que o sol esteja ligeiramente afastado do ângulo de visão, pode ainda assim provocar fumo ou incêndio.
- Não exponha a objetiva diretamente a feixes de luz, como por exemplo raios laser. Isso pode danificar o sensor de imagem e causar mau funcionamento da câmara.
- Se o motivo estiver muito próximo, a imagem pode mostrar alguma poeira ou dedadas na objetiva. Limpe a objetiva com um pano macio, etc.

## **Notas sobre o flash (apenas para modelos com flash)**

- Mantenha os dedos afastados do flash. A peça emissora de luz pode ficar quente.
- Retire a sujidade da superfície do flash. A sujidade na superfície do flash pode emitir fumo ou queimar devido ao calor gerado pela emissão de luz. Se houver sujidade/poeira, limpe-a com um pano suave.
- Restaure o flash para a posição original depois de o utilizar. Certifique-se de que a parte do flash não sobressai para cima. (Apenas para modelos com um flash móvel)

# **Notas sobre a sapata multi-interface (apenas para modelos com uma sapata multi-interface)**

- Quando colocar ou retirar acessórios como um flash externo à sapata multi-interface, desligue primeiro a energia. Quando colocar o acessório, confirme que está firmemente preso na câmara.
- Não utilize a sapata multi-interface com um flash disponível comercialmente que aplica tensões de 250 V ou mais ou tem a polaridade inversa da câmara. Isso pode provocar uma avaria.

## **Notas sobre o visor e o flash (apenas para modelos um visor ou um flash)**

- Certifique-se que os seus dedos não estão à frente quando empurrar o visor ou o flash para baixo. (Apenas para modelos com um visor ou um flash móvel)
- Se entrar água, pó ou areia no visor ou na unidade do flash, isso pode provocar um mau funcionamento. (Apenas para modelos com um visor ou um flash móvel)

# **Notas sobre o visor (apenas para modelos com visor)**

- Quando fotografar com o visor, pode sentir sintomas como fadiga ocular, cansaço, enjoos ou náuseas. Recomendamos que faça pausas em intervalos regulares quando fotografar com o visor. Caso se sinta desconfortável, evite utilizar o visor até o seu estado recuperar, e consulte um médico se necessário.
- Não empurre o visor com força para baixo quando a ocular estiver puxada para fora. Isso pode provocar uma avaria. (Apenas para modelos com um visor móvel e uma ocular que possa ser puxada para fora)
- Se inclinar a câmara enquanto olha para o visor ou se mover os olhos em volta, a imagem no visor pode ficar distorcida ou a cor da imagem pode mudar. Isto é característico das objetivas ou do dispositivo de visualização e não constitui uma avaria. Quando fotografar uma imagem, recomendamos que olhe para a área central do visor.
- A imagem pode estar ligeiramente distorcida junto dos cantos do visor. Não se trata de um mau funcionamento. Quando pretender ver a composição completa com todos os detalhes, também pode utilizar o monitor.

Se usar a câmara num local frio, a imagem pode ter uma aparência de rasto. Não se trata de um mau funcionamento.

# **Notas sobre o monitor**

- Não faça pressão sobre o monitor. O monitor pode ficar sem cor e isso pode causar mau funcionamento.
- Se o monitor tiver gotas de água ou outros líquidos no interior, limpe-o com um pano macio. Se o monitor ficar molhado, a superfície do monitor pode mudar ou deteriorar-se. Isso pode provocar uma avaria.
- Se usar a câmara num local frio, a imagem pode ter uma aparência de rasto. Não se trata de um mau funcionamento.
- Quando ligar os cabos aos terminais da câmara, o alcance de rotação do monitor pode tornar-se limitado.

## **Notas no sensor de imagem**

Se apontar a câmara a uma fonte de luz extremamente forte enquanto grava imagens com uma sensibilidade ISO baixa, as áreas realçadas nas imagens podem ser gravadas como áreas negras.

## **Sobre a compatibilidade dos dados da imagem**

Este produto está conforme a norma universal DCF (Design rule for Camera File system) criada pela JEITA (Japan Electronics and Information Technology Industries Association).

### **Serviços e software fornecidos por outras empresas**

Os serviços de rede, conteúdos e [sistema operativo e] software deste produto podem estar sujeitos a termos e condições individuais e ser alterados, interrompidos ou suspensos a qualquer momento e podem exigir o pagamento de taxas, informação de registo e de cartão de crédito.

## **Notas sobre a ligação à Internet**

Ligue a câmara à rede através de um router, ou ligue a uma porta LAN com a mesma função. Se ligar usando um método diferente, podem ocorrer problemas de segurança.

## **Notas sobre segurança**

- A SONY NÃO SE RESPONSABILIZA POR DANOS DE QUALQUER TIPO RESULTANTES DE FALHA AO IMPLEMENTAR AS MEDIDAS DE SEGURANÇA ADEQUADAS NOS DISPOSITIVOS DE TRANSMISSÃO, FUGAS DE DADOS INEVITÁVEIS PROVOCADAS POR ESPECIFICAÇÕES DE TRANSMISSÃO OU OUTROS PROBLEMAS DE SEGURANÇA.
- Dependendo do ambiente de utilização, os terceiros não autorizados na rede podem conseguir aceder ao produto. Quando ligar a câmara a uma rede, certifique-se de que confirma que a rede está protegida e em segurança.
- Sem que dê conta, o conteúdo das comunicações pode ser intercetado por terceiros não autorizados que se encontrem na proximidade dos sinais. Quando utilizar a comunicação LAN sem fios, implemente medidas de segurança adequadas para proteger o conteúdo das comunicações.

# **Acessórios opcionais**

- Recomenda-se que utilize acessórios genuínos da Sony.
- Alguns acessórios da Sony só estão disponíveis em determinados países e regiões.

Câmara Digital de Objetivas intercambiáveis ZV-E10

# **Sobre a limpeza**

# **Limpeza da objetiva**

- Não utilize uma solução de limpeza contendo solventes orgânicos, como diluente, ou benzina.
- Quando limpar a superfície da objetiva, retire o pó com um soprador disponível comercialmente. Caso o pó adira à superfície, limpe-o com um pano macio ou lenço de papel ligeiramente humedecido com solução de limpeza para objetivas. Limpe num padrão em espiral a partir do centro para fora. Não pulverize solução de limpeza para objetivas diretamente na superfície da objetiva.

# **Limpar o corpo da câmara**

Não toque nas partes do produto no interior da montagem da objetiva, como por exemplo no contacto do sinal da objetiva. Para limpar o interior da montagem da objetiva, utilize um soprador disponível comercialmente\* para soprar qualquer pó.

Não utilize um soprador tipo spray porque ao fazê-lo pode causar um mau funcionamento.

# **Limpeza da superfície do produto**

Limpe a superfície do produto com um pano macio ligeiramente humedecido com água, depois passe um pano seco pela superfície. Para evitar danos ao acabamento ou à caixa:

- Não exponha o produto a substâncias químicas como por exemplo diluente, benzina, álcool, panos descartáveis, repelente de insetos, protetor solar ou inseticida.
- Não toque no produto com qualquer dos produtos acima na sua mão.
- Não deixe o produto em contacto com borracha ou vinil durante um longo período de tempo.

# **Limpar o monitor**

- Se limpar o monitor firmemente usando um lenço de papel, etc., o monitor pode ficar riscado.
- Se o monitor ficar sujo com dedadas ou pó, retire com cuidado o pó da superfície e depois limpe o monitor usando um pano macio, etc.

Câmara Digital de Objetivas intercambiáveis ZV-E10

# **Modo limpeza**

Se entrar na câmara pó ou detritos e estes aderirem à superfície do sensor de imagem (a parte que converte a luz num sinal elétrico), podem aparecer como pontos escuros na imagem, dependendo do ambiente de fotografia. Se isto acontecer, siga os passos abaixo para limpar rapidamente o sensor de imagem.

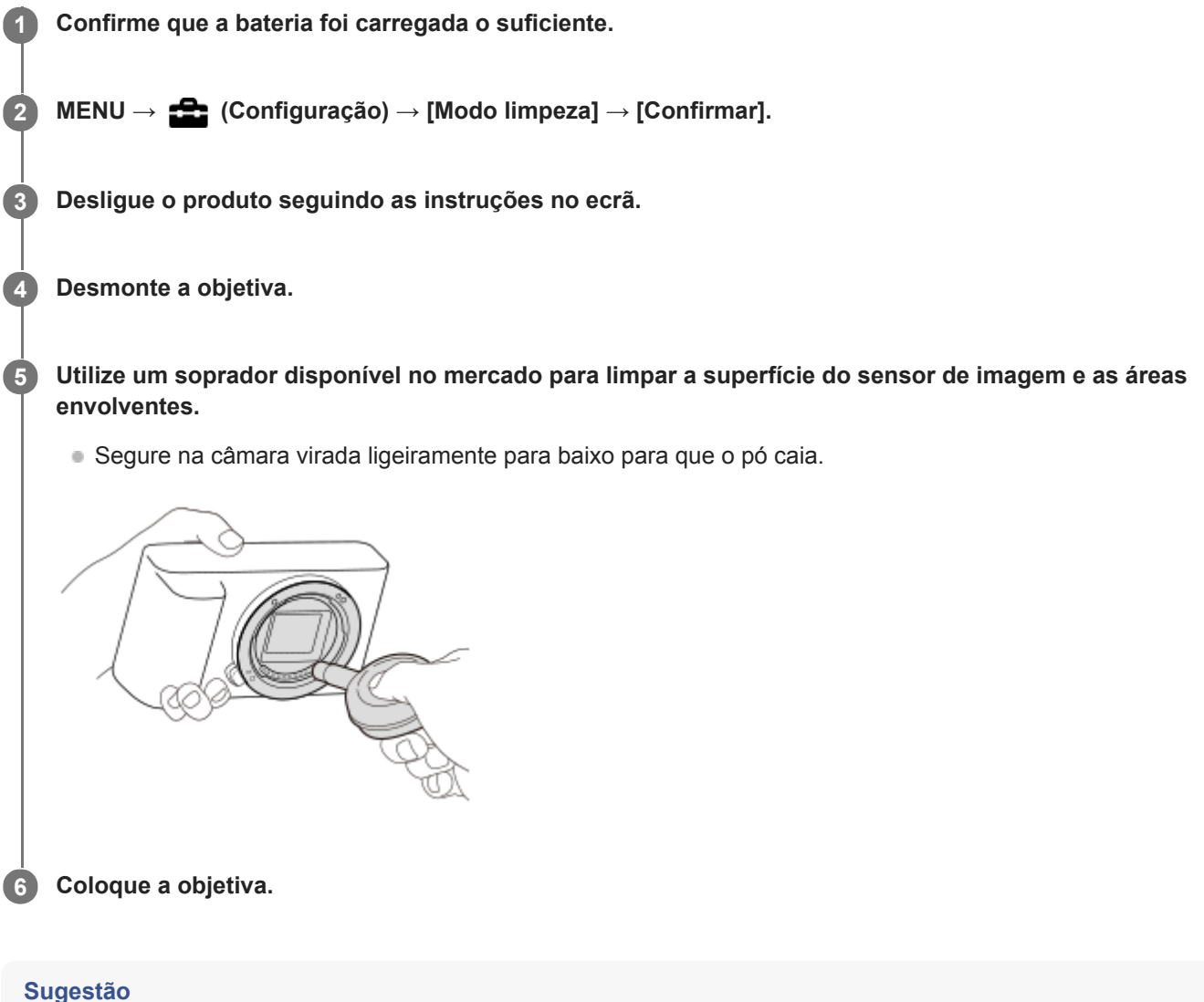

Para saber como verificar a quantidade de pó no sensor de imagem e para mais detalhes sobre os métodos de limpeza, consulte o seguinte URL.

<https://support.d-imaging.sony.co.jp/www/support/ilc/sensor/index.php>

#### **Nota**

- Certifique-se de que o nível de bateria restante é  $\sqrt{3}$  (3 traços de bateria restante) ou mais, antes de executar a limpeza.
- Não use um soprador tipo spray porque pode espalhar gotículas de água no interior do corpo da câmara.
- Não coloque a ponta do soprador na cavidade para além da área de montagem da objetiva, para que a ponta do soprador não toque no sensor de imagem.
- Não sujeite o produto a qualquer pancada durante a limpeza.
- Quando limpar o sensor de imagem com um soprador, não sopre com muita força. Se soprar com muita força no sensor, o interior do produto pode ficar danificado.

Se permanecer pó mesmo depois de ter limpo o produto como descrito, consulte o serviço de assistência.

## **Tópico relacionado**

[Resolução de problemas](#page-584-0)

Câmara Digital de Objetivas intercambiáveis ZV-E10

# **Número de imagens graváveis**

Quando introduz um cartão de memória na câmara e a liga, o número de imagens que pode ser gravado (caso continue a fotografar usando as atuais definições) é visualizado no ecrã.

#### **Nota**

- Quando "0" (o número de imagens graváveis) pisca a laranja, o cartão de memória está cheio. Substitua o cartão de memória por outro, ou apague imagens do atual cartão de memória.
- Quando "NO CARD" pisca a laranja, significa que não foi inserido um cartão de memória. Insira um cartão de memória.

### **O número de imagens que podem ser gravadas num cartão de memória**

A tabela seguinte mostra o número aproximado de imagens que podem ser gravadas num cartão de memória formatado com esta câmara. Os valores são definidos usando cartões de memória standard da Sony para testar. Os valores podem variar dependendo das condições de fotografia e do tipo de cartão de memória usado.

[ **Tam.** imag. JPEG]: [L: 24M]

[ Rácio aspeto]: [3:2] \*1

(Unidades: Imagens)

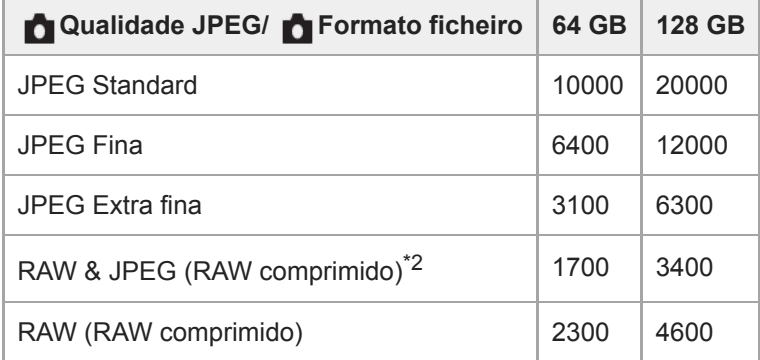

\*1 Quando [nation aspeto] estiver definido para um valor diferente de [3:2], pode gravar mais imagens do que os números indicados na tabela acima. (exceto quando [RAW] estiver selecionado)

\*2 [ Qualidade JPEG] quando [RAW & JPEG] estiver selecionado: [Fina]

#### **Nota**

Mesmo se o número de imagens graváveis for superior a 9.999 imagens, "9999" aparecerá.

Os números apresentados referem-se à utilização de um cartão de memória Sony.
Câmara Digital de Objetivas intercambiáveis ZV-E10

# **Tempos de gravação de filmes**

A tabela abaixo mostra os tempos de gravação totais aproximados usando um cartão de memória formatado com esta câmara. Os valores podem variar dependendo das condições de fotografia e do tipo de cartão de memória usado.

(h (hora), min (minuto))

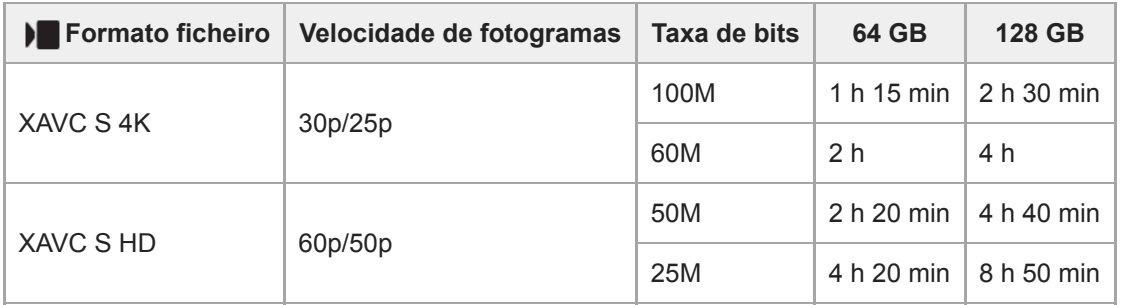

Os tempos de gravação quando [  $\mathsf{P} \mathsf{x}$ ] Gravação proxy] estiver definida para [Desligado].

A duração de tempo disponível para gravação de filmes varia de acordo com o formato do ficheiro/definições de gravação para filmes, o cartão de memória, a temperatura ambiente, o ambiente da rede Wi-Fi, o estado da câmara antes de começar a gravar e o estado de carga da bateria.

O tempo máximo de gravação contínua para uma única sessão de gravação de filme é de aproximadamente 13 horas (um limite de especificação do produto).

#### **Nota**

- O tempo de gravação de filmes varia porque a câmara está equipada com VBR (Variable Bit-Rate (taxa de bits variável)), que ajusta automaticamente a qualidade da imagem dependendo da cena de filmagem. Quando grava um motivo em movimento rápido, a imagem é mais clara mas o tempo de gravação mais curto porque é necessária mais memória para gravação. O tempo de gravação varia também dependendo das condições de filmagem, do motivo ou das definições de qualidade/tamanho da imagem.
- Os tempos indicados são tempos de gravação usando um cartão de memória Sony.

## **Notas sobre a gravação contínua de filmes**

- A gravação de filmes de alta qualidade e filmagem contínua de alta velocidade exigem grandes quantidades de potência. Por conseguinte, se continuar a filmar, a temperatura no interior da câmara subirá, especialmente a do sensor de imagem. Nesses casos, a câmara desliga automaticamente porque a superfície da câmara aquece até uma temperatura elevada ou a temperatura elevada afeta a qualidade das imagens ou o mecanismo interno da câmara.
- A duração de tempo disponível para gravação contínua de filmes quando a câmara grava com as predefinições após a alimentação ter sido desligada durante algum tempo é a seguinte. Os valores indicam o tempo contínuo a partir do momento em que a câmara inicia a gravação até parar de gravar.

### **Quando [Temp des. alim. auto] estiver definido para [Normal]**

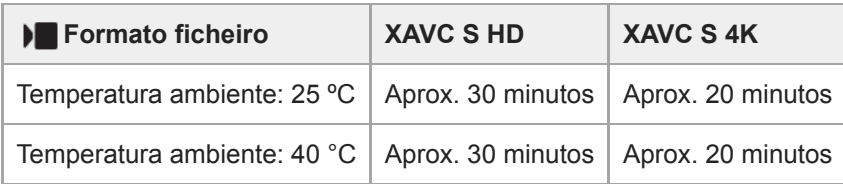

## **Quando [Temp des. alim. auto] estiver definido para [Alto]**

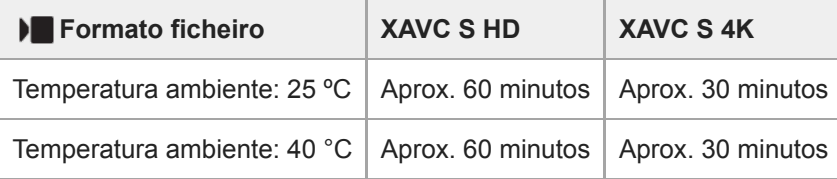

XAVC S HD: 60p 50M/50p 50M, quando a câmara não estiver ligada através de Wi-Fi XAVC S 4K: 24p 60M/25p 60M, quando a câmara não estiver ligada através de Wi-Fi

- A duração de tempo disponível para gravação de filmes varia com a temperatura, o formato de ficheiro/definição de gravação para filmes, ambiente de rede Wi-Fi, ou condição da câmara antes de iniciar a gravação. Se recompuser ou fotografar imagens frequentemente após a alimentação ser ligada, a temperatura no interior da câmara subirá e o tempo de gravação disponível será mais curto.
- Se aparecer  $\left[\right]$  (ícone de aviso de sobreaquecimento), a temperatura da câmara subiu.
- Se a câmara parar a gravação do filme devido à alta temperatura, deixe-a algum tempo com a alimentação desligada. Inicie a gravação após a temperatura no interior da câmara descer completamente.
- Se observar os seguintes pontos, poderá gravar filmes durante períodos de tempo mais longos.
	- Mantenha a câmara fora da luz direta do sol.
	- Desligue a câmara quando não estiver a ser usada.

### **Tópico relacionado**

[Vida útil da bateria e número de imagens graváveis](#page-50-0)

Câmara Digital de Objetivas intercambiáveis ZV-E10

# **Utilizar o Transformador de CA/carregador de baterias no estrangeiro**

Pode utilizar o carregador de baterias (vendido separadamente) e o Transformador de CA (fornecido) em qualquer país ou região onde a fonte de alimentação esteja entre os 100 V e os 240 V CA e 50 Hz/60 Hz. Dependendo do país/região, pode ser necessário um adaptador de ficha de conversão para ligar a uma tomada de parede. Consulte uma agência de viagens, etc. e prepare um antecipadamente.

### **Nota**

Não utilize um transformador eletrónico porque ao fazê-lo pode causar um mau funcionamento.

Câmara Digital de Objetivas intercambiáveis ZV-E10

# **Licença**

# **Notas sobre a Licença**

Este produto vem com software que é usado com base em contratos de licença com os proprietários desse software. Com base nos pedidos dos proprietários dos direitos de autor destas aplicações de software, temos uma obrigação de o informar do seguinte. As licenças (em inglês) estão gravadas na memória interna do seu produto. Estabeleça uma ligação de Armazenamento de Massa entre o produto e um computador para ler as licenças na pasta "PMHOME" - "LICENSE".

ESTE PRODUTO ESTÁ LICENCIADO AO ABRIGO DA LICENÇA DO PORTFÓLIO DE PATENTES AVC PARA UTILIZAÇÃO PESSOAL DE UM CONSUMIDOR OU OUTRAS UTILIZAÇÕES PELAS QUAIS NÃO RECEBE REMUNERAÇÃO POR (i) CODIFICAÇÃO DE VÍDEO EM CONFORMIDADE COM A NORMA AVC ("AVC VIDEO") E/OU (ii) DESCODIFICAÇÃO DE VÍDEOS AVC QUE FORAM CODIFICADOS POR UM CONSUMIDOR NO ÂMBITO DA ATIVIDADE PESSOAL E/OU QUE FOI OBTIDO A PARTIR DE UM FORNECEDOR DE VÍDEOS LICENCIADO PARA FORNECER VÍDEOS AVC. NENHUMA LICENÇA É CONCEDIDA OU IMPLÍCITA PARA QUALQUER OUTRA UTILIZAÇÃO. PODERÃO SER OBTIDAS INFORMAÇÕES ADICIONAIS, INCLUINDO AS INFORMAÇÕES RELACIONADAS COM A OBTENÇÃO DE LICENÇAS E DE UTILIZAÇÕES PROMOCIONAIS, INTERNAS E COMERCIAIS, JUNTO DA MPEG LA, L.L.C.. VEJA [HTTPS://WWW.MPEGLA.COM](https://www.mpegla.com/)

### **Sobre software aplicado GNU GPL/LGPL**

O software incluído neste produto contém software protegido por direitos de autor que é licenciado ao abrigo da GPLv2 e outras licenças que podem exigir acesso ao código fonte. Pode encontrar uma cópia do código fonte relevante, conforme exigido na GPLv2 (e noutras licenças) em [https://www.sony.net/Products/Linux/.](https://www.sony.net/Products/Linux/)

Pode obter o nosso código fonte conforme exigido pela GPLv2 num meio físico, por um período de três anos após a nossa última remessa deste produto, requerendo através do formulário em [https://www.sony.net/Products/Linux/.](https://www.sony.net/Products/Linux/) Esta oferta é válida para qualquer pessoa que tenha recebido esta informação.

### **SONY**

[Guia de ajuda](#page-0-0)

Câmara Digital de Objetivas intercambiáveis ZV-E10

# **Especificações**

# **Câmara**

**[Sistema]**

**Tipo de câmara** Câmara Digital de Objetivas intercambiáveis **Objetiva** Objetiva de montagem tipo E da Sony

# **[Sensor de imagem]**

**Formato da imagem** Sensor de imagem CMOS de tamanho APS-C (23,5 mm × 15,6 mm) **Número de píxeis efetivos da câmara** Aprox. 24 200 000 píxeis **Número total de píxeis da câmara** Aprox. 25 000 000 píxeis

# **[Sistema de foco automático]**

**Sistema de deteção** Sistema de deteção de fase/Sistema de deteção de contraste **Variação de sensibilidade** –3 EV a +20 EV (equivalente a ISO 100, F2,0)

# **[Monitor]**

**Monitor LCD** 7,5 cm (tipo 3,0) unidade TFT, painel tátil **Número total de pontos** 921 600 pontos

# **[Controlo da exposição]**

**Método de medição** Medição avaliadora de 1 200 zonas

### **Variação de medição**

–2 EV a +20 EV (equivalente a ISO 100 com objetiva F2,0)

### **Sensibilidade ISO (Índice de exposição recomendado)**

Imagens fixas: ISO 100 a ISO 32 000 (ISO alargado: Mínimo ISO 50, máximo ISO 51 200), [ISO AUTO] (ISO 100 a ISO 6 400, pode-se definir Máximo/Mínimo.) Filmes: equivalente a ISO 100 a ISO 32 000, [ISO AUTO] (equivalente a ISO 100 a ISO 6 400, pode-se definir Máximo/Mínimo.)

**Compensação da exposição** ±5,0 EV (comutável entre passos 1/3 EV e 1/2 EV)

# **[Obturador]**

### **Tipo**

Controlado eletronicamente, vertical/transversal, plano focal

### **Variação de velocidade**

Imagens fixas: 1/4 000 segundo a 30 segundos, BULB

Filmes: 1/4 000 segundo a 1/4 segundo (passo 1/3 EV)

- Dispositivos compatíveis com 1080 60p: até 1/60 segundo no modo AUTO (até 1/30 segundo no modo de obturador lento Auto)
- Dispositivos compatíveis com 1080 50p: até 1/50 segundo no modo AUTO (até 1/25 segundo no modo de obturador lento Auto)

### **Velocidade de sincronização do flash**

1/160 segundo (quando usar um flash fabricado pela Sony)

# **[Fotografia contínua]**

## **Velocidade da fotografia contínua**

 $\Box$ <sub>ин</sub> (Foto. contínua: Hi+): Máximo de aprox. 11 imagens por segundo/ $\Box$ <sub>IHi</sub> (Fotografia contínua: Hi): Máximo de aprox. 8 imagens por segundo/ $\Box_{\text{lim}}$  (Fotografia contínua: Mid): Máximo de aprox. 6 imagens por segundo/ $\Box_{\text{lim}}$ (Fotografia contínua: Lo): Máximo de aprox. 3 imagens por segundo

Com base nas nossas condições de medição. A velocidade da fotografia contínua pode ser mais lenta, dependendo das condições de fotografia.

# **[Formato de gravação]**

**Formato de ficheiro** Conformidade com JPEG (DCF Ver. 2.0, Exif Ver. 2.32, MPF Baseline), RAW (formato Sony ARW 2.3)

**Filme (formato XAVC S)** Compatível com o formato MPEG-4 AVC/H.264 XAVC S ver.1.0

Vídeo: MPEG-4 AVC/H.264 Áudio: LPCM 2 canais (48 kHz 16 bits)

# **[Suporte de gravação]**

Memory Stick, cartões SD

# **[Terminais de entrada/saída]**

**Terminal USB Type-C** SuperSpeed USB 5Gbps (USB 3.2) **HDMI** Micro tomada HDMI tipo D **Terminal (Microfone)**

Minitomada de estéreo Ø 3,5 mm **Terminal (Auscultadores)** Minitomada de estéreo Ø 3,5 mm

# **[Alimentação, geral]**

**Entrada nominal**  $7.2 \vee$   $\frac{1}{2}$ **Consumo de energia (durante a fotografia)** Utilizar um E PZ 16-50mm F3.5-5.6 OSS: aprox. 2,0 W **Temperatura operacional** 0 a 40 °C **Temperatura de armazenamento**

 $-20a55$  °C **Dimensões (L/A/P) (Aprox.)**  $115,2 \times 64,2 \times 44,8$  mm **Peso (aprox.)** 343 g (incluindo bateria, cartão SD) **Microfone** Estéreo **Altifalante** Mono **Exif Print** Compatível **DPOF** Compatível **PRINT Image Matching III** Compatível

# **[LAN sem fios]**

**Formato suportado** IEEE 802.11 b/g/n

**Banda de frequência** 2,4 GHz

**Segurança** WEP/WPA-PSK/WPA2-PSK

**Método de ligação** Wi-Fi Protected Setup™ (WPS)/Manual

**Método de acesso** Modo de infraestrutura

# **[Comunicações Bluetooth]**

Norma Bluetooth Ver. 4.1

**Banda de frequência** 2,4 GHz

# **Transformador de CA AC-UUD12/AC-UUE12**

**Entrada nominal** 100 – 240 V  $\sim$ , 50/60 Hz, 0,2 A **Saída nominal**  $5 V = 1, 1, 5 A$ 

# **Bateria recarregável NP-FW50**

**Tensão nominal** 7,2 V

O design e especificações estão sujeitos a alteração sem aviso prévio.

Câmara Digital de Objetivas intercambiáveis ZV-E10

# **Marcas comerciais**

- $\bullet$  Memory Stick e  $\bullet$  são marcas comerciais ou marcas registadas da Sony Corporation.
- $\bullet$  XAVC S e XAVC S são marcas registadas da Sony Corporation.
- Mac é uma marca comercial da Apple Inc., registada nos Estados Unidos e outros países.
- iPhone e iPad são marcas comerciais da Apple Inc., registadas nos EUA e outros países.
- USB Type-C® e USB-C® são marcas registadas da USB Implementers Forum.
- Os termos HDMI e High-Definition Multimedia Interface e o logotipo HDMI são marcas ou marcas registradas da HDMI Licensing Administrator, Inc. nos Estados Unidos e em outros países.
- Microsoft e Windows são marcas registadas ou marcas comerciais da Microsoft Corporation nos Estados Unidos e/ou outros países.
- O logótipo SDXC é uma marca comercial da SD-3C, LLC.
- Android e Google Play são marcas comerciais ou marcas registadas da Google LLC
- Wi-Fi, e o logótipo Wi-Fi e Wi-Fi Protected Setup são marcas registadas ou marcas comerciais da Wi-Fi Alliance.
- A palavra Bluetooth® e logótipos são marcas registadas propriedade da Bluetooth SIG, Inc. e qualquer utilização dessas marcas pela Sony Corporation é sob licença.
- QR Code é uma marca comercial da Denso Wave Inc.
- Para além disso, os nomes de sistemas e produtos usados neste manual são, em geral, marcas comerciais ou marcas registadas dos seus respetivos programadores ou fabricantes. Contudo, as marcas ™ ou ® podem não ser usadas em todos os casos neste manual.

Câmara Digital de Objetivas intercambiáveis ZV-E10

# **Resolução de problemas**

Se tiver problemas com o produto, tente as seguintes soluções.

**1 Retire a bateria, espere cerca de um minuto, volte a inserir a bateria, depois ligue a alimentação.**

**2 Inicialize as definições.**

**Consulte o seu concessionário ou um serviço de assistência autorizado. Informação adicional sobre este produto e respostas a perguntas frequentes podem ser encontradas no Website do Apoio ao Cliente. <https://www.sony.net/>**

### **Tópico relacionado**

**3**

[Repor Definições](#page-316-0)

Câmara Digital de Objetivas intercambiáveis ZV-E10

# **Mensagens de advertência**

### **Definir Área/Data/Hora.**

Defina a área, data e hora. Se não tiver usado o produto durante um longo período de tempo, carregue a bateria de reserva interna recarregável.

### **Alimentação insuficiente.**

A função de limpeza do sensor de imagem não funcionará porque o nível de bateria restante está baixo. Recarregar a bateria.

### **Impossível utilizar o cartão de memória. Formatar?**

O cartão de memória foi formatado num computador e o formato de ficheiro foi modificado. Selecione [Confirmar] e depois formate o cartão de memória. Pode utilizar novamente o cartão de memória, contudo, todos os anteriores dados no cartão de memória foram apagados. Pode demorar algum tempo a concluir a formatação. Se a mensagem ainda aparecer, mude o cartão de memória.

### **Erro do cartão de memória**

- Foi inserido um cartão de memória incompatível.
- A formatação falhou. Formate novamente o cartão de memória.

#### **Impossível ler cartão de memória. Volte a inserir cartão de memória.**

- Foi inserido um cartão de memória incompatível.
- O cartão de memória está danificado.
- A secção do terminal do cartão de memória está suja.

### **Cartão de memória bloqueado.**

Está a usar um cartão de memória com uma patilha de proteção contra escrita ou uma patilha de proteção contra eliminação com a patilha colocada na posição LOCK. Coloque a patilha na posição de gravação.

#### **Não é possível abrir o obturador uma vez que o cartão de memória não está introduzido.**

- Não foi inserido nenhum cartão de memória.
- Para disparar o obturador sem inserir um cartão de memória na câmara, defina [Disparar sem cartão] para [Ativar]. Neste caso, as imagens não serão guardadas.

#### **Pode não poder gravar nem reproduzir normalmente neste cartão de memória.**

Foi inserido um cartão de memória incompatível.

### **A processar...**

Quando executar redução do ruído, ocorre o processo de redução. Não pode fotografar mais durante este processo de redução.

#### **Impossível visualizar.**

As imagens gravadas com outros produtos ou imagens modificadas com um computador podem não ser visualizadas.

O processamento no computador como por exemplo a eliminação de ficheiros de imagem pode causar inconsistências nos ficheiros da base de dados de imagens. Repare os ficheiros da base de dados de imagens.

### **Verificar que a objetiva está montada. Para uma objetiva não suportada, definir "Disp sem lente" no menu para "Ativar".**

- A objetiva não está colocada corretamente, ou a objetiva não está colocada. Se a mensagem aparecer quando uma objetiva estiver colocada, volte a colocar a objetiva. Se a mensagem aparecer frequentemente, verifique se os contactos da objetiva e o produto estão limpos ou não.
- Quando colocar o produto num telescópio astronómico ou instrumento semelhante, ou usar uma objetiva não suportada, defina [Disp sem lente] para [Ativar].
- A função SteadyShot não funciona. Pode continuar a fotografar mas a função SteadyShot não funcionará. Desligue o produto e volte a ligá-lo. Se esta mensagem não desaparecer, consulte o seu concessionário Sony ou um serviço local de assistência Sony autorizado.
- A objetiva retrátil com zoom motorizado está retraída. Desligue o produto e ejete a bateria, depois volte a inserir a bateria.

### **Impossível imprimir.**

■ Tentou marcar imagens RAW com uma marca DPOF.

### **Câmara sobreaquecida. Deixe-a arrefecer.**

O produto ficou quente porque tem estado a fotografar continuamente. Desligue a alimentação e arrefeça o produto e espere até o produto estar pronto a fotografar novamente.

(Aviso de sobreaquecimento)

- Esteve a gravar imagens durante muito tempo, a temperatura do produto subiu.
- Fill (Ficheiro da base de dados cheio)
- O número de imagens excede aquele que é possível para gestão de datas num ficheiro da base de dados no produto.

**B**<sub>nn</sub> (Erro do ficheiro da base de dados)

Incapaz de registar para o ficheiro da base de dados. Importe todas as imagens para um computador e recupere o cartão de memória.

#### **Erro Ficheiro da Base de Dados Imagens**

Existe algo de errado no Ficheiro da Base de Dados de Imagens. Selecione [Configuração] → [Recuperar imag.DB].

#### **Erro do sistema**

#### **Erro da câmara. Desligue a câmara e volte a ligar.**

Retire a bateria, e depois volte a inseri-la. Se a mensagem aparecer frequentemente, consulte o serviço local de assistência Sony autorizado.

#### **Erro no Ficheiro da Base de Dados de Imagens. Recuperar?**

Não pode gravar e reproduzir um filme porque o Ficheiro da Base de Dados de Imagens está danificado. Recupere o Ficheiro da Base de Dados de Imagens seguindo as instruções no ecrã.

## **Impossível de ampliar.**

#### **Impossível rodar a imagem.**

As imagens gravadas com outros produtos podem não ser ampliadas nem rodadas.

### **Não pode criar mais pastas.**

Uma pasta no cartão de memória tem os primeiros três dígitos "999." Não pode criar mais pastas nesta câmara.

### **Tópico relacionado**

- [Notas sobre o cartão de memória](#page-58-0)
- [Formatar](#page-292-0)
- [Disp sem lente](#page-184-0)

Câmara Digital de Objetivas intercambiáveis ZV-E10

# **Páginas recomendadas**

- **<b>Pesquisa de informações valiosas, como pontos essenciais durante o disparo (Tutoriais)** [Este website faz a introdução às funções convenientes, formas de utilização e exemplos de definições. Consulte o](https://www.sony.net/tutorial/zv/e10/?id=hg_stl) website quando configurar a câmara. (Abrir-se-á outra janela).
- **TO ZV-E10 Informações de compatibilidade da objetiva** [Este website fornece informações sobre a compatibilidade da objetiva. \(Abrir-se-á outra janela\).](https://support.d-imaging.sony.co.jp/www/r/zv/2070/index.php?id=hg_stl)